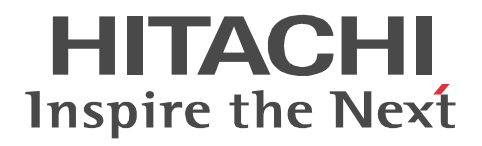

# uCosminexus EUR 帳票出力 機能解説 EUR Server

3020-7-708-30

```
OS Windows XP Professional Windows 7 x86 Windows 7 x64 <sup>1</sup> Windows 8 x86 <sup>2</sup> Windows 8 x64 <sup>1 2</sup>
P-2CD2-5694 uCosminexus EUR Designer 09-60
P-2CD2-5D9L uCosminexus EUR Developer 3 09-60
P-2CD2-5394 uCosminexus EUR Viewer 09-60
      OS Windows Server 2008 R2 Windows Server 2012
P-29D2-5994 uCosminexus EUR Server Standard <sup>4</sup> 09-60
P-29D2-5E9L uCosminexus EUR Server Enterprise 409-60P-29D2-5794 uCosminexus EUR Server Print Edition 409-60P-29D2-5C94 uCosminexus EUR Server - Cipher option 09-00
      OS HP-UX 11i V3(IPF)
P-1JD2-5991 uCosminexus EUR Server Standard 09-60
P-1JD2-5A91 uCosminexus EUR Server Enterprise 09-60
P-1JD2-5791 uCosminexus EUR Server Print Edition 09-60
P-1JD2-5C91 uCosminexus EUR Server - Cipher option 09-00
      OS AIX V6.1 AIX V7.1
P-1MD2-5991 uCosminexus EUR Server Standard 09-60
P-1MD2-5A91 uCosminexus EUR Server Enterprise 09-60
P-1MD2-5791 uCosminexus EUR Server Print Edition 09-60
P-1MD2-5C91 uCosminexus EUR Server - Cipher option 09-00
     OS Red Hat Enterprise Linux Server 6 (64-bit x86 64)
P-82D2-5991 uCosminexus EUR Server Standard 09-60
P-82D2-5A91 uCosminexus EUR Server Enterprise 09-60
P-82D2-5791 uCosminexus EUR Server Print Edition 09-60
P-82D2-5C91 uCosminexus EUR Server - Cipher option 09-00
    注※ 1
WOW64 Windows On Windows 64
    注※ 2
Windows 8 Modern UI design
    注※ 3
 P-2463-2354  DABroker
    \overline{4}P-2963-2354  DABroker(64)
<u>ISO9001</u> TickIT 2002
```
Acrobat Adobe Systems Incorporated ActiveX Microsoft Corporation Adobe Flash Adobe Systems Incorporated( )

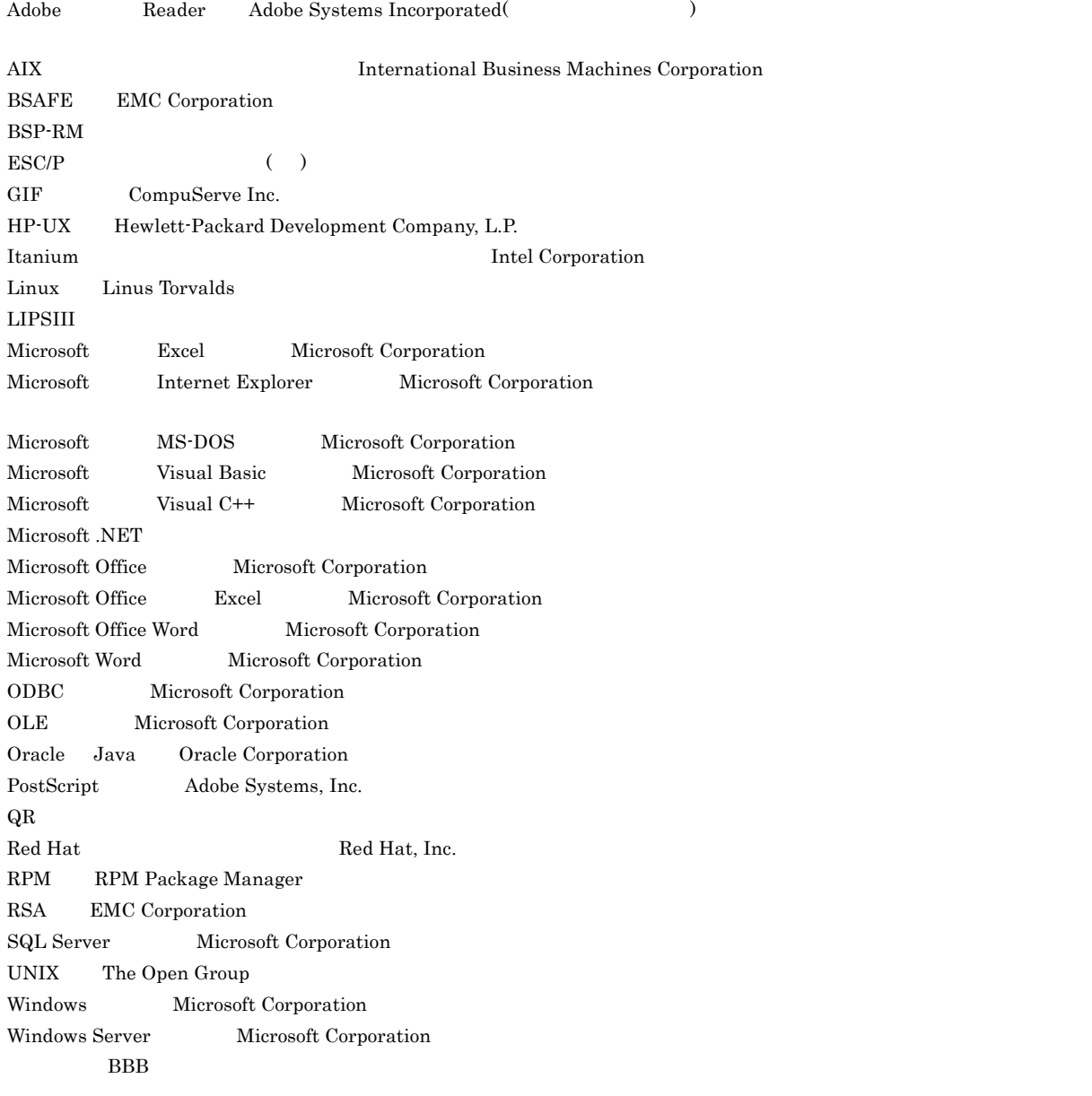

 $\rm L\text{-}KL$ 

This product includes software developed by the Apache Software Foundation (http://www.apache.org/).

This product includes software developed by Ben Laurie for use in the Apache-SSL HTTP server project.

Portions of this software were developed at the National Center for Supercomputing Applications (NCSA) at the University of Illinois at Urbana-Champaign.

This product includes software developed by the University of California, Berkeley and its contributors.

This software contains code derived from the RSA Data Security Inc. MD5 Message-Digest Algorithm, including various modifications by Spyglass Inc., Carnegie Mellon University, and Bell Communications Research, Inc (Bellcore).

Regular expression support is provided by the PCRE library package, which is open source software, written by Philip Hazel, and copyright by the University of Cambridge, England. The original software is available from ftp://ftp.csx.cam.ac.uk/pub/ software/programming/pcre/

This product includes software developed by Ralf S. Engelschall <rse@engelschall.com> for use in the mod\_ssl project (http:/ /www.modssl.org/).

This product includes software developed by IAIK of Graz University of Technology.

This product includes software developed by Daisuke Okajima and Kohsuke Kawaguchi (http://relaxngcc.sf.net/).

This product includes software developed by the Java Apache Project for use in the Apache JServ servlet engine project (http:/ /java.apache.org/).

This product includes software developed by Andy Clark.

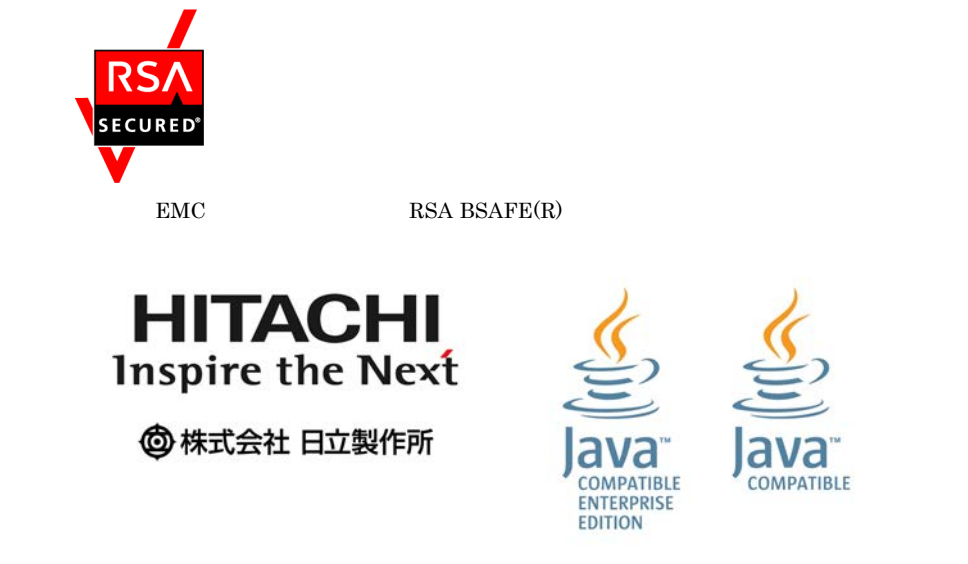

Microsoft Corporation

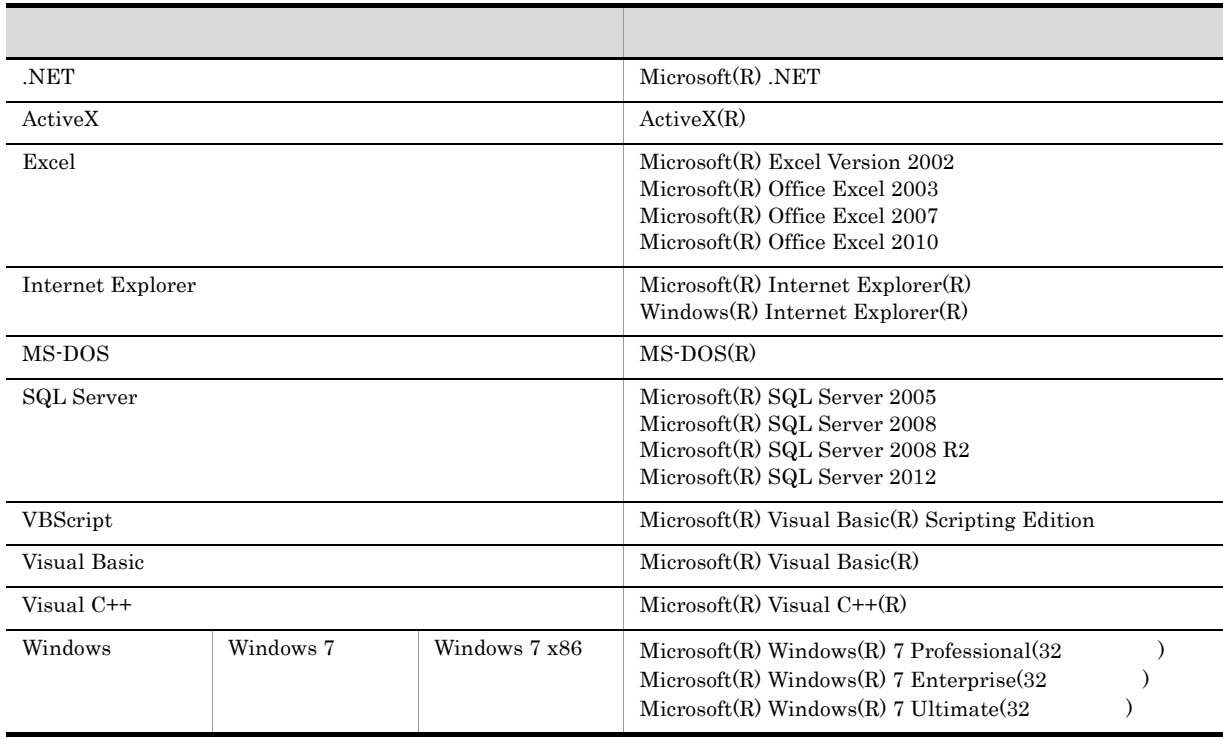

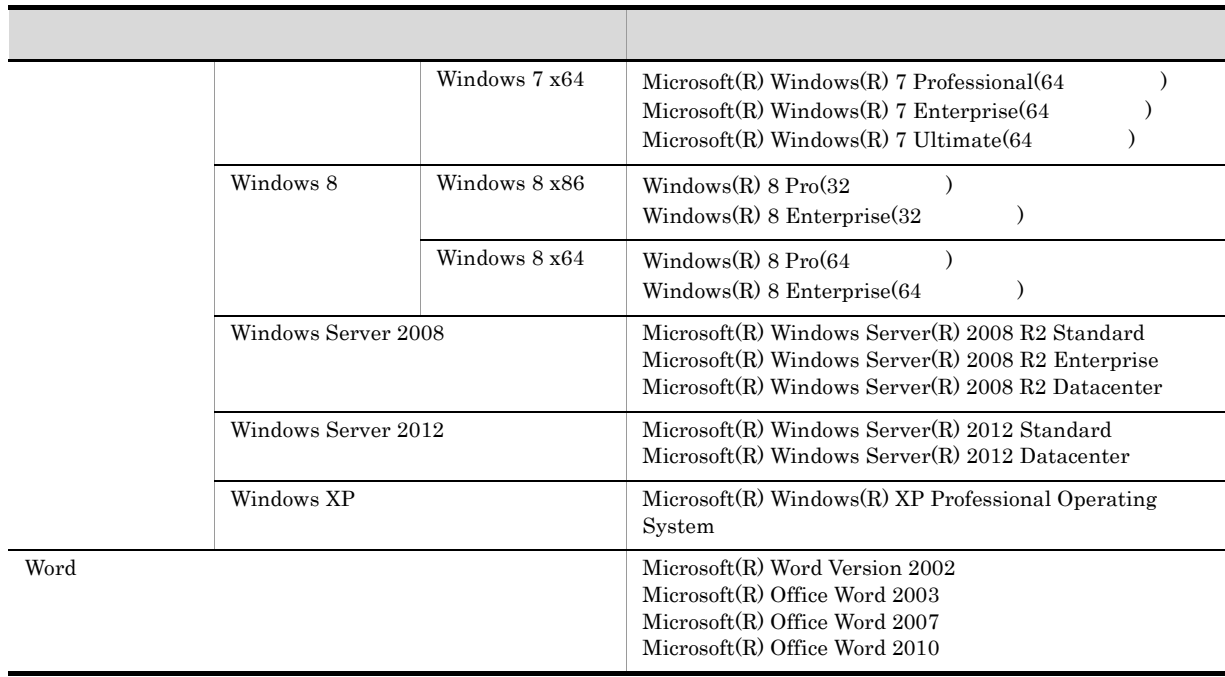

 $2014$  1  $3020 - 7 - 708 - 30$ 

All Rights Reserved. Copyright (C) 2012, 2014, Hitachi, Ltd. All Rights Reserved. Copyright (C) 2012, 2014, Hitachi Solutions, Ltd.

変更内容(3020-7-708-30 uCosminexus EUR Designer 09-60 uCosminexus EUR Developer 09-60 uCosminexus EUR Viewer 09-60 uCosminexus EUR Server Standard 09-60 uCosminexus EUR Server Enterprise 09-60 uCosminexus EUR Server Print Edition 09-60

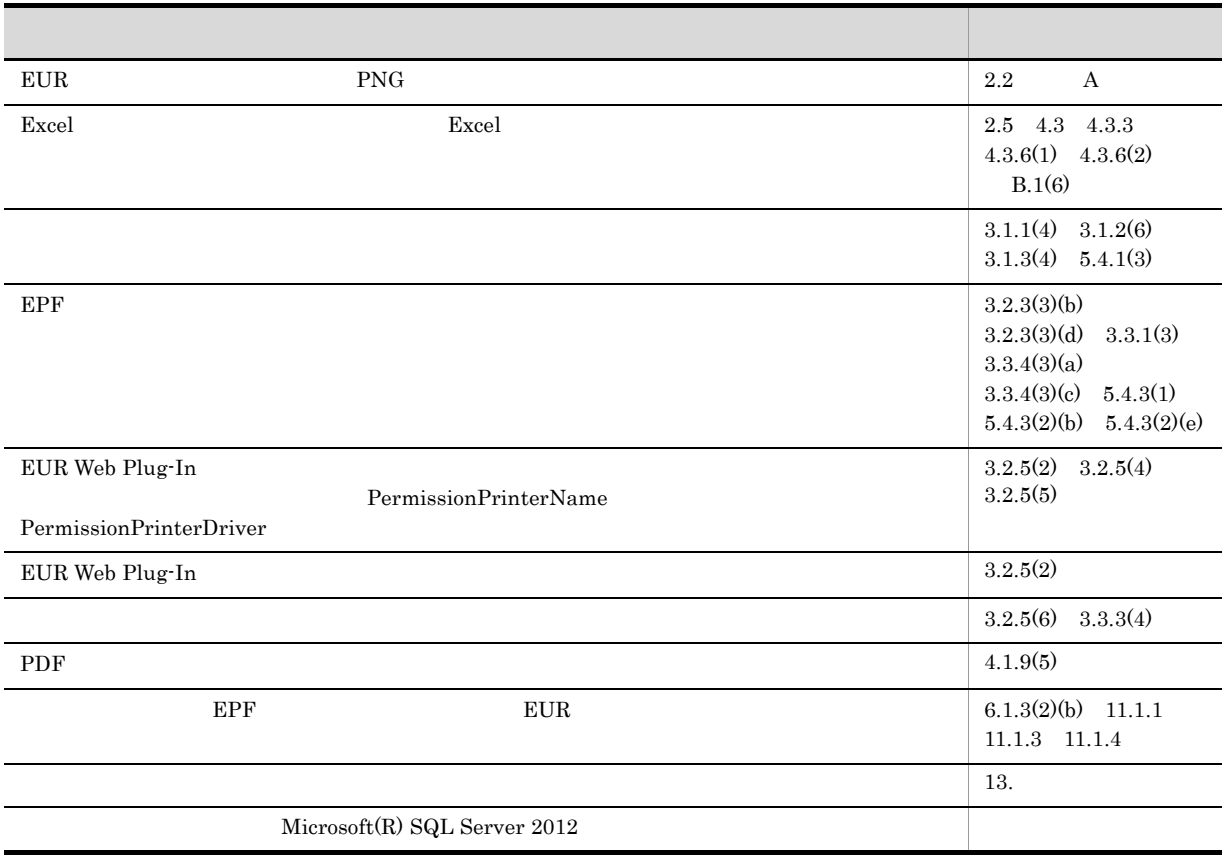

#### $\rm EUR$

- **•** uCosminexus EUR Server Standard
- **•** uCosminexus EUR Server Enterprise
- **•** uCosminexus EUR Server Print Edition
- **•** uCosminexus EUR Server Cipher option

#### $\text{EUR}$

**•** 使用する OS に関する基本的な知識

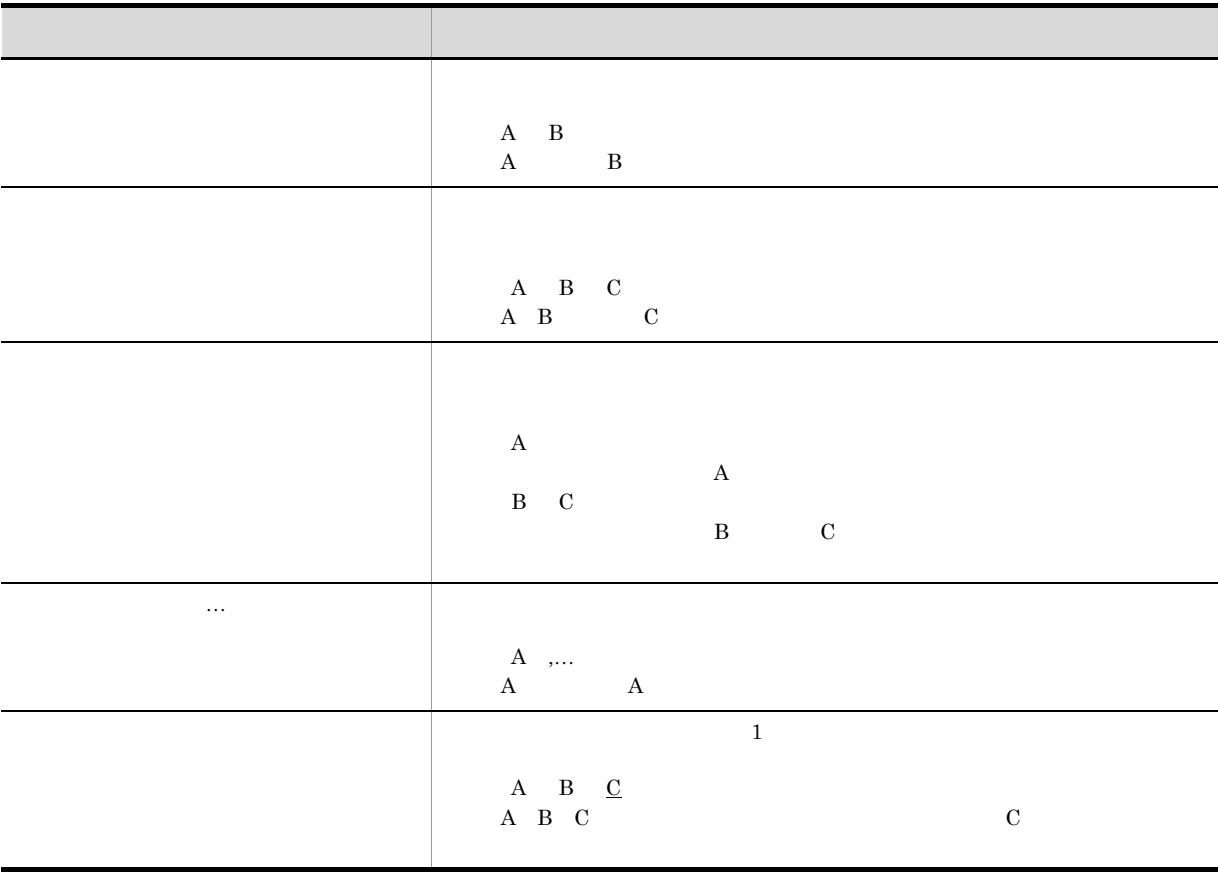

■このマニュアルの GUI の説明で使用する記号

and GUI and Security and Security and Security and Security and Security and Security and Security and Security and Security and Security and Security and Security and Security and Security and Security and Security and Se

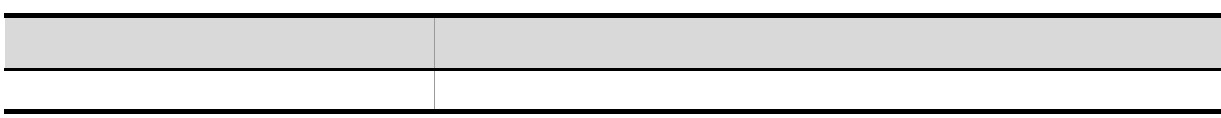

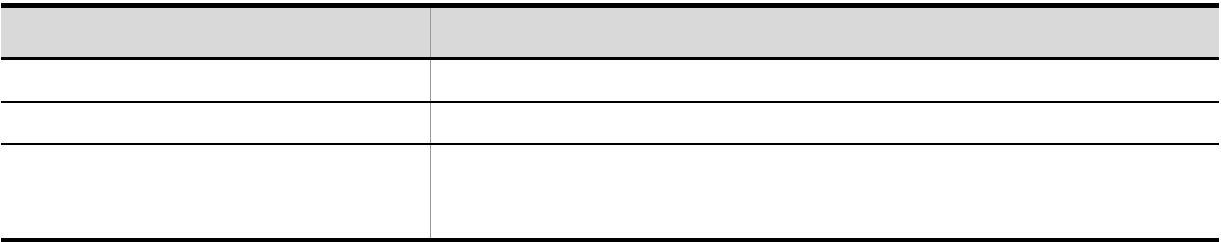

# 1 [EUR Server](#page-14-0)

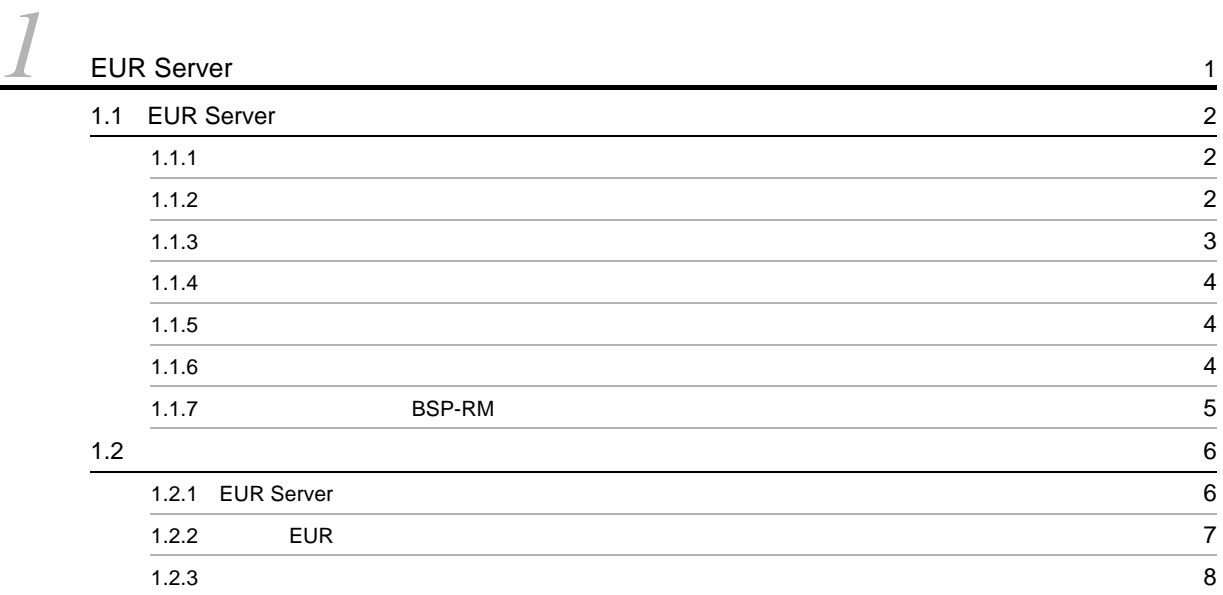

## 2 EUR Server

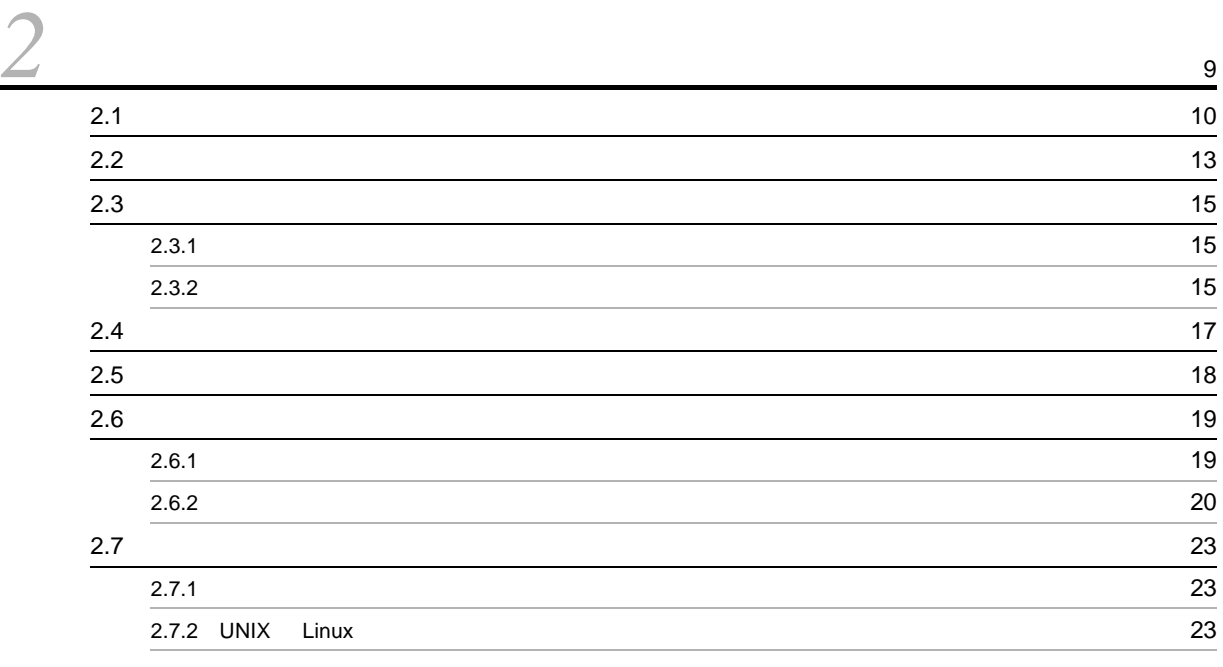

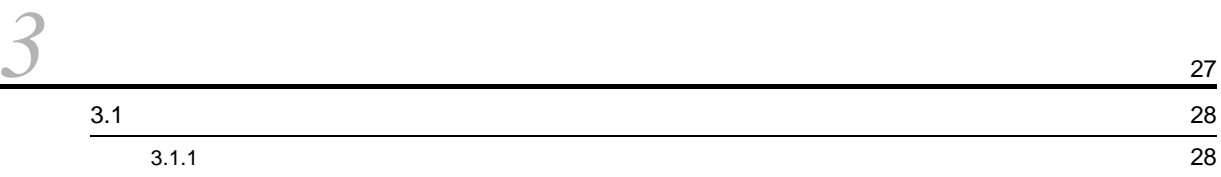

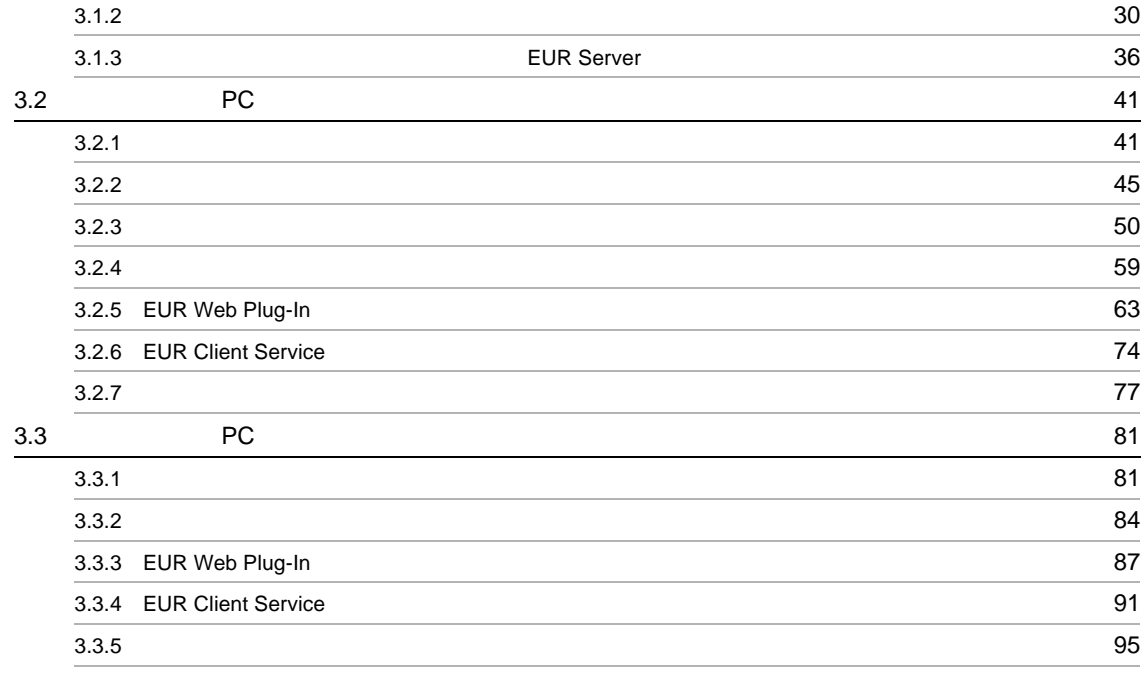

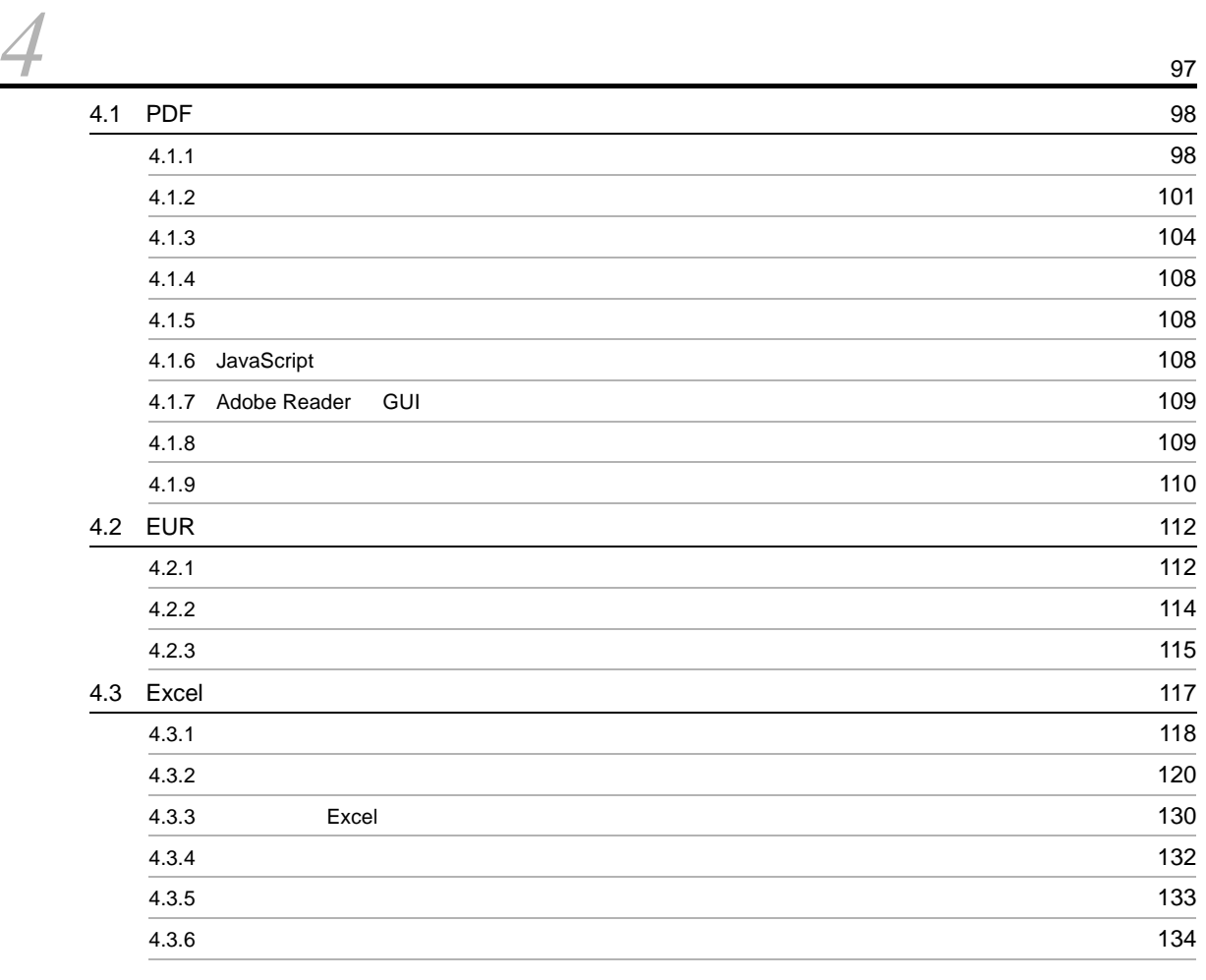

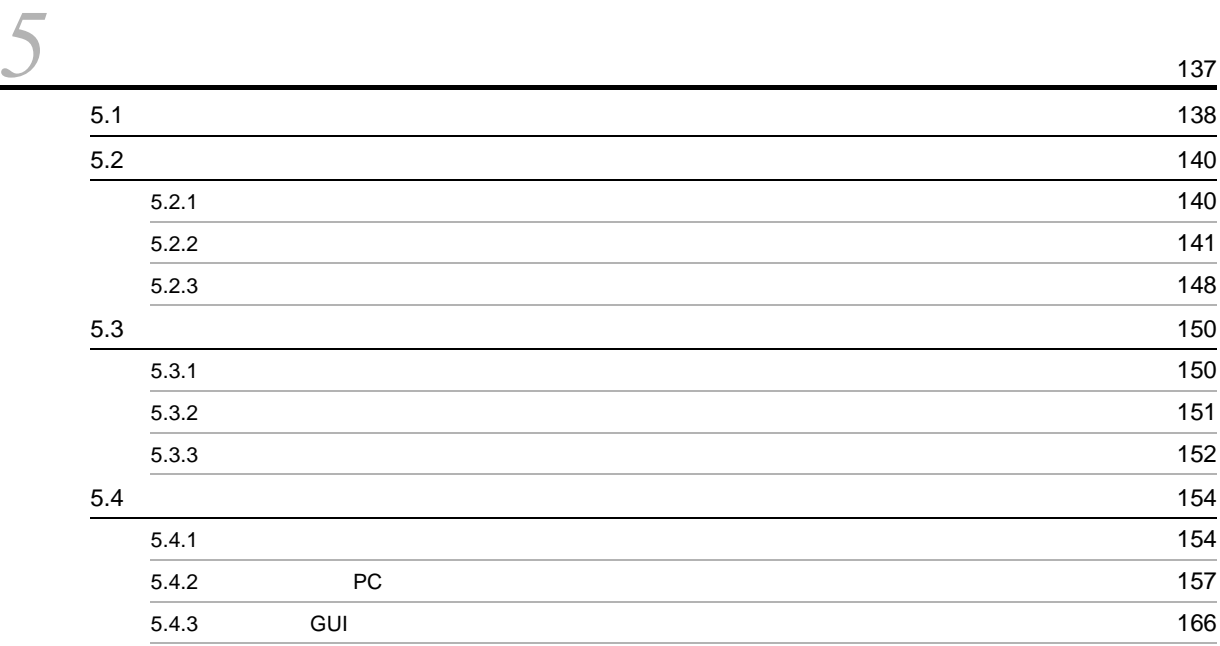

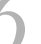

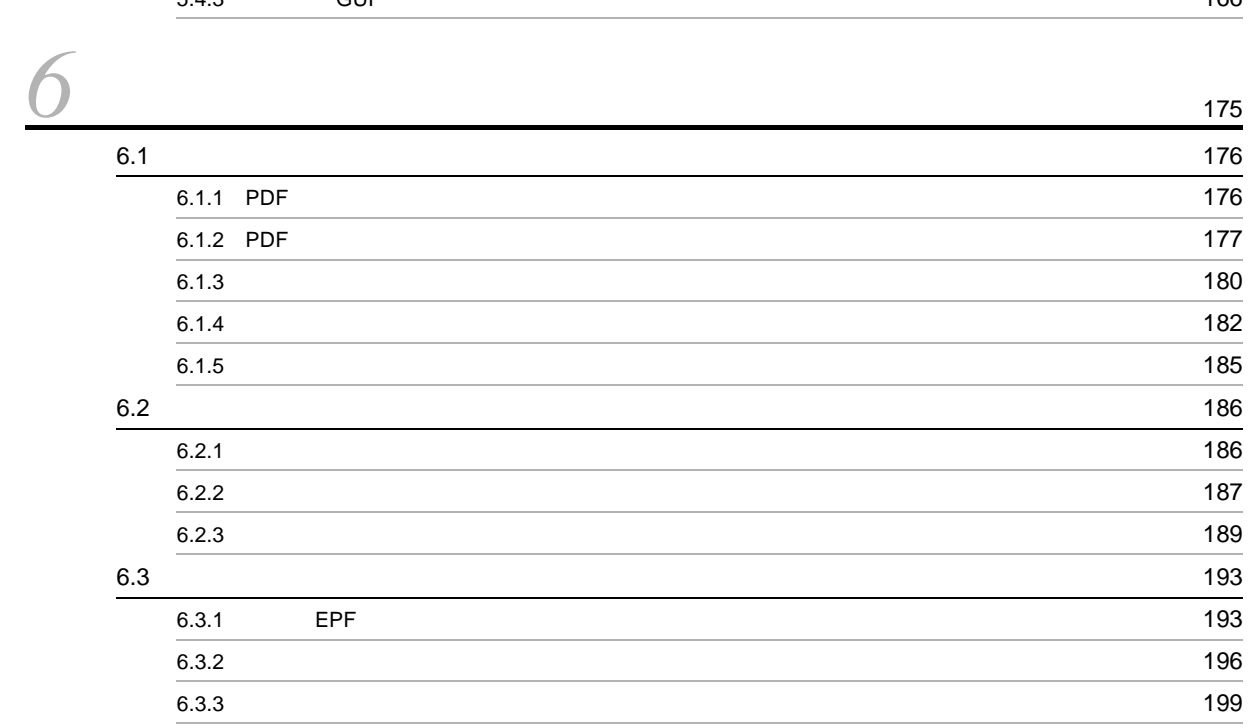

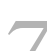

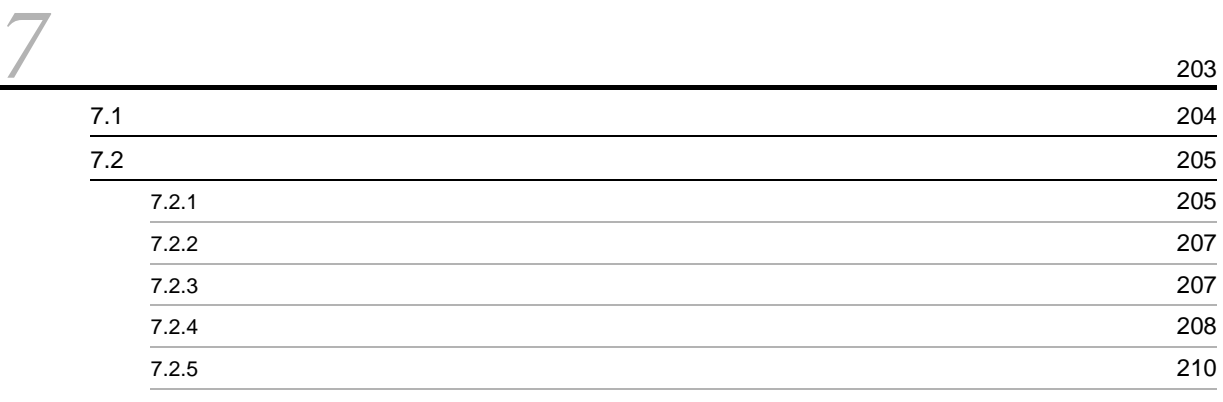

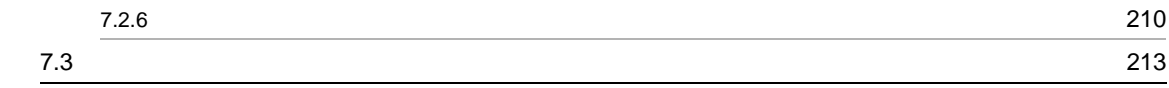

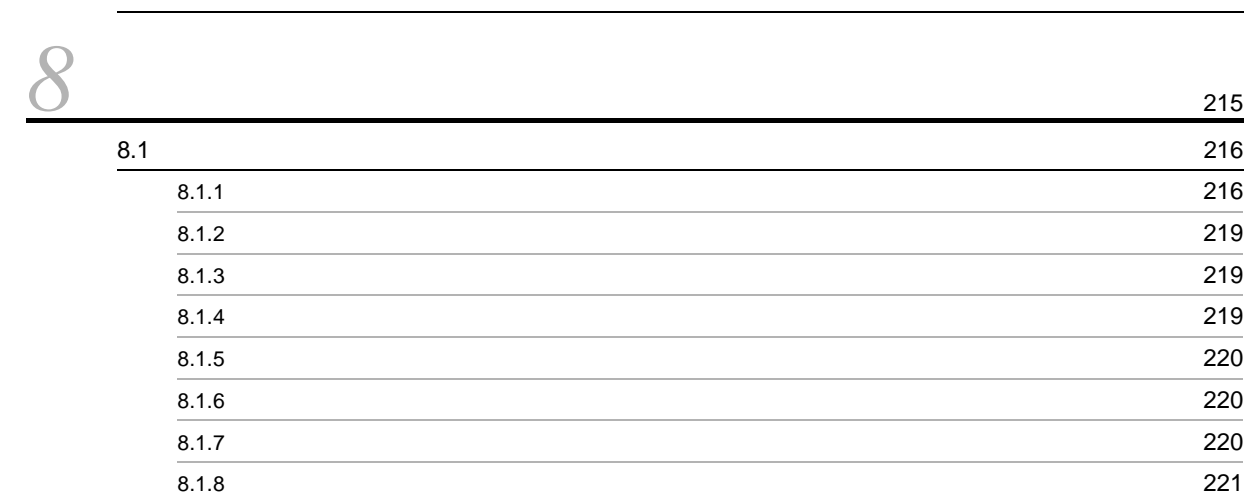

# [9](#page-236-0) BSP-RM 223 9.1 BSP-RM 224 9.1.1  $\sim$  224 9.1.2  $\sim$  225

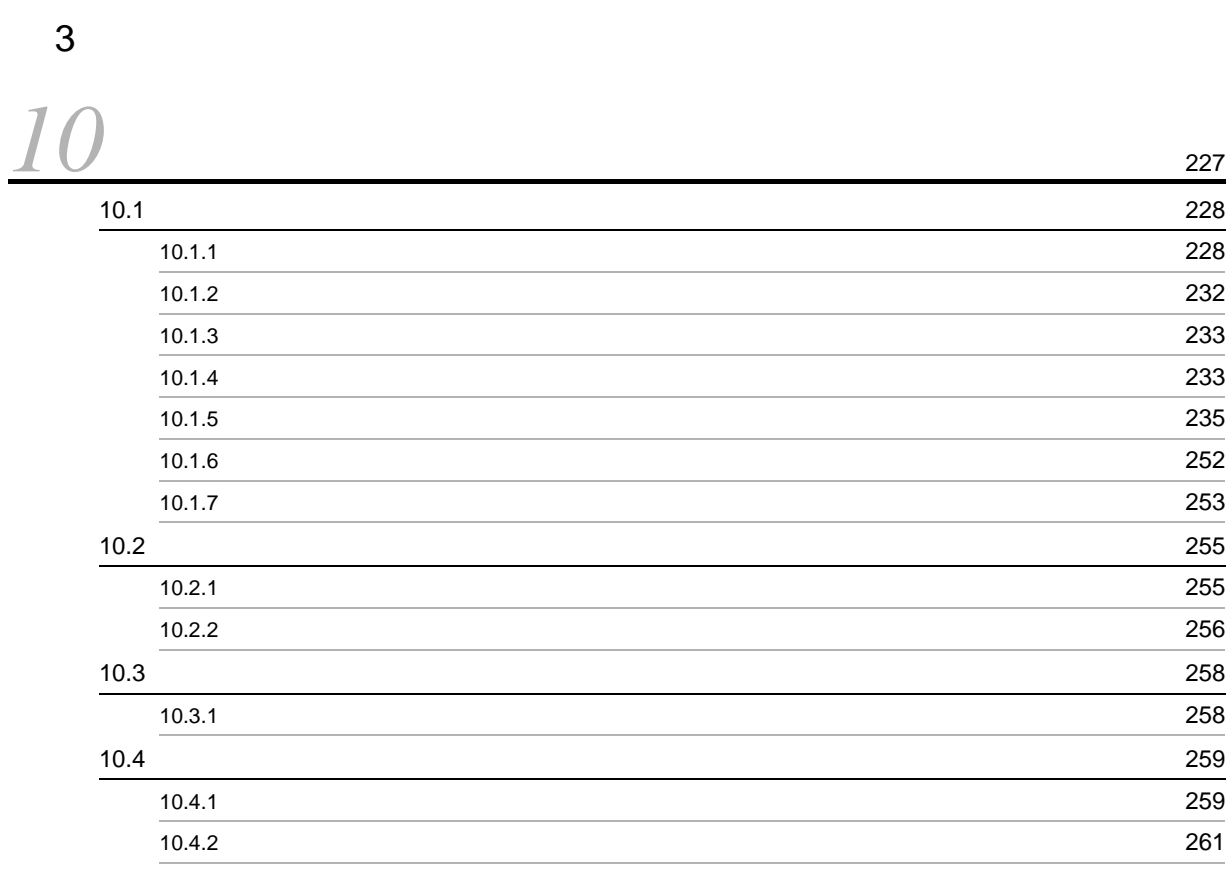

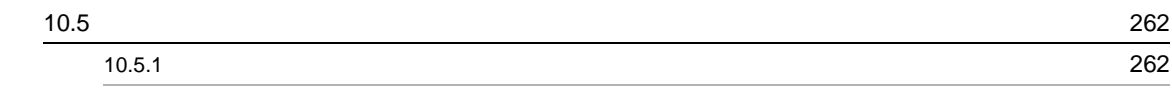

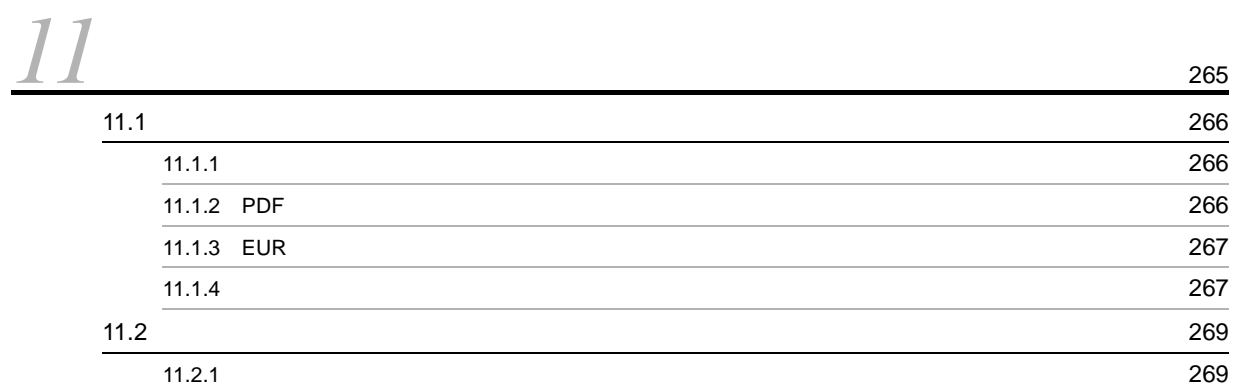

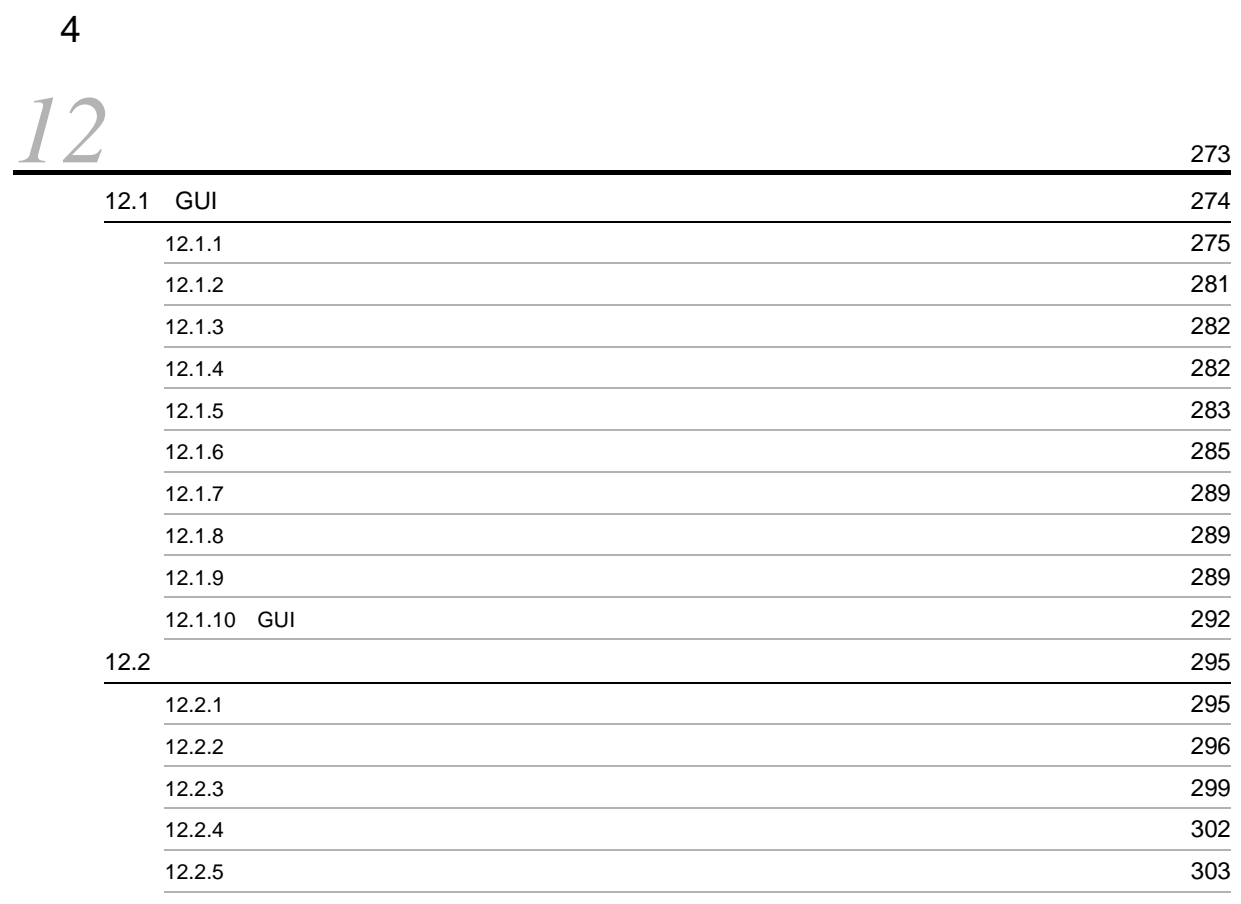

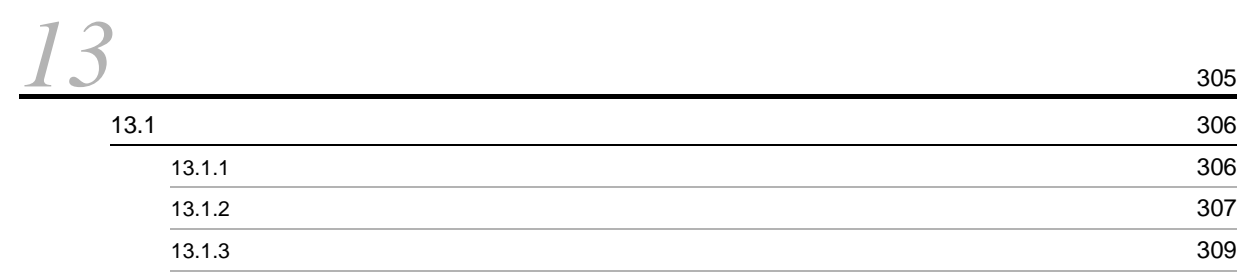

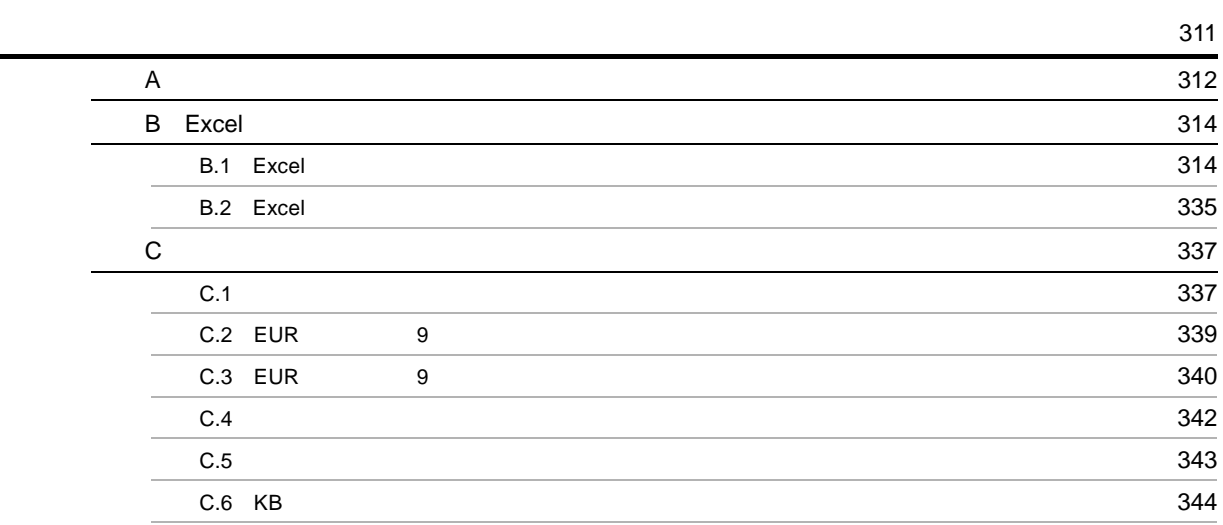

1 EUR Server

# <span id="page-14-1"></span><span id="page-14-0"></span>**1** EUR Server

EUR Server EUR Server

1.1 EUR Server

 $1.2$ 

# <span id="page-15-0"></span>1.1 EUR Server

<span id="page-15-2"></span><span id="page-15-1"></span>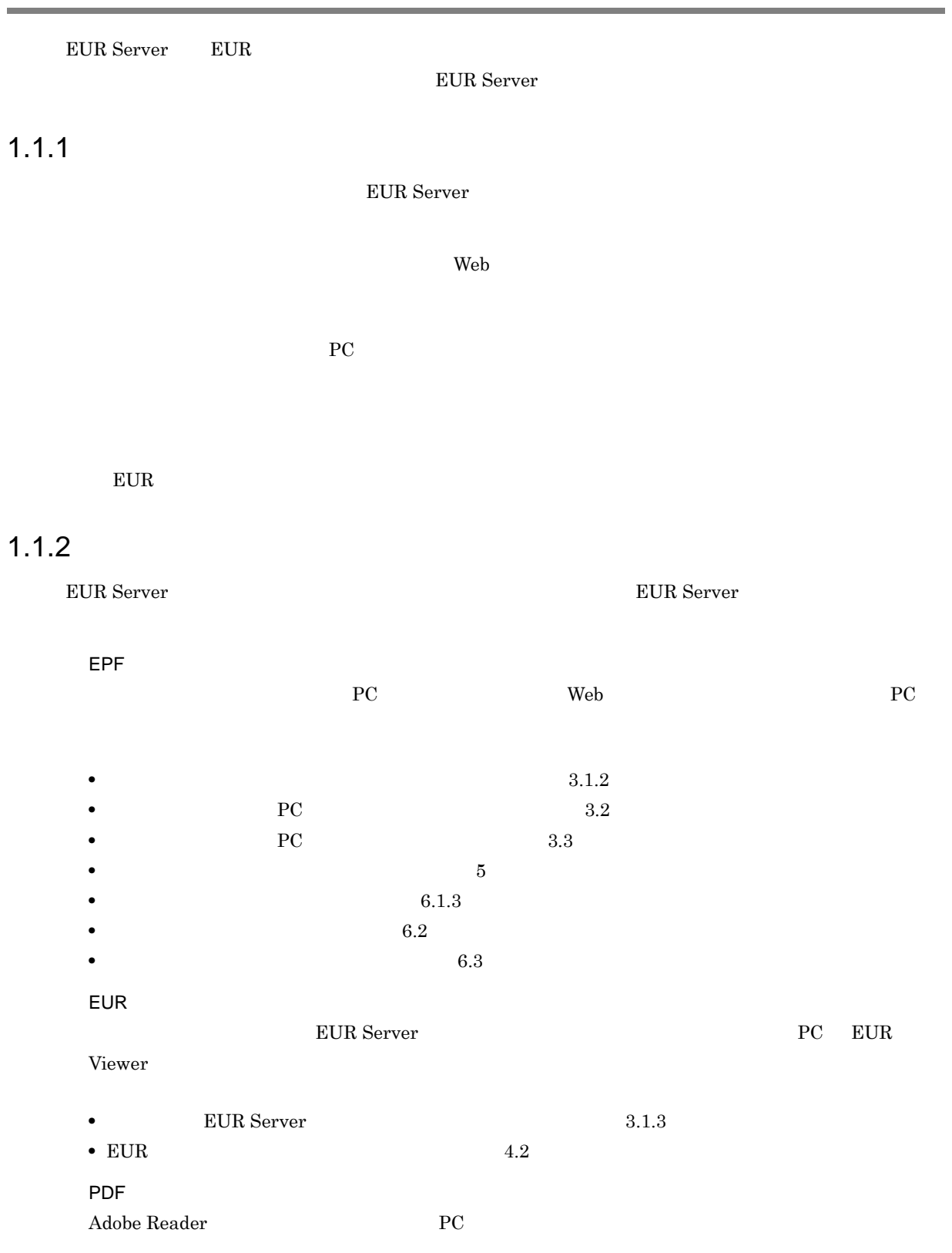

• PDF 4.1 • PDF 6.1.1

2

- PDF 6.1.2 Excel Excel PC  $\overline{P}$
- Excel 4.3

### <span id="page-16-0"></span> $1.1.3$

EUR Server

#### EUR Server

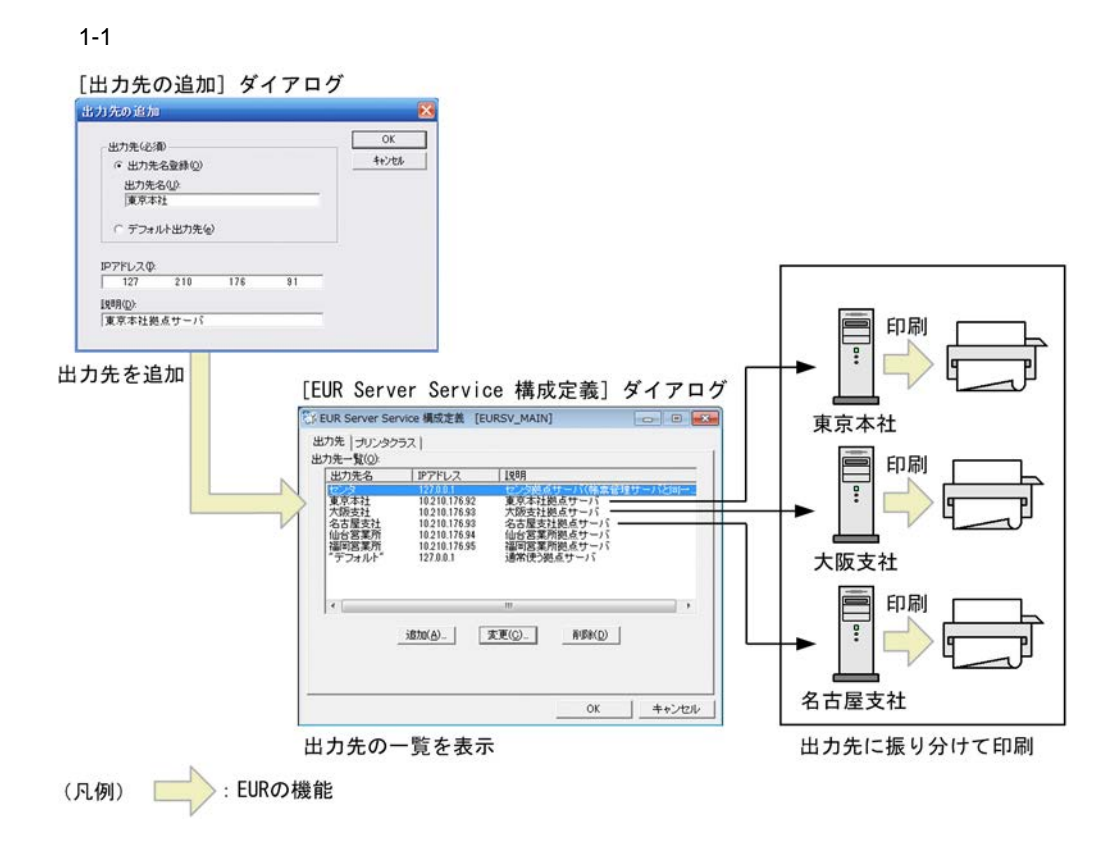

 $5$  and  $4$ 

**•** 印刷定義ファイル

- **•**  $\blacksquare$
- **• •**  $\mathbf{r} = \mathbf{r} \cdot \mathbf{r}$
- **•**  $\mathbf{r} = \mathbf{r} \cdot \mathbf{r}$
- **•** *•*  $\mathbf{r} = \mathbf{r} \cdot \mathbf{r}$

### <span id="page-17-0"></span> $1.1.4$

EUR Server **EUR** Server **Example 3** and 2 and 2 and 2 and 2 and 2 and 2 and 2 and 2 and 2 and 2 and 2 and 2 and 2 and 2 and 2 and 2 and 2 and 2 and 2 and 2 and 2 and 2 and 2 and 2 and 2 and 2 and 2 and 2 and 2 and 2 and 2 and 2 and 2 and 2

EUR Server

 $1 - 1$ 

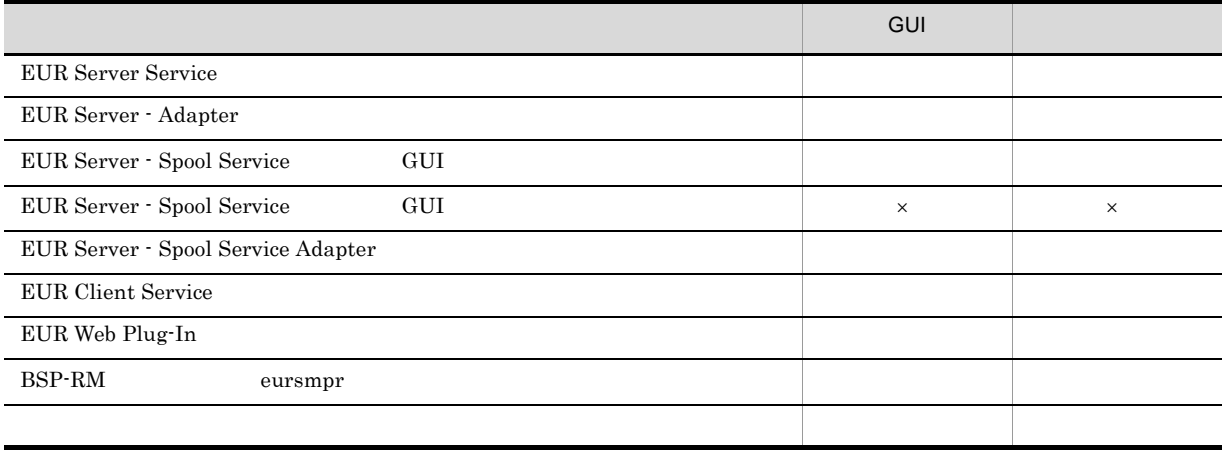

 $\times$ GUI

## <span id="page-17-1"></span> $1.1.5$

EUR Server

EUR Server

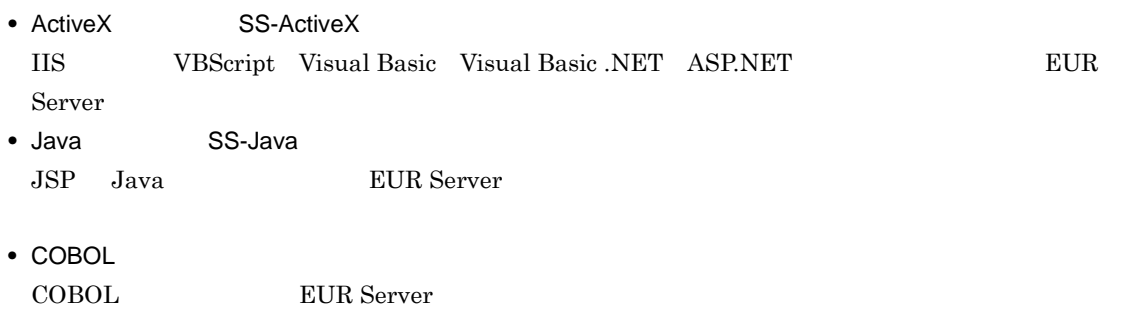

• The Latter eurpmc Terms and SS- Terms and a series and a series of the series of the series of the series of the series of the series of the series of the series of the series of the series of the series of the series of EUR Server

#### <span id="page-17-2"></span> $1.1.6$

## <span id="page-18-0"></span>1.1.7 BSP-RM

 $BSP\text{-RM}$  BSP-RM eursmpr

 $\rm BSP\text{-}RM$  europe et the matrix  $\rm EUR$ 

<span id="page-19-0"></span>EUR Server

**EUR Server** EUR Server

1-2 EUR Server

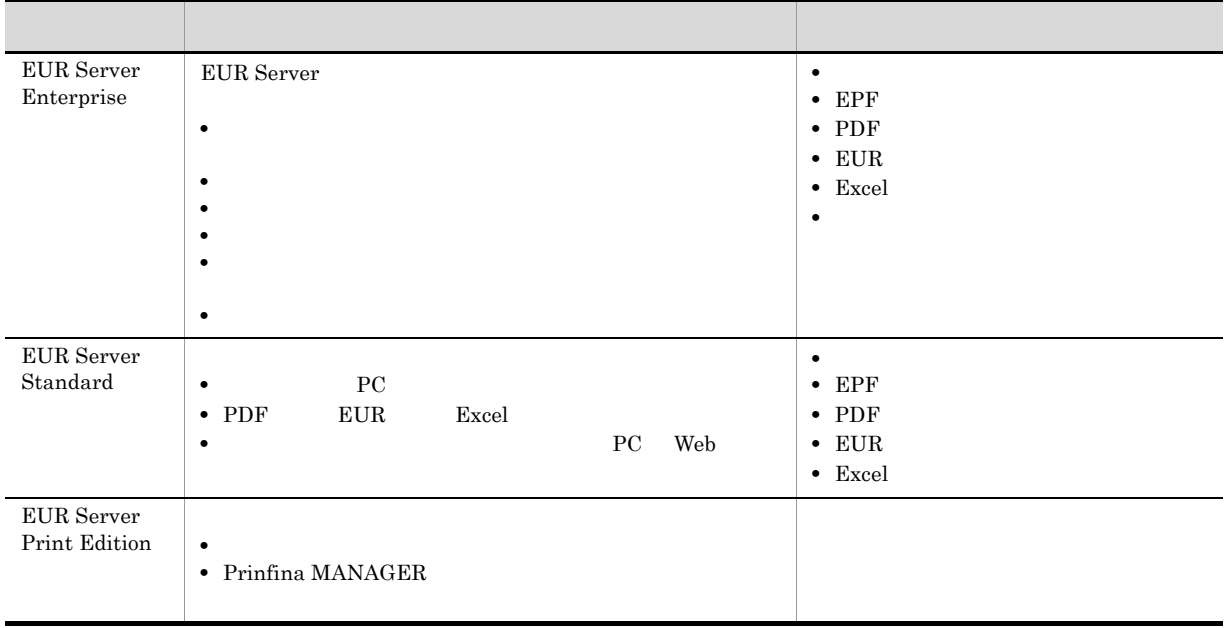

# <span id="page-19-1"></span>1.2.1 EUR Server

EUR Server

1-3 EUR Server

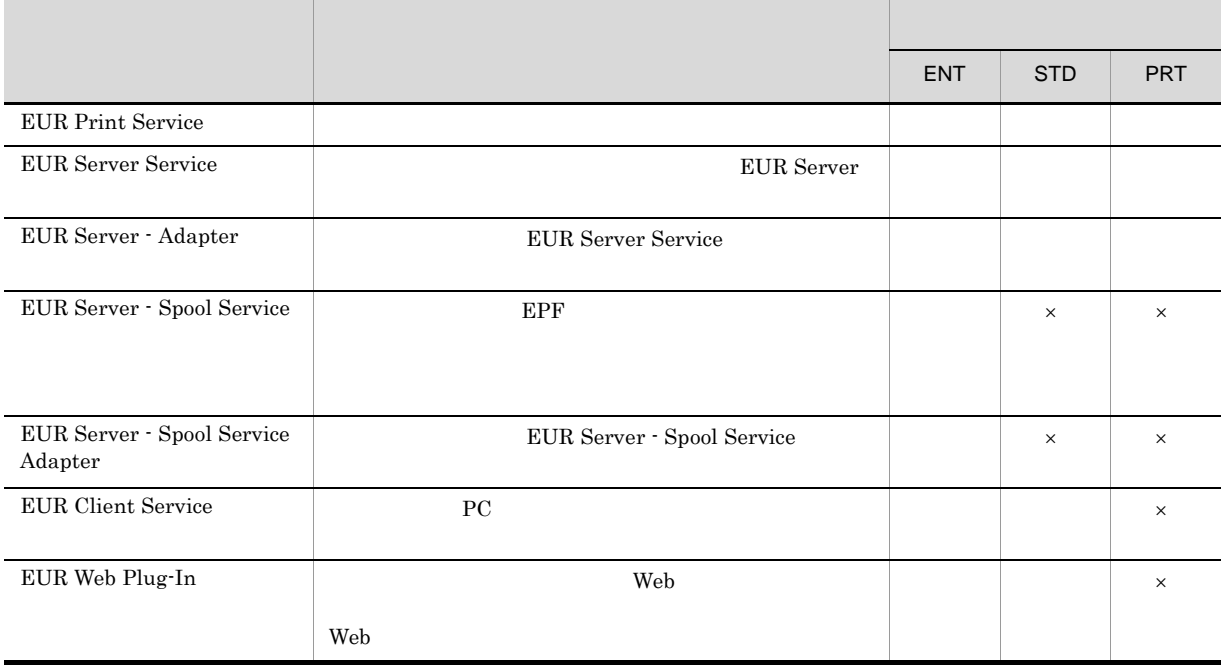

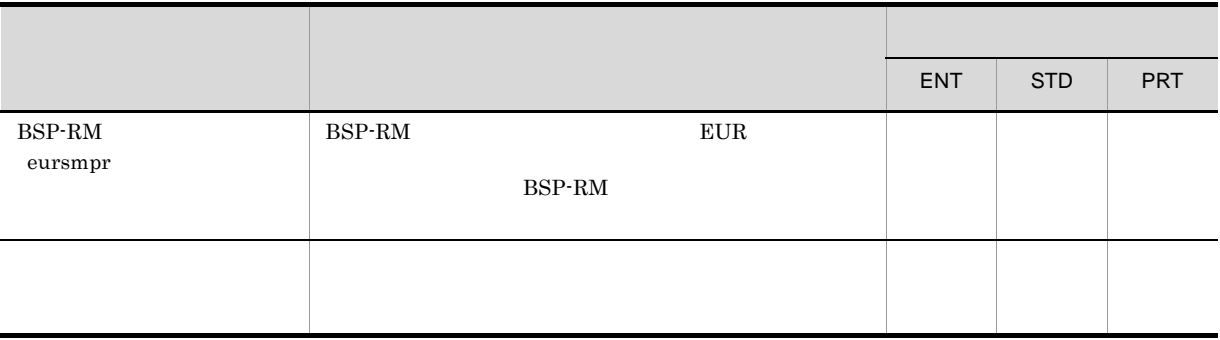

- ENT EUR Server Enterprise
- STD EUR Server Standard
- PRT EUR Server Print Edition

 $\times$ 

## <span id="page-20-0"></span>1.2.2 EUR

EUR Server EUR

1-2 EUR Server EUR

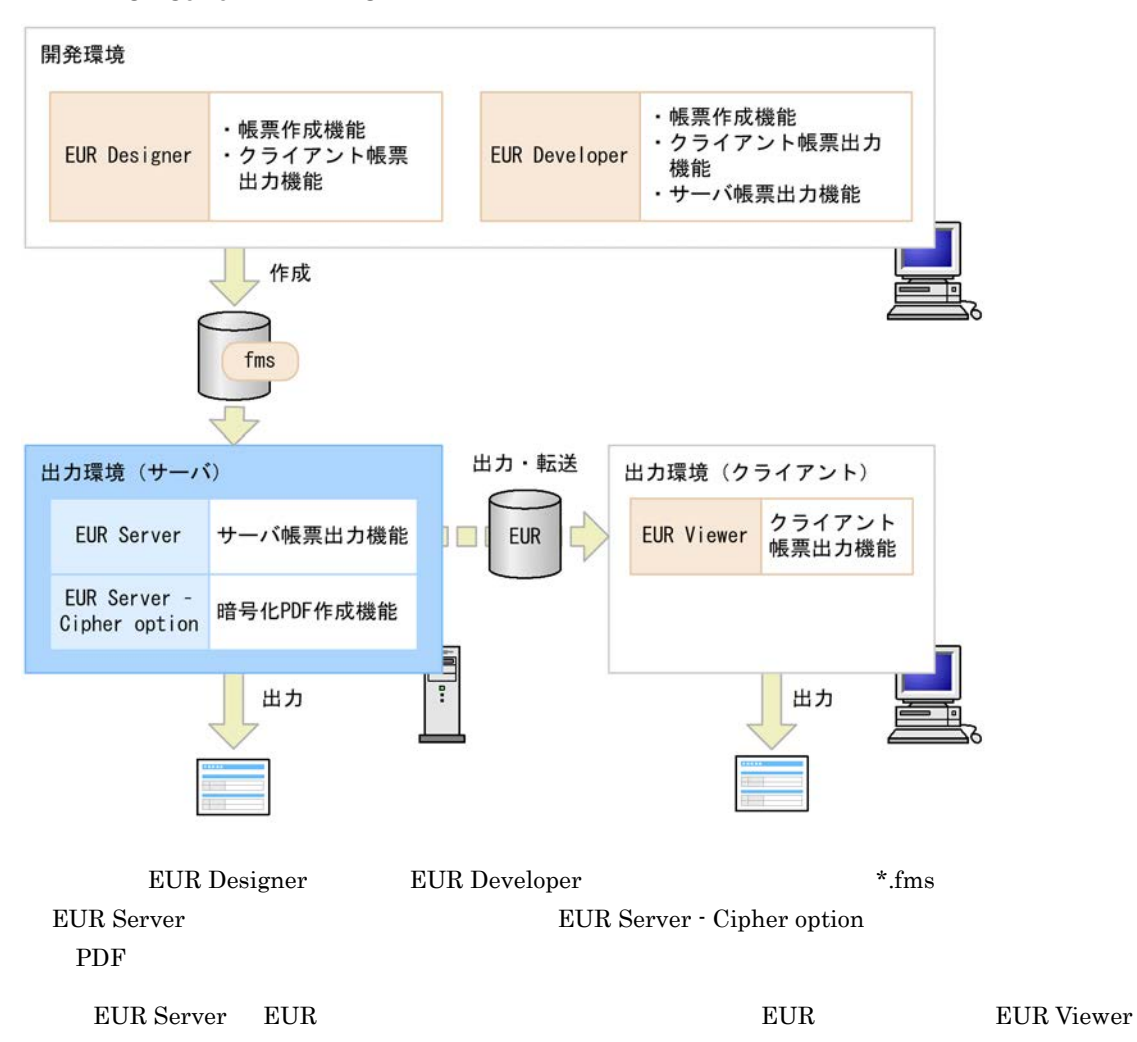

 $PC$ 

## <span id="page-21-0"></span> $1.2.3$

EUR Server

DABroker

 $EUR$ 

2 EUR Server

# <span id="page-22-1"></span><span id="page-22-0"></span>*2* 帳票出力の概要

#### EUR Server

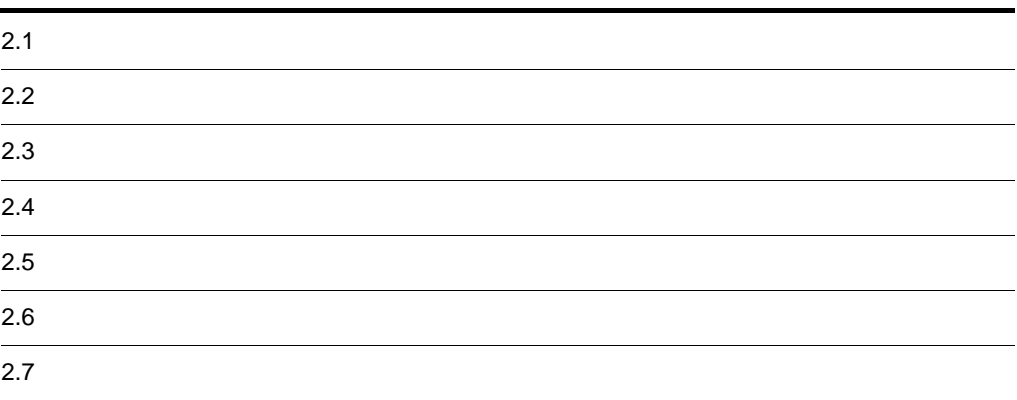

<span id="page-23-0"></span>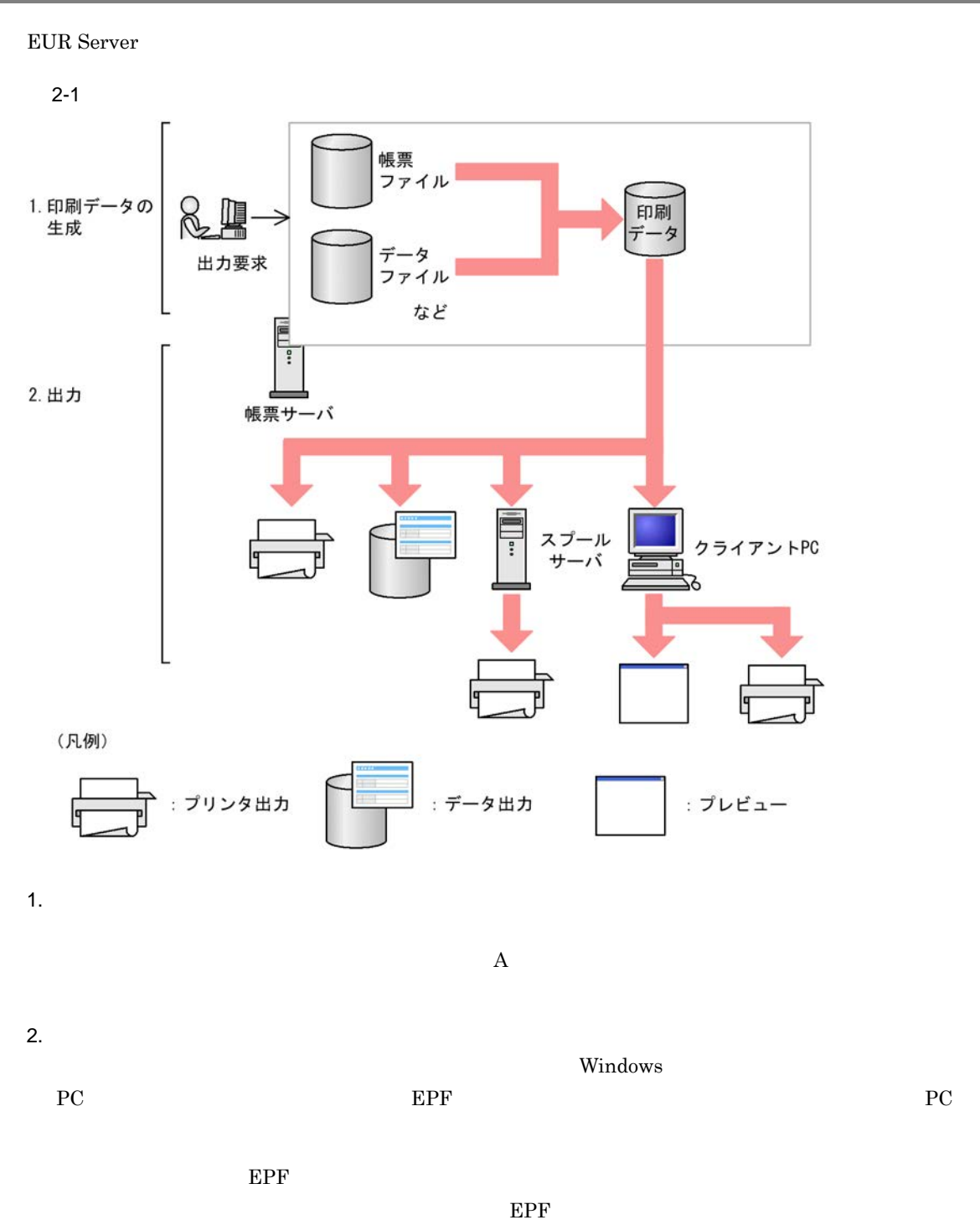

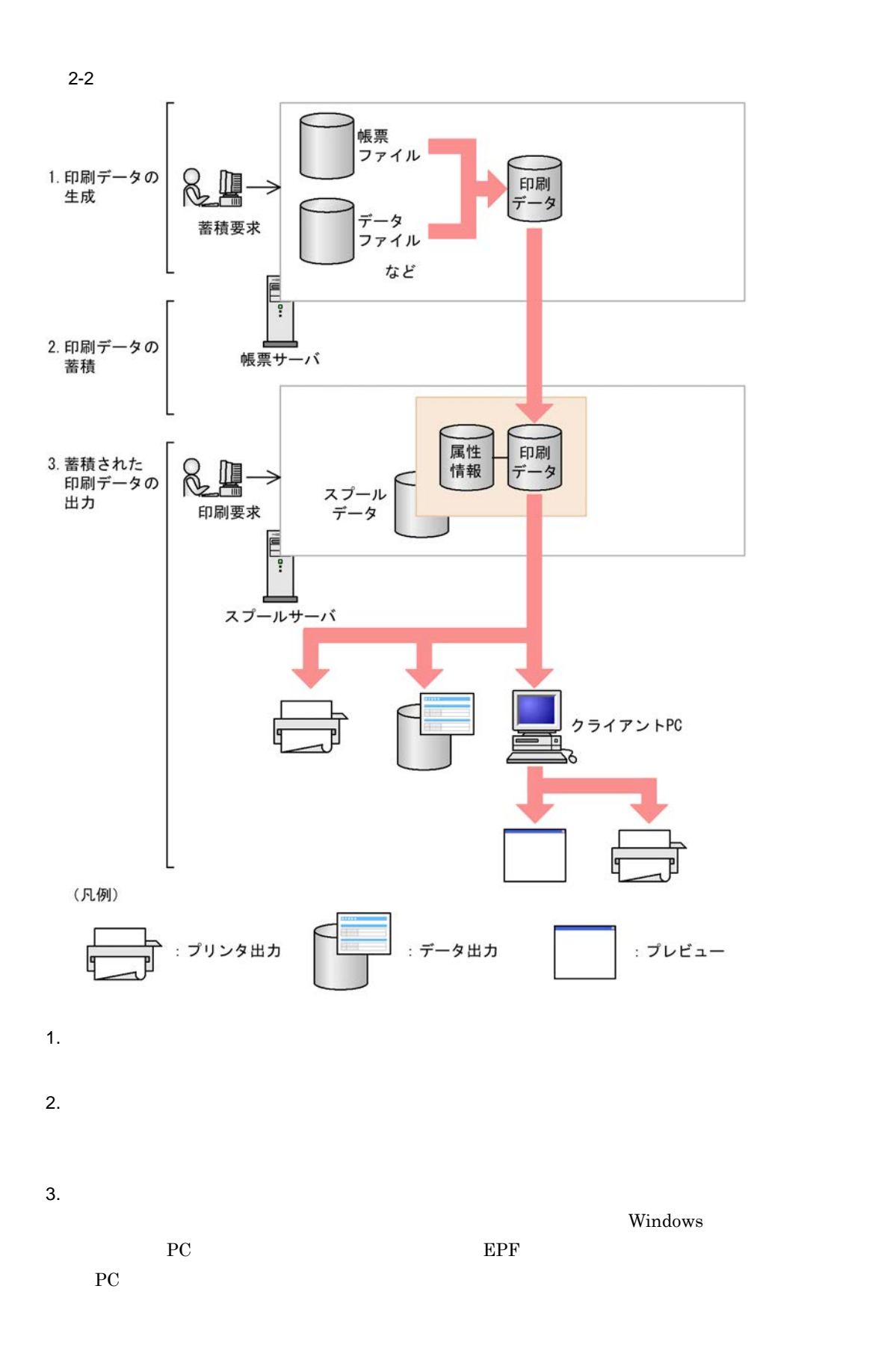

 $\sim$  3.  $\sim$  3.  $\sim$ 

<span id="page-26-0"></span>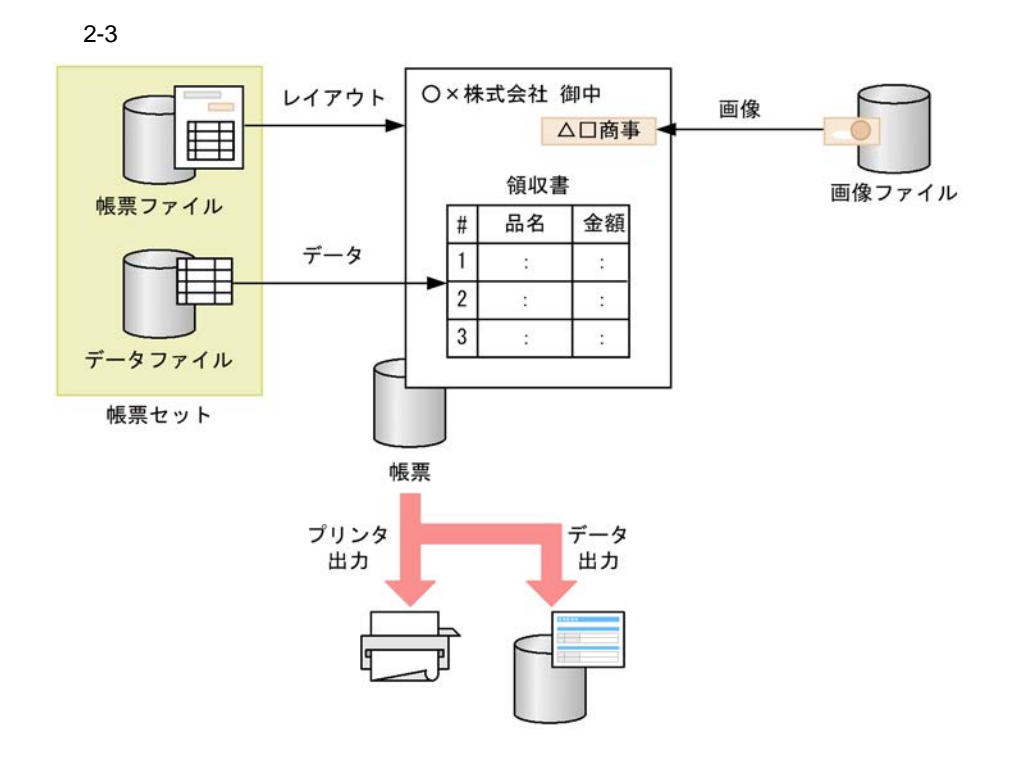

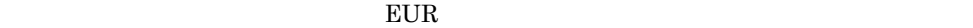

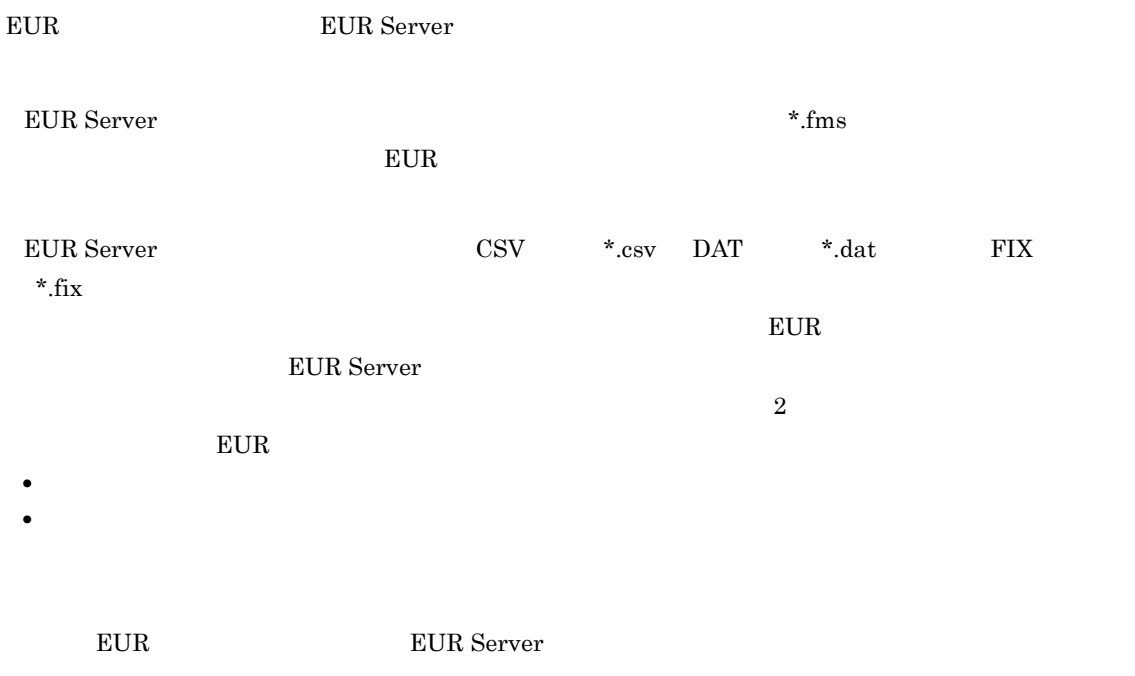

EUR Server

- **•** Windows BITMAP
- **•** JPEG
- **•** GIF GIF GIF87a GIF GIF89a

• <mark>• " ……" 点線を出力する場合, 結果が異線に見える場合, 語源は異線に見える。</mark>

- **•** TIFF TIFF 6.0
- **•** PNG

• **•** "最终的是",这是当然的是"最终",这是当然的是"最终"。  $EUR$ 

<span id="page-28-1"></span><span id="page-28-0"></span>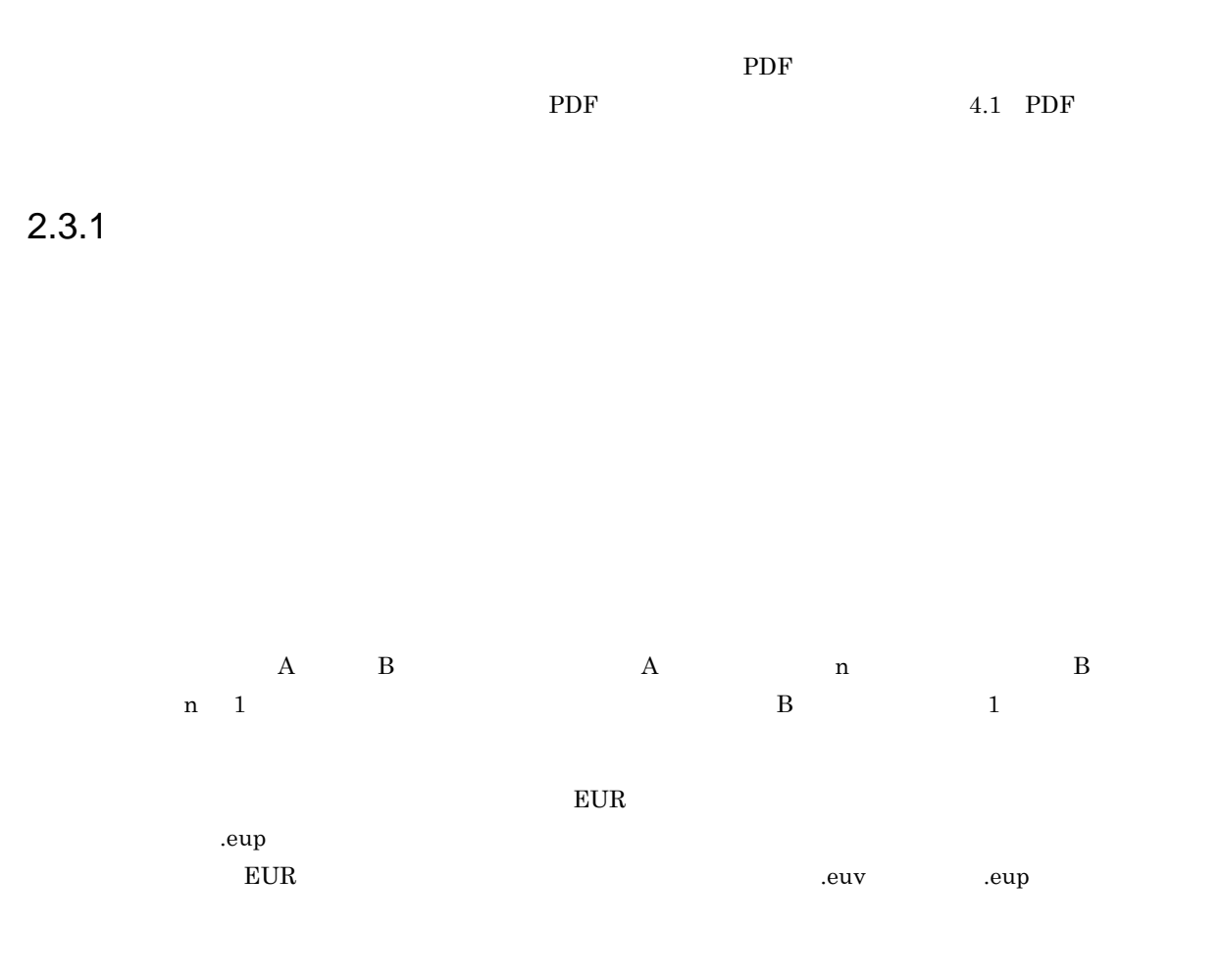

<span id="page-28-2"></span> $2.3.2$ 

EUR Server

EUR Server

 $EUR$ 

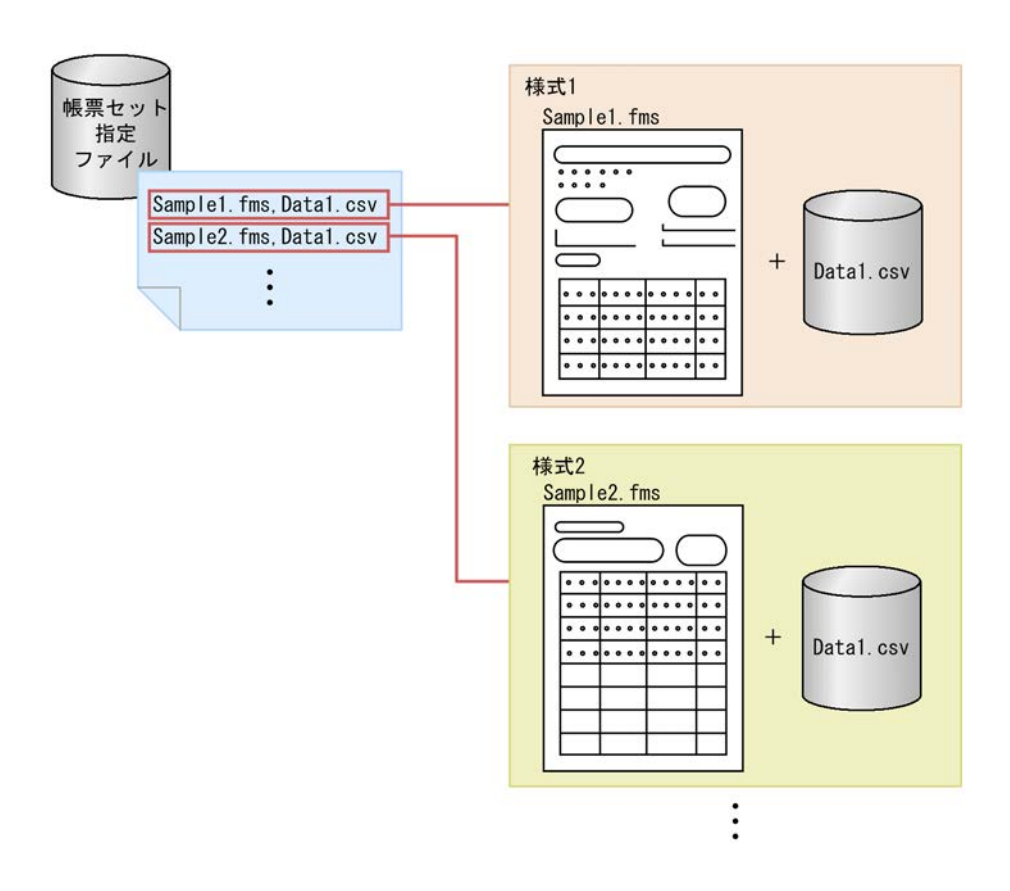

<span id="page-30-0"></span>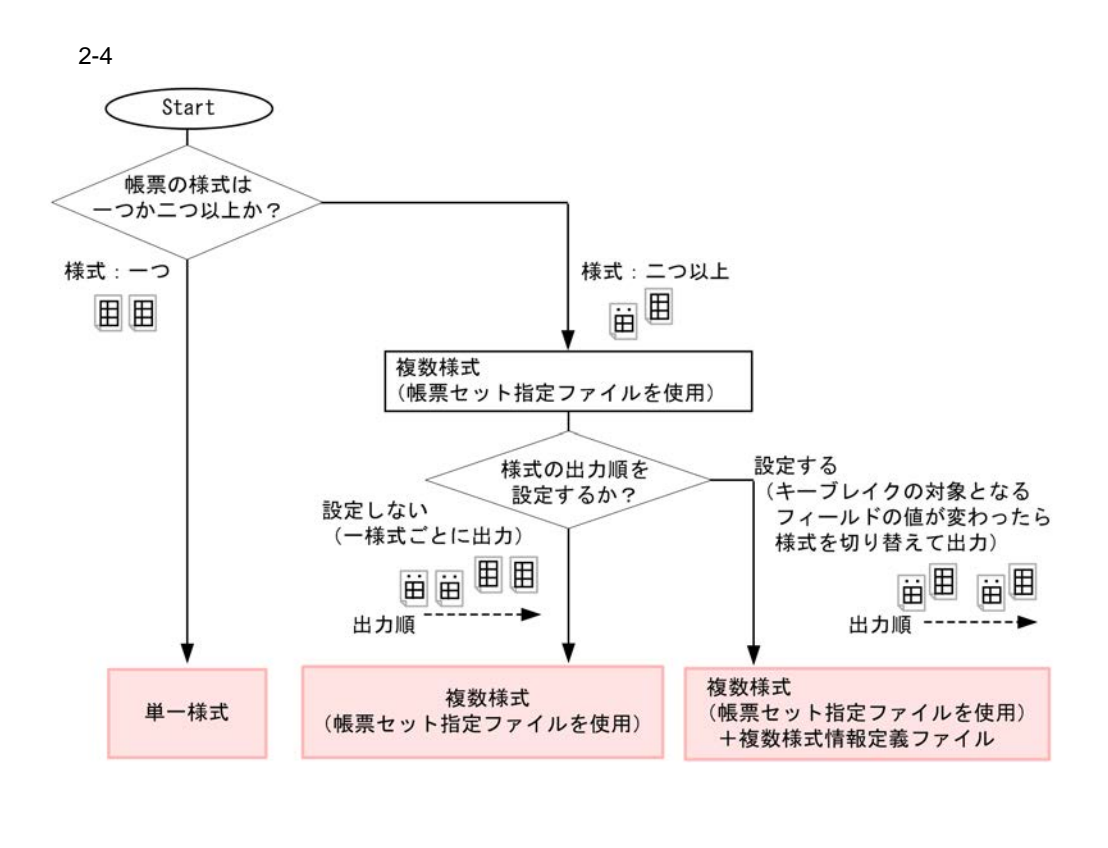

 $10.1$ 

<span id="page-31-0"></span>EUR Server

2-1 EUR Server

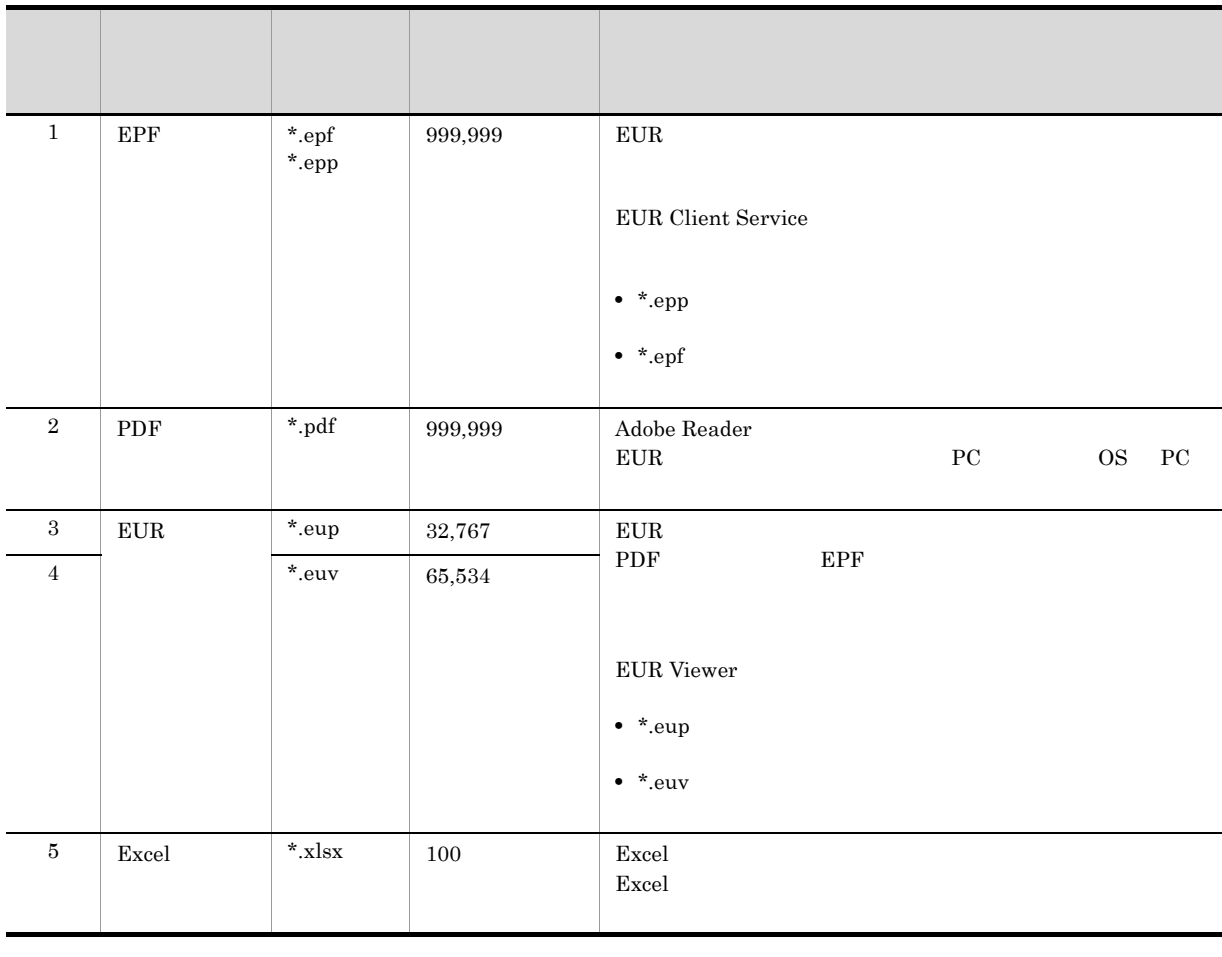

! 注意事項

• EPF PDF  $^2$ 

• EPF 2GB

<span id="page-32-0"></span>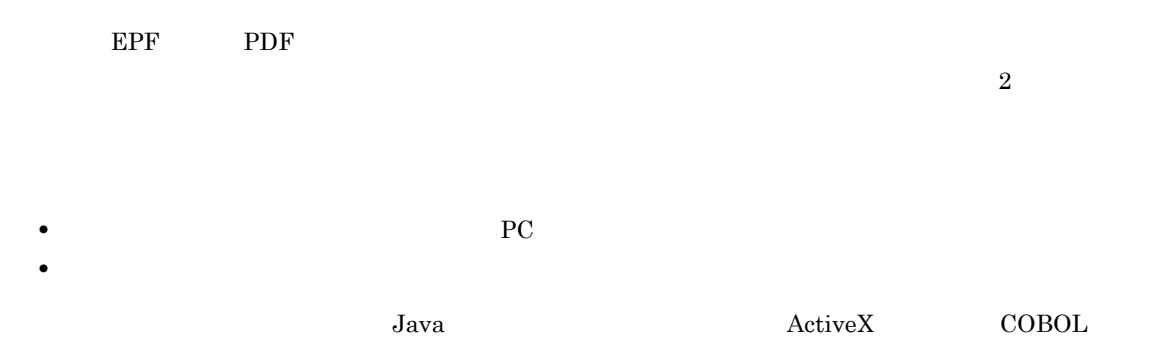

## <span id="page-32-1"></span> $2.6.1$

#### 1  $\blacksquare$

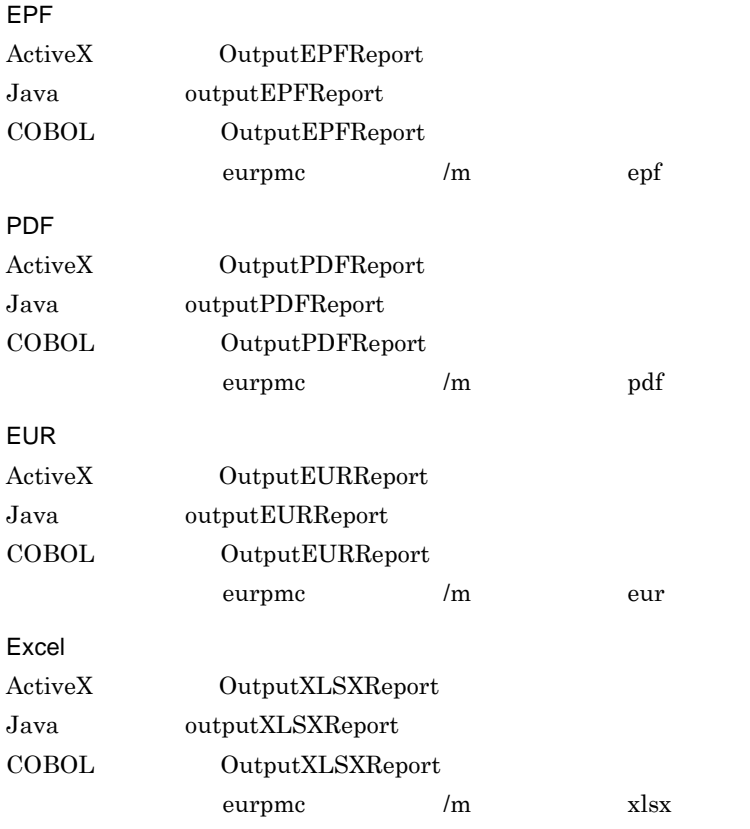

#### $2 \left( \frac{1}{2} \right)$

 $Java$ 

EPF  ${\tt getEPFReport}$  PDF getPDFReport **EUR** getEURReport Excel getXLSXReport

#### <span id="page-33-0"></span> $2.6.2$

 $1$ 

EPF EUR Server -

Adapter

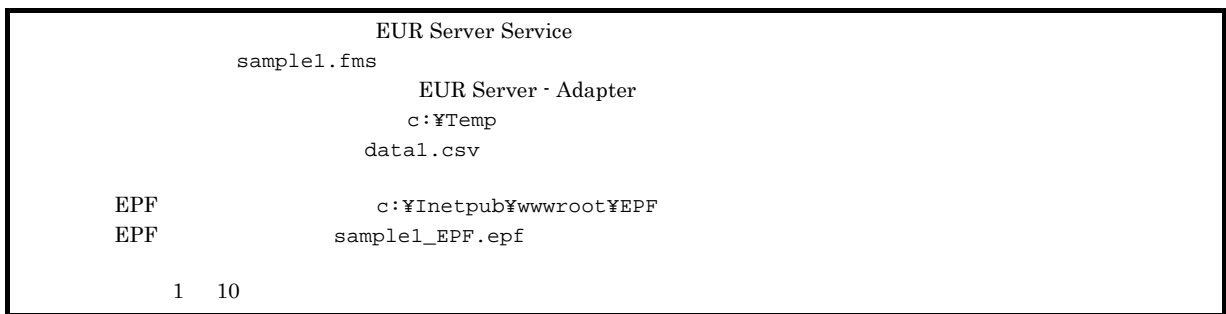

```
<%@ page import="java.io.*" %>
<%@ page import="java.util.*" %>
<%@ page import="JP.co.Hitachi.soft.EURPM.*" %>
<%@ page contentType="text/html; charset=Shift_JIS" %>
<jsp:useBean id="adapter" class="JP.co.Hitachi.soft.EURPM.EURPMAdapterForJava"
scope="session" />
```
#### $<\!>^{\circ}\!\!$ try {

```
String hostName = request.getServerName();
     adapter.setReportFileName("sample1.fms"); //
     adapter.setDataFilePath("c:¥¥Temp");
                               \sqrt{7}adapter.setDataFileName("data1.csv");
                               \sqrt{7}adapter.setPrintStartPage(1); //<br>adapter.setPrintEndPage(10); //
     adapter.setPrintEndPage(10);
     adapter.setEPFFilePath("c:¥¥Inetpub¥¥wwwroot¥¥EPF");
                                      // EPFadapter.setEPFFileName("sample1_EPF.epf");
                                      // EPF<br>// EPFadapter.outputEPFReport();
 }
// エラー処理
 catch (JP.co.Hitachi.soft.EURPM.EURPMException e) {
     out.println("<P>エラー発生<br>");
     out.println("<table BORDER CELLSPACING=2 CELLPADDING=4 >");
```

```
out.println("<tr><th><</th><</th></th></th></tr>");
   out.println("<tr><td></td>");
   out.println("<td>" + e.getErrorCode() + "</td></tr>");
   out.println("<tr><td></td>");
   out.println("<td>" + e.getMessage() + "</td></tr>");
   out.println("<tr><td> </td>");
   out.println("<td>" + e.getErrorLevel() + "</td></tr>");
   out.println("<tr><td>
ID</td>");
   out.println("<td>" + e.getKey() + "</td></tr>");
   out.println("</table>");
}
```

```
2
```
%>

 $EPF$ 

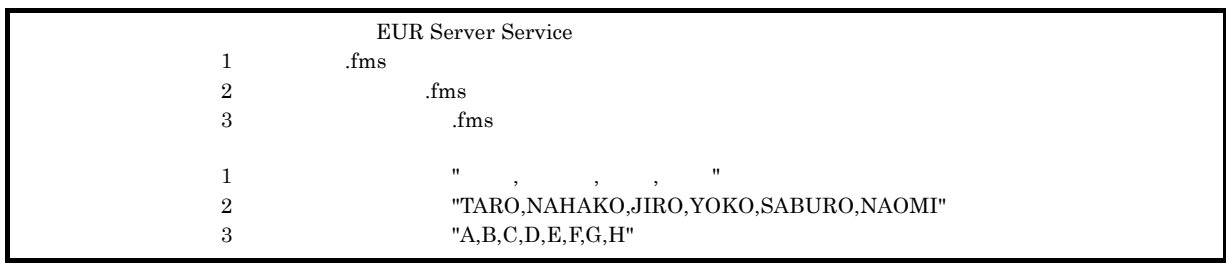

import JP.co.Hitachi.soft.EURPM.\*;

```
try {
 EURPMAdapterForJava obj=new EURPMAdapterForJava();
 String target = request.getRemoteAddr();
 frmFileNames = (String[])(3);
  Array.set(frmFileNames, 0, " .fms");
  Array.set(frmFileNames, 1, " .fms");
  Array.set(frmFileNames, 2, "The mass");
 obj.setMultiReportFileName(frmFileNames);
                    //帳票ファイル名の指定
 StringBuffer[] mapFileDatas = new StringBuffer[3];
 StringBuffer mapFileData;
 mapFileData = new StringBuffer();
 mapFileData.insert(0, " , , , ");
 Array.set(mapFileDatas, 0, mapFileData);
 mapFileData = new StringBuffer();
 mapFileData.insert(1, "TARO,NAHAKO,JIRO,YOKO,SABURO,NAOMI ");
 Array.set(mapFileDatas, 1, mapFileData);
 mapFileData = new StringBuffer();
 mapFileData.insert(2, "A,B,C,D,E,F,G,H");
 Array.set(mapFileDatas, 2, mapFileData);
 obj.setDataFileData(mapFileDatas);
                    \sqrt{7}ByteBuffer outputFileData = adp.getEPFReport();
                   //EPF}
catch (JP.co.Hitachi.soft.EURPM.EURPMException ce) {
                              \frac{1}{2}int errid;
 errid=ce.getErrorCode();
               // errid
 if (errid==441) {
               //KEEY441-W
 } else if (errid==301) {
               //KEEY301-E
```

```
} else if (errid==302) {
             //KEEY302-E
 } else if (errid== {
             //以下,そのほかのエラー処理を繰り返す
       :
 }
}
```
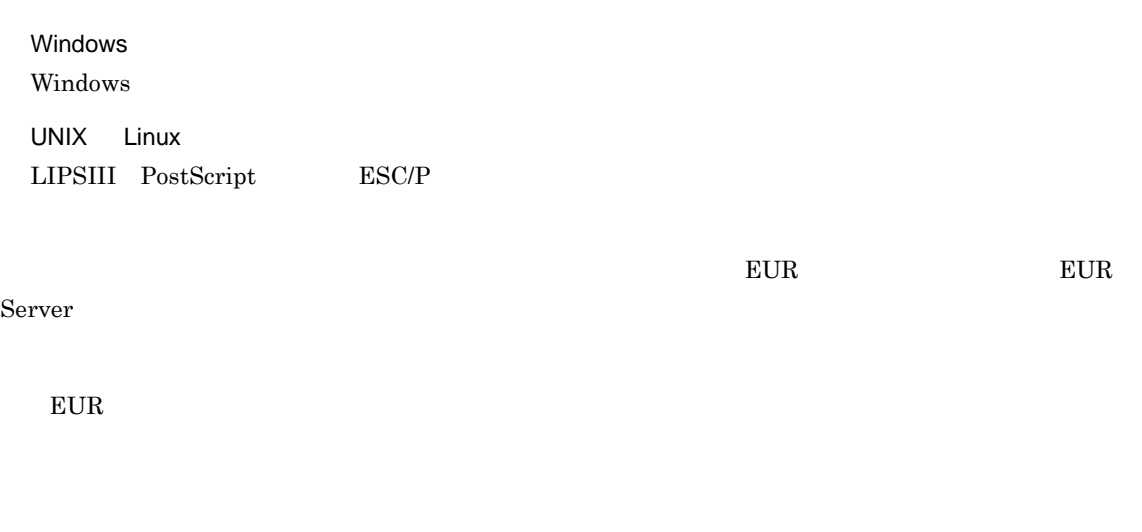

## $2.7.1$

 $EUR$ 

## 2.7.2 UNIX Linux

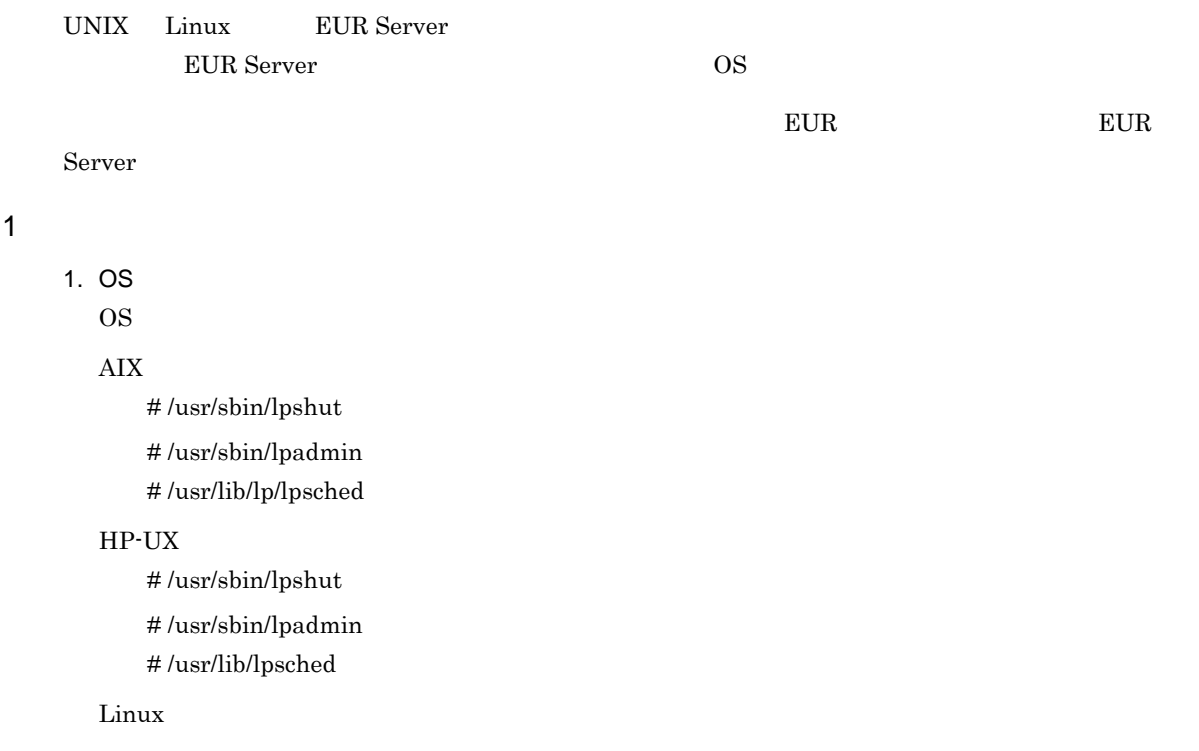

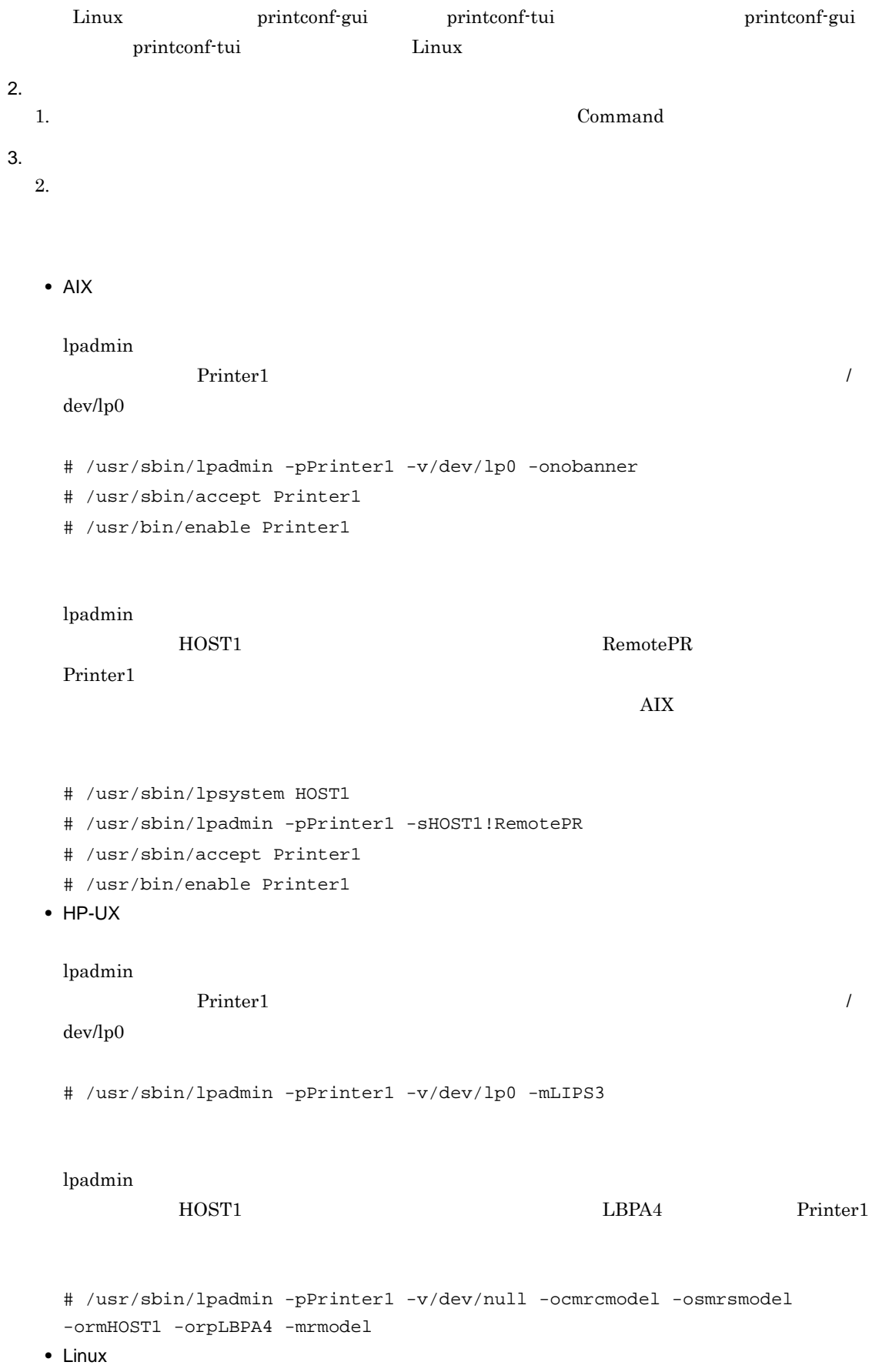

### $\rm LOCAL$

#### $\rm LPD$

### $2$

 $3$ 

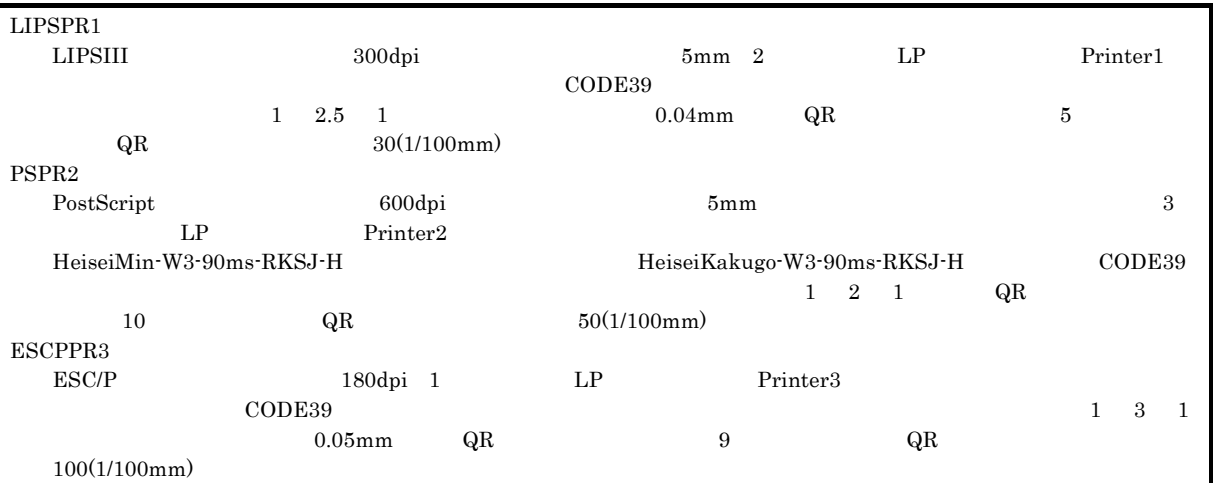

### $HP-UX$

```
[LIPSPR1]
  PDLType=LIPS3
  XDPi = 300YDpi=300
 Margin=5:5:5:5
  Duplex=FALSE
  Cassettes=2
 DefaultCassette=Auto
  Color=FALSE
  Command=/usr/bin/lp -c -oraw -onb -dPrinter1
  CODE39PARAM=2,1:2.5:1,0.04
  QRCellSizeD=5
  QRCellSizeM=30
[PSPR2]
  PDLType=PS2
  XDpi=600
  YDpi=600
 Margin=5:5:5:5
  Duplex=TRUE
  DuplexBinding=Long
  Cassettes=3
  DefaultCassette=Auto
  Color=TRUE
  Command=/usr/bin/lp -c -oraw -onb -dPrinter2<br>Font=MS :HeiseiMin-W3-90ms-RKSJ-H,MS :HeiseiKakugo-W3-90ms-RKSJ-H
            Font=MS明朝:HeiseiMin-W3-90ms-RKSJ-H,MSゴシック:HeiseiKakugo-W3-90ms-RKSJ-H
  CODE39PARAM=2,1:2:1
  QRCellSizeD=10
  QRCellSizeM=50
[ESCPPR3]
  PDLType=ESCP
  XDpi=180
 YDpi=180
```
Duplex=FALSE Cassettes=1 DefaultCassette=Auto Color=FALSE Command=/usr/bin/lp -c -oraw -onb -dPrinter3 CODE39PARAM=2,1:3:1,0.05 QRCellSizeD=9 QRCellSizeM=100

### AIX **Linux**

[LIPSPR1] PDLType=LIPS3 XDpi=300 YDpi=300 Margin=5:5:5:5 Duplex=FALSE Cassettes=2 DefaultCassette=Auto Color=FALSE Command=/usr/bin/lp -c -onobanner -dPrinter1 CODE39PARAM=2,1:2.5:1,0.04 QRCellSizeD=5 QRCellSizeM=30 [PSPR2] PDLType=PS2  $XDPi = 600$ YDpi=600 Margin=5:5:5:5 Duplex=TRUE DuplexBinding=Long Cassettes=3 DefaultCassette=Auto Color=TRUE Command=/usr/bin/lp -c -onobanner -dPrinter2

```
Font=MS :HeiseiMin-W3-90ms-RKSJ-H,MS :HeiseiKakugo-W3-90ms-RKSJ-H
CODE39PARAM=2,1:2:1
QRCellSizeD=6
QRCellSizeM=50
```

```
[ESCPPR3]
 PDLType=ESCP
 XDpi=180
 YDpi=180
 Duplex=FALSE
 Cassettes=1
 DefaultCassette=Auto
 Color=FALSE
 Command=/usr/bin/lp -c -onobanner -dPrinter3
 CODE39PARAM=2,1:3:1,0.05
 QRCellSizeD=9
 QRCellSizeM=100
```
# *3* 出力先を選んで出力する

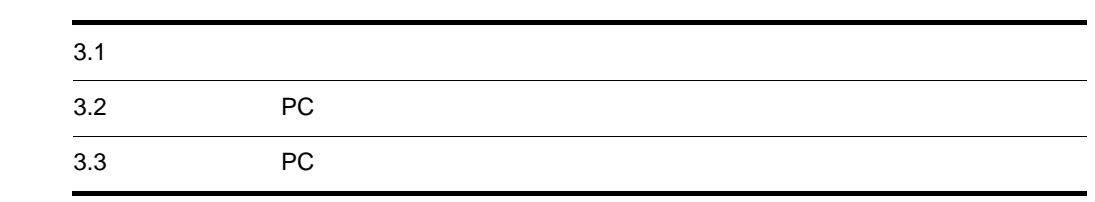

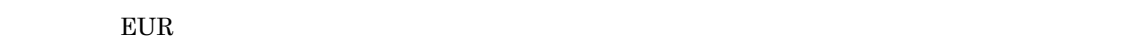

 $W$ indows  $W$ indows  $W$ 

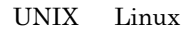

 $3.1.1$ 

1  $\blacksquare$ 

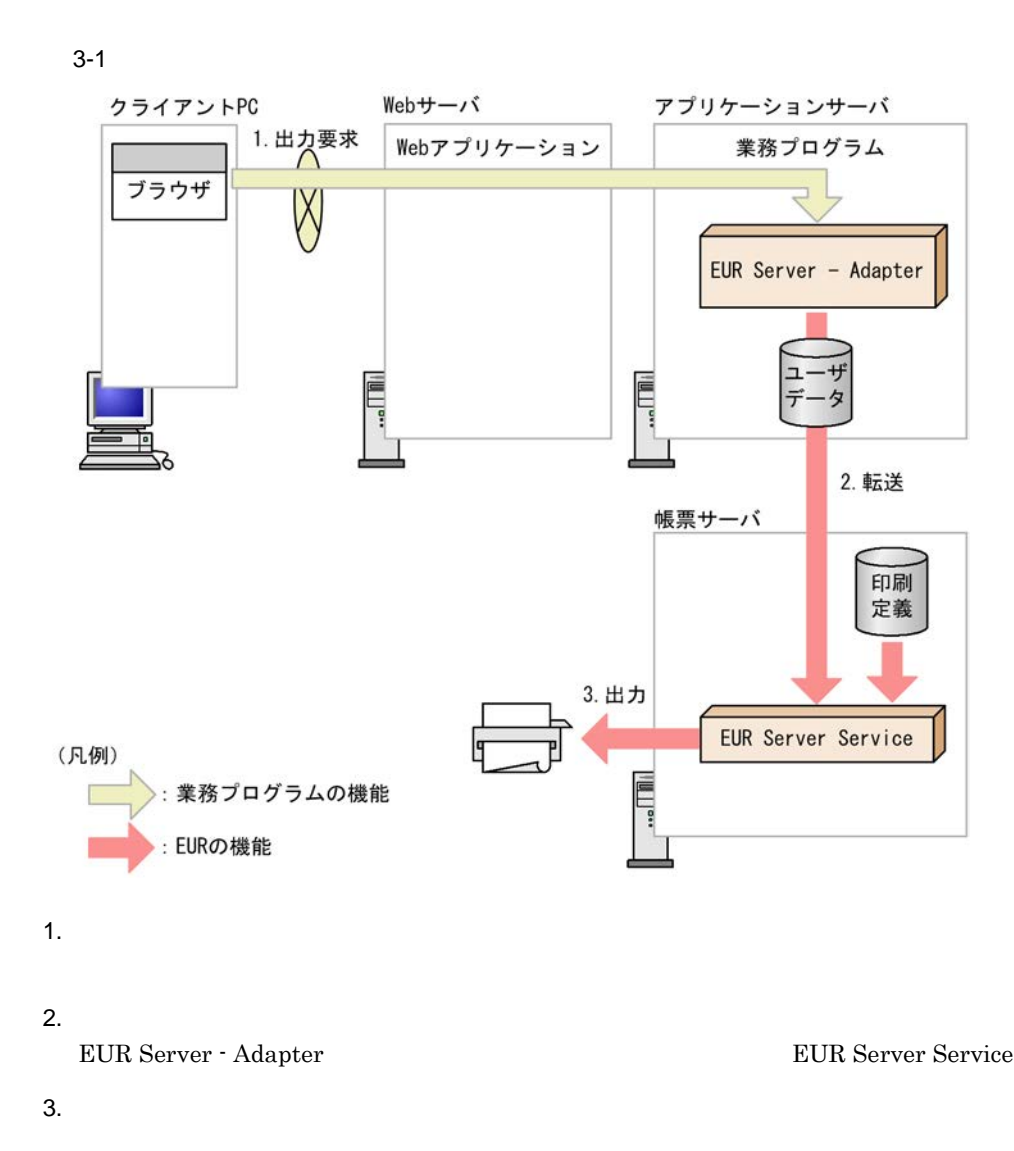

 $2 \angle$ 

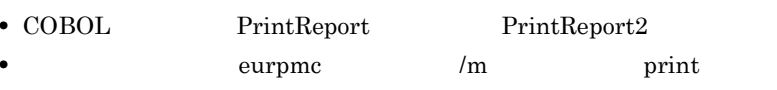

1. 印刷方法の設定

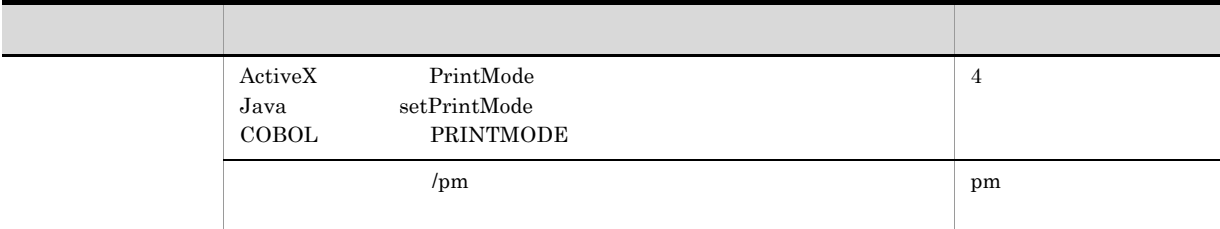

2.

 $\overline{2}$ 

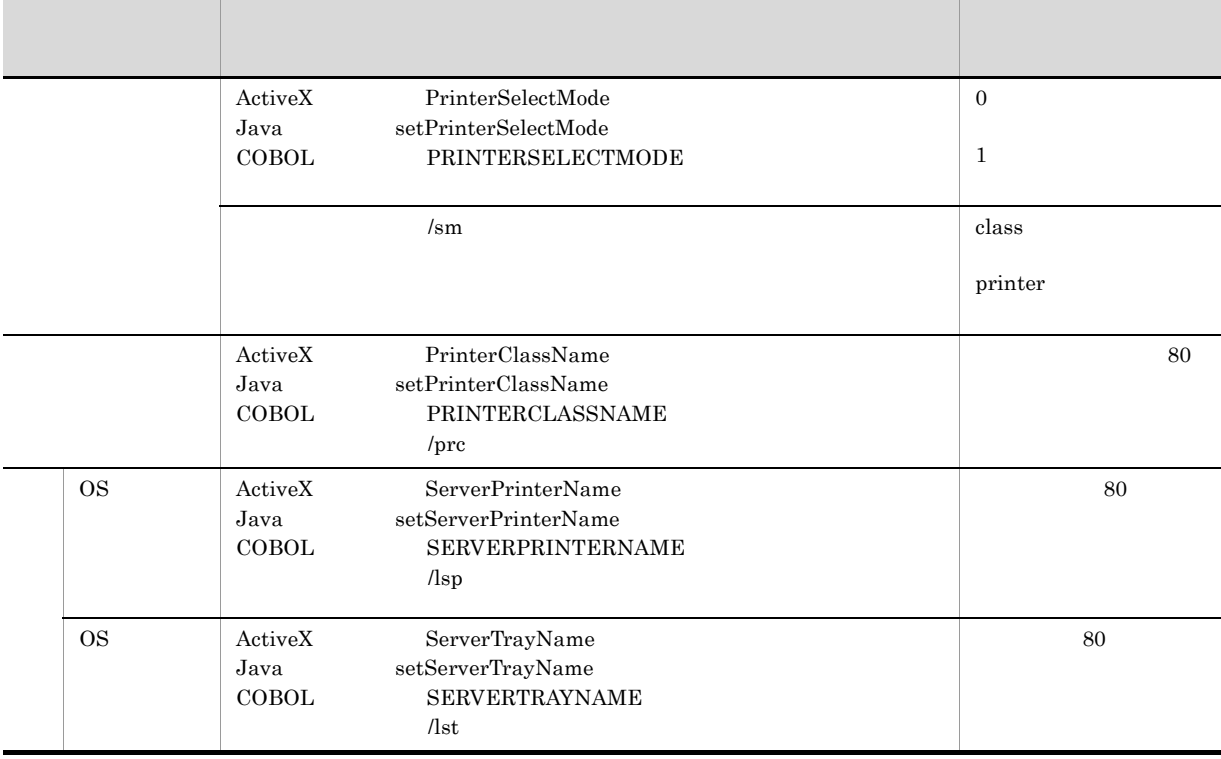

 $3.$ 

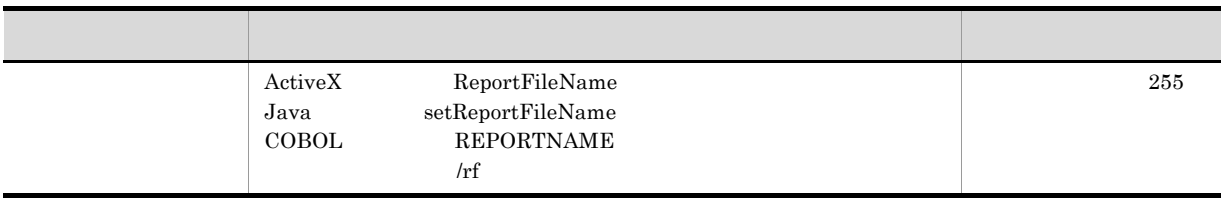

 $3.$ 

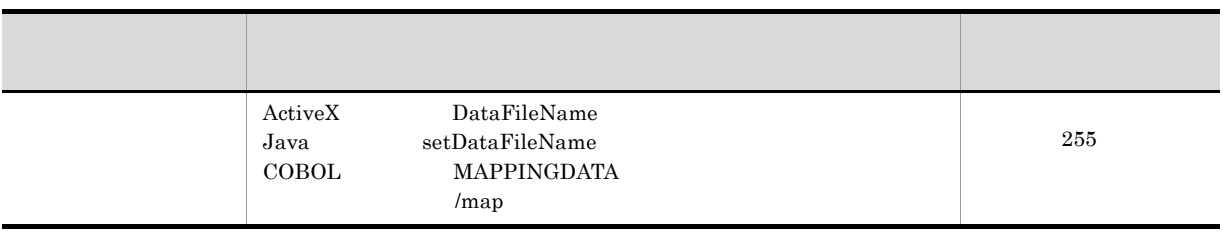

 $5.$ 

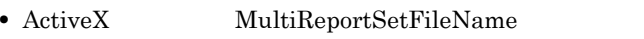

- Java setMultiReportSetFileName
- COBOL REPORTSETFILE
- *Imrs*

 $3$ 

PMPrinterClass.conf

4 注意事項

Windows

EUR Server Service

### $3.1.2$

UNIX Linux

 $W$ indows  $W$ indows  $W$ 

1  $\blacksquare$ 

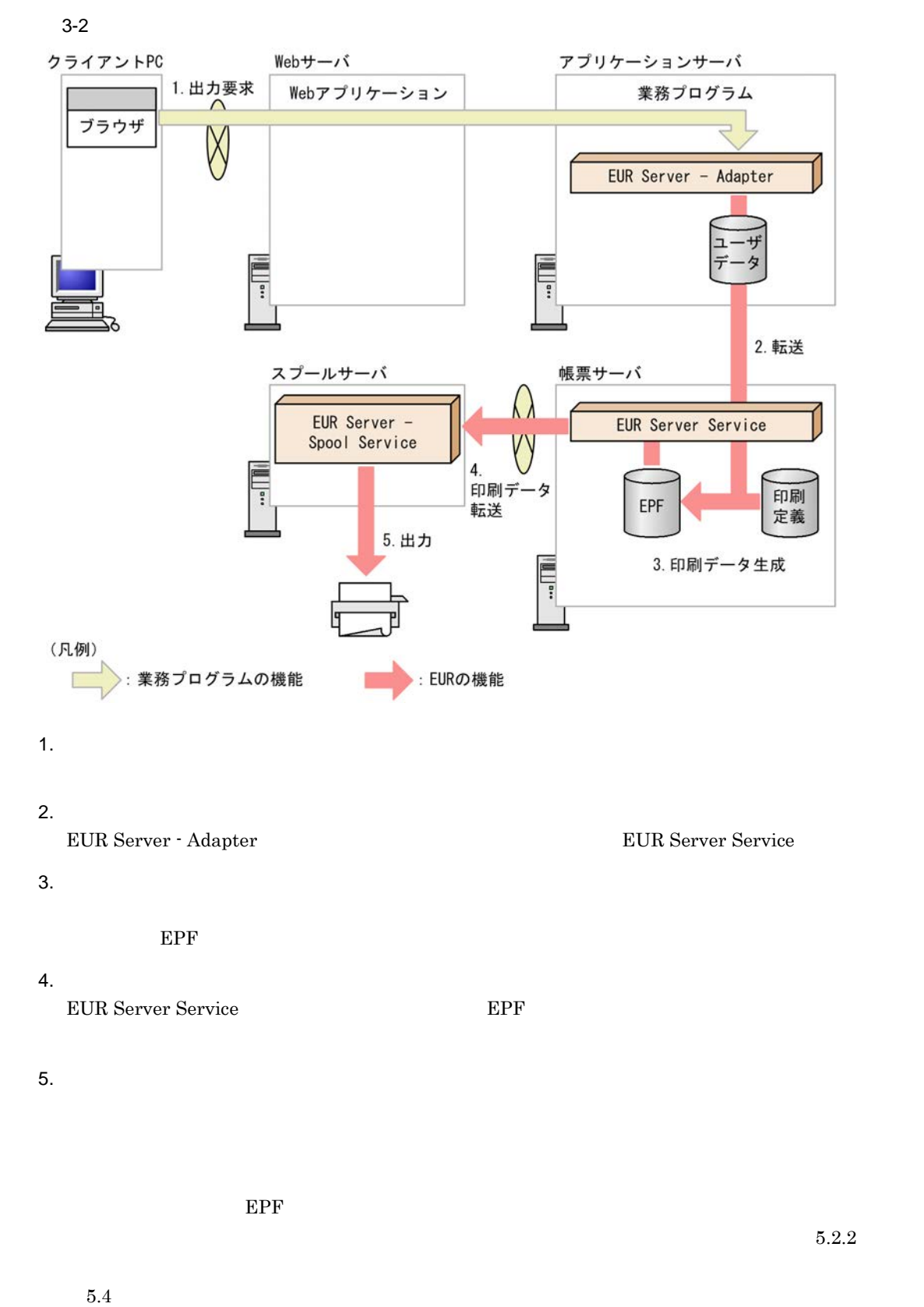

 $2$ 

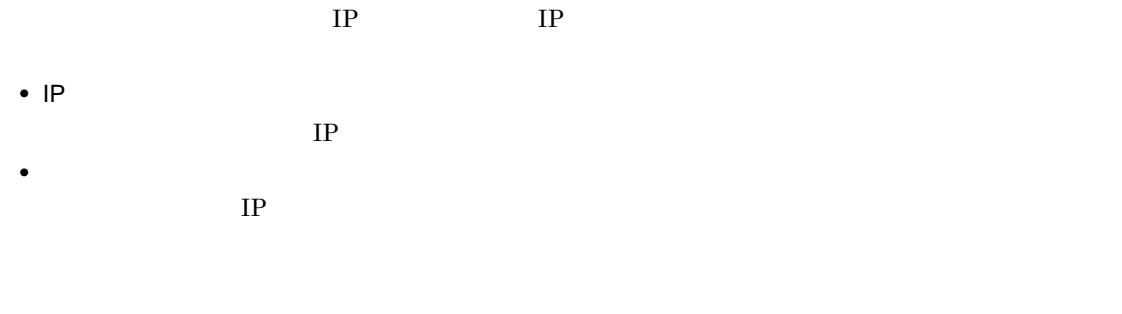

**•** プリンタ名とトレイ名の直接指定で指定する場合

 $3 \quad \text{a}$ 

• ActiveX PrintPMReport

• **•**  $\mathcal{P}$ 

• トライト トライト トライト トライト

- Java printReport
- COBOL PrintReport PrintReport2
	-
- **•** コマンド起動部品(eurpmc コマンド):/m オプションに print を指定

1. 印刷方法の設定

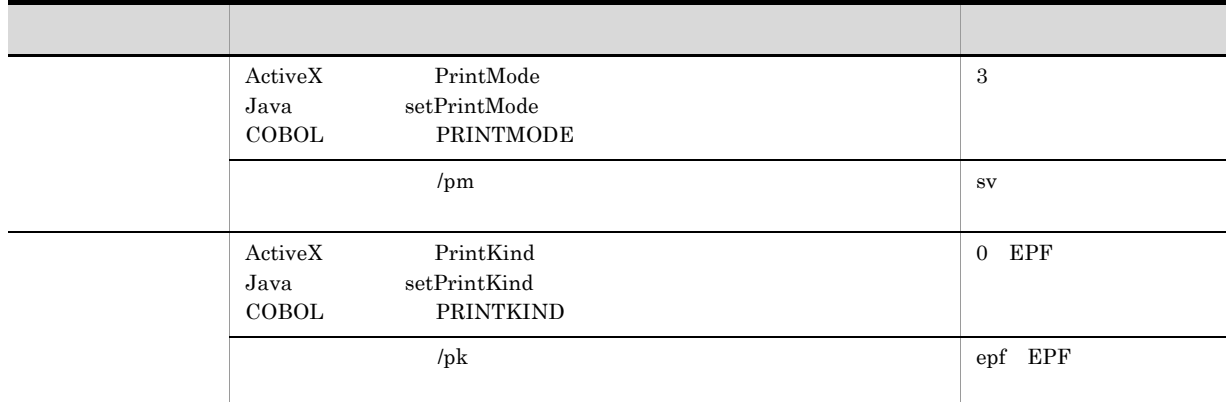

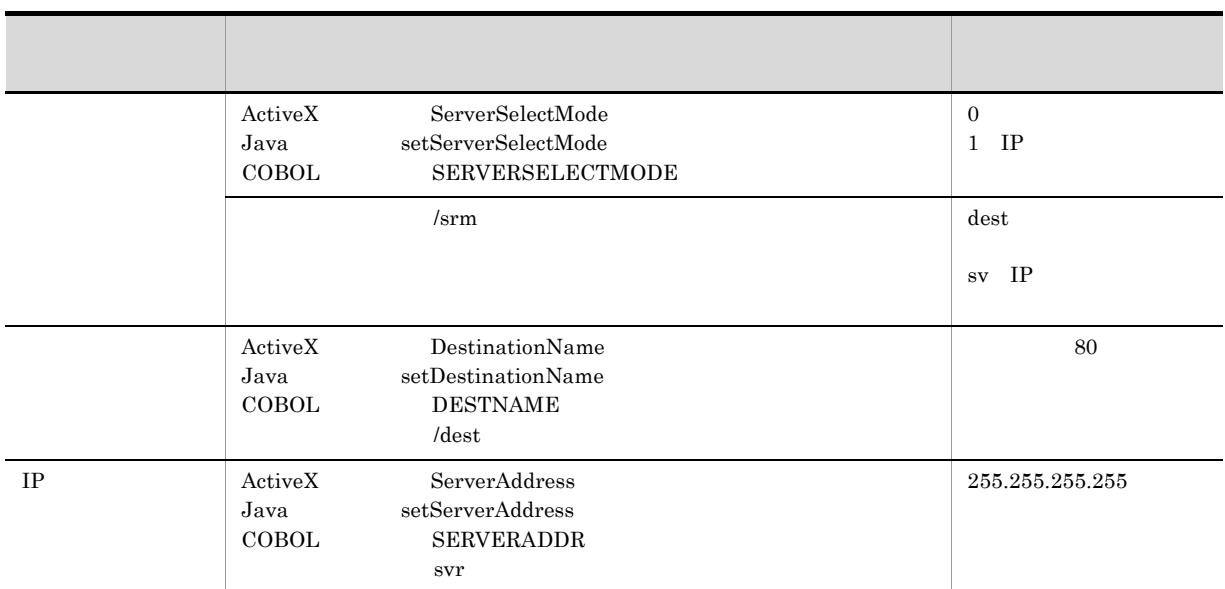

 $\overline{\textbf{3}}$ 

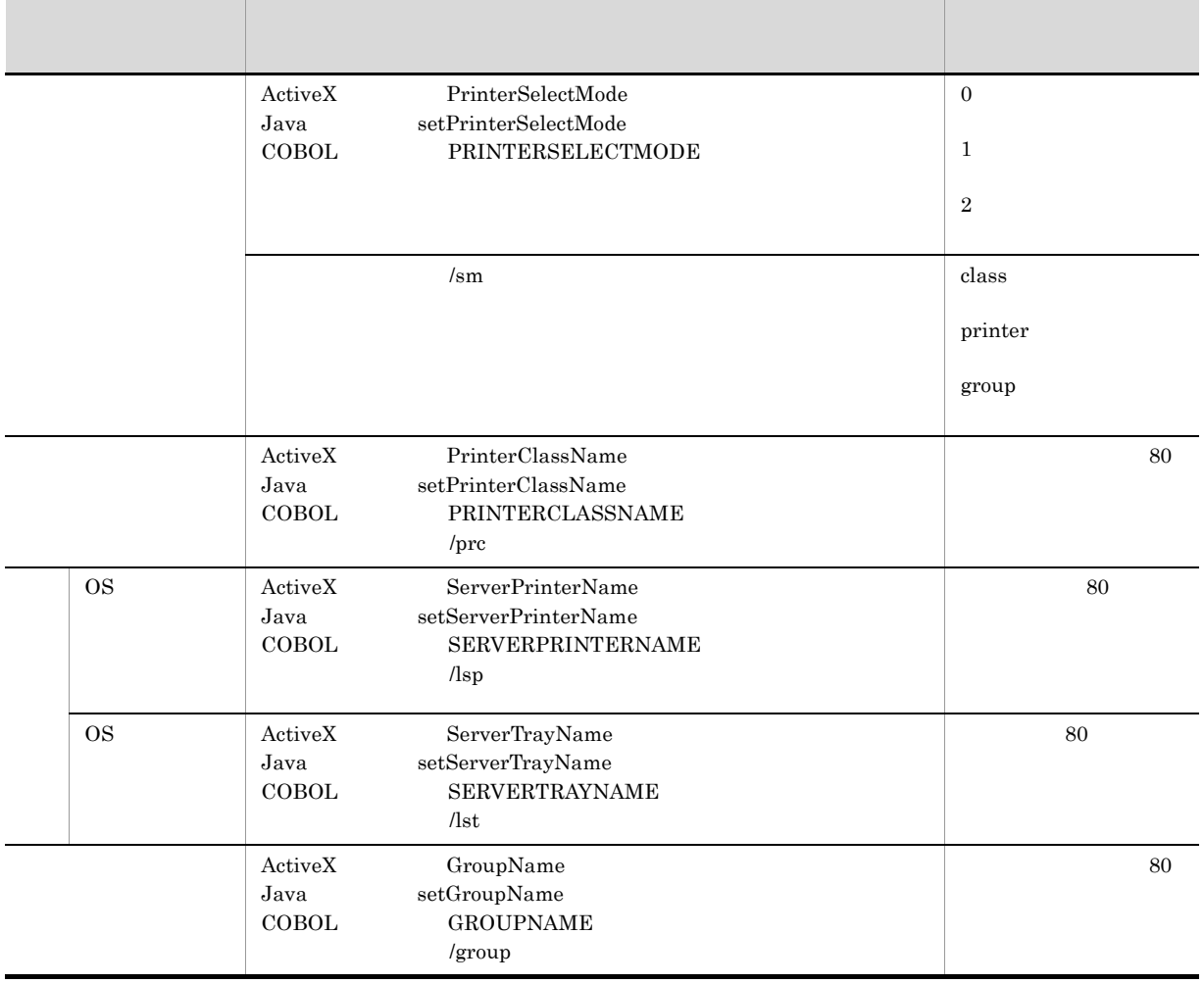

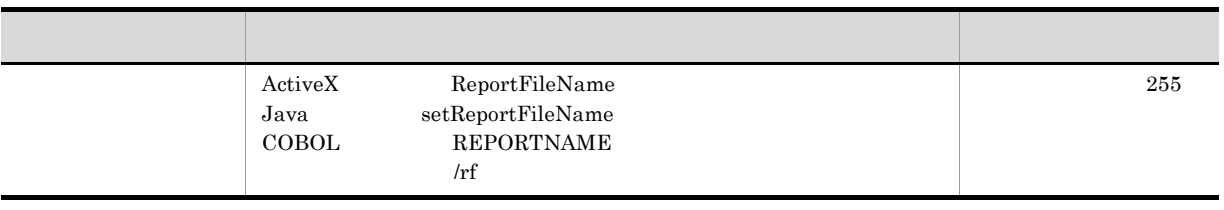

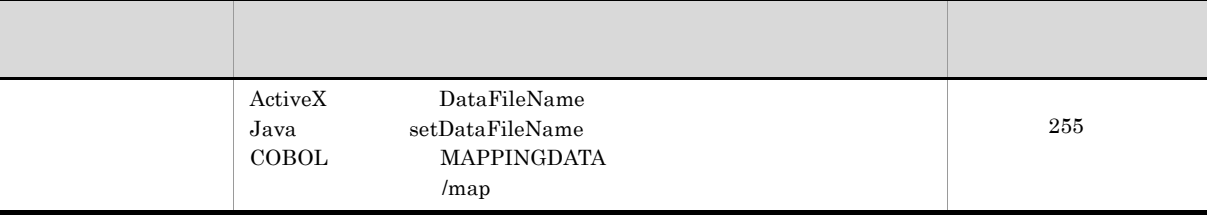

 $6.$ 

Ĭ.

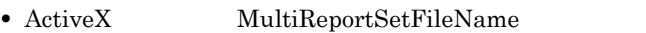

- Java setMultiReportSetFileName
- COBOL REPORTSETFILE

• **• •**  $\mathbb{R}^n$ 

•<br>• <sub>"</sub>

•  $/$ mrs

 $\overline{4}$ 

5 コーディング例

### EUR Server Service sample1.fms EUR Server - Adapter c:¥Temp data1.csv

• **•** " in the following the following the following the following the following the following the following the following the following the following the following the following the following the following the following t

**•** 指定された帳票が帳票振り分け定義にないとき

```
a ActiveX
  <HTML>
  <HEAD>
  <TITLE>Sample Script of ASP page for EUR Print Manager</TITLE>
  </HEAD>
  <BODY>
  <\frac{6}{6}Server.ScriptTimeOut=100 …
                                100秒に設定
    On Error Resume Next …
    dim target …
    Set EURPM=Server.CreateObject("EURPM.Exec")
                      …      ID EURPM.Exec
                         ActiveX
    EURPM.ClientAddress=target … P
    EURPM.ReportFileName="sample1.fms" …
    EURPM.DataFilePath="c:\Temp" ...
    EURPM.DataFileName="data1.csv" …
    If Err.Number <> 0 Then
      Response.Write("
                                      "& Err.Number &"<BR>")
    Else
      EURPM.PrintPMReport() …
      If Err.Number = 0 Then ...PrintPMReport
      Else
        errid= Err.Number … errid<br>
If errid=-441 Then …KEEY441-W
        If errid=-441 Then
          Elseif errid=-301 Then ...KEEY301-E<br>Elseif errid=-302 Then ...KEEY302-E
         Elseif errid=-302 Then
         Elseif errid=
                : …ものは、このほかのエラールでは、このほかのエラールでは、
        End If
      End If
    End If
  %>
  </BODY>
  </HTML>
b Java
```
import JP.co.Hitachi.soft.EURPM.\*;

```
:
 try {
   EURPMAdapterForJava obj=new EURPMAdapterForJava();
   String target = request.getRemoteAddr();
   obj.setReportFileName("sample1.fms");
                    //obj.setDataFilePath("c:¥¥Temp");
                    \sqrt{7}obj.setDataFileName("data1.csv");
                    \sqrt{7}obj.printReport(); //
 }
 catch (JP.co.Hitachi.soft.EURPM.EURPMException ce) {
                              //int errid;
   errid=ce.getErrorCode();
                // errid
   if (errid==441) {
                //KEEY441-W
   } else if (errid==301) {
                //KEEY301-E
   } else if (errid==302) {
                //KEEY302-E
   } else if (errid==xxx) {
                 //以下,そのほかのエラー処理を繰り返す
          :
   }
 }
```
EUR Server - Spool Service

EUR Server **EUR** Server **EUR** 

6

### 3.1.3 EUR Server

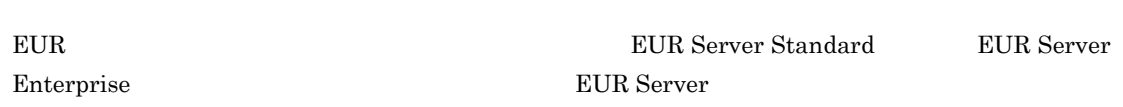

UNIX Linux

 $Nindows$ 

1  $\blacksquare$ 

EUR Server

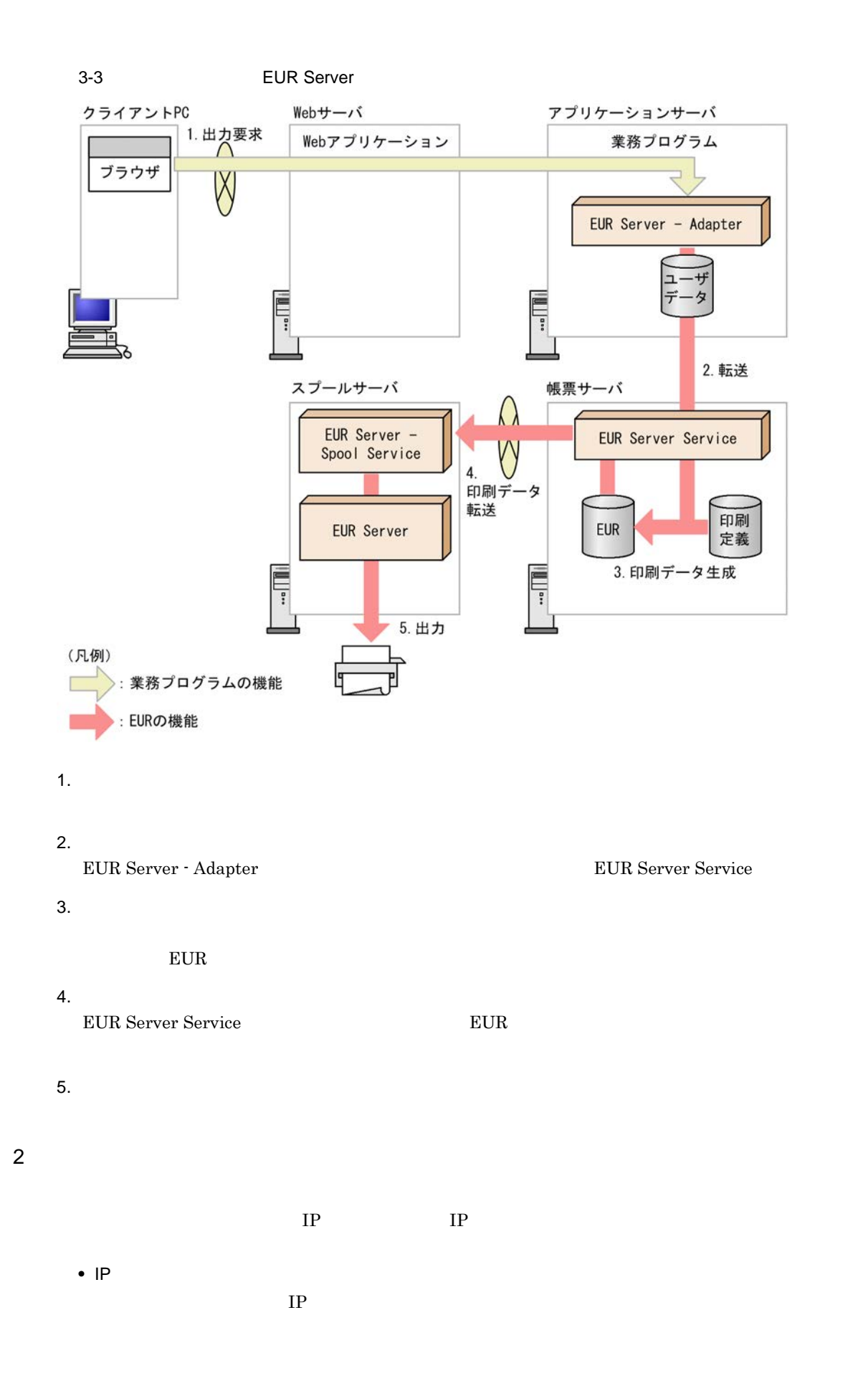

## **•** プリンタ名とトレイ名の直接指定で指定する場合

• **•**  $\mathbf{r} = \mathbf{r} \cdot \mathbf{r} + \mathbf{r} \cdot \mathbf{r} + \mathbf{r} \cdot \mathbf{r} + \mathbf{r} \cdot \mathbf{r} + \mathbf{r} \cdot \mathbf{r} + \mathbf{r} \cdot \mathbf{r} + \mathbf{r} \cdot \mathbf{r} + \mathbf{r} \cdot \mathbf{r} + \mathbf{r} \cdot \mathbf{r} + \mathbf{r} \cdot \mathbf{r} + \mathbf{r} \cdot \mathbf{r} + \mathbf{r} \cdot \mathbf{r} + \mathbf{r} \cdot \mathbf{r} + \mathbf{r} \cdot \mathbf{r$ 

**•** プリンタクラスで指定する場合

 $3 \quad \text{a}$ 

- ActiveX PrintPMReport
- Java printReport
- COBOL PrintReport PrintReport2 • **•** *• • • • • • • • • • • • • • • • • • • • • • • • • <i>• • • • • • • <i>•* **• • • •**

1. 印刷方法の設定

eur de la proposition de la proposition de la proposition de la proposition de la proposition de la proposition de la proposition de la proposition de la proposition de la proposition de la proposition de la proposition de

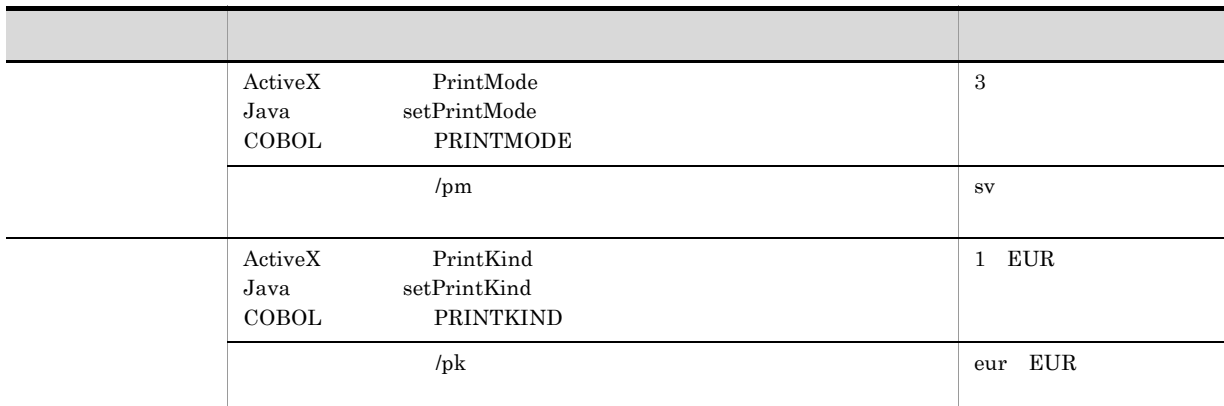

 $IP$ 

 $2.$ 

 $IP$  2

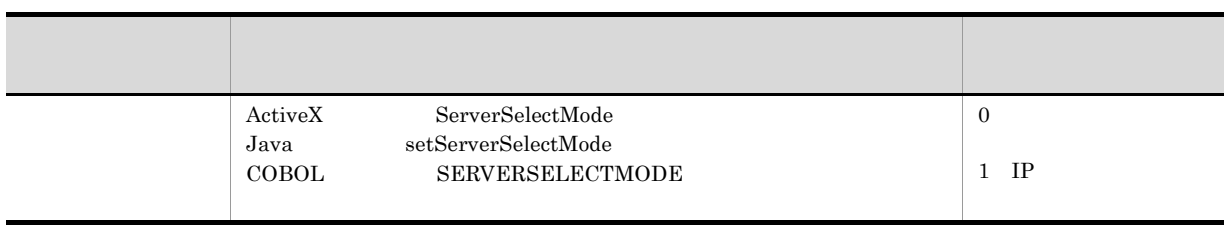

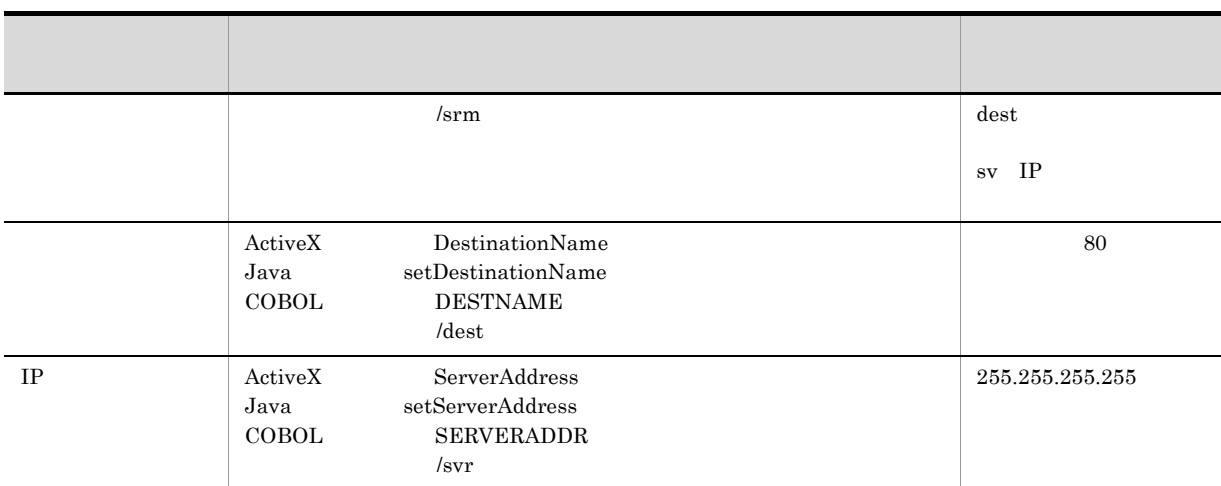

 $2$ 

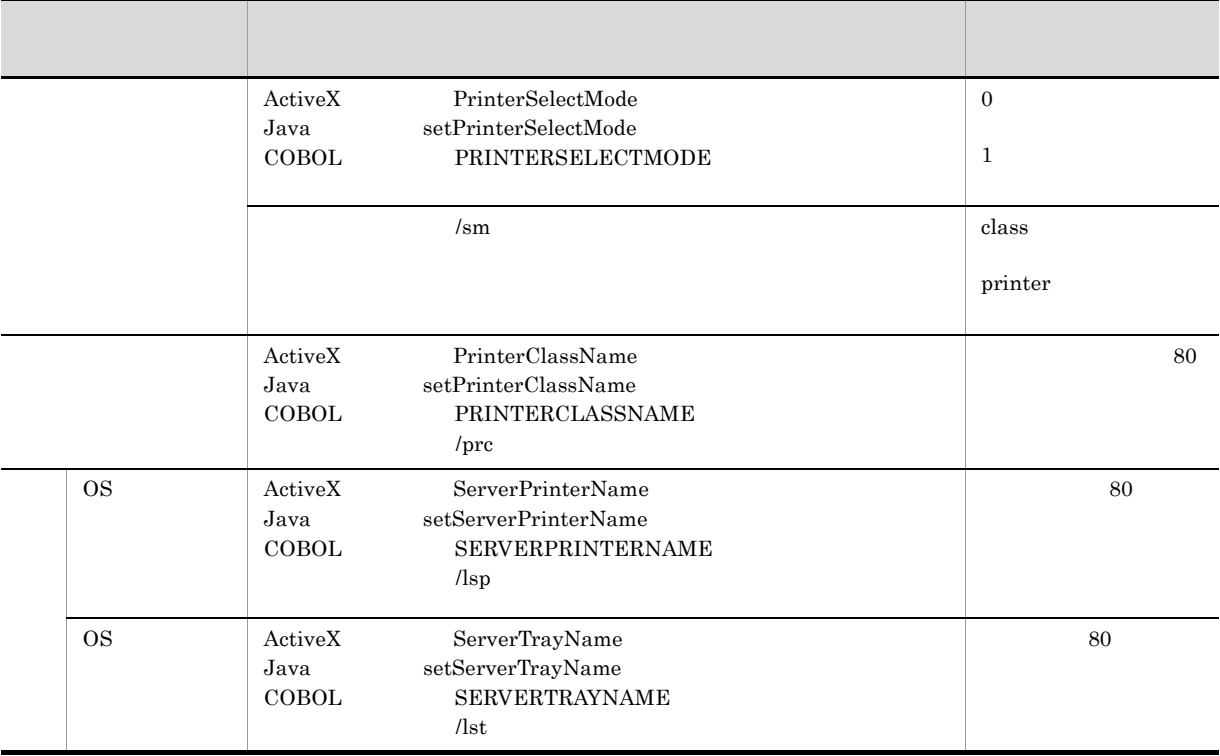

 $4.$ 

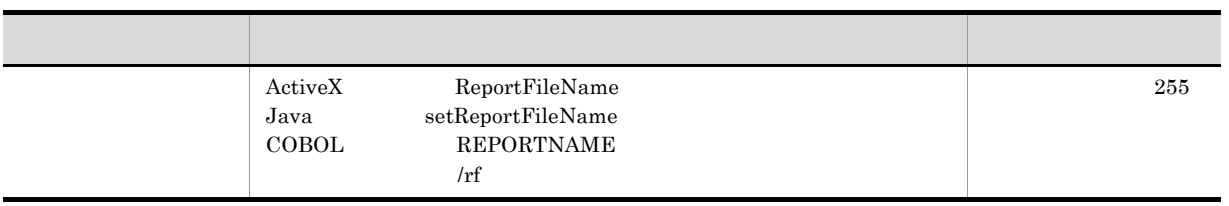

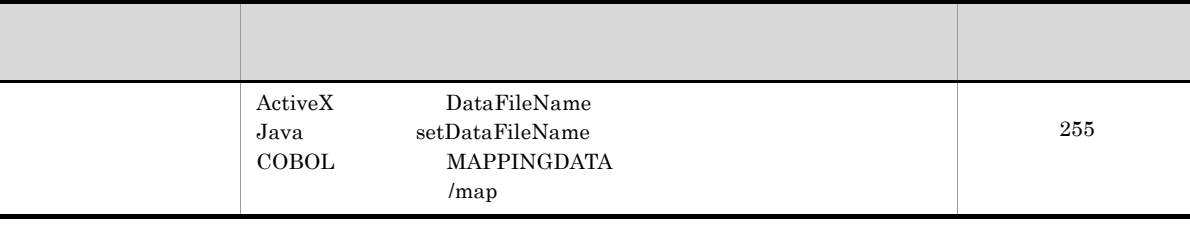

 $6.$ 

• ActiveX MultiReportSetFileName

- Java setMultiReportSetFileName
- COBOL REPORTSETFILE
- *Imrs*

4 注意事項

EUR Server - Spool Service

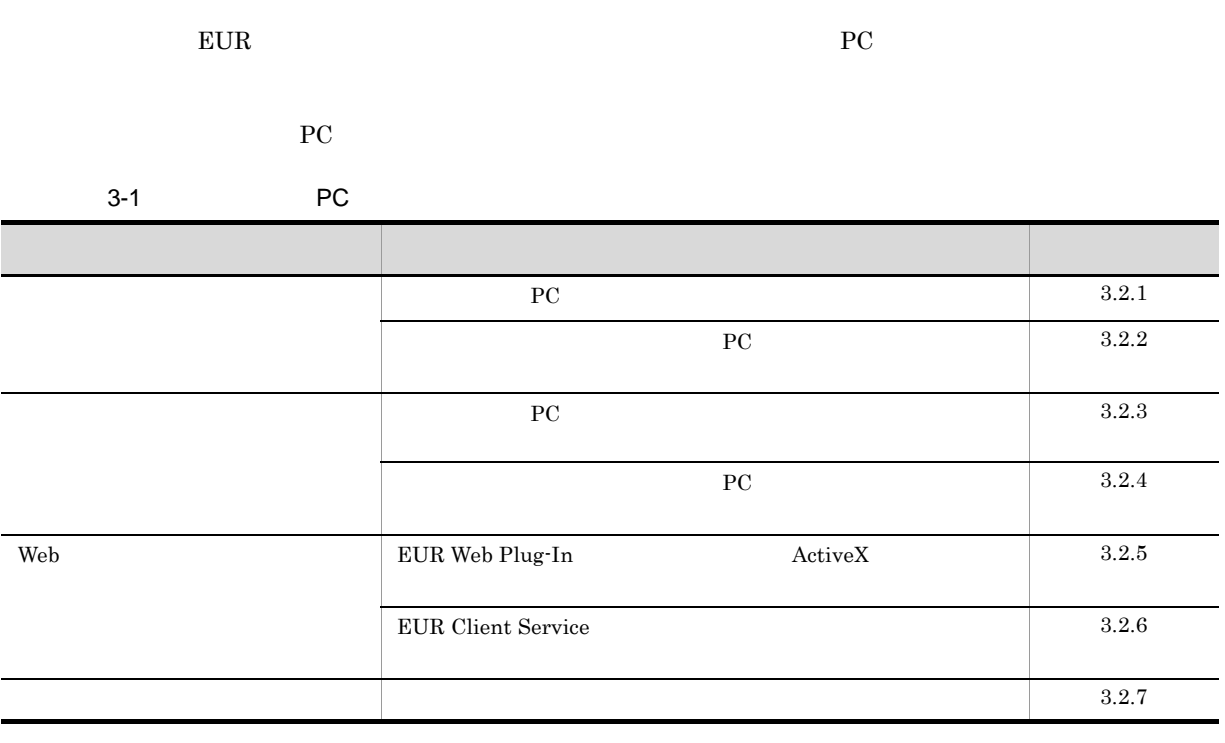

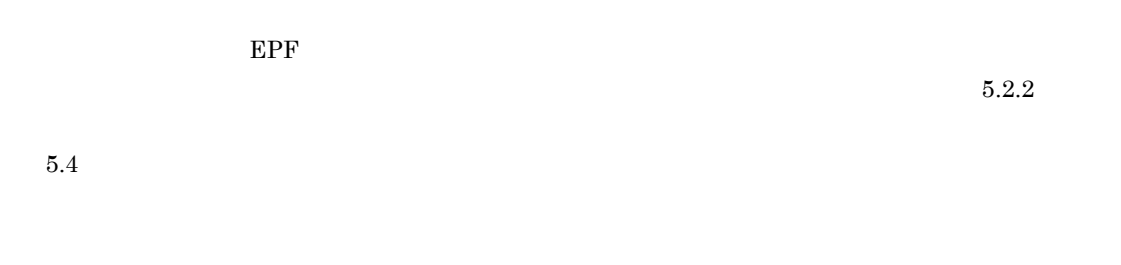

## $3.2.1$

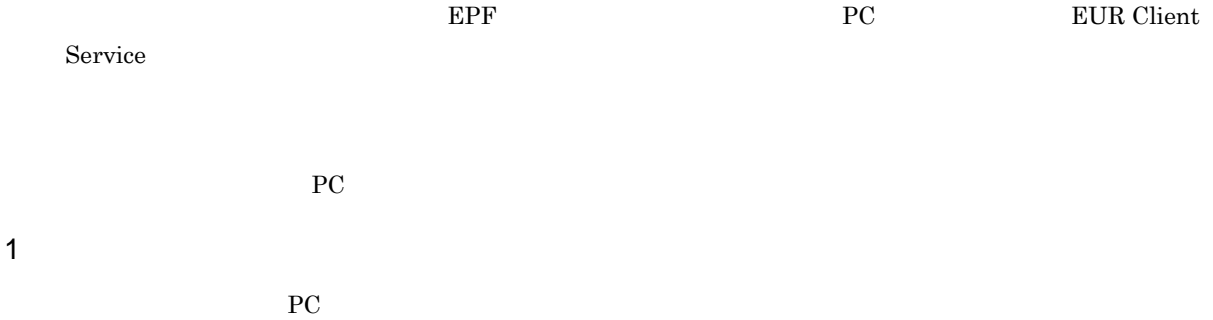

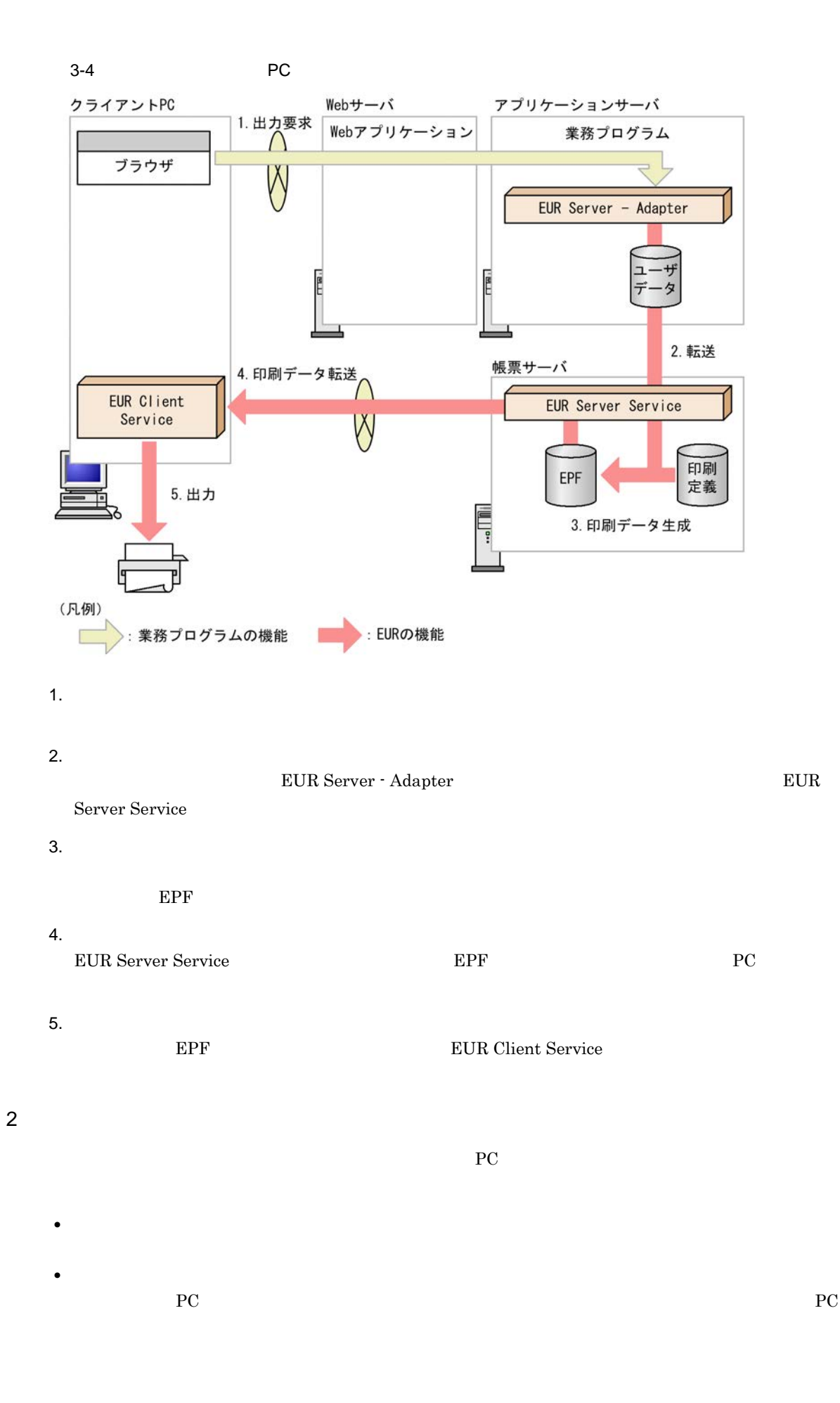

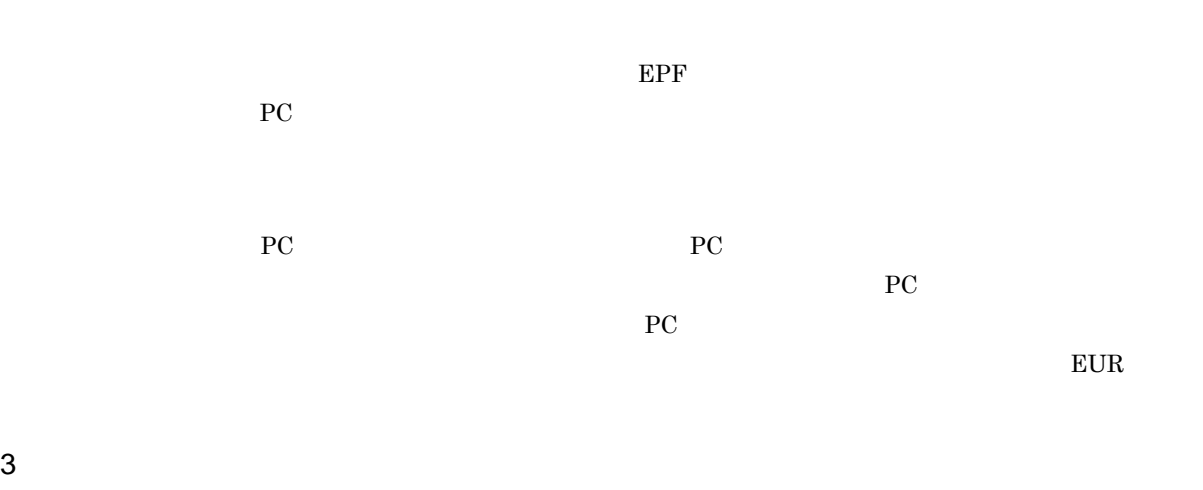

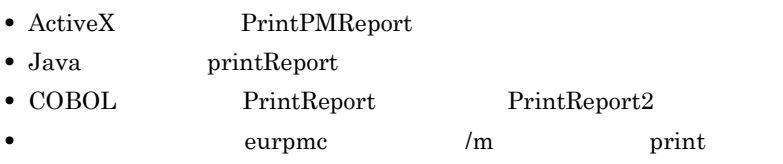

1. 印刷方法の設定

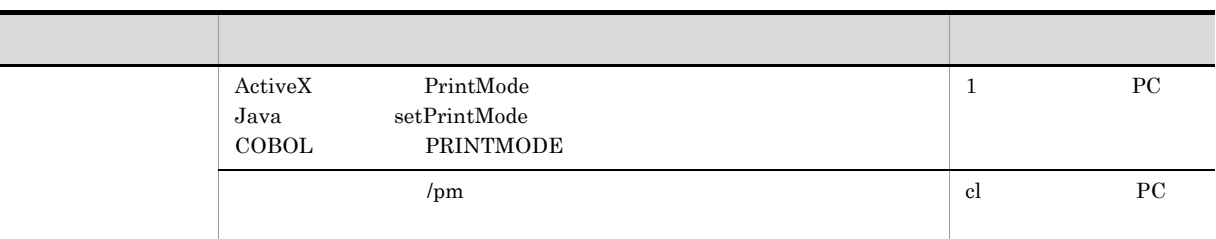

### 2. PC PC IP

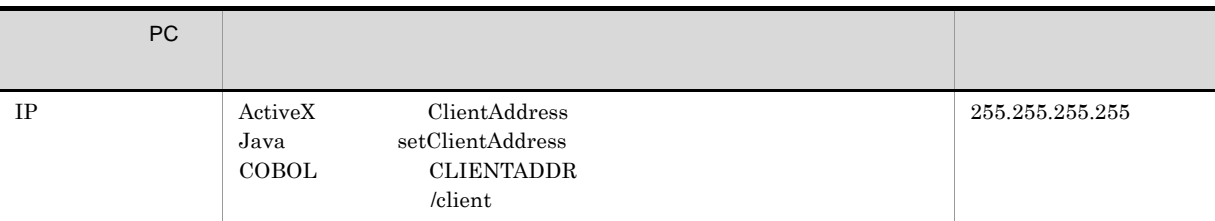

3.  $PC$ PC <sub>PC</sub>  $\overline{P}$ 

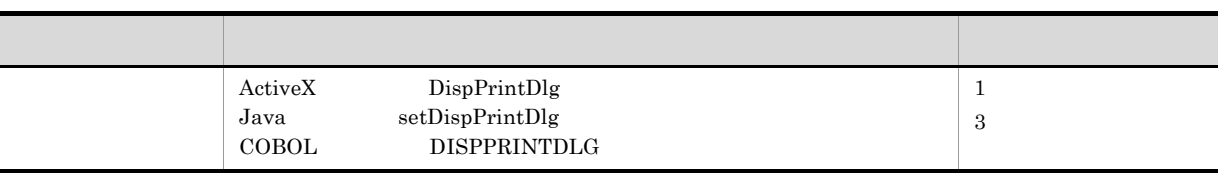

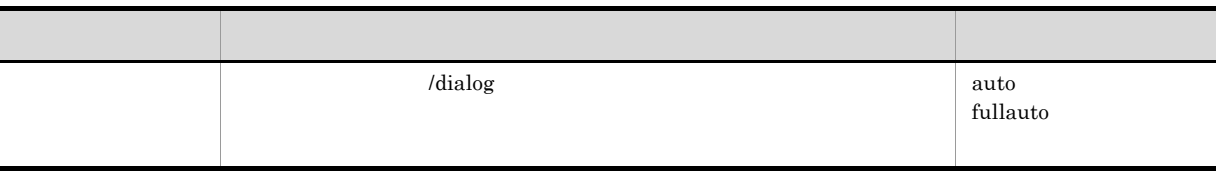

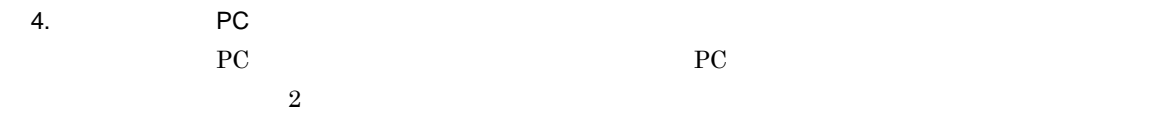

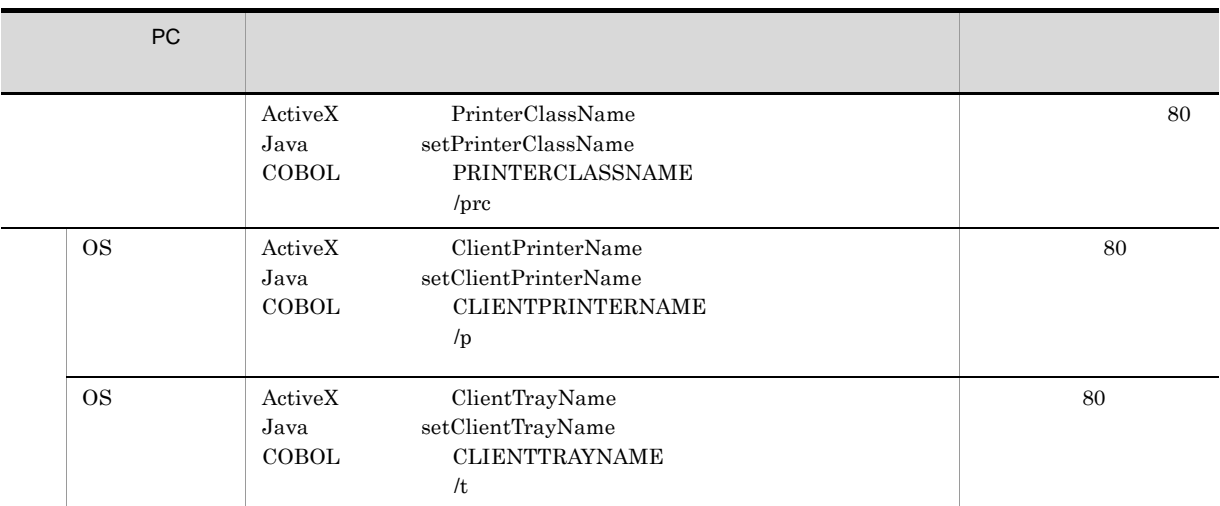

5. 帳票ファイルの設定

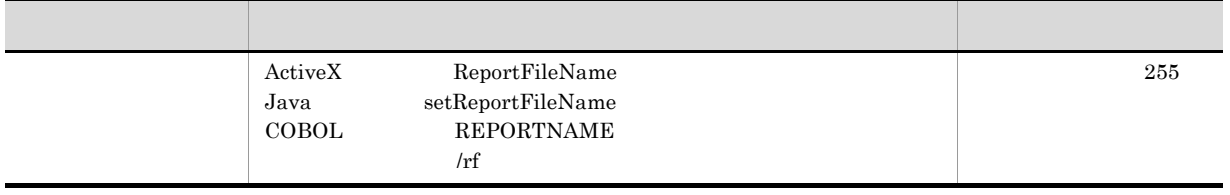

 $6.$ 

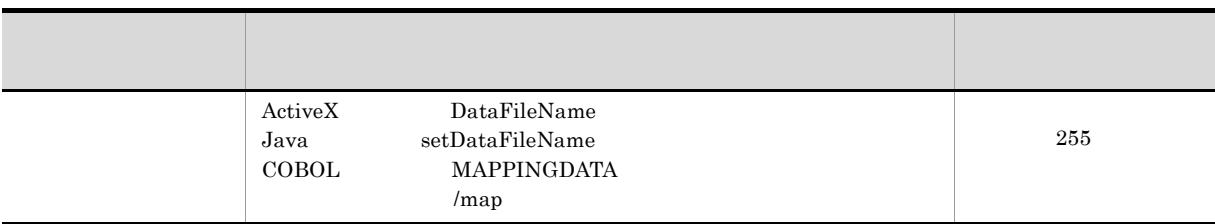

 $7.$ 

- ActiveX MultiReportSetFileName • Java setMultiReportSetFileName
- COBOL REPORTSETFILE
- *Imrs*

4 出力結果

 $\rm\,P C$ に出力されます。クライアントプリンタクラスに指定されたプリンタがクライアント PC に登録されて

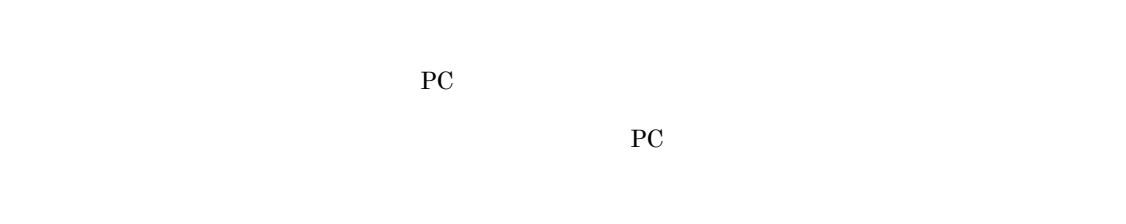

5 注意事項  $R_{\rm IC}$ EUR Client Service

 $3.2.2$ **PC** EUR Client Service

PC extensive product that the set of the set of the set of the set of the set of the set of the set of the set of the set of the set of the set of the set of the set of the set of the set of the set of the set of the set o

1  $\blacksquare$  $P_{\rm C}$ 

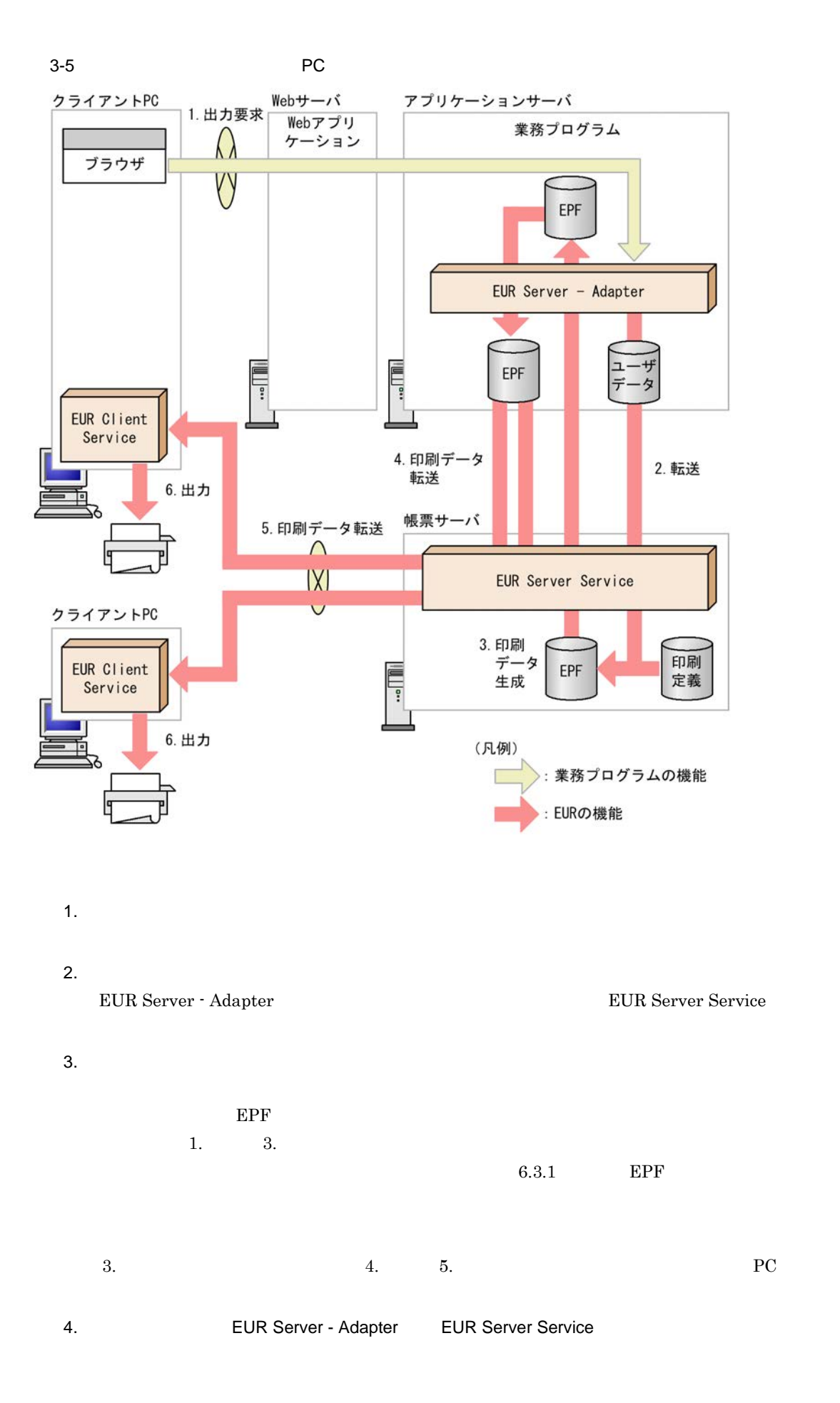

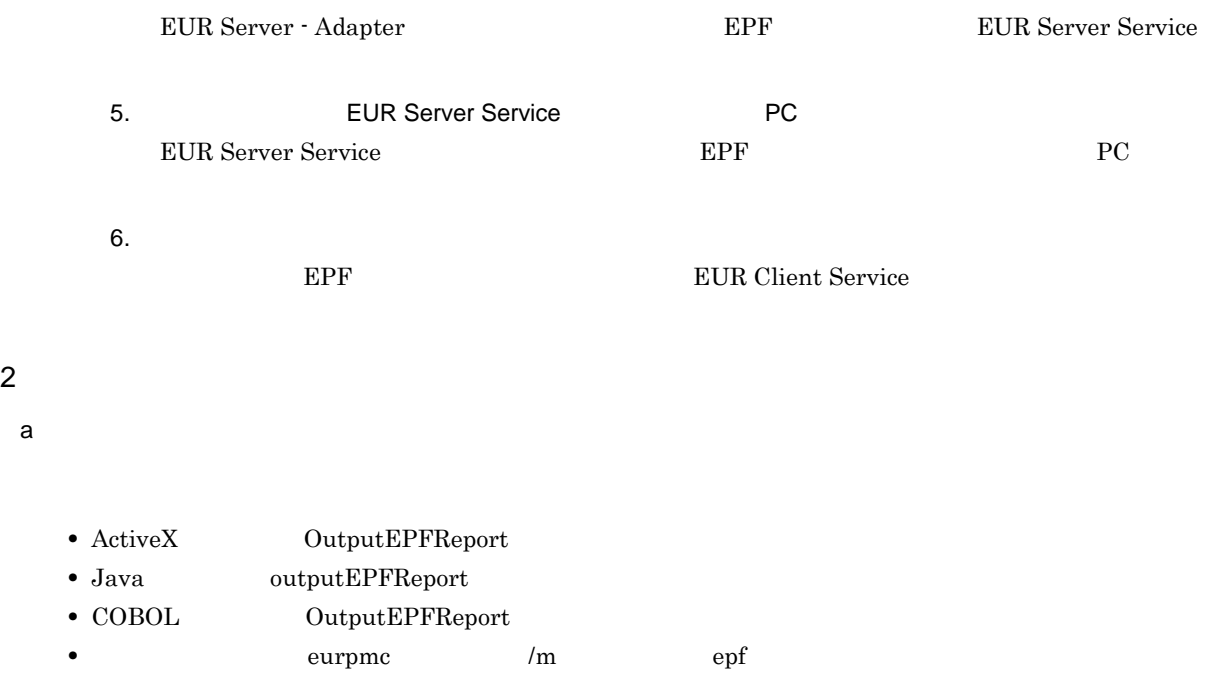

### 1.  $\blacksquare$

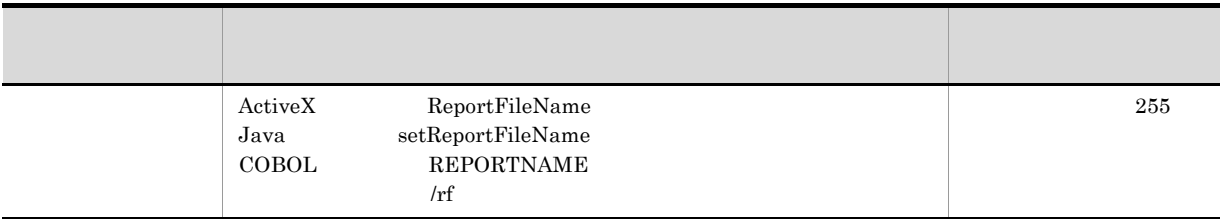

## 2. EPF

EPF

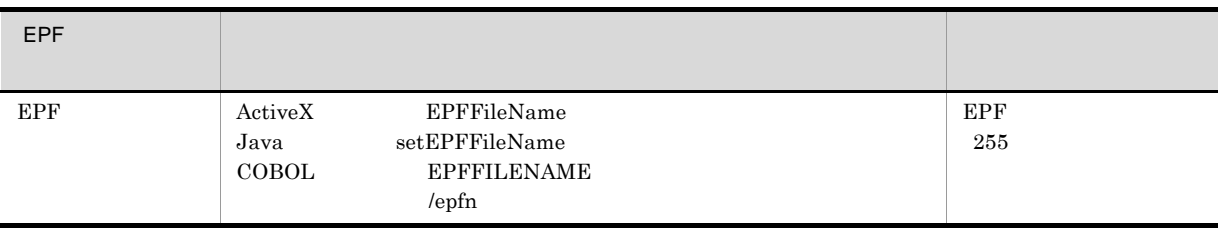

### $3.$

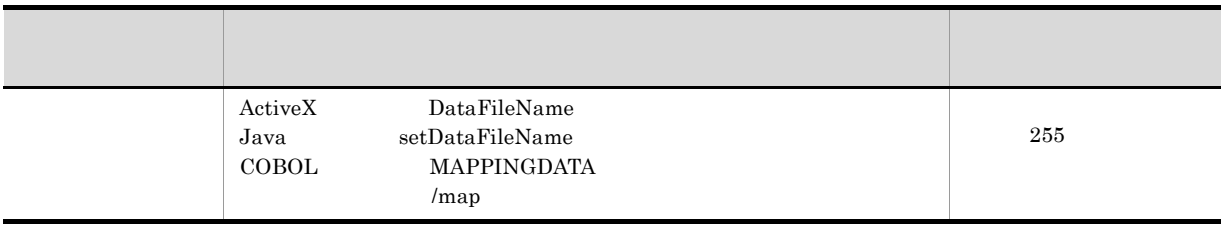

 $5.$ 

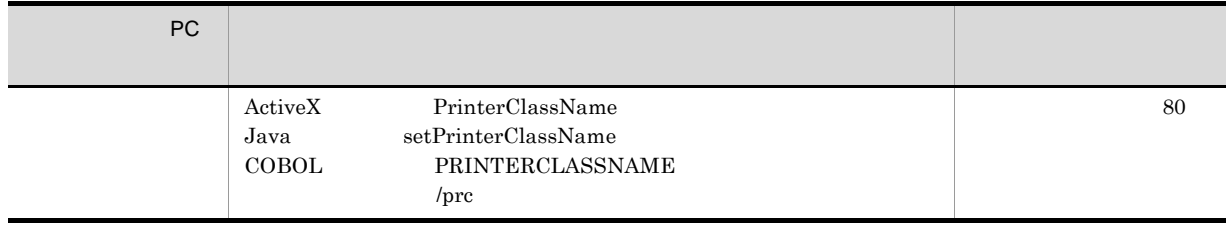

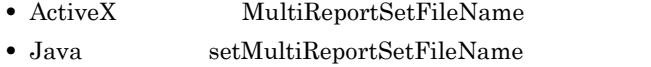

- COBOL REPORTSETFILE
- $/$ mrs

b)配布印刷に関する設定

- ActiveX PrintPMReport
- Java printReport
- COBOL PrintReport PrintReport2 •  $/m$  print

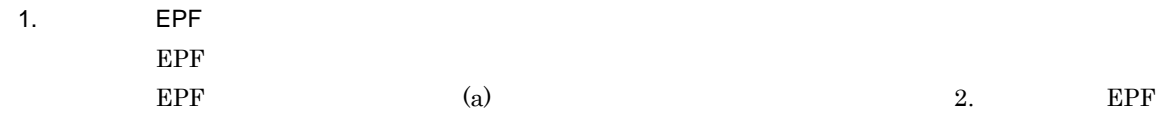

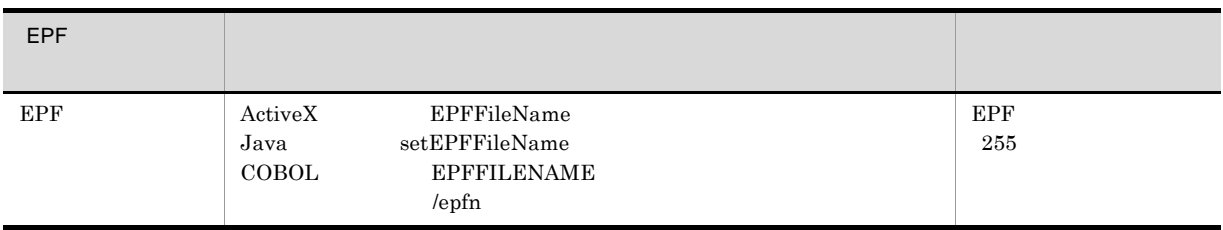

2. 印刷方法の設定

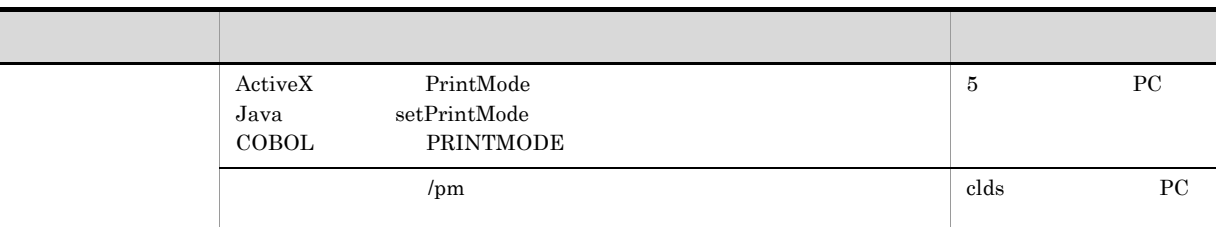

### 3. PC PC IP

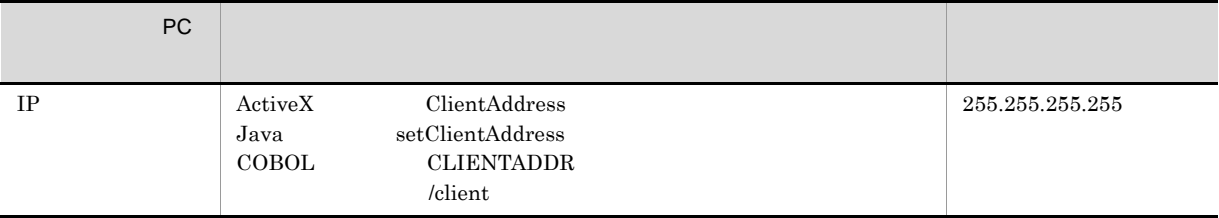

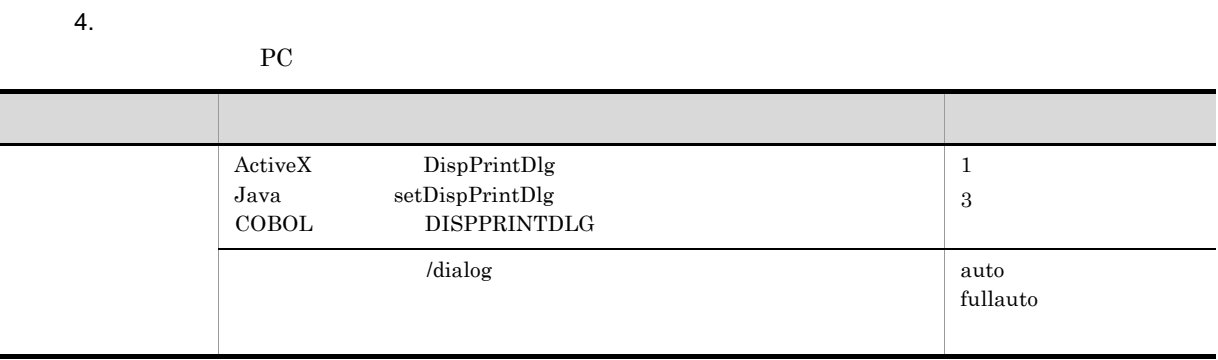

### 5. PC PC 97 PC

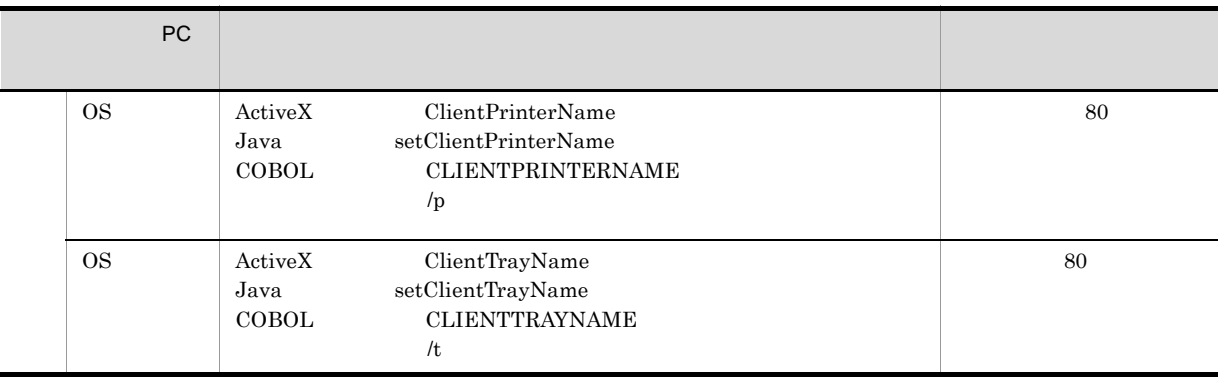

 $\overline{3}$ 

 $3.2.1(4)$ 

4 注意事項

 $R_{\rm IC}$ 

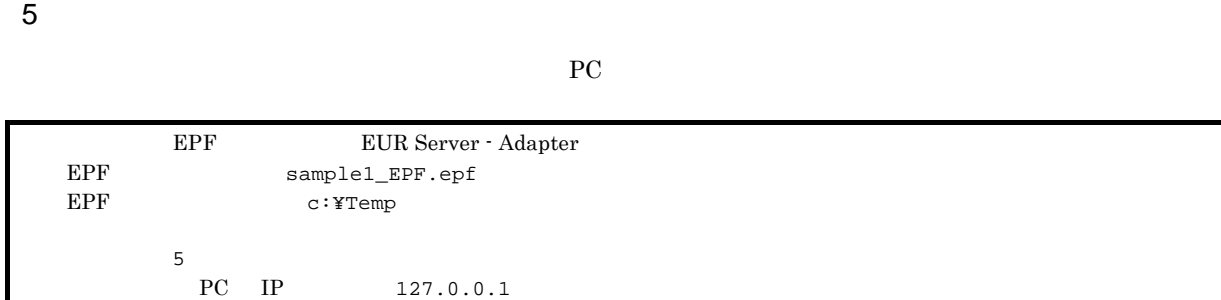

a Java

```
import JP.co.Hitachi.soft.EURPM.*;
   try {
     EURPMAdapterForJava obj=new EURPMAdapterForJava();
     String target = request.getRemoteAddr();
     obj.setEPFFileName("sample1_EPF.epf");
                        //EPF
     obj.setEPFFilePath("c:¥¥Temp");
                         //EPFobj.setPrintMode(5);
                         //印刷方式の指定
      obj.setClientAddress("127.0.0.1");
                        \overline{P}// \overline{P} IP
     obj.printReport();
                         //
   }
   catch (JP.co.Hitachi.soft.EURPM.EURPMException ce) {
                                  /int errid;
     errid=ce.getErrorCode();
                   // errid
      if (errid==301) {
                    //KEEY301-E
      } else if (errid== {
                    //以下,そのほかのエラー処理を繰り返す
             :
     }
    }
```
### $3.2.3$

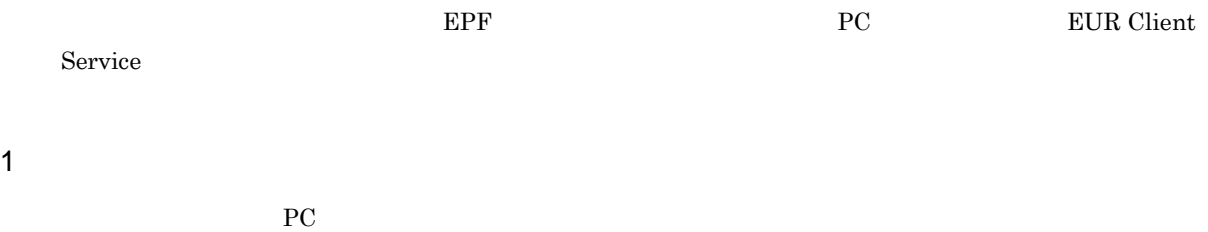

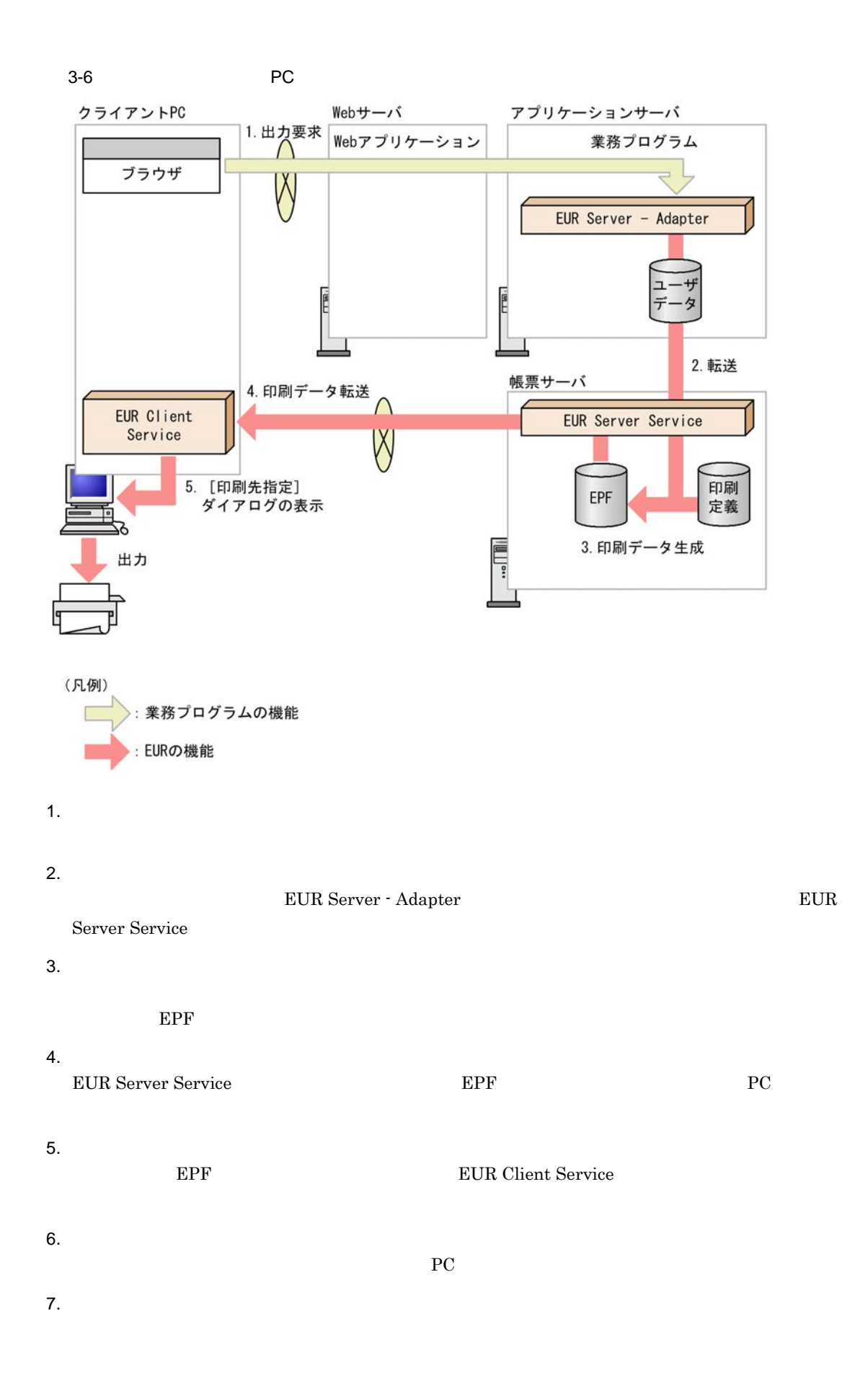

8. OK

 $2 \angle$ 

- ActiveX PrintPMReport
- Java printReport
- COBOL PrintReport PrintReport2
- **• •** *eurpmc /m* print

1. 印刷方法の設定

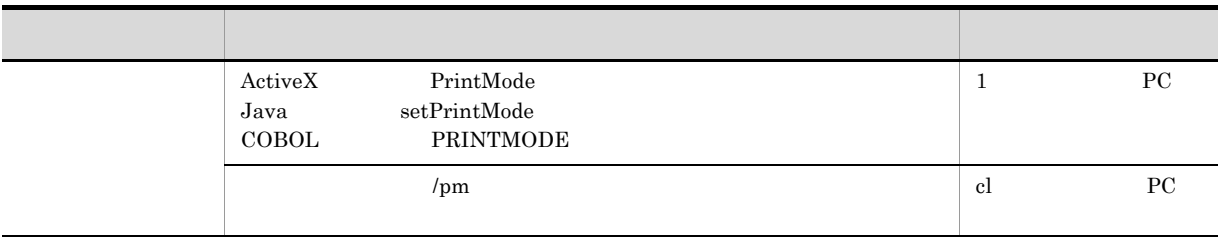

### 2. PC PC IP

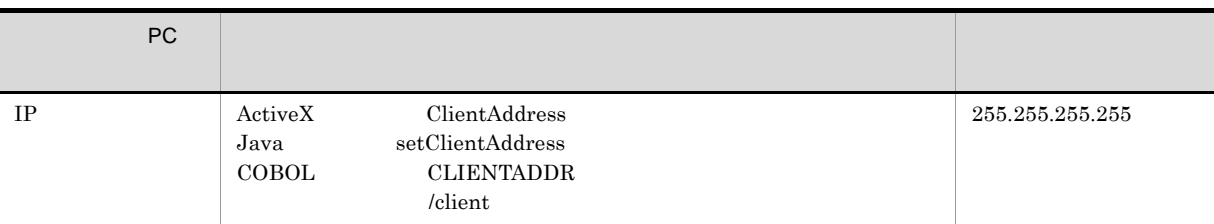

3.

PC <sub>PC</sub>  $\overline{P}$ 

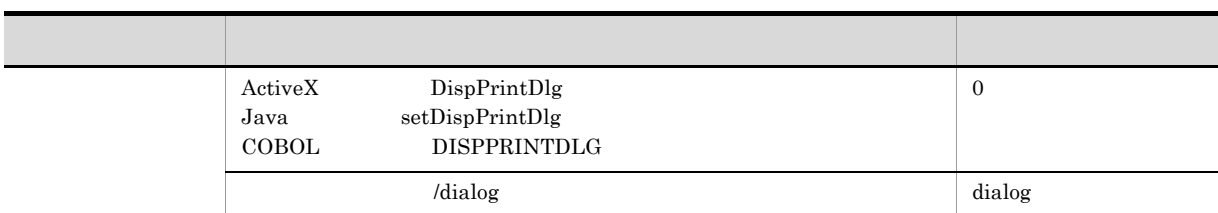

 $4.$ 

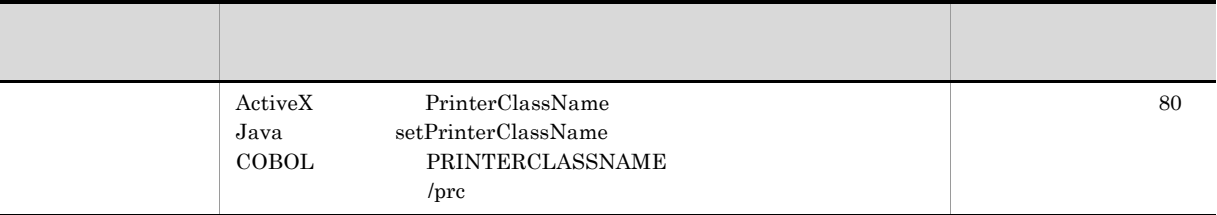

5. 帳票ファイルの設定

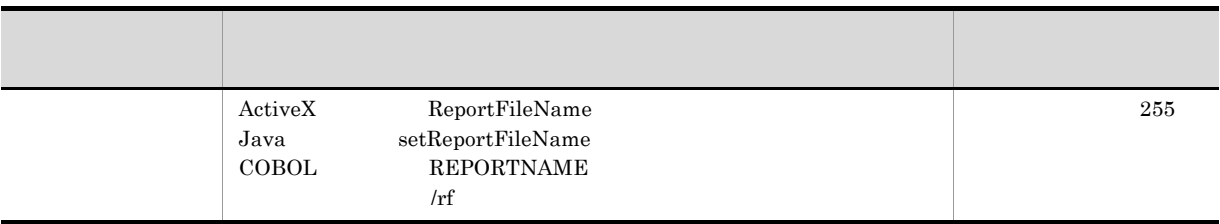

 $6.$ 

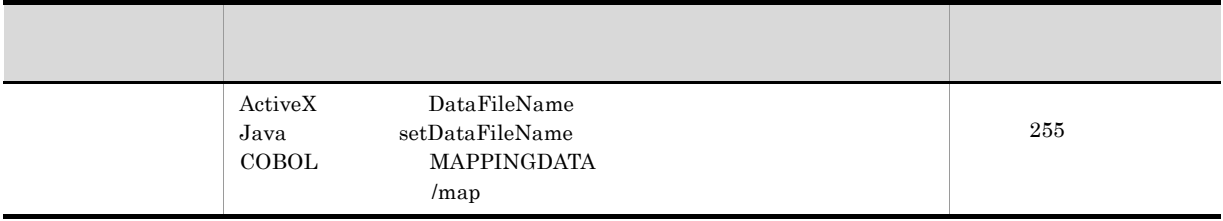

 $7.$ 

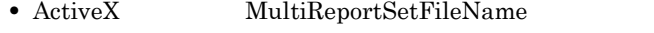

- Java setMultiReportSetFileName
- COBOL REPORTSETFILE
- *Imrs*

$$
3 \qquad \qquad
$$

 $a$ ) $a$ 

EUR Client Service **EPF** 

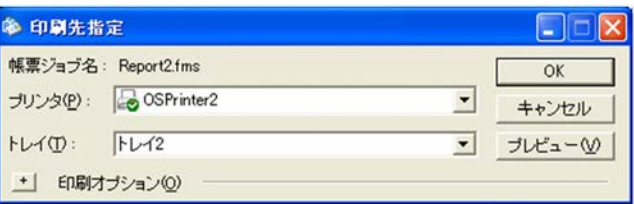

PC 2000 PC

### ${\bf SELECTDISPLAYPRINTER}$

• **10** OS

 $+$ 

• 上のS CS cos

 $\overline{O}$  OS  $\overline{O}$ 

EUR Client Service

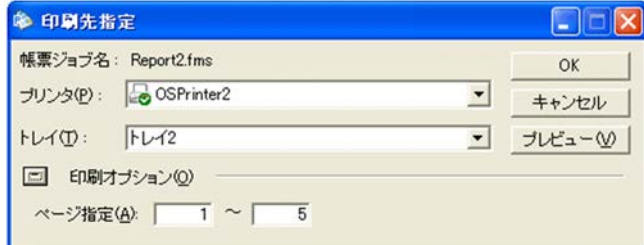

**•** 印刷開始ページ

**•** 印刷終了ページ

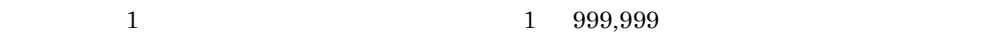

1 999,999

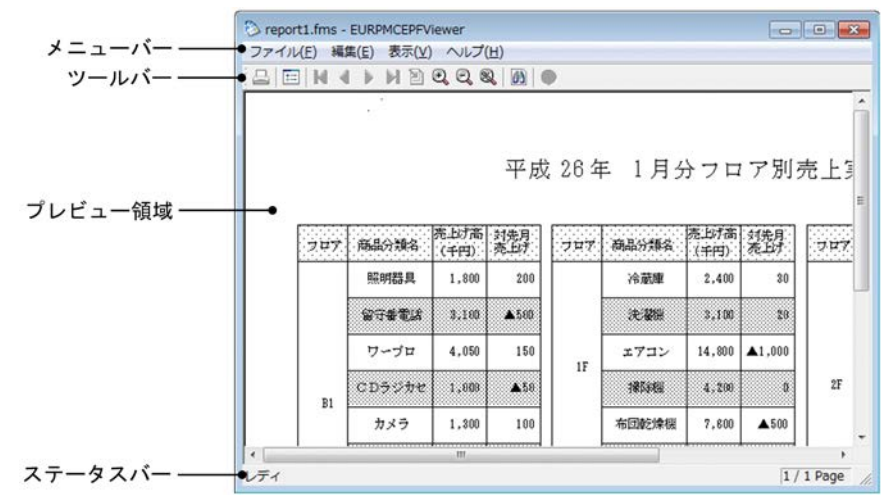

 $3-2$ 

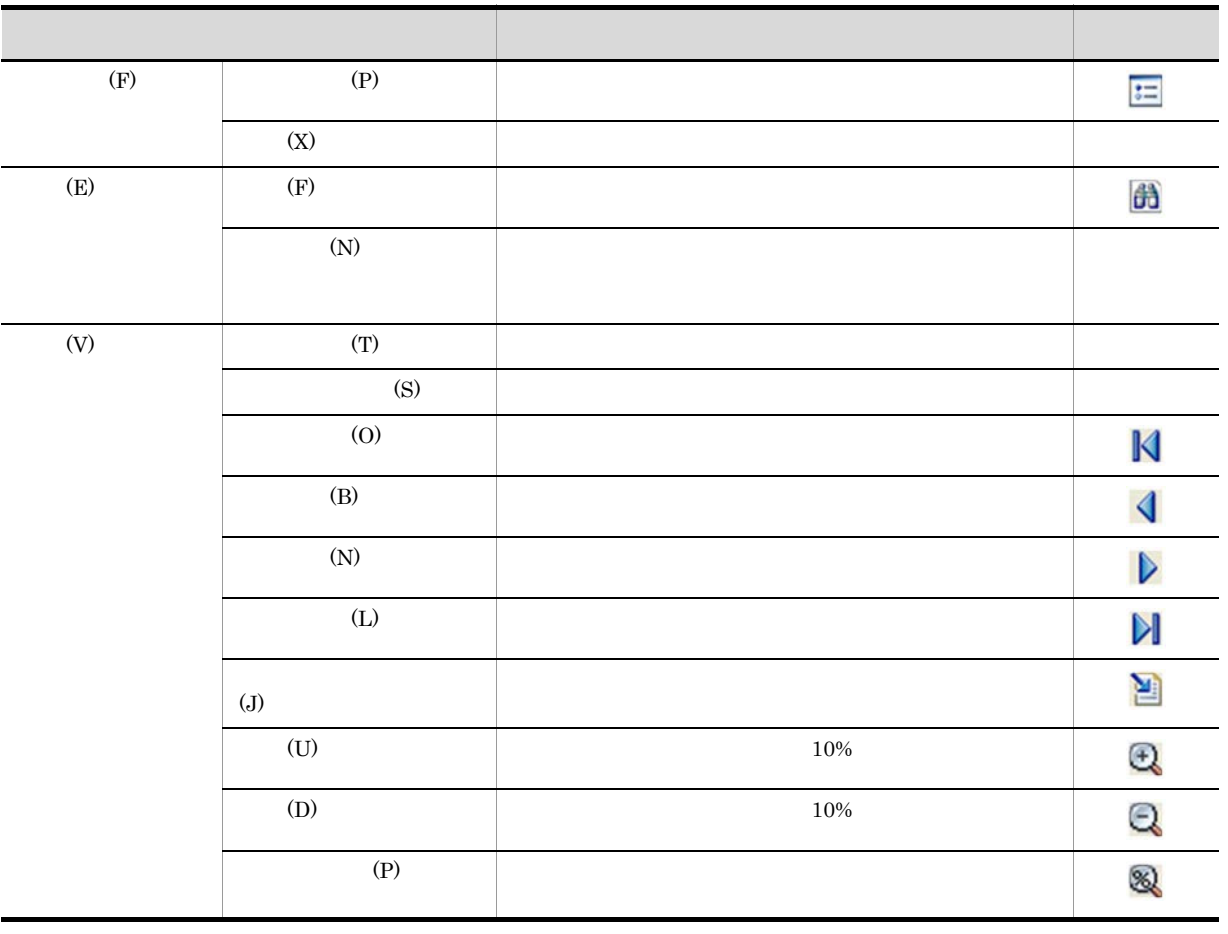

b) in the contract of  $\mathbf{D}$ 

メニュー はんしょう しゅうしょう しゅうしょう しゅうしゅうしゅ しゅうしゅうしゅ  $\overline{\textcircled{\small 2}}$  $(H)$  (E)  $(E)$  $(A)$   $\qquad \qquad$ 

c)<br> $\overline{C}$ 

 $EPF$ 

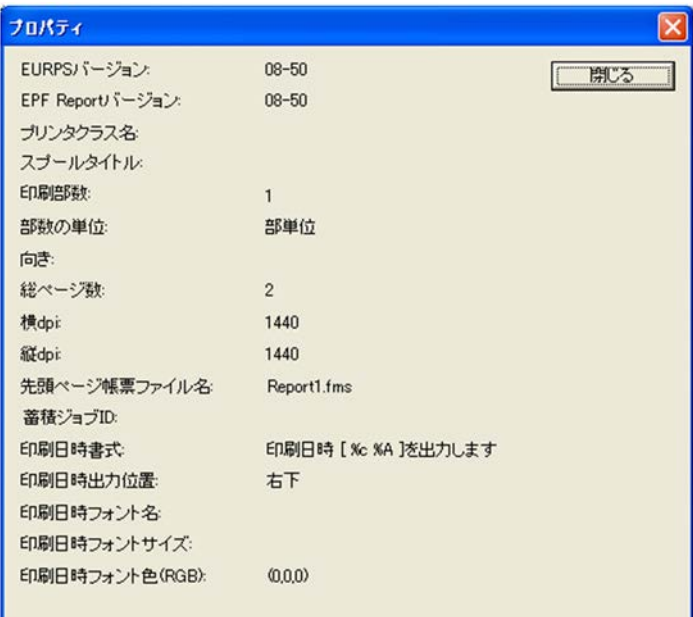

**EURPS** 

EUR Print Service

EPF Report

dpi  $\rm{dpi}$ dpi dpi

 $\overline{D}$  $EPF$  $ID$ 

 $\%$  $10-2$ 

(RGB)

 $_{\rm RGB}$ 

d)[検索]ダイアログ

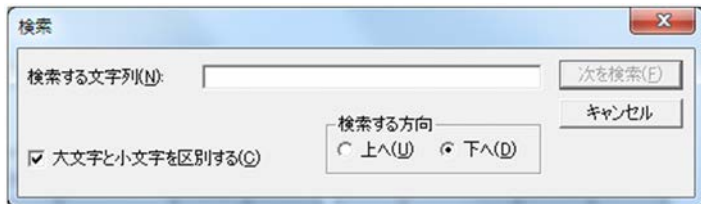

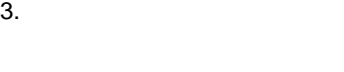

 $2$ 

 $2$ 

e)<br>e

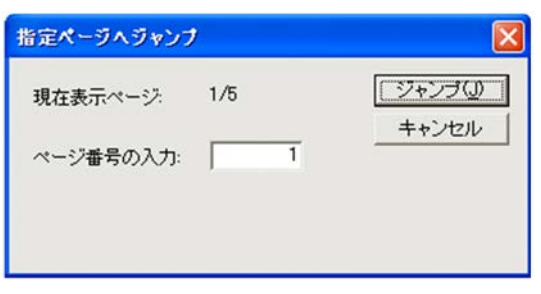

 $\overline{1}$ 

 $1$  $1$ 

f  $\blacksquare$ 

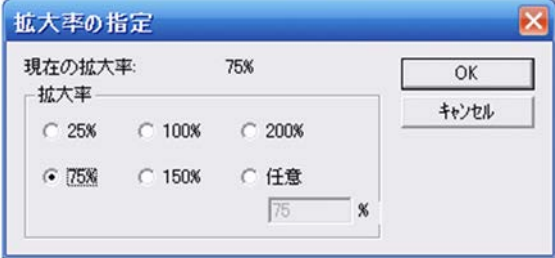
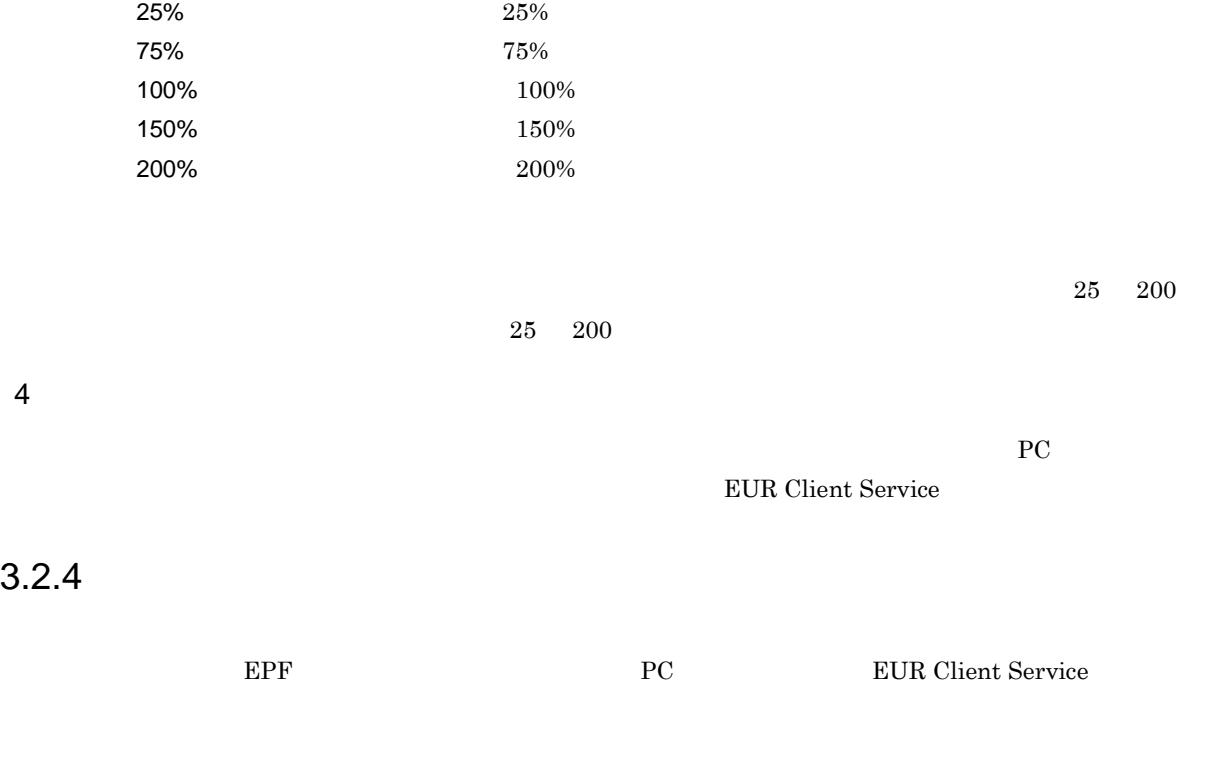

1  $\blacksquare$ 

 $P_{\rm C}$ 

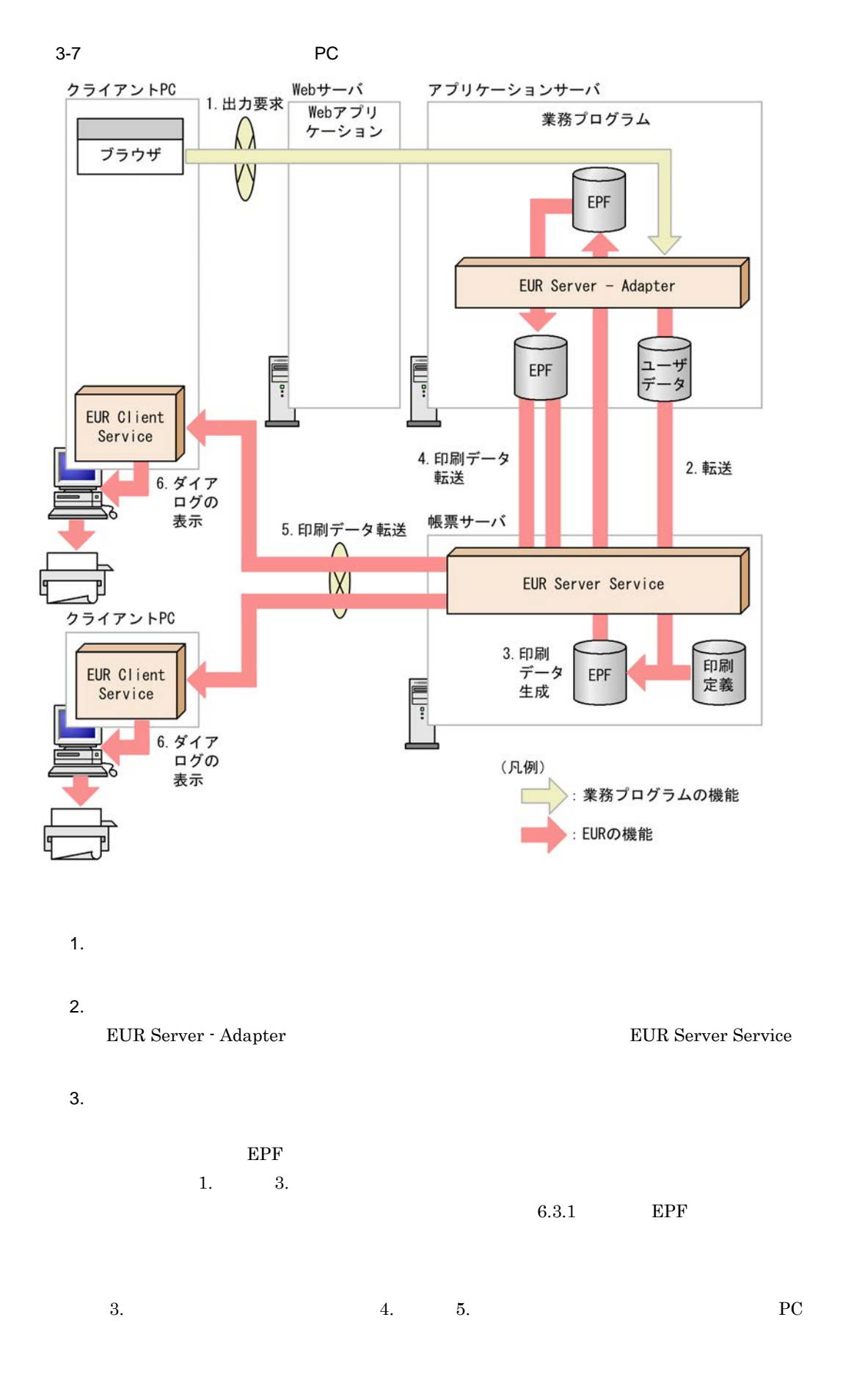

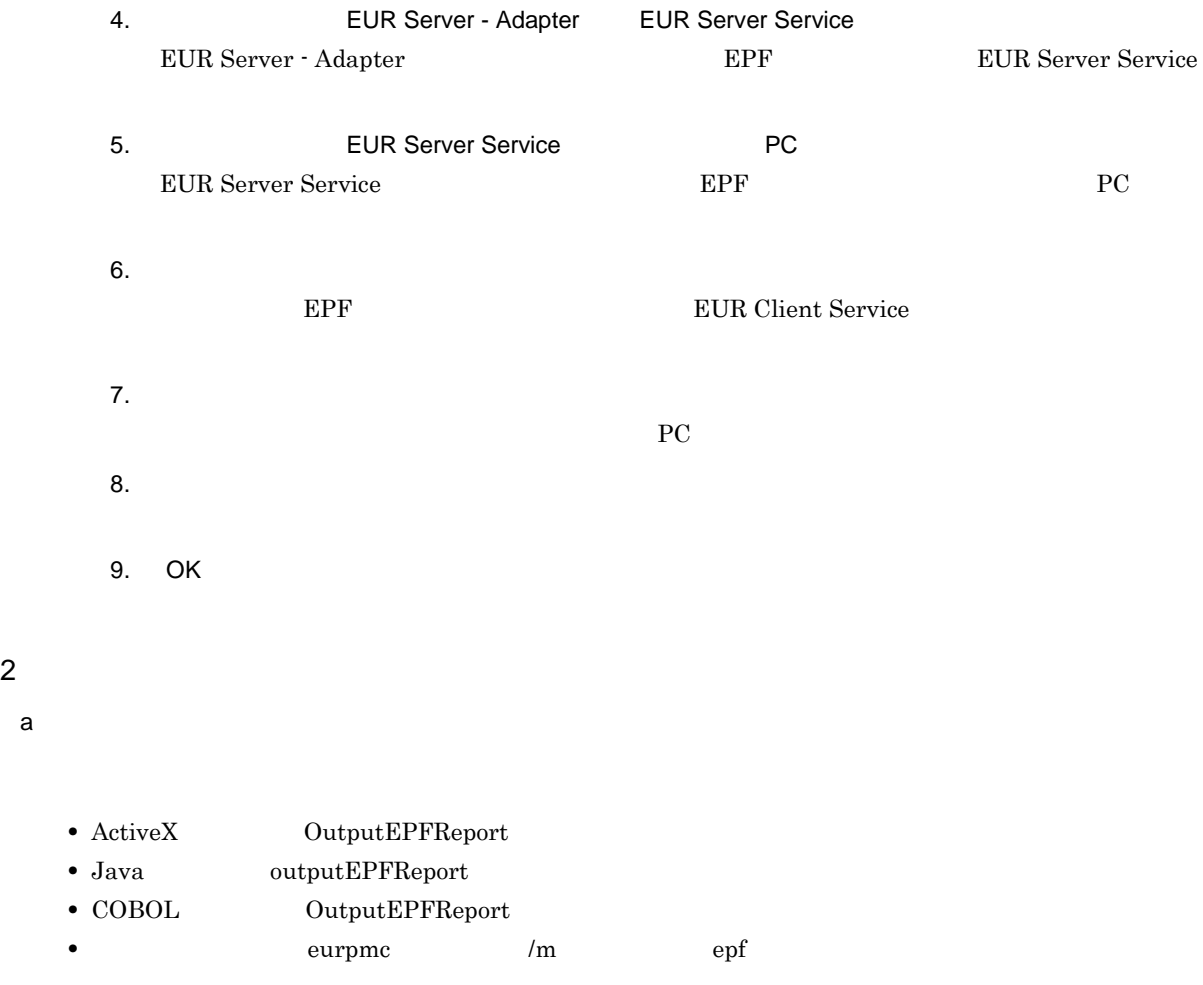

### 1. 帳票ファイルの設定

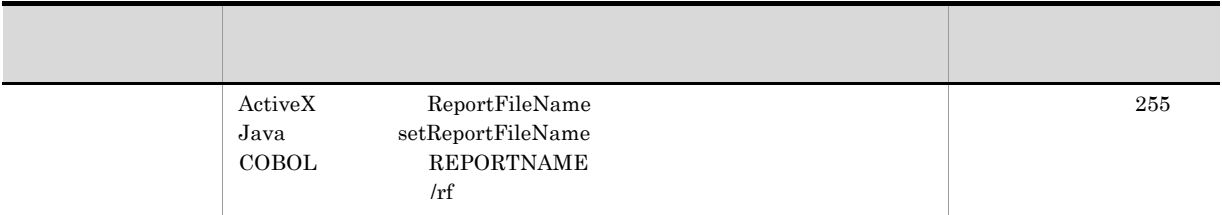

## 2. EPF

EPF

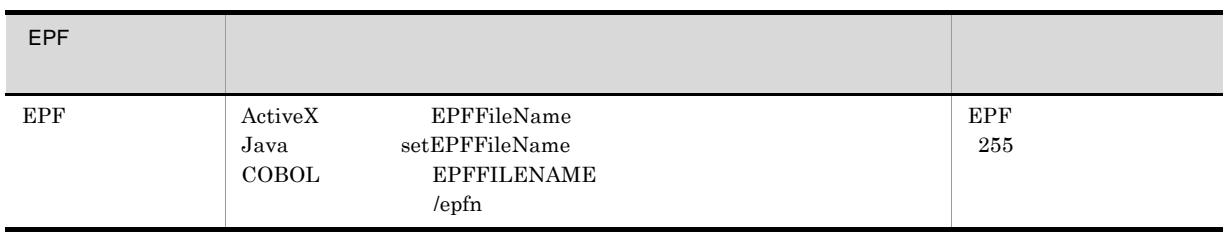

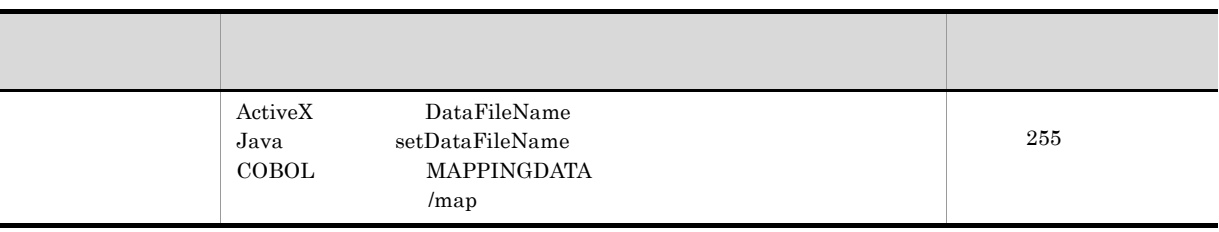

 $5.$ 

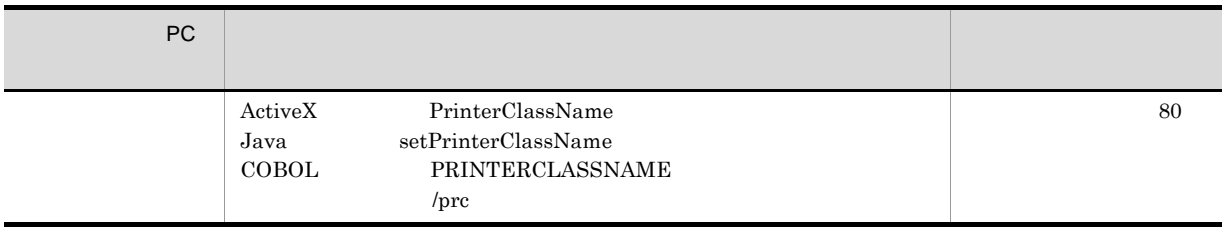

- ActiveX MultiReportSetFileName
- Java setMultiReportSetFileName
- COBOL REPORTSETFILE
- *Imrs*

b)配布印刷に関する設定

- ActiveX PrintPMReport
- Java printReport
- COBOL PrintReport PrintReport2
- **•** コマンド起動部品(eurpmc コマンド):/m オプションに print を指定

1. **EPF** EPF

 $EPF$  (a)  $2.$  EPF

2. 印刷方法の設定

EPF

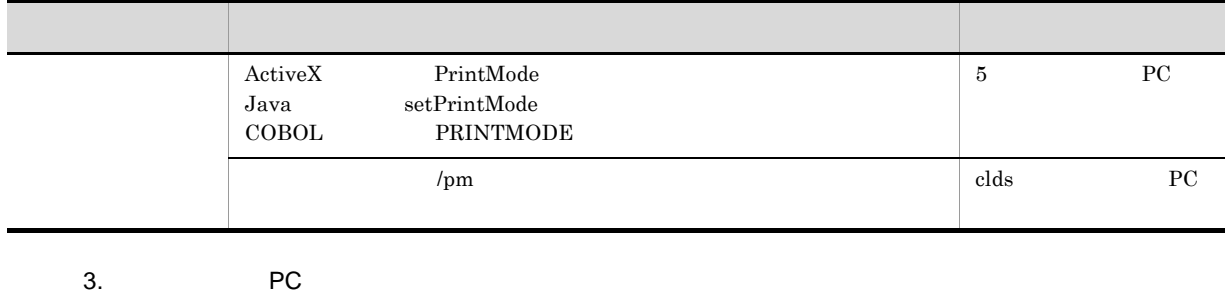

**EPFFILENAME** 

/epfn

PC IP

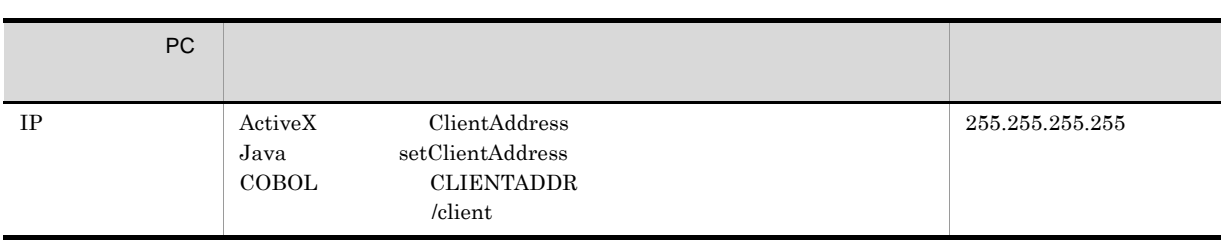

 $4.$ 

PC <sub>PC</sub>  $\overline{P}$ 

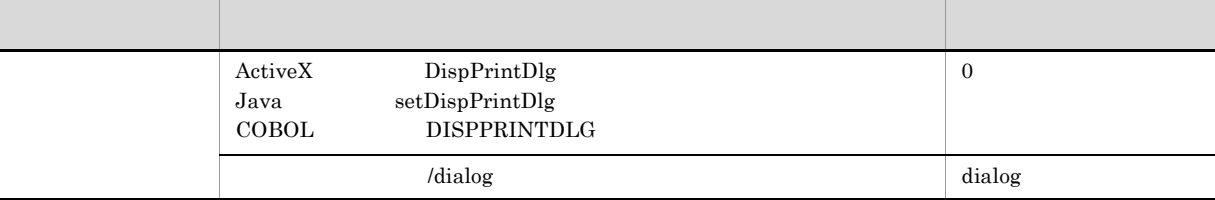

### $3 \left( \frac{1}{2} \right)$

 $3.2.3(3)$ 

4 注意事項

 $R_{\rm IC}$ 

EUR Client Service

# 3.2.5 EUR Web Plug-In

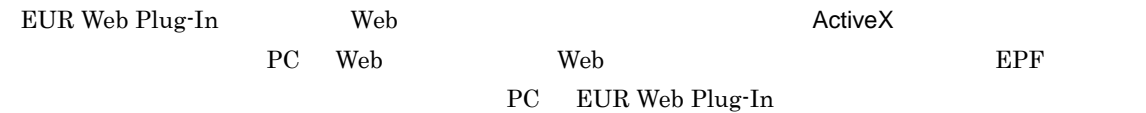

### 1  $\blacksquare$

EUR Web Plug-In

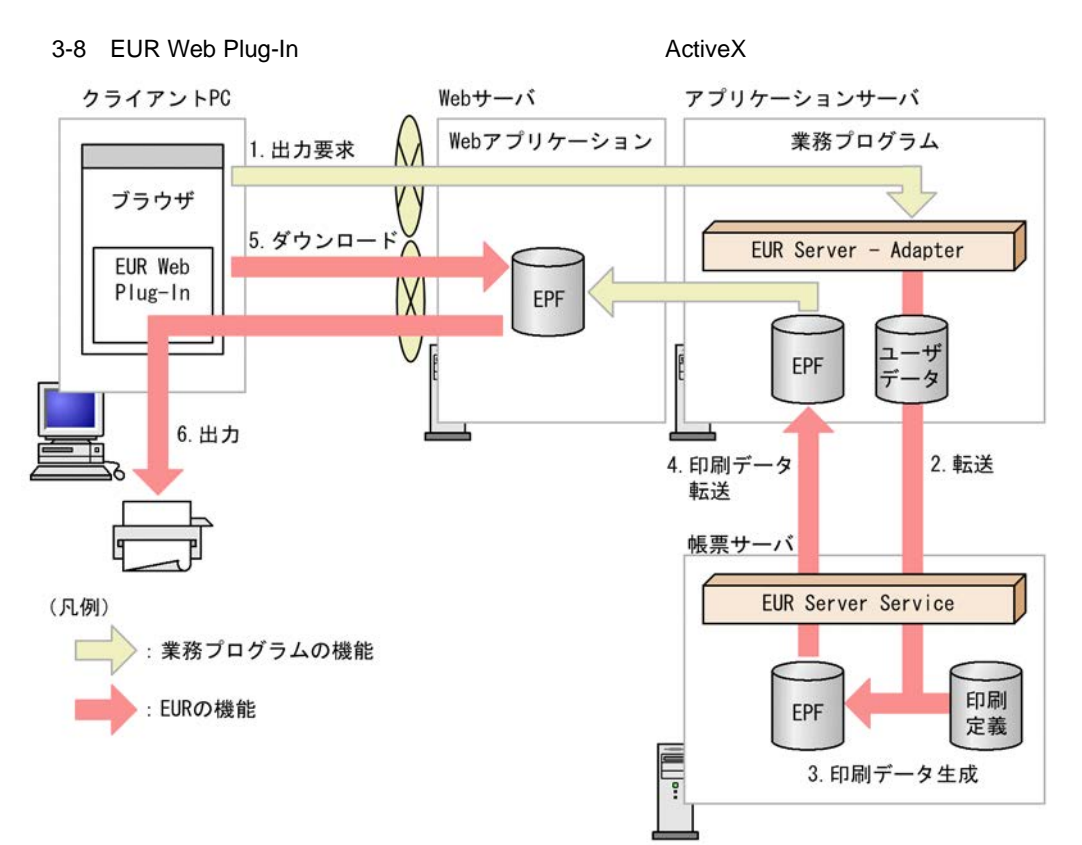

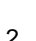

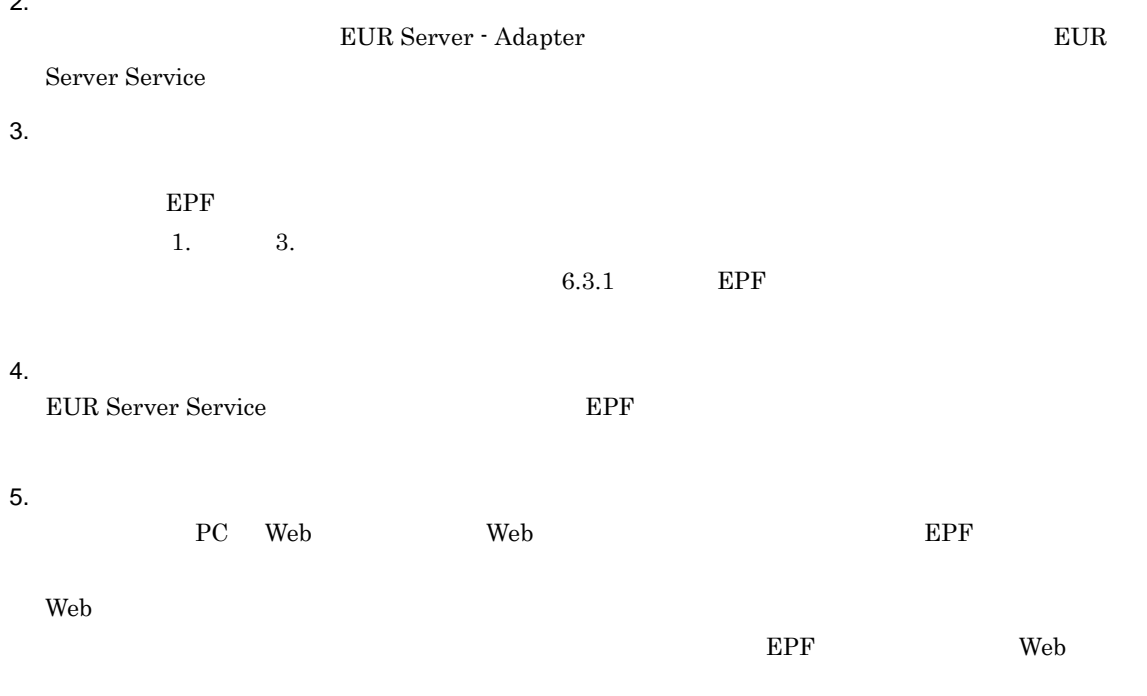

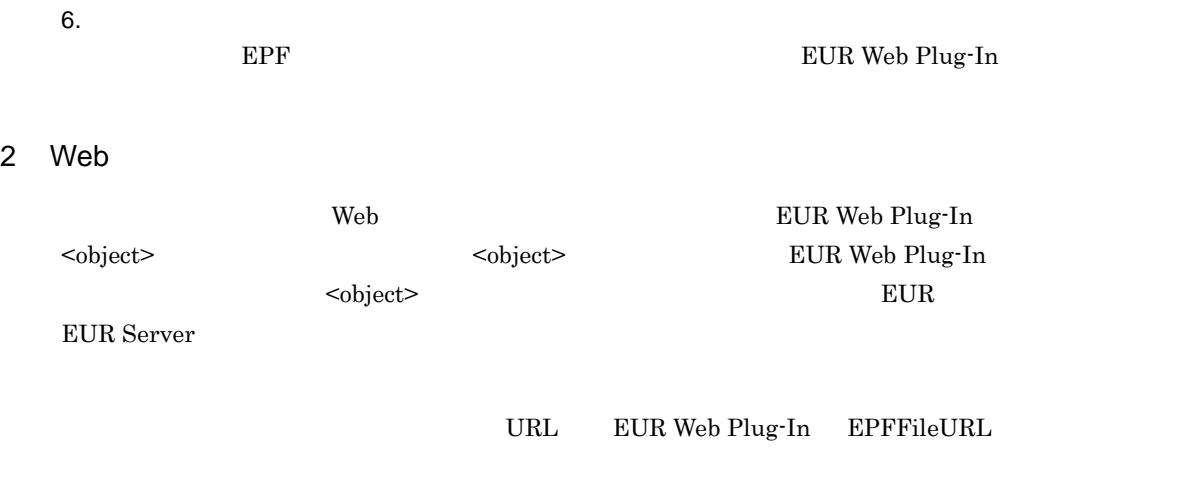

- $3$
- **•** 印刷するプリンタとトレイを指定する
- **•** 通常使うプリンタを指定する
- **•** ダイアログでプリンタを選択する

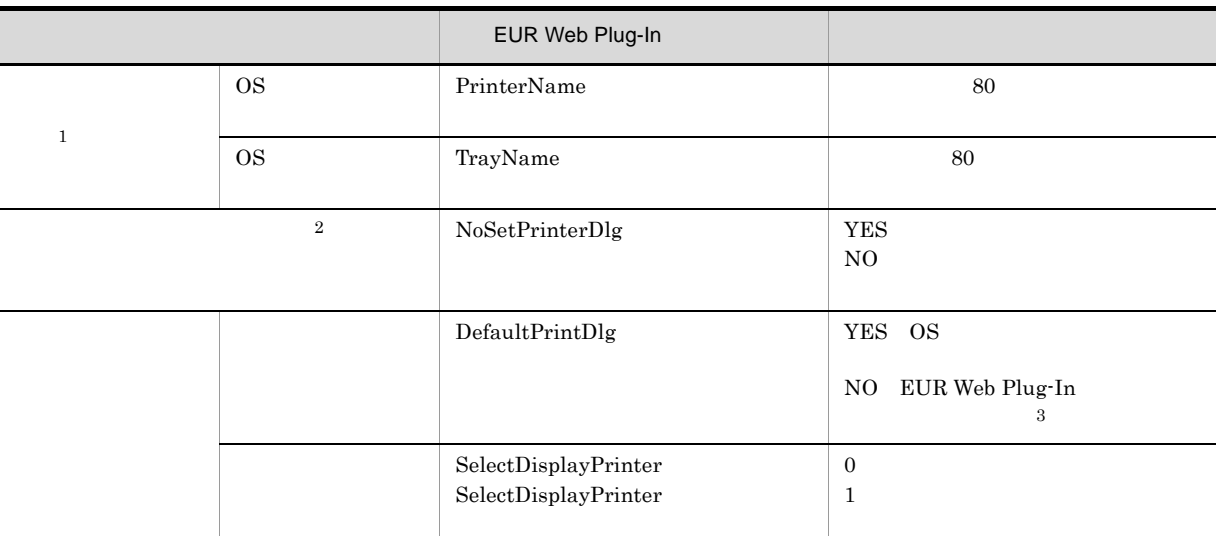

注※ 1

注※ 2

ExclusionPrinterDriver

PermissionPrinterDriver

 ${\rm EUR~Web~Plug\text{-}In}~~{\rm ExclusionPrinterName}$ 

EUR Web Plug-In PermissionPrinterName

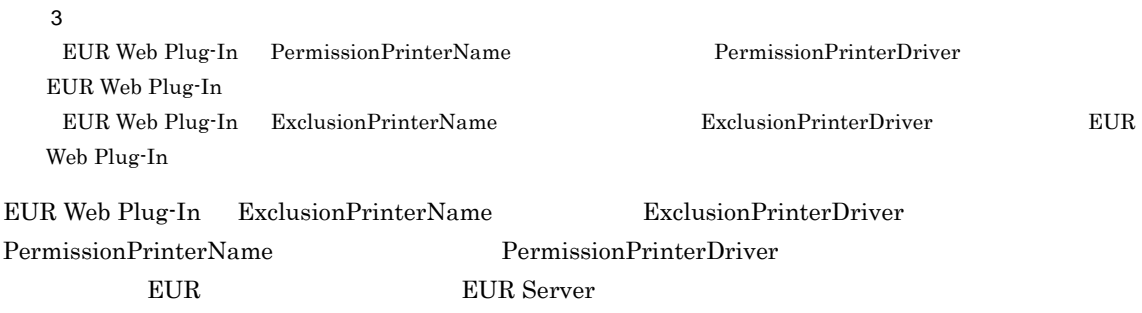

### $3 \quad \text{a}$

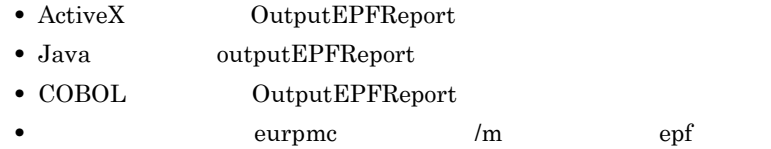

### $1.$

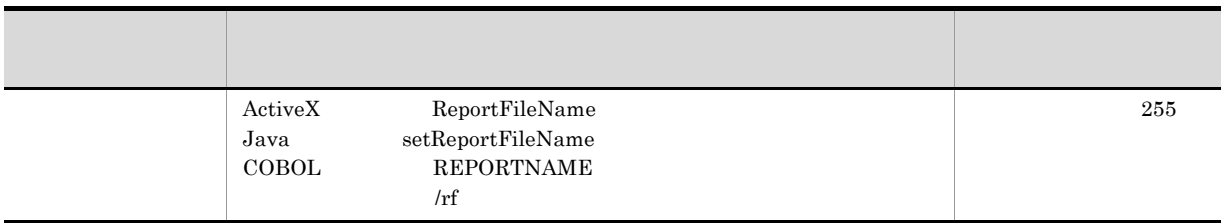

### 2. EPF

EPF

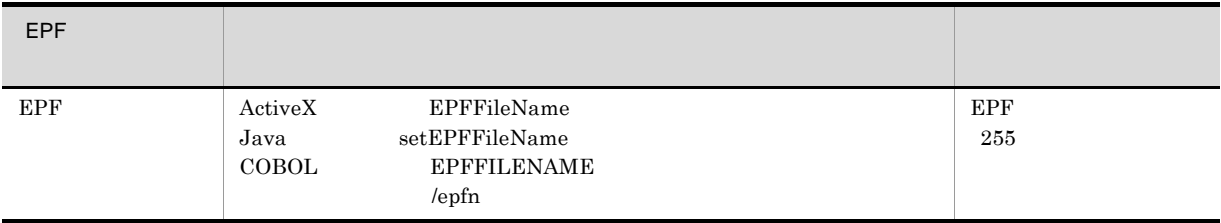

 $3.$ 

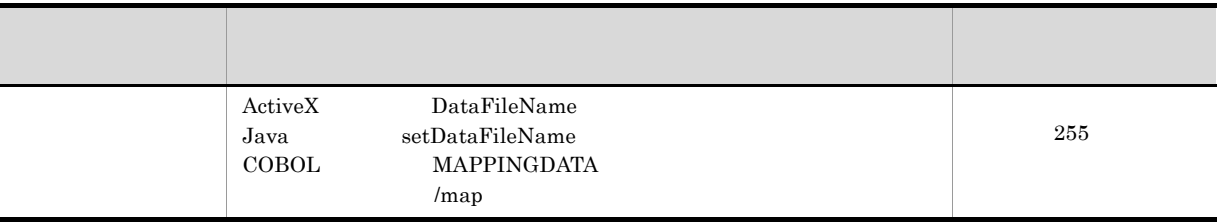

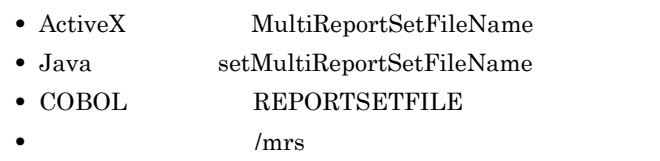

4 出力結果

### EUR Web Plug-In

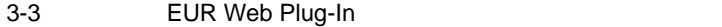

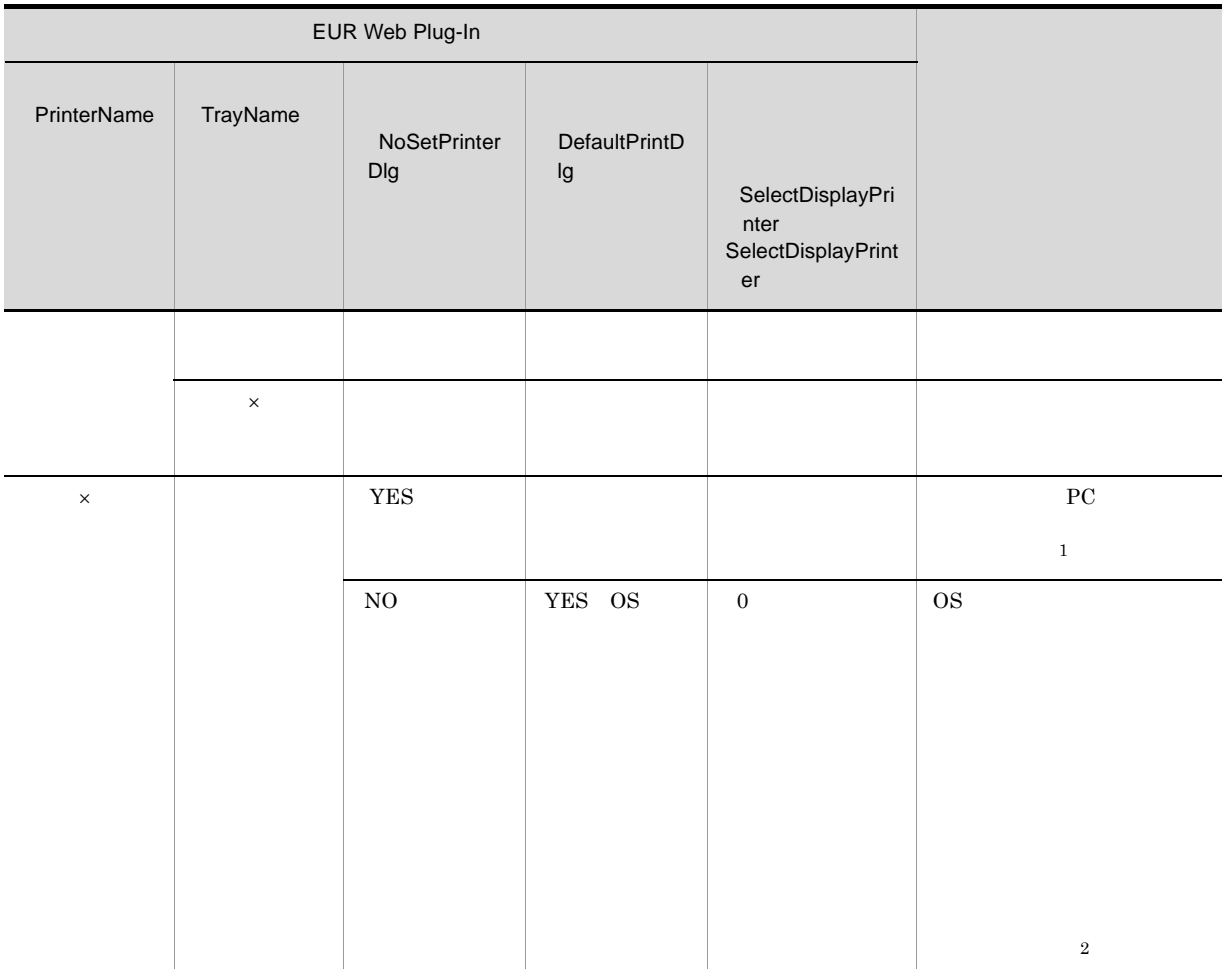

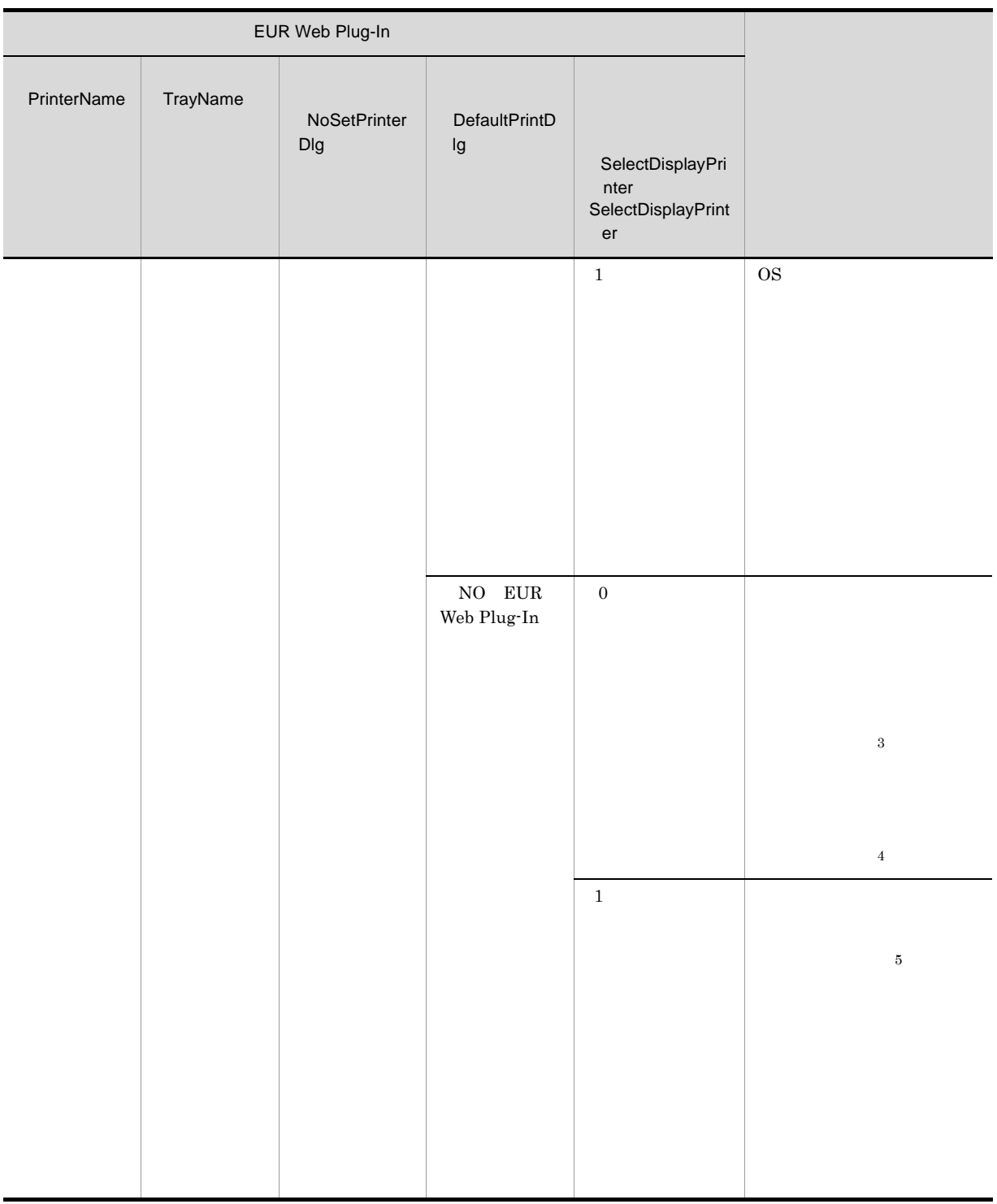

 $\times$ 

- 注※ 1
- 

ExclusionPrinterName ExclusionPrinterDriver

• **EUR Web Plug-In** 

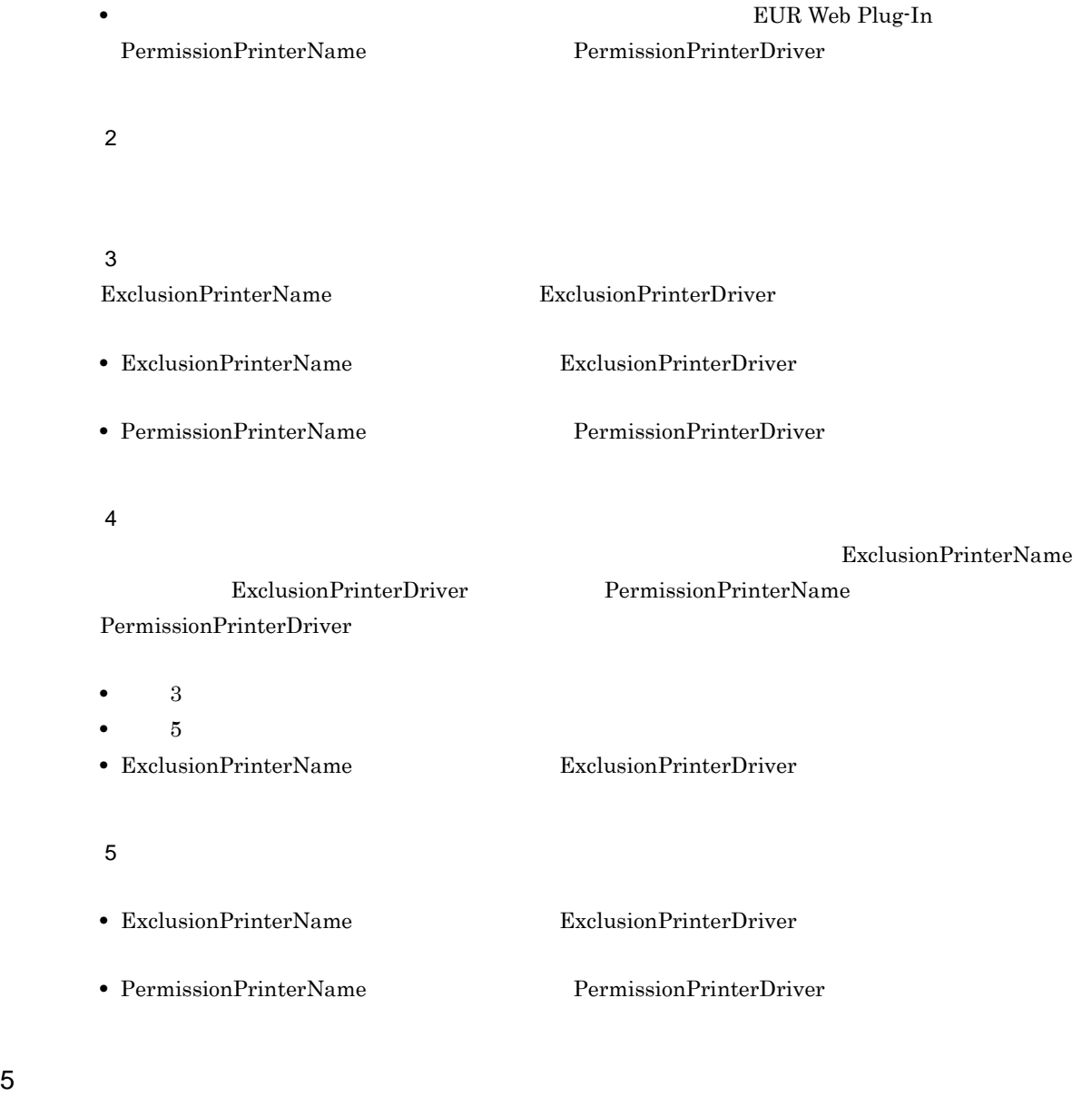

 $a$ ) $a$ 

 $(1)$ 

れます。指定したプリンタとトレイがクライアント PC にない場合は,エラーとなります。

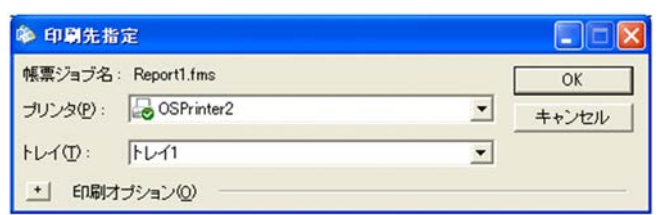

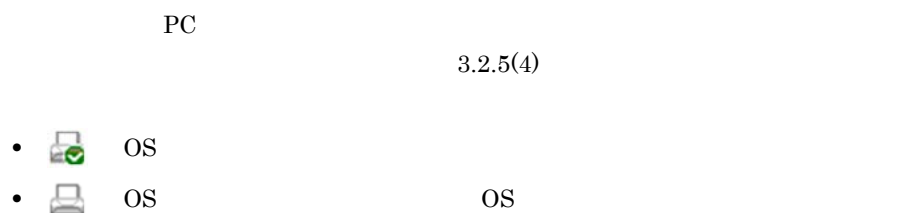

 $\overline{O}$  OS  $\overline{O}$ 

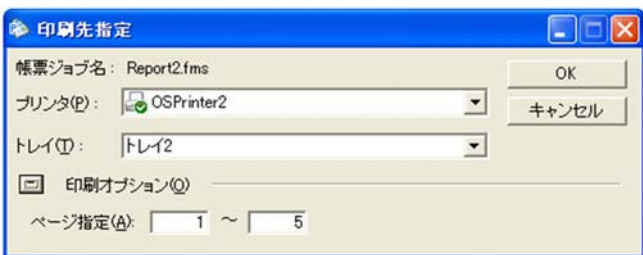

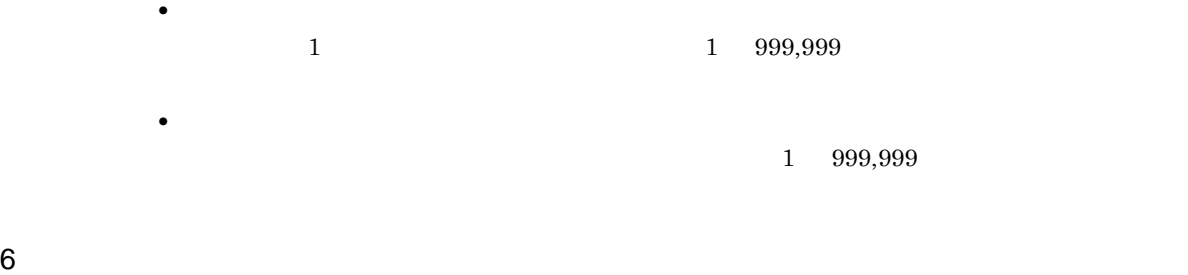

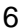

 $+$ 

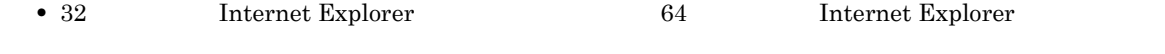

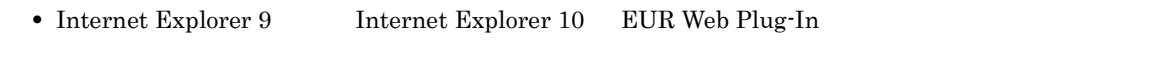

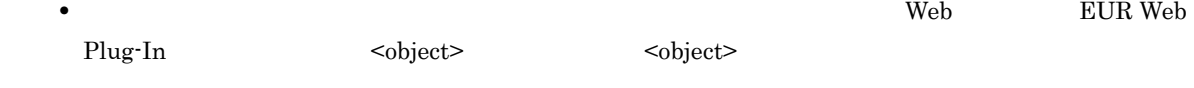

#### $7$

PC  $\overline{P}$ 

EUR Web Plug-In

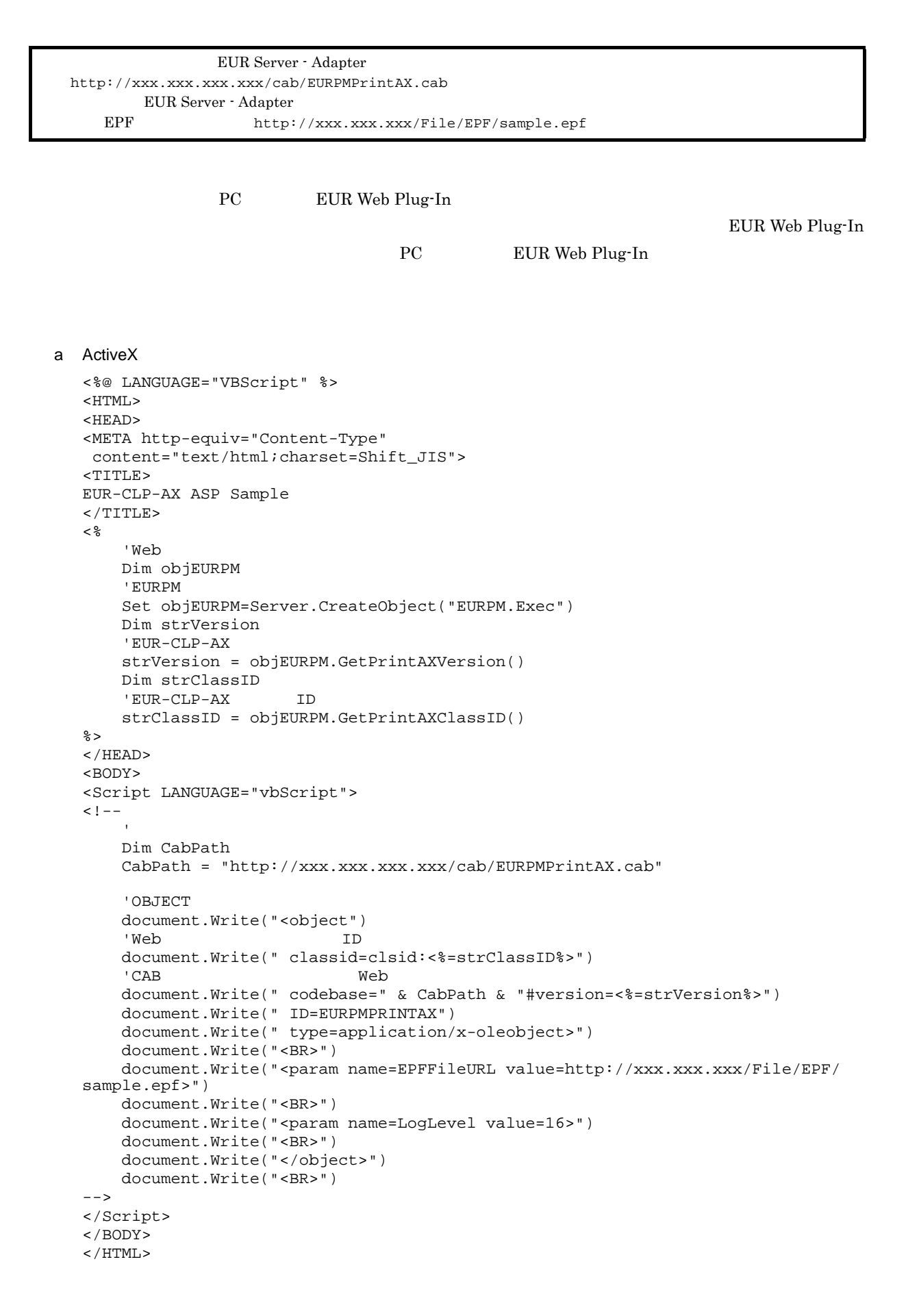

b Java

```
<%@ page import="JP.co.Hitachi.soft.EURPM.*" %>
<%@ page contentType="text/html; charset=Shift_JIS" %>
<jsp:useBean id="adapter" class="JP.co.Hitachi.soft.EURPM.EURPMAdapterForJava"
scope="session" />
<HTML>
<HEAD>
ZTTTT.REUR-CLP-AX JSP Sample
</TITLE>
\epsilon %
    //EUR-CLP-AX
   String strVersion = adapter.getPrintAXVersion();
   //EUR-CLP-AX ID
   String strClassID = adapter.getPrintAXClassID();
%>
</HEAD>
<BODY>
<Script LANGUAGE="javascript">
<! -\frac{1}{2}/\frac{1}{2}var CABPath; // CAB
   CabPath = "http://xxx.xxx.xxx.xxx/cab/EURPMPrintAX.cab";
    //OBJECTタグの記述
   document.write("<object");
    //Web ID
   document.write(" classid=clsid:<%=strClassID%>");
    //CAB Web
   document.write(" codebase=" + CabPath + "#version=<%=strVersion%>");
   document.write(" ID=EURPMPRINTAX");
   document.write(" type=application/x-oleobject>");
   document.write("<BR>");
   document.write("<param name=EPFFileURL value=http://xxx.xxx.xxx/File/EPF/
sample.epf>");
   document.write("<BR>");
   document.write("<param name=LogLevel value=16>");
   document.write("<BR>");
   document.write("</object>");
   document.write("<BR>");
--</Script>
</BODY>
```
 $8$ 

</HTML>

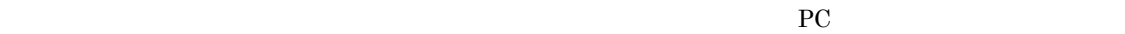

EUR Web Plug-In

EUR Server - Adapter **•** ユーザ単位インストール用 http://xxx.xxx.xxx.xxx/user/EURPMPrintAX.cab **•** マシン単位インストール用 http://xxx.xxx.xxx.xxx/machine/EURPMPrintAX.cab EUR Server - Adapter EPF http://xxx.xxx.xxx/File/EPF/1.epf

PC EUR Web Plug-In

EUR Web Plug-In  $PC$  PC contracts PC contracts PC contracts PC contracts PC contracts PC contracts PC contracts PC contracts PC contracts PC contracts PC contracts PC contracts PC contracts PC contracts PC contracts PC cont

a Java

EUR Web Plug-In

```
<%@ page import="JP.co.Hitachi.soft.EURPM.*" %>
<%@ page contentType="text/html; charset=Shift_JIS" %>
<jsp:useBean id="adapter" class="JP.co.Hitachi.soft.EURPM.EURPMAdapterForJava"
scope="session" />
<HTML>
<HEAD>
<TITLE>
EUR Web Plug-In Print JSP Sample
</TITLE>
<\frac{6}{6}//EUR Web Plug-In Print
     String strVersion = adapter.getPrintAXVersion();
%>
</HEAD>
<BODY>
<Script LANGUAGE="javascript">
\leq ! -var CABType; //
     var CABPath; // CAB
     var ClassID; // EUR Web Plug-In Print [ID
     var appVersion = window.navigator.appVersion.toLowerCase();
     // OS// Windows XP
     if ( (window.navigator.userAgent).indexOf( "NT 5.1" ) != -1 ) {
          CABType = 0; //} else { \frac{1}{2} //
          CABType = 1; //
     \left\{ \frac{1}{1} \right\}// CAB ID
     if (CABType == 0) {
          \frac{1}{2}/ \frac{1}{2}CabPath = "http://xxx.xxx.xxx.xxx/machine/EURPMPrintAX.cab";
          \frac{1}{2} \frac{1}{2} \frac{1}{2} \frac{1}{2} \frac{1}{2} \frac{1}{2} \frac{1}{2} \frac{1}{2} \frac{1}{2} \frac{1}{2} \frac{1}{2} \frac{1}{2} \frac{1}{2} \frac{1}{2} \frac{1}{2} \frac{1}{2} \frac{1}{2} \frac{1}{2} \frac{1}{2} \frac{1}{2} \frac{1}{2} \frac{1}{2} ClassID = "368EE1C4-5A52-4C2E-A4C0-27C46B946A2C";
     } else {
          \frac{1}{2}/ \frac{1}{2}CabPath = "http://xxx.xxx.xxx.xxx/user/EURPMPrintAX.cab";
          \frac{1}{2} \frac{1}{2} \frac{1}{2} \frac{1}{2} \frac{1}{2} \frac{1}{2} \frac{1}{2} \frac{1}{2} \frac{1}{2} \frac{1}{2} \frac{1}{2} \frac{1}{2} \frac{1}{2} \frac{1}{2} \frac{1}{2} \frac{1}{2} \frac{1}{2} \frac{1}{2} \frac{1}{2} \frac{1}{2} \frac{1}{2} \frac{1}{2} ClassID = "7A50CEB4-6A70-4DAD-B8F9-D9F791F7C9E5";
     }
     //OBJECTタグの記述
     document.write("<object");
     //Web ID
     document.write(" classid=clsid:"+ClassID);
     //CAB Web
     document.write(" codebase=" + CabPath + "#version=<%=strVersion%>");
     document.write(" ID=EURPMPRINTAX");
     document.write(" type=application/x-oleobject>");
     document.write("<BR>");
     document.write("<param name=EPFFileURL value=http://xxx.xxx.xxx/File/EPF/
1.epf>");
     document.write("<BR>");
```

```
document.write("<param name=LogLevel value=16>");
    document.write("<BR>");
    document.write("</object>");
    document.write("<BR>");
--&></Script>
< /BODY ></HTML>
```
# 3.2.6 EUR Client Service

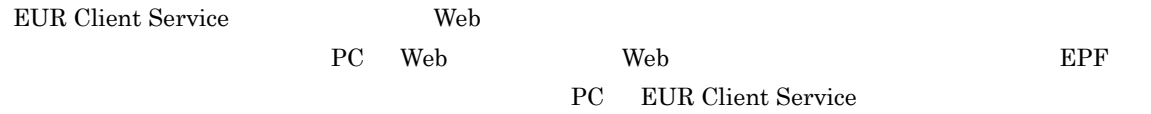

1  $\blacksquare$ 

EUR Client Service

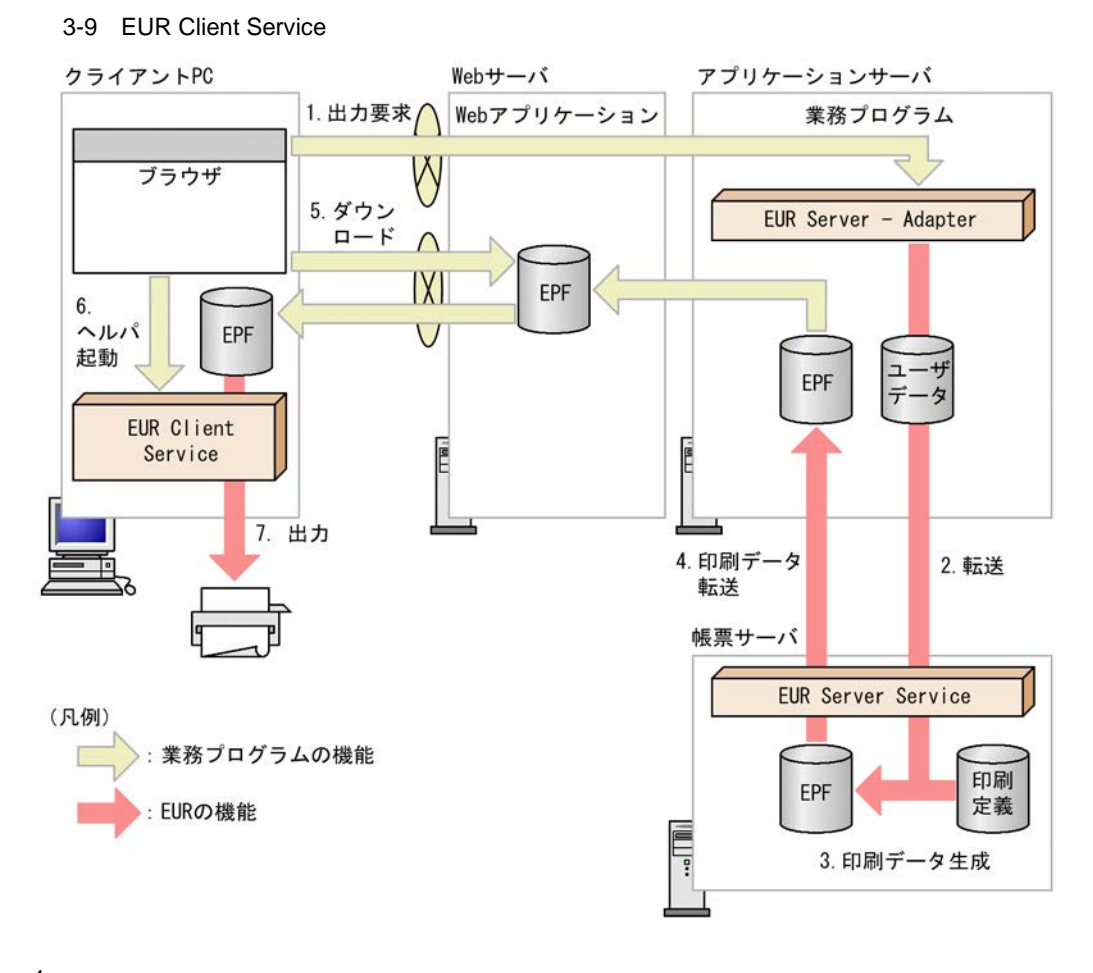

 $1.$ 

 $2.$ 

EUR Server - Adapter  $\Box$ 

Server Service

3. 印刷データ生成

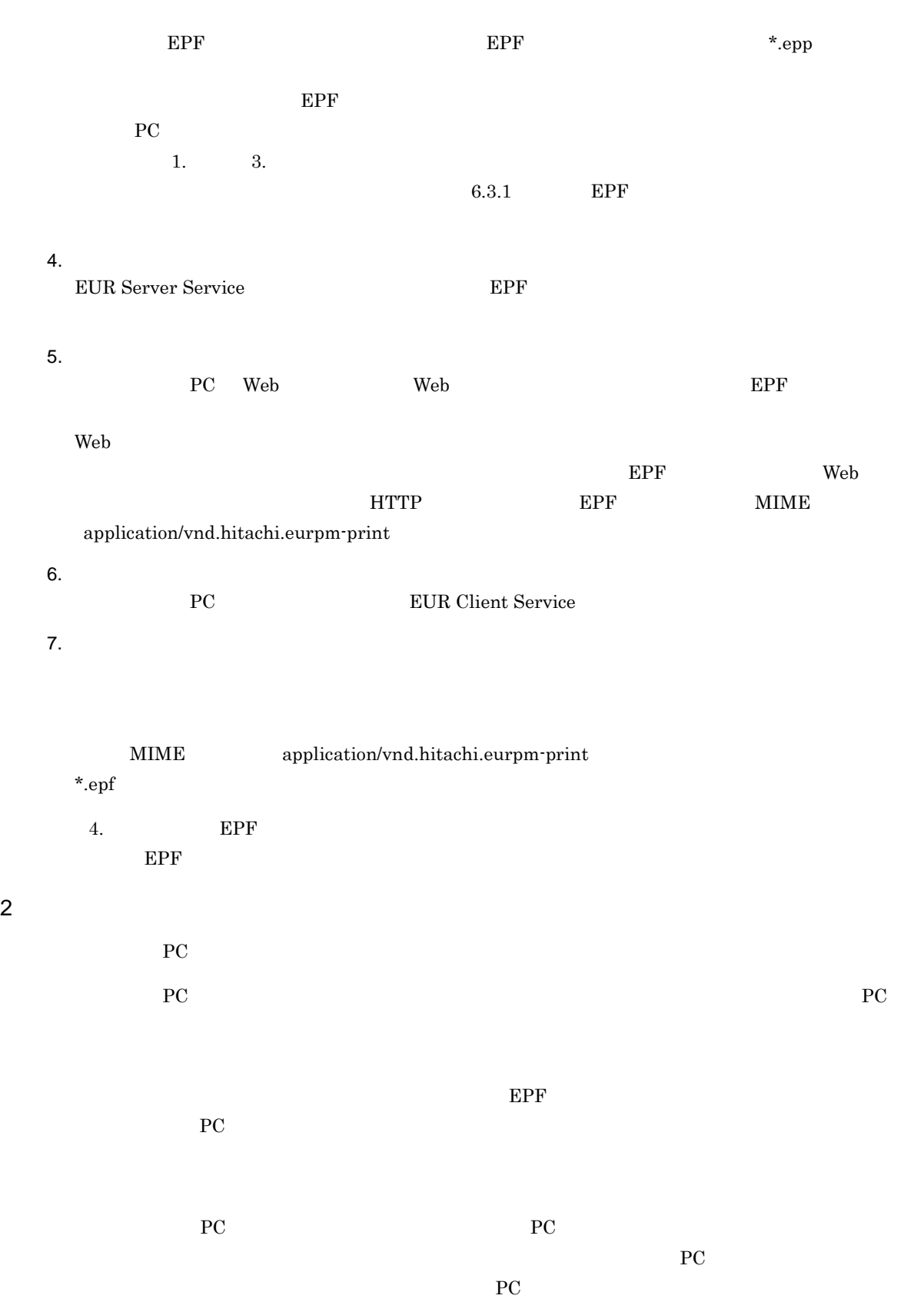

 $\overline{\text{EUR}}$ 

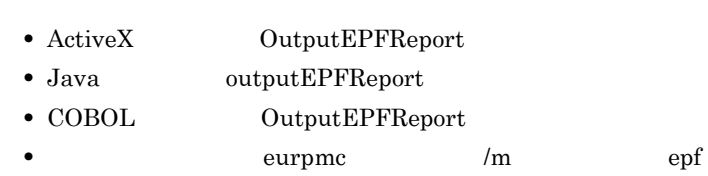

1.  $PC$  PC  $PC$ 

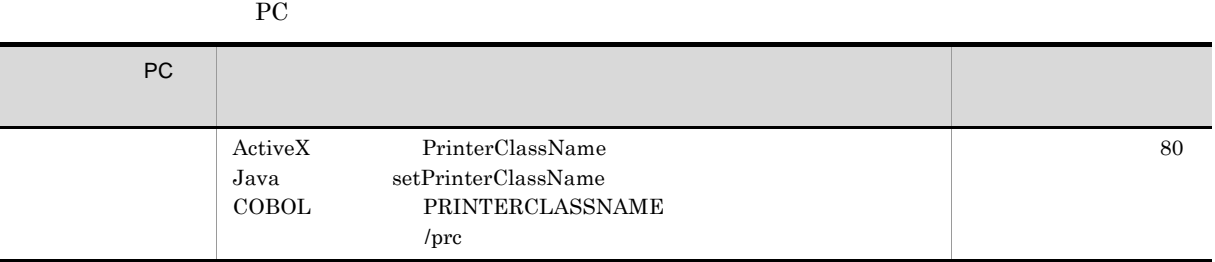

 $2.$ 

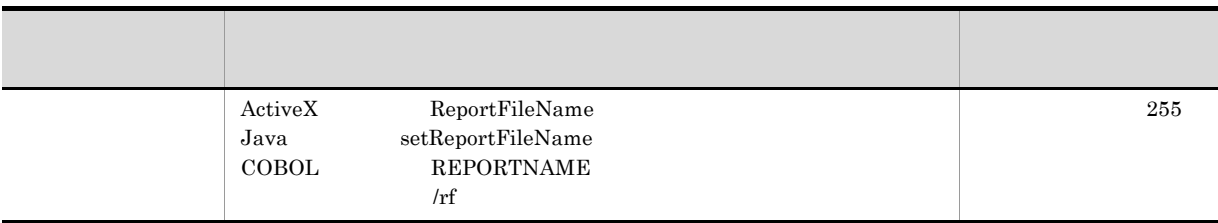

## 3. EPF

**EPF** 

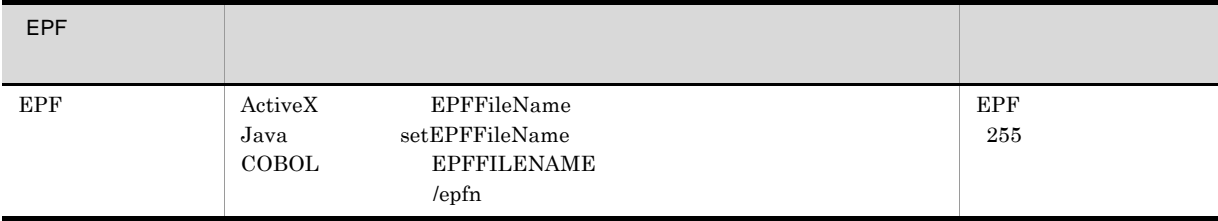

 $4.$ 

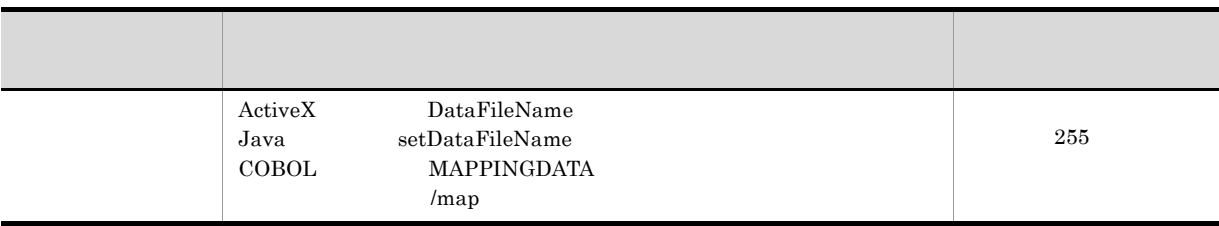

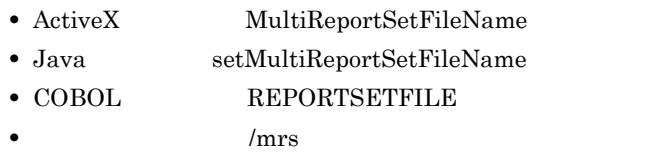

### $3.2.7$

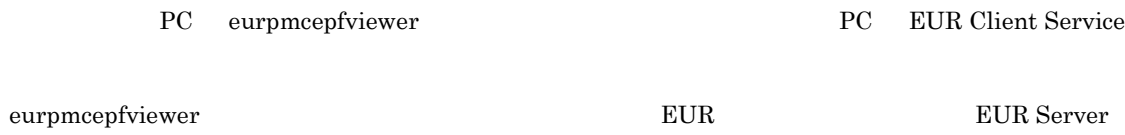

 $\mathbf 1$ 

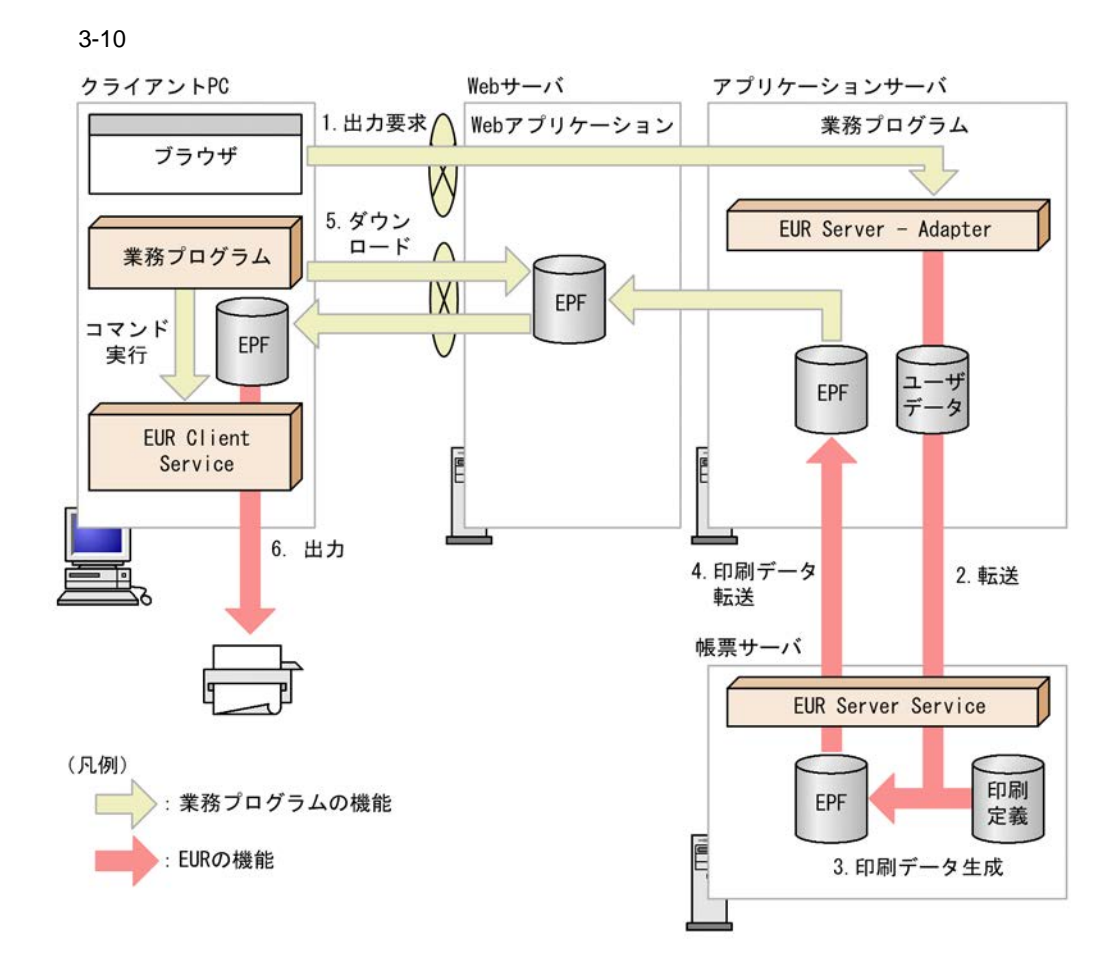

- $1.$  $2.$ EUR Server - Adapter  $\Box$
- Server Service  $3.$ 
	- $EPF$  $1.$   $3.$  $\text{6.3.1}$  EPF
- 4. EUR Server Service **EPF**
- 5. ダウンロード
- $Web$
- $EPF$  web 6.
- $\rm /r$
- $PC$  8 Web 5 EPF EPF 2004
	- PC  $\sqrt{r}$   $\sqrt{r}$  eurpmcepfviewer \*.epf eurpmcepfviewer
	- 3. PC eurpmcepfviewer

### $2 \angle$

- ActiveX 0utputEPFReport • Java outputEPFReport • COBOL OutputEPFReport
- **•** コマンド起動部品(eurpmc コマンド):/m オプションに epf を指定

### $1.$

78

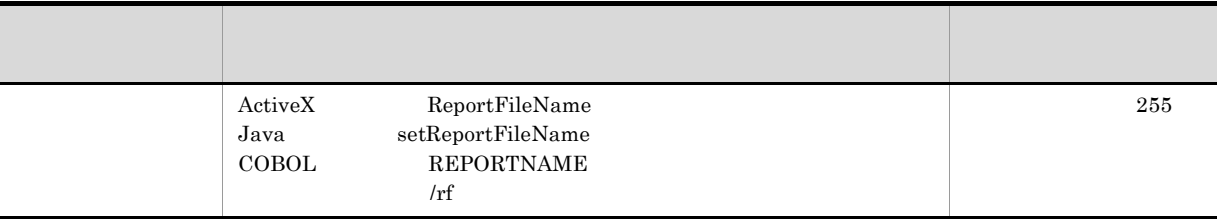

2. EPF

EPF

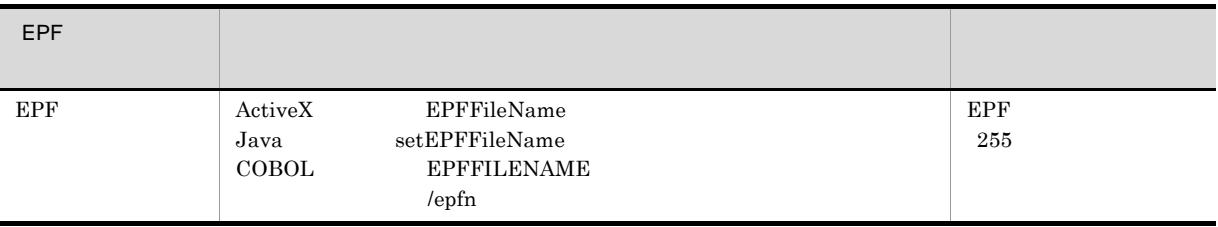

 $3.$ 

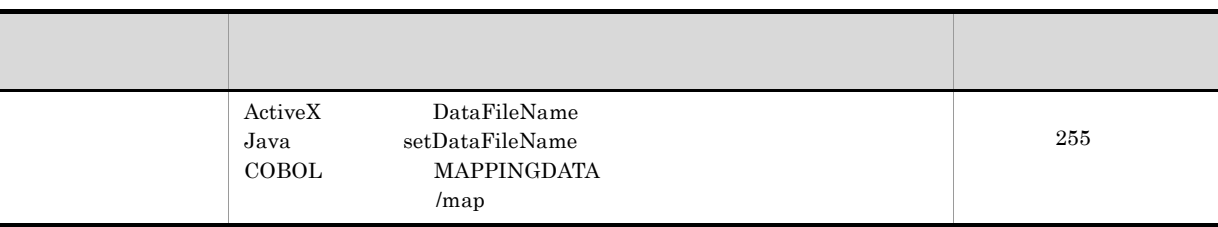

 $4.$ 

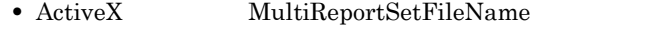

- Java setMultiReportSetFileName
- COBOL REPORTSETFILE
- $/ms$

 $3$ 

eurpmcepfviewer

1.  $/pr$ 

2.  $\sqrt{prc}$ 

3. EPF

4. OS

 $1.$   $2.$ 

 $\sim$  3.  $4.$  OS  $\frac{1}{2}$ ,  $\frac{1}{2}$ ,

4 注意事項

 $R_{\rm IC}$ 

EUR Client Service

5 コーディング例

"C:¥Program Files¥Hitachi¥EUR¥Client¥Program¥EURPMCEPFViewer.exe" /r / nomessage /prc AClass C:¥temp¥EPFFile.epf

#### $\rm AClass$

EPF EPFFile.epf

#### C:¥temp¥

スペリンタンス AClass

#### "C:¥Program Files¥Hitachi¥EUR¥Client¥Program¥EURPMCEPFViewer.exe" /r /pr<br>"Port C4300" /tr C:¥temp¥EPFFile.epf C:¥temp¥EPFFile.epf

Port C4300

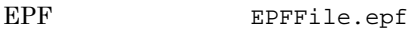

C:¥temp¥

Port C4300

"C:¥Program Files¥Hitachi¥EUR¥Client¥Program¥EURPMCEPFViewer.exe" /r "C:¥temp folder¥EPFFile.epf"

EPF EPFFile.epf

C:¥temp folder

EPF EPFFile.epf

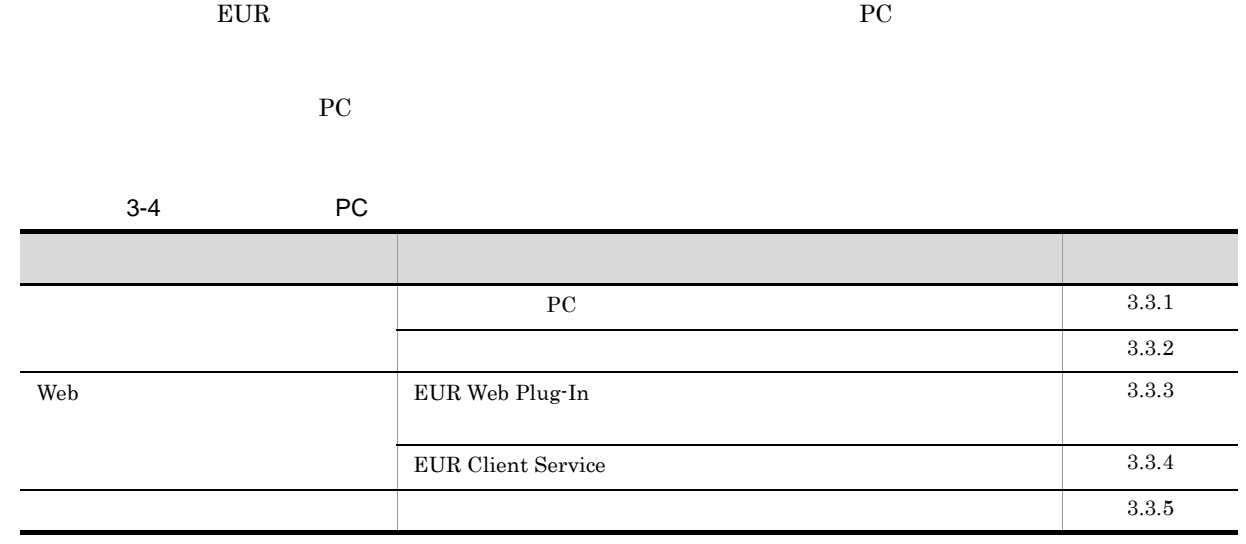

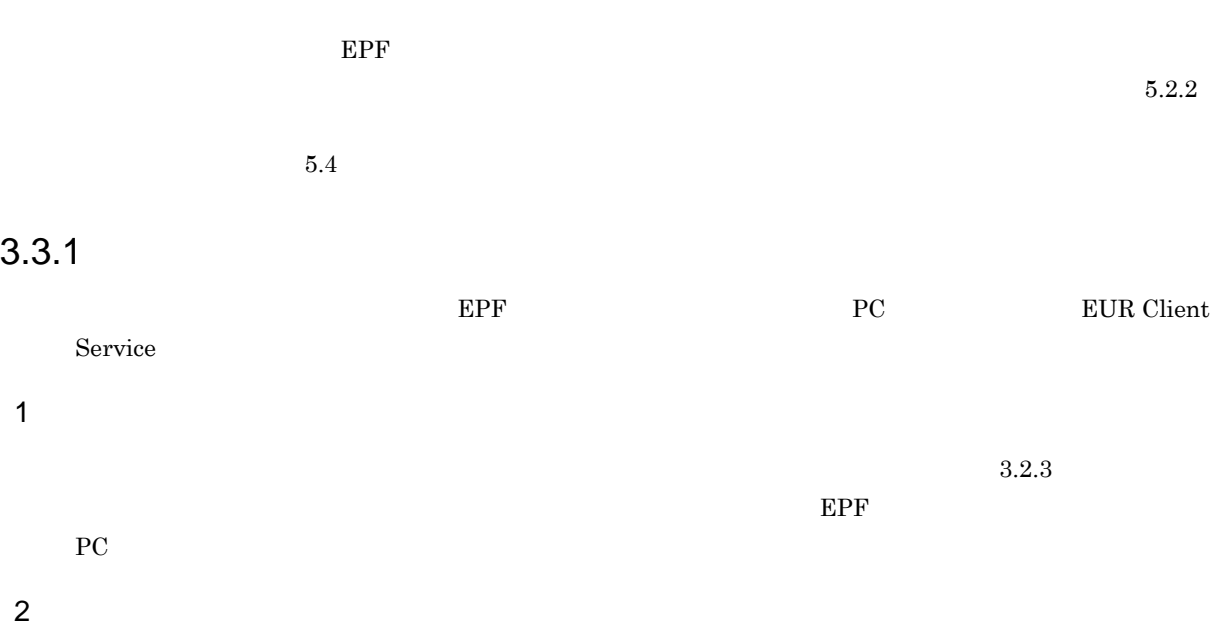

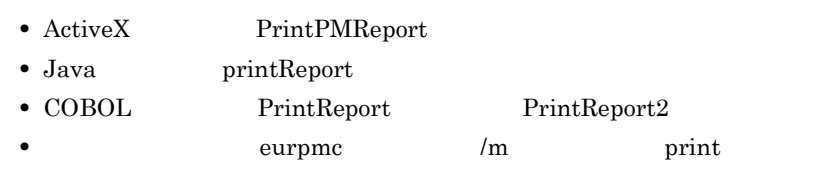

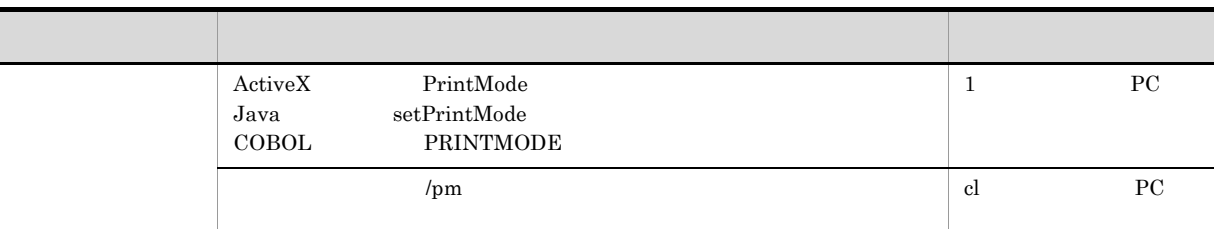

### 2. PC PC IP

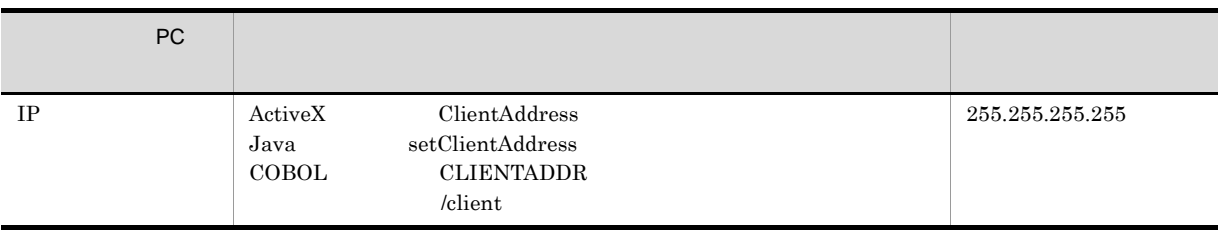

3.  $PC$ PC **PC** 

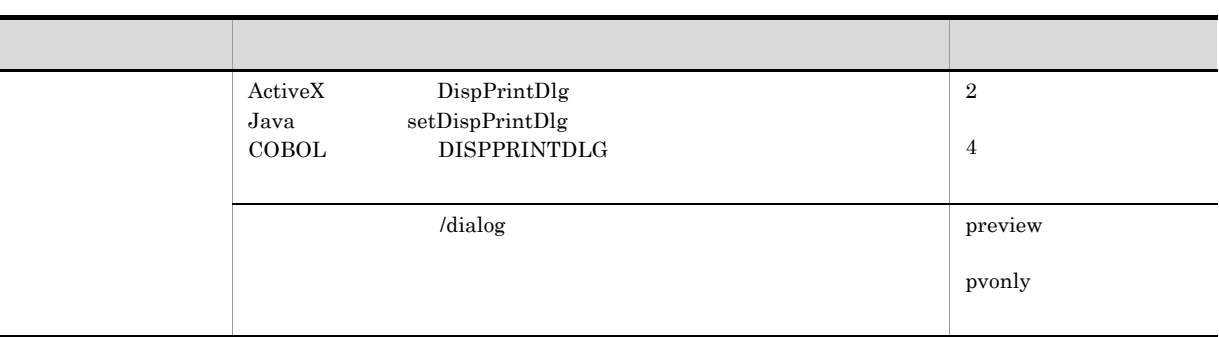

### $4.$

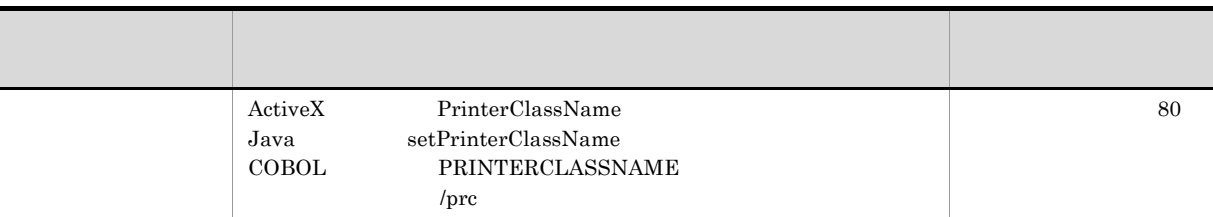

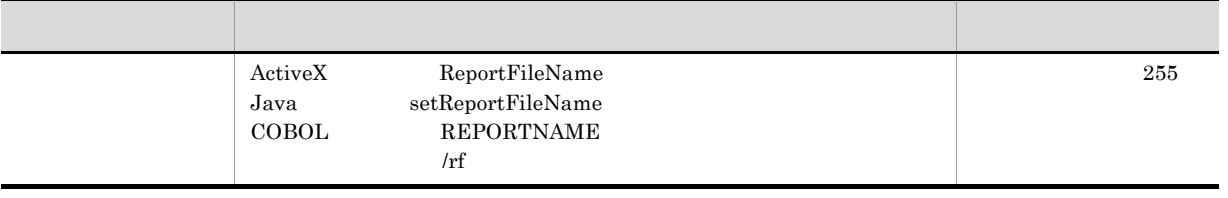

#### $6.$

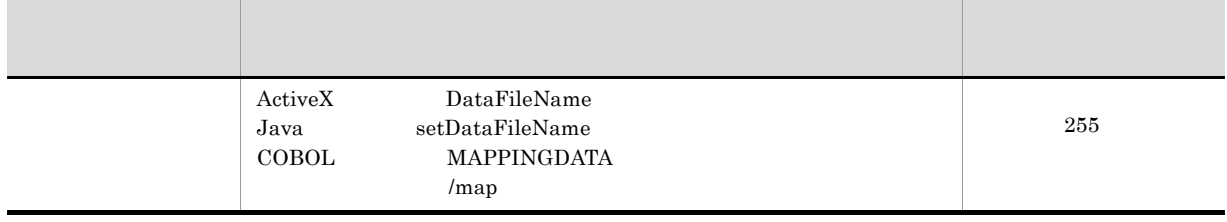

 $7.$ 

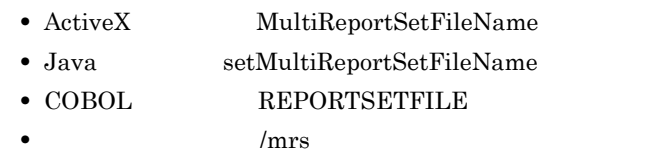

 $3$ 

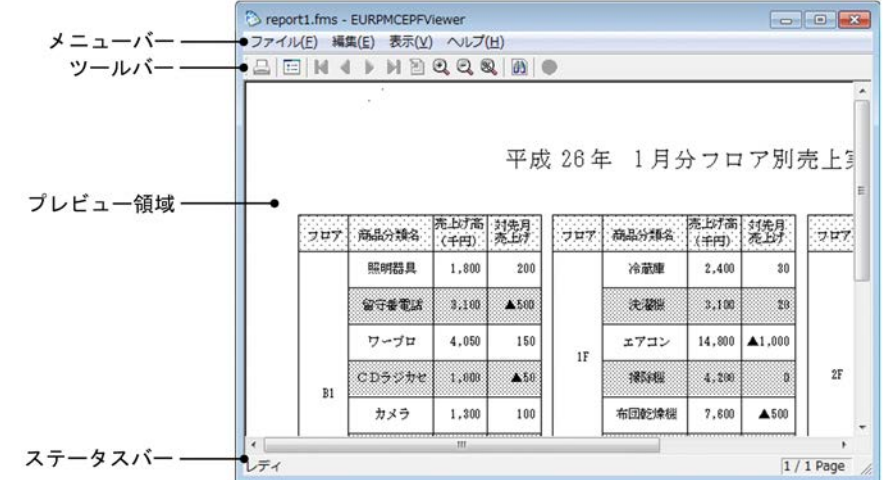

 $3-5$ 

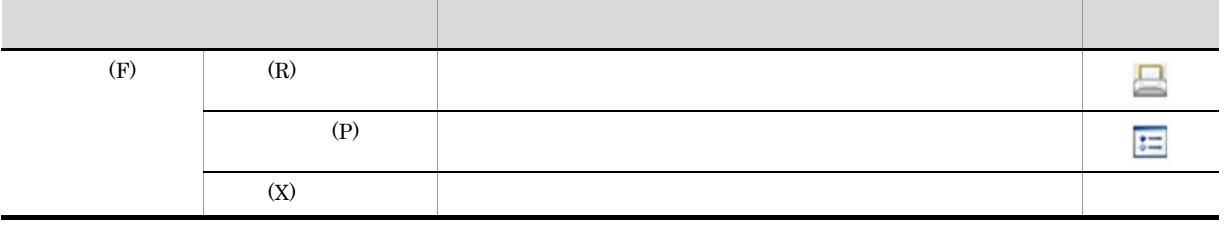

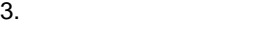

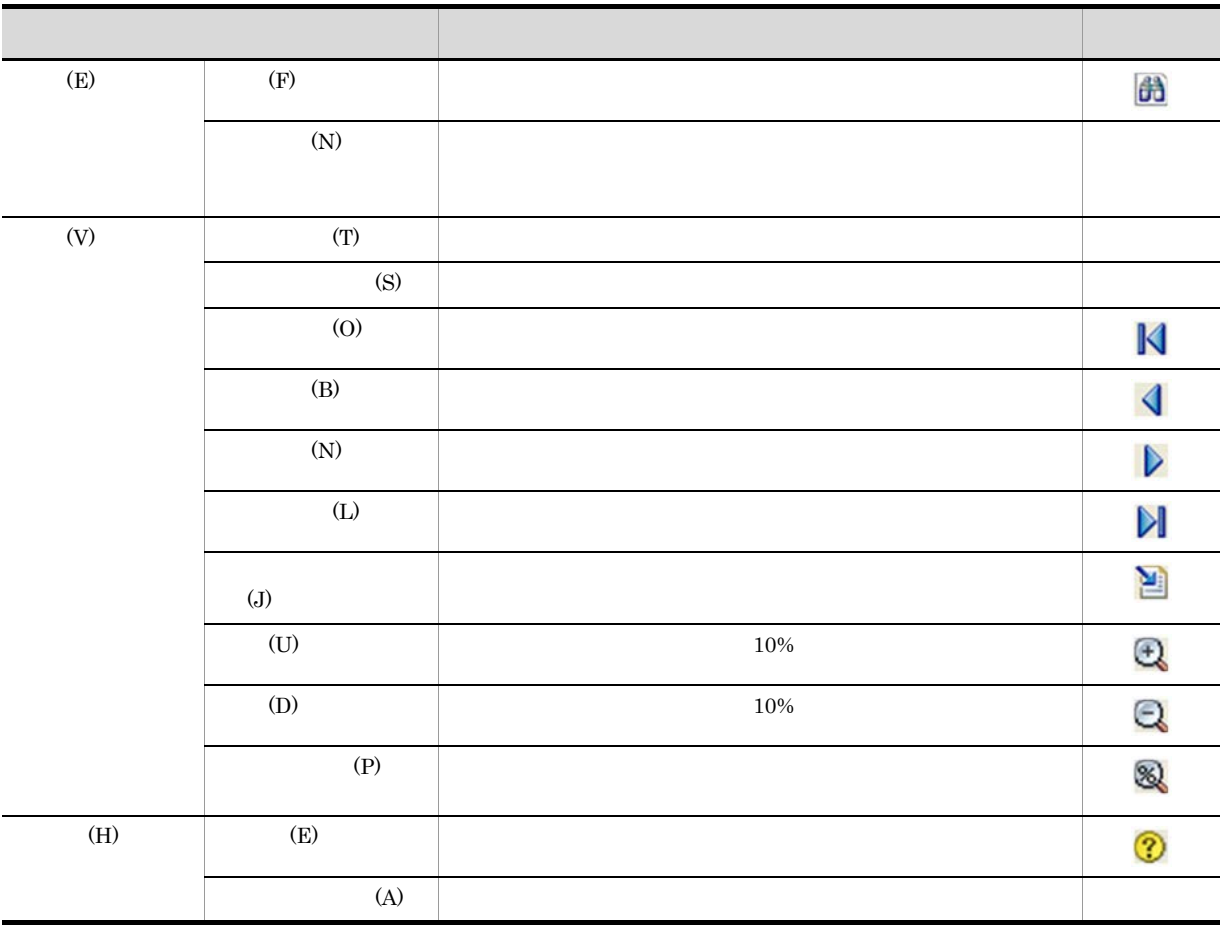

 $(R)$ 

# $3.3.2$

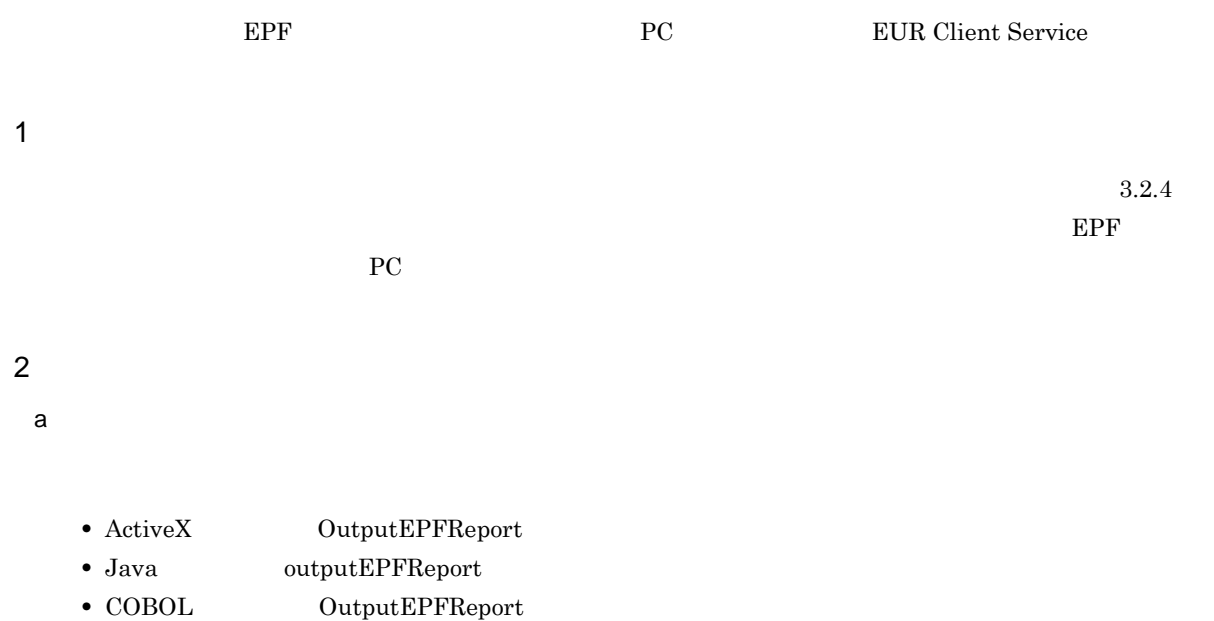

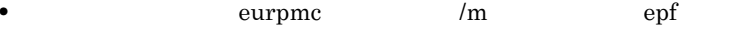

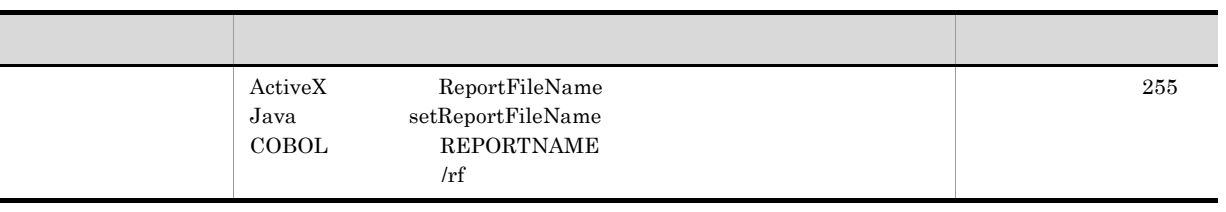

2. EPF

### EPF

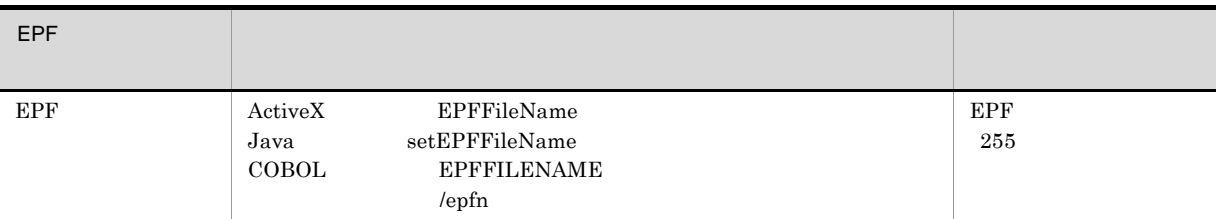

 $3.$ 

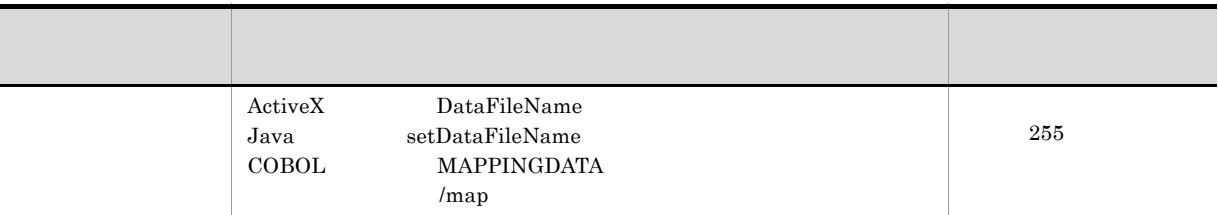

 $4.$ 

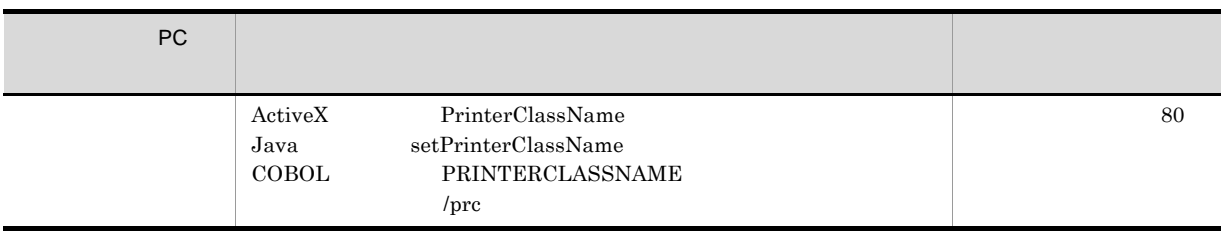

- ActiveX MultiReportSetFileName
- Java setMultiReportSetFileName
- COBOL REPORTSETFILE
- $/ms$

b)配布印刷に関する設定

- ActiveX PrintPMReport
- Java printReport
- COBOL PrintReport PrintReport2 • **•** The eurpmc Theorem and  $\lambda$  m and  $\lambda$  print

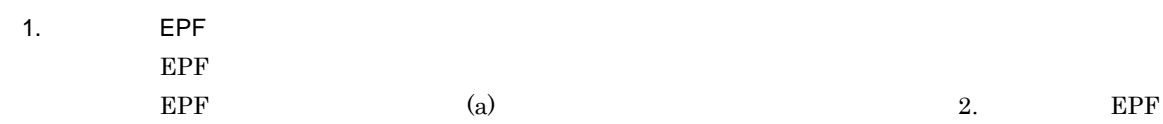

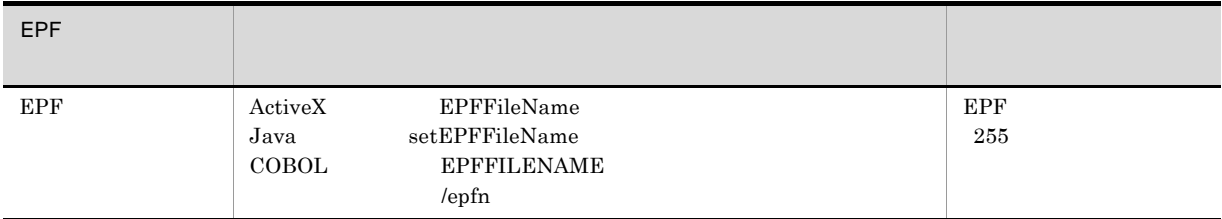

 $2.$ 

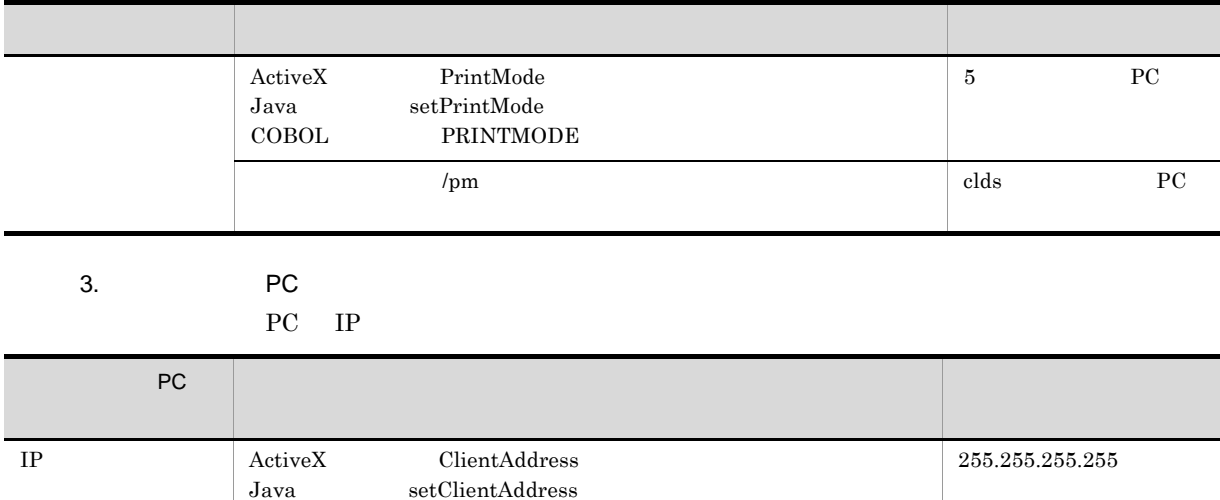

 $4.$ 

PC <sub>PC</sub>  $\overline{P}$ 

COBOL CLIENTADDR

/client

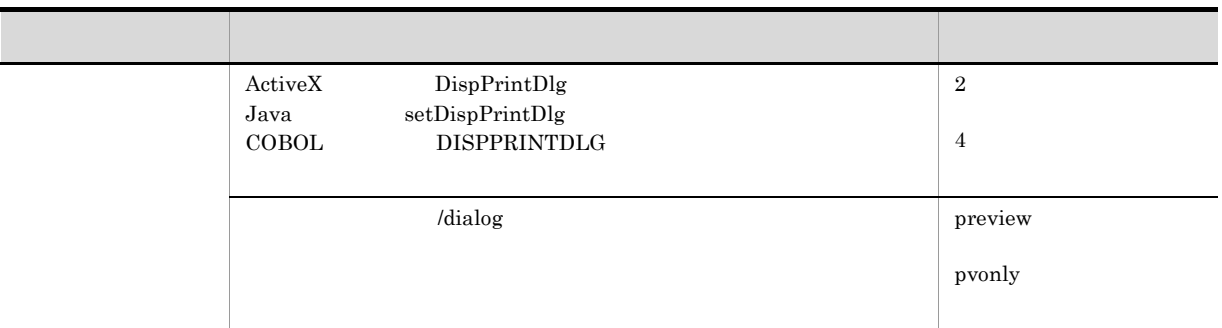

 $3$ 

 $3.3.1(3)$ 

# 3.3.3 EUR Web Plug-In

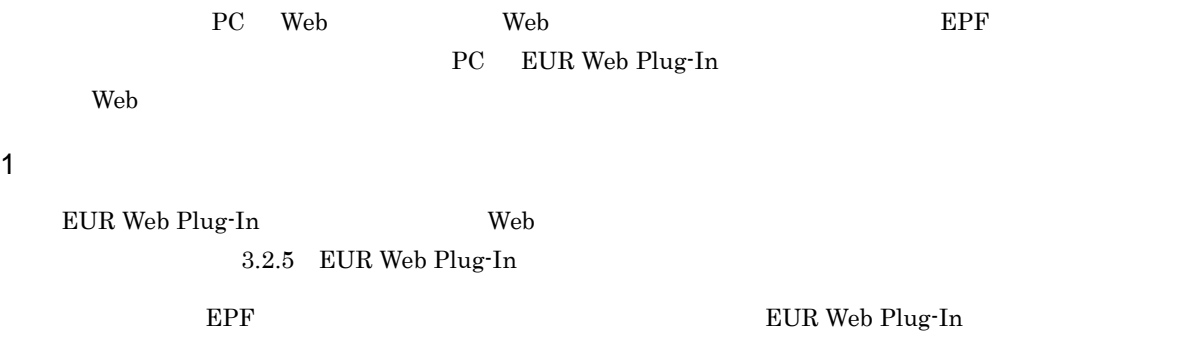

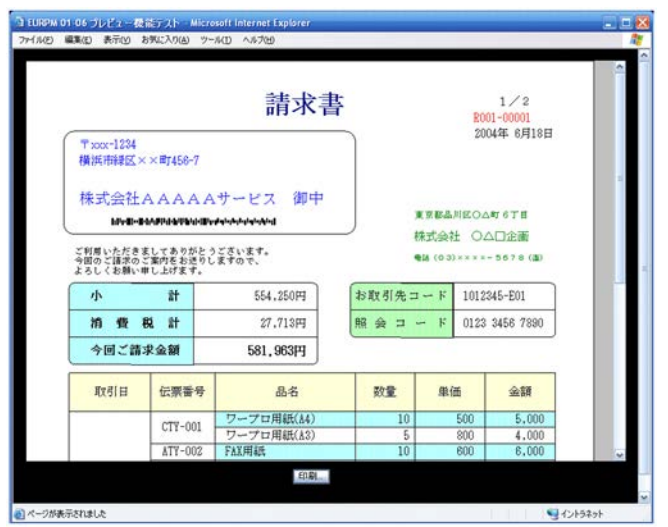

EUR Web Plug-In PrintEPF

### 2 Web

 $3.2.5(2)$  Web

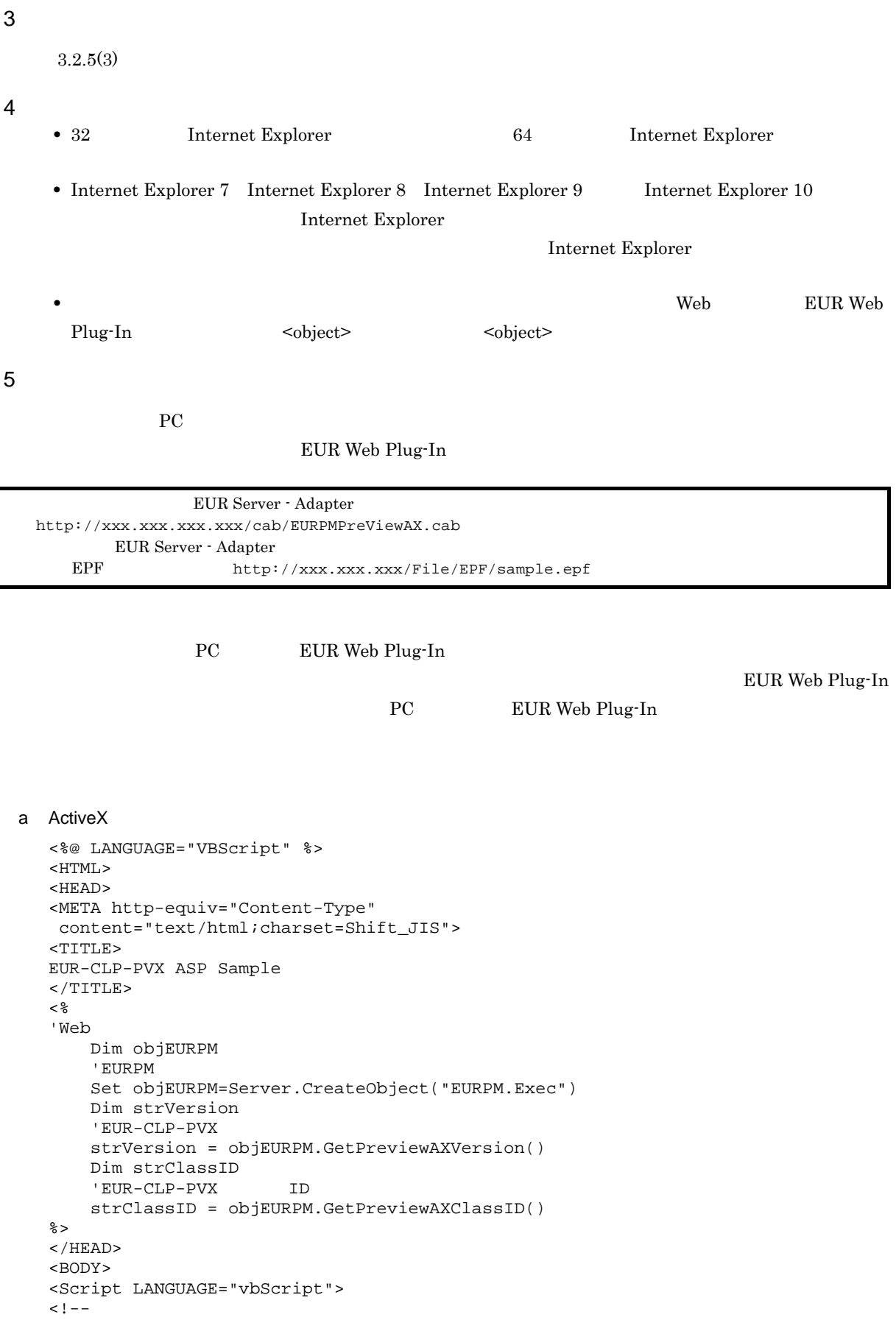

```
'ダウンロードパッケージの格納場所の設定
      Dim CabPath
      CabPath = " http://xxx.xxx.xxx.xxx/cab/EURPMPreViewAX.cab"
      'OBJECT
      document.Write("<object")
       'Web ID
      document.Write(" classid=clsid:<%=strClassID%>")
       VCAB Web
      document.Write(" codebase=" & CabPath & "#version=<%=strVersion%>")
      document.Write(" ID=EURPMPREVIEWAX")
      document.Write(" width=500")
      document.Write(" height=500")
      document.Write(" type=application/x-oleobject>")
      document.Write("<BR>")
      document.Write("<param name=EPFFileURL value=http://xxx.xxx.xxx/File/EPF/
  sample.epf>")
      document.Write("<BR>")
      document.Write("<param name=LoqLevel value=16>")
      document.Write("<BR>")
      document.Write("</object>")
      document.Write("<BR>")
  --</Script>
  </BODY>
  </HTML>
b Java
  <%@ page import="JP.co.Hitachi.soft.EURPM.*" %>
  <%@ page contentType="text/html; charset=Shift_JIS" %>
  <jsp:useBean id="adapter" class="JP.co.Hitachi.soft.EURPM.EURPMAdapterForJava"
  scope="session" />
  <HTML>
  <HEAD>
  <TITLE>
  EUR-CLP-AX JSP Sample
  </TITLE>
  <//EUR-CLP-PVX
      String strVersion = adapter. getPreviewAXVersion();
      //EUR-CLP-PVX ID
      String strClassID = adapter. getPreviewAXClassID();
  %>
  </HEAD>
  <BODY>
  <Script LANGUAGE="javascript">
  < ! - -\frac{1}{2}/\frac{1}{2}var CABPath; // CAB
      CabPath = "http://xxx.xxx.xxx.xxx/cab/EURPMPreViewAX.cab";
      //OBJECTタグの記述
      document.write("<object");
      //Web TD
      document.write(" classid=clsid:<%=strClassID%>");
      //CAB Web
      document.write(" codebase=" + CabPath + "#version=<%=strVersion%>");
      document.write(" ID=EURPMPREVIEWAX");
      document.write(" width=500");
      document.write(" height=500");
      document.write(" type=application/x-oleobject>");
      document.write("<BR>");
      document.write("<param name=EPFFileURL value=http://xxx.xxx.xxx/File/EPF/
  sample.epf>");
```

```
document.write("<BR>");
document.write("<param name=LogLevel value=16>");
```

```
document.write("<BR>");
    document.write("</object>");
    document.write("<BR>");
--&></Script>
</BODY>
< /HTML> \,
```
 $6$ 

 $3.$ 

 $PC$ 

EUR Web Plug-In

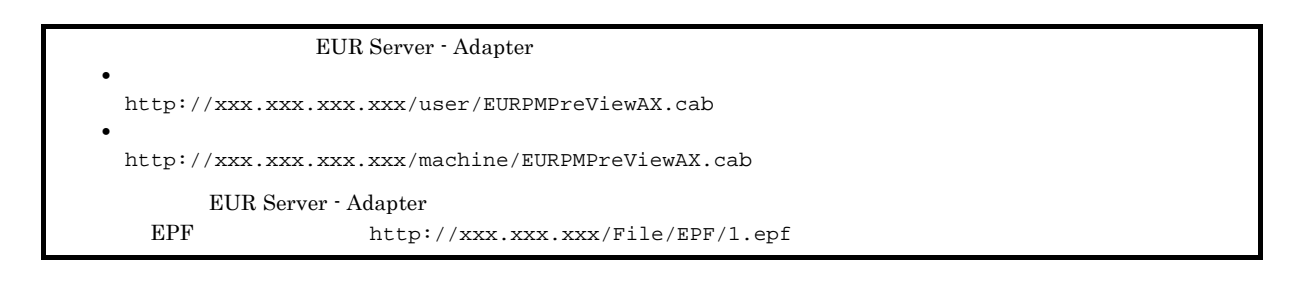

PC EUR Web Plug-In

EUR Web Plug-In  $PC$  PC cases PC cases and  $PC$ 

EUR Web Plug-In

a Java

```
<%@ page import="JP.co.Hitachi.soft.EURPM.*" %>
<%@ page contentType="text/html; charset=Shift_JIS" %>
<jsp:useBean id="adapter" class="JP.co.Hitachi.soft.EURPM.EURPMAdapterForJava"
scope="session" />
<HTML>
<HEAD>
<TITLE>
EUR Web Plug-In Preview JSP Sample
</TITLE>
<\frac{6}{6}//EUR Web Plug-In Preview
    String strVersion = adapter.getPreviewAXVersion();
%>
</HEAD>
<BODY>
<Script LANGUAGE="javascript">
2 - 1 - 1var CABType; //
    var CABPath; // CAB
    var ClassID; // EUR Web Plug-In Preview JD
    var appVersion = window.navigator.appVersion.toLowerCase();
    // OS// Windows XP
```

```
if ( (window.navigator.userAgent).indexOf( "NT 5.1" ) != -1 ) {
          CABType = 0; //<br>Lse {}//\} else \{CABType = 1; //
     }
     // CAB ID
     if (CABType == 0) {
          \frac{1}{2}/ \frac{1}{2}CabPath = "http://xxx.xxx.xxx.xxx/machine/EURPMPreViewAX.cab";<br>// ID
          \frac{1}{2} \frac{1}{2} \frac{1}{2} \frac{1}{2} \frac{1}{2} \frac{1}{2} \frac{1}{2} \frac{1}{2} \frac{1}{2} \frac{1}{2} \frac{1}{2} \frac{1}{2} \frac{1}{2} \frac{1}{2} \frac{1}{2} \frac{1}{2} \frac{1}{2} \frac{1}{2} \frac{1}{2} \frac{1}{2} \frac{1}{2} \frac{1}{2} ClassID = "D07DA8D2-3459-488E-860E-DD47A71C39D2";
     } else {
          \frac{1}{2}CabPath = "http://xxx.xxx.xxx.xxx/user/EURPMPreViewAX.cab";
          \frac{1}{2} \frac{1}{2} \frac{1}{2} \frac{1}{2} \frac{1}{2} \frac{1}{2} \frac{1}{2} \frac{1}{2} \frac{1}{2} \frac{1}{2} \frac{1}{2} \frac{1}{2} \frac{1}{2} \frac{1}{2} \frac{1}{2} \frac{1}{2} \frac{1}{2} \frac{1}{2} \frac{1}{2} \frac{1}{2} \frac{1}{2} \frac{1}{2} ClassID = "51B88D4D-8FE2-4E68-8035-3482C44F1E29";
     }
     //OBJECT
    document.write("<object");
     //Web ID
    document.write(" classid=clsid:"+ClassID);<br>//CAB Web
     //CAB Web
     document.write(" codebase=" + CabPath + "#version=<%=strVersion%>");
     document.write(" ID=EURPMPREVIEWAX");
    document.write(" width=500");
    document.write(" height=500");
     document.write(" type=application/x-oleobject>");
    document.write("<BR>");
     document.write("<param name=EPFFileURL value=http://xxx.xxx.xxx/File/EPF/
1.epf>");
    document.write("<BR>");
     document.write("<param name=LogLevel value=16>");
     document.write("<BR>");
    document.write("</object>");
    document.write("<BR>");
--</Script>
</BODY>
</HTML>
```
### 3.3.4 EUR Client Service

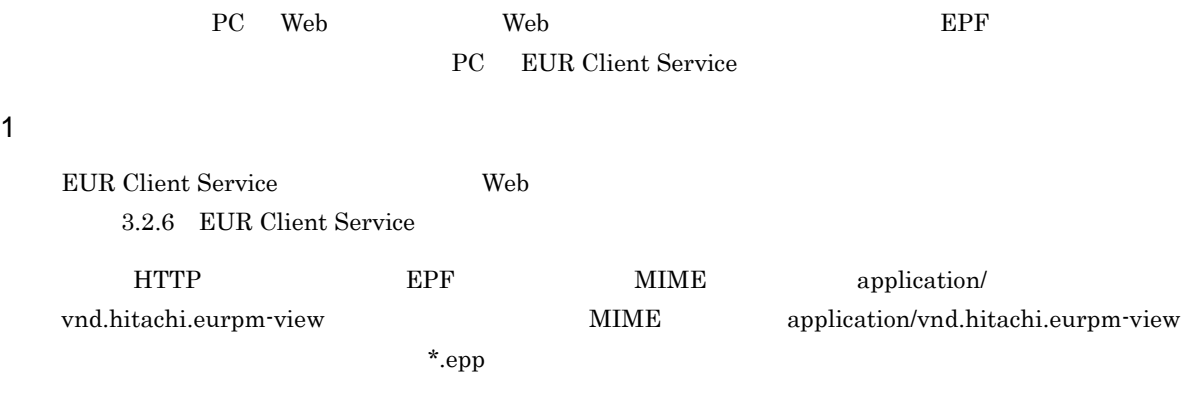

### $2 \angle$

 $3.2.6(3)$ 

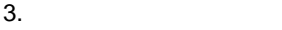

 $3$ 

a) in the contract of the contract of the contract of the contract of the contract of the contract of the contract of the contract of the contract of the contract of the contract of the contract of the contract of the cont

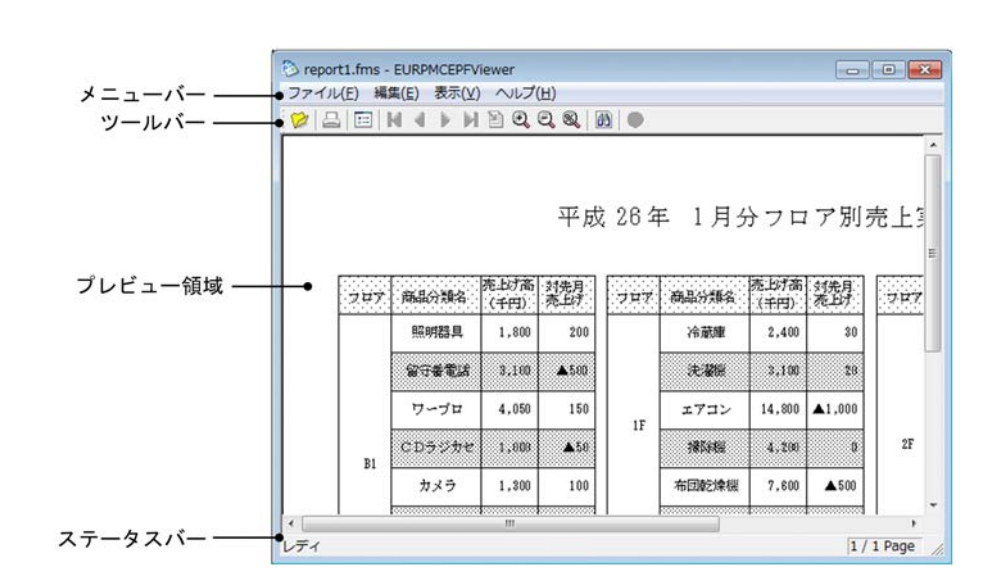

 $3-6$ 

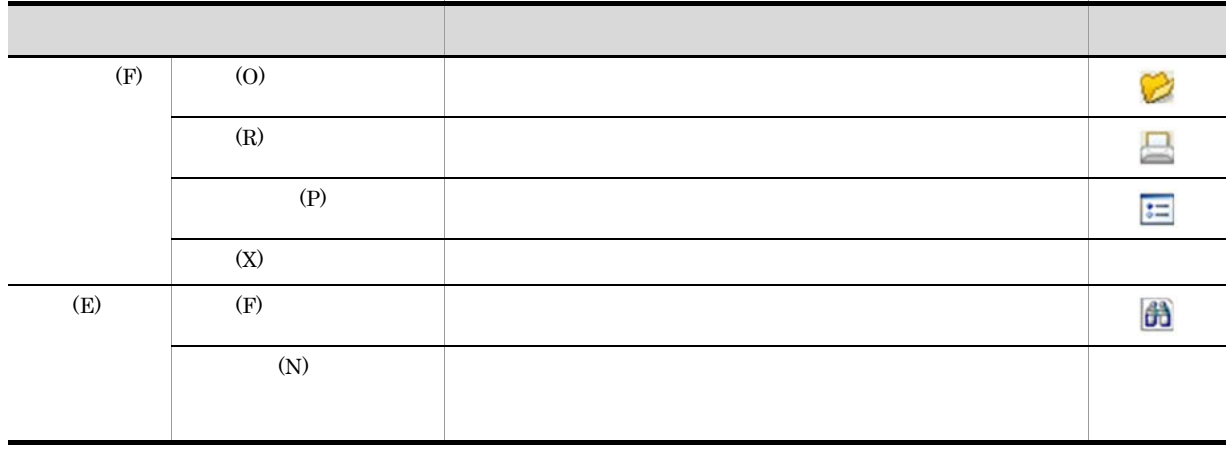

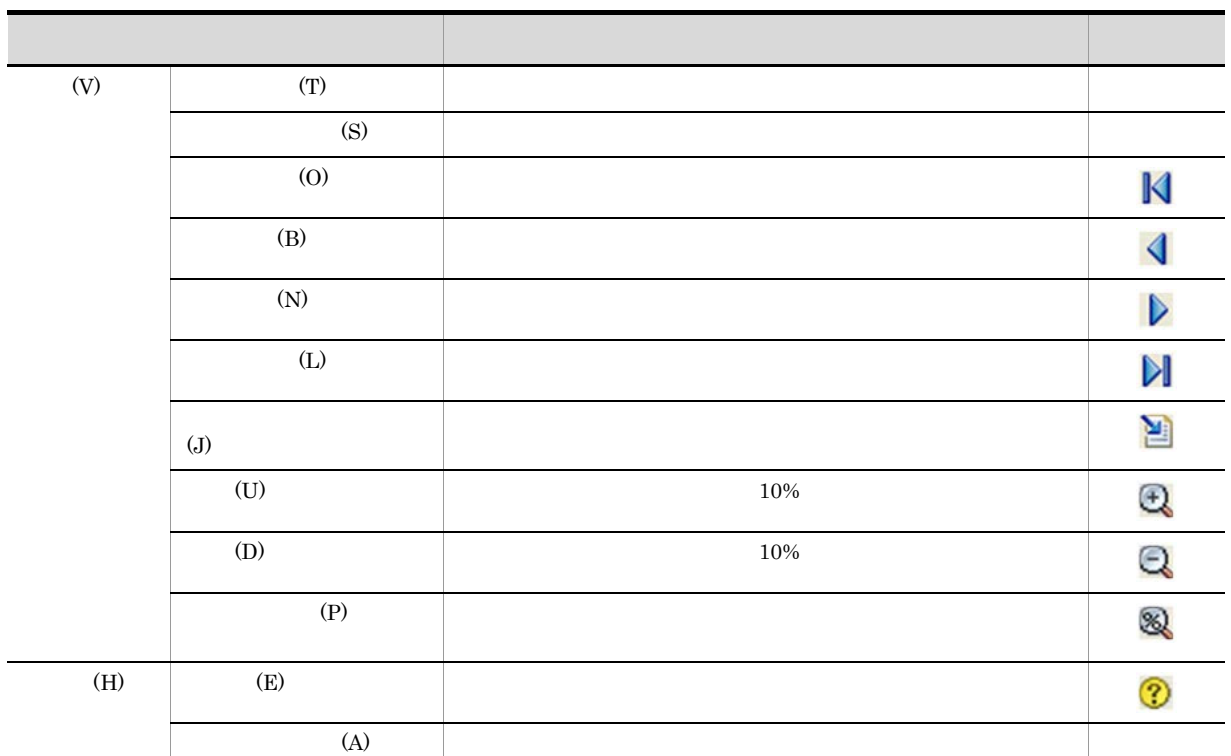

 $b$ 

 $\overline{O}{K}$ 

れます。指定したプリンタとトレイがクライアント PC にない場合は,エラーとなります。

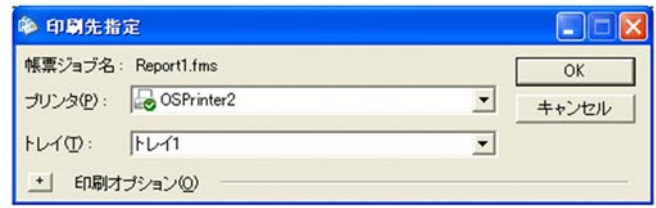

PC 2000 PC

### ${\large\bf SELECTDISPLAYPRINTER}$

- **•**  $\circledcirc$  os
- △ OS cos

EUR Client Service

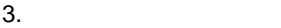

 $\overline{\text{OS}}$ 

 $+$ 

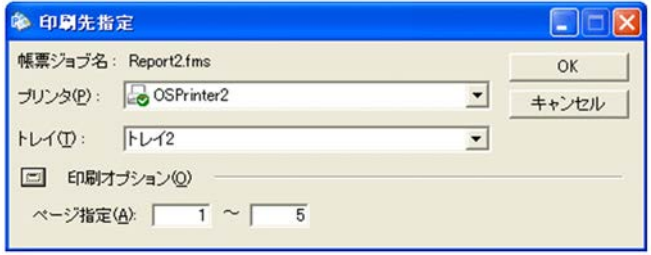

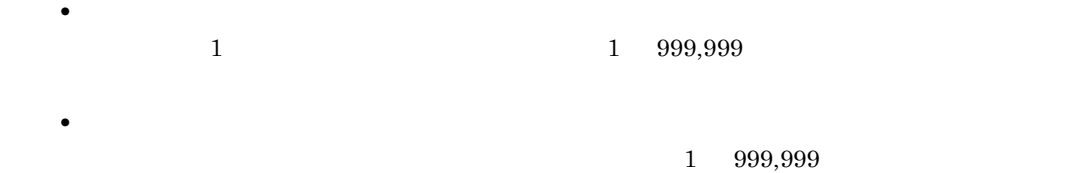

c)<br> $\sim$ 

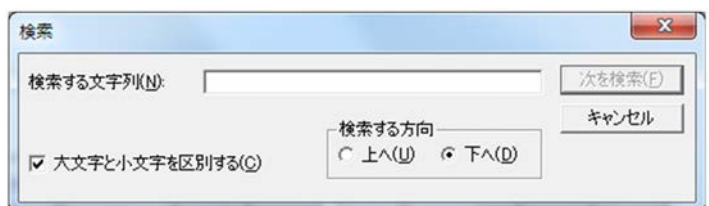

 $127$ 

 $2$
$\overline{2}$ 

 $3.3.5$ 

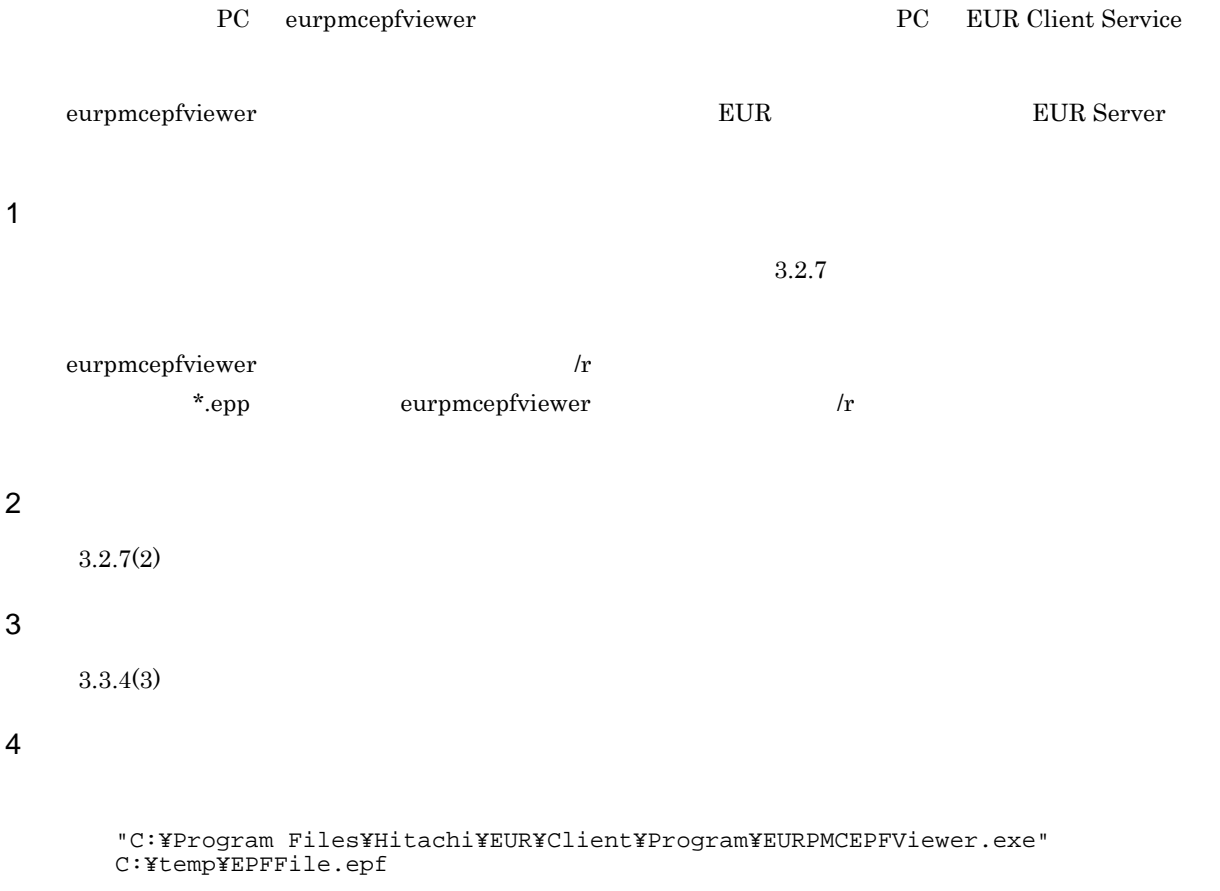

EPF EPFFile.epf C:¥temp¥

# *4* ファイル形式を選んで出力する

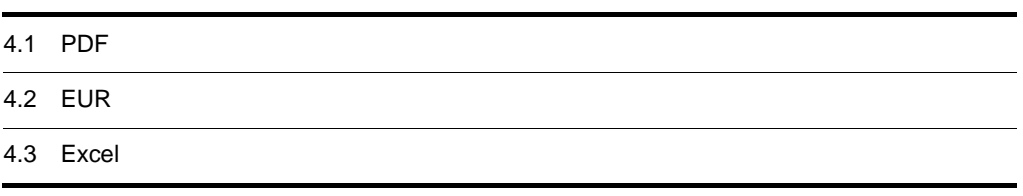

### 4.1 PDF

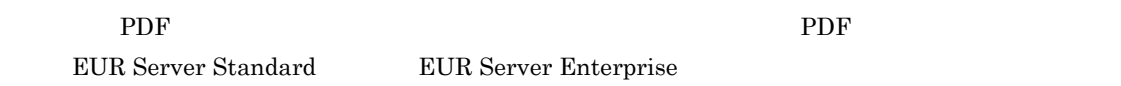

 $\rm PDF$ 

4-1 PDF

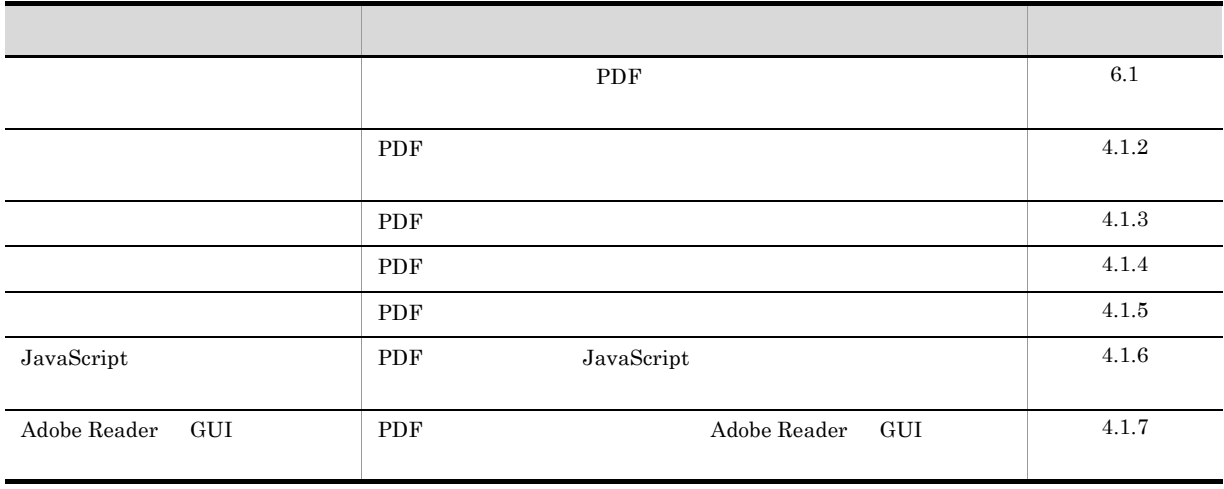

PDF EUR Server Standard, EUR Server Enterprise

EUR Server - Cipher option

 $4.1.1$ 

PDF  $\overline{P}$ 

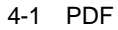

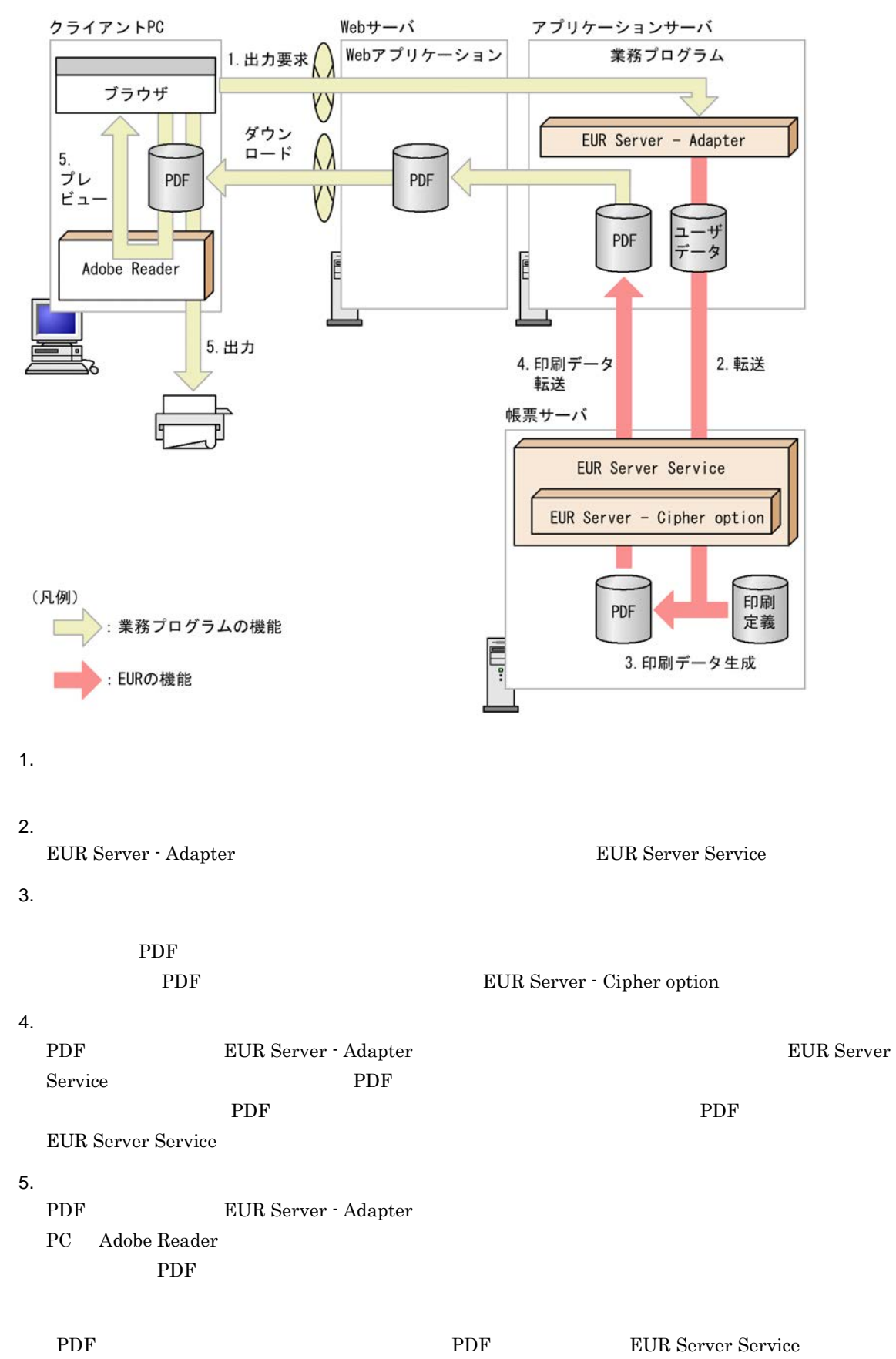

### ${\large\bf EUR \; Print \; Service} \qquad \qquad {\large\bf EURPS\_OUTPUTPATH}$  $\text{EUR Print Service} \qquad \qquad \text{EURPS\_OUTPUTPATH}$ EUR Nerver REUR Server

### 1  $Z$

 $\rm PDF$ 

- ActiveX 0utputPDFReport
- Java outputPDFReport
- COBOL OutputPDFReport
- **•** コマンド起動部品(eurpmc コマンド):/m オプションに pdf を指定

1.  $\blacksquare$ 

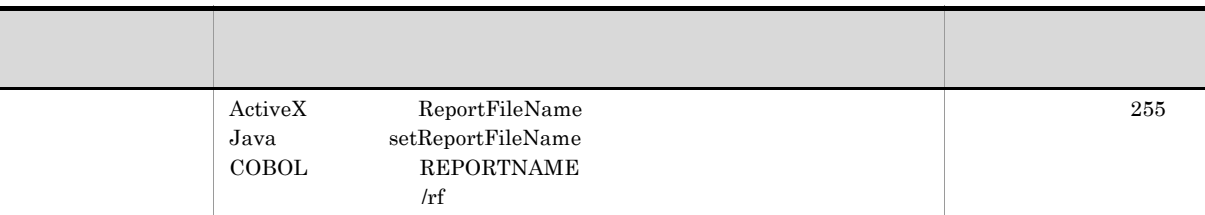

### 2. PDF

PDF  $\overline{P}$ 

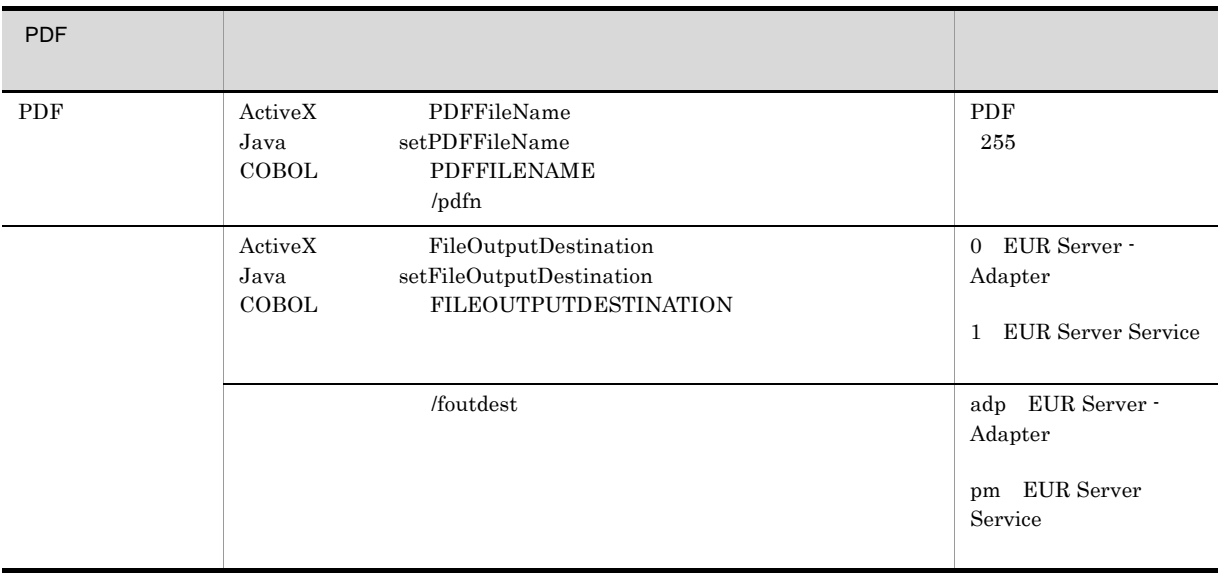

 $3.$ 

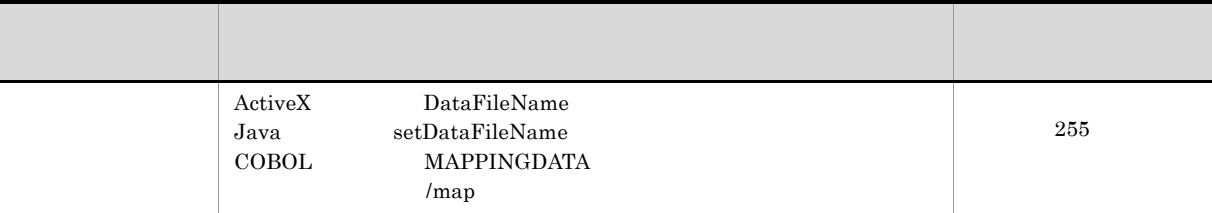

 $4.$ 

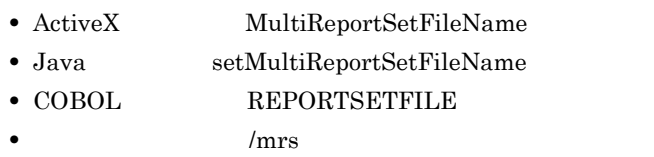

### $4.1.2$

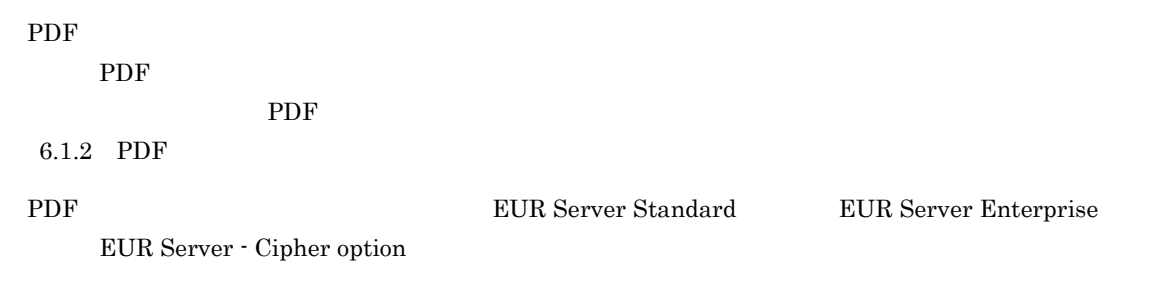

### 1 the  $1$

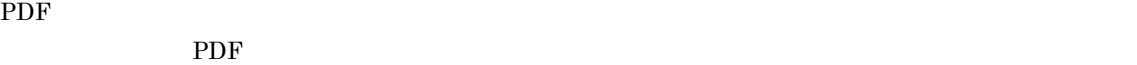

### • **•** PDF

- **•**  $\overline{\phantom{a}}$
- **•** 印刷
- **•** 文書の変更
- **• h**  $\mathbf{r} = \mathbf{r} \cdot \mathbf{r} + \mathbf{r} \cdot \mathbf{r} + \mathbf{r} \cdot \mathbf{r} + \mathbf{r} \cdot \mathbf{r} + \mathbf{r} \cdot \mathbf{r} + \mathbf{r} \cdot \mathbf{r} + \mathbf{r} \cdot \mathbf{r} + \mathbf{r} \cdot \mathbf{r} + \mathbf{r} \cdot \mathbf{r} + \mathbf{r} \cdot \mathbf{r} + \mathbf{r} \cdot \mathbf{r} + \mathbf{r} \cdot \mathbf{r} + \mathbf{r} \cdot \mathbf{r} + \mathbf{r} \cdot \$
- **•** 注釈とフォームフィールドの作成

### $(3)$

### PDF **EXAMPLE**

OUTPUT.pdf

- PDF
- PDF

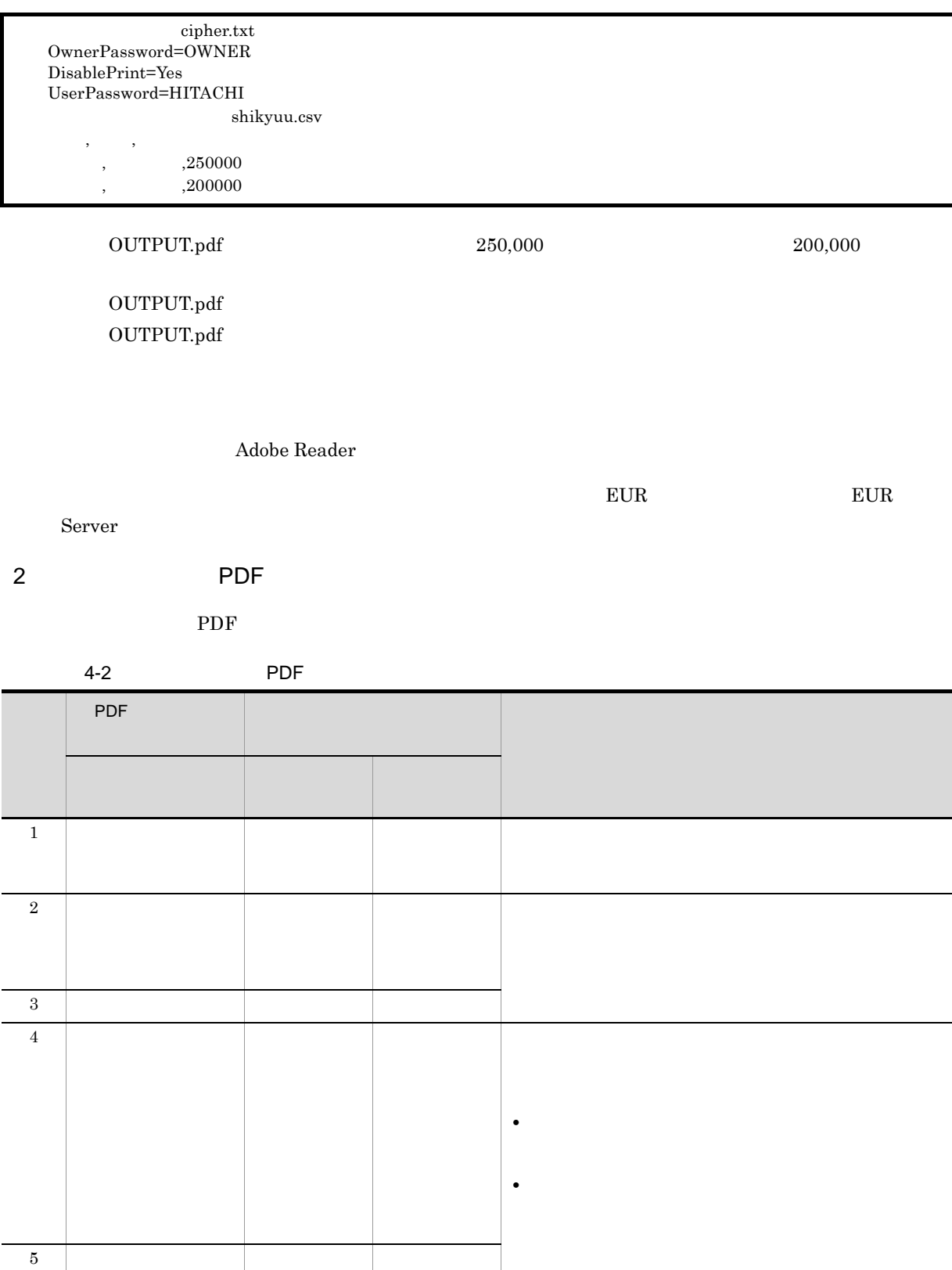

PDF キング・コンプレート しょうしょく • **•** PDF userpassword UserPassword  ${\large \bf OwnerPassword & \bf PDF}$ userpassword  $KEEU033-E$ • **•** OwnerPassword PDF userpassword  $KEEU034-E$  $3 \thinspace \sim$   $\thinspace$   $\thinspace$   $\$  $PDF$ **PDF 7** eurecpdf PDF PDF EUR Server - Cipher option a) PDF パスワード暗号化ツールのファイル名と格納先を次に示します。 Windows eurecpdf.exe EUR Server - Cipher option  $\texttt{YCipherYx64}$ UNIX Linux eurecpdf /opt/eur/print/bin b<sub>2</sub>  $\rm PDF$   $\,$ UNIX Linux  $\sqrt{2\pi}$ eurecpdf  $/t$ /if  $/$ of  $/es$ • /t cr: pd PDF くちらしています。<br>この日には、この日には、この日には、この日には、この日には、この日には、この日には、この日には、この日には、この日には、この日には、この日には、この日には、この日には、この日には、 • /if  $\rm PDF$  259  $\bullet$  /of

 $259$ • /es

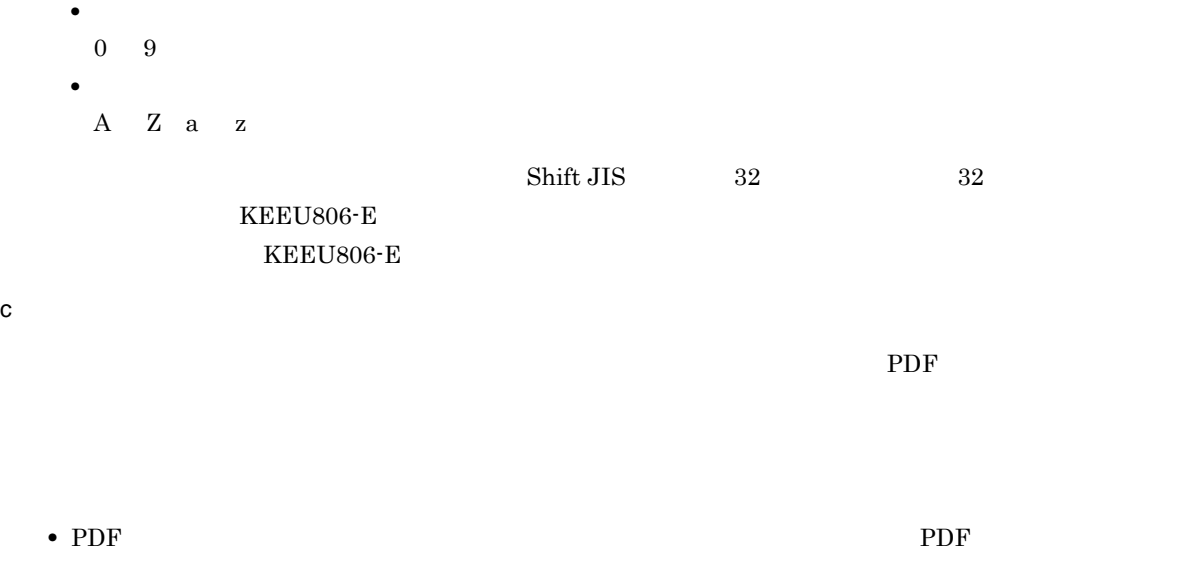

• PDF  $\overline{P}$ Adobe Acrobat PDF  ${\rm EUR}$ 

### $4.1.3$

4 注意事項

PDF  $\blacksquare$ 

 $\rm PDF$ 

- Adobe Reader
- PDF
- PDF

1  $\blacksquare$ 

- PDF
	- PDF
- **•** 帳票名
- PDF  $\overline{P}$
- **•** キー項目

PDF  $\overline{P}$ 

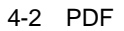

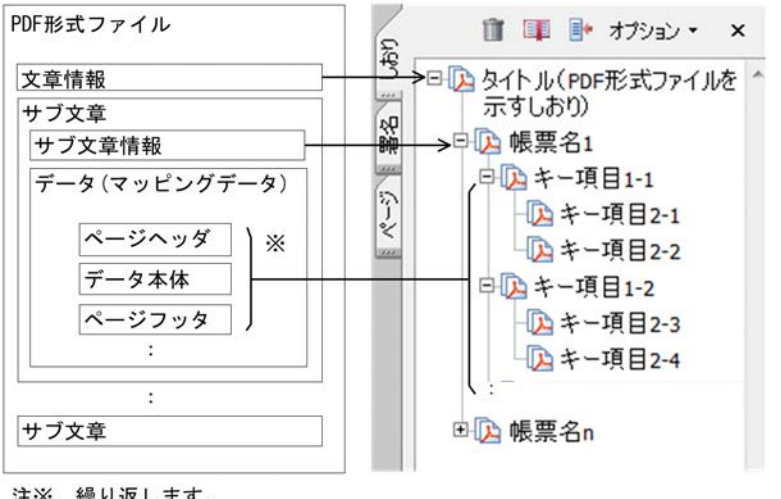

注※ 繰り返します。

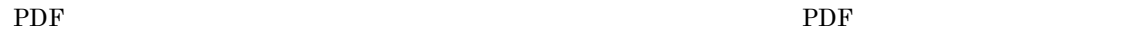

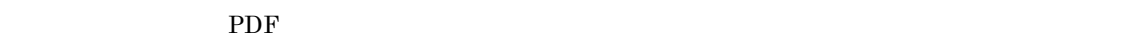

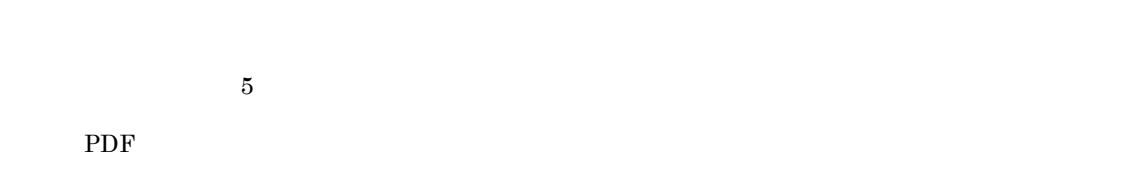

2 the  $2<sub>1</sub>$ 

 $\rm PDF$ 

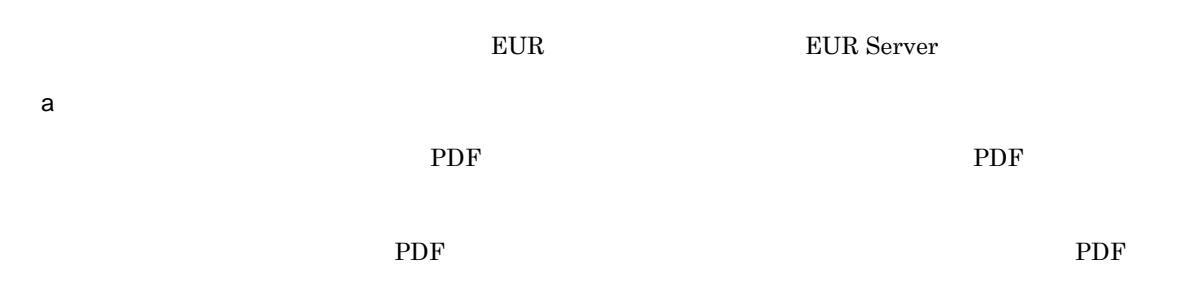

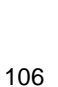

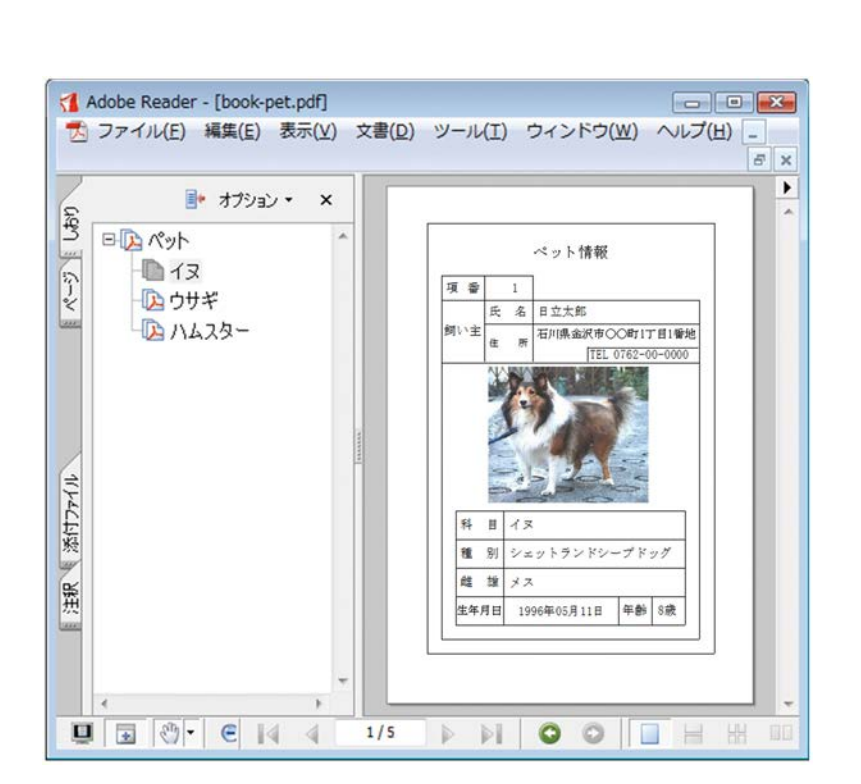

 $\rm PDF$ 

 $\rm PDF$ 

 $\rm PDF$ 

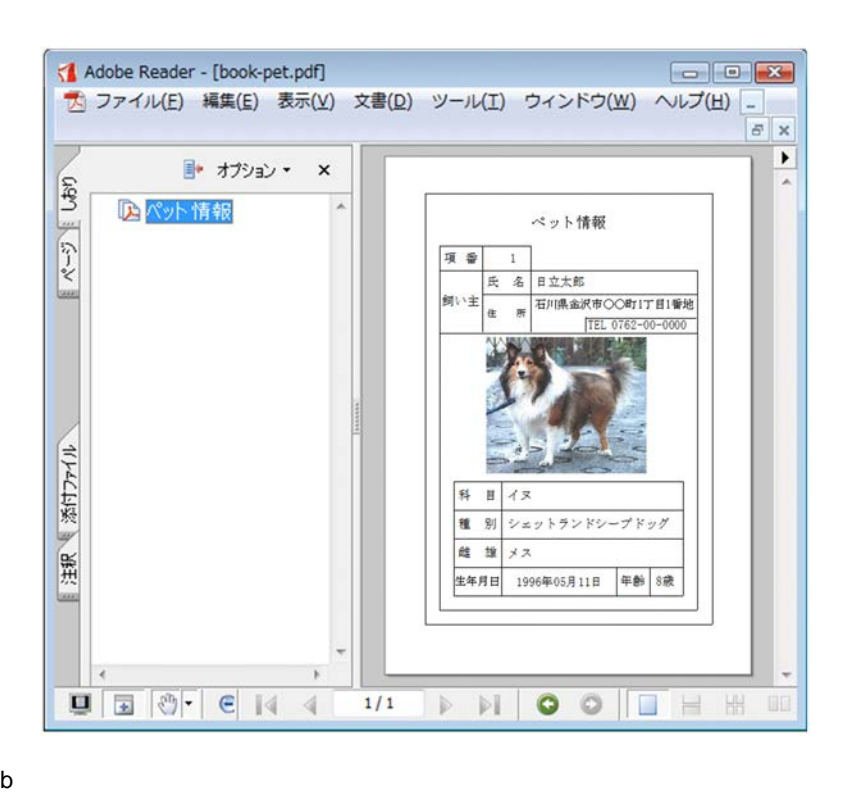

PDF **Extending the Second Second Second Second Second Second Second Second Second Second Second Second Second Second Second Second Second Second Second Second Second Second Second Second Second Second Second Second Second** 

TITLE=" " SCALE=fit BOOKMARK=open  $\begin{tabular}{ll} \bf{NAME="} & \tt{``} \\ \bf{BREAKFLD="} & \tt{``,fit} \end{tabular}$ BREAKFLD="

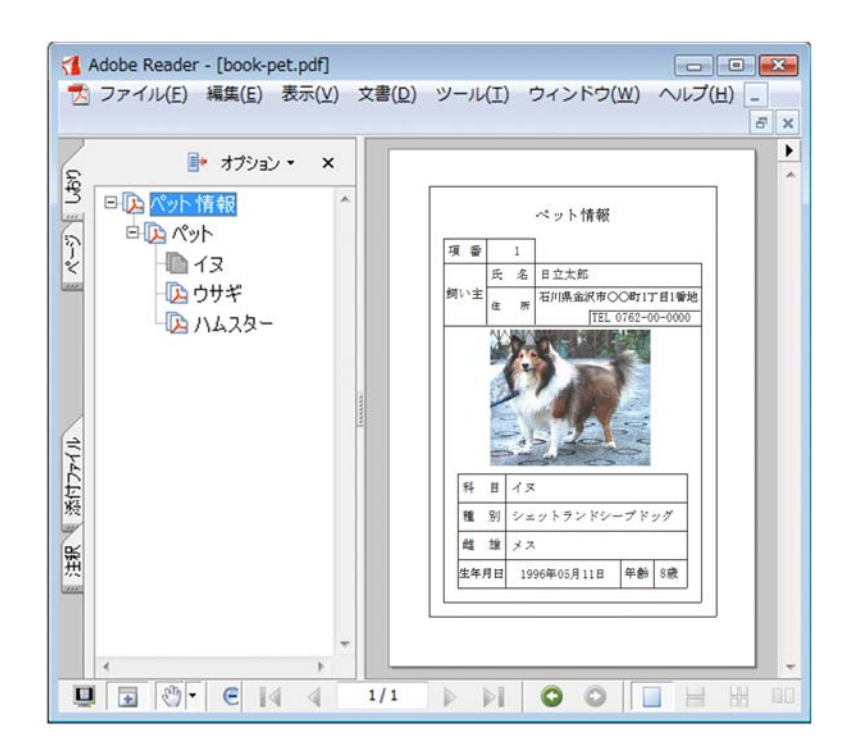

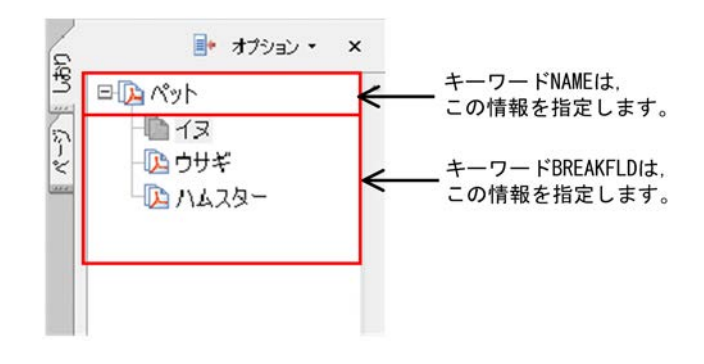

3 注意事項

 $EUR$   $\rho$ 

### $4.1.4$

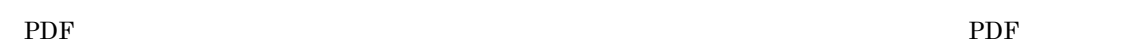

PDF  $\overline{P}$ 

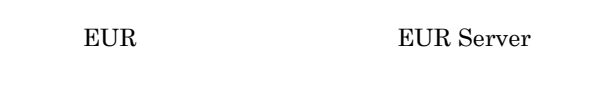

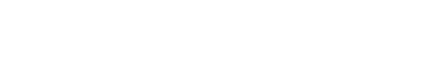

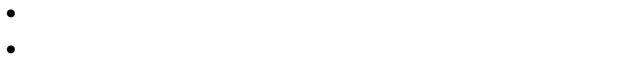

• **• PDF** 2008 **PDF** 

### $4.1.5$

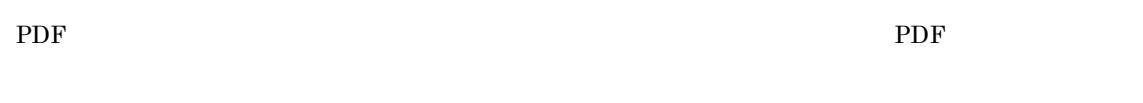

 $\rm PDF$ EUR Nerver REUR Server

### 4.1.6 JavaScript

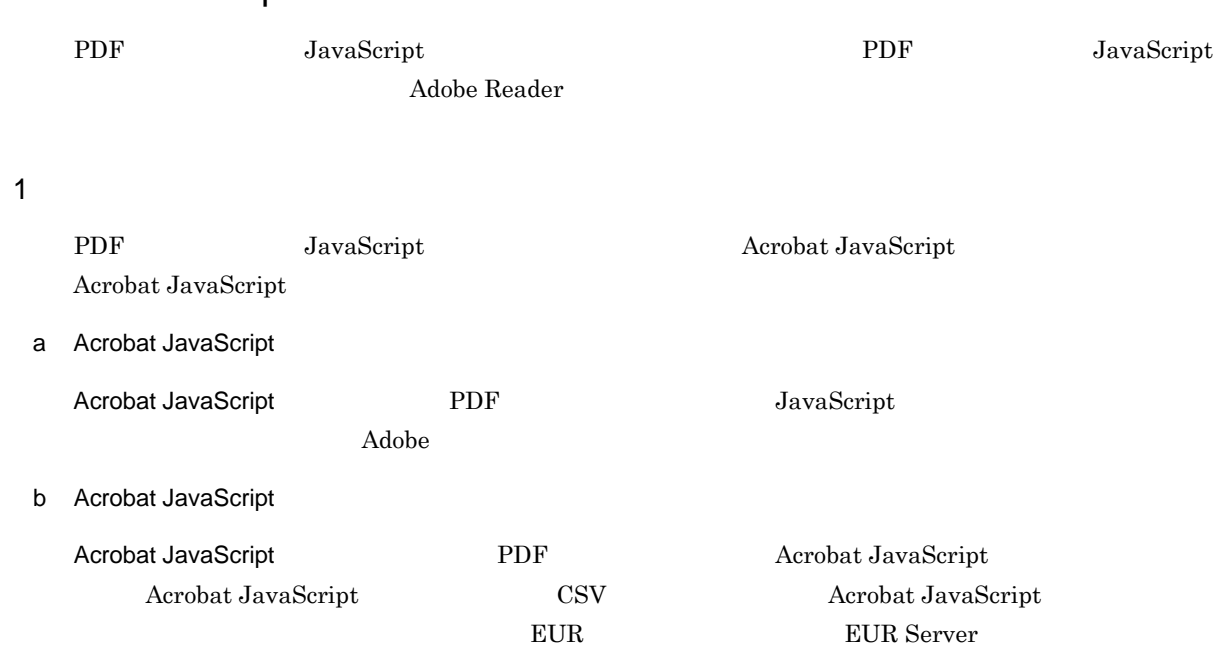

### 4.1.7 Adobe Reader GUI

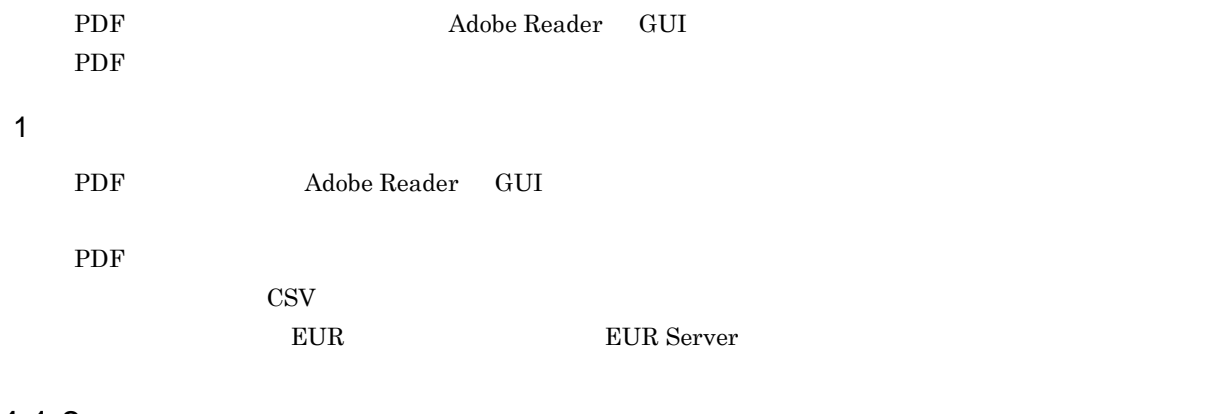

### 4.1.8

PDF EUR Server - Adapter

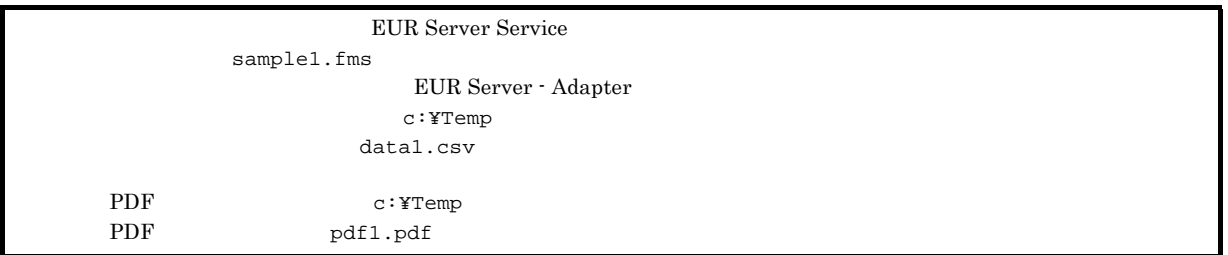

### 1 ActiveX

```
<HTML>
<HEAD>
<TITLE>Sample Script of ASP page for EUR Print Manager</TITLE>
</HEAD>
<BODY>
<\frac{6}{6}Server.ScriptTimeOut=100 ...
                                   100秒に設定
  On Error Resume Next …
  dim target
  Set EURPM=Server.CreateObject("EURPM.Exec")
                          …      ID EURPM.Exec
                           ...<br>ActiveX
  EURPM.ReportFileName="sample1.fms" …
  EURPM.DataFilePath="c:\Temp" …
  EURPM.DataFileName="data1.csv" …<br>EURPM.PDFFilePath="c:\Temp" …PDF
  EURPM.PDFFilePath="c:\Temp" …PDF<br>EURPM.PDFFileName="pdf1.pdf" …PDF
  EURPM.PDFFileName="pdf1.pdf"
  If Err.Number <> 0 Then
    Response.Write("
                                         "& Err.Number &"<BR>")
  Else
    eur<br>EURPM.OutputPDFReport()         ...PDF<br>If Err.Number = 0 Then         ...OutputPDFReport
    If Err.Wumber = 0 Then
```
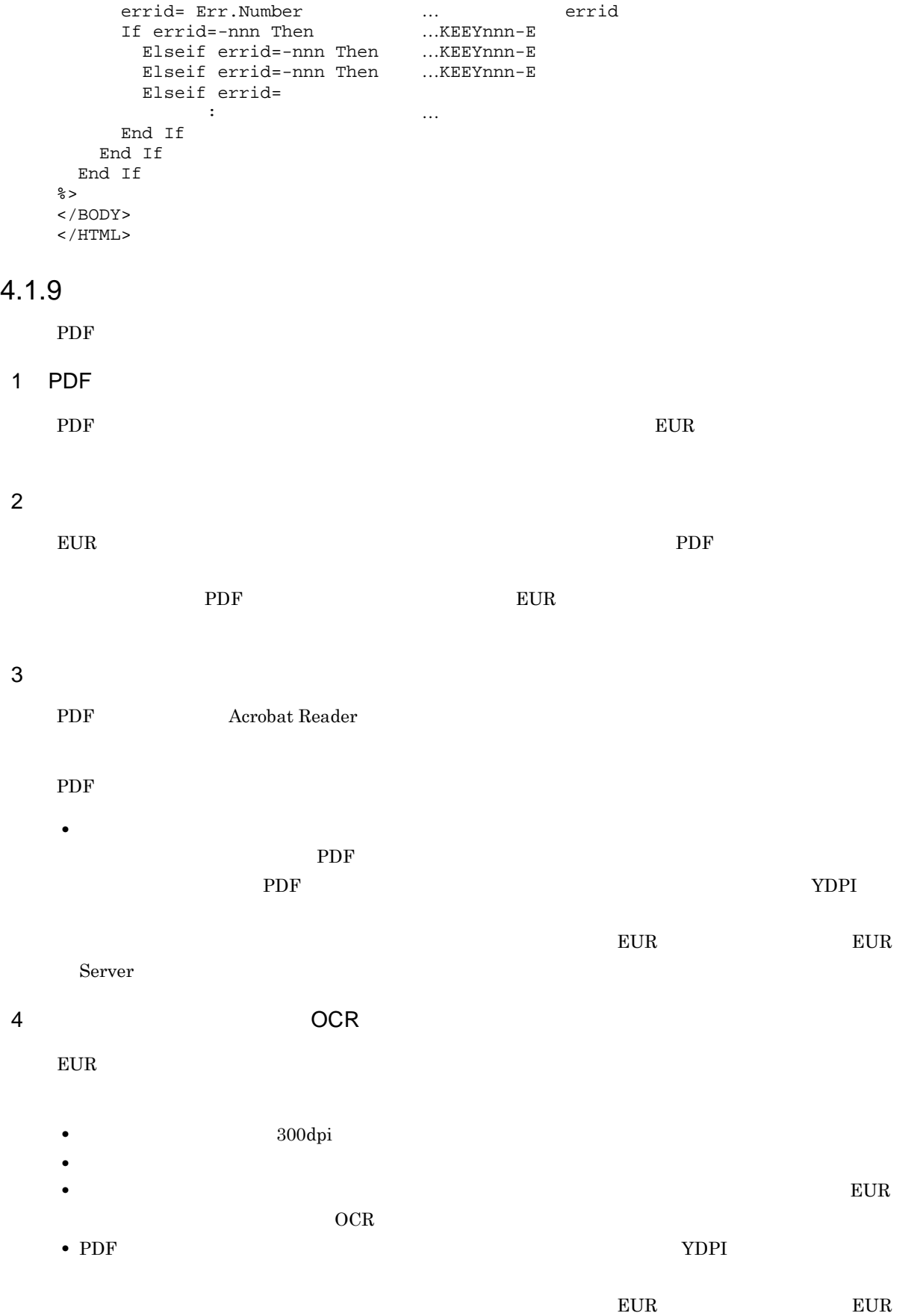

Server

### 5 PDF

• PDF

### $\rm PDF$

- **•** 均等に配置したアイテムがある場合 • **•** CPI **EUR Server Service**  ${\tt EURPS\_ENN} \hspace{2.3cm} {\tt EURPS\_SKIP\_OUTPUTSPACE} \hspace{2.3cm} {\tt NO}$
- **•** ページ番号を余白に出力した場合 • PDF Adobe Reader PDF

### 4.2 EUR

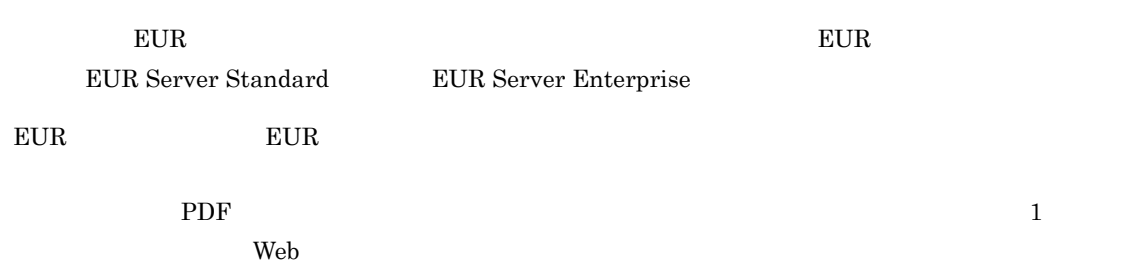

### $4.2.1$

EUR  $\overline{C}$ 

4-3 EUR

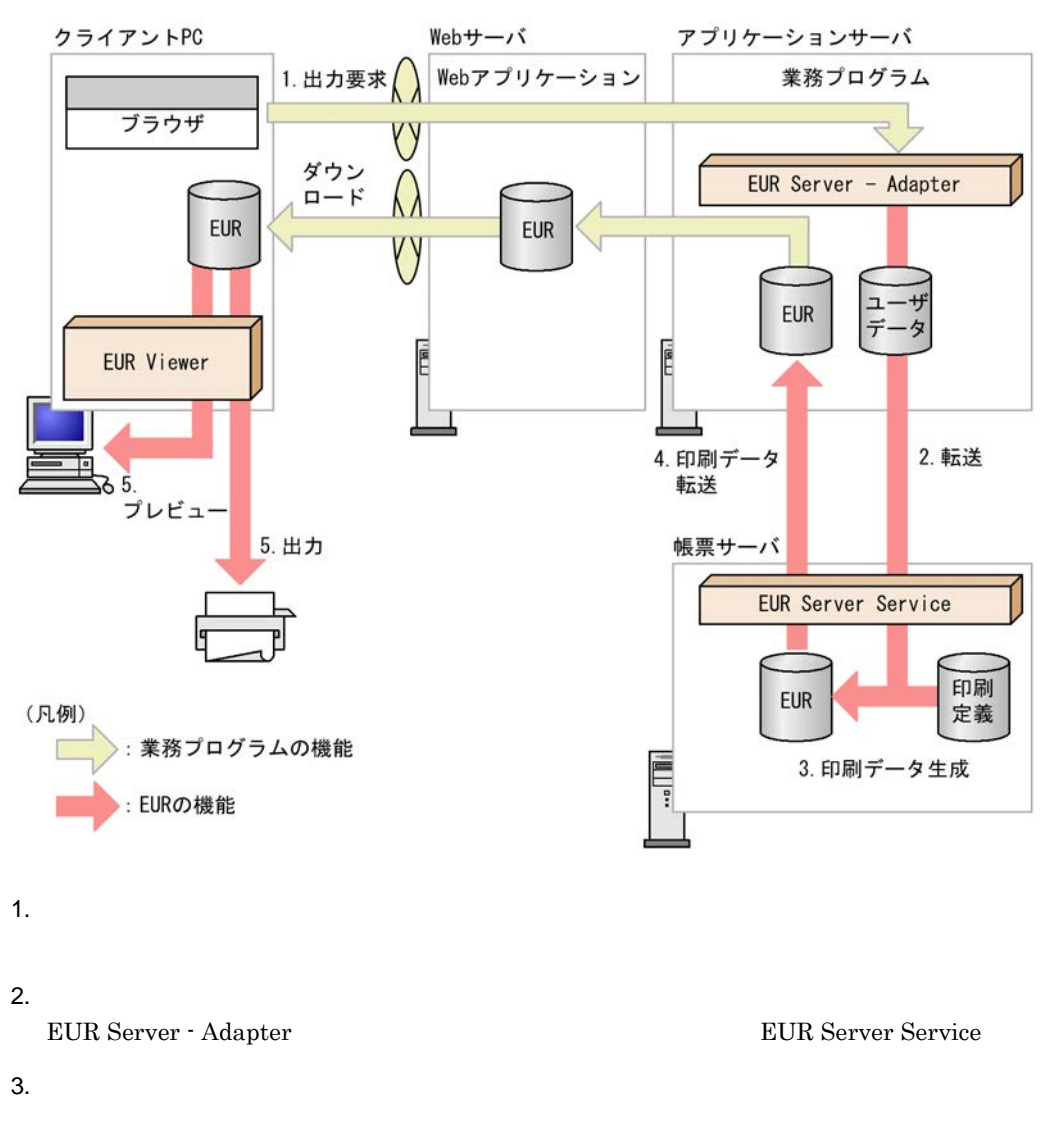

 $EUR$ 

 $4.$ 

4.

EUR Server Service **EUR** 

5. 出力,プレビュー

PC EUR Viewer  $E \text{UR}$ 

EUR Viewer

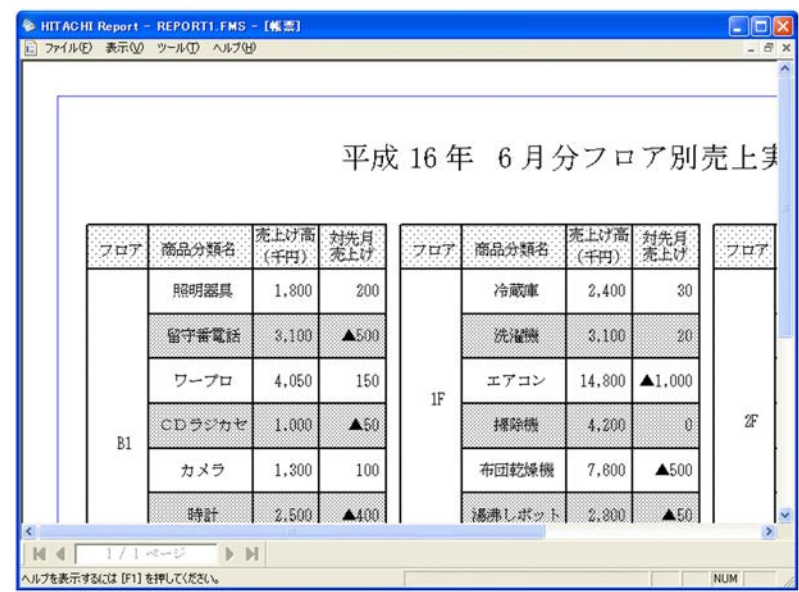

1  $Z$ 

 $EUR$ 

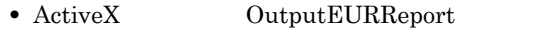

- Java outputEURReport
- COBOL OutputEURReport **•** コマンド起動部品(eurpmc コマンド):/m オプションに eur を指定

 $1.$ 

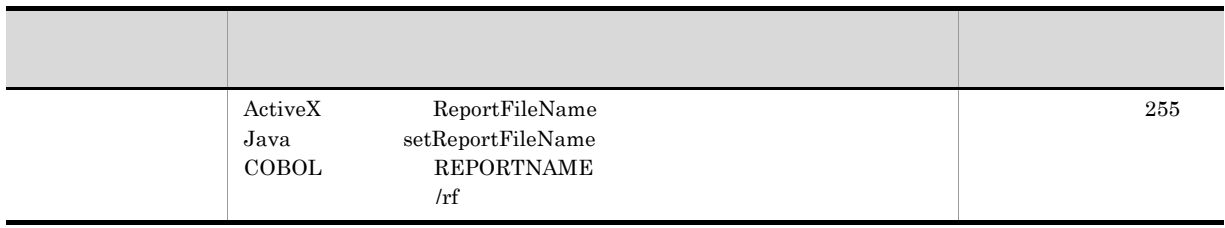

2. EUR EUR

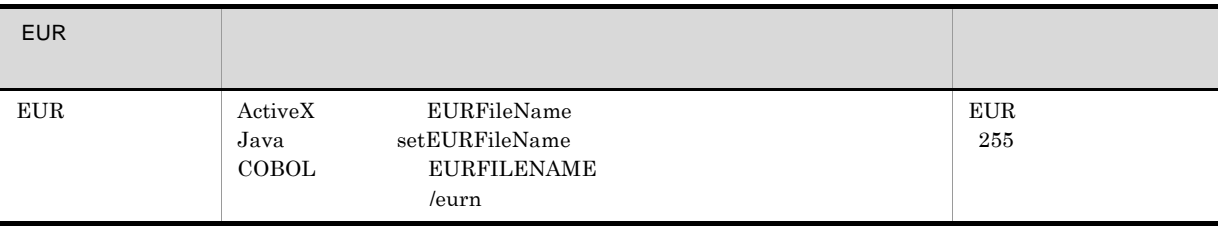

 $3.$ 

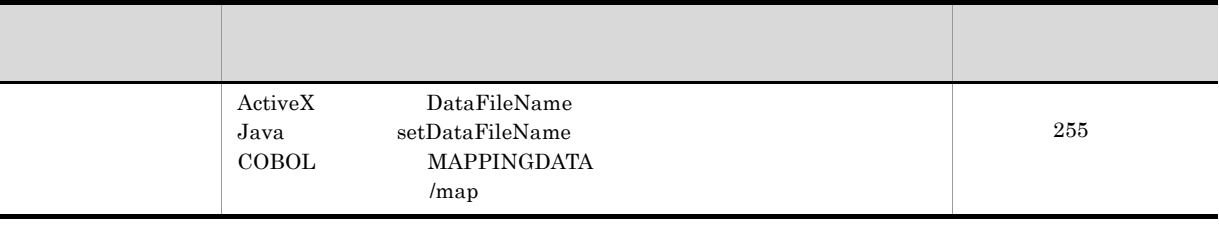

 $4.$ 

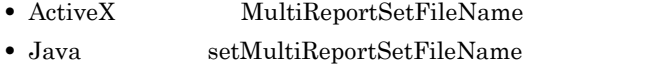

• COBOL REPORTSETFILE

• *Imrs* 

### $4.2.2$

 ${\rm EUR} \ \, {\rm Server} \, \cdot$ 

Adapter

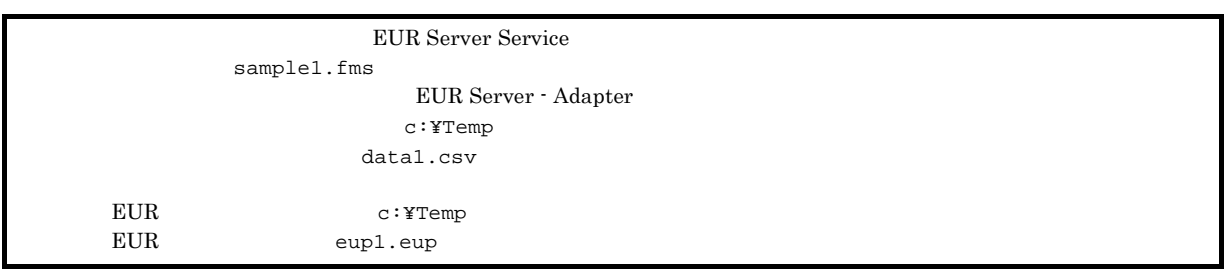

### 1 ActiveX

```
<HTML>
<HEAD>
<TITLE>Sample Script of ASP page for EUR Print Manager</TITLE>
< /HEAD ><BODY>
<\frac{6}{6}
```

```
Server.ScriptTimeOut=100 ...
                          100秒に設定
 On Error Resume Next …
 dim target …
 Set EURPM=Server.CreateObject("EURPM.Exec")
                    …     ID EURPM.Exec
                     ActiveX
 EURPM.ReportFileName="sample1.fms" ...
 EURPM.DataFilePath="c:\Temp" …
 EURPM.DataFileName="data1.csv" …<br>EURPM.EURFilePath="c:\Temp" ……EUR
 EURPM.EURFilePath="c:¥Temp" …EUR<br>EURPM.EURFileName="eup1.eup" …EUR
 EURPM.EURFileName="eup1.eup"
 If Err.Number <> 0 Then
  Response.Write("
                               "& Err.Number &"<BR>")
 Else
   EURPM.OutputEURReport()         ...EUR
   If Err.Number = 0 Then ...OutputEURReport
   Else
     errid= Err.Number … … The errid
     If errid=-nnn Then ...KEEYnnn-E
      Elseif errid=-nnn Then ...KEEYnnn-E
      Elseif errid=-nnn Then ...KEEYnnn-E
      Elseif errid=
           : …そのほかのエラール ……
    End If
   End If
 End If
%>
</BODY>
< /HTML >
```
### $4.2.3$

 $EUR$ 

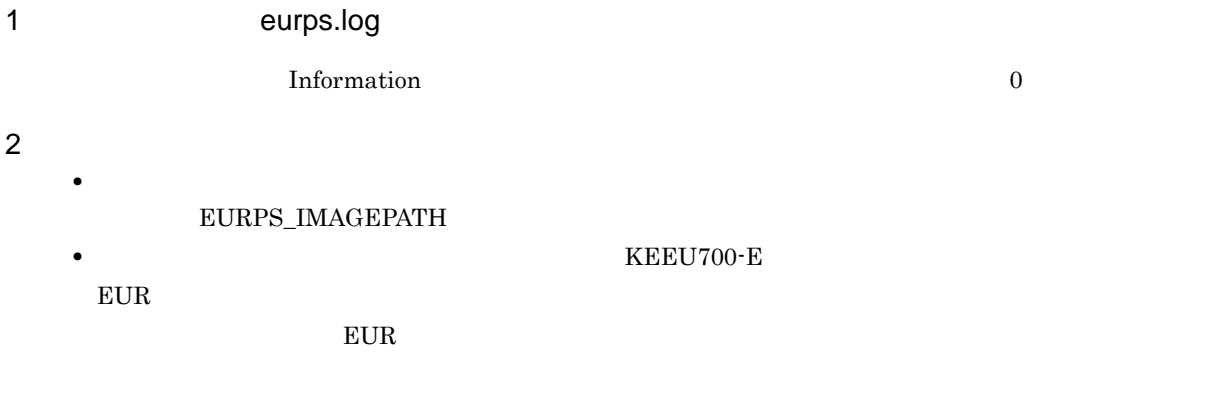

### $3$

 $EUR$ 

- Shift JIS Shift JIS
- $\frac{1}{10}$  Shift JIS  $\frac{1}{10}$  EOF
- EUC BUC
- EUC EOF EOF 2002 2003 2004 2004 2007 2007 2012 2012 2013 2014 2014 2015 2017 2018 2019 2019 2017 2017 2018 201

 $4.$ 

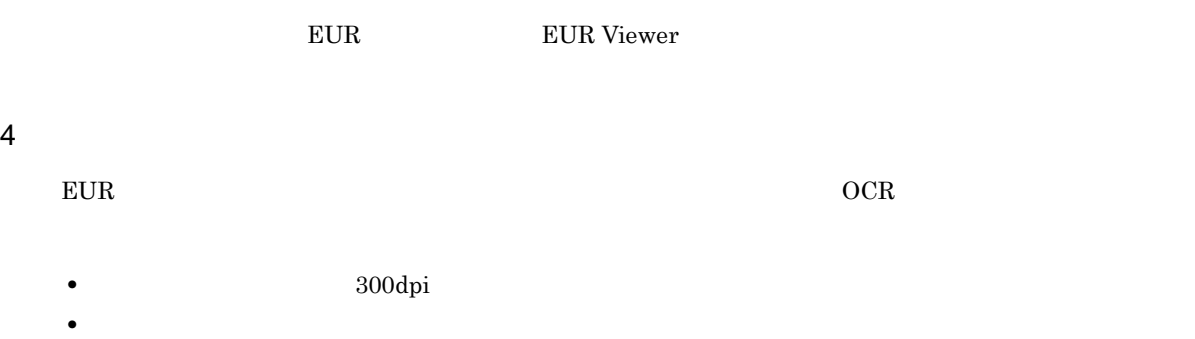

 $COR$ 

• **•** EUR

### 4.3 Excel

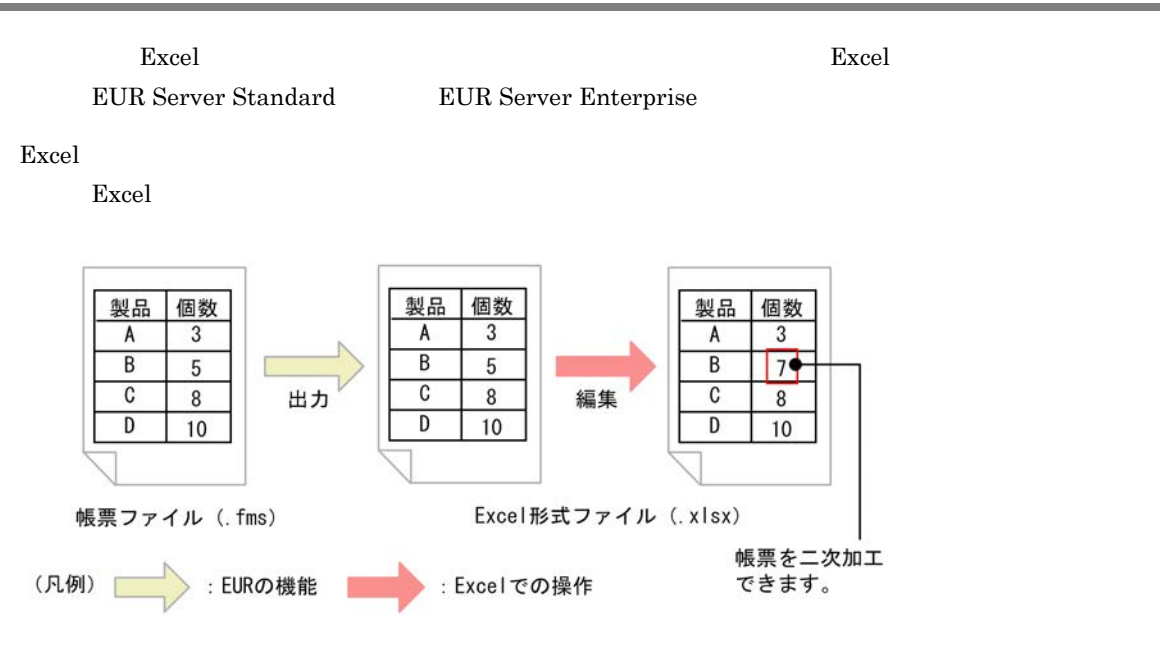

Excel

4-4 Excel

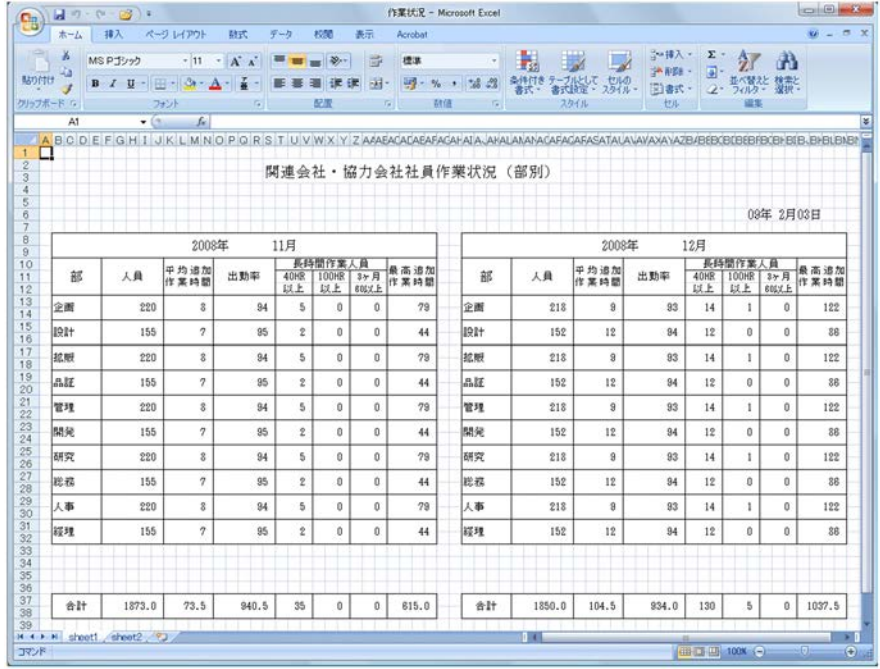

• Excel **Excel Excel to the Excel to the Excel to the Excel i**t is the Excel excel  $\sim$  Excel is the Excel in  $\sim$ 

 $\rm\,B\quad Exeel$ 

• インタート Excel of Excel of Excel of Excel of Excel of Excel of Excel of Excel of Excel of Excel of Excel of Excel of Excel of Excel of Excel of Excel of Excel of Excel of Excel of Excel of Excel of Excel of Excel of Excel o

 $1$ 

EURPS\_EXCEL\_REPEAT\_MODE

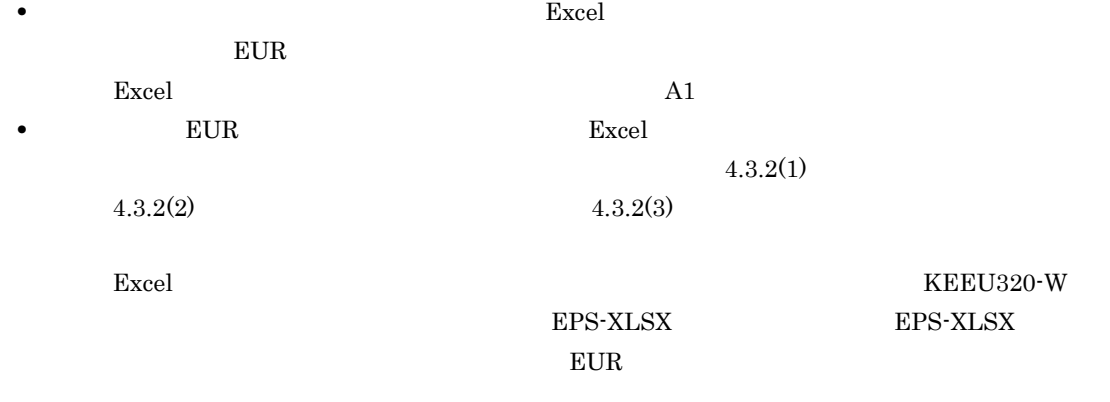

 $\bm{\mathrm{Excel}}$ 

- EUR
- **•**  $\mathbf{e} = \mathbf{e} \cdot \mathbf{e} + \mathbf{e} \cdot \mathbf{e} + \mathbf{e} \cdot \mathbf{e} + \mathbf{e} \cdot \mathbf{e} + \mathbf{e} \cdot \mathbf{e} + \mathbf{e} \cdot \mathbf{e} + \mathbf{e} \cdot \mathbf{e} + \mathbf{e} \cdot \mathbf{e} + \mathbf{e} \cdot \mathbf{e} + \mathbf{e} \cdot \mathbf{e} + \mathbf{e} \cdot \mathbf{e} + \mathbf{e} \cdot \mathbf{e} + \mathbf{e} \cdot \mathbf{e} + \mathbf{e} \cdot \mathbf{e$
- **•** 使用できない機能がある

 $4.3.6$ 

### $4.3.1$

Excel  $\Box$ 

### 4-5 Excel

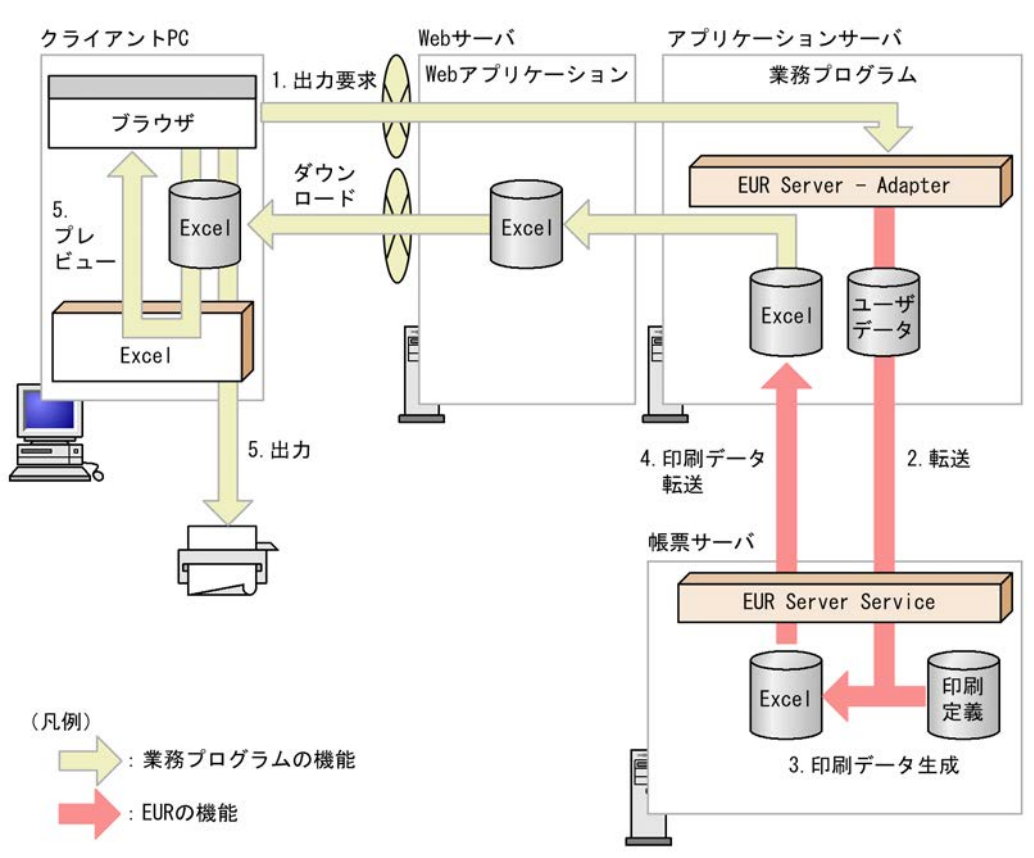

 $\overline{1}$ .  $2.$ EUR Server - Adapter the transformation of the EUR Server Service EUR Server Service 3. 印刷データ生成 Excel 4. 印刷データ転送 EUR Server Service **Excel**  $5.$ PC Excel  $PC$ Excel  $\blacksquare$ 1  $Z$ excel that the state  $\mathbb{R}$  are also stated that  $\mathbb{R}$  is the state  $\mathbb{R}$  is the state  $\mathbb{R}$  is the state  $\mathbb{R}$  is the state  $\mathbb{R}$  is the state  $\mathbb{R}$  is the state  $\mathbb{R}$  is the state  $\mathbb{R}$  is the s • ActiveX OutputXLSXReport • Java outputXLSXReport • COBOL OutputXLSXReport **•** コマンド起動部品(eurpmc コマンド):/m オプションに xlsx を指定

### 1.  $\blacksquare$

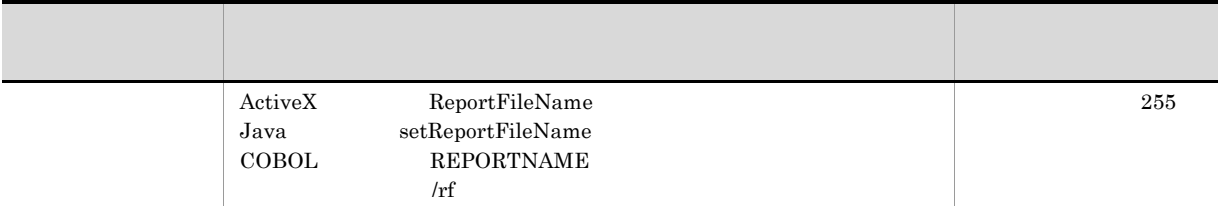

### 2. Excel

Excel

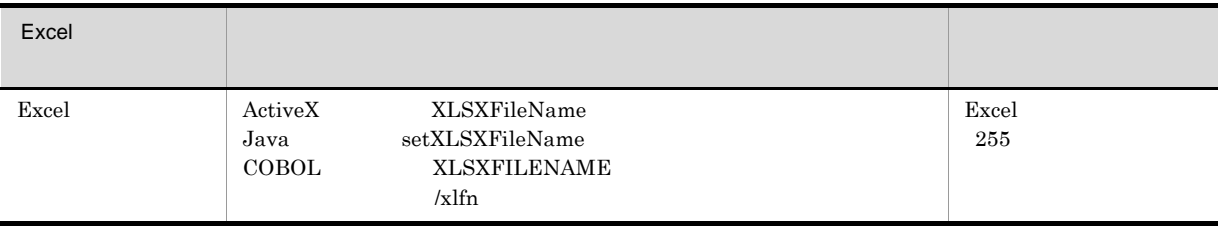

 $4.$ 

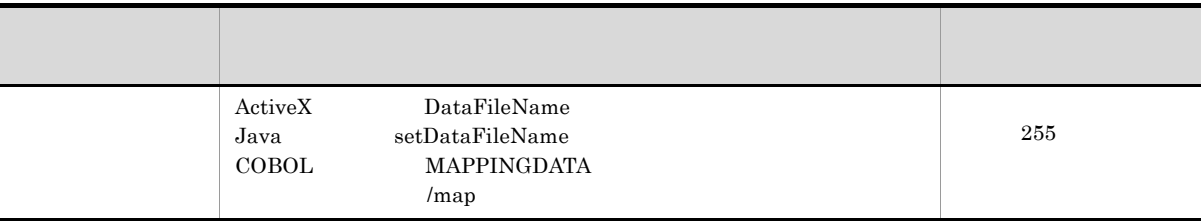

 $4.$ 

• ActiveX MultiReportSetFileName

- Java setMultiReportSetFileName
- COBOL REPORTSETFILE
- *Imrs*

### $4.3.2$

Excel  $\blacksquare$ 

### $1$

Excel  $\frac{1}{2}$ 

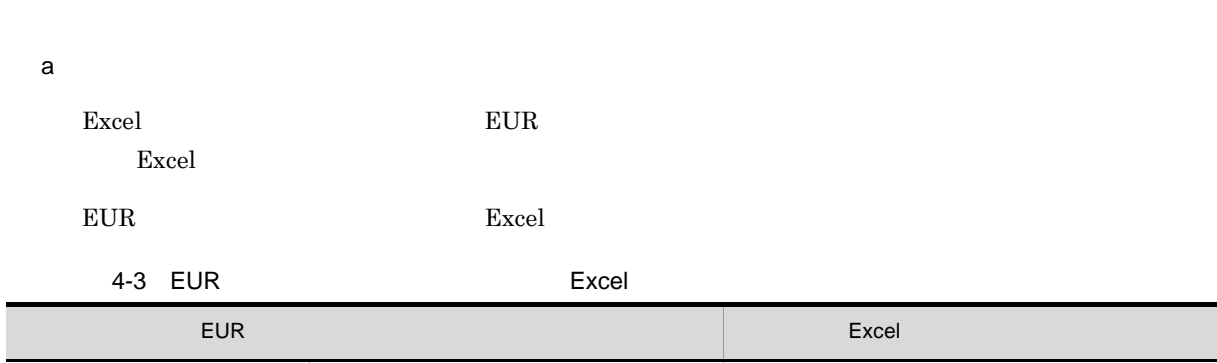

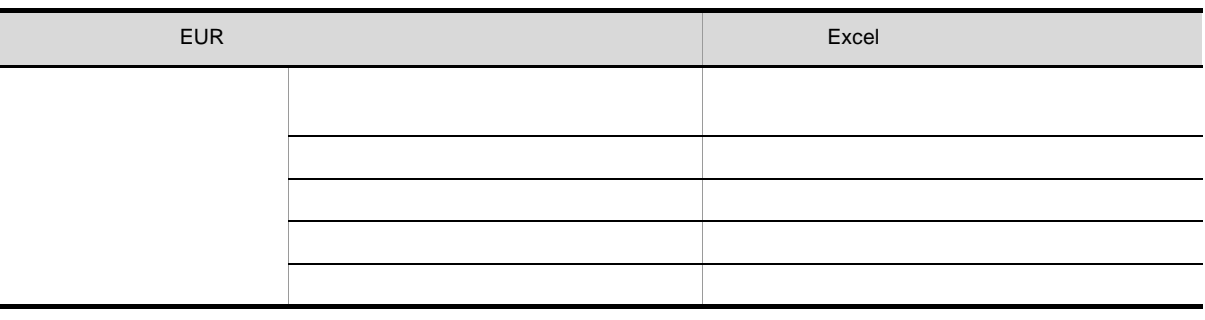

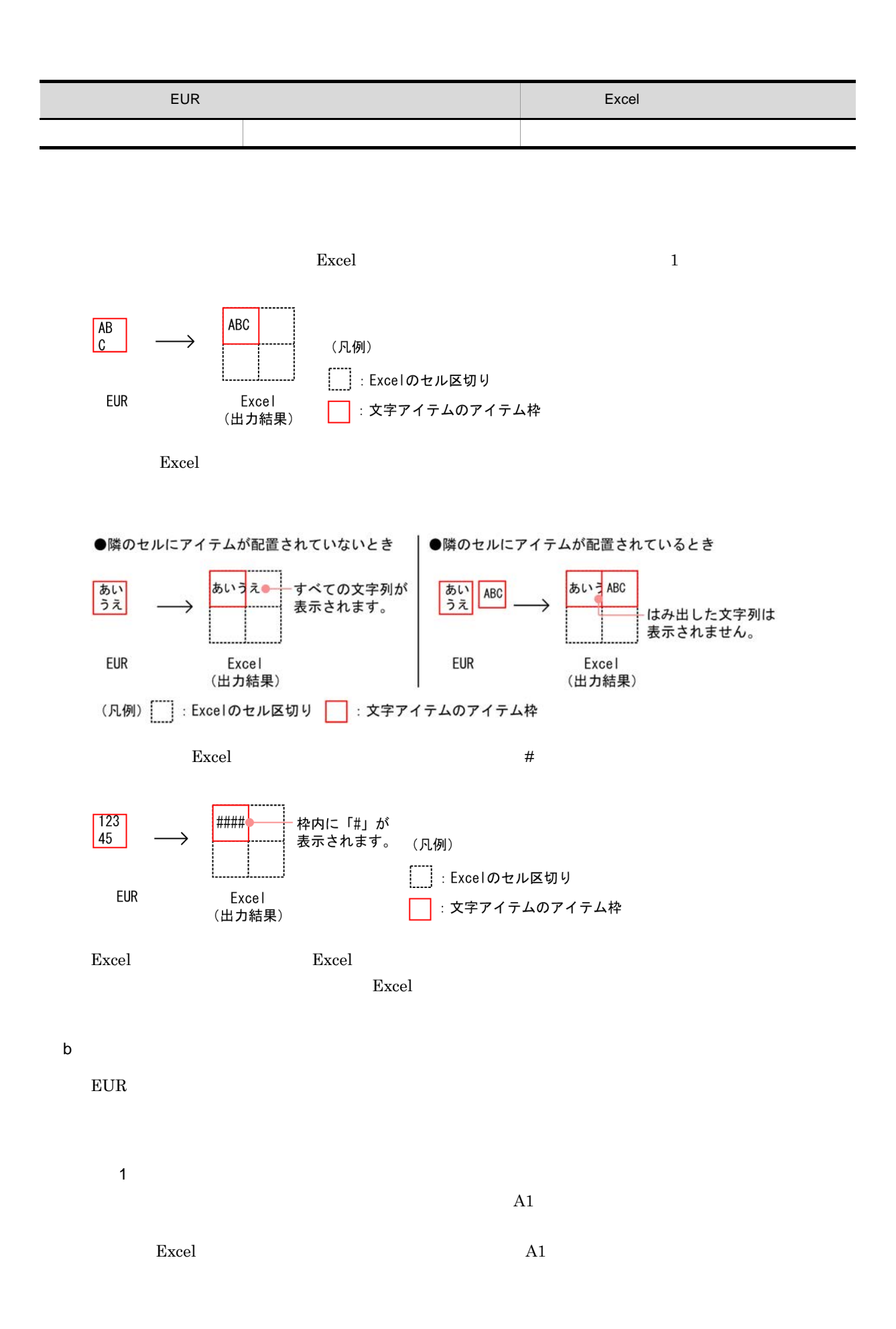

 $4.$ 

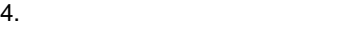

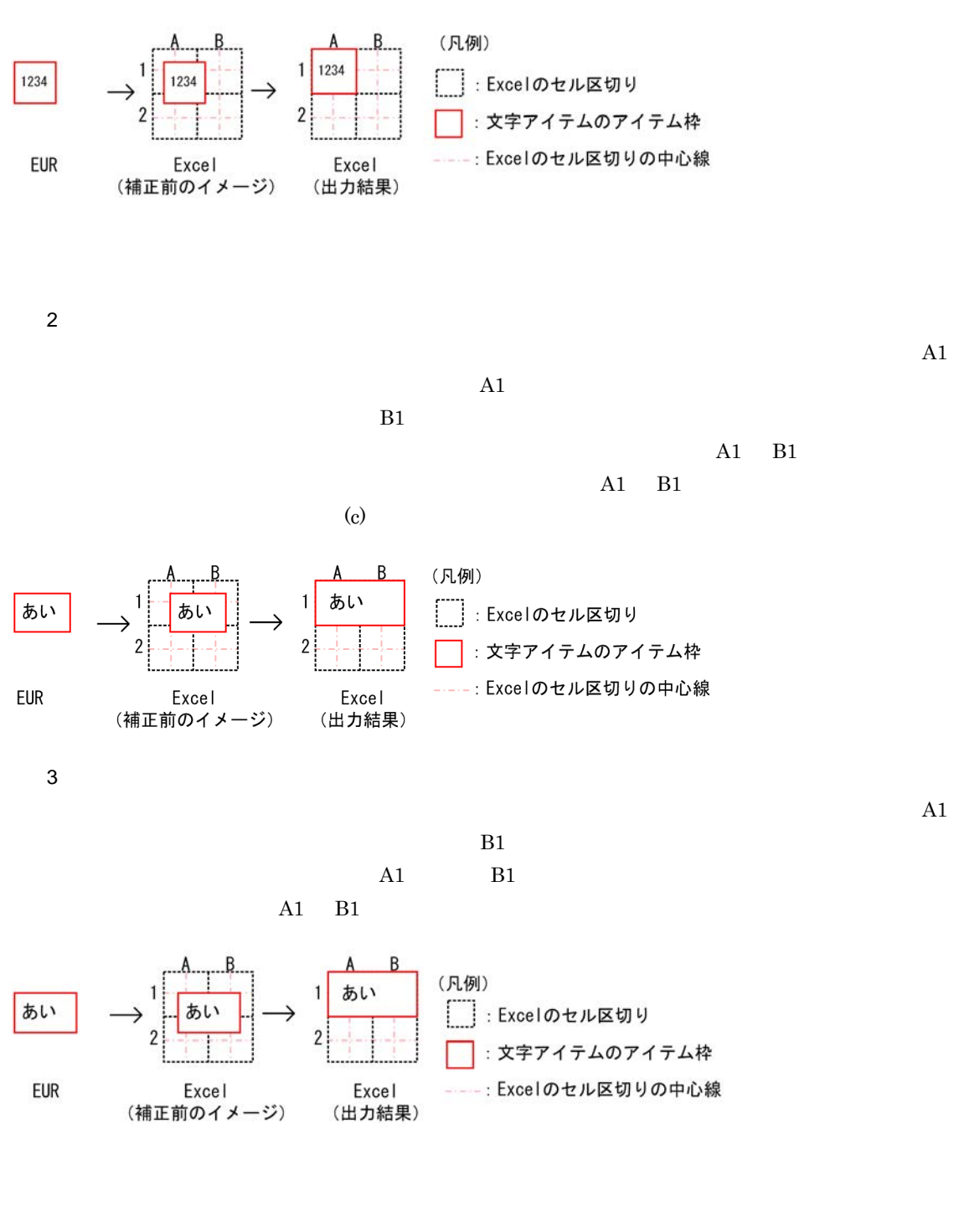

 $\overline{4}$ 

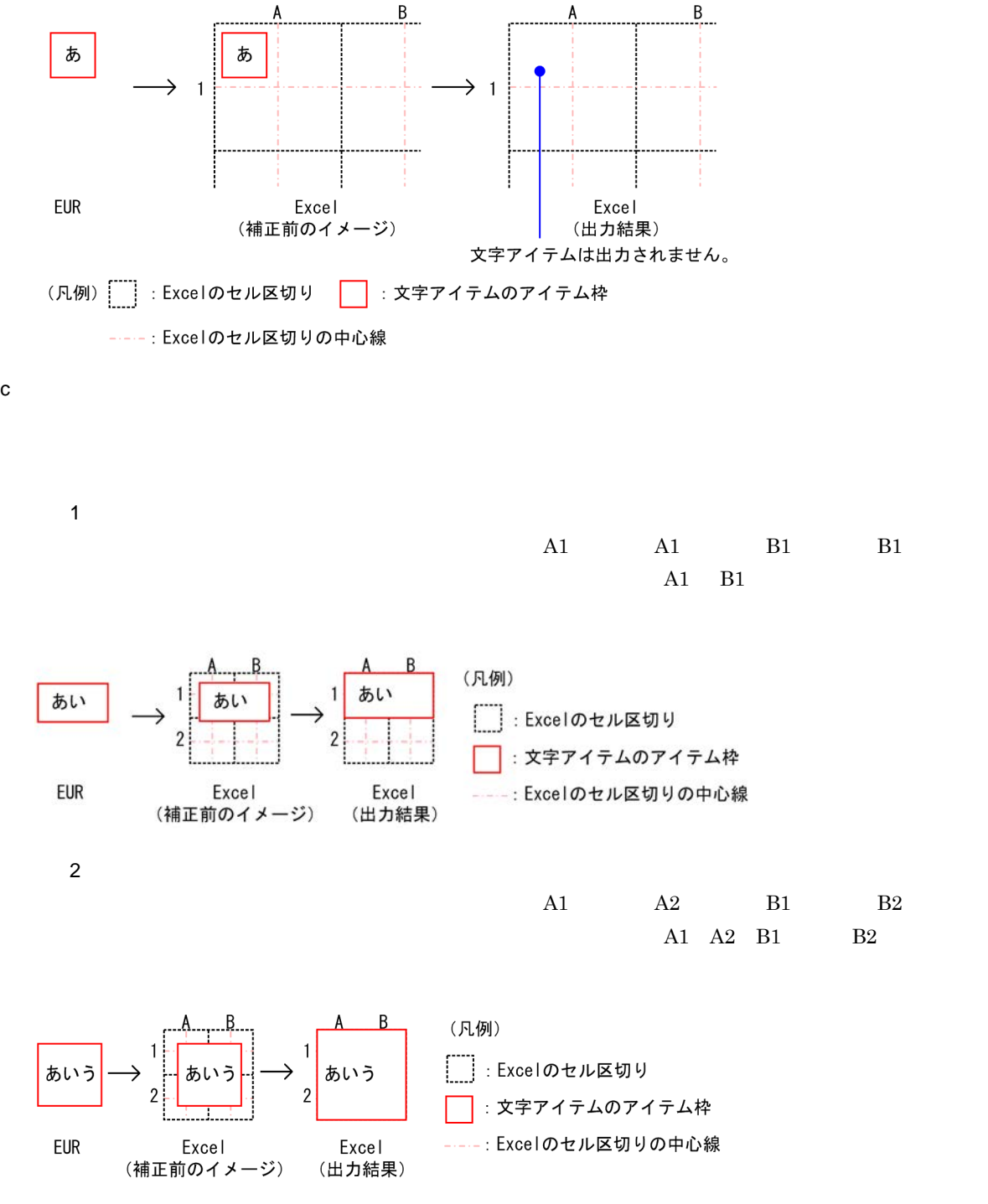

d)重なっている文字アイテムの出力規則

 $EUR$ 

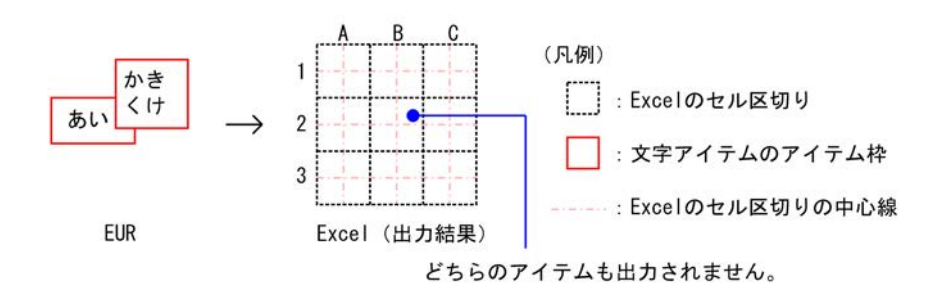

 $Excel$ 

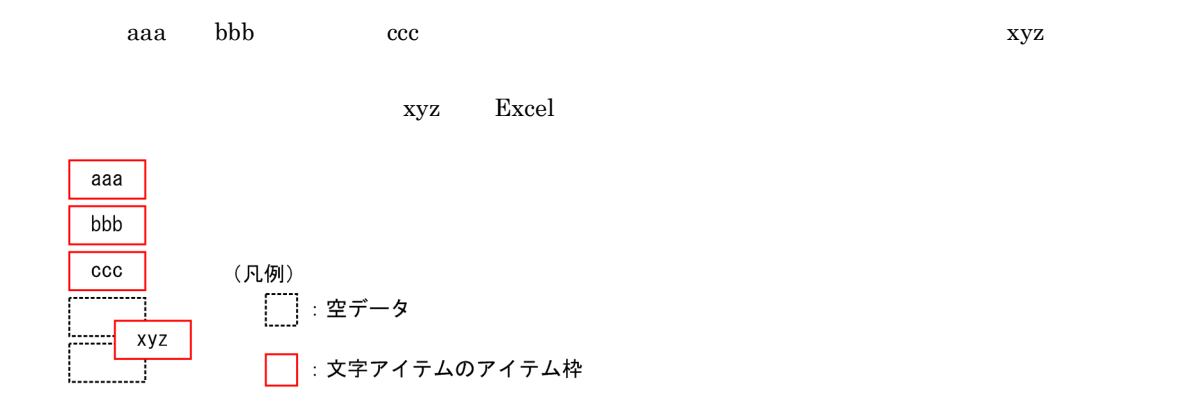

Excel

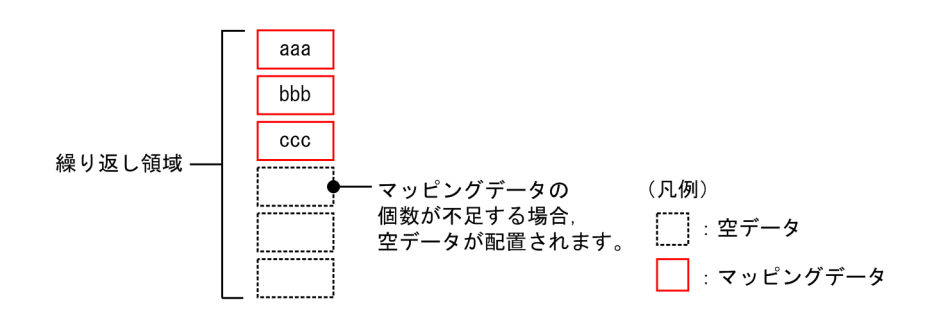

 $2 \left( \frac{1}{2} \right)$ 

Excel  $\frac{1}{\sqrt{2\pi}}$ 

## $a \rightarrow a \rightarrow a \rightarrow b \rightarrow a \rightarrow b$

 $\lbrack \text{Excel}\rbrack$  $B.1(3)$ 

### $\text{Excel}$ b and  $\mathbf b$

Excel  $\text{EUR}$  3 and  $\text{EUR}$  3  $0.1 \t 1.4$ Excel 0  $1.5 \t 2.4$ Excel 2  $2.5$  10.0 Excel 0  $\bm{\mathrm{Excel}}$  $\begin{array}{ccc} \text{Excel} & 1 & \text{EUR} \end{array}$ 

### $\rm B.1(3)$

c<sub>)</sub> セルベル  $\text{EUR}$  Excel excel excel  $\text{E}$  $\boldsymbol{\mathrm{Excel}}$ 

 $4.$ 

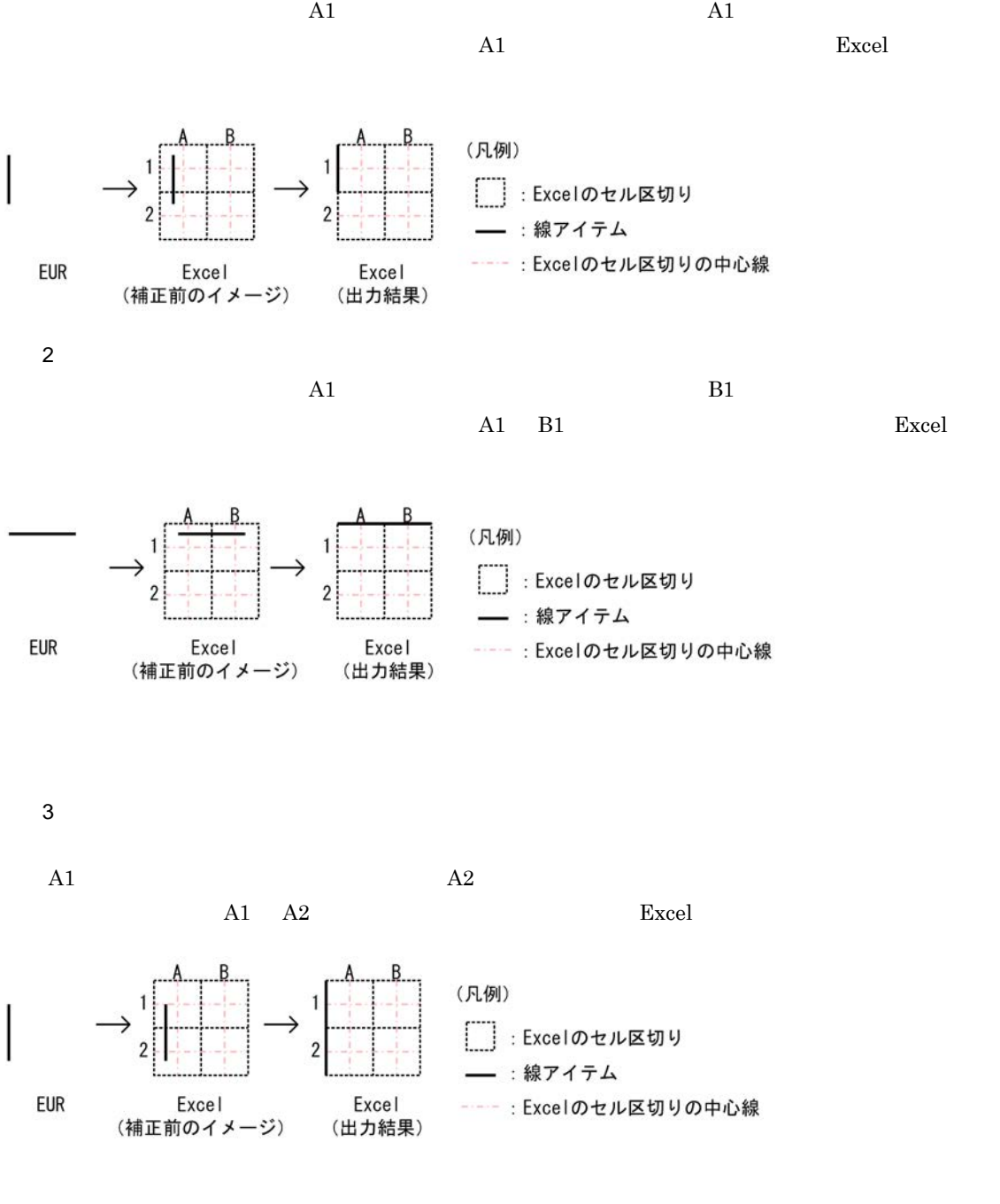

(例 4

 $4.$ 

 $\mathbf 1$ 

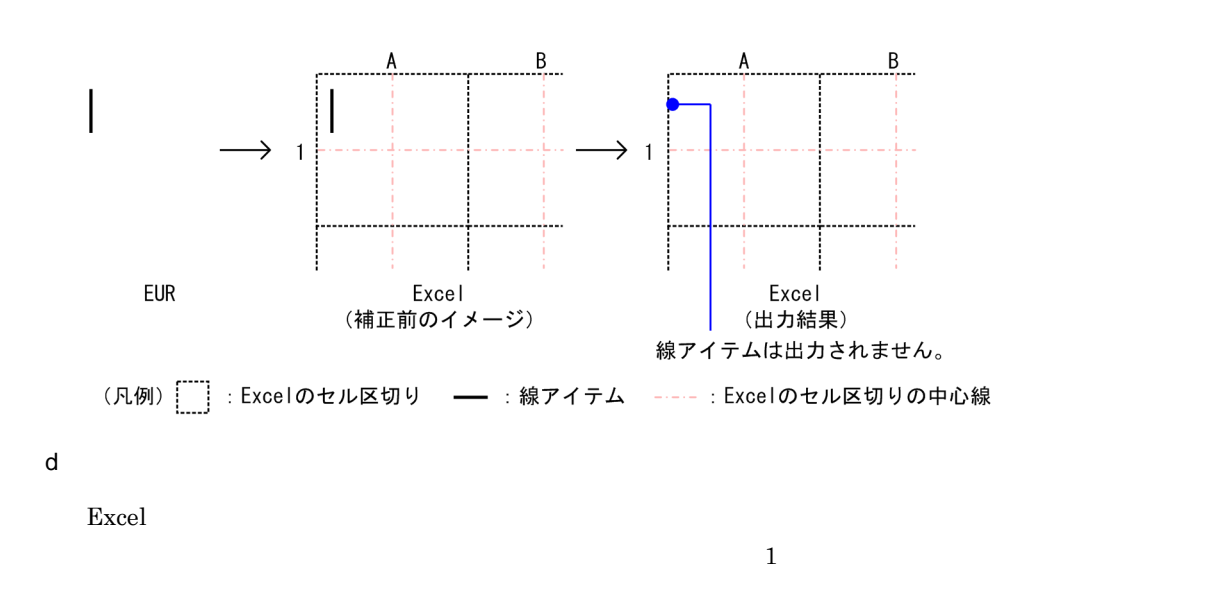

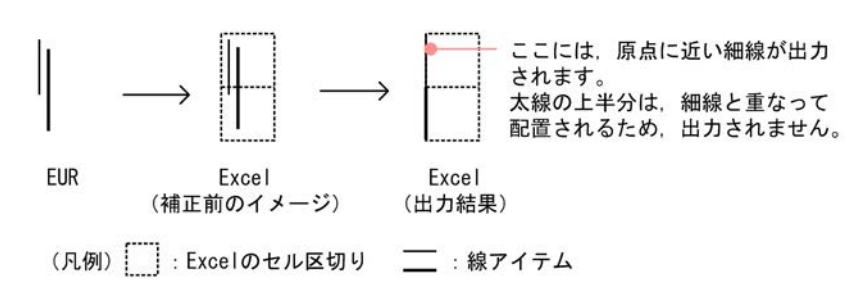

e) end the value  $\epsilon$ 

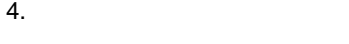

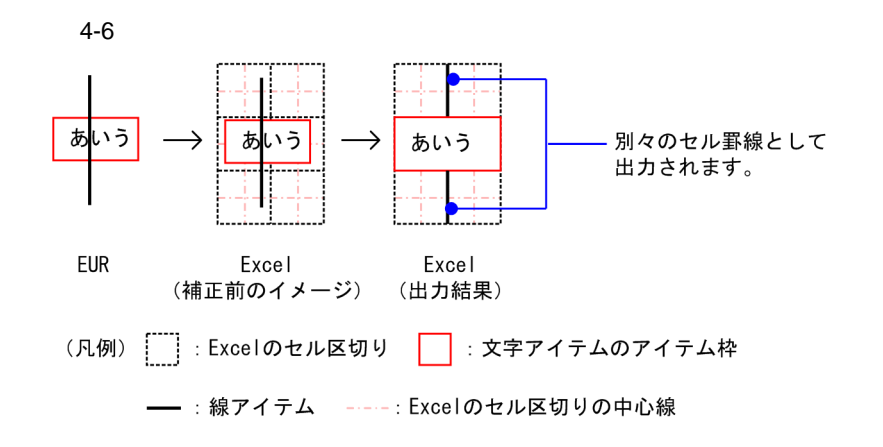

 $3 \sim 2$ 

Excel  $\Box$ 

 $\overline{a}$ 

 $EUR$ 

 $4\,$ 

 $\boldsymbol{\mathrm{Excel}}$ 

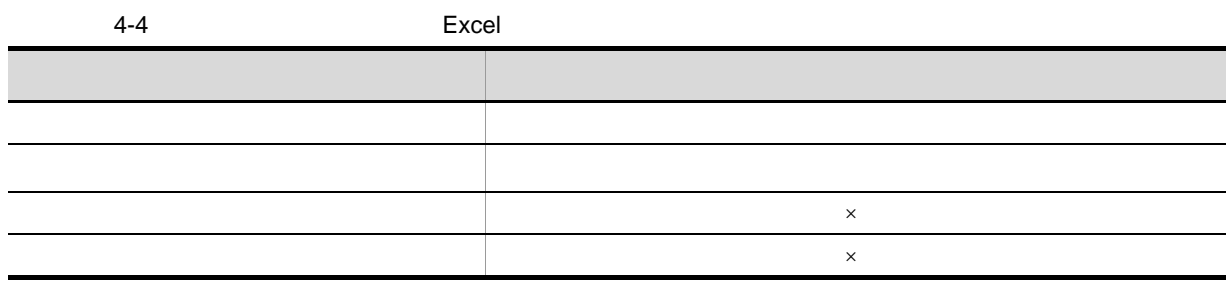

 $\times$ 

b and the set of  $\mathbf{r}$ Excel  $\blacksquare$ 

 $4.$ 

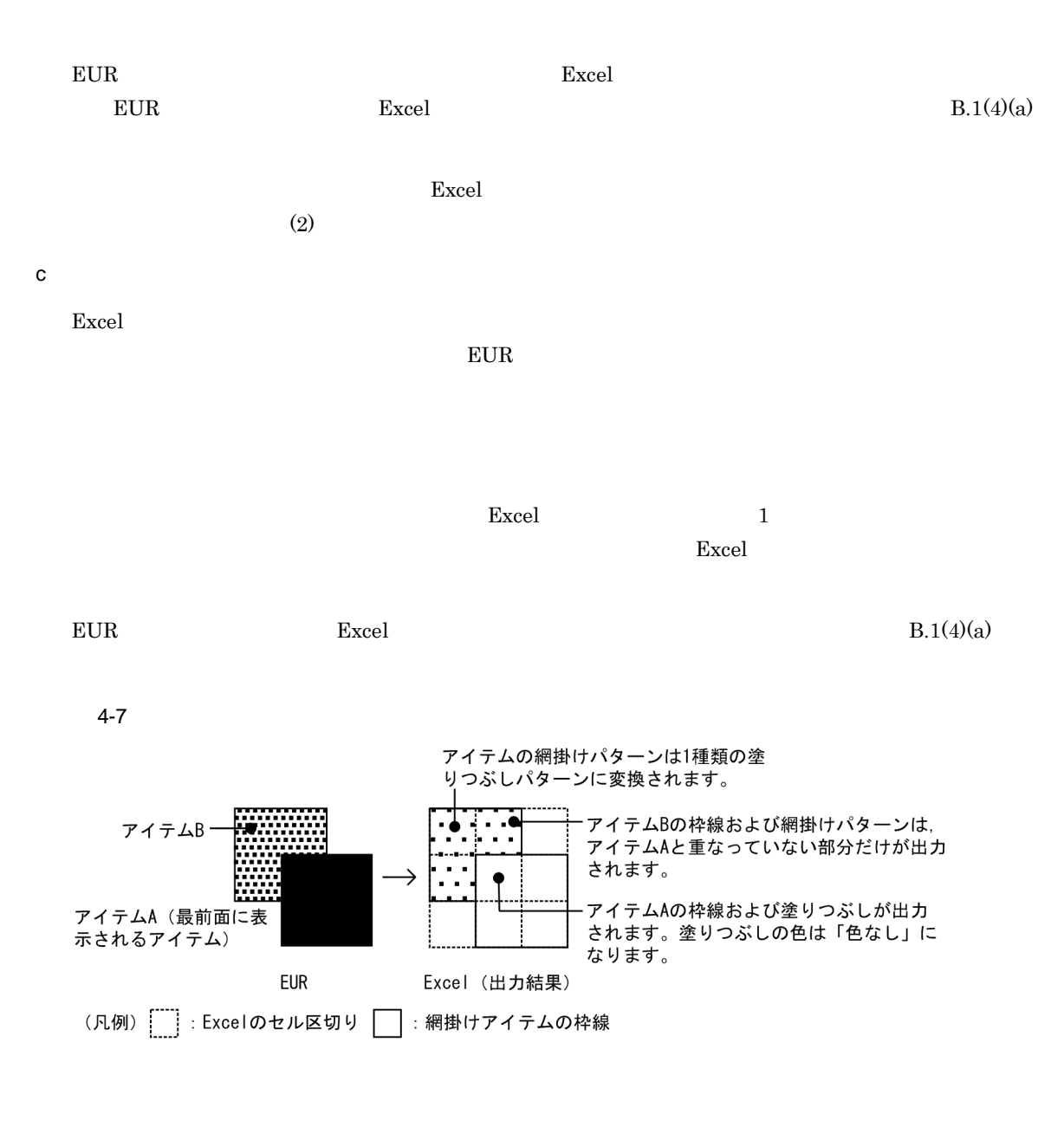

 $\bm{\mathrm{Excel}}$ 

 $Excel$ 

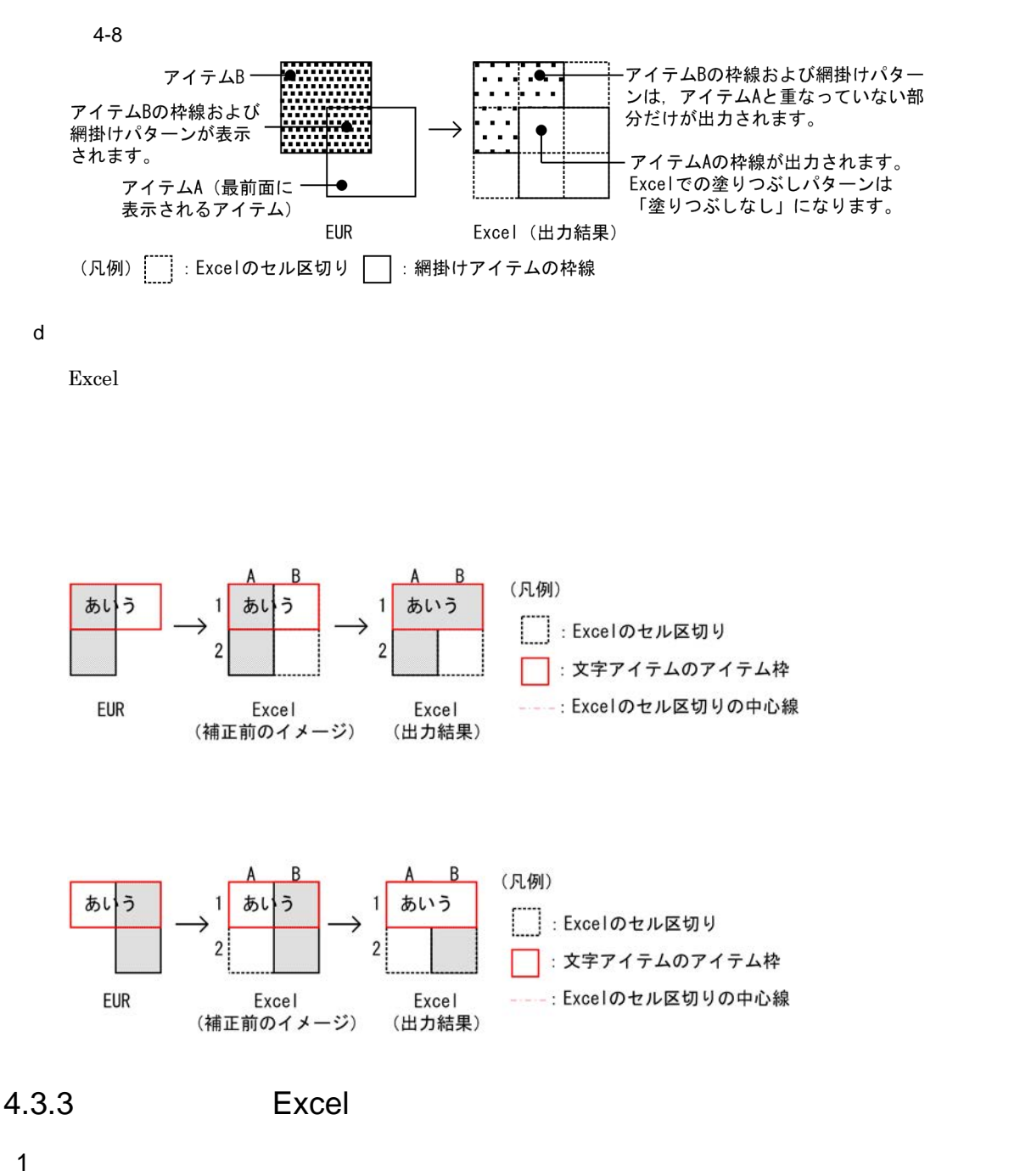

Excel  $\,$ 

- ActiveX XLSXFileName
- Java setXLSXFileName
- COBOL 0utputXLSXReport XLSXFILENAME **•** コマンド起動部品(eurpmc コマンド):/xlfn オプション
- 出力する Excel 形式ファイルのシート名は,「sheet+Excel 形式ファイル内でのシート番号」となります。  $2$ 
	- **1** sheet1
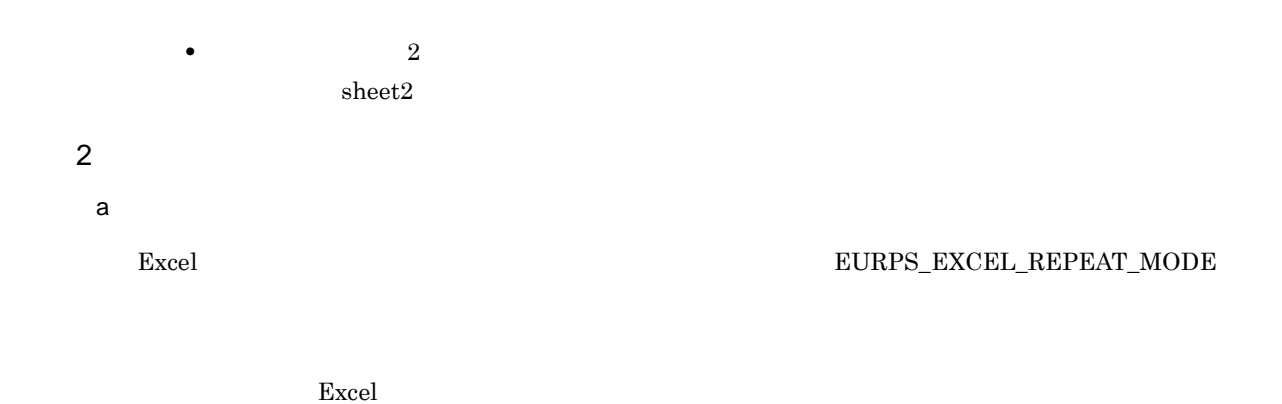

 $\boldsymbol{\mathrm{Excel}}$  and  $\boldsymbol{\mathrm{Excel}}$  and  $\boldsymbol{\mathrm{Excel}}$  and  $\boldsymbol{\mathrm{Excel}}$  and  $\boldsymbol{\mathrm{Excel}}$  and  $\boldsymbol{\mathrm{Excel}}$  and  $\boldsymbol{\mathrm{Excel}}$ 

- **•** ページ番号
- **•** 出力ページ
- **•** ページ集計
- **•** 集計ページ
- **•** 印刷開始ページ
- **•** 印刷終了ページ
- **•**  $\mathbf{r} = \mathbf{r} \cdot \mathbf{r} + \mathbf{r} \cdot \mathbf{r} + \mathbf{r} \cdot \mathbf{r} + \mathbf{r} \cdot \mathbf{r} + \mathbf{r} \cdot \mathbf{r} + \mathbf{r} \cdot \mathbf{r} + \mathbf{r} \cdot \mathbf{r} + \mathbf{r} \cdot \mathbf{r} + \mathbf{r} \cdot \mathbf{r} + \mathbf{r} \cdot \mathbf{r} + \mathbf{r} \cdot \mathbf{r} + \mathbf{r} \cdot \mathbf{r} + \mathbf{r} \cdot \mathbf{r} + \mathbf{r} \cdot \mathbf{r$

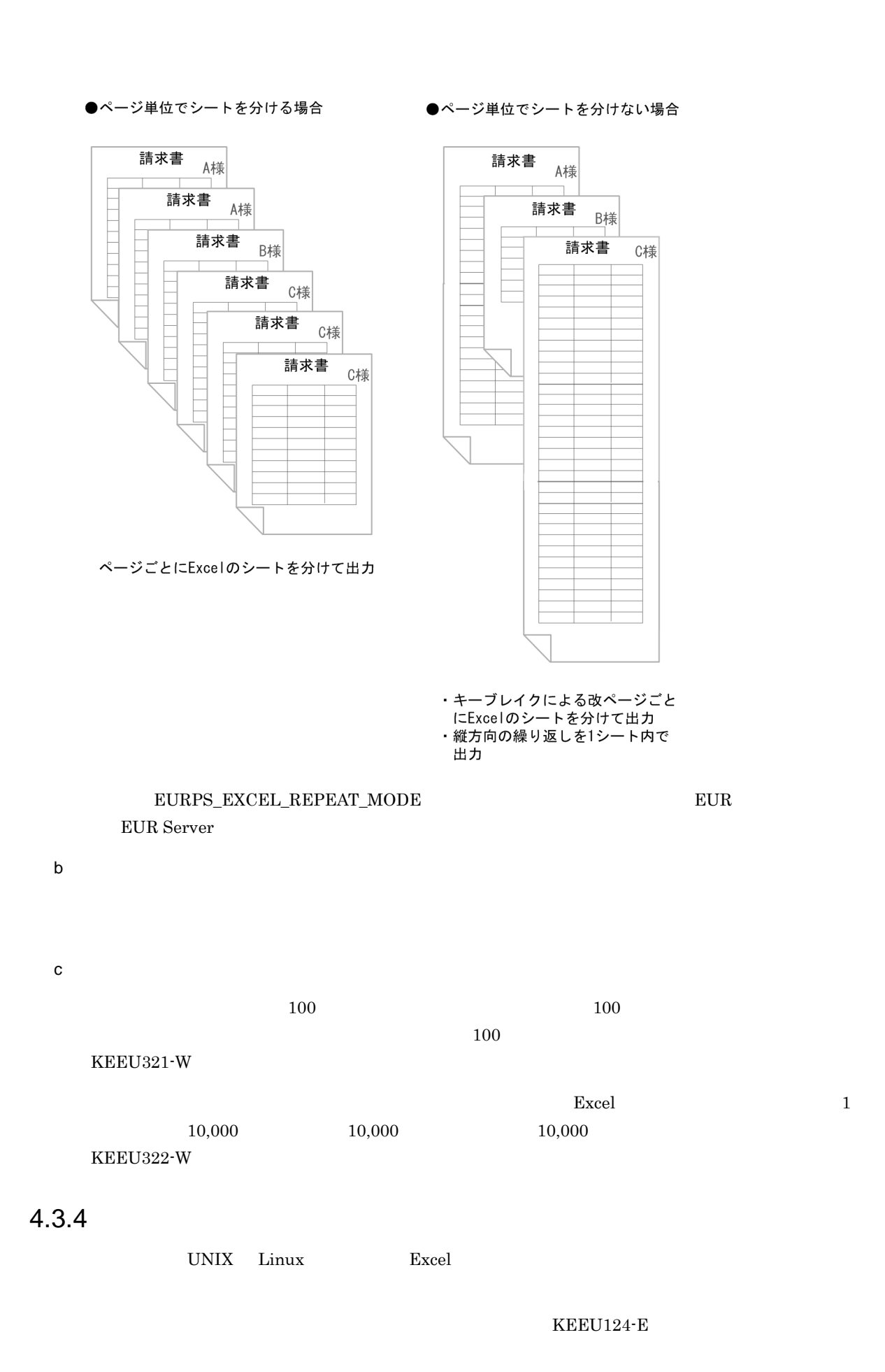

132

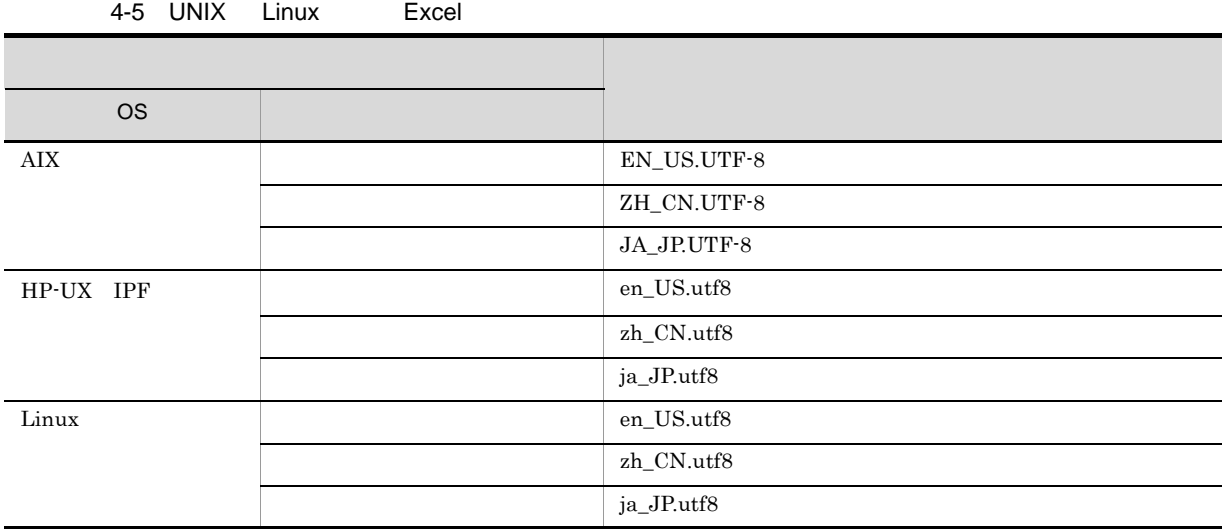

#### 4.3.5

Excel EUR Server -

Adapter

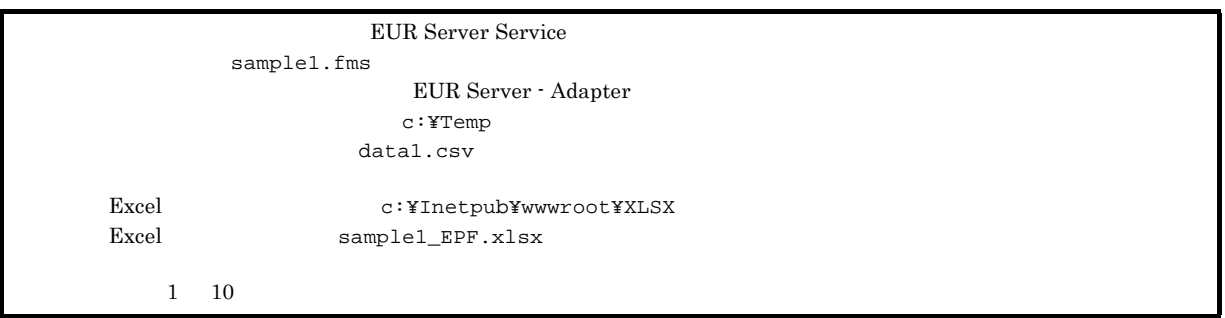

#### 1 Java

```
<%@ page import="java.io.*" %>
<%@ page import="java.util.*" %>
<%@ page import="JP.co.Hitachi.soft.EURPM.*" %>
<%@ page contentType="text/html; charset=Shift_JIS" %>
<jsp:useBean id="adapter" class="JP.co.Hitachi.soft.EURPM.EURPMAdapterForJava"
scope="session" />
```

```
<\frac{6}{6}try {
     String hostName = request.getServerName();
     adapter.setReportFileName("sample1.fms"); //
     adapter.setDataFilePath("c:¥¥Temp");
                                  \sqrt{7}adapter.setDataFileName("data1.csv");
                                  \sqrt{7}adapter.setPrintStartPage(1); //<br>adapter.setPrintEndPage(10); //
     adadapter.setPrintEndPage(10);
     adapter.setXLSXFilePath("c:¥¥Inetpub¥¥wwwroot¥¥XLSX");
```

```
//Excel
      adapter.setXLSXFileName("sample1_EPF.xlsx");
                                      //Excel
      adapter.outputXLSXReport();
                                      //Excel
 }
/catch (JP.co.Hitachi.soft.EURPM.EURPMException e) {
      out.println("<P>エラー発生<br>");
      out.println("<table BORDER CELLSPACING=2 CELLPADDING=4 >");<br>out.println("<tr><th></th></th></th></th></tr>");
      out.println("<tr><th></th><th>out.println("<tr><td></td>></td>");
      out.println("<tr><td>
      out.println("<td>" + e.getErrorCode() + "</td></tr>");
      out.println("<tr><td></td></td>");
      out.println("<td>" + e.getMessage() + "</td></tr>");
      out.println("<tr><td></td>");
      out.println("<td>" + e.getErrorLevel() + "</td></tr>");
      out.println("<tr><td>
ID</td>");
      out.println("<td>" + e.getKey() + "</td></tr>");
      out.println("</table>");
  }
```
#### %>

#### $4.3.6$

Excel  $\Box$ 

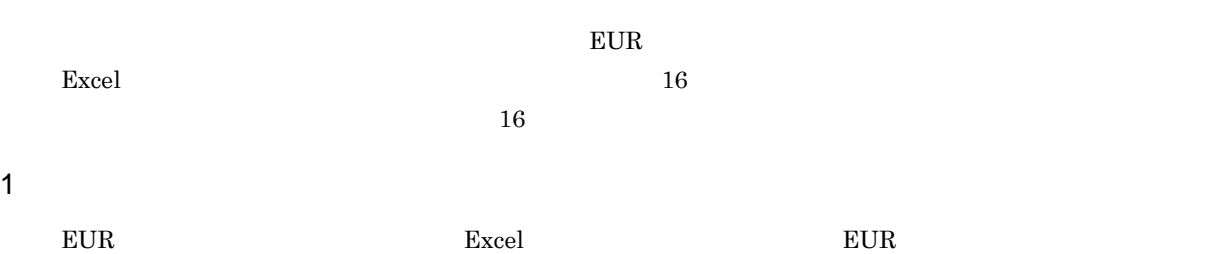

- Protection Excel that the excel of the excel that the excel that the excel that the excel that  $\mathbb{E}$ UR  $\mathbb{E}$
- **Excel**  $\blacksquare$
- **•** Excel  $\blacksquare$  $EUR$
- **•** 帳票設計時に,線アイテム同士が近くに配置されている場合や線アイテムと文字アイテムと重なってい ームには、これに出力したとき。<br>アイテムは、アイテムは出力したとき、アイテムは出力したとき、アイテムは、アイテムは出力したとき、アイテムは出力したとき、アイテムは
- **•** 角丸四角アイテムを Excel 形式ファイルに出力する場合,角丸め情報が出力されないで網掛けアイテム
- **Excel is a matter of the set of the set of the Excel is a matter of the set of the Excel is a matter of the set of the set of the set of the set of the set of the set of the set of the set of the set of the set of the s**
- **•** 帳票設計時に,複数の網掛けアイテム,角丸四角アイテムが重なって配置されている場合,または網掛  $\boldsymbol{\mathrm{Excel}}$ 
	- $EUR$ 
		- **•** 帳票設計時の用紙サイズが A3 A4 A5,レター,リーガル以外の場合,「A4」として出力されます。

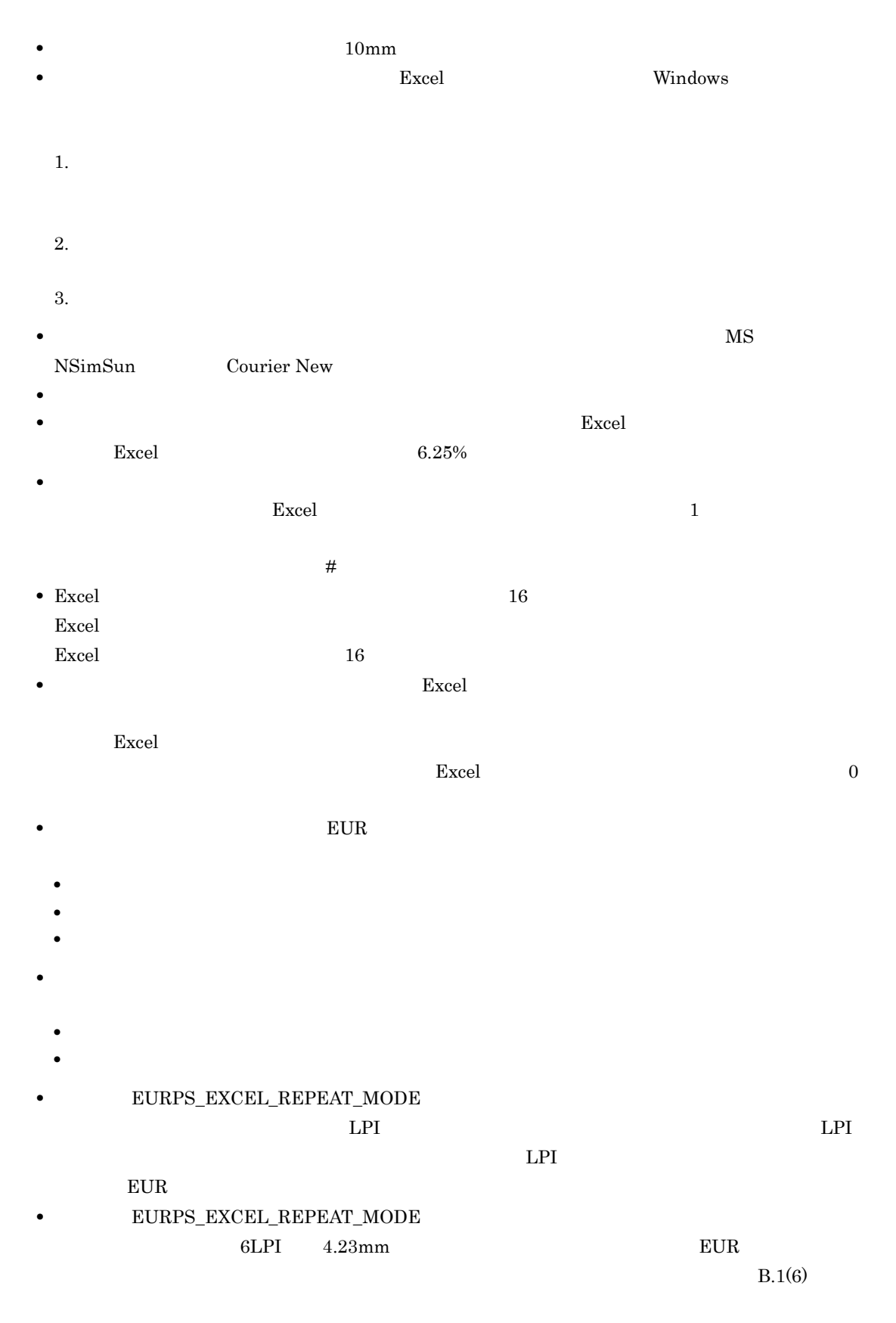

• 15 metal and the set of the set of the set of the set of the set of the set of the set of the set of the set of the set of the set of the set of the set of the set of the set of the set of the set of the set of the set o

#### 2 Excel

• Excel  $\bullet$  Excel

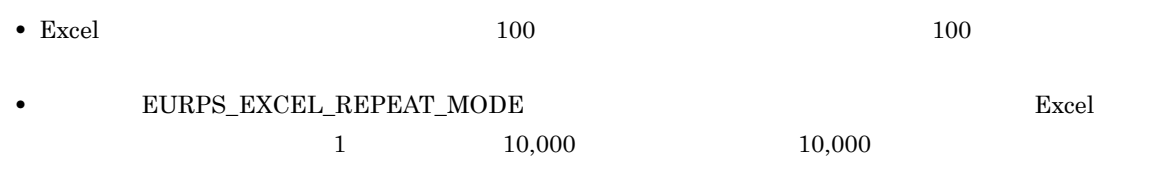

#### • **EURPS\_EXCEL\_REPEAT\_MODE**

- 
- **•** 繰り返し種別に縦方向以外が設定されている **•** 繰り返し個数に任意の値が設定されている
- <sub>"</sub><br>• <sub>"</sub>
- **•**  $\bullet$
- **•** レコード数が 0 件のマッピングデータファイルが指定されている

#### 3 Excel

Excel  $\Box$ 

4-6 Excel

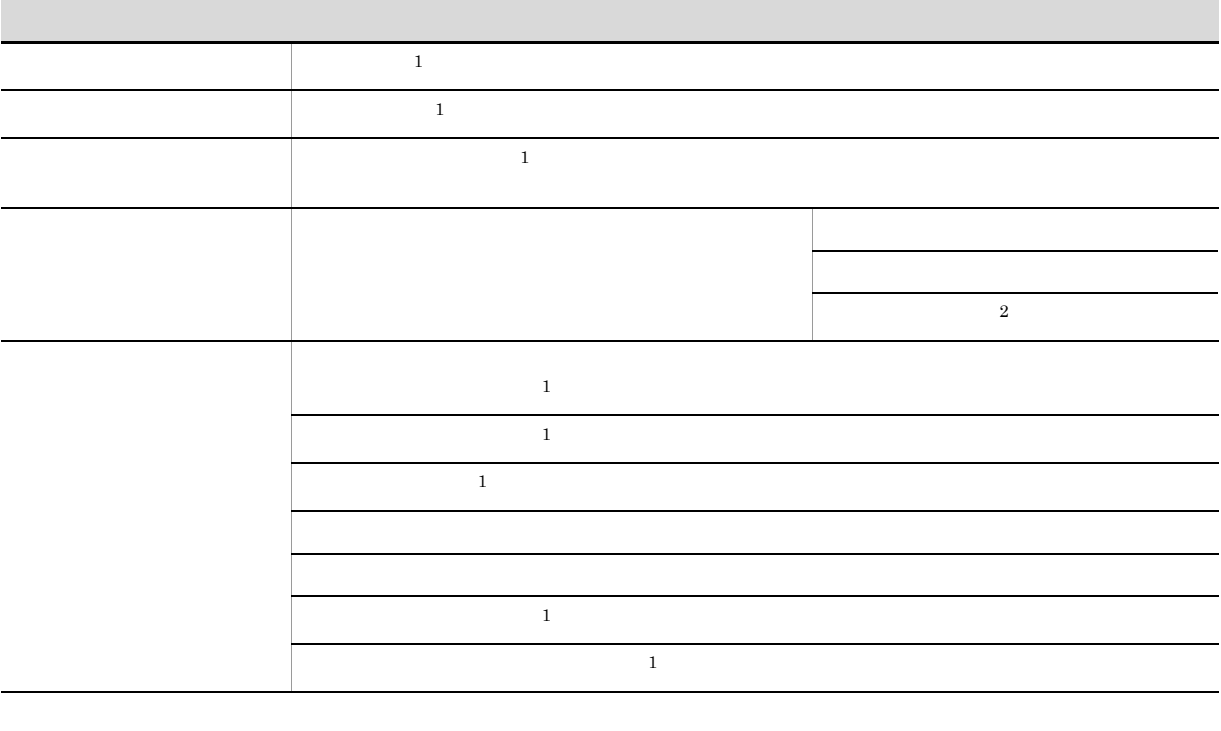

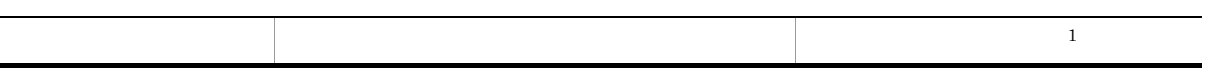

注※ 1

 $KEE$ U002-E

注※ 2

 $KEEU083-E$ 

# *5* スプールデータを出力するには

EUR Server Enterprise

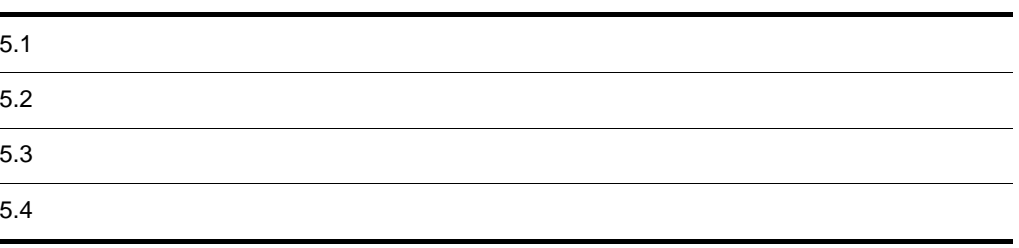

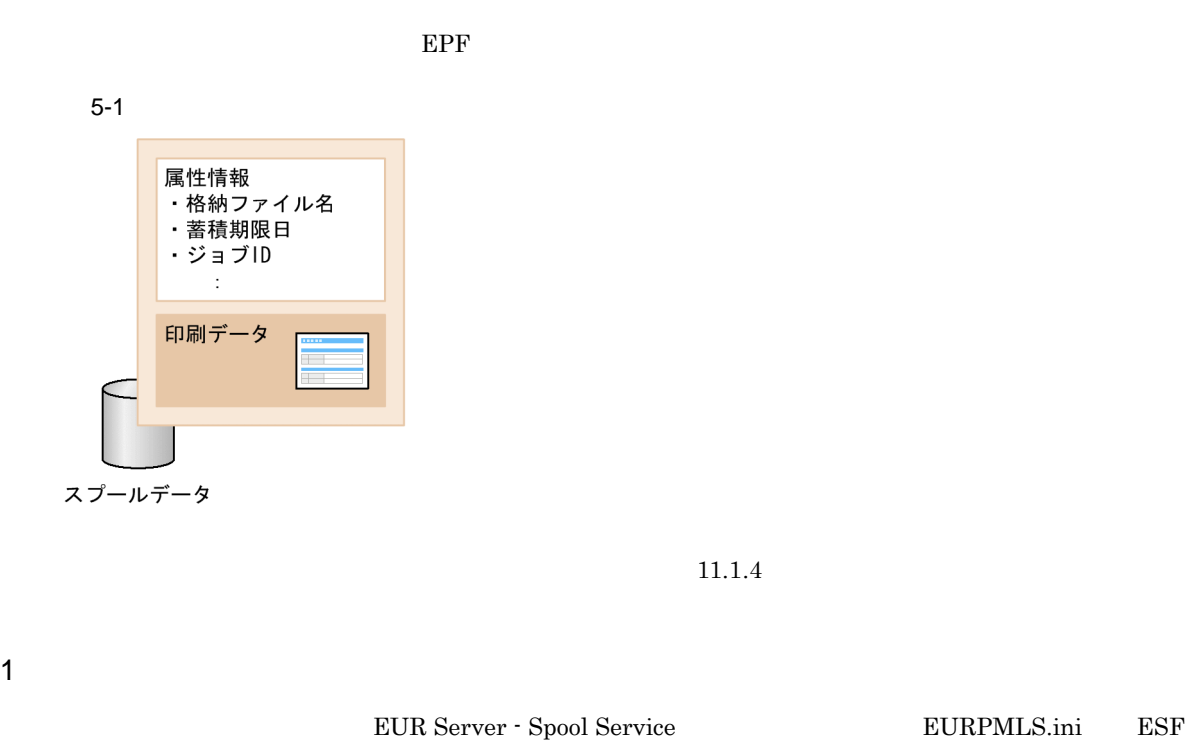

Windows

¥Spool¥ESF

UNIX Linux /var/opt/eur/spool/ESF

 $2\overline{ }$ 

帳票管理 GUI,または業務プログラムを使用してスプールデータを管理できます。管理方法の詳細につい  $12.$ 

 $AND$ 

 $\frac{1}{1}$ 

 $ID$ 

 $EURPMLS.ini$  ESF

 $\rm EUR$ 

 $ID$ スプールデータからの印刷データ(EPF 形式ファイル)の取得  $\rm ID$   $\rm EPF$  $ID$ • EUR Server - Spool Service • EUR Server - Spool Service **Kanadian EUR Server - Spool Service Kanadian EUR Server - Spool Service**  $_{\rm UTC}$  $EUR \n Server - Spool \n Service$  <br/> $EUR \n PMLS.ini$  OPTION  $\operatorname{STANDARDTIME}$ EUR Server - Spool Service  $\begin{minipage}{0.9\linewidth} \begin{tabular}{l} \multicolumn{2}{c}{\textbf{EURPMLS}}{\textbf{.}} \quad \textbf{OPTION} \end{tabular} \end{minipage} \begin{minipage}{0.9\linewidth} \begin{tabular}{l} \multicolumn{2}{c}{\textbf{ESPAUTODE}} \end{tabular} \end{minipage}$ ESFAUTODEL EUR Server  $EUR$  EUR Server

 $10,000$ 

 $3$ 

 $\rm \, GUI$ 

 $\sim 11.2.1$ 

 $5.$ 

 $5.2.1$ 

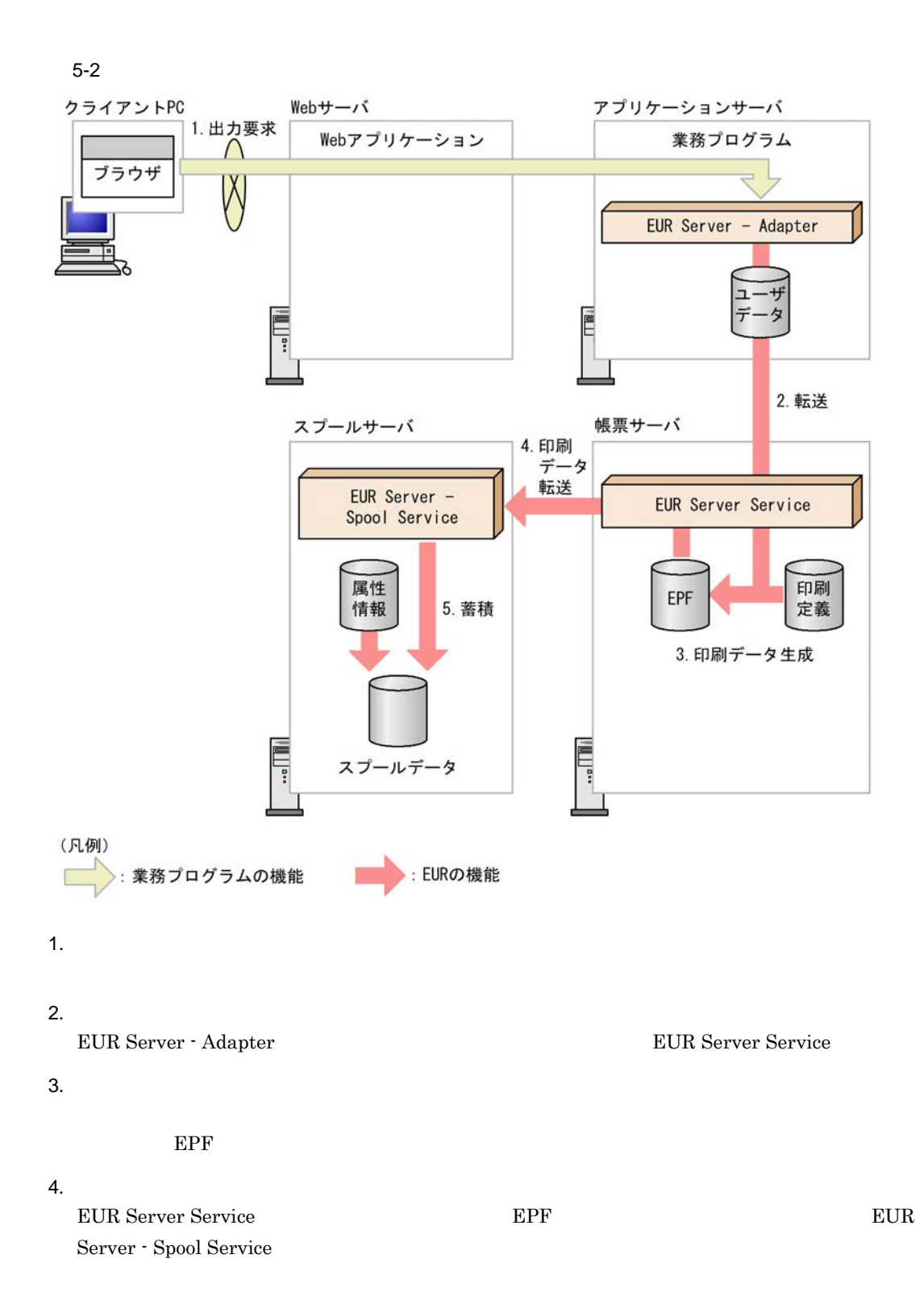

- $5.$ 
	- EUR Server Spool Service **EPF**

EUR Server Service EUR Server - Spool Service

### $5.2.2$

OutputEPFReport EPF

#### 1  $\blacksquare$

#### UNIX Linux

• ActiveX PrintPMReport • Java printReport • COBOL PrintReport PrintReport2 **•** コマンド起動部品(eurpmc コマンド):/m オプションに print を指定

#### $1.$

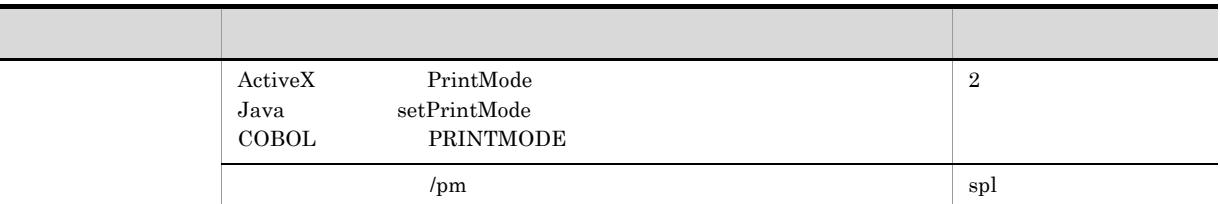

#### $2.$

#### IP 2

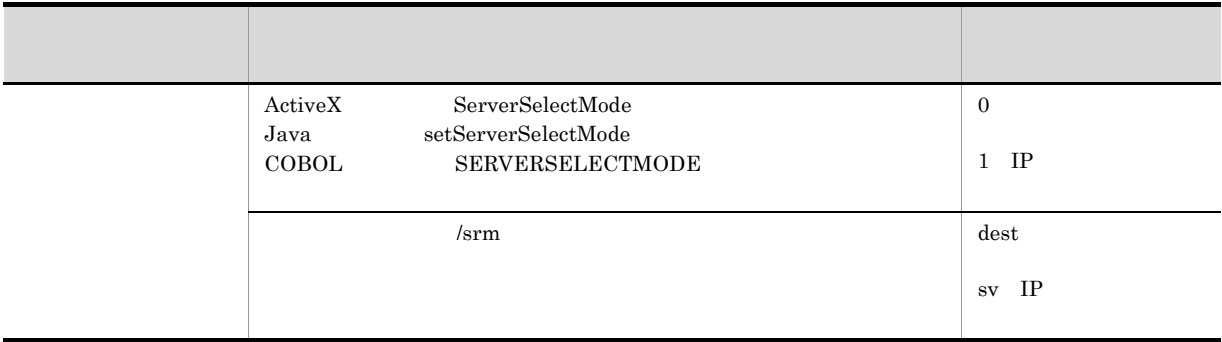

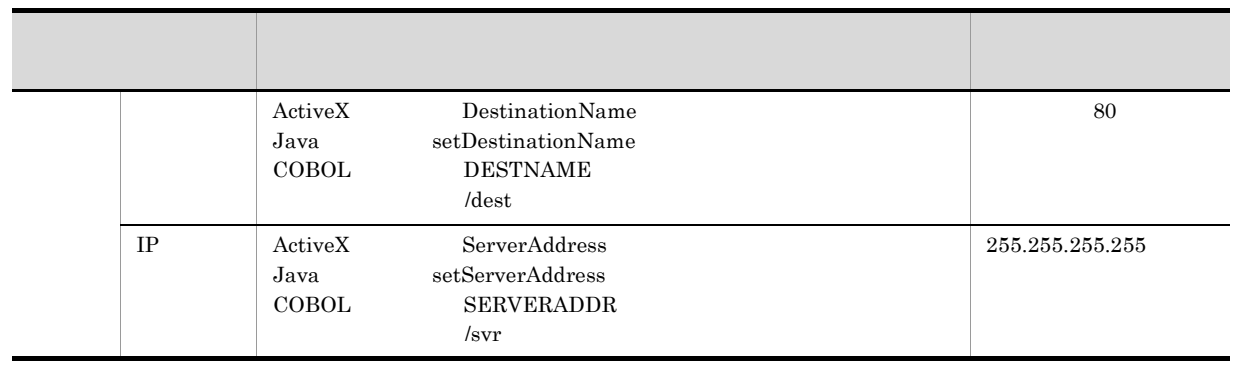

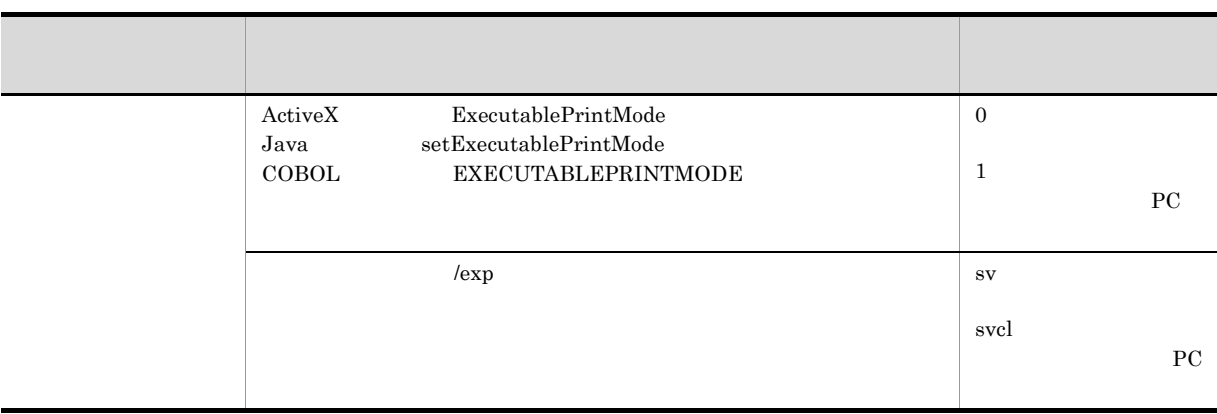

#### $4. /$

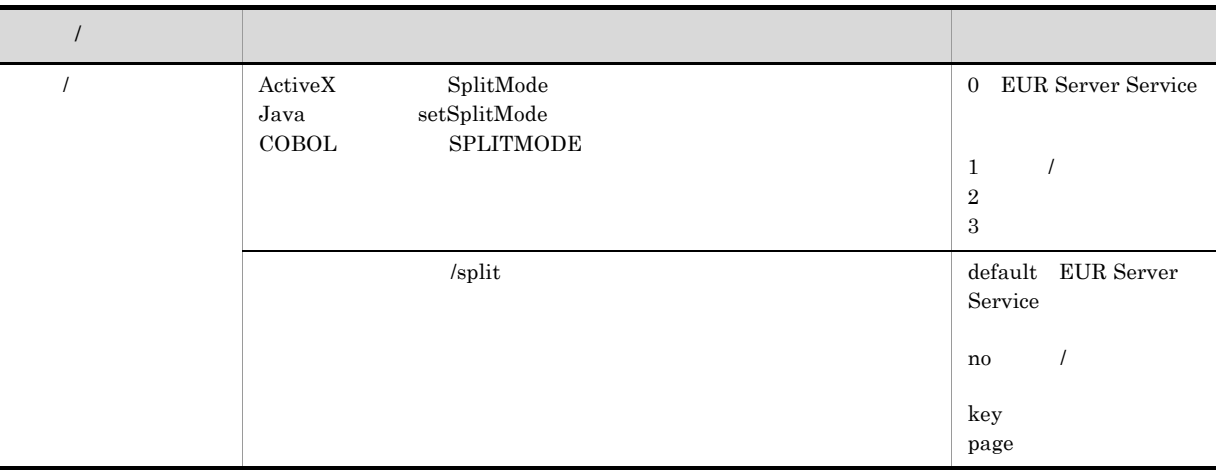

 $5.$ 

EUR Server

 $EUR$ 

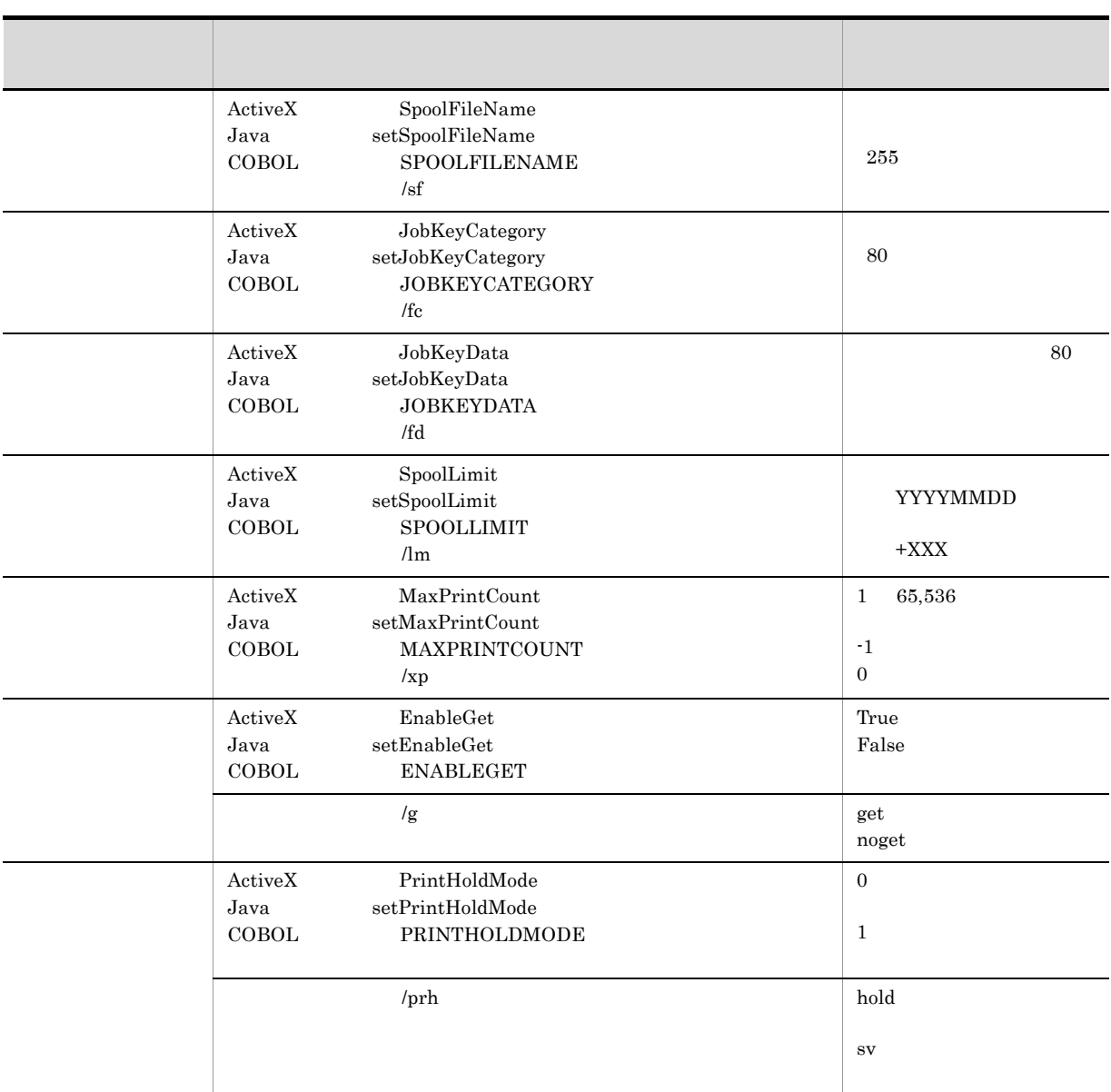

 $3$ 

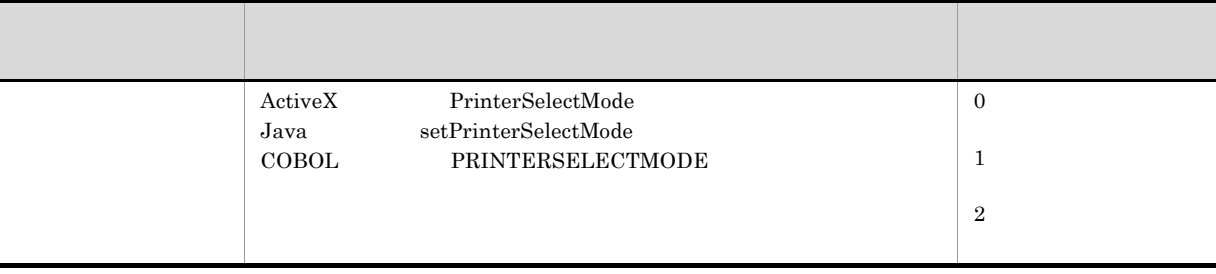

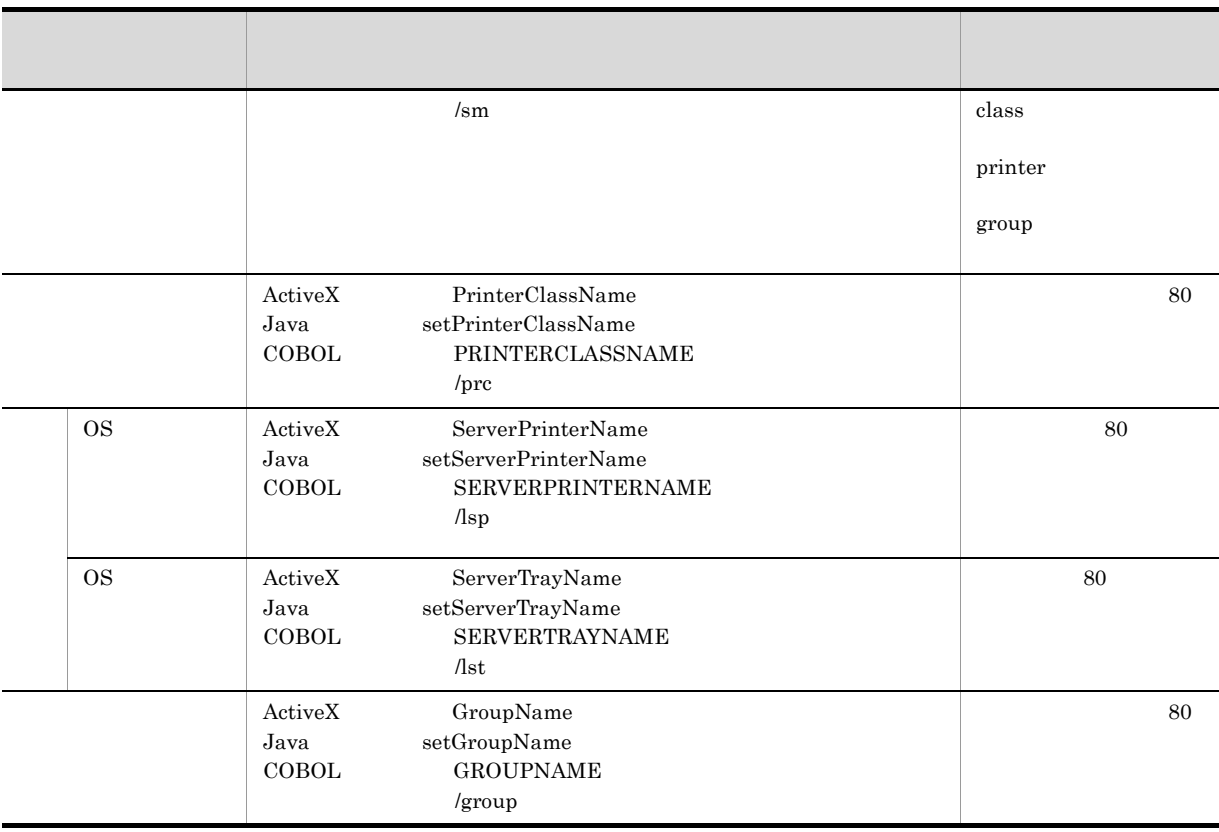

• **•**  $\bullet$  $12.$ 

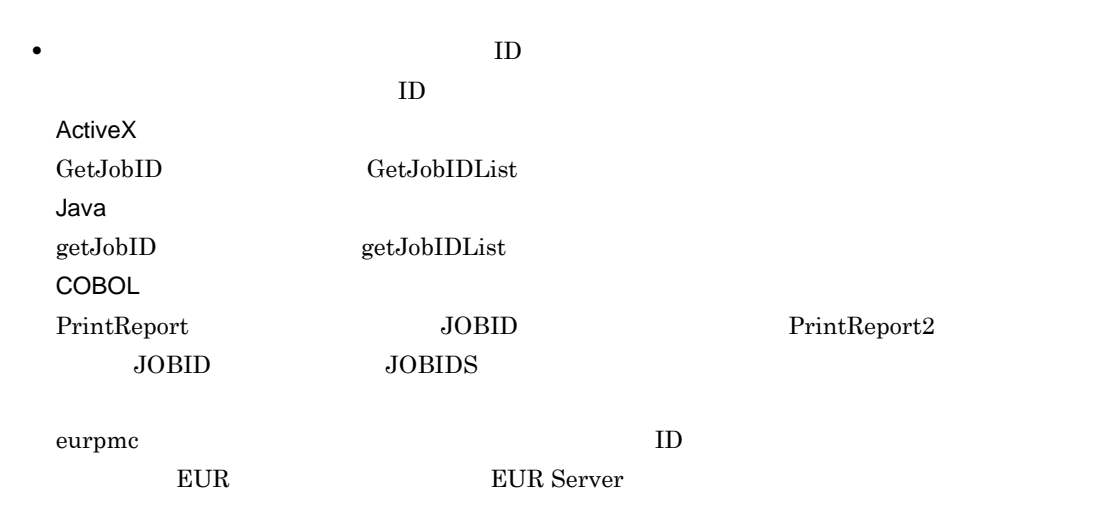

 $P_{\text{C}}$ 

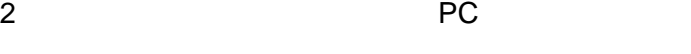

• ActiveX PrintPMReport

• Java printReport

• COBOL PrintReport PrintReport2

**•** コマンド起動部品(eurpmc コマンド):/m オプションに print を指定

 $3$ ,  $3$ ,  $6$ ,  $7$ 

- **PC**
- **PC** Web
- $1.$

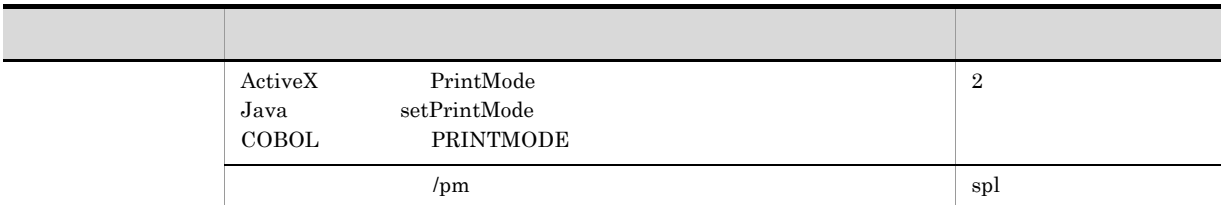

 $2.$ 

IP 2

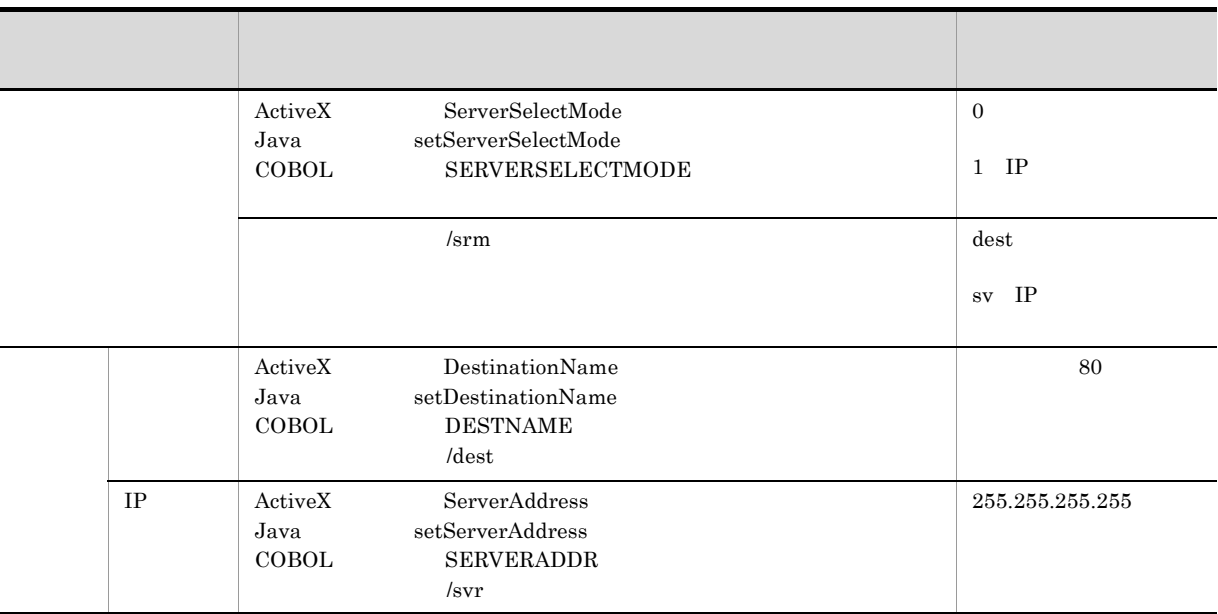

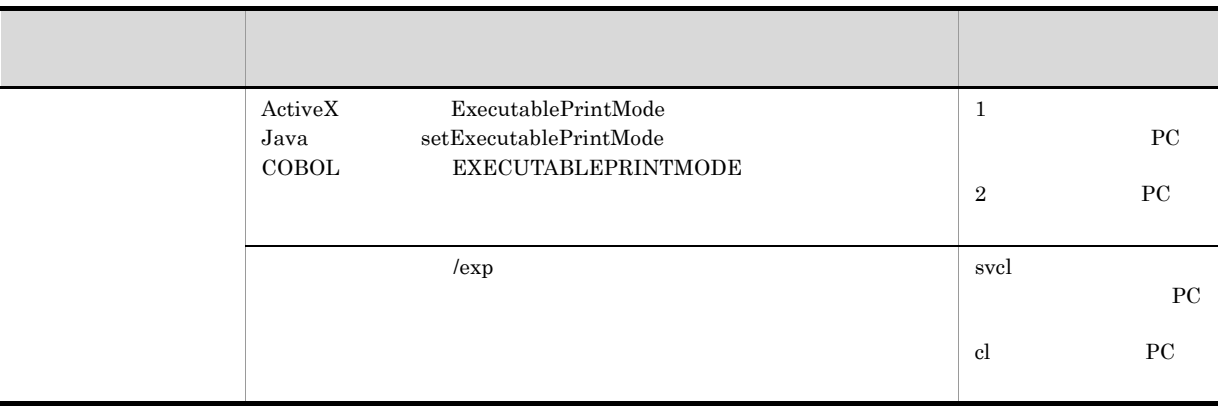

#### 4.  $/$

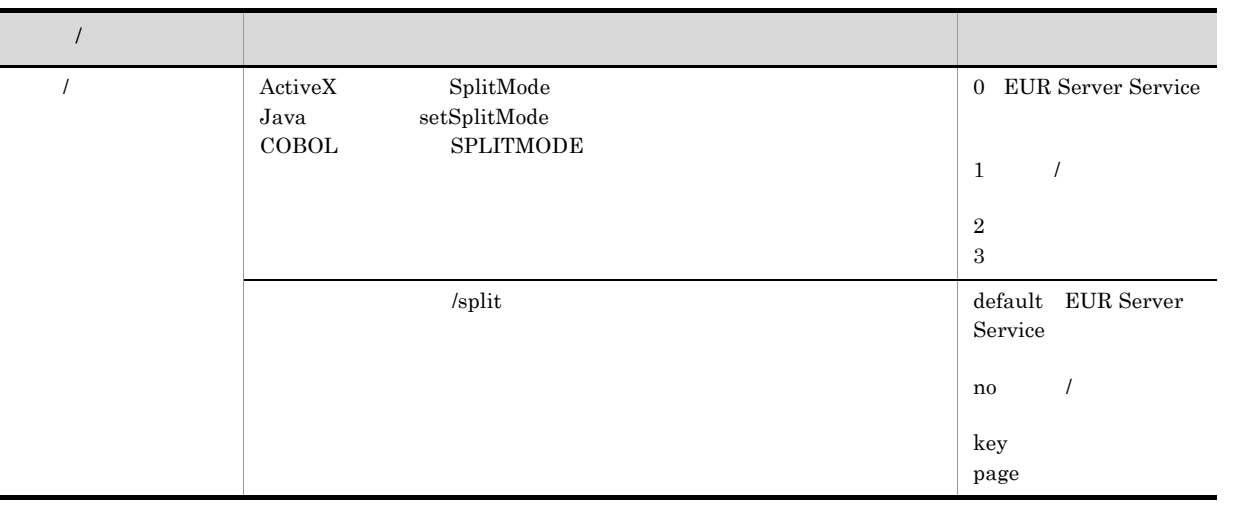

 $5.$ 

EUR Server

 $EUR$ 

#### $11.2.1$

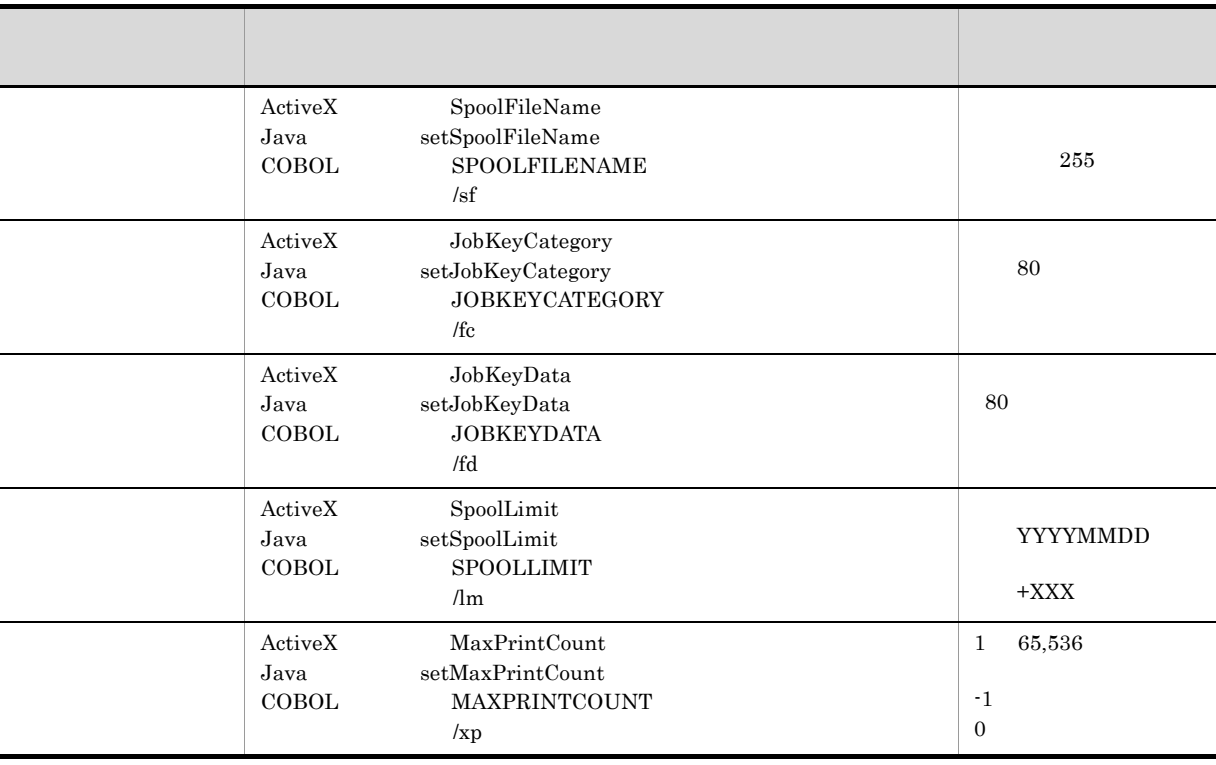

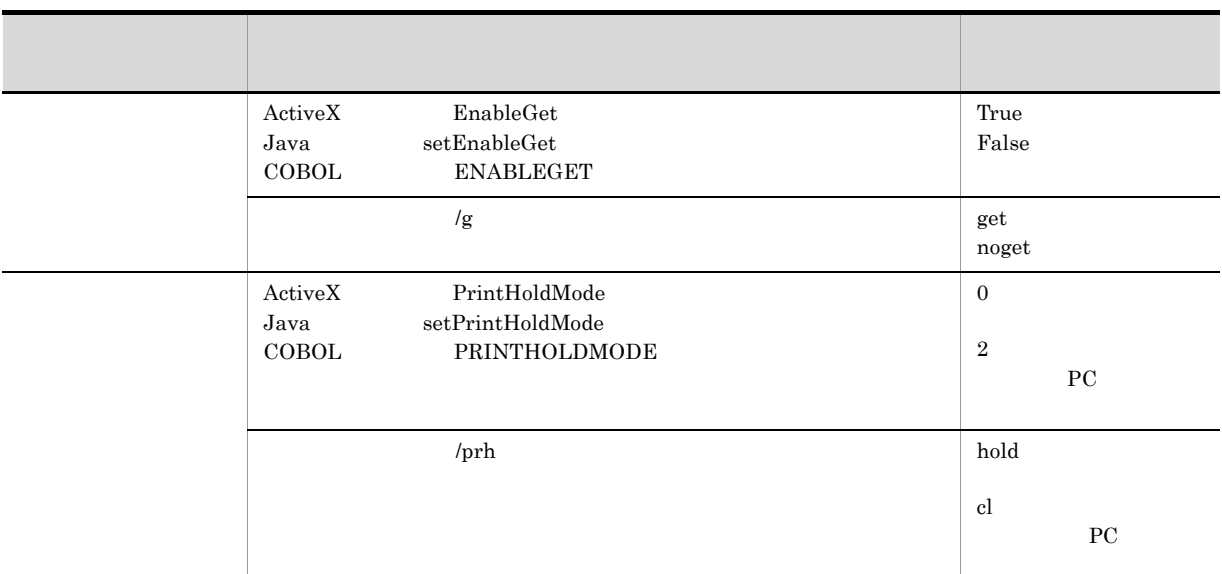

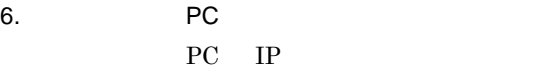

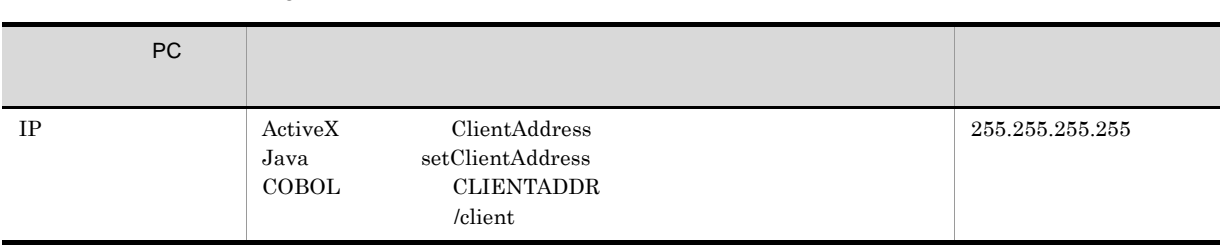

7.  $PC$ PC <sub>PC</sub>  $\overline{P}$ 

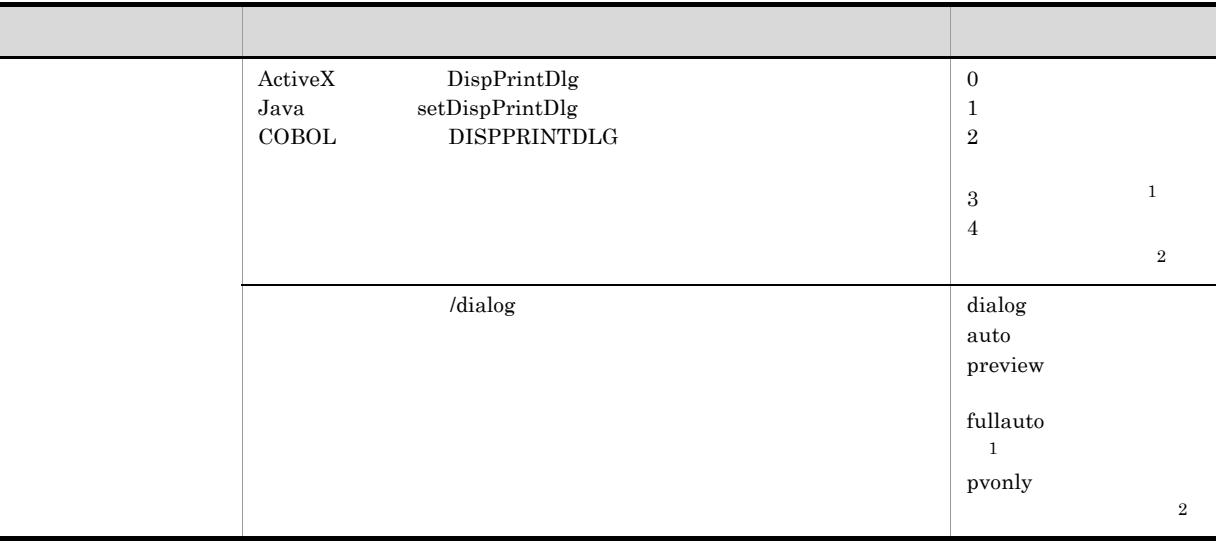

 $1$ 

 $2$ 

8. PC PC

クライアント PC のプリンタを設定します。クライアント PC のプリンタの設定方法は,プリンタクラ

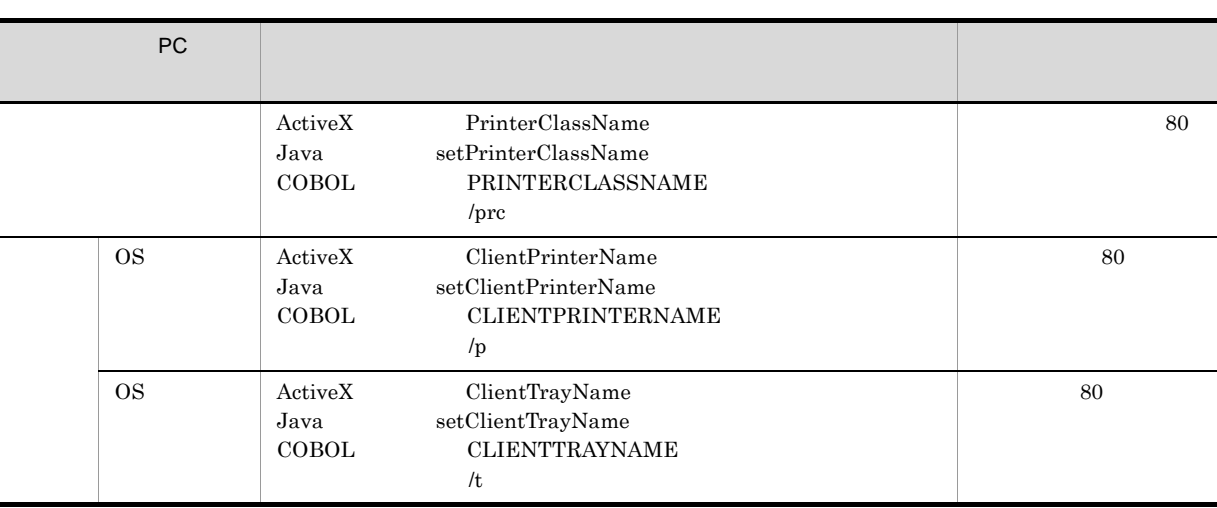

 $2$ 

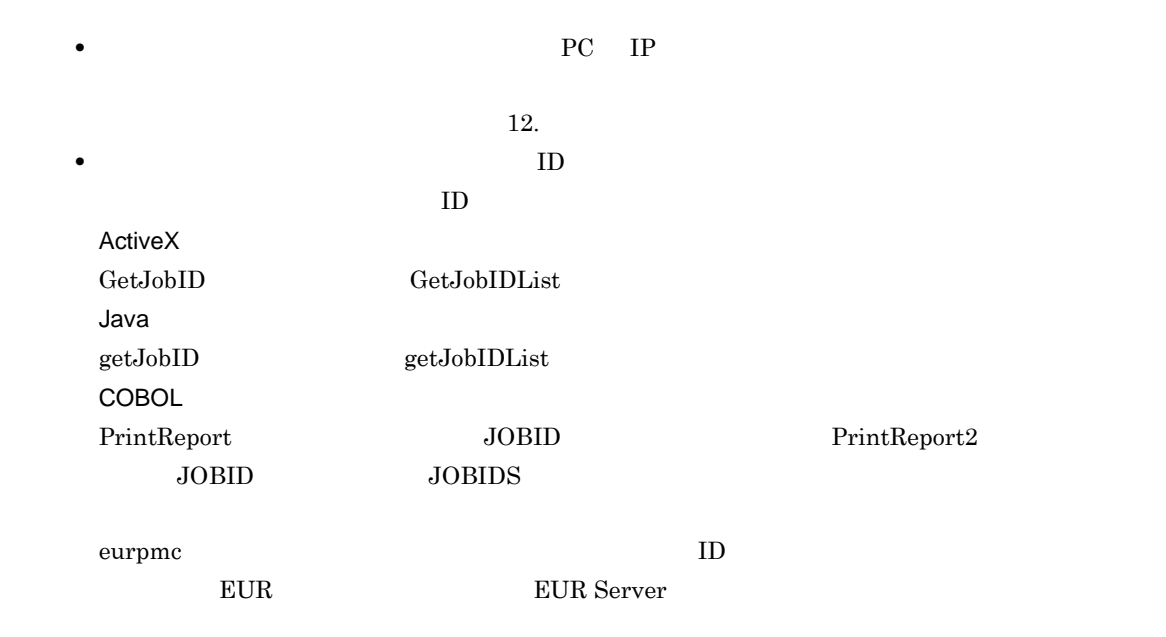

## $5.2.3$

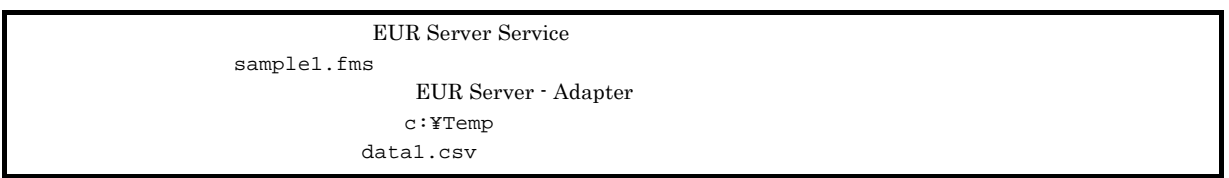

#### 1 ActiveX

```
<HTML>
<HEAD>
<TITLE>Sample Script of ASP page for EUR Print Manager</TITLE>
</HEAD>
```

```
<BODY>
<\frac{6}{6}Server.ScriptTimeOut=100
                      \begin{array}{ccc}\n 00 & & \dots \\
 & & 100 \\
 \dots\n \end{array}On Error Resume Next
 dim jobid
 Set EURPM=Server.CreateObject("EURPM.Exec")
                       …     ID EURPM.Exec
                        ActiveX
 EURPM.ReportFileName="sample1.fms" ...
 EURPM.DataFilePath="c:\Temp" …
 EURPM.DataFileName="data1.csv" …
 EURPM.PrintMode=2 …
 If Err.Number <> 0 Then
   Response.Write("
                                    "& Err.Number &"<BR>")
 Else
   EURPM.PrintPMReport()<br>If Err.Number = 0 Then                   ...PrintPMReport
   If Err.Wumber = 0 Then
     jobid = EURPM.GetJobID();       ...       ID
   Else
     errid= Err.Number …         errid<br>If errid=-441 Then       ...KEEY441-W
     If errid=-441 Then
       Elseif errid=-301 Then ...KEEY301-E
       Elseif errid=-302 Then ...KEEY302-E
      Elseif errid=
             : …以下,そのほかのエラー処理を繰り返す
    End If
   End If
 End If
%>
< /BODY ></HTML>
```
# $\frac{5.3}{6}$

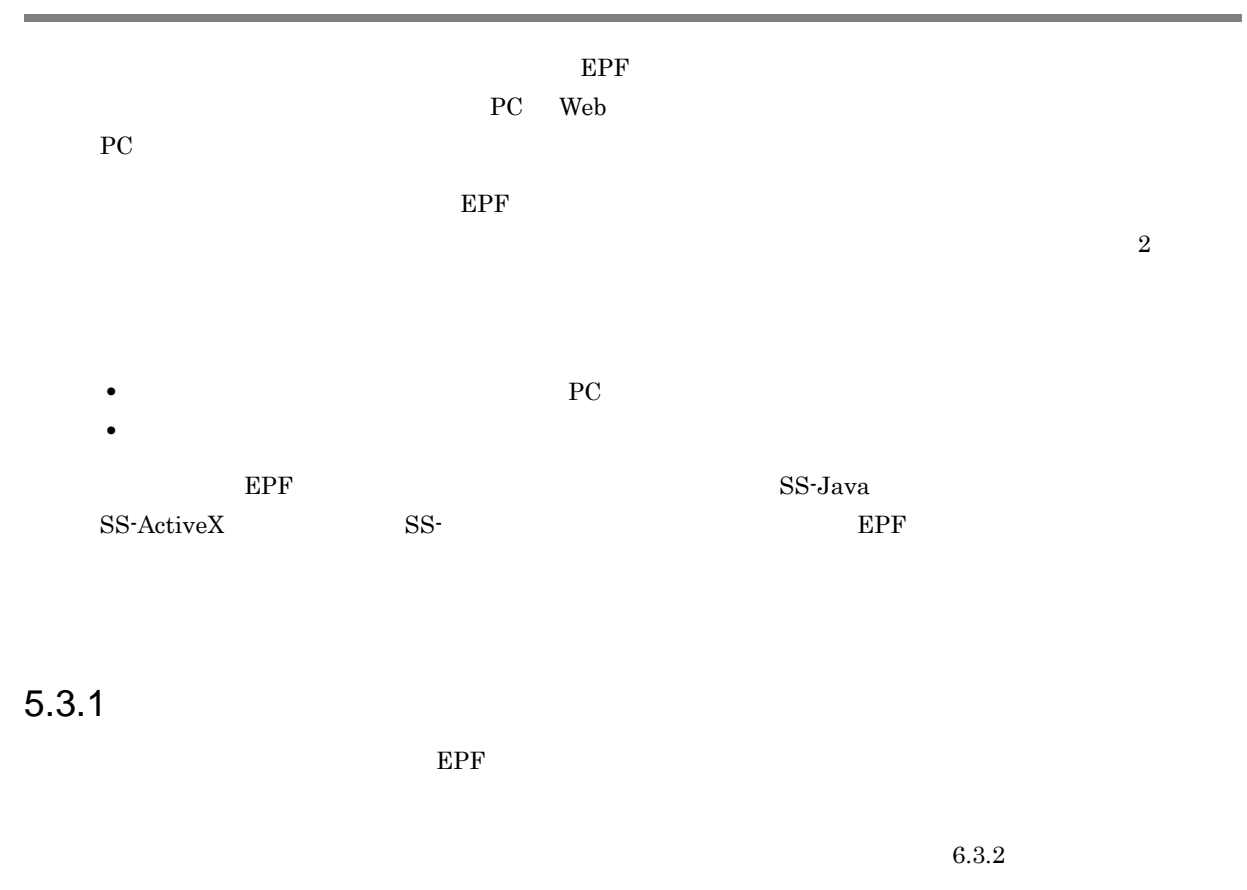

1  $\sim$ 

 $E$ PF  $\,$ 

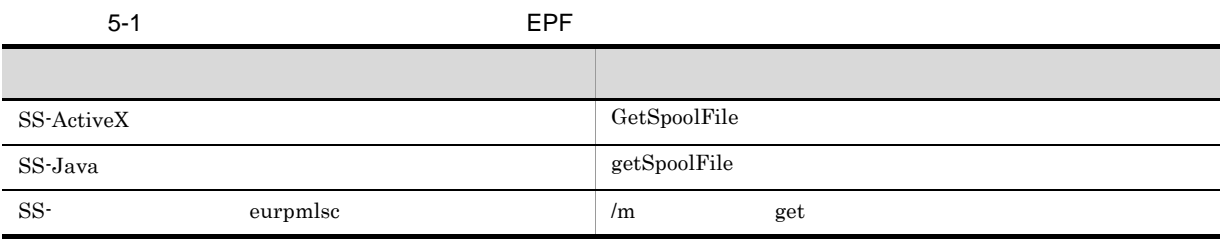

2 設定項目

 $EPF$ 

 $5-2$   $EPF$ 

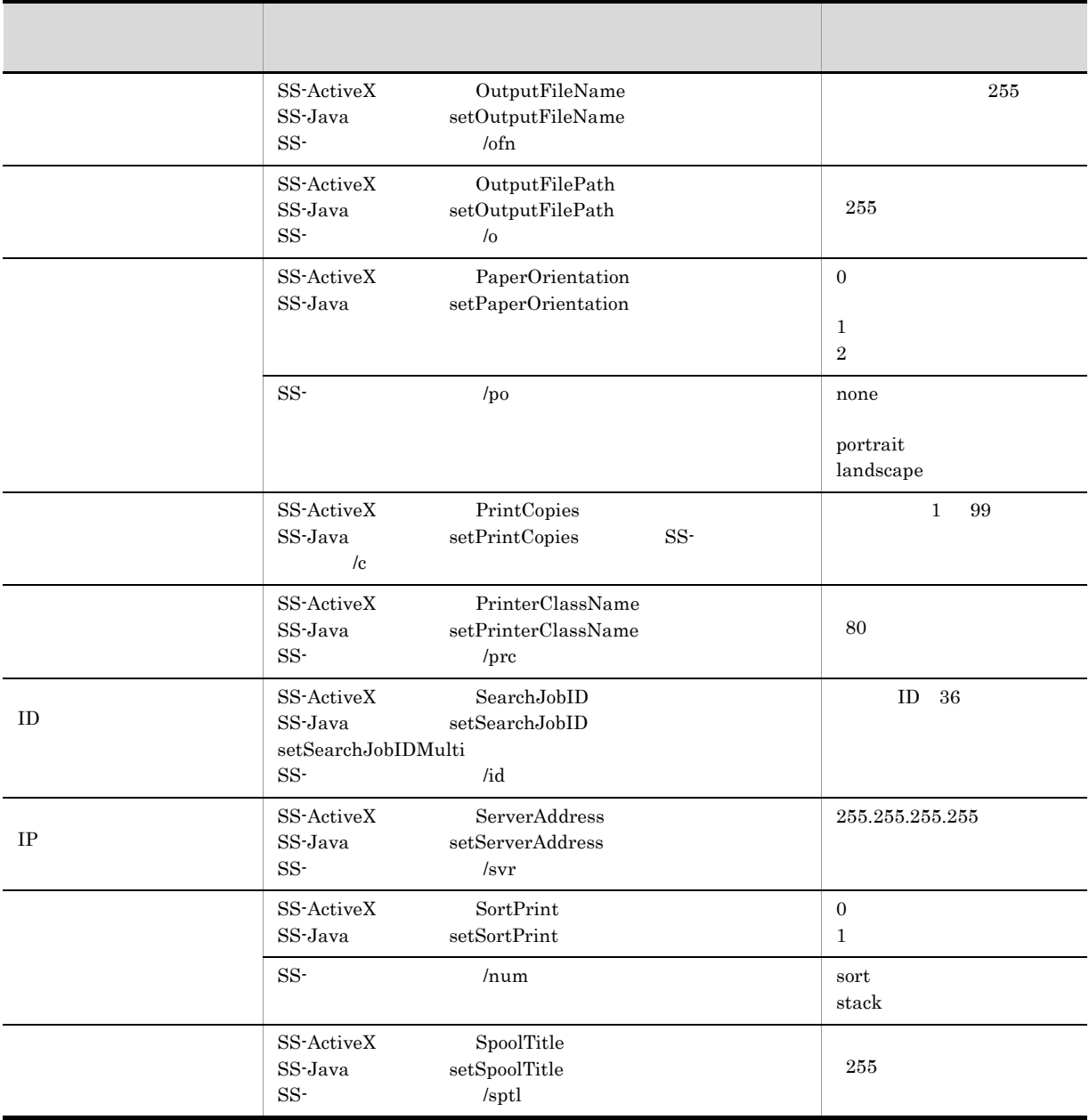

 $5.3.2$ 

 $EPF$ 

 $6.3.2$ 

1  $\sim$ 

2 設定項目

 $E$ PF  $\,$ 

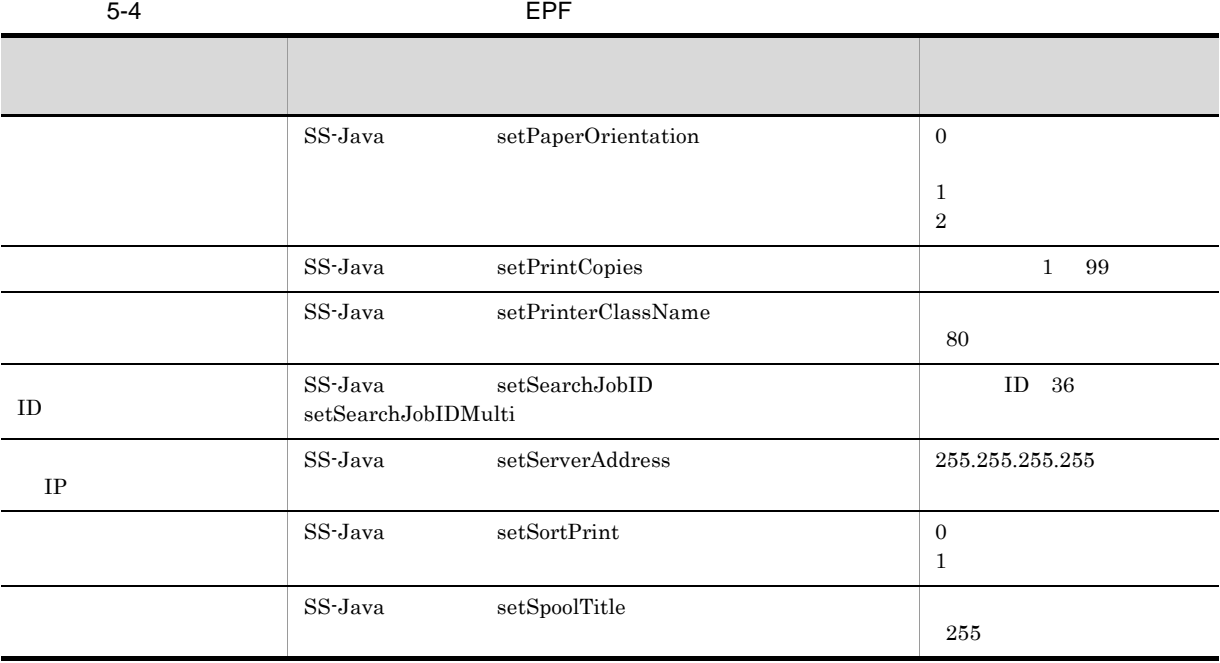

# $5.3.3$

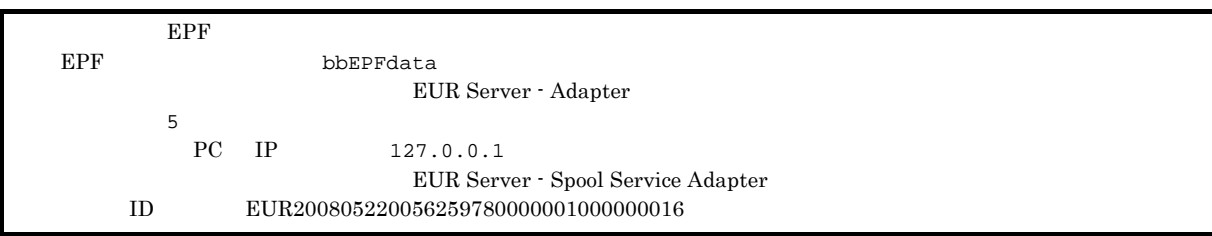

#### 1 Java

```
import JP.co.Hitachi.soft.EURPM.*;
import JP.co.Hitachi.soft.EURPMLS.*;
   try {
     EURPMAdapterForJava pmadp = new EURPMAdapterForJava();
                                   = new EURPMLSAdapterForJava();
     String target = request.getRemoteAddr();
```

```
rsadp.setSearchJobID("EUR200805220056259780000001000000016");
                          // ID
  ByteBuffer bbEPFdata = rsadp.memgetSpoolFile();
                          //EPFpmadp.setEPFFileData(bbEPFdata);
                          //EPFpmadp.setPrintMode(5);
                          //pmadp.setClientAddress("127.0.0.1");
                          \frac{1}{2} TP
 pmadp.printReport();
                          /}
catch (JP.co.Hitachi.soft.EURPM.EURPMException ce) {
                              1/int errid;
  errid=ce.getErrorCode();
                // The errid
  if (errid==301) {
                \frac{1}{\sqrt{K}E}EY301-E
  } else if (errid== {
                 //以下,そのほかのエラー処理を繰り返す
          :
  }
catch (JP.co.Hitachi.soft.EURPMLS.EURPMLSException ce) {
                              1/int errid;
  errid=ce.getErrorCode();<br>//
                              errid
  if (errid==531) {
                //KEEY531-E
  } else if (errid== \{ //
                 //以下,そのほかのエラー処理を繰り返す
          :
 }
}
```
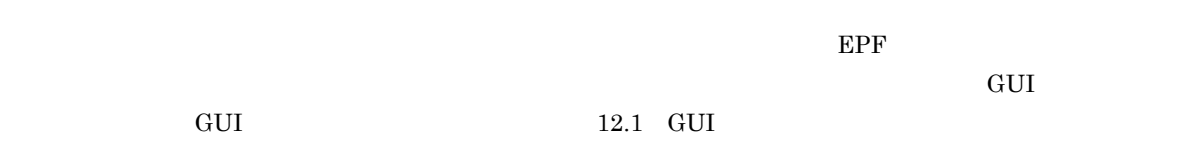

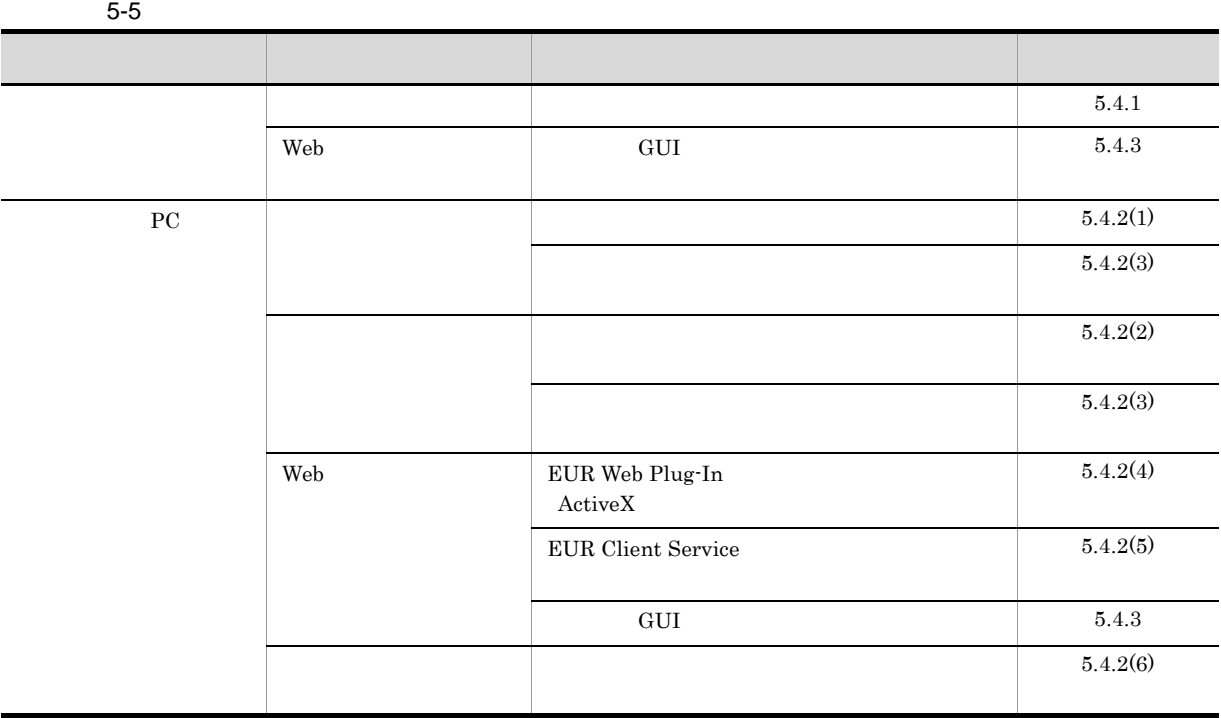

 $5.4.1$ 

UNIX Linux

Windows EUR Server - Spool Service

1  $\blacksquare$ 

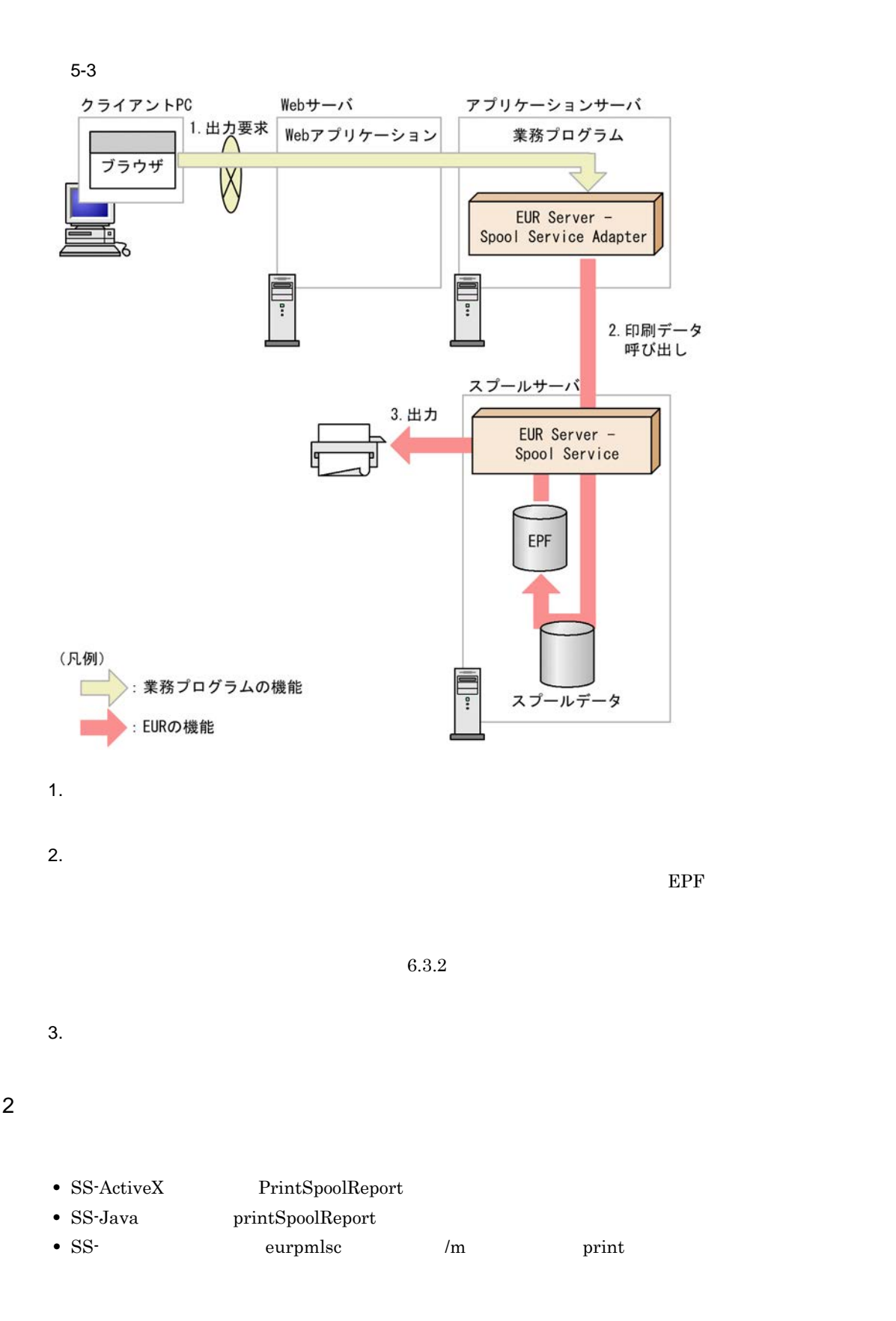

 $1.$ 

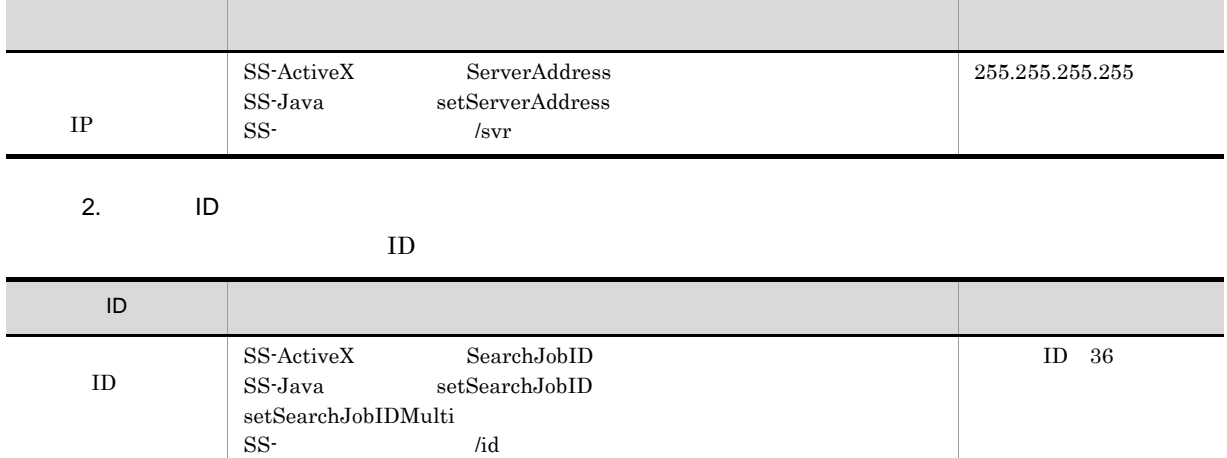

/id  $\,$ 

3. プリンタの設定

 $3 \thinspace$ 

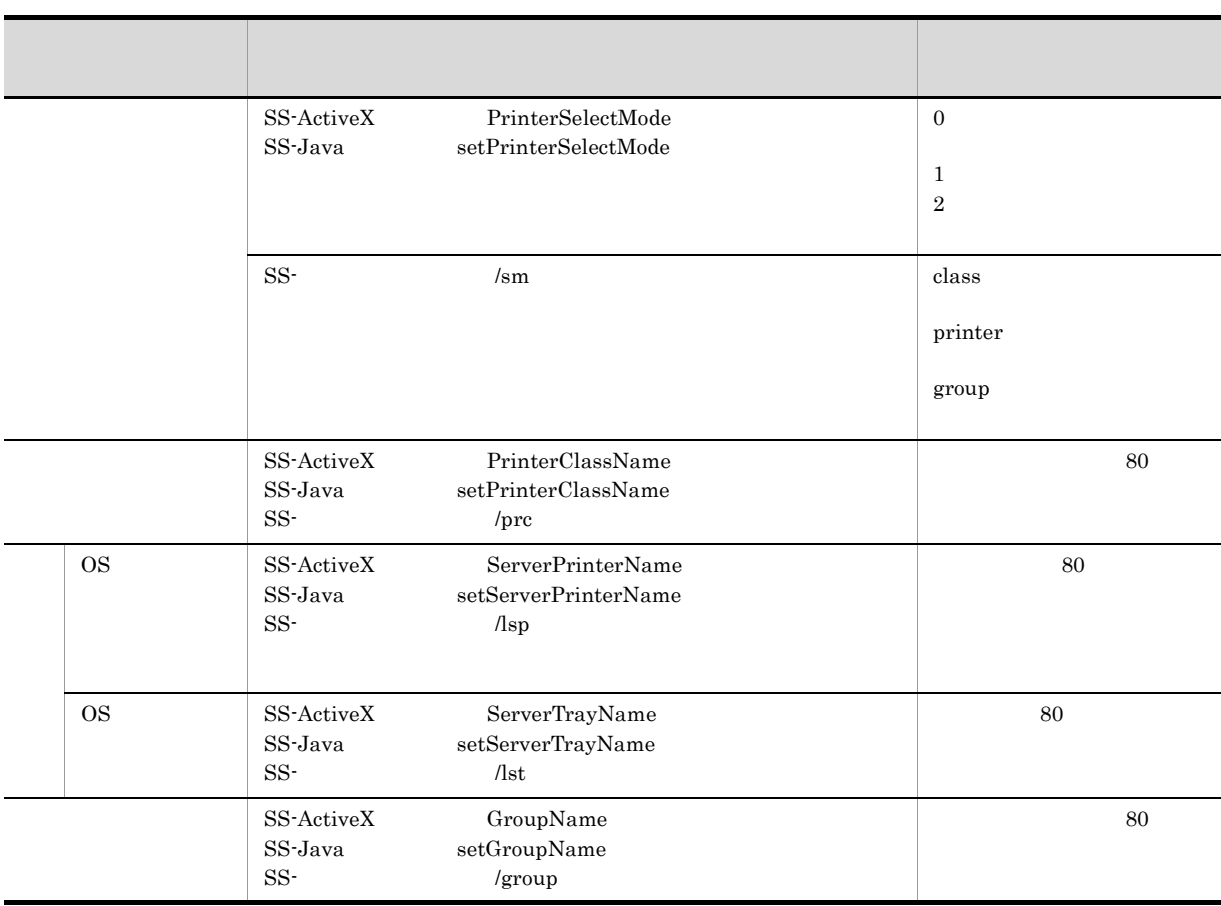

4. 印刷付加情報の設定

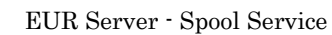

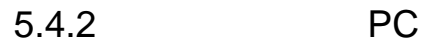

 $P_{\text{C}}$ 

1  $\blacksquare$ 

3 注意事項

nster PC to the PC to the PC case of the PC case of the PC case of the PC case of the PC case of the PC case of the PC case of the PC case of the PC case of the PC case of the PC case of the PC case of the PC case of the P

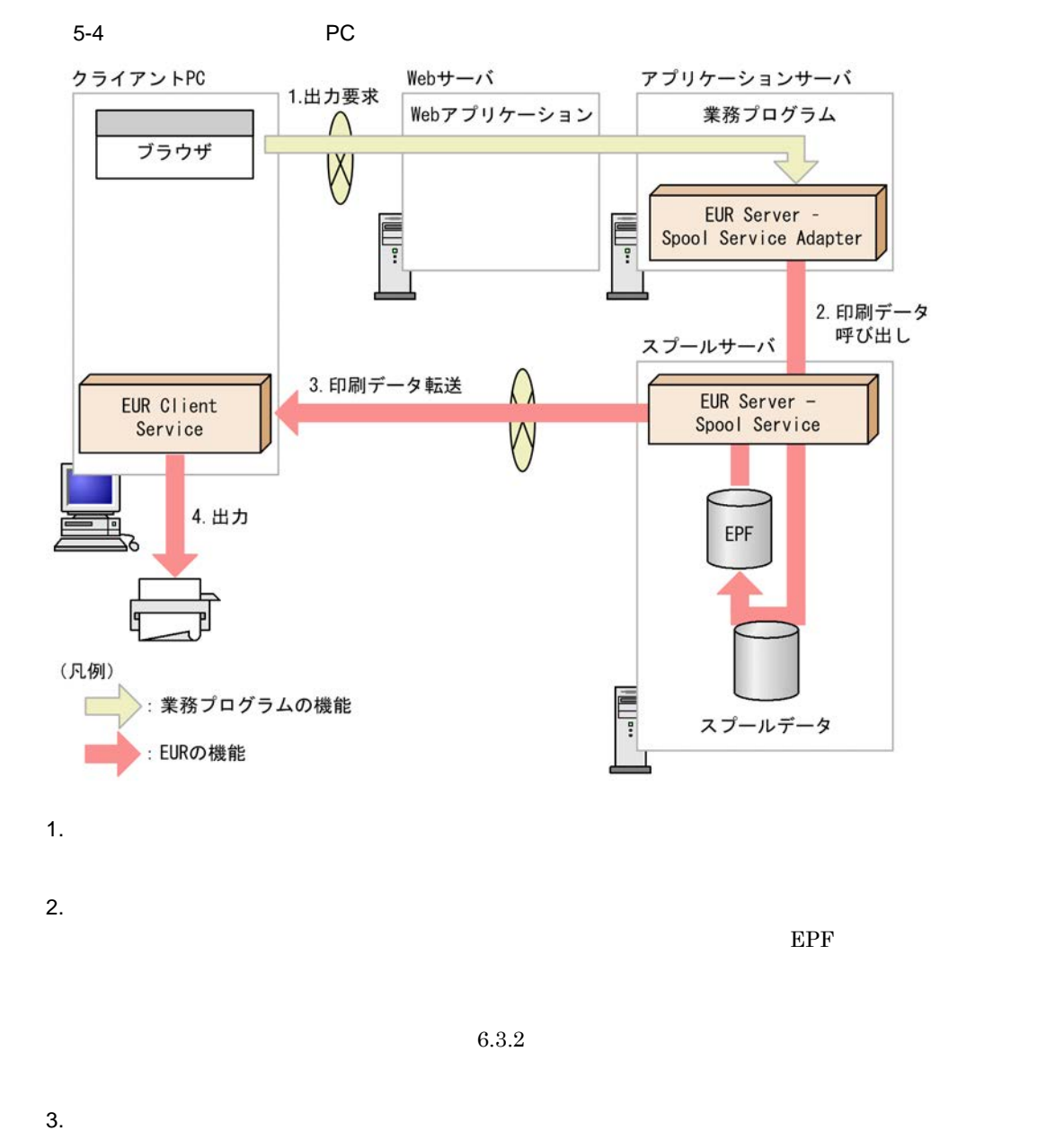

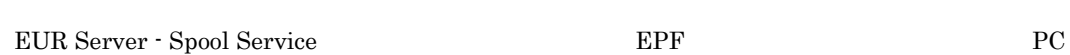

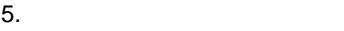

 $\mathbf 4$ .

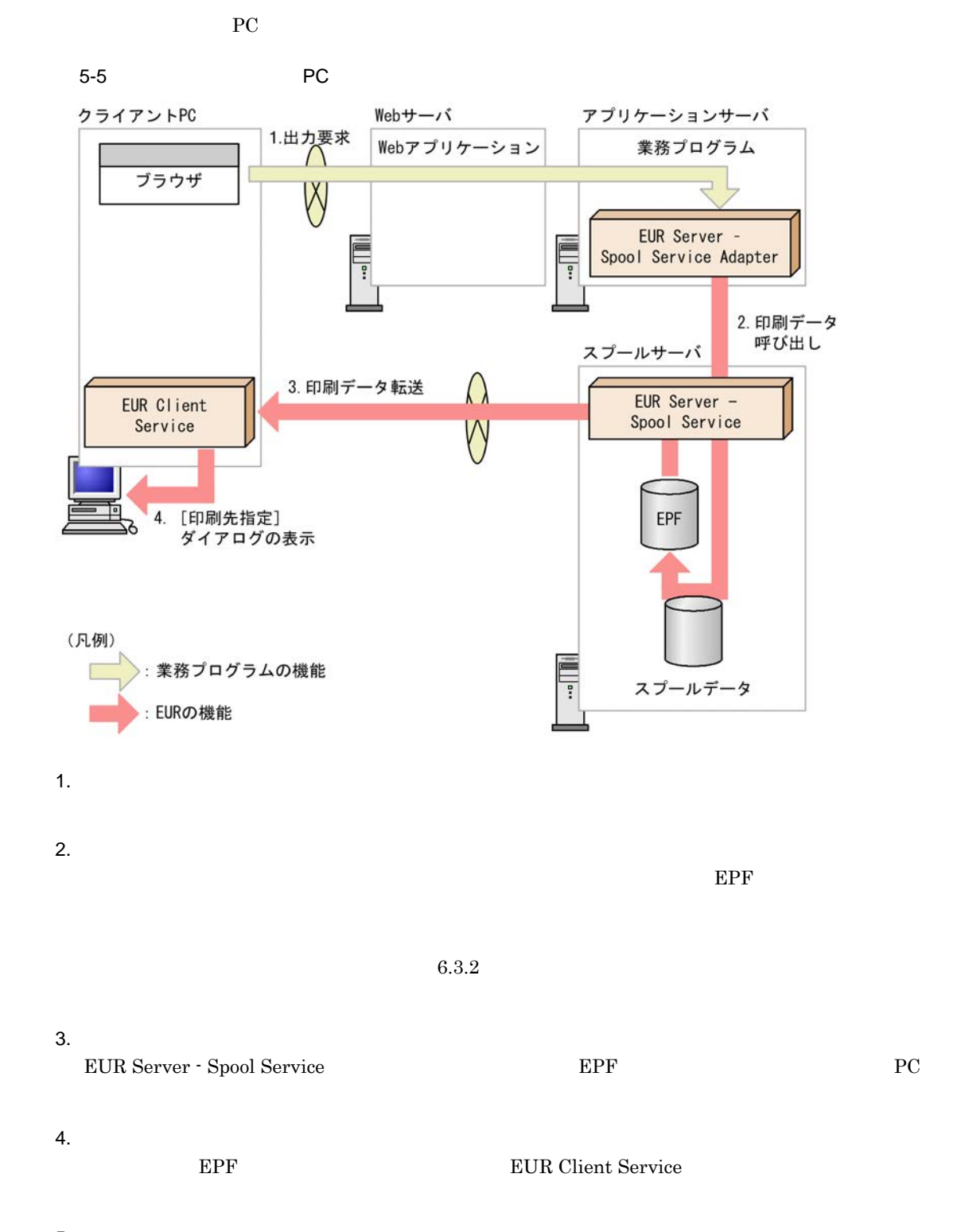

EPF EUR Client Service

 $2 \angle$ 

5. プリンタの選択

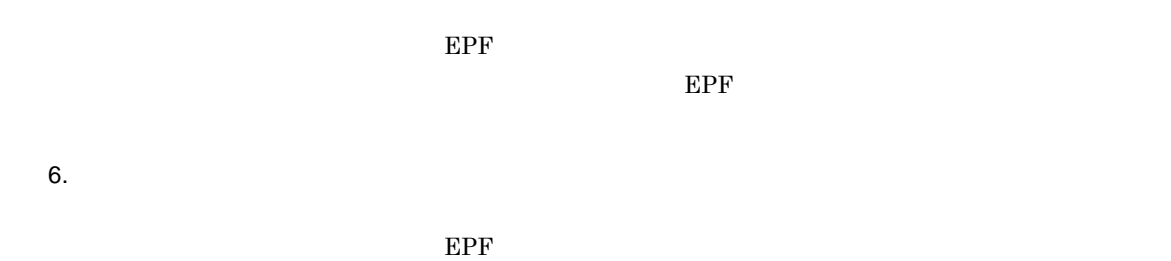

 $E$ PF  $\,$ 

7. OK

 $3<sub>2</sub>$ 

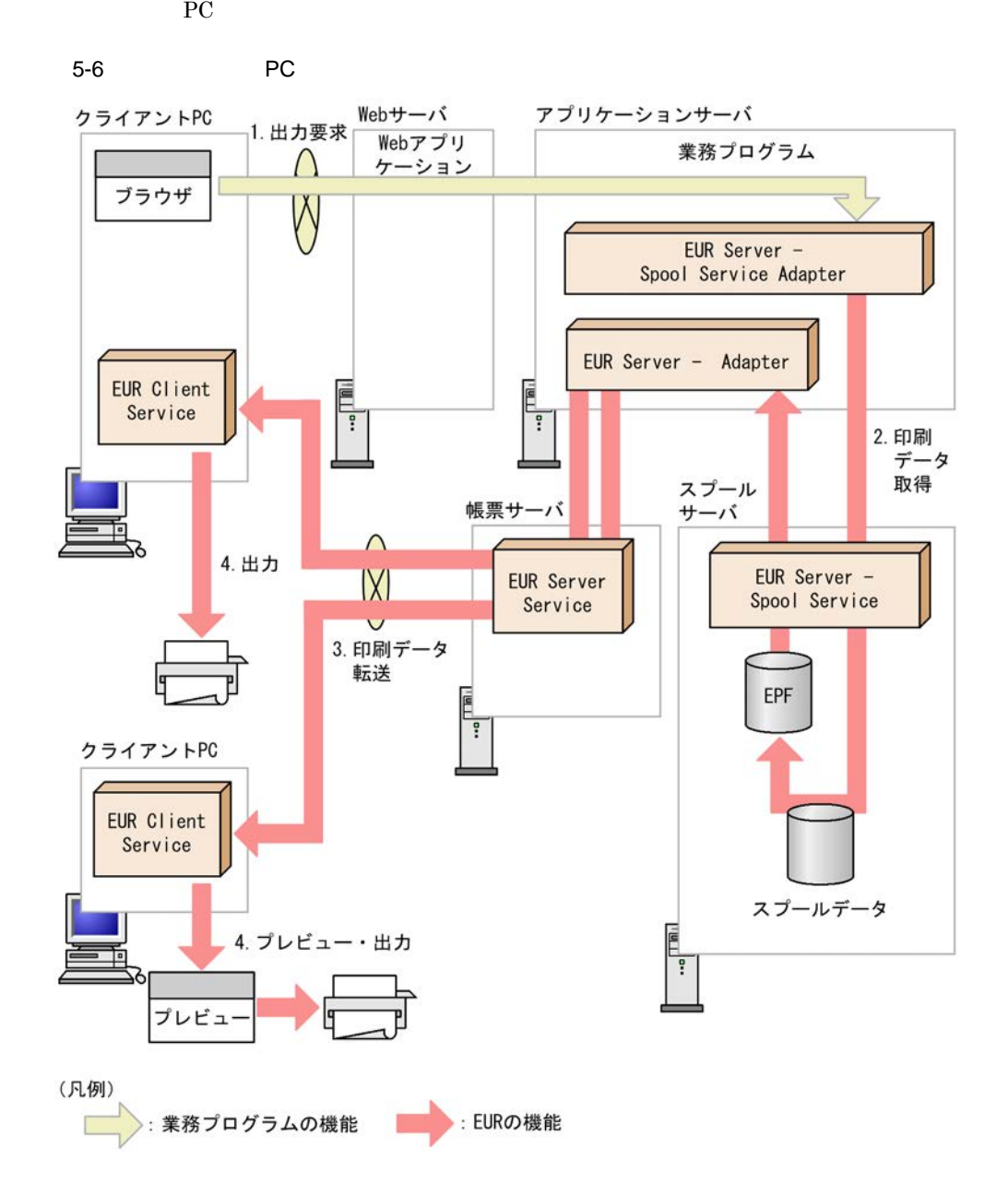

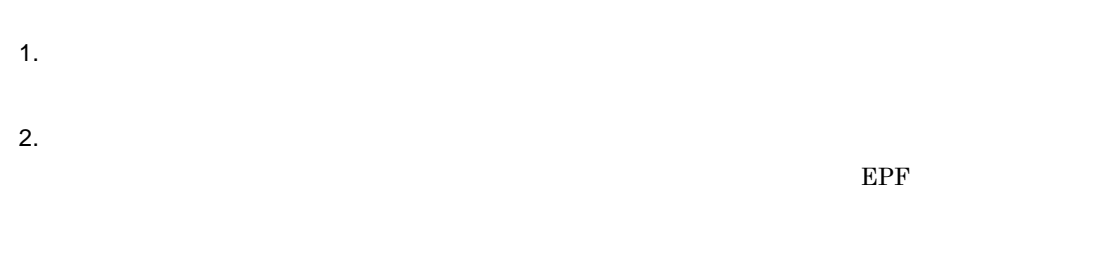

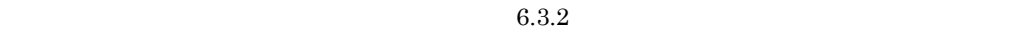

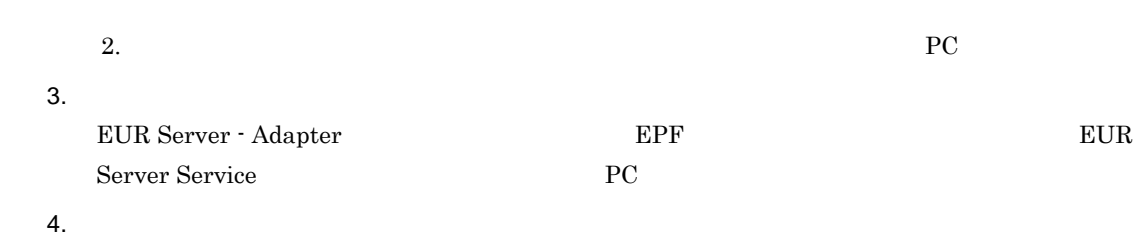

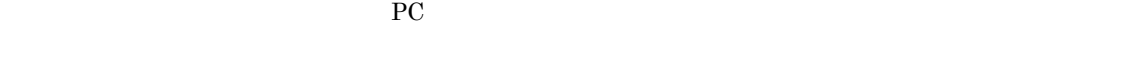

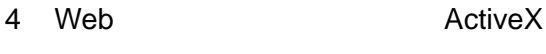

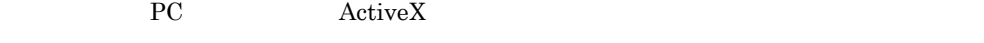

5-7 PC ActiveX

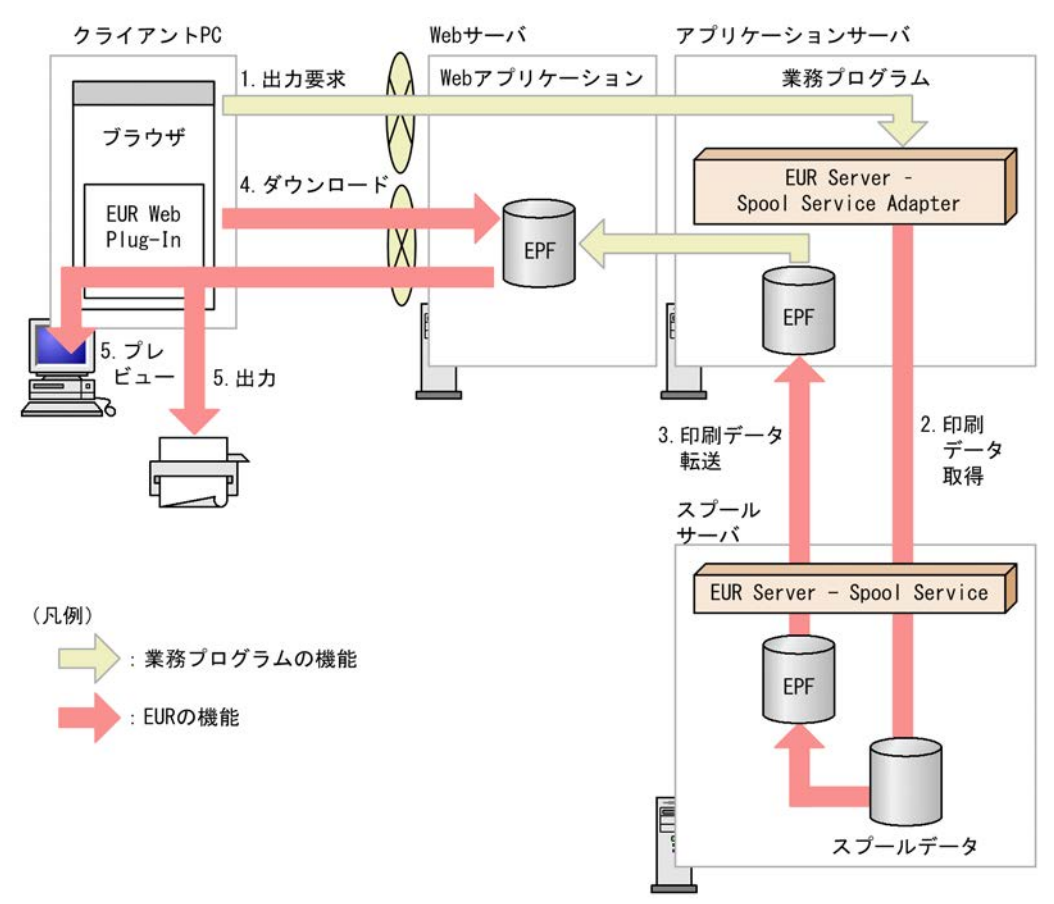

 $\overline{1}$ . 2. 印刷データ取得  $E$ PF  $\,$  $6.3.2$ 3. 印刷データ転送 EUR Server - Spool Service **Kanadian EPF** 4.  $PC$  Web  $\hbox{Web}$   $D$  Web  $\hbox{EPF}$  $Web$  $EPF$  web  $5.$ EPF EUR Web Plug-In PC 0.000 million extensive extensive extensive extensive extensive extensive extensive extensive extensive extensive extensive extensive extensive extensive extensive extensive extensive extensive extensive extensive exten • 32 Internet Explorer **64** Internet Explorer **Explorer** • Internet Explorer 9 **Internet Explorer 10** EUR Web Plug-In

5 Web

クライアント PC のプリンタにヘルパクライアント印刷する流れを,次の図に示します。

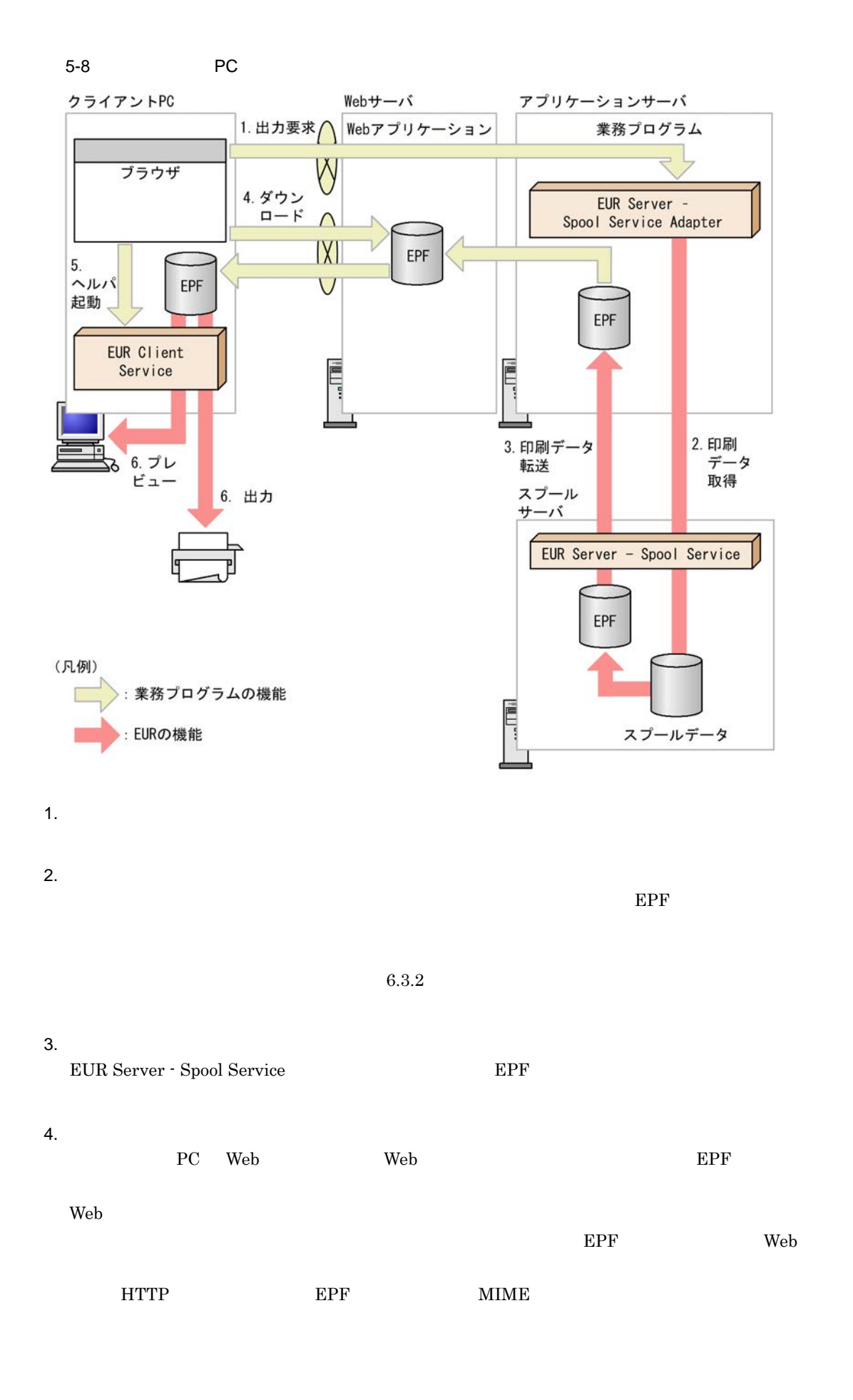

• **•**  $\mathbf{r} = \mathbf{r} \cdot \mathbf{r} + \mathbf{r} \cdot \mathbf{r} + \mathbf{r} \cdot \mathbf{r} + \mathbf{r} \cdot \mathbf{r} + \mathbf{r} \cdot \mathbf{r} + \mathbf{r} \cdot \mathbf{r} + \mathbf{r} \cdot \mathbf{r} + \mathbf{r} \cdot \mathbf{r} + \mathbf{r} \cdot \mathbf{r} + \mathbf{r} \cdot \mathbf{r} + \mathbf{r} \cdot \mathbf{r} + \mathbf{r} \cdot \mathbf{r} + \mathbf{r} \cdot \mathbf{r} + \mathbf{r} \cdot \mathbf{r$ application/vnd.hitachi.eurpm-print • **•**  $\mathbf{r} = \mathbf{r} \cdot \mathbf{r} + \mathbf{r} \cdot \mathbf{r} + \mathbf{r} \cdot \mathbf{r} + \mathbf{r} \cdot \mathbf{r} + \mathbf{r} \cdot \mathbf{r} + \mathbf{r} \cdot \mathbf{r} + \mathbf{r} \cdot \mathbf{r} + \mathbf{r} \cdot \mathbf{r} + \mathbf{r} \cdot \mathbf{r} + \mathbf{r} \cdot \mathbf{r} + \mathbf{r} \cdot \mathbf{r} + \mathbf{r} \cdot \mathbf{r} + \mathbf{r} \cdot \mathbf{r} + \mathbf{r} \cdot \mathbf{r$ application/vnd.hitachi.eurpm-view 5. ヘルパ起動 PC EUR Client Service  $6.$ PC 0.000 PC 0.000 PC 0.000 PC

 $4.$  DEPF  $\blacksquare$  $EPF$ 

 $6$ 

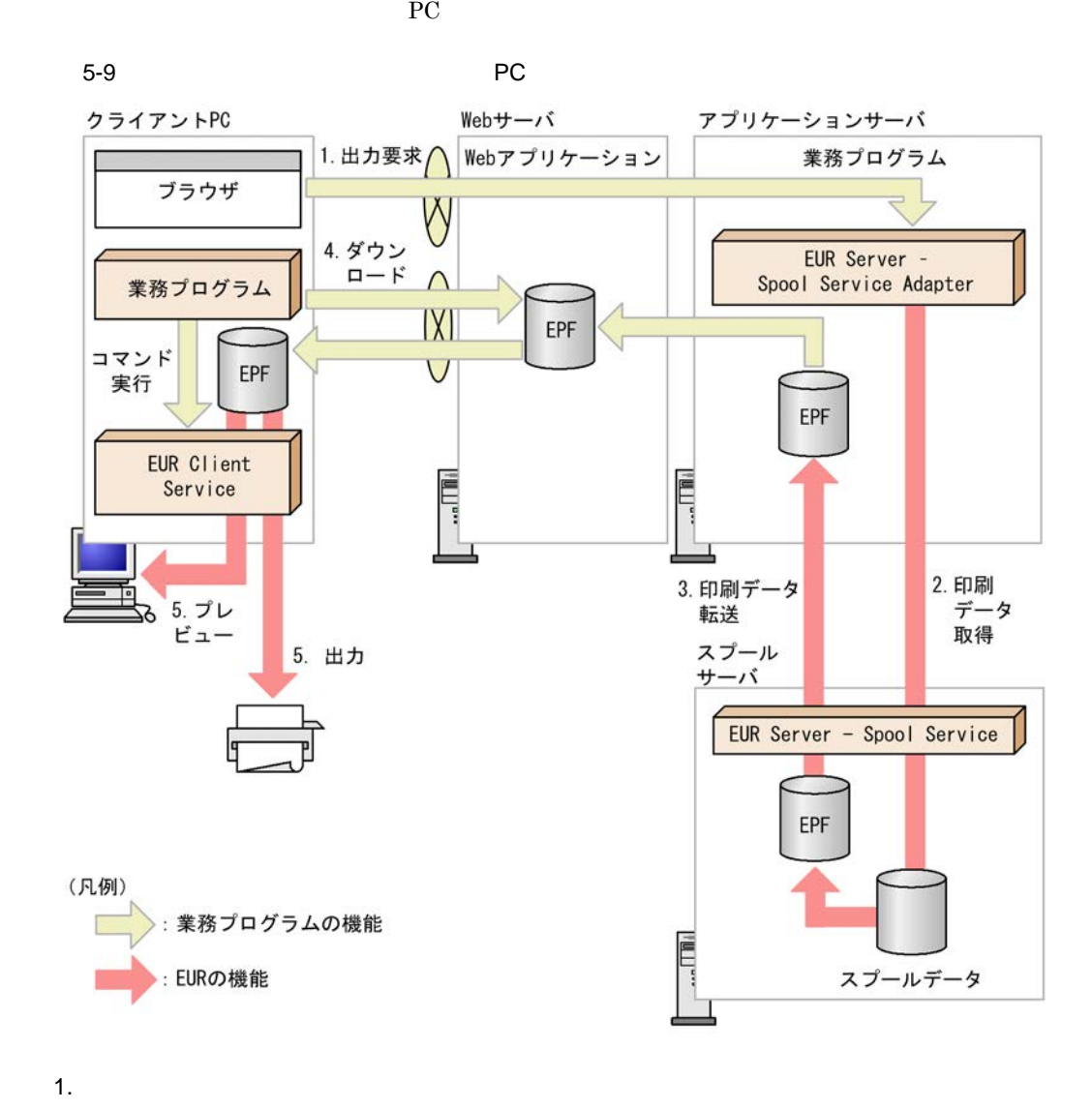

2. 印刷データ取得

 $E$ PF  $\,$ 

 $6.3.2$ 

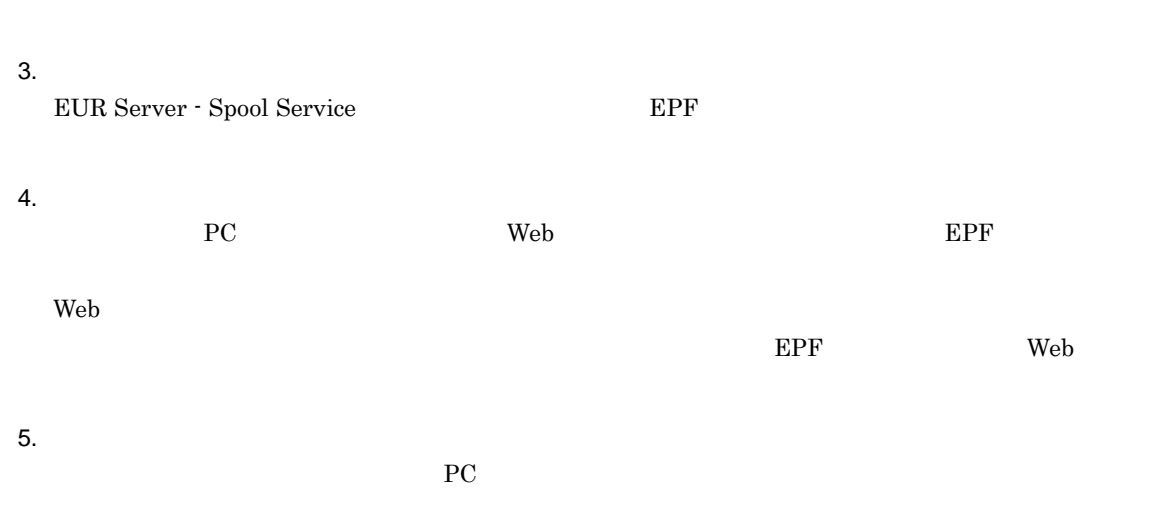

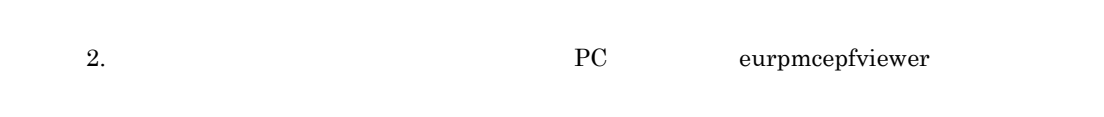

#### $7$

a)帳票を自動印刷または対話型印刷する場合

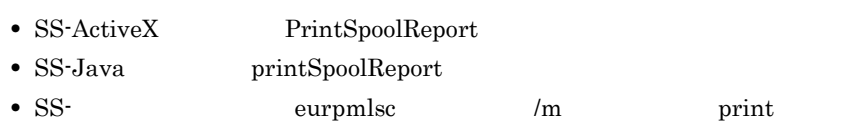

#### $1.$

 $IP$ 

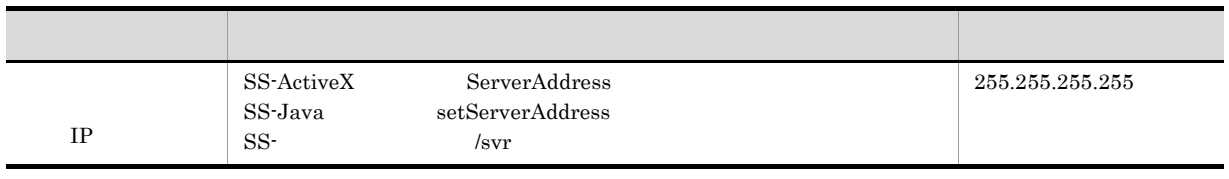

2. ID

 $ID$ 

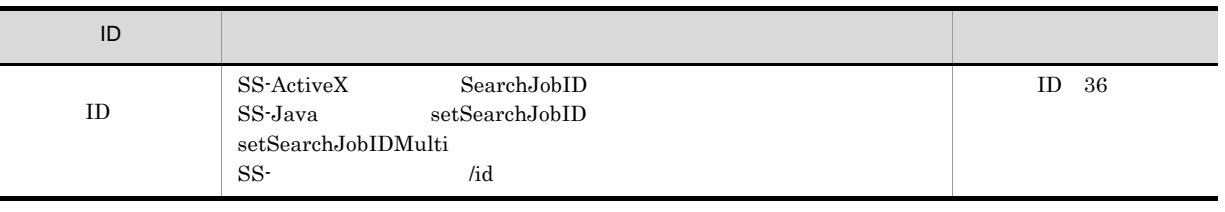

#### 3. PC  $PC$  IP

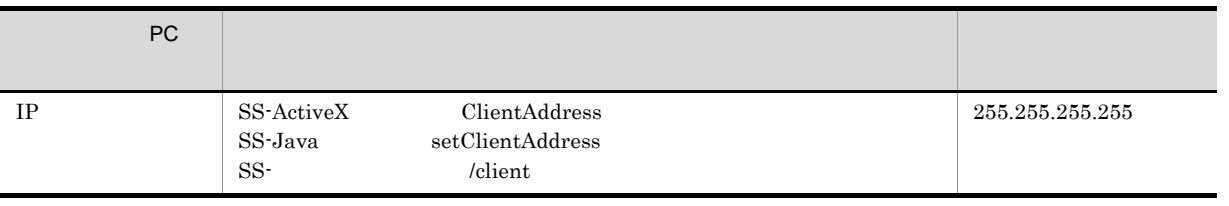

4.  $PC$ 

PC <sub>PC</sub>  $\overline{P}$ 

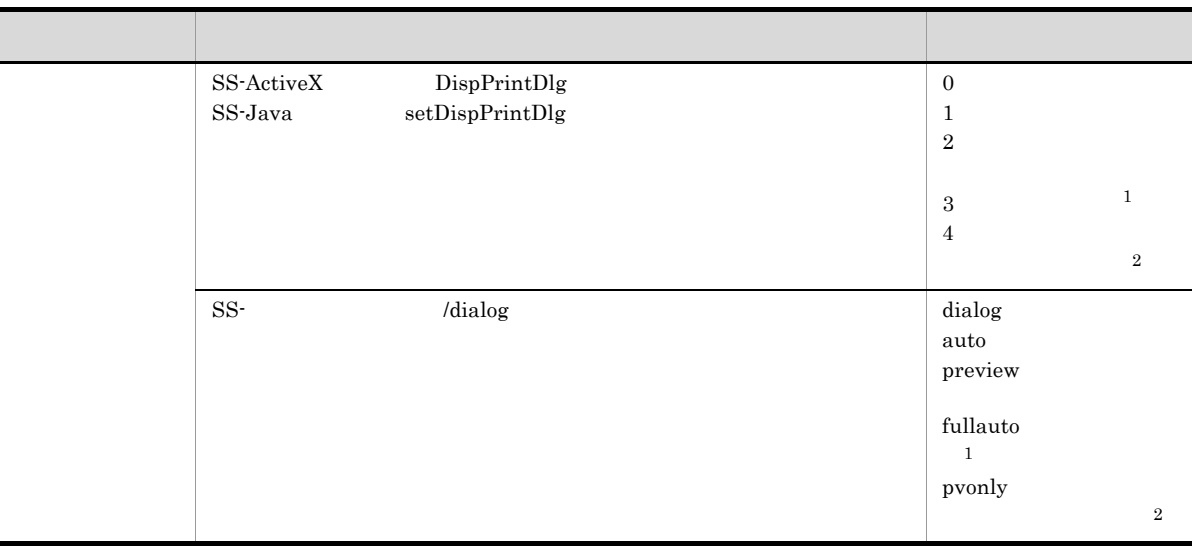

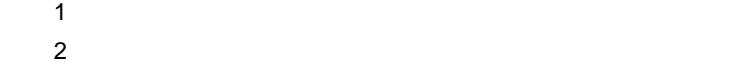

5. PC

 $PC$ 

 $PC$  2 and 2 and 2 and 2 and 2 and 2 and 2 and 2 and 2 and 2 and 2 and 2 and 2 and 2 and 2 and 2 and 2 and 2 and 2 and 2 and 2 and 2 and 2 and 2 and 2 and 2 and 2 and 2 and 2 and 2 and 2 and 2 and 2 and 2 and 2 and 2 and 2

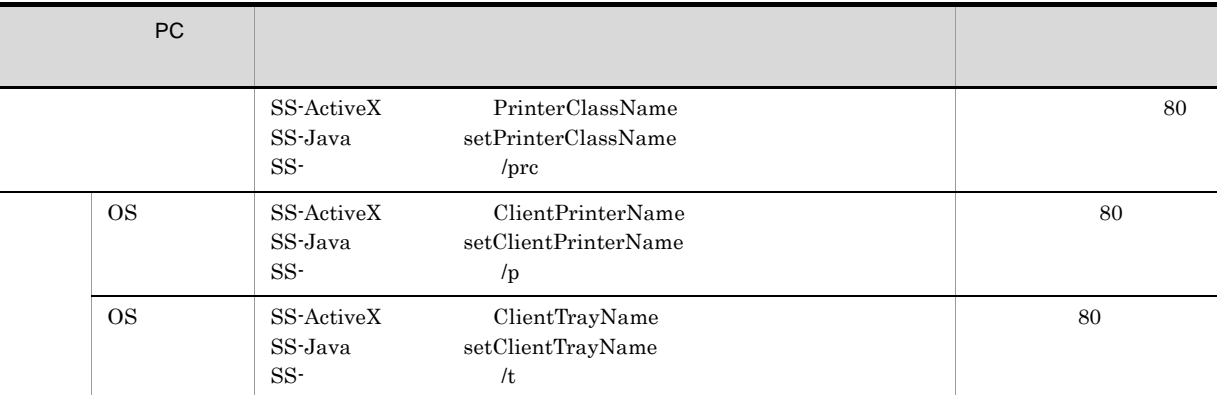

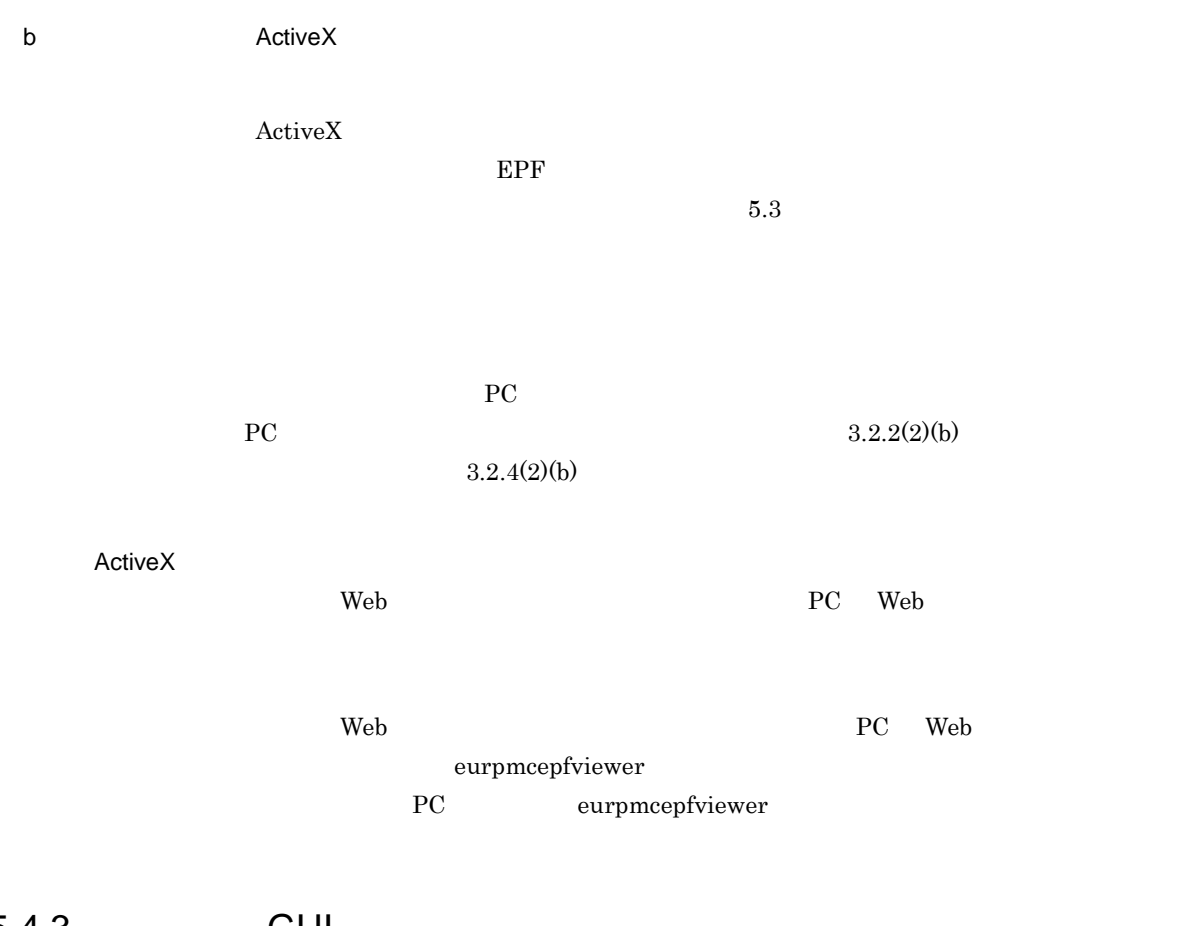

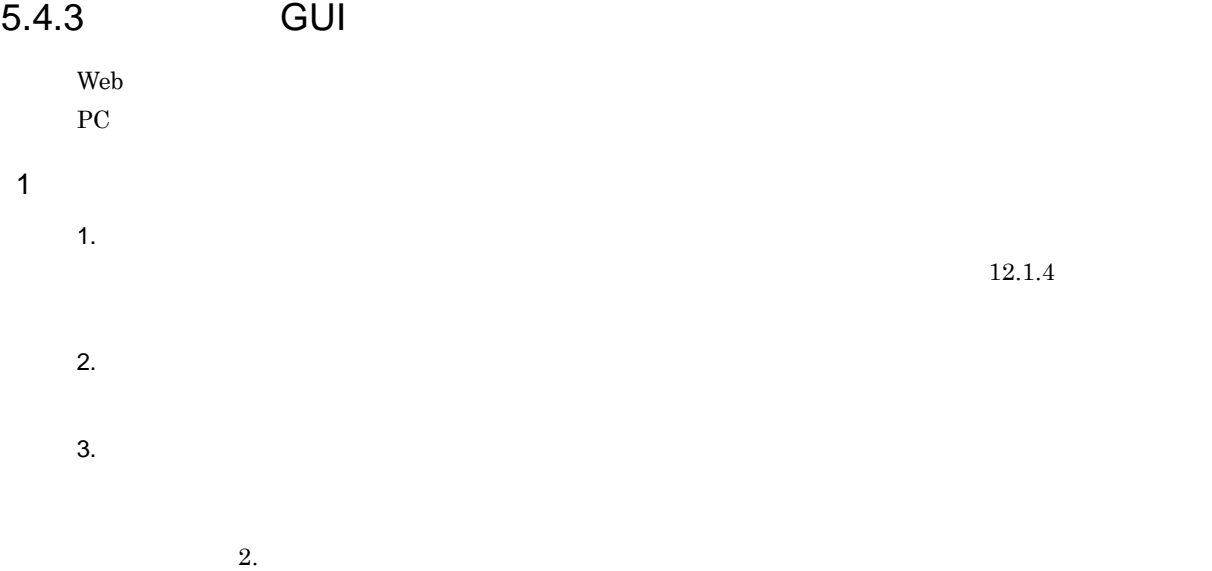
スプールデータを一つだけ選択している場合

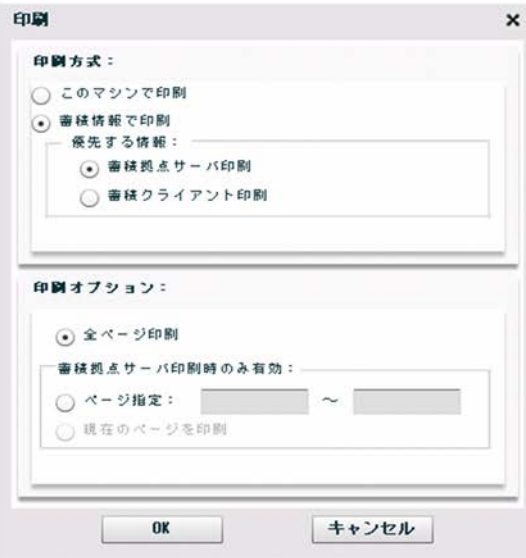

複数のスプールデータを選択している場合

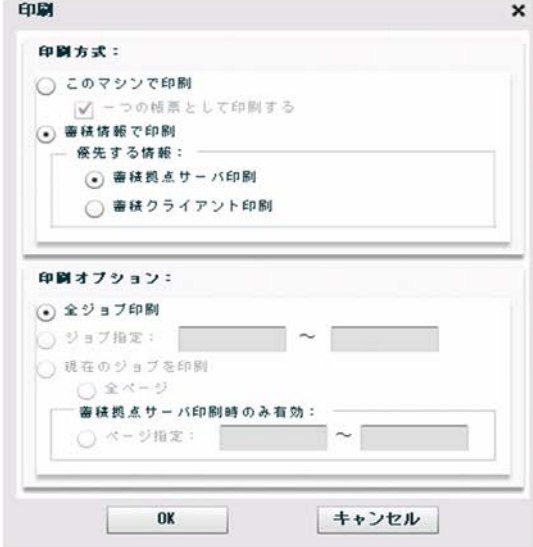

 $4.$ 

5. OK

 $\overline{\text{OK}}$  $\overline{\text{OK}}$ OS 08

6. 再印刷

2  $\blacksquare$  $\mathsf{a}$ 

帳票管理 GUI を操作しているマシンに接続されているプリンタで印刷します。

•<br>•<br>Factor in the second state in the second state in the second state in the second state in the second state in

**•**[蓄積拠点サーバ印刷]オプションボタン

**•**[蓄積クライアント印刷]オプションボタン

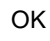

•<br>**•** 

•<br>•<br><sub>[</sub>/ www.communication]

 $\mathbf b$ 

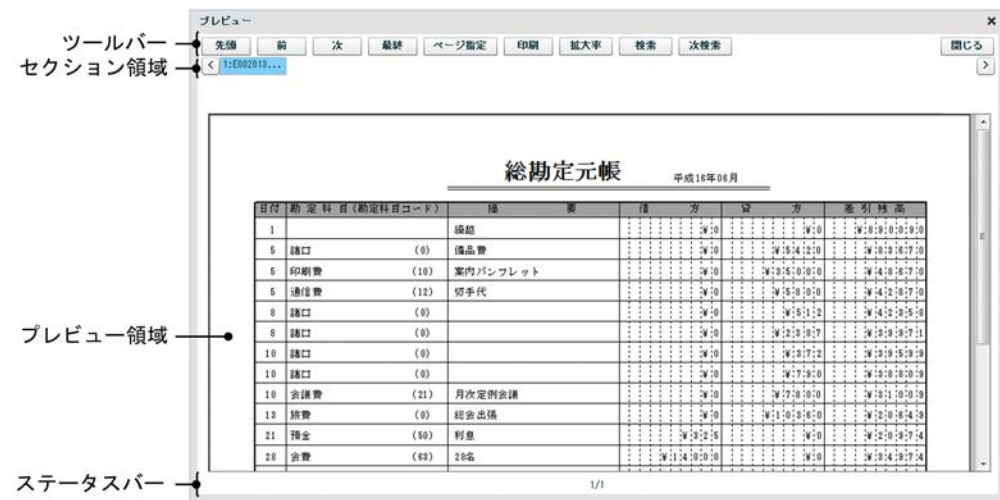

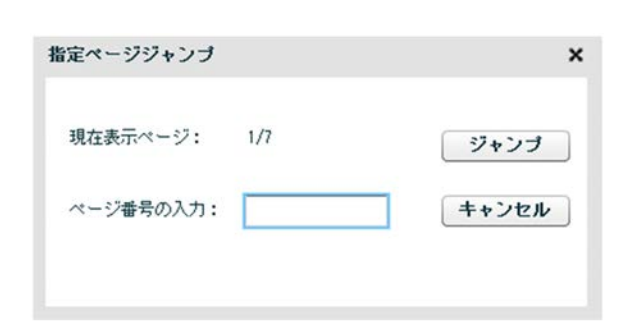

 $ID$ TD 3000 U

 $\left(\mathrm{e}\right)$ 

 $75\%$  (d)  $(3)$ 

 $\mathcal{L}$ 

 $\mathcal{L}_{\mathcal{A}}$ 

 $\frac{1}{1}$ 

 $\qquad \qquad \textbf{(a)}$ 

 $\dot{\Omega}$ 

 $\mathsf d$ 

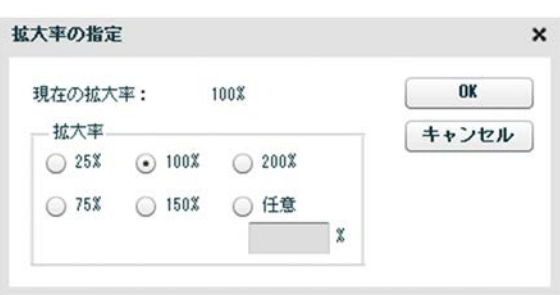

 $1$ 

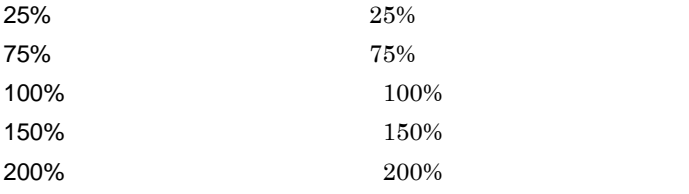

 $25$  200

OK

 $25\%$  200%

e)<br> $\blacksquare$ 

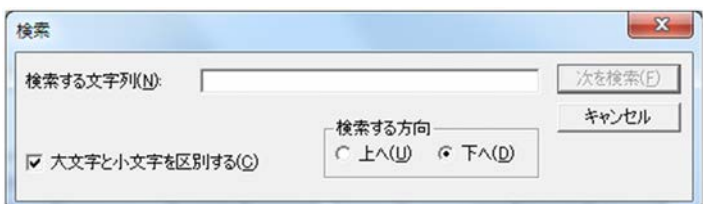

 $25 \quad 200$ 

 $2$ 

# $3$

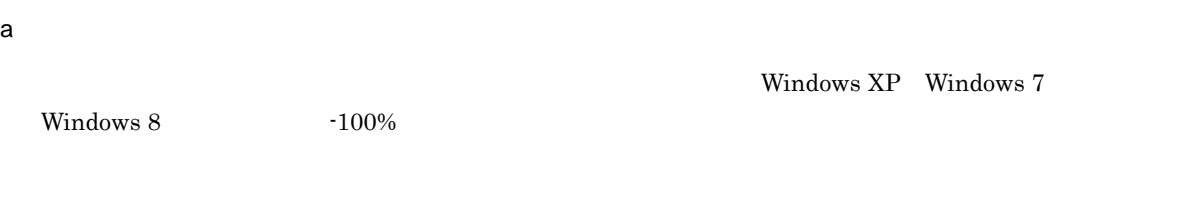

 $2$ 

 $2$ 

Windows XP Windows 7

### $b$

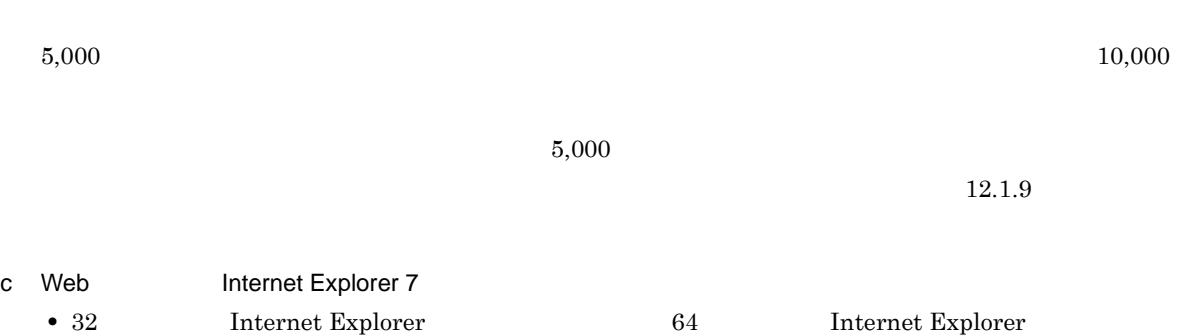

# • • • • •  $100\%$  $100\%$

d Web Internet Explorer 8 **•** 32 Internet Explorer 64 Internet Explorer **Explorer** 

- GUI **EUR Web Plug-In**
- **•**  $\mathcal{L} = \mathcal{L} \times \mathcal{L}$
- •<br>
•<br>
•<br>
•

GUI EUR Web Plug-Internet Explorer **EUR Web Plug-In** • **100%**  $100\%$ e Web Internet Explorer 9 Internet Explorer 10 **•** 32 Internet Explorer 64 Internet Explorer **Explorer** • GUI **EUR Web Plug-In** • **•**  $\mathcal{L} = \mathcal{L} \times \mathcal{L}$ •<br>
•<br>
• GUI EUR Web Plug-Internet Explorer **EUR Web Plug-In** • **100%** 

 $100\%$ 

•

 $5.$ 

# *6* 仕分け・分割・統合して出力する

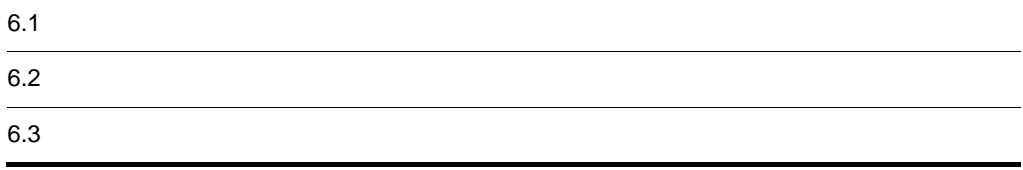

## $6 - 1$ 先生 经总额 医血管病 医血管病 医血管病 医血管病 医血管病 医血管病 医心脏病 医心脏病 PDF enterprise properties that the properties  $\mathbb{P}\mathbb{D}\mathbb{F}$  for  $6.1.1$  $PDF$  energy example that the properties  $PDF$  energy example  $6.1.2$  $E$ PF  $\overline{E}$ 6.1.3

# 6.1.1 PDF

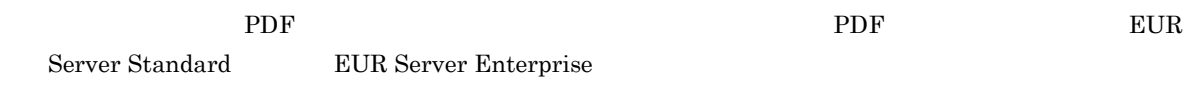

### 1  $\blacksquare$

PDF

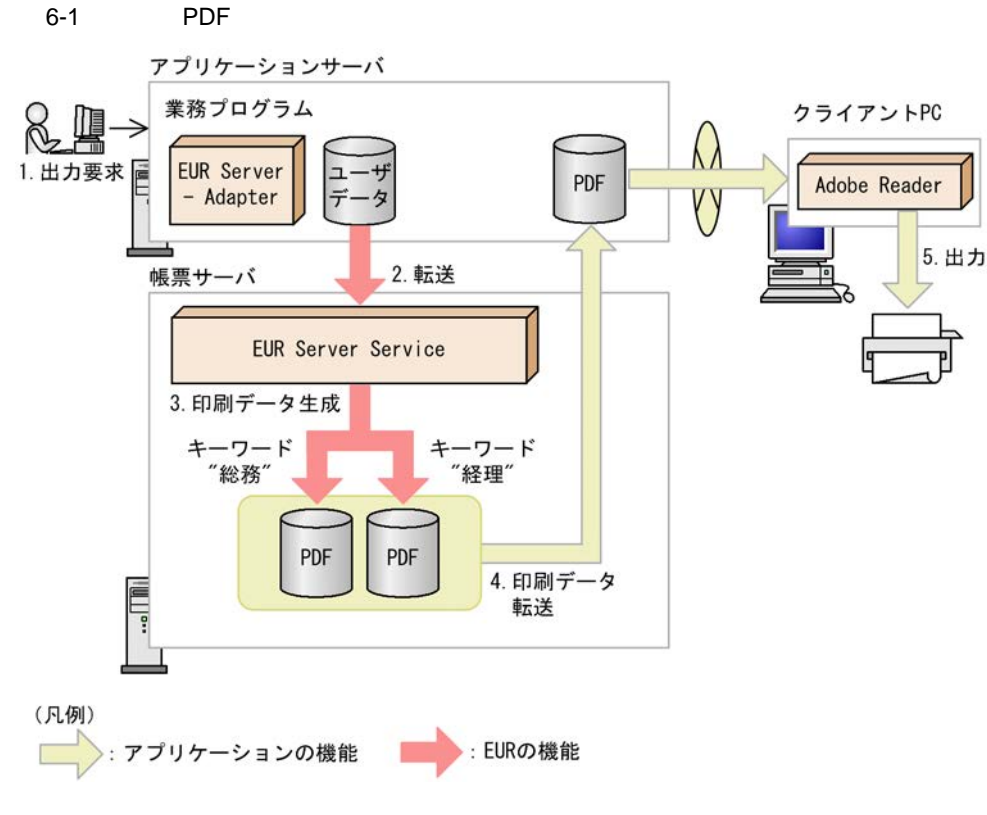

 $1.$ 

 $2.$ EUR Server - Adapter は,ユーザデータファイルを帳票サーバの EUR Server Service に転送します。 3. 印刷データ生成 PDF  $\overline{P}$ この図では," 総務 " " 経理 " というキーワードによって帳票が仕分けされ,印刷データが生成され 4. PDF EUR Server Service EUR Server - Adapter  $5.$ PC PDF PORT PC Adobe Reader 2  $\sim$  $\rm PDF$ eur deur deur deur EUR Server met de a PDF  $\rm PDF$ PDF キング・コンプレート しょうしょく  $F1$  A B PDF PDF shiwake.csv KEYFIELD,1,F1 DATA,Alunch.pdf,A DATA,Blunch.pdf,B menu.csv F1,F2,F3 A,Fish, A, Fish, A, Fish, B, Meat, B, Meat,

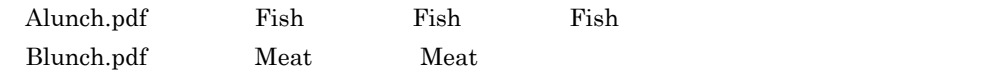

# 6.1.2 PDF

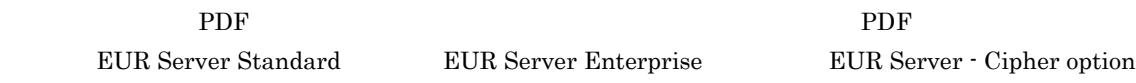

1  $\blacksquare$ 

PDF extended a property  $\mathbb{R}^n$ 

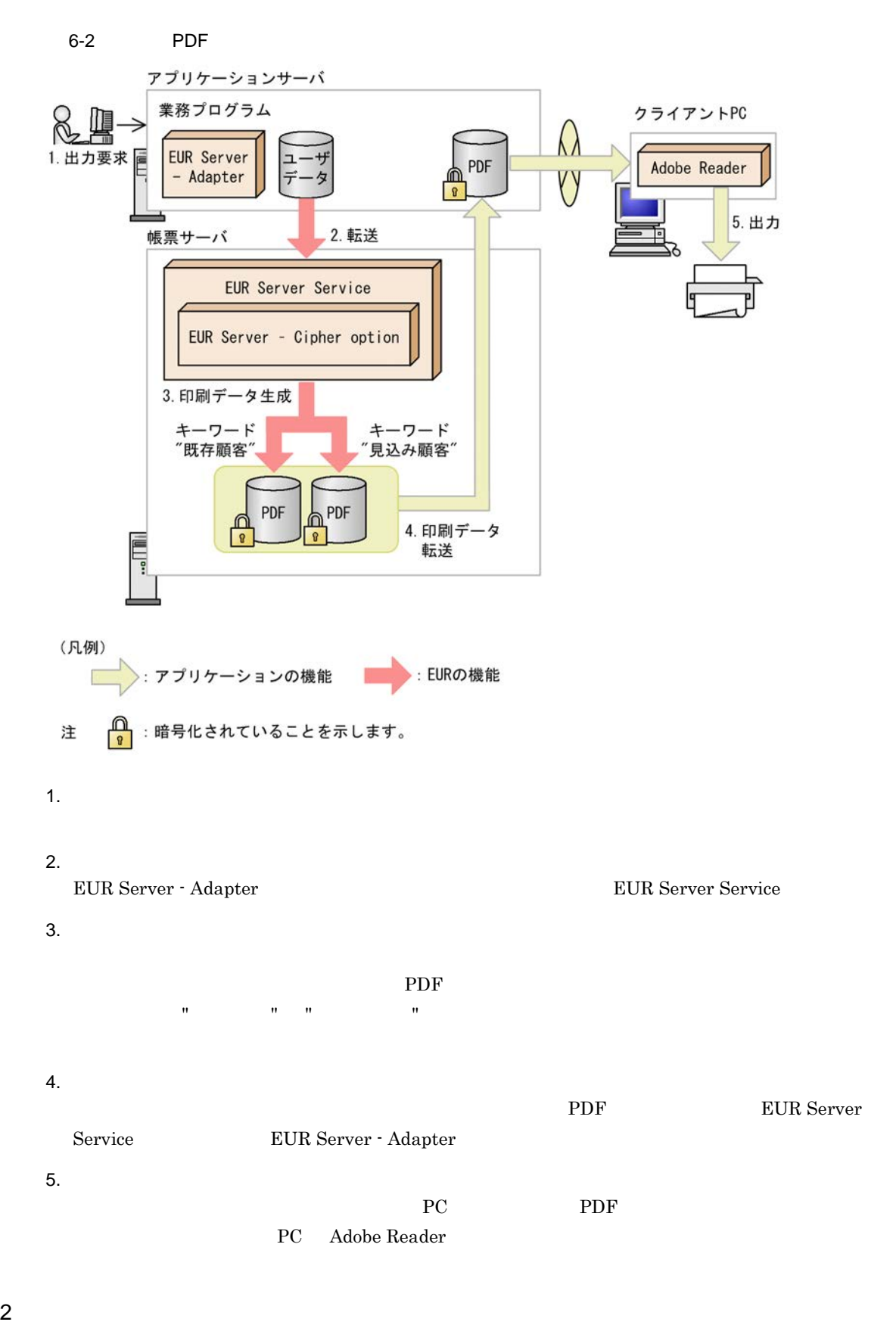

 $\rm PDF$ 

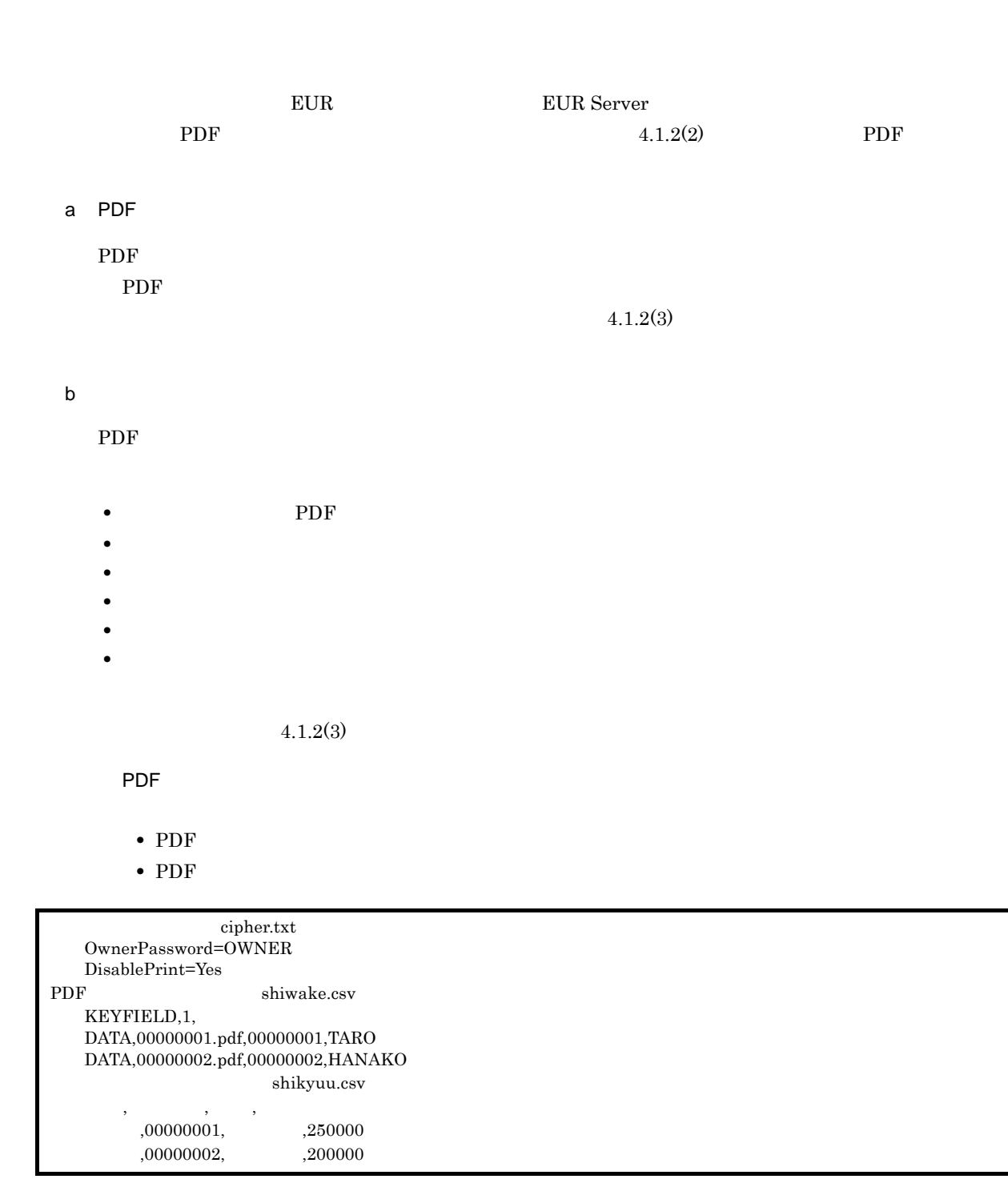

00000001.pdf 250,000 00000002.pdf

200,000

 $6.$ 

Adobe Reader

et the set of the set of the set of the set of the set of the set of the set of the set of the set of the set of the set of the set of the set of the set of the set of the set of the set of the set of the set of the set of

# $6.1.3$

### **EUR Server Enterprise**

### 1  $\blacksquare$

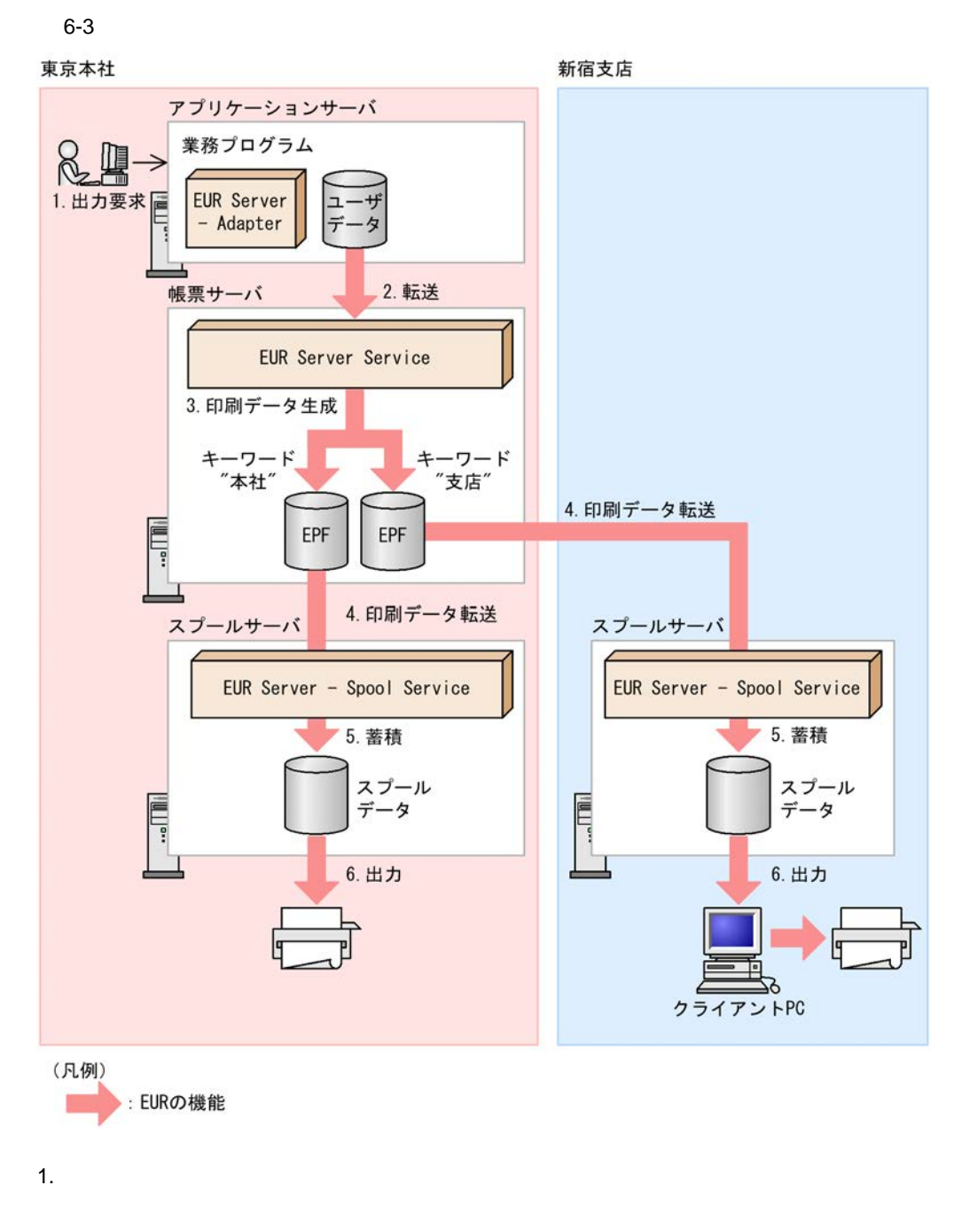

### $\overline{2}$ .

EUR Server - Adapter the transformation of the EUR Server Service

 $3.$  $E$ PF  $\,$ この図では," 本社 " " 支店 " というキーワードによって帳票が仕分けされ,印刷データが生成され 4.  $\mathbf{R}^{\mathbf{N}}$  ,  $\mathbf{R}^{\mathbf{N}}$  ,  $\mathbf{R}^{\mathbf{N}}$  ,  $\mathbf{R}^{\mathbf{N}}$  ,  $\mathbf{R}^{\mathbf{N}}$  ,  $\mathbf{R}^{\mathbf{N}}$  ,  $\mathbf{R}^{\mathbf{N}}$  ,  $\mathbf{R}^{\mathbf{N}}$  ,  $\mathbf{R}^{\mathbf{N}}$  ,  $\mathbf{R}^{\mathbf{N}}$  ,  $\mathbf{R}^{\mathbf{N}}$  ,  $\mathbf{R}^{\mathbf{N}}$  ,  $\mathbf{$  $\mathbf{r} = \mathbf{r} - \mathbf{r}$  $5.$ EUR Server - Spool Service KPF  $3.$ 6. 出力  $\rm\,P C$  $W$ indows  $W$ UNIX Linux 2  $\sim$ 

**EUR Server EUR Server** a) de la provincia de la provincia de la provincia de la provincia de la provincia de la provincia de la provi

**•** 印刷ジョブごとに指定する場合

EUR Server - Adapter

**ActiveX**  $\text{SplitFileName} \hspace{20pt} \text{SplitFilePath}$ Java  $\texttt{setSplitFileName} \hspace{1.5cm} \texttt{setSplitFilePath}$ COBOL  ${\small \bf SPLITFILENAME} \label{eq:2}$ eurpmc /splitf /splitfp • EUR Server Service  $EURPM.ini$  PATH SPLIT EURPM.ini FILE

```
SPLIT
 b<sub></sub>
                   PrintDest.conf
3 \quad \text{a}
```
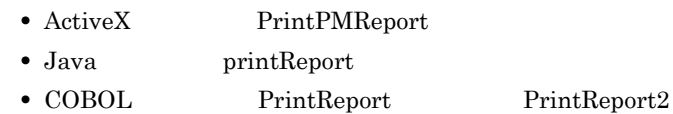

**•** コマンド起動部品(eurpmc コマンド):/m オプションに print を指定

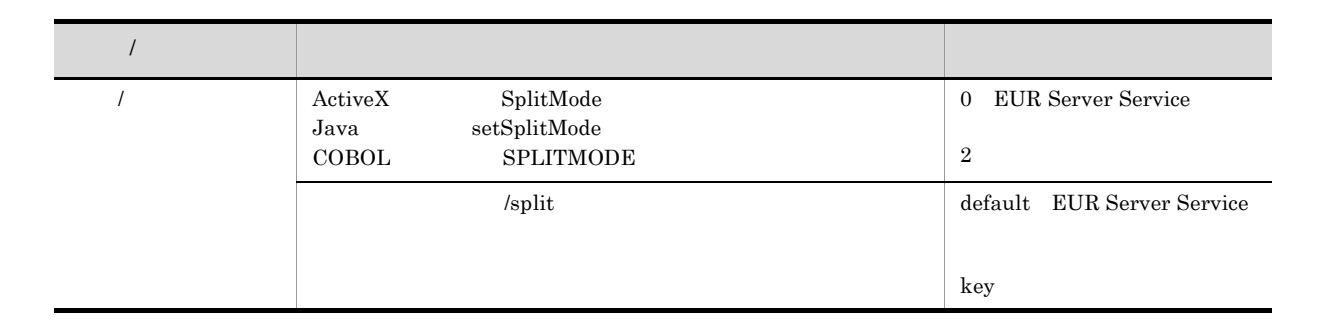

# $6.1.4$

**EUR Server Service** Report1.fms  ${\rm EUR}$  Server - Adapter c:¥Temp Report1\_1000P.csv c:¥Temp PMDistribute.txt

### 1 and  $v = 1$  and  $v = 1$

EURPMC.exe /m print /mapp "c:¥Temp" /splitf "PMDistribute.txt" /splitfp "c:¥Temp" /pm spl /split key /alljob /rf Report1.fms /map Report1\_1000P.csv

### 2 ActiveX

```
<HTML>
<HEAD>
<TITLE>Sample Script of ASP page for EUR Print Manager</TITLE>
</HEAD>
<BODY>
```

```
< \frac{6}{5}Server.ScriptTimeOut=100
        On Error Resume Next
        /dim jobidlist
       dim cnt
        // EURPM
        set EURPM = Server.CreateObject("EURPM.Exec")
        // 帳票ファイルの指定
        EURPM.ReportFileName = "Report1.fms"
        \sqrt{7}EURPM.DataFileName = "Report1_1000P.csv"<br>EURPM.DataFilePath = "c:\temp"
       EURPM.DataFilePath
        // 仕分け定義ファイルの指定
        EURPM.SplitFileName = "PMDistribute.txt"
       EURPM.SplitFilePath = "c:¥Temp"
        // そのほかのパラメタの指定
        EURPM.SplitMode = 2
        EURPM.PrintMode = 2
        /EURPM.PrintPMReport()
        If Err.Number = 0 Then
           // JobID
           jobidlist = EURPM.GetJobIDList()
           // JobID
           For cnt = 0 To UBound(jobidlist, 1)
               Response.Write(jobidlist(cnt))
               Response.Write("<BR>")
           Next
       Else
           / /
           errid= Err.Number
           If errid=-301 Then
           End if
       End If
    %>
    </BODY>
    </HTML>
3 Java
    import java.util.ArrayList;
    import JP.co.Hitachi.soft.EURPM.*;
    public class SAMPLE {
       public static void main(String[] args) {
            /int iCnt = 0;
           EURPMAdapterForJava obj = null;
           ArrayList alJobID = null;
           try {
               7/obj = new EURPMAdapterForJava();
                /obj.setReportFileName("Report1.fms");
                \sqrt{7}obj.setDataFileName("Report1_1000P.csv");
               obj.setDataFilePath("c:¥¥Temp");
                // 仕分け定義ファイルの指定
               obj.setSplitFileName("PMDistribute.txt");
               obj.setSplitFilePath("c:¥¥Temp");
                // そのほかのパラメタの指定
```
obj.setSplitMode(2);

```
6.
```

```
6.
```

```
obj.setPrintMode(2);
            //obj.printReport();
            // IDalJobID = new ArrayList();
           alJobID = obj.getJobIDList();
            for(iCnt = 0; iCnt < alJobID.size(); iCnt++){
               System.out.println(alJobID.get(iCnt));
            }
        } catch (EURPMException ce) {
            //int errid;
           errid = ce.getErrorCode();
            if (errid==301) {
            }
       }
    }
}
```

```
4 COBOL
```

```
IDENTIFICATION DIVISION.
PROGRAM-ID.
EURPMADCTEST.
ENVIRONMENT DIVISION.
INPUT-OUTPUT SECTION.
FILE-CONTROL.
    SELECT INP-FL ASSIGN DATAFILENAME
       ORGANIZATION LINE SEQUENTIAL.
CONFIGURATION SECTION.
SPECIAL-NAMES.
   CDECL IS CDECL.
EXTERNAL-PROGRAM SECTION.
CALL-CONVENTION.
   'PrintReport2' IS CDECL
DATA DIVISION.
FILE SECTION.
FD INP-FL.<br>01 INP-REC
                        PIC X(512).
WORKING-STORAGE SECTION.
01 EURPMPARAM1.
    COPY 'EURPMPARAM1.cbl'.
01 EURPMPARAMJOBID.
    COPY 'EURPMPARAMJOBID.cbl'.
*<br>01 RTNCODE
                        PIC S9(9) BINARY.
01 IX1 PIC S9(9) BINARY.
01 REPNAME PIC X(256) VALUE SPACE.
01 MAPNAME PIC X(256) VALUE SPACE.
01 MAPPATH PIC X(256) VALUE SPACE.
01 SPLITNAME PIC X(256) VALUE SPACE.
01 SPLITPATH PIC X(256) VALUE SPACE.<br>01 SPMODE PIC S9(9) BINARY.
                        PIC S9(9) BINARY.
01 PRTMODE PIC S9(9) BINARY.
PROCEDURE DIVISION.
MAIN SECTION.
MAIN-START.
    MOVE ZERO TO RTNCODE
```
MOVE ZERO TO IX1  $\star$ MOVE 'Report1.fms' TO REPNAME  $\star$ MOVE 'Report1\_1000P.csv' TO MAPNAME MOVE 'C:¥Temp' TO MAPPATH  $\star$ MOVE 'PMDistribute.txt' TO SPLITNAME MOVE 'C:\Temp' TO SPLITPATH  $\star$ MOVE 2 TO SPMODE<br>MOVE 2 TO PRTMODE TO PRTMODE MOVE REPNAME **TO REPORTNAME OF EURPMPARAM1** MOVE MAPNAME TO MAPPINGDATA OF EURPMPARAM1 MOVE MAPPATH TO MAPPINGDATAPATH OF EURPMPARAM1 MOVE SPLITNAME TO SPLITFILENAME OF EURPMPARAM1<br>MOVE SPLITPATH TO SPLITFILEPATH OF EURPMPARAM1 TO SPLITFILEPATH OF EURPMPARAM1 MOVE SPMODE TO SPLITMODE OF EURPMPARAM1 MOVE PRTMODE TO PRINTMODE OF EURPMPARAM1  $\star$ CALL 'PrintReport2' USING BY REFERENCE EURPMPARAM1 EURPMPARAMJOBID RETURNING RTNCODE  $\star$  ID PERFORM VARYING IX1 FROM 1 BY 1 UNTIL IX1 > JOBIDNUM OF EURPMPARAMJOBID DISPLAY JOBID OF EURPMPARAMJOBID(IX1) END-PERFORM STOP RUN. MAIN-END.

EXIT.

**•** 集計ページのある帳票の場合

### $6.1.5$

• 1  $\cdot$  1  $\mathbf{1}$  $1$  $1$  $1$   $6.$ 

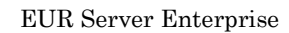

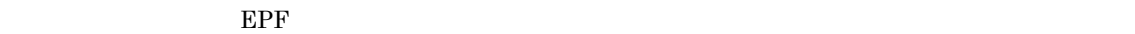

 $6.2.1$ 

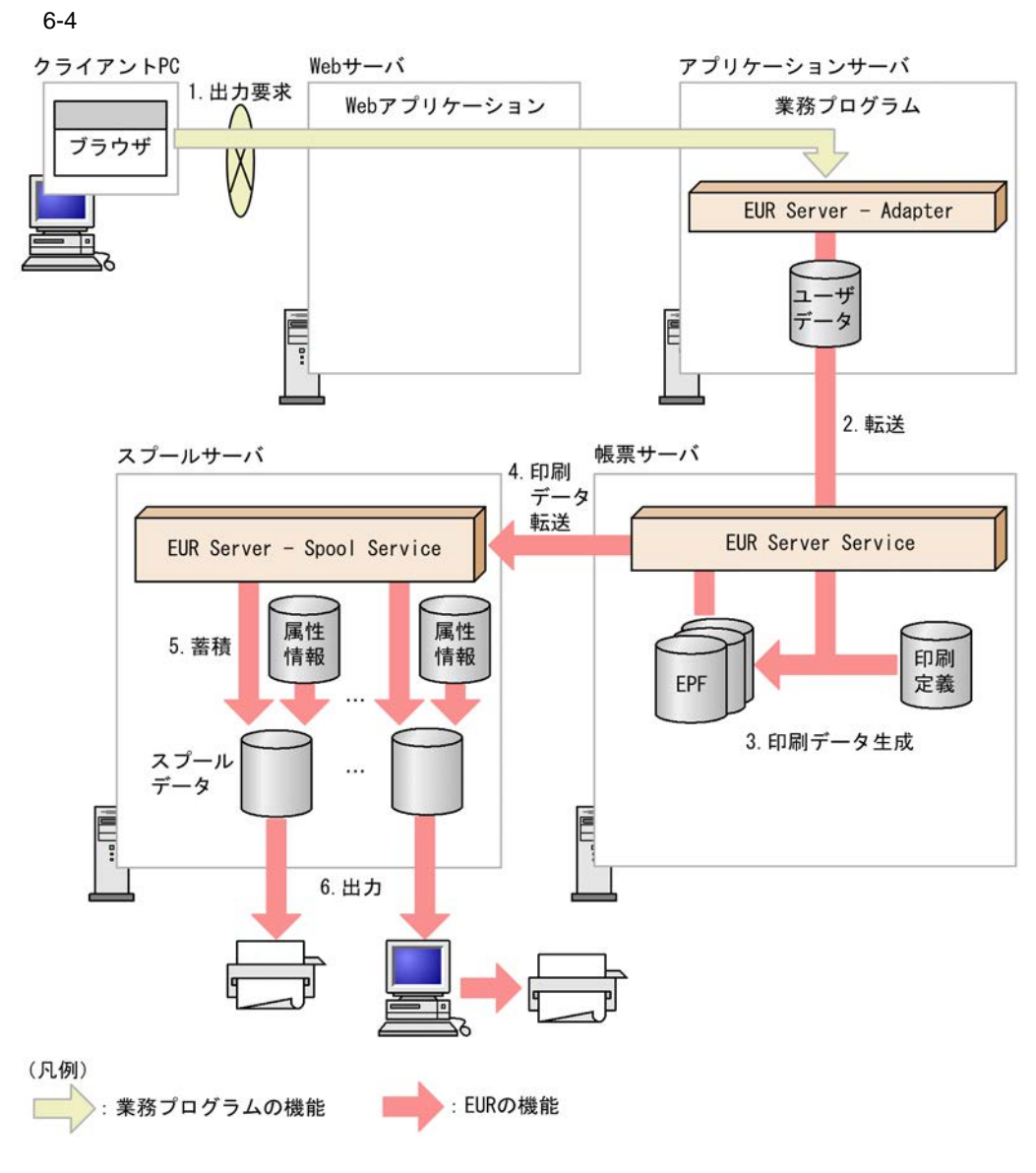

 $1.$ 

2. EUR Server - Adapter the transformation of the EUR Server Service EUR Server Service  $3.$  $EPF$  $4.$ EUR Server Service **EPF** EUR Server - Spool Service  $5.$ EUR Server - Spool Service 
EPF  $3.$ 6.  $\rm{PC}$ Windows EUR Server - Spool Service UNIX Linux

 $6.2.2$ 

1  $\sim$  3  $\sim$  3  $\sim$ 

**•** ページ方式

 $2$ 

 $\begin{minipage}{0.9\linewidth} \begin{tabular}{l} \textbf{DISTRIBUTEMETHOD} \end{tabular} \end{minipage} \begin{minipage}{0.9\linewidth} \begin{tabular}{l} \textbf{DISTRIBUTEMETHOD} \end{tabular} \end{minipage} \end{minipage} \begin{minipage}{0.9\linewidth} \begin{tabular}{l} \textbf{PAGE} \end{tabular} \end{minipage} \end{minipage} \caption{Example of \textbf{PAGE}} \begin{minipage}{0.9\linewidth} \begin{tabular}{l} \textbf{DISTRIBUTEMETHOD} \end{tabular} \end{minipage} \caption{Example of \textbf$ 

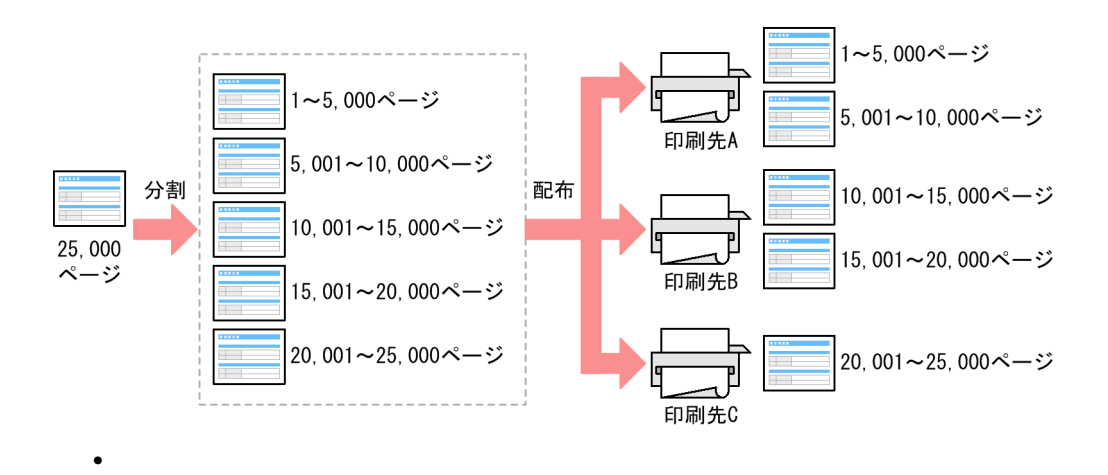

DISTRIBUTEMETHOD ORDER

**•** 印刷ジョブごとに指定する場合

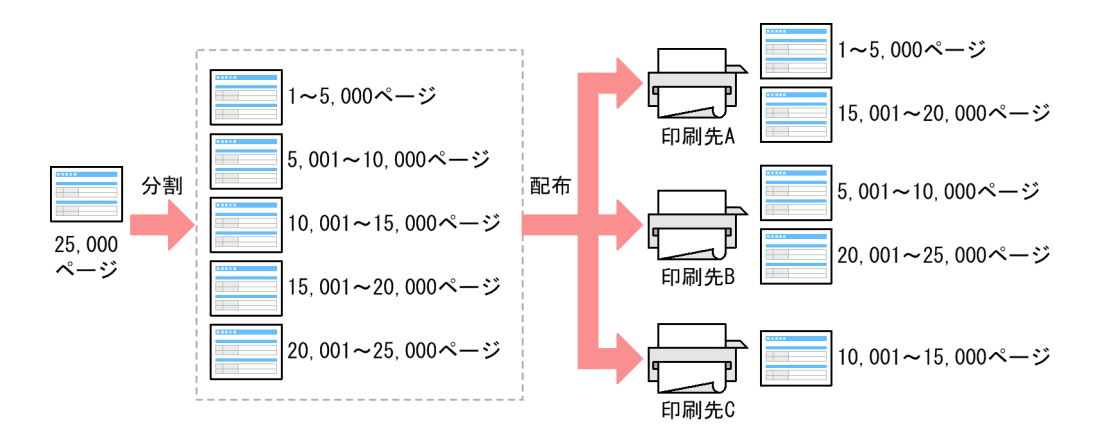

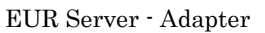

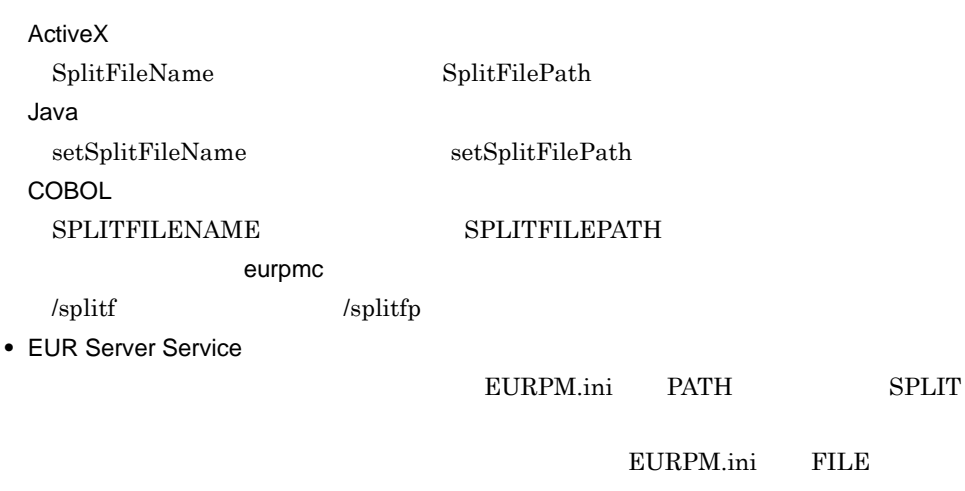

SPLIT

 $6.$ 

 $6.1.3(2)(b)$ 

 $3 \quad \overline{\phantom{a}}$ 

2  $\blacksquare$ 

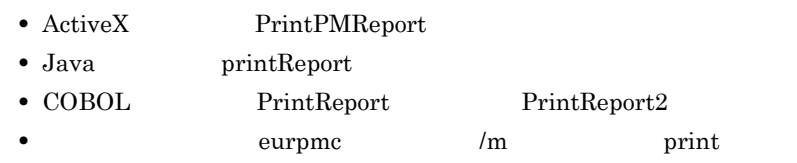

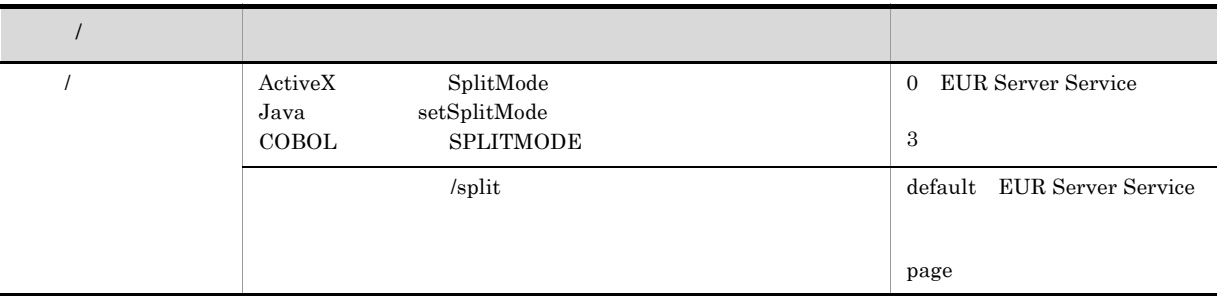

# $6.2.3$

EUR Server Service Report1.fms EUR Server - Adapter マッピングデータファイルのパス:c:¥Temp Report1\_1000P.csv  $c:Y$ Temp PMPageSplit.txt

1 and  $v = 1$  and  $v = 1$ 

EURPMC.exe /m print /mapp "c:¥Temp" /splitf "PMPageSplit.txt" /splitfp "c:¥Temp" /pm spl /split page /alljob /rf Report1.fms /map Report1\_1000P.csv

### 2 ActiveX

```
<HTML>
<HEAD>
<TITLE>Sample Script of ASP page for EUR Print Manager</TITLE>
< /HEAD ><BODY>
<\frac{6}{6}Server.ScriptTimeOut=100
   On Error Resume Next
    / /
   dim jobidlist
```

```
dim cnt
// EURPM
set EURPM = Server.CreateObject("EURPM.Exec")
// 帳票ファイルの指定
EURPM.ReportFileName = "Report1.fms"
\sqrt{7}EURPM.DataFileName = "Report1_1000P.csv"<br>EURPM.DataFilePath = "c:\temp"
EURPM.DataFilePath
// 分割定義ファイルの指定
EURPM.SplitFileName = "PMPageSplit.txt"
EURPM.SplitFilePath = "c:¥Temp"
// そのほかのパラメタの指定
EURPM.SplitMode = 3
EURPM.PrintMode = 2
//EURPM.PrintPMReport()
If Err.Number = 0 Then
   // JobID
    jobidlist = EURPM.GetJobIDList()
    // JobID
    For cnt = 0 To UBound(jobidlist, 1)
       Response.Write(jobidlist(cnt))
       Response.Write("<BR>")
   Next
Else
```

```
/errid= Err.Number
       If errid=-301 Then
       End if
   End If
</BODY>
```

```
</HTML>
```
%>

### 3 Java

```
import java.util.ArrayList;
import JP.co.Hitachi.soft.EURPM.*;
public class SAMPLE {
   public static void main(String[] args) {
       /int iCnt = 0;
       EURPMAdapterForJava obj = null;
       ArrayList alJobID = null;
       try {
           \overline{11}obj = new EURPMAdapterForJava();
           //obj.setReportFileName("Report1.fms");
            \sqrt{7}obj.setDataFileName("Report1_1000P.csv");
           obj.setDataFilePath("c:¥¥Temp");
            // 分割定義ファイルの指定
           obj.setSplitFileName("PMPageSplit.txt");
           obj.setSplitFilePath("c:¥¥Temp");
            // そのほかのパラメタの指定
           obj.setSplitMode(3);
           obj.setPrintMode(2);
           /obj.printReport();
```

```
\frac{1}{2} // ID
              alJobID = new ArrayList();
              alJobID = obj.getJobIDList();
              for(iCnt = 0; iCnt < alJobID.size(); iCnt++){
                 System.out.println(alJobID.get(iCnt));
              }
          } catch (EURPMException ce) {
              /int errid;
              errid = ce.getErrorCode();
              if (errid==301) {
              }
          }
       }
   }
4 COBOL
        IDENTIFICATION DIVISION.
        PROGRAM-ID.
        EURPMADCTEST.
        ENVIRONMENT DIVISION.
        INPUT-OUTPUT SECTION.
        FILE-CONTROL.
            SELECT INP-FL ASSIGN DATAFILENAME
               ORGANIZATION LINE SEQUENTIAL.
        CONFIGURATION SECTION.
        SPECIAL-NAMES.
            CDECL IS CDECL.
        EXTERNAL-PROGRAM SECTION.
        CALL-CONVENTION.
            'PrintReport2' IS CDECL
        DATA DIVISION.
        FILE SECTION.
        FD INP-FL.
        01 INP-REC PIC X(512).
        WORKING-STORAGE SECTION.
         01 EURPMPARAM1.
            COPY 'EURPMPARAM1.cbl'.
        01 EURPMPARAMJOBID.
            COPY 'EURPMPARAMJOBID.cbl'.
        *変数定義
        01 RTNCODE PIC S9(9) BINARY.
        01 IX1 PIC S9(9) BINARY.
        01 REPNAME PIC X(256) VALUE SPACE.
        01 MAPNAME PIC X(256) VALUE SPACE.
         01 MAPPATH PIC X(256) VALUE SPACE.
         01 SPLITNAME PIC X(256) VALUE SPACE.
        01 SPLITPATH PIC X(256) VALUE SPACE.<br>01 SPMODE PIC S9(9) BINARY.
                               PIC S9(9) BINARY.
        01 PRTMODE PIC S9(9) BINARY.
        PROCEDURE DIVISION.
        MAIN SECTION.
        MAIN-START.
            MOVE ZERO TO RTNCODE
            MOVE ZERO TO IX1
        \starMOVE 'Report1.fms' TO REPNAME
        \starMOVE 'Report1_1000P.csv' TO MAPNAME
            MOVE 'C:\Temp' TO MAPPATH
```

```
\starMOVE PMPageSplit.txt' TO SPLITNAME
    MOVE 'C:¥Temp' TO SPLITPATH
\starMOVE 3 TO SPMODE
    MOVE 2 TO PRTMODE
    MOVE REPNAME TO REPORTNAME OF EURPMPARAM1
    MOVE MAPNAME TO MAPPINGDATA OF EURPMPARAM1<br>MOVE MAPPATH TO MAPPINGDATAPATH OF EURPMPA
    MOVE MAPPATH TO MAPPINGDATAPATH OF EURPMPARAM1<br>MOVE SPLITNAME TO SPLITFILENAME OF EURPMPARAM1
    MOVE SPLITNAME TO SPLITFILENAME OF EURPMPARAM1<br>MOVE SPLITPATH TO SPLITFILEPATH OF EURPMPARAM1
    MOVE SPLITPATH TO SPLITFILEPATH OF EURPMPARAM1<br>MOVE SPMODE TO SPLITMODE OF EURPMPARAM1
                              TO SPLITMODE OF EURPMPARAM1
    MOVE PRTMODE TO PRINTMODE OF EURPMPARAM1
\starCALL 'PrintReport2' USING BY REFERENCE EURPMPARAM1
                         EURPMPARAMJOBID
                         RETURNING RTNCODE
* 複数ジョブIDの表示
    PERFORM VARYING IX1
             FROM 1
             BY 1
             UNTIL IX1 > JOBIDNUM OF EURPMPARAMJOBID
      DISPLAY JOBID OF EURPMPARAMJOBID(IX1)
    END-PERFORM
    STOP RUN.
MAIN-END.
    EXIT.
```
### $6 - 2$

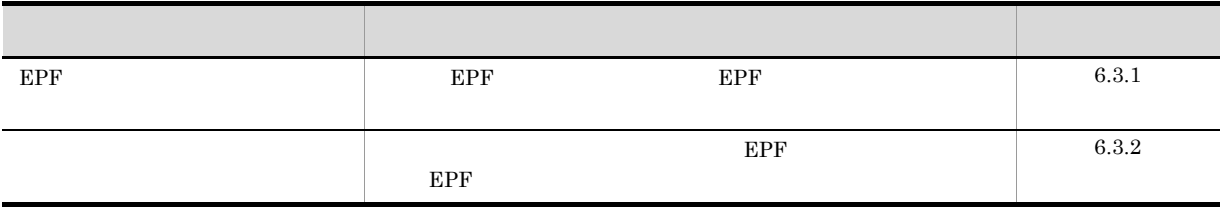

# 6.3.1 EPF

EPF  $\overline{E}$ 

 $\overline{1}$ 

### $EPF$

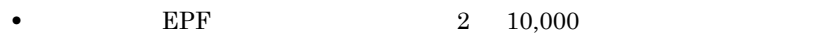

- **•** EPF 999,999
- **EPF** example  $E$ 
	- $2\mathrm{GB}$
	- **•** EPF EUR Server Adapter
- 
- **EPF** EPF **R** • **• በ** EPF **DPI**  $\blacksquare$

<sup>2</sup>

 $EPF$ 

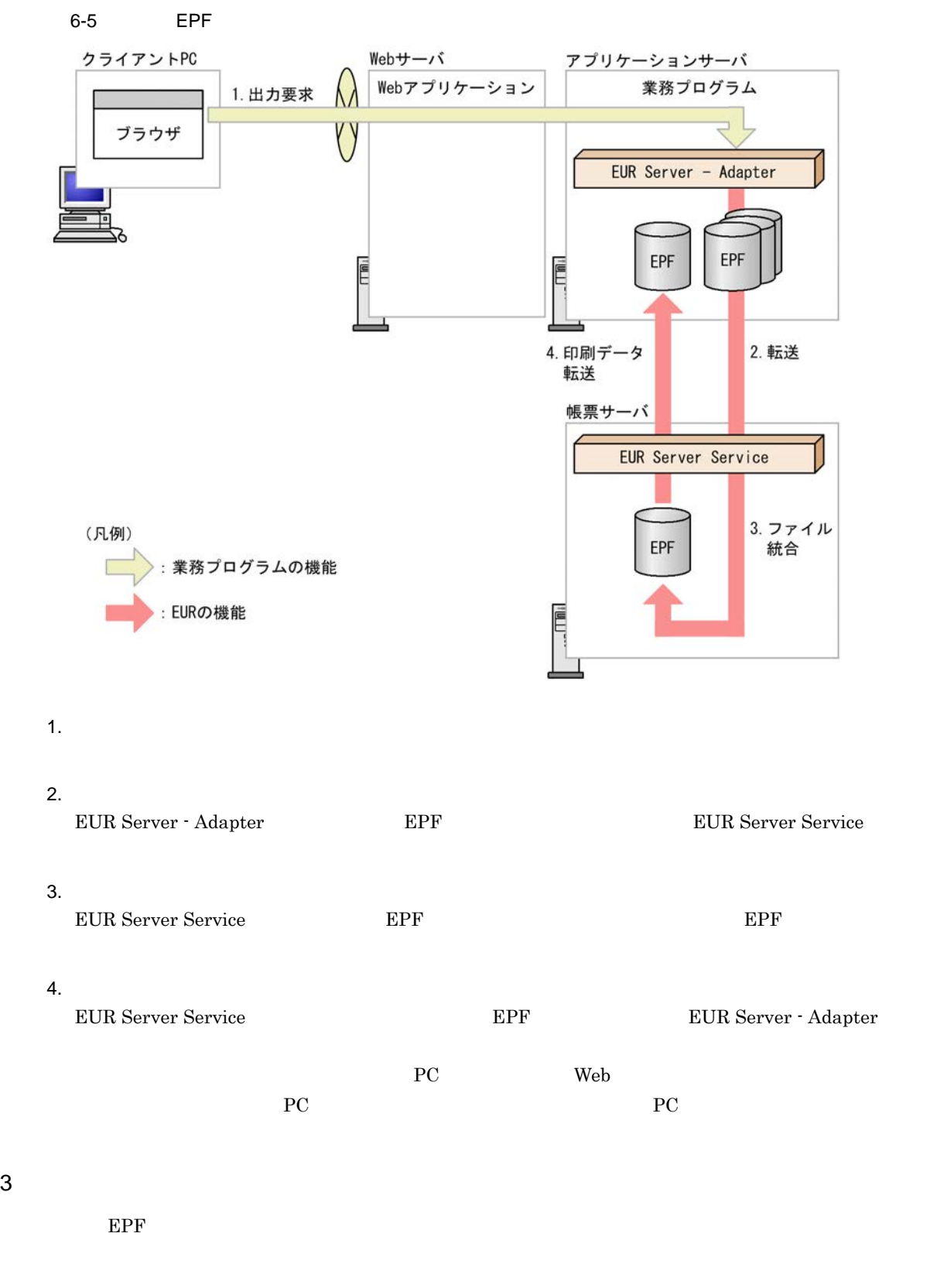

- ActiveX 0utputMergeEPFReport
- Java outputMergeEPFReport
- COBOL 0utputMergeEPFReport

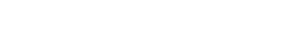

**•** コマンド起動部品(eurpmc コマンド):/m オプションに merge を指定

1. **EPF** EPF

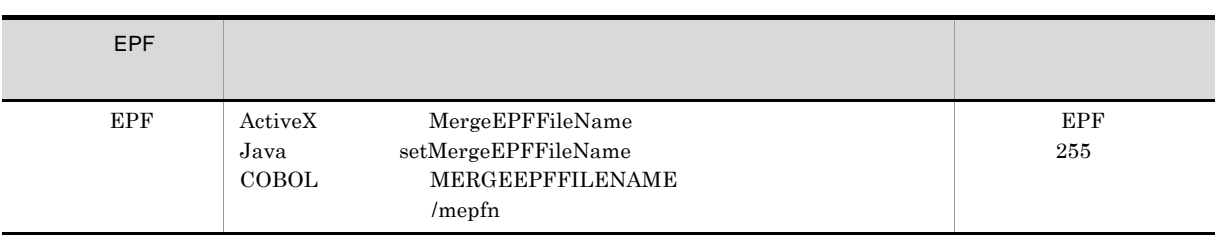

2. EPF

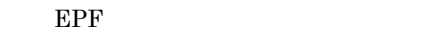

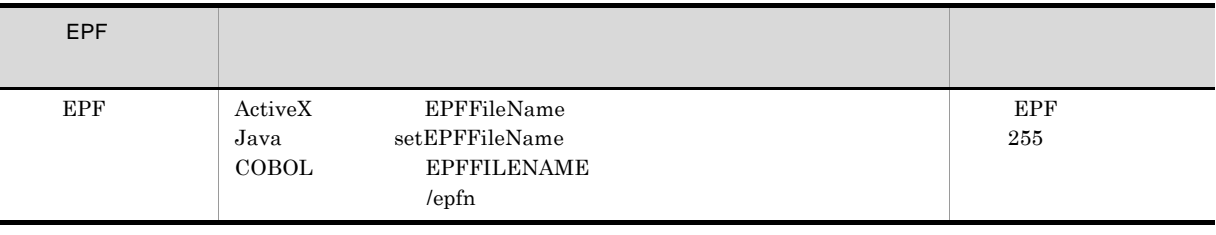

 $3.$ 

### $4<sub>1</sub>$

 $EPF$ 

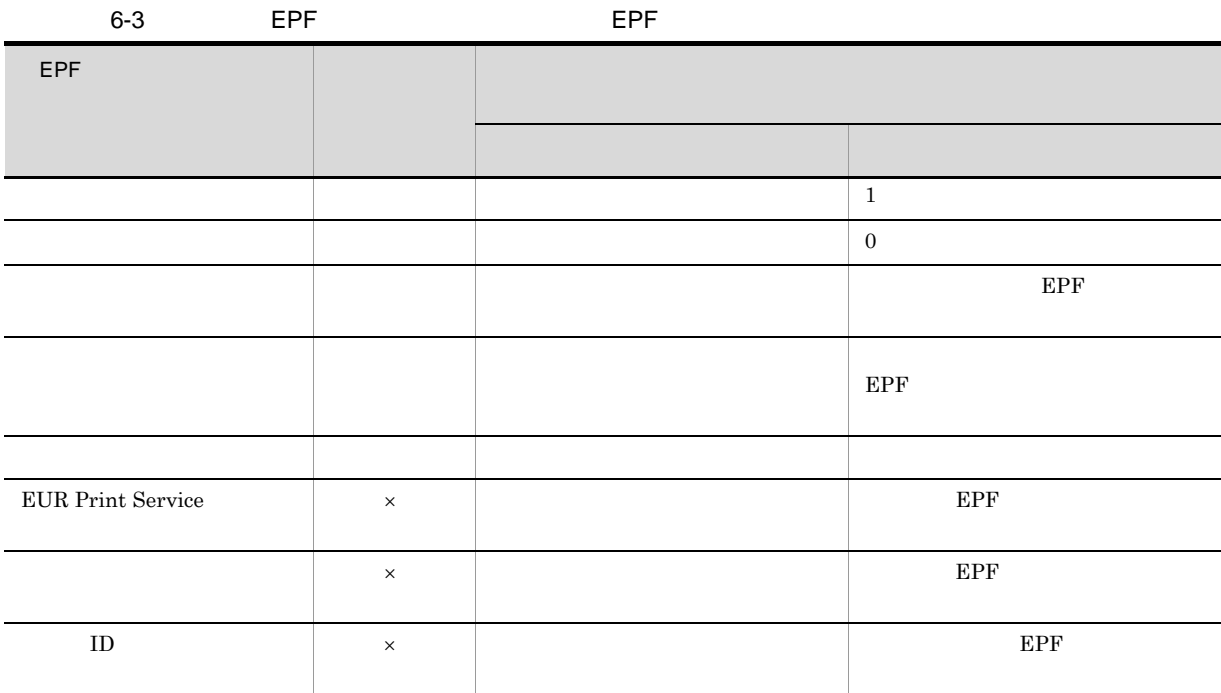

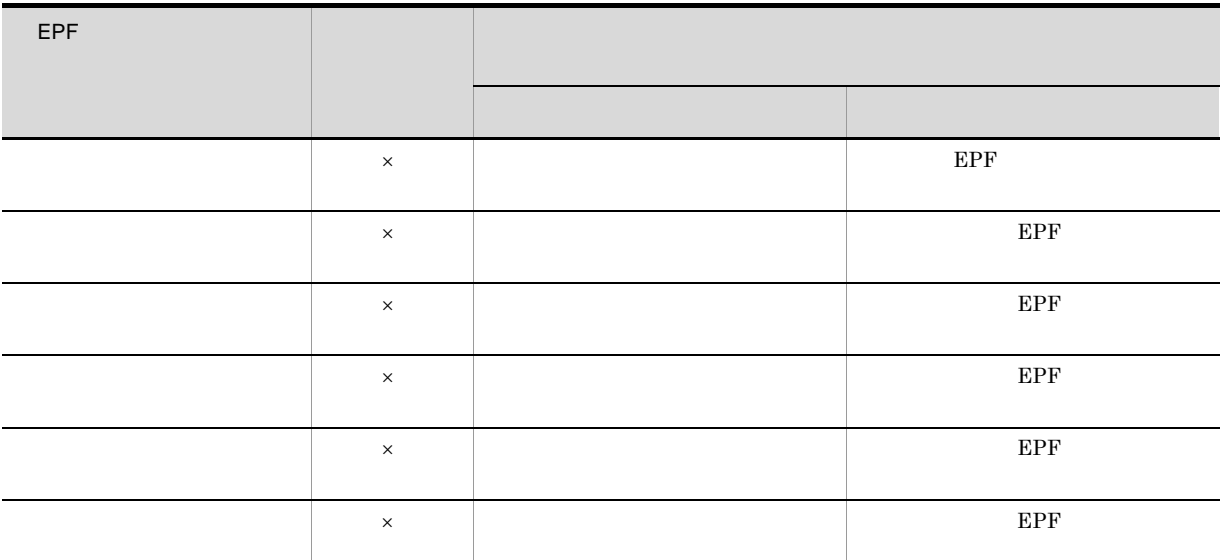

 $\overline{\phantom{0}}$ 

 $\overline{\phantom{0}}$ 

ı

 $\times$ 

 $6.3.2$ 

 $\overline{1}$ 

EUR Server Enterprise

 $E$ PF  $\,$ 

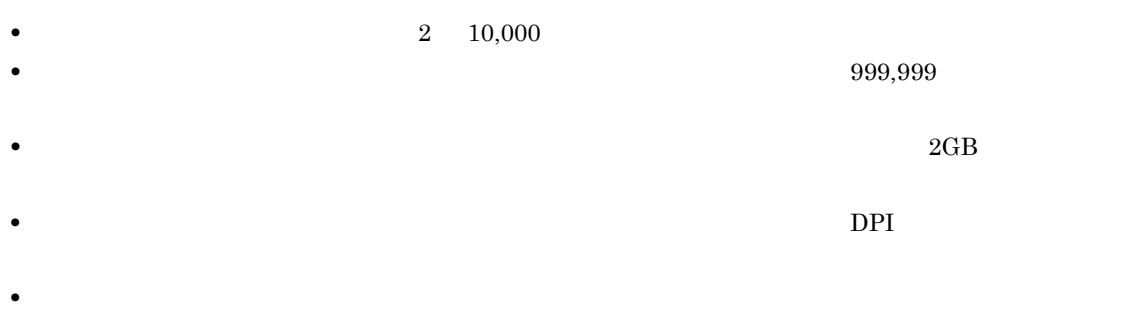

• **•**  $\bullet$ 

• <mark>•</mark> " *the state of the state of the state of the state of the state of the state of the state of the state of the state of the state of the state of the state of the state of the state of the state of the state of the s* 

2 出力の流れ

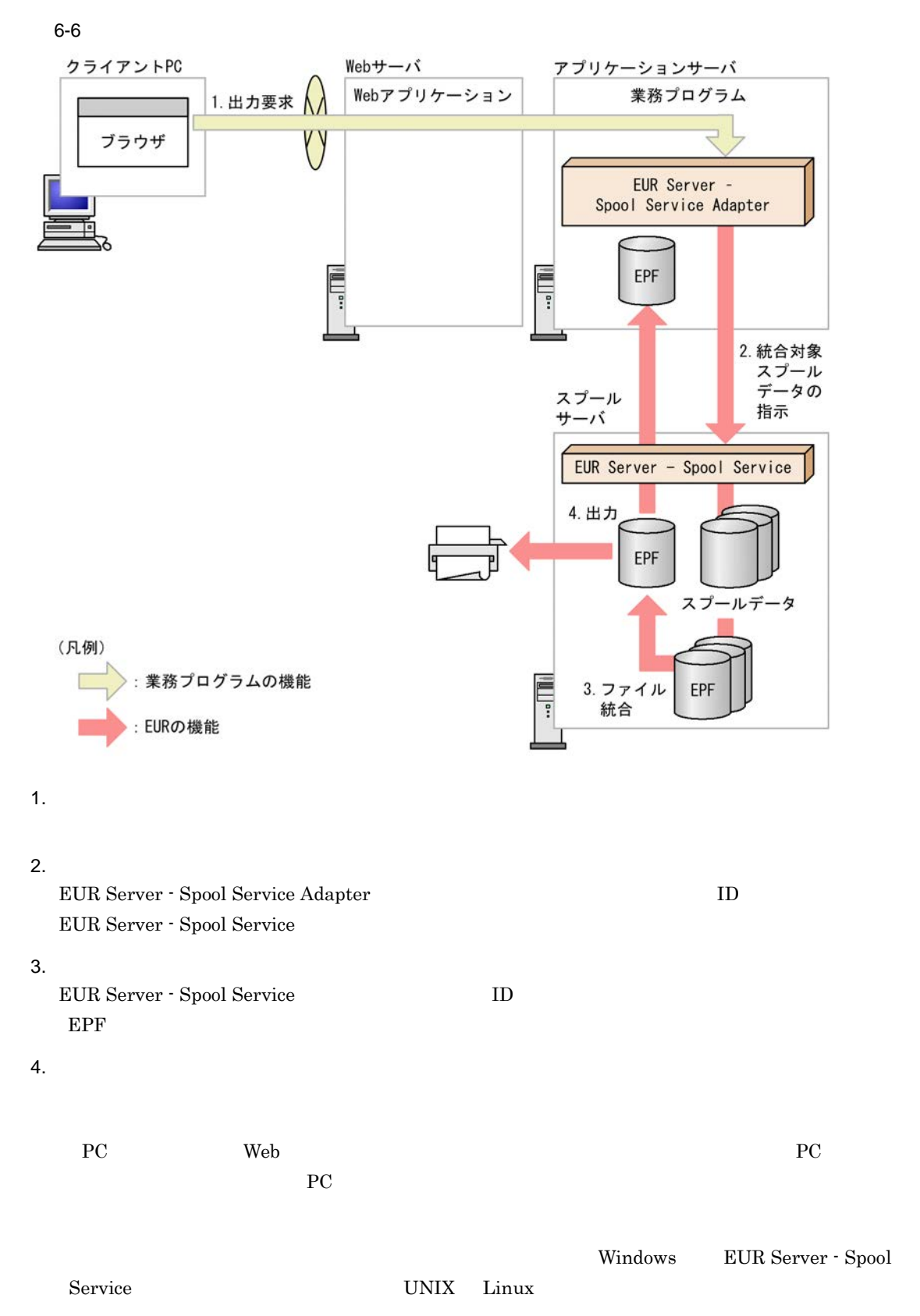

 $6.$ 

- SS-ActiveX GetSpoolFile • SS-Java getSpoolFile
- **•** SS- コマンド起動部品(eurpmlsc コマンド):/m オプションに get を指定

1.  $\blacksquare$ 

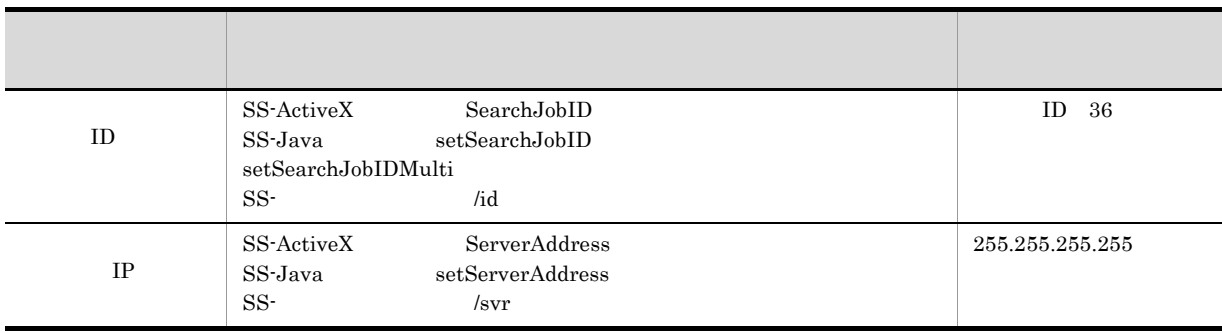

### 2. EPF

### $EPF$

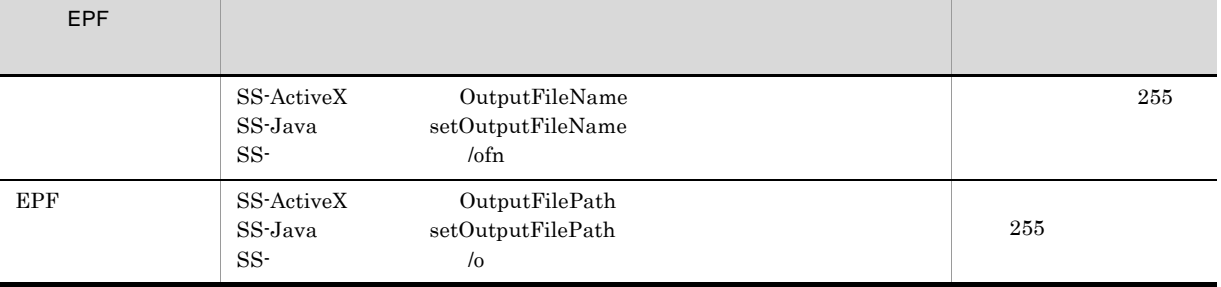

### $3.$

### $4$

 $EPF$ 

### $6-4$  EPF  $\blacksquare$

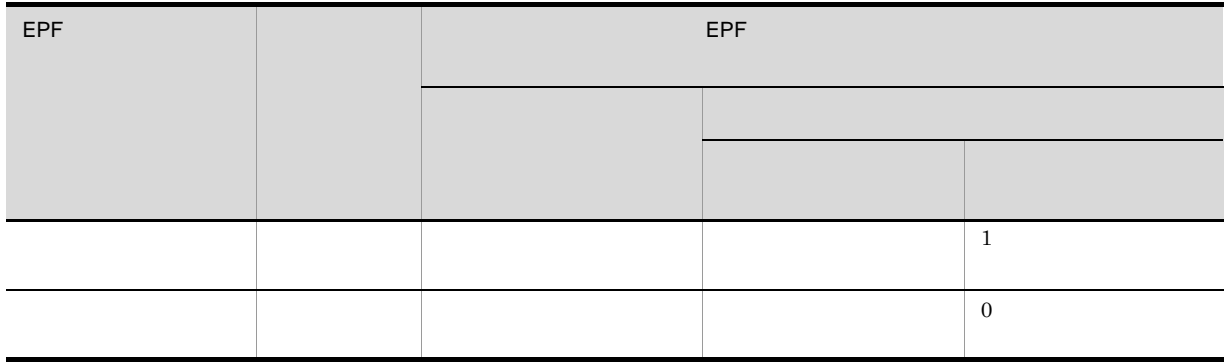

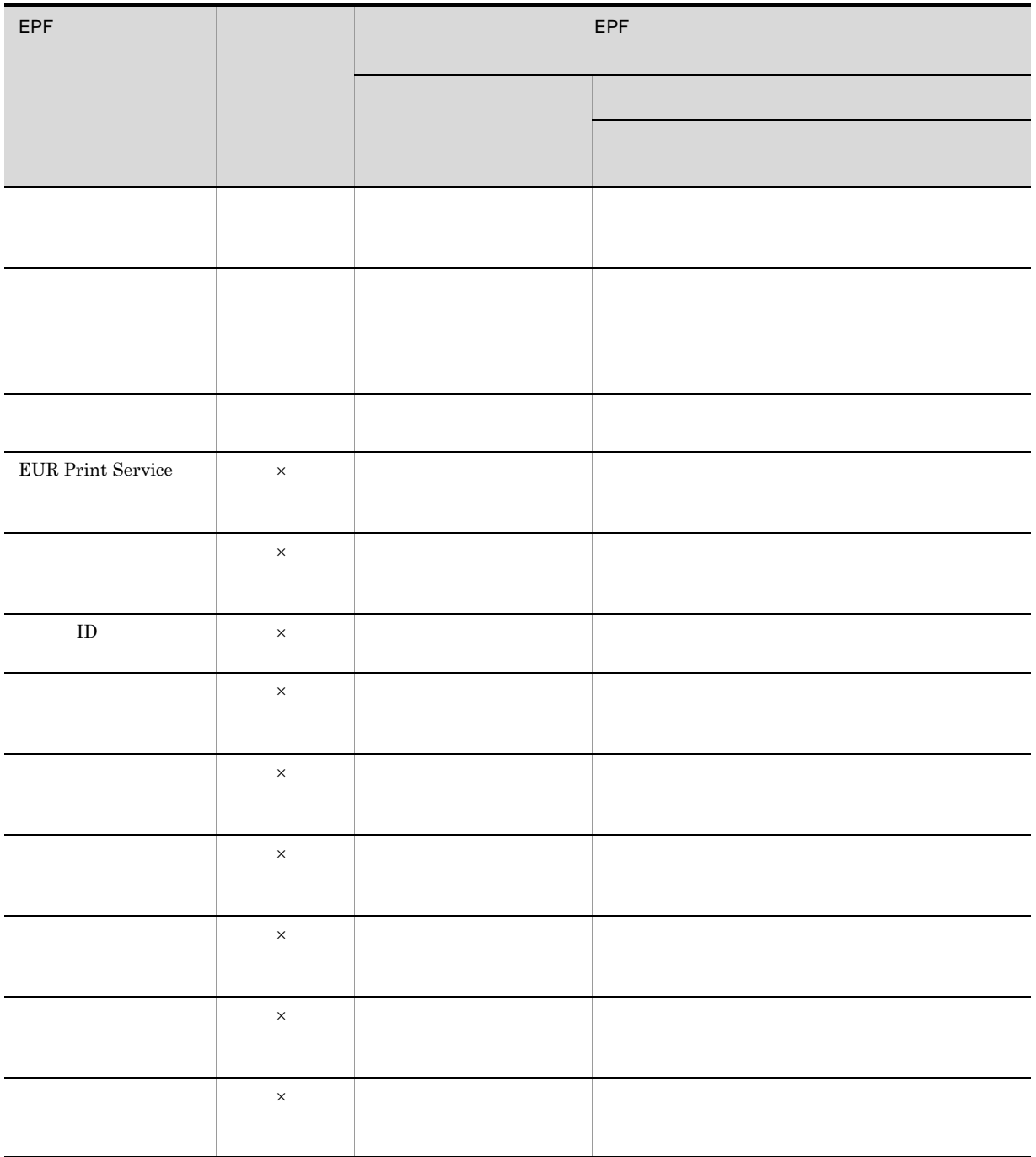

 $6.3.3$ 

 $\times$ 

```
EUR Server - Adapter
       EPF Add\_1.epf Add\_2.epf<br>
G:YInputYEPFc:¥Input¥EPF
  EPF c:¥Output¥EPF
  EPF sample1.epf
印刷部数:3
          SampleTest
```
### 1 Java

```
<%@ page import="java.io.*" %>
<%@ page import="java.util.*" %>
<%@ page import="JP.co.Hitachi.soft.EURPM.*" %>
<%@ page contentType="text/html; charset=Shift_JIS" %>
<jsp:useBean id="adapter" class="JP.co.Hitachi.soft.EURPM.EURPMAdapterForJava"
scope="session" />
```
### $<\frac{6}{6}$

```
try {
     String hostName = request.getServerName();
     mergeFileNames = (String[])(2);Array.set(mergeFileNames, 0, "Add_1.epf");
      Array.set(mergeFileNames, 1, "Add_2.epf");
     adapter.setMergeEPFFileName(mergeFileNames);
                     // EPF
     adapter.setMergeEPFFilePath("c:¥¥Input¥¥EPF");
                     // EPF
                     \frac{1}{2} EPF 2
                    //c:¥Input¥EPF¥Add_1.epf
                    //c:¥Input¥EPF¥Add_2.epf
     adapter.setPrintCopies(3);
                    /adapter.setPrinterClassName("SampleTest");
                     \mathcal{U}/ \mathcal{U}adapter.setEPFFilePath("c:¥¥Output¥¥EPF") ;
                    // EPF
     adapter.setEPFFileName("sample1.epf");
                    // EPF
                     \sqrt{1}//c:¥Output¥EPF¥sample1.epf
     adapter.outputMergeEPFReport();
                    // EPF
 }
/catch (JP.co.Hitachi.soft.EURPM.EURPMException e) {<br>out.println("<P> <br>>>>>");
     out.println("<P>
     out.println("<table BORDER CELLSPACING=2 CELLPADDING=4 >");<br>out.println("<tr><th> </th></th> </th></tr>");
     out.println("<tr><th>メソッド</th><th>取得結果</th></tr>");
     out.println("<tr><td>
     out.println("<td>" + e.getErrorCode() + "</td></tr>");
     out.println("<tr><td> </td>");
     out.println("<td>" + e.getMessage() + "</td></tr>");
     out.println("<tr><td> </td>");
     out.println("<td>" + e.getErrorLevel() + "</td></tr>");
     out.println("<tr><td>
ID</td>");
```

```
out.println("<td>" + e.getKey() + "</td></tr>");
      out.println("</table>");
  }
%>
```
# *7* 帳票を配送印刷する

PC and the PC is set of the PC is set of the R internal and the R is set of the R is set of the R is set of the R is set of the R is set of the R is set of the R is set of the R is set of the R is set of the R is set of th

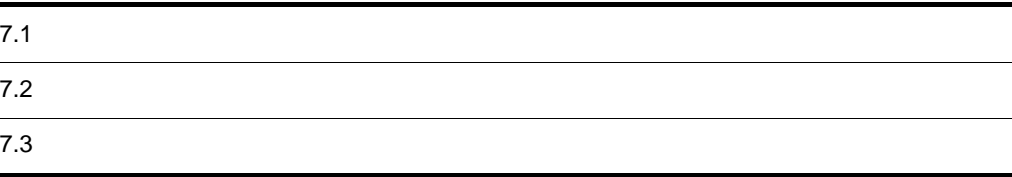

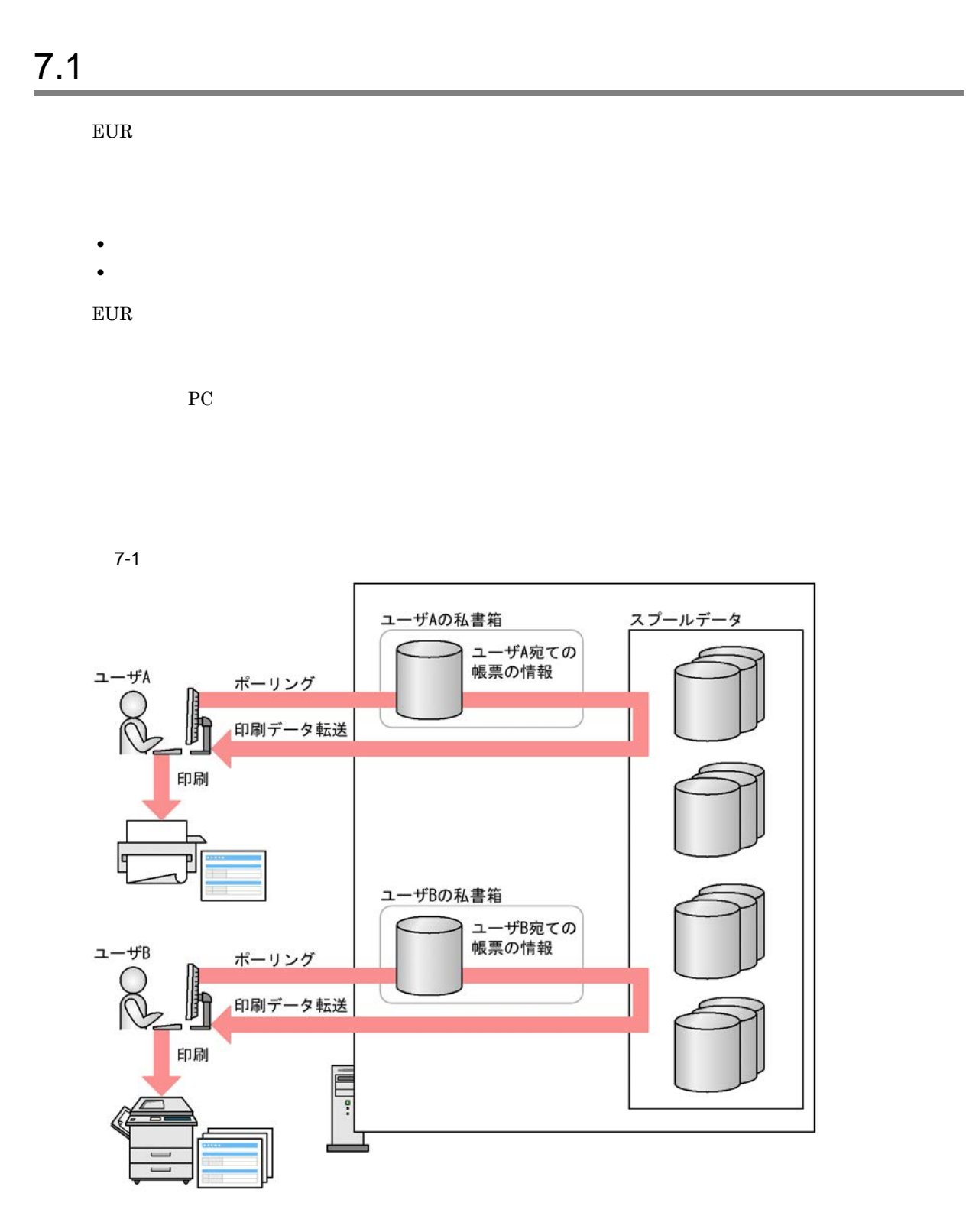

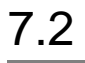

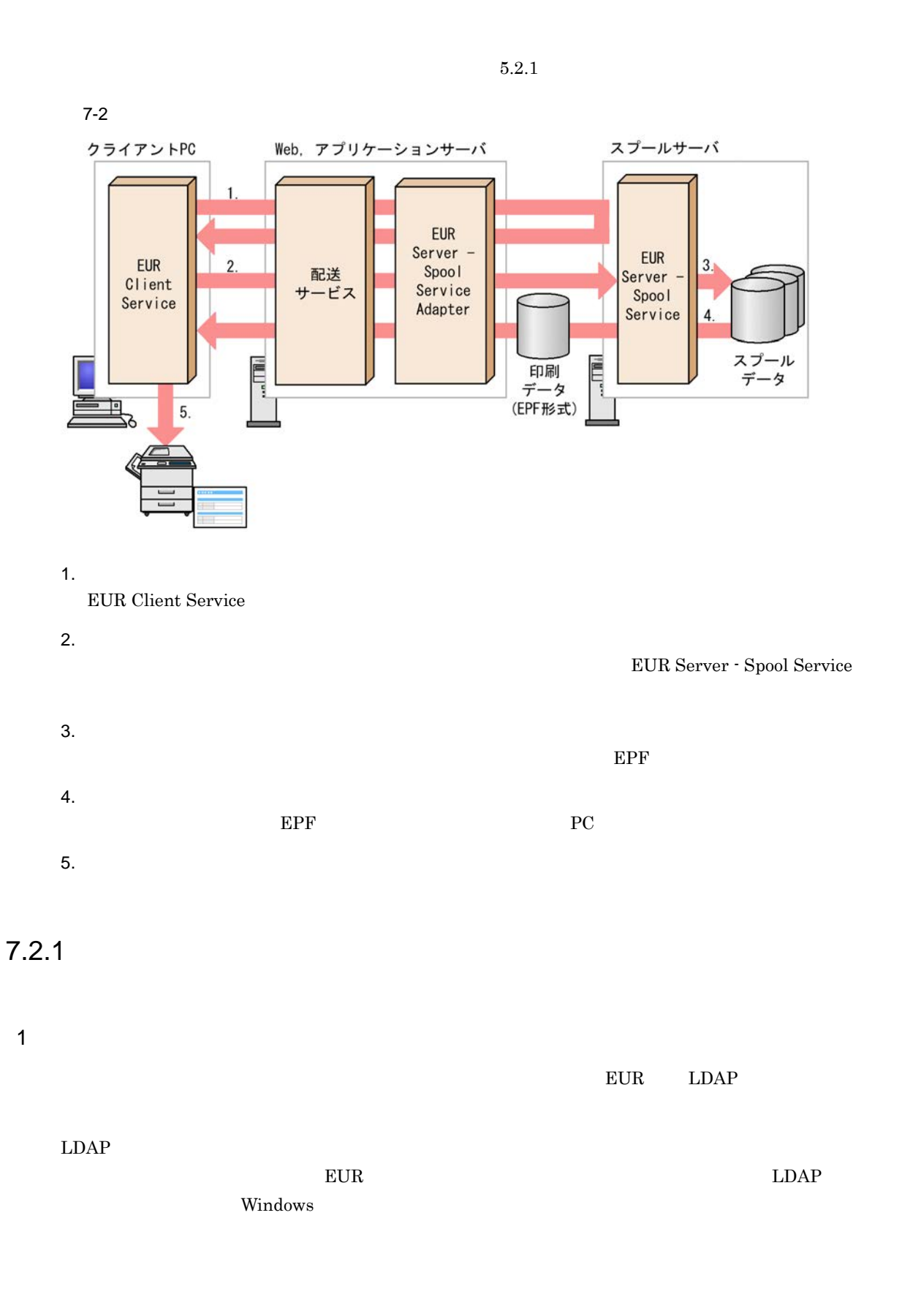

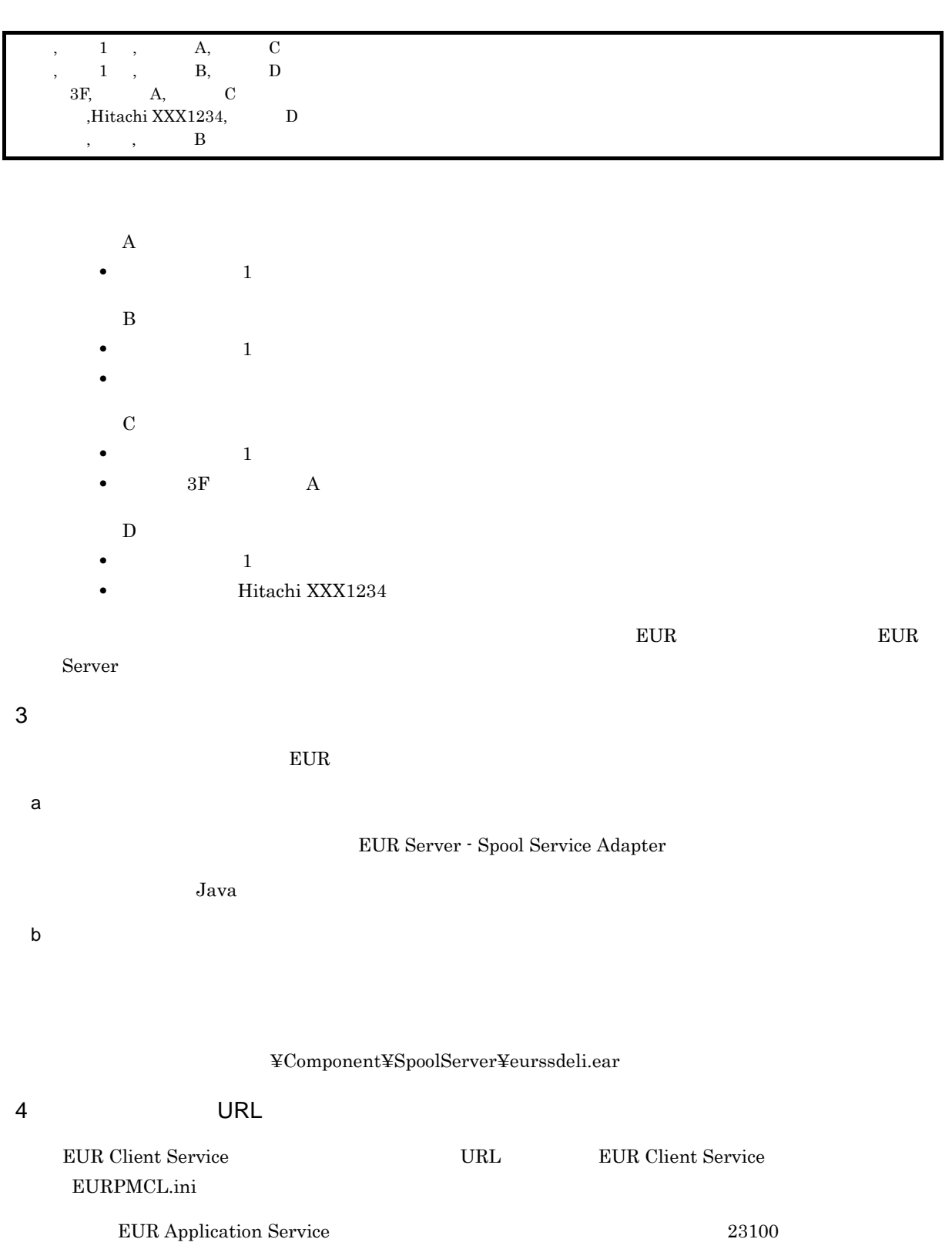

2  $\alpha$ 

7. 帳票を配送印刷する

 $5$ 

PC で, プリンタクラスを定義します。<br>アントプリンタクラスを定義します。

**EUR Client Service** 

 $7.2.2$ 

 $5.2.2(2)$  PC

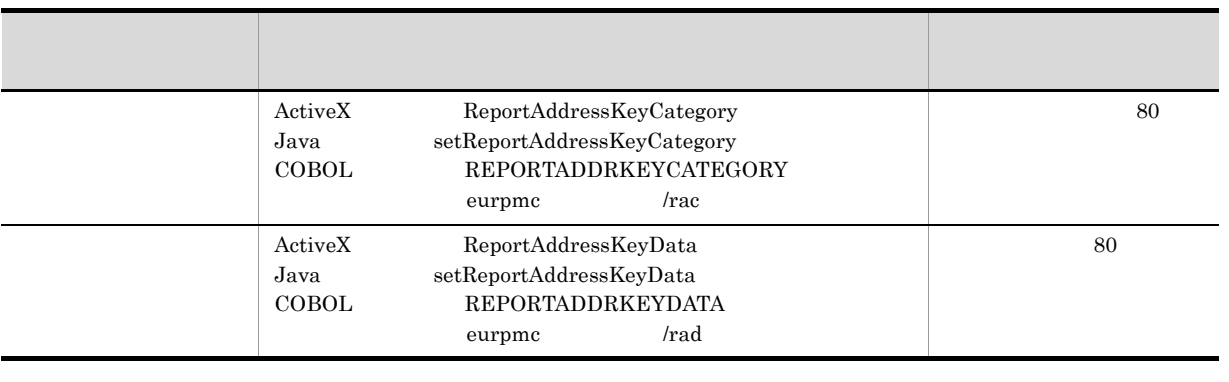

 $\text{EUR Server - Spool Service} \qquad \qquad \text{EURPMLS.ini}$  ${\tt PERSONALCATEGORY} \begin{tabular}{l} \end{tabular} \begin{tabular}{l} \multicolumn{2}{c}{\textbf{1D}}\\ \multicolumn{2}{c}{\textbf{1D}}\\ \end{tabular}$ 

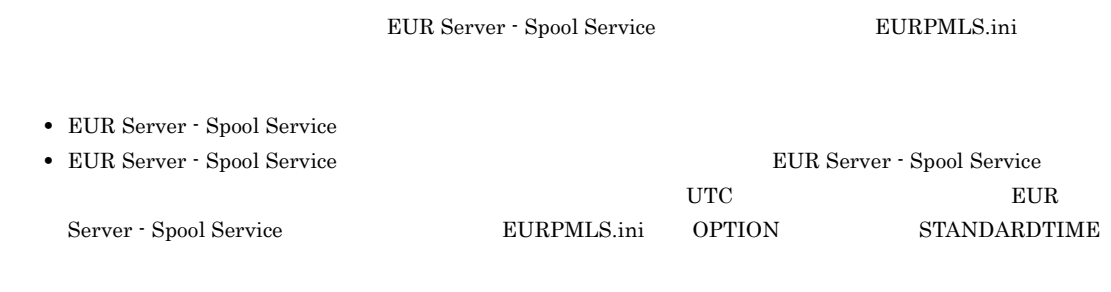

#### $7.2.3$

PC EUR Client Service 2

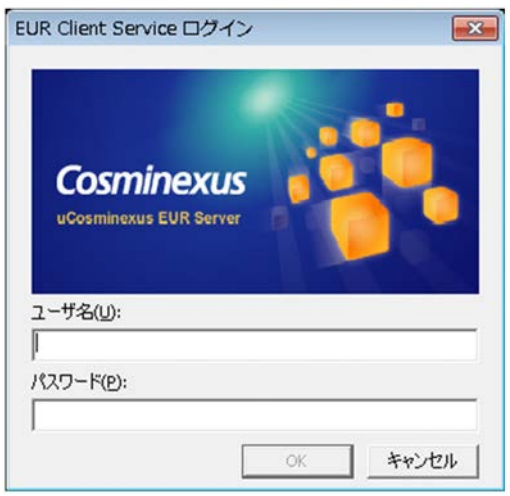

 $80$  0x00  $0x1F \quad 0x7F \quad 0x9F \qquad " \qquad ,$ 

マイコン EUR Client Service NEUR Server - Spool  $S$ ervice  $E$ PF  $\overline{E}$  $PC$  and  $RC$ , これます。これます。これます。これます。これます。これます。

 $7.2.4$ 

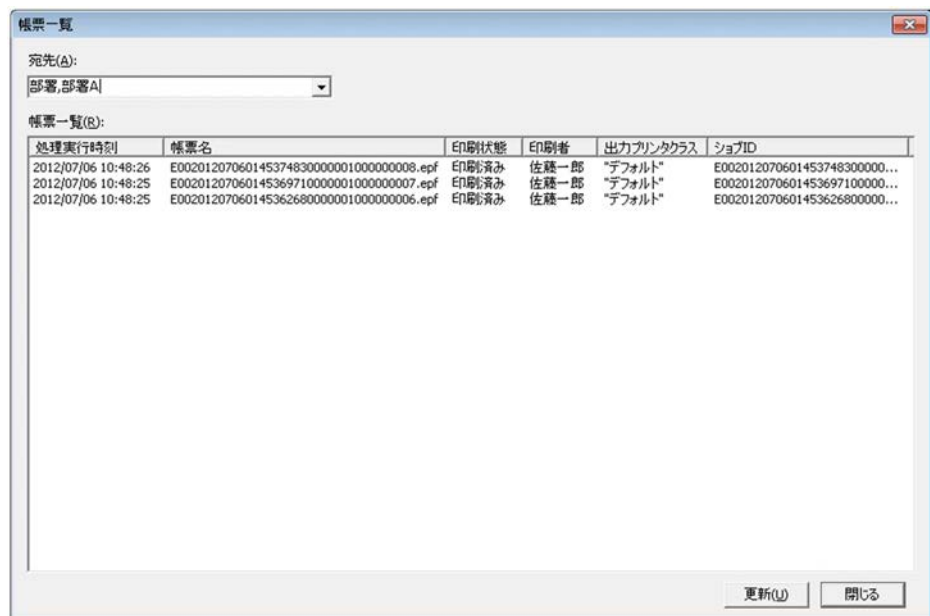

 $7-1$ 

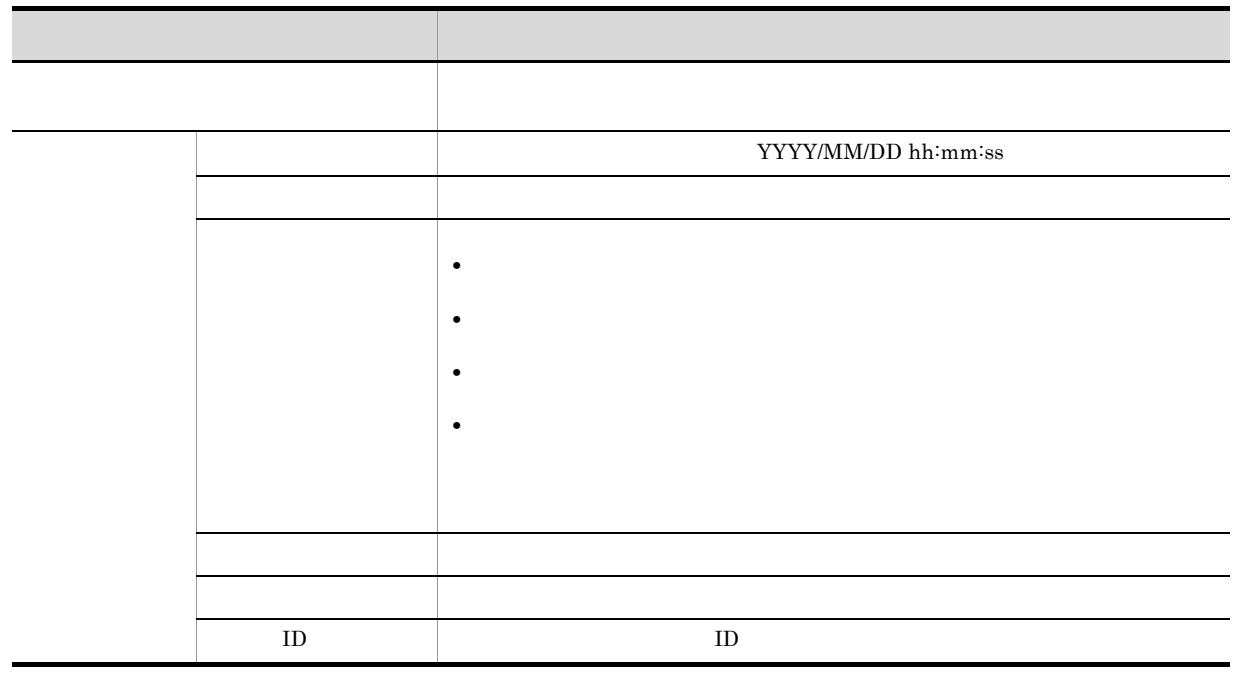

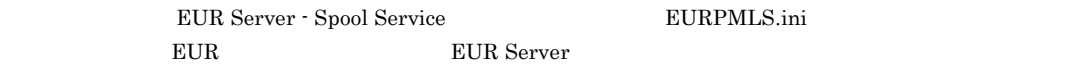

 $\overline{7}$ .

#### $7.2.5$

 $ID$ す。システム管理者は帳票管理 GUI にログインして,連絡されたジョブ ID や宛先で帳票を検索して再印

12.1 GUI

 $7.2.6$ 

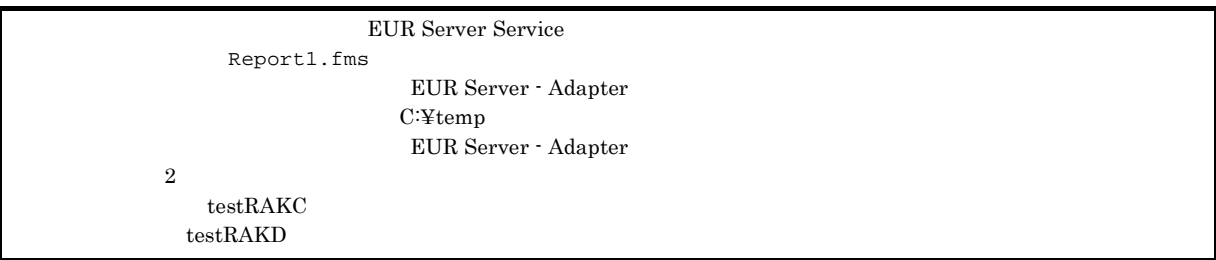

#### 1 and  $v = 1$  and  $v = 1$

EURPMC.exe /m print /pm spl /rf Report1.fms /map C:¥temp¥Report1.csv /rac testRAKC /rad testRAKD

#### 2 ActiveX

```
<HTML>
<HEAD>
<TITLE>Sample Script of ASP page for EUR Print Manager</TITLE>
</HEAD>
<BODY>
&Server.ScriptTimeOut = 100 ' 100<br>On Express Boston North
 On Error Resume Next
 dim jobid
 Set EURPM = Server. CreateObject("EURPM. Exec") 'ActiveX
 EURPM.ReportFileName = "Report1.fms"
 EURPM.DataFilePath = "C:Ytemp"EURPM.DataFileName = "Report1.csv"EURPM.ReportAddressKeyCategory = "testRAKC"
 EURPM.ReportAddressKeyData = "testRAKD"
 EURPM.PrintMode = 2If Err.Number <> 0 Then
                                                 "& Err.Number &"<BR>")
 Else
   EURPM.PrintPMReport() '蓄積指示
   If Err.Wumber = 0 Then
    jobid = EURPM.GetJobID() \qquadElse
      errid = Err.Number '<br>
If errid = -441 Then 'KEEY441-W
     If errid = -441 Then VKEEY441-W<br>Elseif errid = -301 Then VKEEY301-E
     Elseif errid = -301 Then
      Elseif errid = -302 Then VKEEY302-E<br>Elseif errid = -201 Then VKEEY201-E
     Elseif errid = -201 Then
        '…以下そのほかのエラー処理を書く
      End If
    End If
```

```
End If
%>
</BODY>
</HTML>
```
#### 3 Java

```
import JP.co.Hitachi.soft.EURPM.*;
    public class SAMPLE {
       public static void main(String[] args) {
           / /
           int iCnt = 0;
           EURPMAdapterForJava obj = null;
           String strJobID = null;
           try {
               /obj = new EURPMAdapterForJava();
               / /
               obj.setReportFileName("Report1.fms");
                \sqrt{7}obj.setDataFilePath("C:¥¥temp¥¥");
               obj.setDataFileName("Report1.csv");
               //obj.setReportAddressKeyCategory("testRAKC");
                //宛先キー値の指定
               obj.setReportAddressKeyData("testRAKD");
                // その他パラメタの指定
               obj.setPrintMode(2);
               //obj.printReport();
               // ID
               strJobID = obj.getJobID();
               System.out.println(strJobID);
            } catch (EURPMException ce) {
               / /
               int errid;
               errid = ce.getErrorCode();
               if (errid==301) {
               }
           }
       }
    }
4 COBOL
          IDENTIFICATION DIVISION.
          PROGRAM-ID.
          EURPMADCTEST.
          ENVIRONMENT DIVISION.
          INPUT-OUTPUT SECTION.
          FILE-CONTROL.
              SELECT INP-FL ASSIGN DATAFILENAME
                  ORGANIZATION LINE SEQUENTIAL.
          CONFIGURATION SECTION.
          SPECIAL-NAMES.
              CDECL IS CDECL.
          DATA DIVISION.
          FILE SECTION.
          FD INP-FL.
          01 INP-REC PIC X(512).
```
 $7.$ 

```
WORKING-STORAGE SECTION.
01 EURPMPARAM1.
   COPY 'EURPMPARAM1.cbl'.
*変数定義
01 RTNCODE PIC S9(9) BINARY.<br>01 REPNAME PIC X(256) VALUE
01 REPNAME PIC X(256) VALUE SPACE.<br>01 MAPNAME PIC X(256) VALUE SPACE.
                        PIC X(256) VALUE SPACE.
01 MAPPATH PIC X(256) VALUE SPACE.<br>01 PRTMODE PIC S9(9) BINARY.
01 PRTMODE PIC S9(9) BINARY.<br>01 RAKC PIC X(80) VALUE SI
01 RAKC PIC X(80) VALUE SPACE.
                        PIC X(80) VALUE SPACE.
PROCEDURE DIVISION.
MAIN SECTION.
MAIN-START.
   MOVE ZERO TO RTNCODE
\starMOVE 'Report1.fms' TO REPNAME
\starMOVE 'Report1.csv' TO MAPNAME
    MOVE 'C:¥temp¥' TO MAPPATH
\starMOVE 'TESTRAKC' TO RAKC
\starMOVE 'TESTRAKD' TO RAKD
\starMOVE 2 TO PRTMODE
    MOVE REPNAME TO REPORTNAME OF EURPMPARAM1
    MOVE MAPNAME TO MAPPINGDATA OF EURPMPARAM1<br>MOVE MAPPATH TO MAPPINGDATAPATH OF EURPMPA
                        TO MAPPINGDATAPATH OF EURPMPARAM1
    MOVE PRTMODE TO PRINTMODE OF EURPMPARAM1
    MOVE RAKC TO REPORTADDRKEYCATEGORY OF EURPMPARAM1
                        TO REPORTADDRKEYDATA OF EURPMPARAM1
\starCALL 'PrintReport' USING BY REFERENCE EURPMPARAM1
                      RETURNING RTNCODE
* ジョブIDの表示
    DISPLAY '[JOBID=' JOBID OF EURPMPARAM1 ']'
 .
MAIN-END.
    EXIT.
```
212

# 7.3 配送印刷の実行例

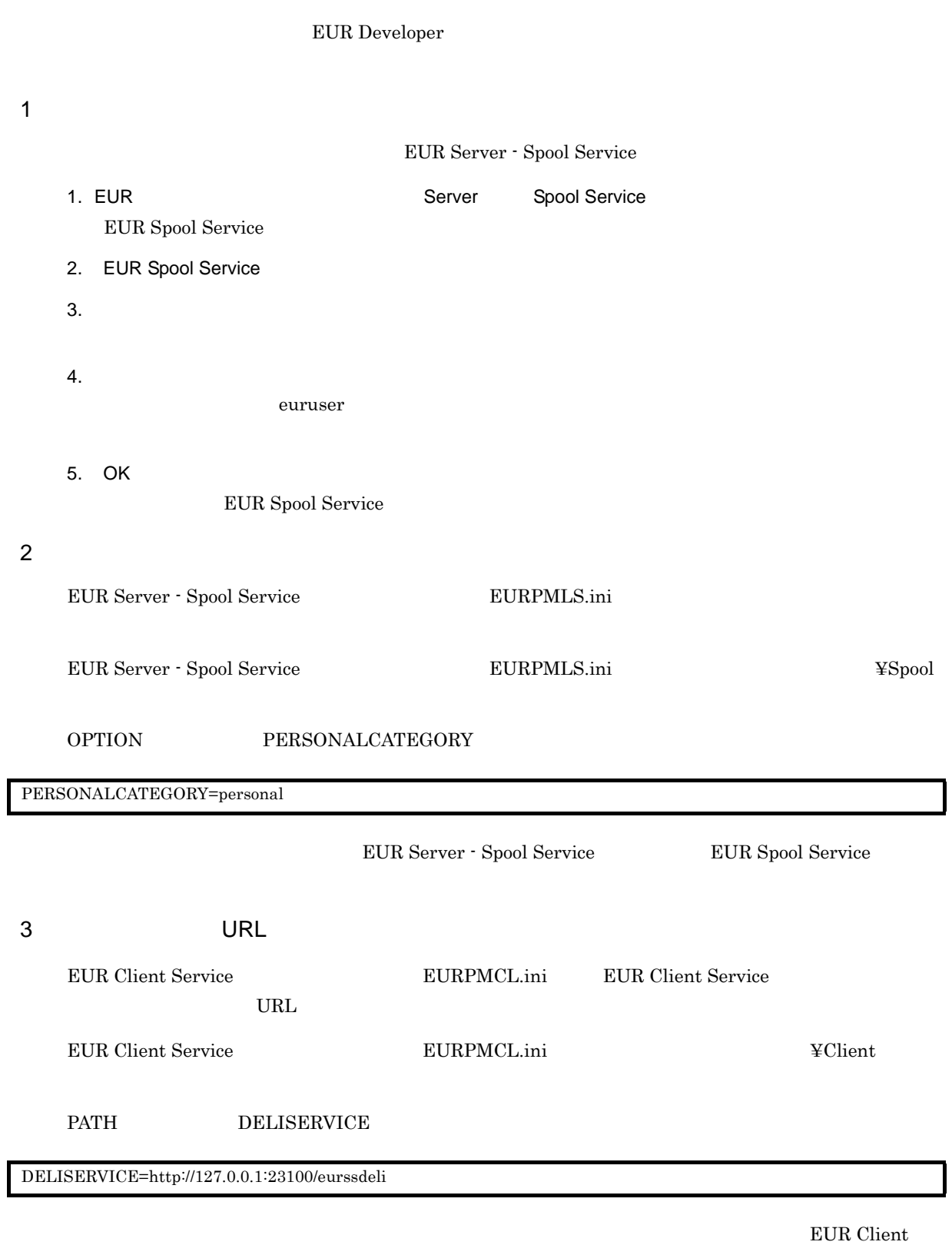

Service

213

#### $4$

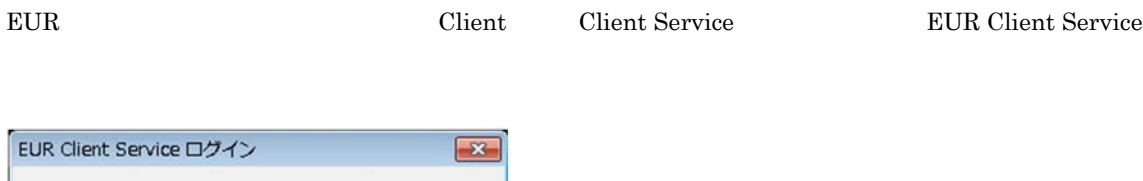

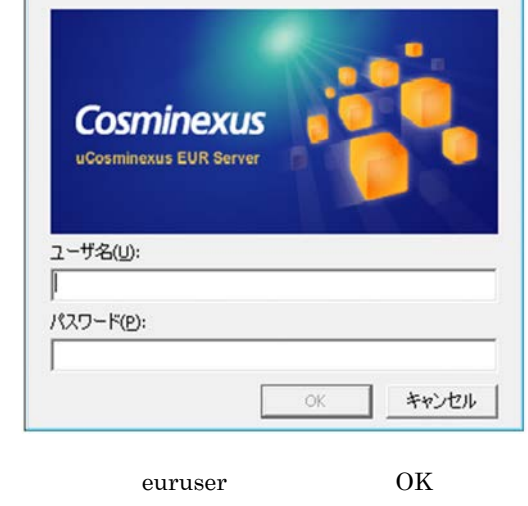

 $5<sub>2</sub>$ 

eurpmc  $\overline{\text{supm}}$ 

"C:¥Program Files¥Hitachi¥EUR¥Adapter¥Program¥eurpmc.exe" /m print /rf report1.fms /map "C:¥Program Files¥Hitachi¥EUR¥Sample¥REPORTS¥rep ort1.csv" /pm spl /rac personal /rad euruser

コマンドを実行すると,EUR のバージョンとジョブ ID が出力されます。出力例を次に示します。

0910 JobID E00201205280409295520000001000000006

# *8* 監視フォルダに格納したデータ

 $EUR$ 

 $8.1$ 

## $8.1$

EUR Server

 ${\rm EUR~Server:Adapter~~Windows~~}{\rm EUR~Server:Adapter~~} {\rm UNIX~~ Linux}$ 

 $8.1.1$ 

1  $\blacksquare$ 

```
8-1
```
アプリケーションサーバ

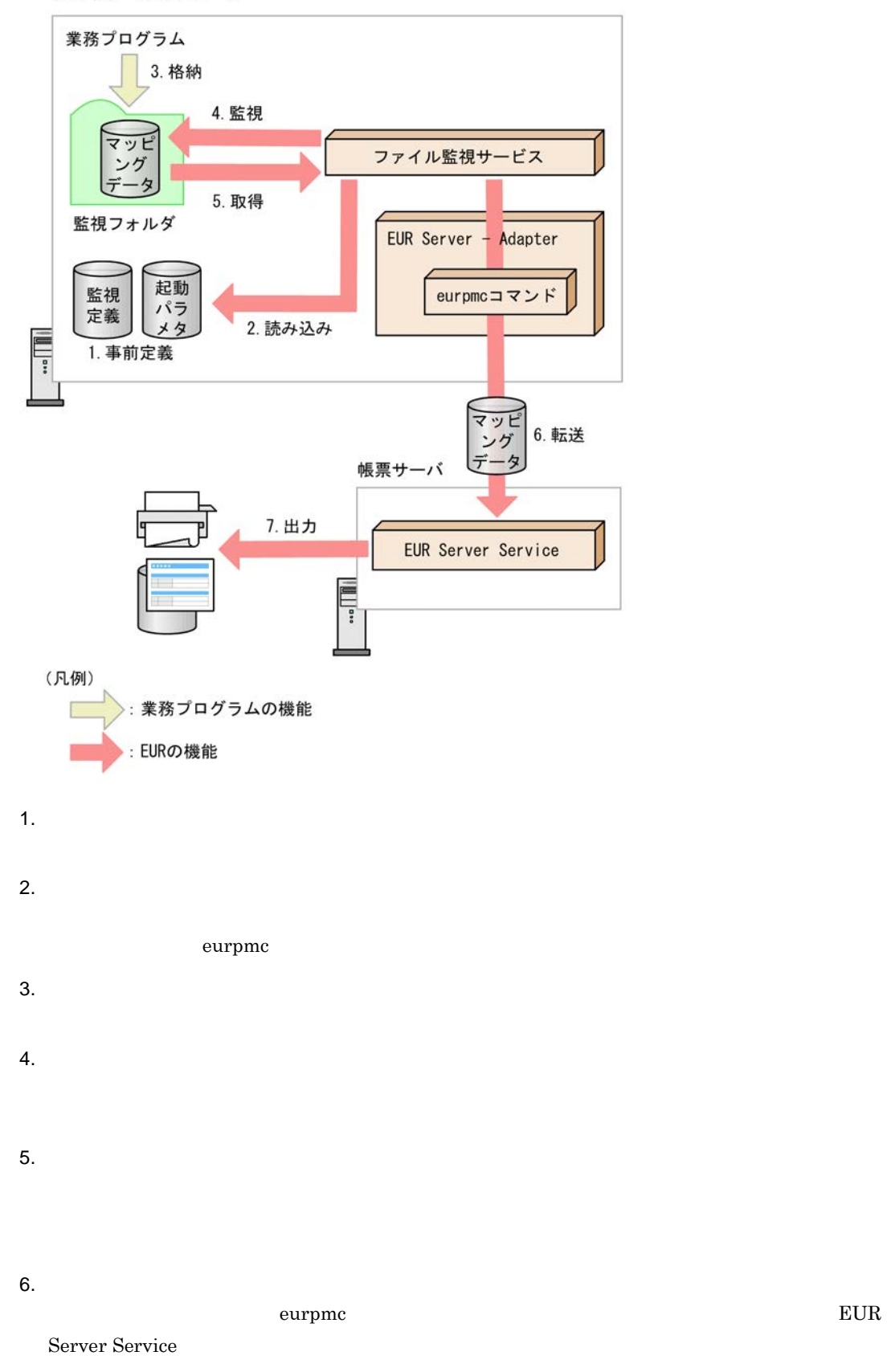

217

#### 7. 出力

EUR Server Service

#### $2$

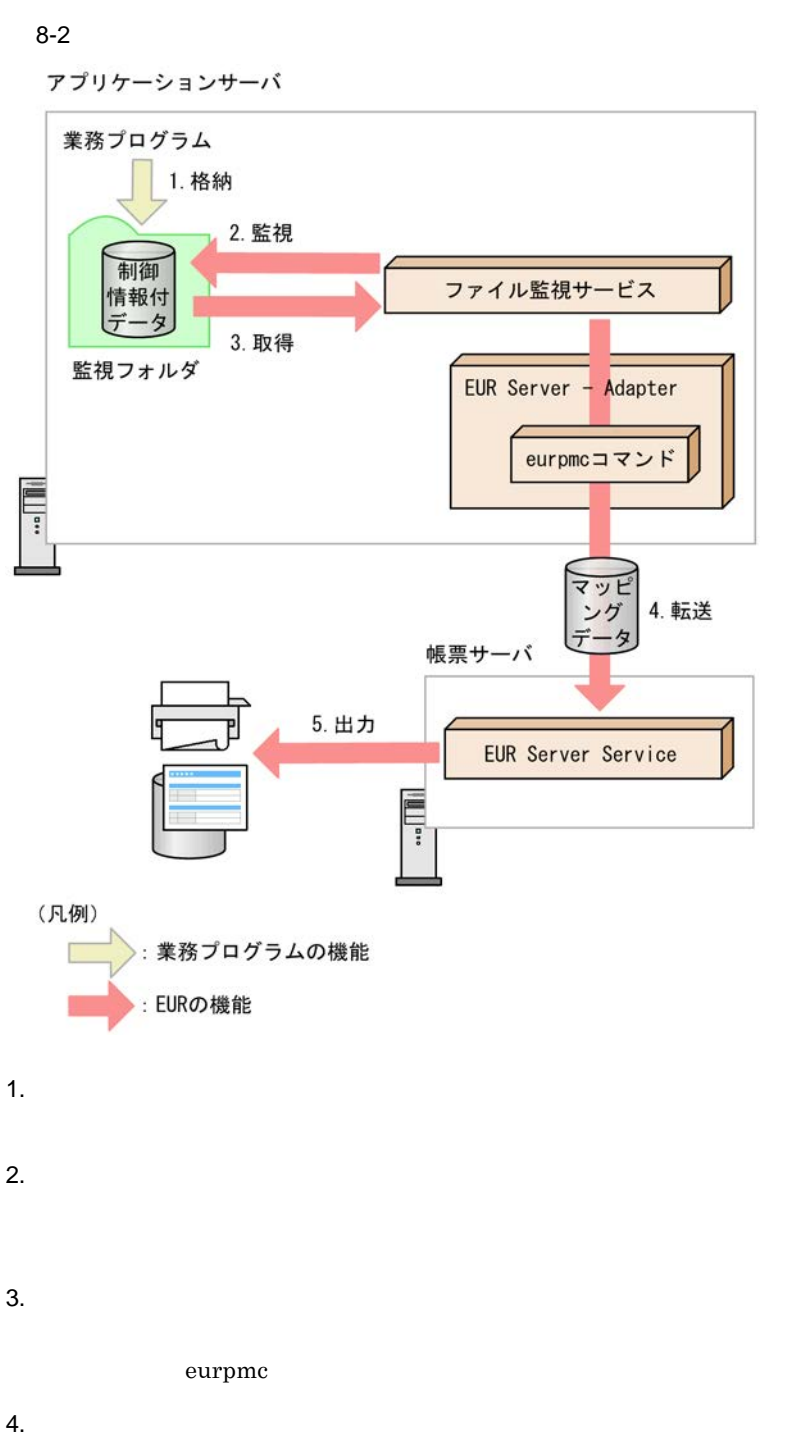

 $\rm\,$ eurpmc  $\rm\,$ Server Service

 $8.$ 

5. 出力 EUR Server Service

#### $8.1.2$

 $\epsilon$  and  $\epsilon$  are the contribution of  $\epsilon$  and  $\epsilon$  are the contribution of  $\epsilon$ THREAD GENERAL 1  $\mathbf 1$   $\mathbf 1$   $\mathbf 2$   $\mathbf 1$   $\mathbf 3$   $\mathbf 1$   $\mathbf 2$   $\mathbf 3$   $\mathbf 3$   $\mathbf 1$   $\mathbf 2$   $\mathbf 3$   $\mathbf 3$   $\mathbf 1$  $8.1.3$  $3$ 

EUR Server ¥FileMonitor¥fmc」です。

#### $8.1.4$

EUR **EUR Server** 1  $\blacksquare$ 

2 起動パラメタファイル

#### eurpmc

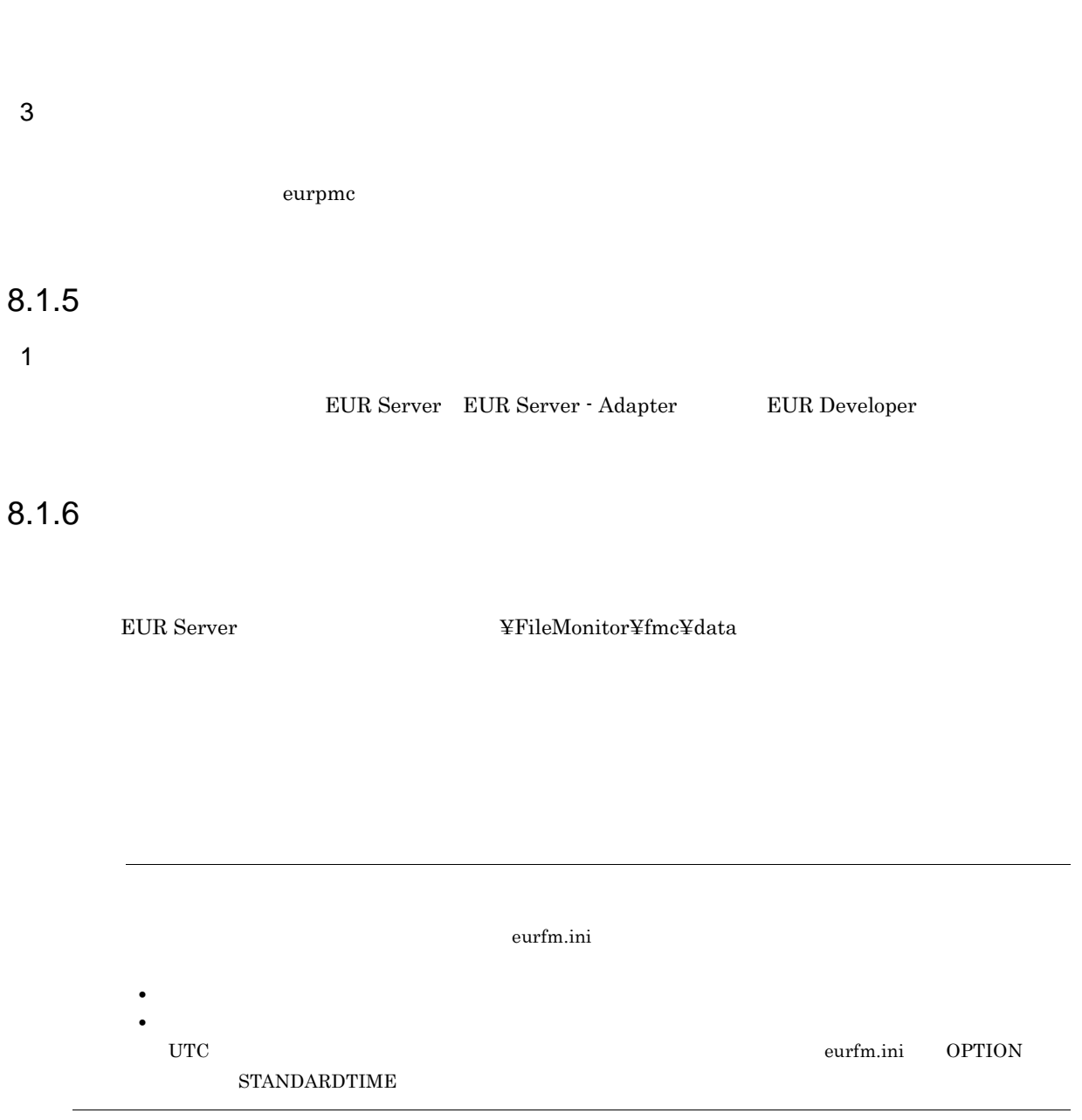

### $8.1.7$

1 EUR

#### $2$

Convention  $3 \overline{\phantom{a}}$  $8.1.8$  $1$ 

EUR Server -Adapter **EURPMADP.ini** TIMEOUT  $3 \thickapprox 3$ 

 $4$ 

 $\leq$ !eur\_option start $>$ 

 $0$ 

UNC Universal Naming

 $2 \angle$ 

221

 $0x0a \hspace{1.5cm} 0x0d+0x0a$ 

字列を「"」で囲んで指定してください。

# *9* BSP-RM で生成されたデータファ

BSP-RM

**EUR** 

9.1 BSP-RM

### 9.1 BSP-RM

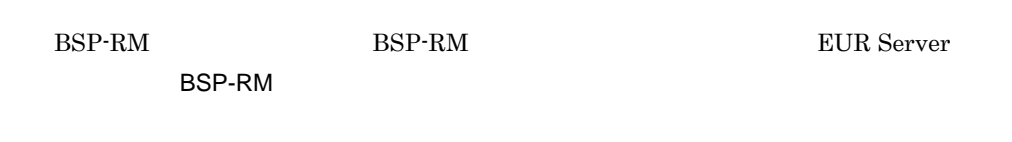

#### $9.1.1$

BSP-RM  $\mathbb{R}$ 

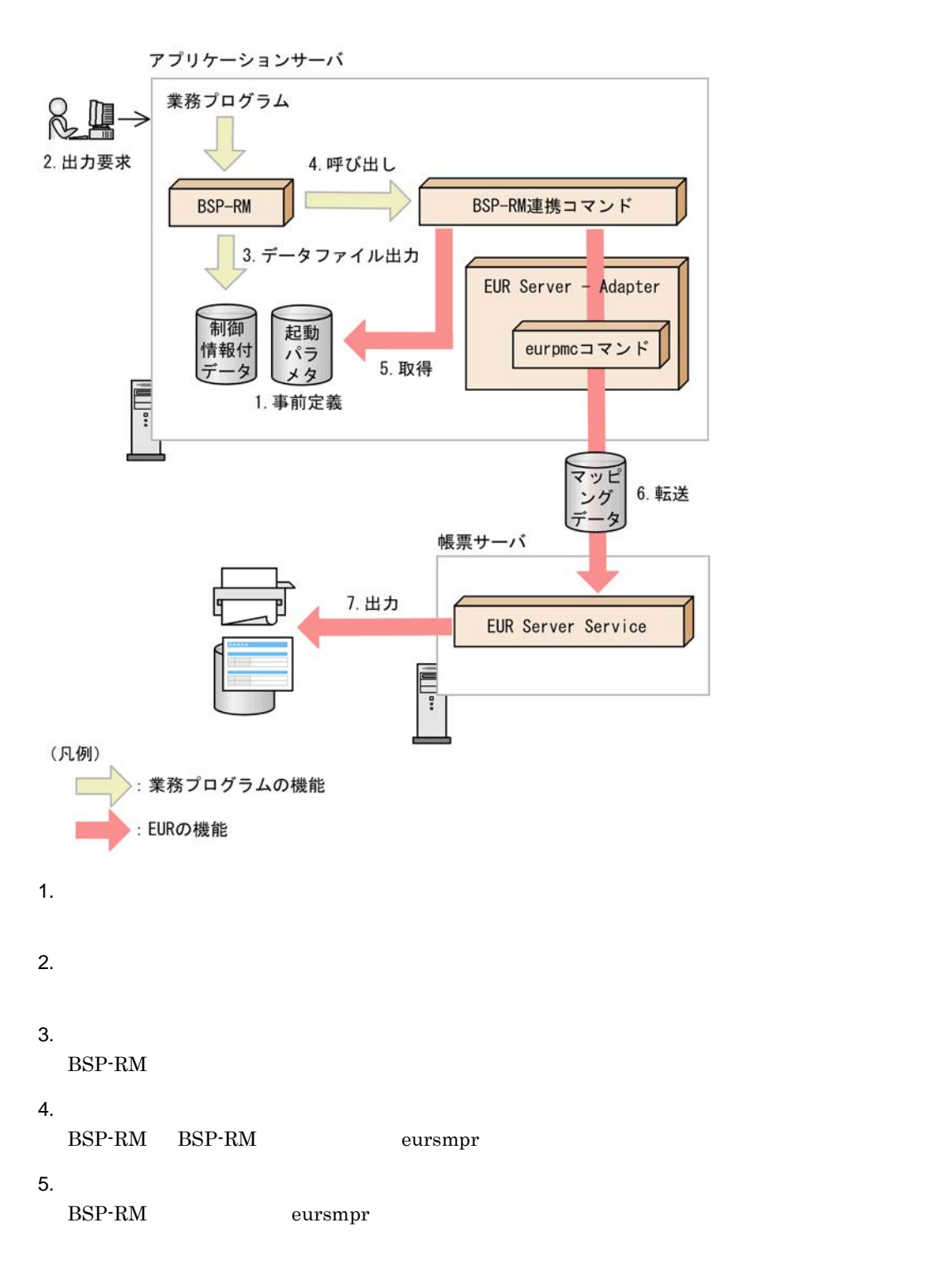

eurpmc  $6.$ BSP-RM eursmpr eurpmc  $\alpha$ EUR Server Service 7. 出力 EUR Server Service

#### $9.1.2$

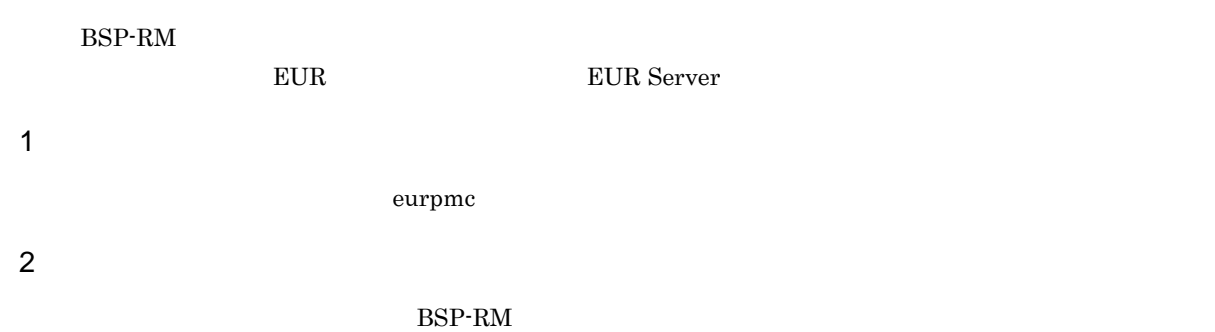

# *10*レイアウトやデータを設定する

J

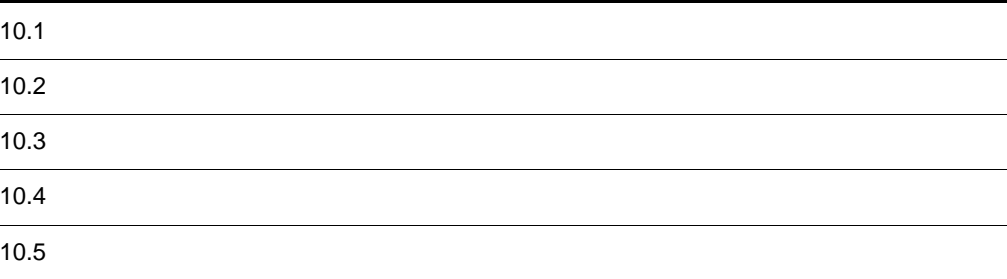

 $3 \thickapprox 3$ 

## $10.1$

#### $10.1.1$

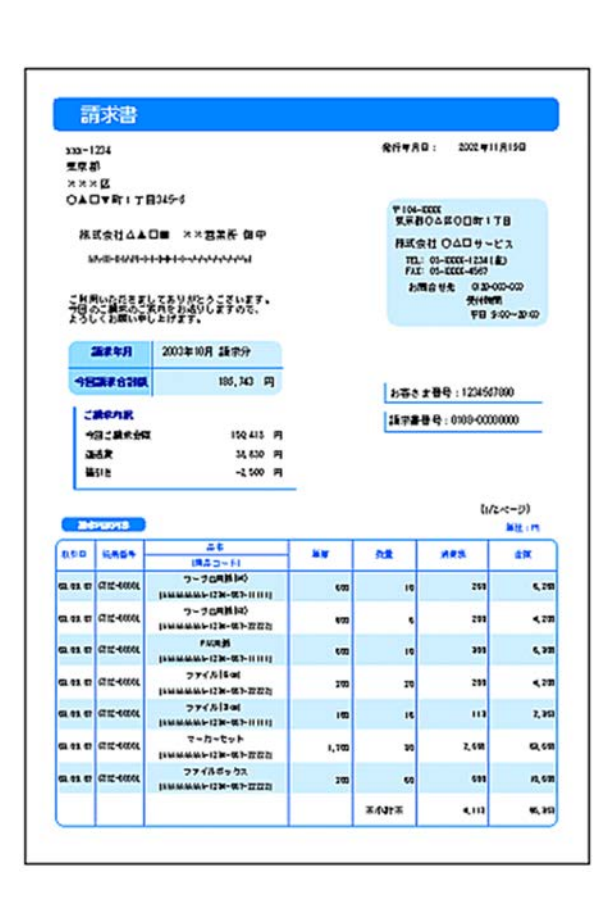

 $2$ 

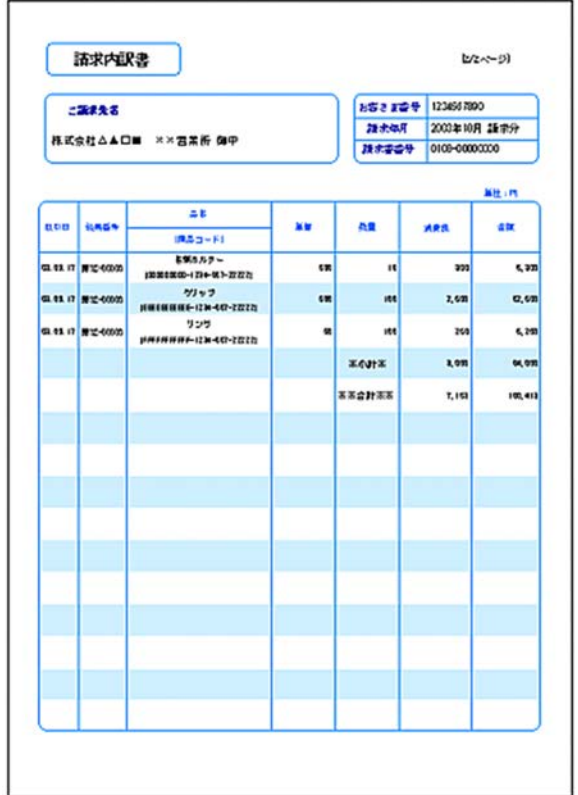

 $\mathbf n$ 

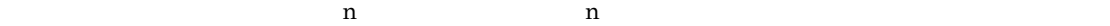

 $-$  × : 1/3<br>9 4 0 (f : 21 K/ fi/1) 花紫美味濃度カード [1] h **ENEA** HE  $\frac{3.324,3/2}{(64.4,3/2)}$  $15840000$ 全美房 12245810 121 年 KILS N. BRADRIA  $\overline{a}$ 1.854 RAAR **FRIM** ens **BALKE ROF EFIRE WEIGHTER-2**  $\left| \cdot \right|$  $\overline{M}$  $\overline{\phantom{a}}$  $\mathbf{r}$  $\begin{array}{|c|c|c|c|c|c|c|c|} \hline & \text{min} & & \text{min} & \text{min} \\ \hline & \text{min} & & \text{min} & & \text{min} & & \text{min} \\ \hline & \text{min} & & \text{min} & & \text{min} & & \text{min} & & \text{min} \\ \hline & & & \text{min} & & \text{min} & & \text{min} & & \text{min} & & \text{min} \\ \hline & & & & \text{min} & & \text{min} & & \text{min} & & \text{min} & & \text{min} \\ \hline \end{array}$ -- $\begin{array}{|c|c|}\n\hline\n\text{RAM } \text{S}\n\end{array}$  $\overline{\text{exp}}\overline{\text{exp}}$ AMP **BEAT ROOF** --**SOS** SEVE as.  $39.63$  $0 - Y W E \downarrow \downarrow$  $\frac{1}{311}$  #2.3  $0 - 238.291$  $392.65.3$  $\alpha - \log \min$ **CARTISE-DESCRIPTION REC.**<br> **EXECUTIVES** FRUENCE  $392.68.3$ **ARR RANAR**  $1066$ **Kd SILILS** XXXE  $199.9 \t 19858747752816 + 8$ **SILLS 98-18**  $\begin{array}{|l|l|l|} \hline \text{H844} & \text{28-58-54} & \text{PPR-L1-L} \\ \hline \text{H844} & \text{28-58-54} & \text{PPR-L1-L} \\ \hline \text{H844} & \text{C}-\text{MSS} \\ \hline \text{H844} & \text{A}-\text{MSS} \\ \hline \text{H844} & \text{A}-\text{MSS} \\ \hline \text{H844} & \text{A}-\text{MSS} \\ \hline \text{H844} & \text{A}-\text{MSS} \\ \hline \end{array}$ **SILILS** COS  $\frac{m_{\chi}}{2\pi}$ 0.42  $F$ 

10.

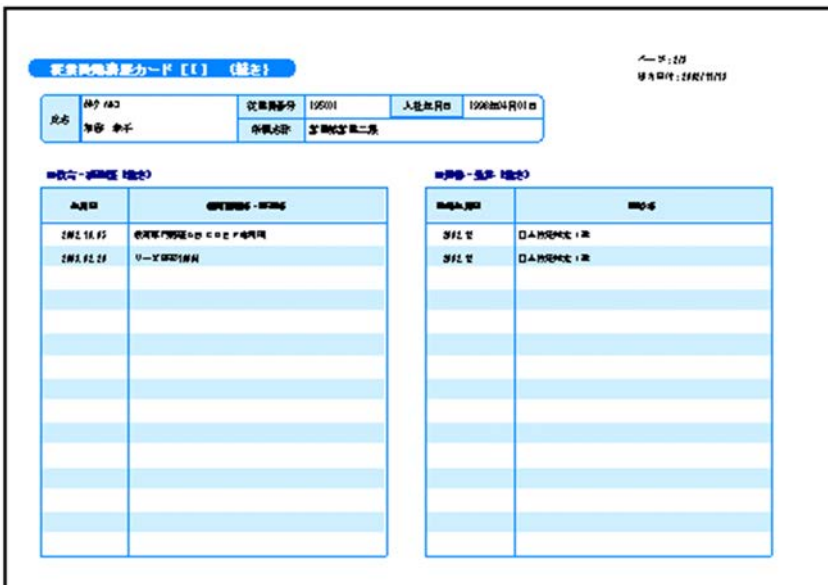

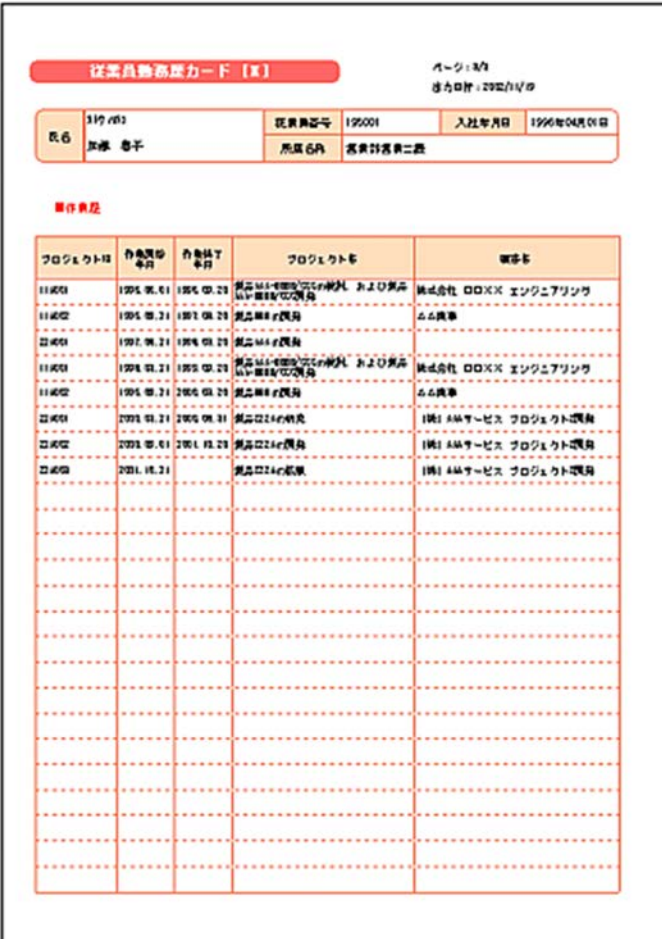

 $n$ 

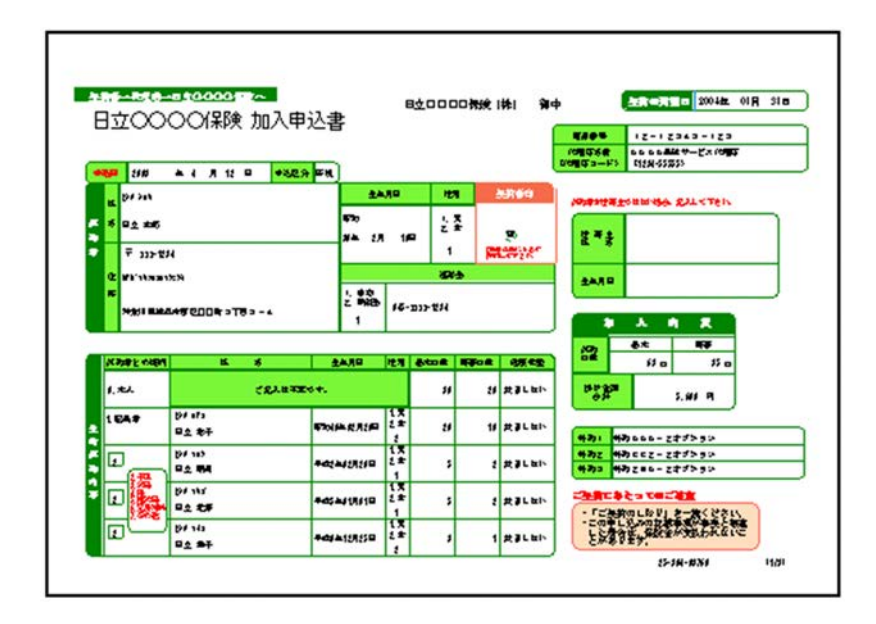

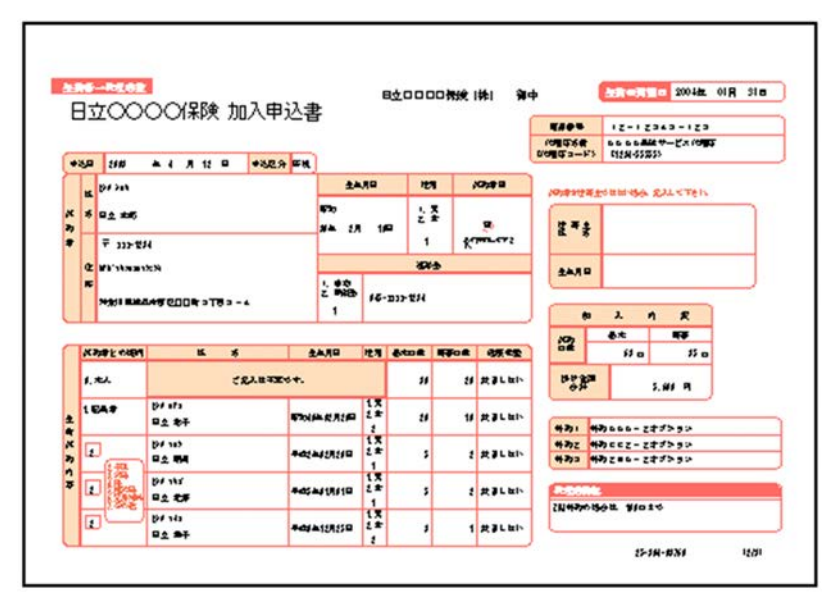

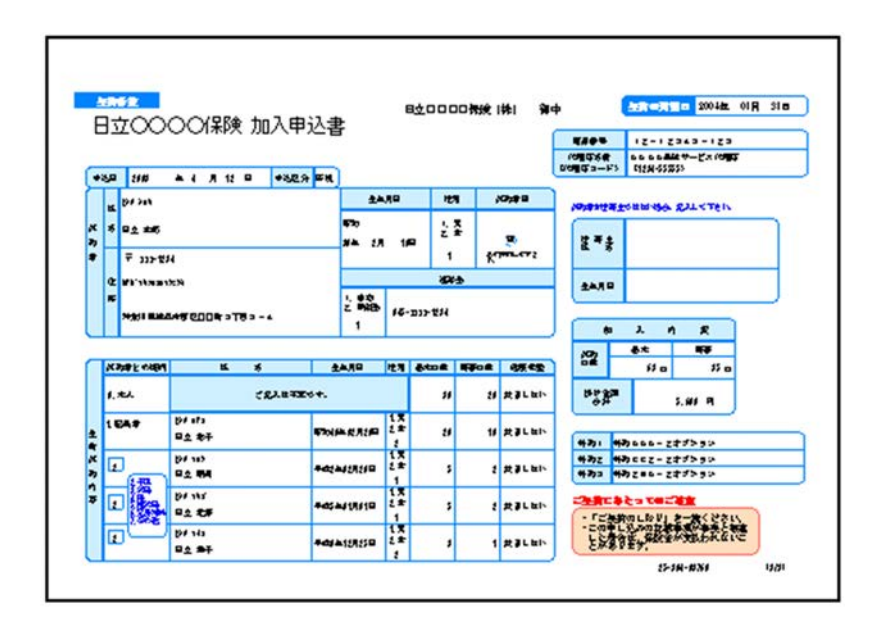

#### $10.1.2$

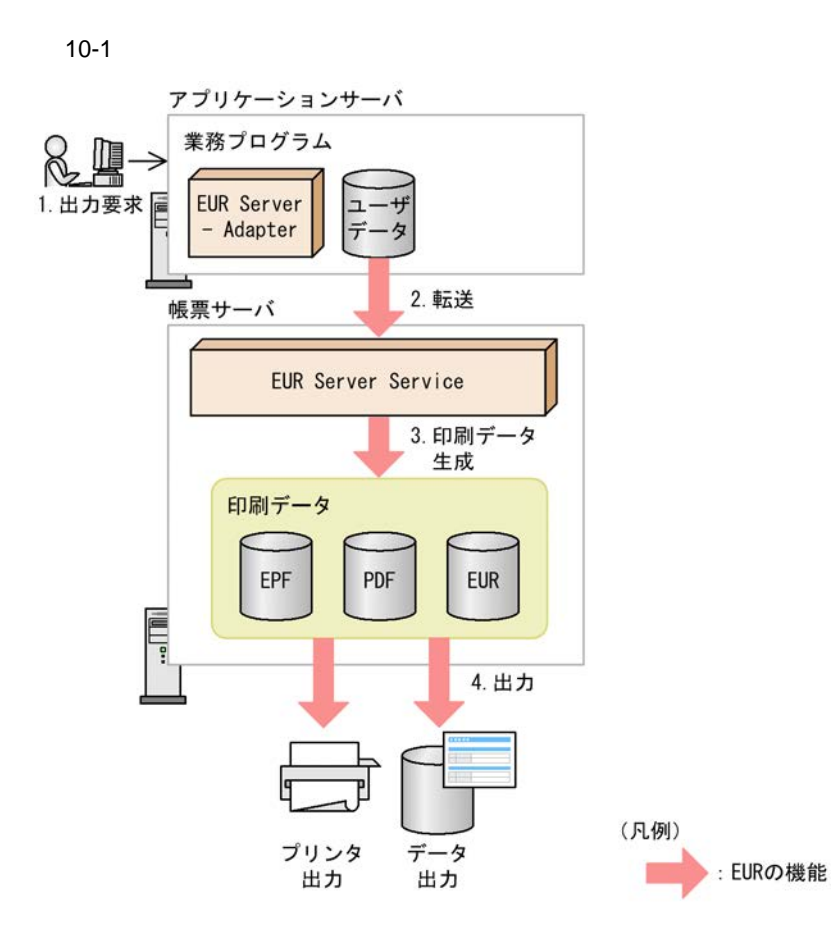

1. 出力要求

 $2.$ EUR Server - Adapter 3. 印刷データ生成  $EPF$  PDF EUR **Excel**  $\overline{4}$ . **•** 複数様式で出力するときの帳票は,一組にする帳票すべてに同じキーフィールドで改ページするよ **•** 帳票ヘッダのある帳票は,複数様式では出力できません。  $10.1.3$ 

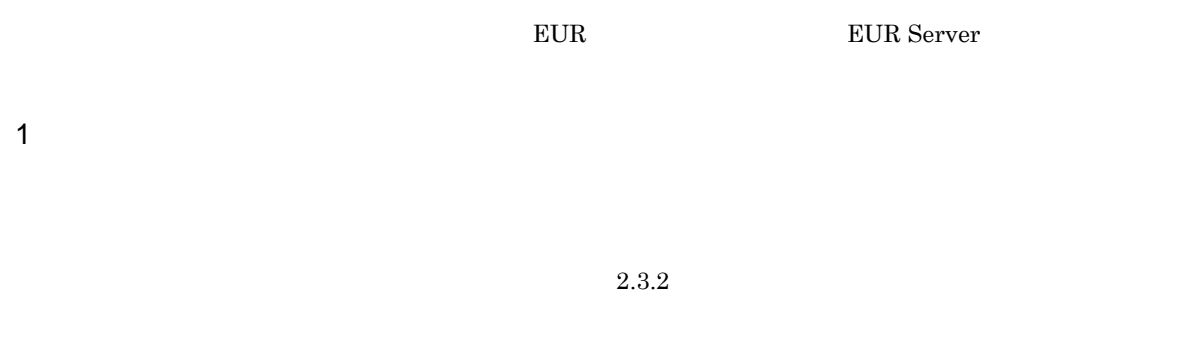

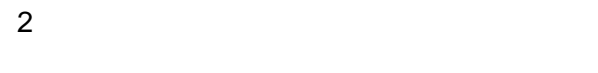

 $10.1.4$ 

1  $\blacksquare$ 

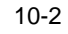

●複数の帳票セットを指定した場合

A. fmsの帳票が出力されたあと、B. fmsの帳票が出力されます。 A. fms

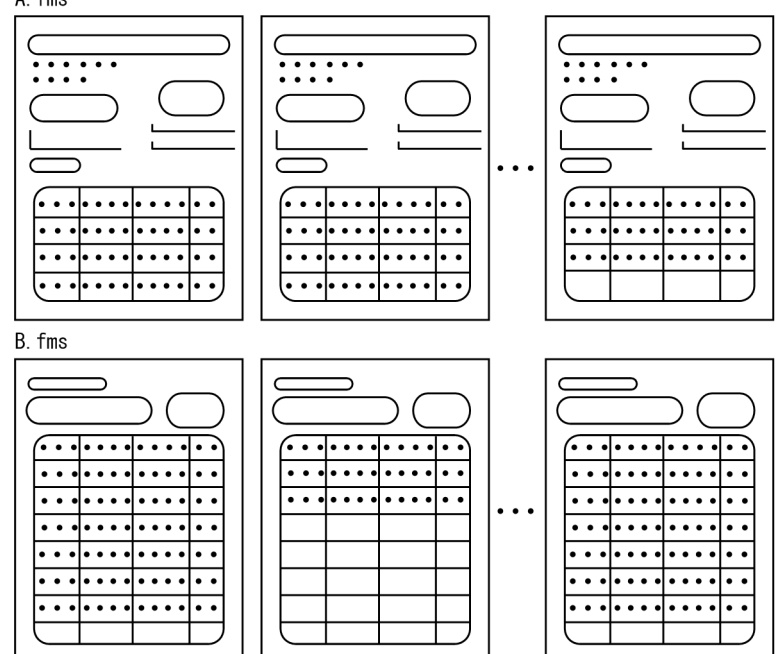

●複数様式で出力した場合

帳票を設計するとき, A. fmsとB. fmsの改ページ設定に同じキーフィールドを指定しておくと, データ単位に帳票を切り替えて出力できます。

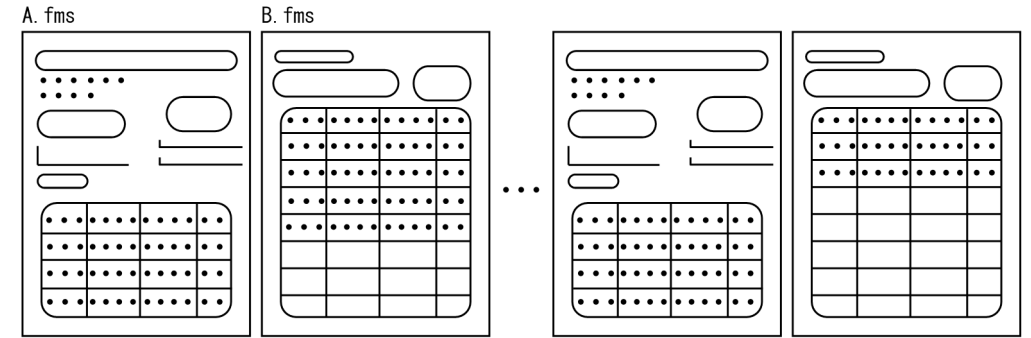

 $2 \angle$ 

 $10-3$ 

●複数の帳票セットを指定した場合

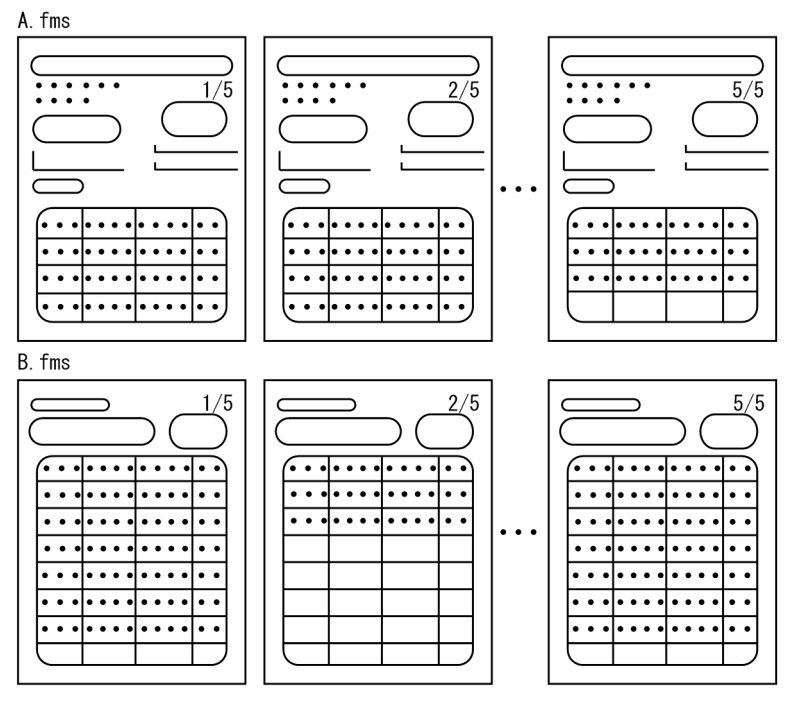

●複数様式で出力した場合

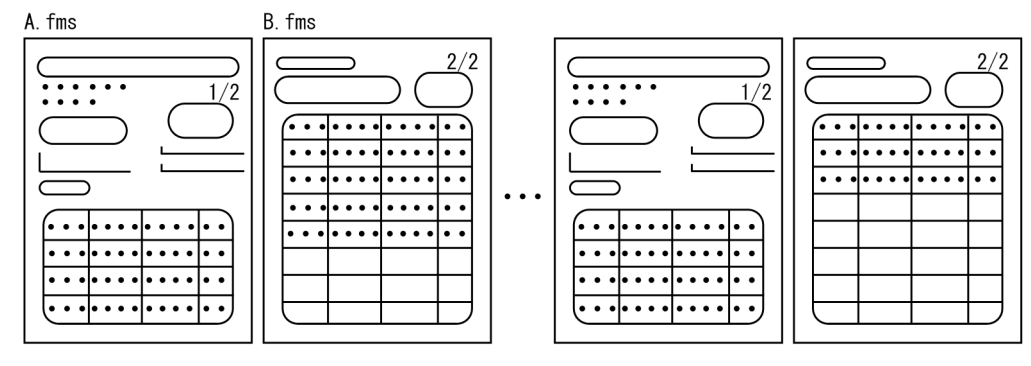

 $\overline{a}$ 

#### 10.1.5

 $E \text{UR}$ 

1  $\blacksquare$ 

 $10.$ 

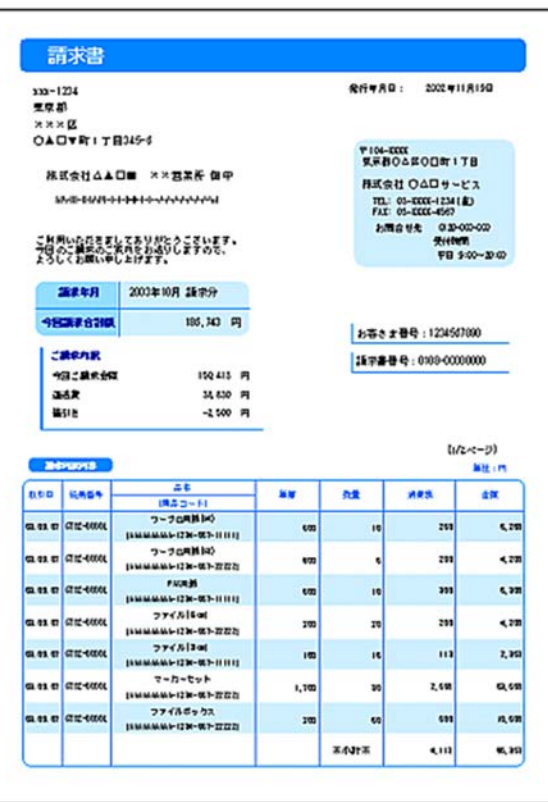

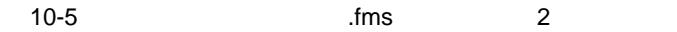

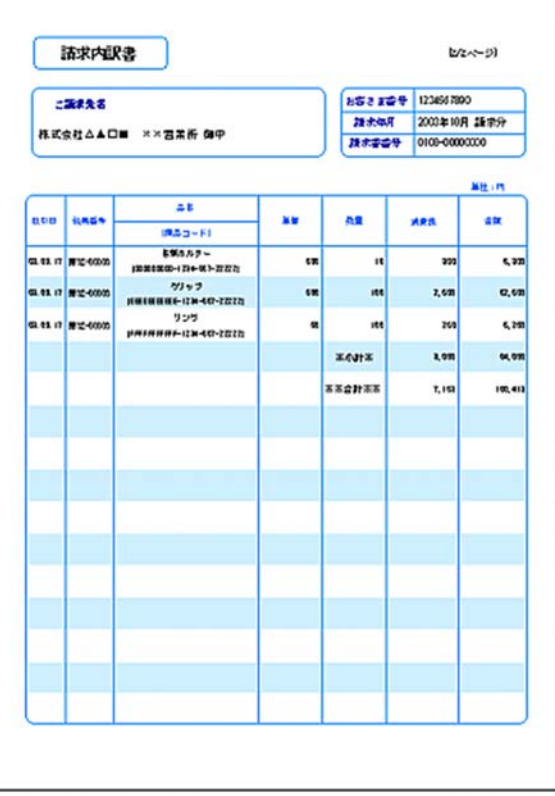

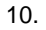

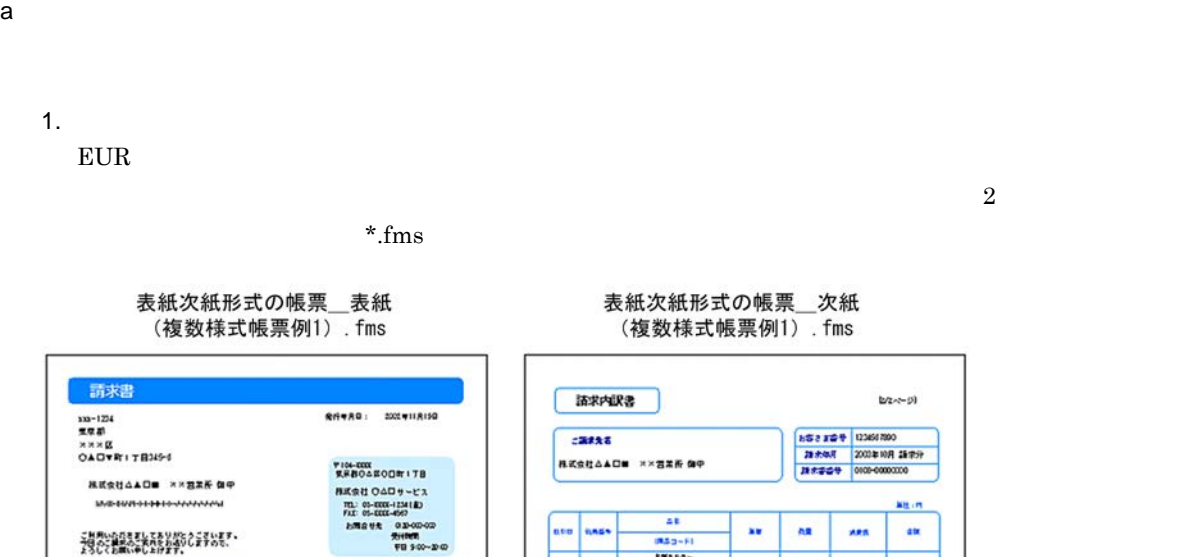

 $1/m$ 

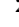

**FIGLESS**<br>長原書のASの目中 - ビス<br>HIMS 社 OAD サービス<br>TEL 05-0004-09<br>FIB 20-000<br>AMS サモ 03-000-09<br>デザ 90-02-1<br>FIB 300-20 ■ 第ま年月 | 2003年10月 語中分 1537610. 185,343 円 あるとまをも:1234501000 CRONE<br>MICARES<br>MIR<br>MIR 19245 - 미<br>3450 - 미<br>- 1500 - 미  $\frac{\ln(2m-3)}{\ln(1+m)}$ **Belluons**  $\begin{array}{r|rr} \hline & \Delta \Phi & \\ \hline & (0, \Delta - 1) \\ \hline & (0, \Delta - 2) \\ \hline & (1, \Delta - 2) \\ \hline & (1, \Delta - 2) \\ \hline & (1, \Delta - 2) \\ \hline & (1, \Delta - 2) \\ \hline & (1, \Delta - 2) \\ \hline & (1, \Delta - 2) \\ \hline & (1, \Delta - 2) \\ \hline & (1, \Delta - 2) \\ \hline & (1, \Delta - 2) \\ \hline & (1, \Delta - 2) \\ \hline & (1, \Delta - 2) \\ \hline & (1, \Delta - 2) \\ \hline & ($ **BSD** BASS  $\overline{\text{cm}}$ as. **na ARS** aus arm  $\ddot{ }$  $\mathbf{G}$ ane are  $\ddot{\phantom{a}}$ ano azu  $\ddot{\phantom{a}}$  $\sqrt{2}$ n 428<br>2,35  $\frac{1}{2}$ **ane** azu 'n ane azu 1,100 in o azu 2,410  $\alpha$ sa aw in e azu ×  $\cdot$ **xearx**  $\overline{\mathbf{u}}$  $n$ 

#### 表紙次紙形式の帳票\_次紙 (複数様式帳票例1). fms

 $2 \t\t \text{n/m}$ 

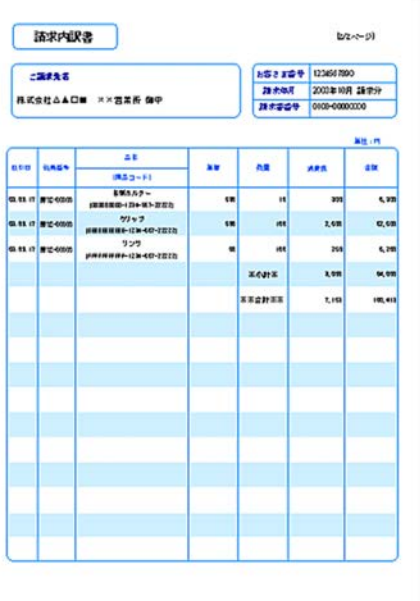

resetpagenumber

 $2.$ 

 $\frac{1}{\sqrt{2}}$ .csv

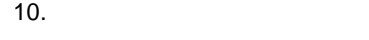

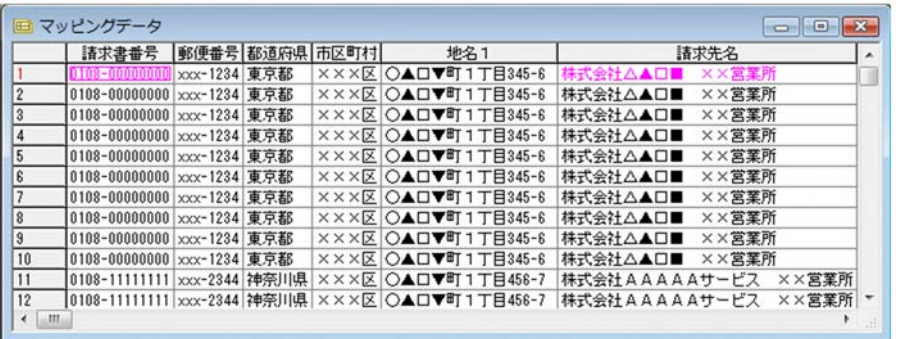

 $3.$ 

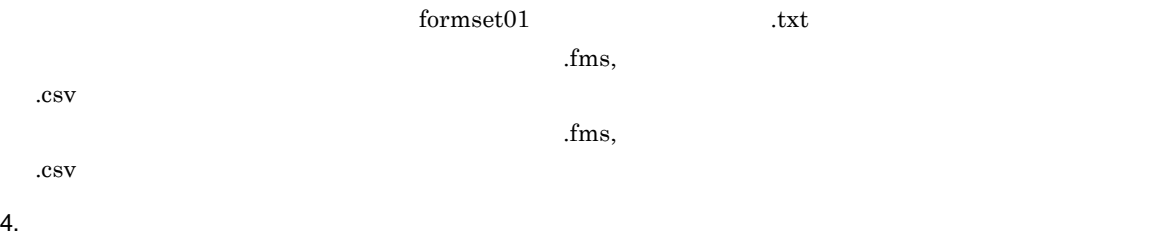

formtransfercondition

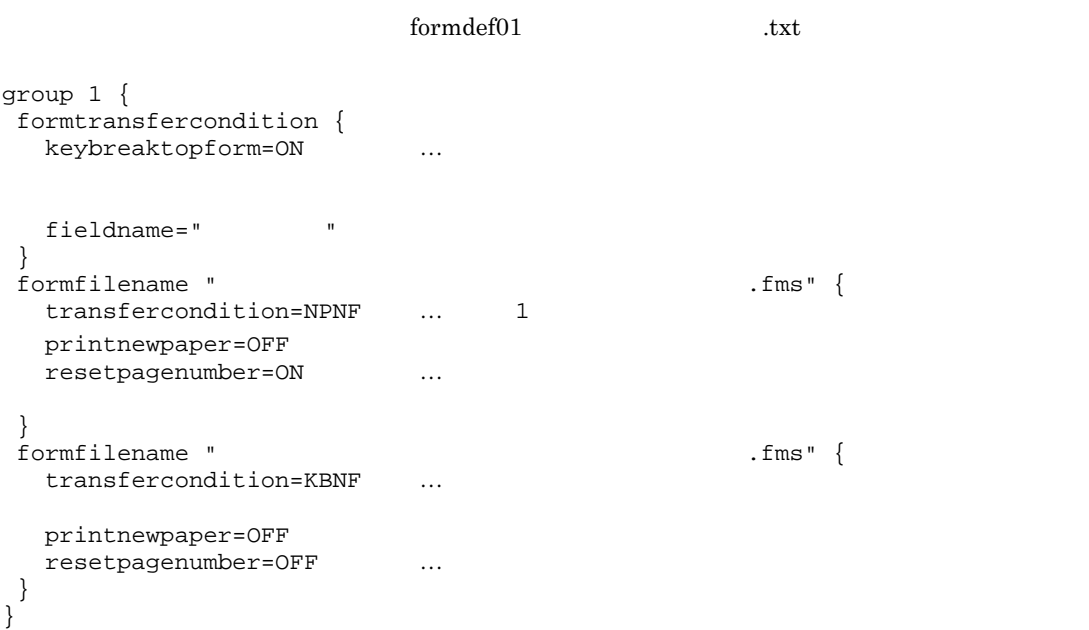

 $\bf group transfer condition$ 

printnewpaper = ON
- $5.$
- $6.$
- 7. 出力

EUR Server Service

 $KEEU048-E$ 

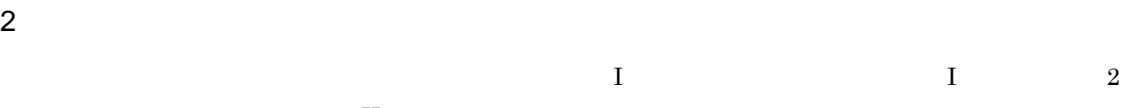

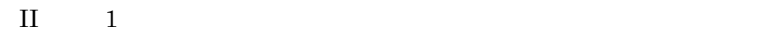

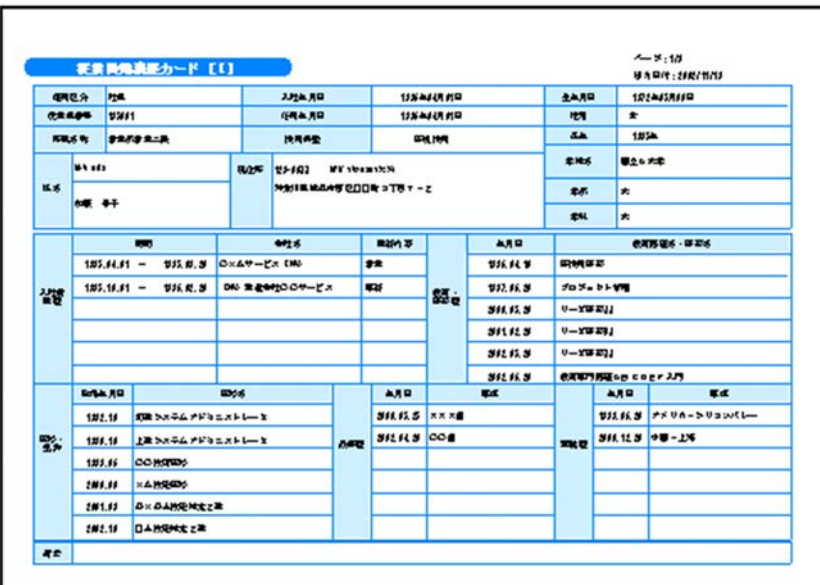

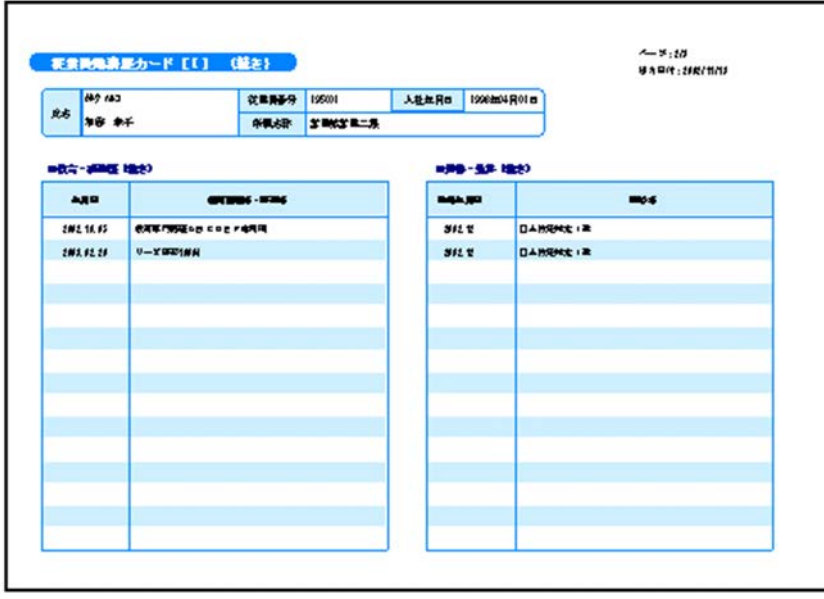

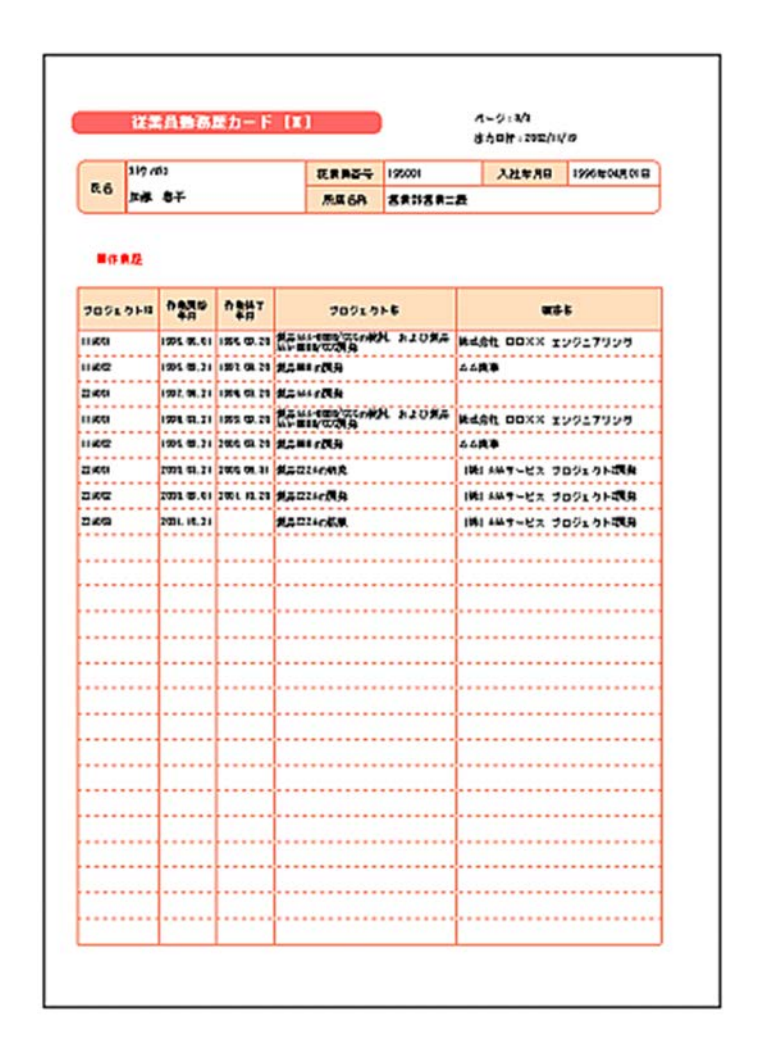

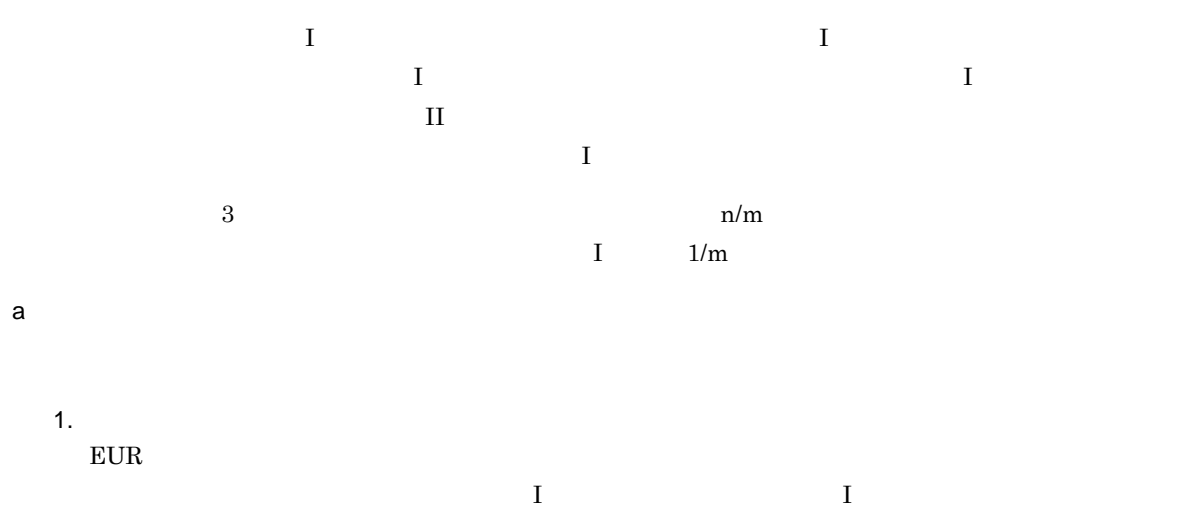

 $II \t3$  \*.fms

 $\bullet$  fms

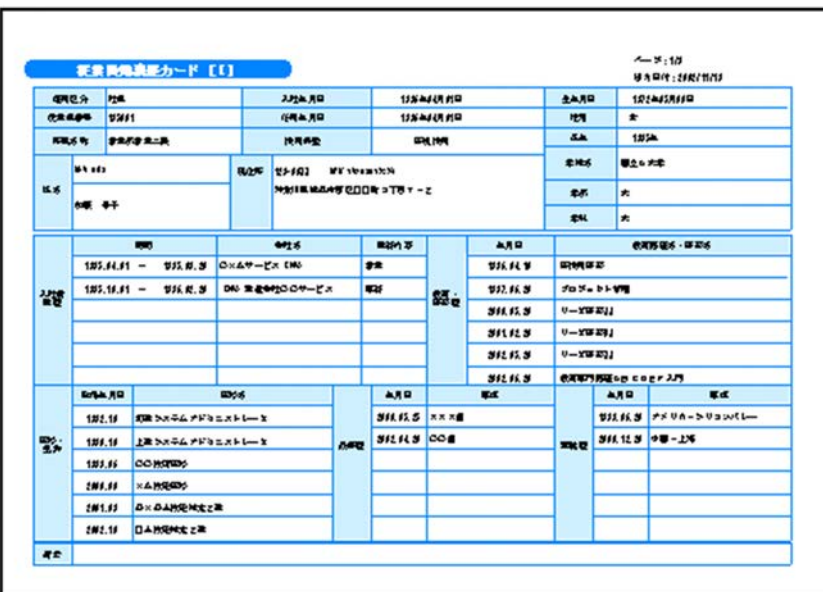

• *e* and  $\overline{\phantom{a}}$ .fms

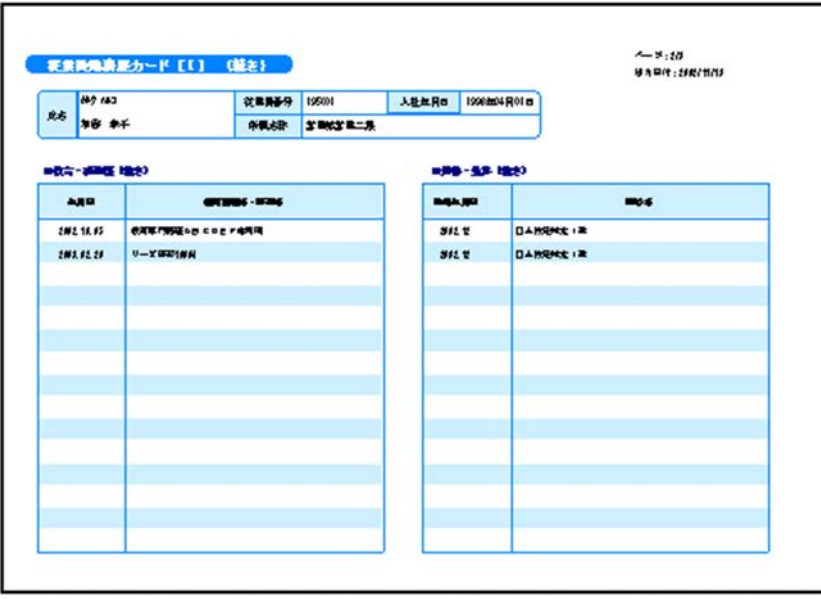

 $\bullet$  fms  $\cdot$ 

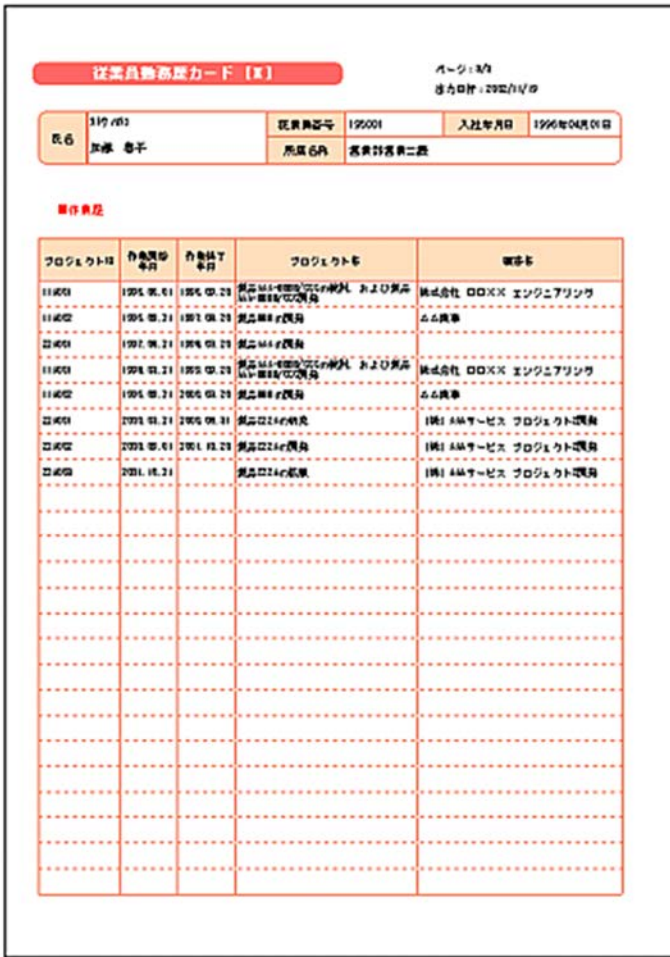

resetpagenumber

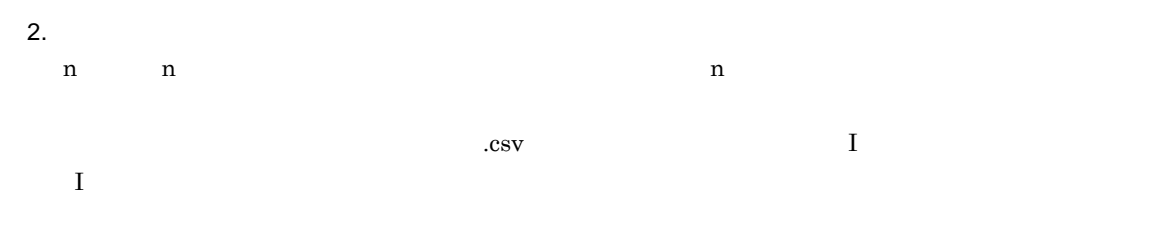

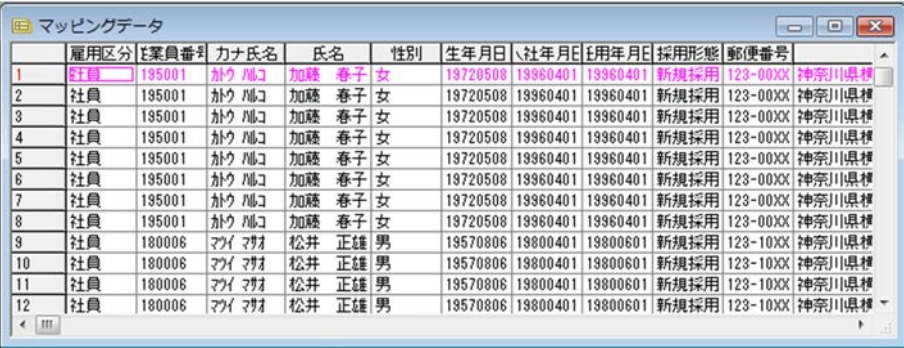

 $\frac{1}{\sqrt{2}}$ .csv

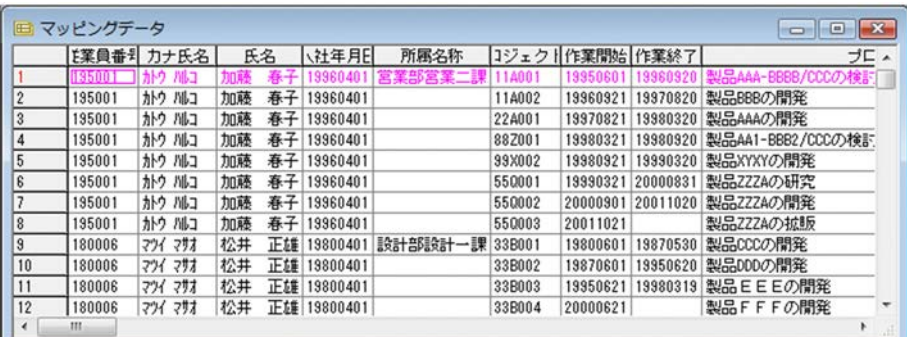

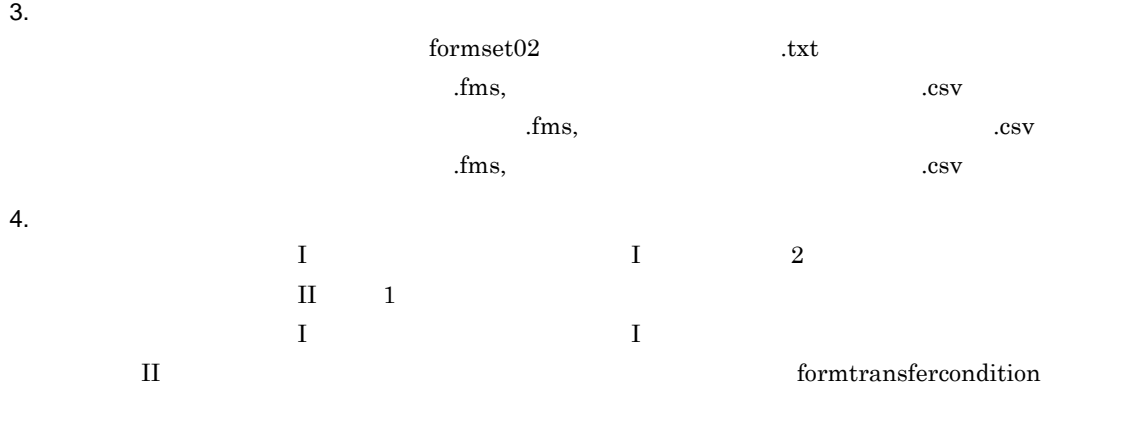

 $\bf group transfer condition$ 

transfercondition=KBNF

従業員勤務歴カード [I]

|                                                             |                          | <b>USSBANA-FILL (MA)</b>                             |                          |                              |                         |                |                           |                                        |                           | ALCOHOL:<br>BND11 Morticle      |  |    |                |    |        | 雇用区分 を業員番ミ カナ氏名 |    | 氏名   |
|-------------------------------------------------------------|--------------------------|------------------------------------------------------|--------------------------|------------------------------|-------------------------|----------------|---------------------------|----------------------------------------|---------------------------|---------------------------------|--|----|----------------|----|--------|-----------------|----|------|
| $P=$                                                        | <b>SILLER</b><br>--      |                                                      | <b>GRAND</b> DEAL        |                              |                         |                | ARRAIL DREAMS             |                                        |                           |                                 |  |    |                | Ŧ  | 195001 | かりかい            | 加藤 | 春子女  |
|                                                             |                          |                                                      |                          | ---- ------                  |                         |                |                           |                                        |                           |                                 |  | 2  |                | 社員 | 195001 | カトウ ハルコ         | 加藤 | 春子女  |
|                                                             | --------                 |                                                      |                          |                              |                         |                | <b>APR 19.8 (8) 21-</b>   |                                        |                           |                                 |  | l3 |                | 社員 | 195001 | かり川口            | 加藤 | 春子 女 |
|                                                             | $-10$                    |                                                      | ------                   |                              |                         | ---            |                           |                                        | -                         |                                 |  | 4  |                | 社員 | 195001 | カトウ バルコ         | 加藤 | 春子女  |
|                                                             | 1944 NL W                | ----                                                 |                          |                              |                         | <b>MAR</b> 48  |                           | 48-14-14039-1-1                        |                           |                                 |  | 5  |                | 社員 | 195001 | カトウ かもつ         | 加藤 | 春子女  |
|                                                             | <b>MEN.H</b>             | <b>Policiews</b>                                     |                          |                              |                         | <b>DR.W</b>    |                           | お願い方のふかがえたたいしゃか                        |                           |                                 |  | 8  |                | 社員 | 195001 | かり 川口           | 加藤 | 春子女  |
|                                                             | 1000, 000, 000           | $1 - 7900$                                           |                          |                              |                         | <b>MA M</b>    |                           | <b>OGMANN</b>                          |                           |                                 |  | 7  |                | 社員 | 195001 | カトウ ハルコ         | 加藤 | 春子女  |
|                                                             | <b>DEL AL M</b>          | Un Filiana                                           |                          |                              |                         | $-1$           |                           | <b>CAREEN</b>                          |                           |                                 |  |    |                |    |        |                 |    |      |
|                                                             | <b>JAK # #</b><br>$-111$ | <b>Scottless</b><br><b>PORTUGALE COAT IM</b>         |                          |                              |                         | --<br>$-1$     |                           | <b>A-Karamsvk</b><br><b>GARBINE IA</b> |                           |                                 |  | 8  |                | 社員 | 195001 | カトウ かいつ         | 加藤 | 春子女  |
|                                                             | <b><i>UNITED</i></b>     | <b>PERMISSION CORP.</b>                              |                          |                              |                         | m <sub>1</sub> |                           | <b>La mond - A</b>                     |                           |                                 |  | 19 |                | 社員 | 180006 | 291 291         | 松井 | 正雄男  |
|                                                             | <b>JAN &amp; JK</b>      | $1 - 1984$ mos                                       |                          |                              |                         | m <sub>2</sub> |                           | <b>General</b> Ha                      |                           |                                 |  |    | 10             | 社員 | 180006 | 291 292         | 松井 | 正雄 男 |
|                                                             |                          |                                                      |                          |                              |                         |                |                           |                                        |                           |                                 |  |    | 11             | 社員 | 180006 | 291 293         | 松井 | 正纬 男 |
|                                                             |                          |                                                      |                          |                              |                         |                |                           |                                        |                           |                                 |  |    | 12             | 社員 | 180006 | 291 292         | 松井 | 正线男  |
|                                                             |                          |                                                      |                          |                              |                         |                |                           |                                        |                           |                                 |  |    | $\epsilon$ III |    |        |                 |    |      |
|                                                             |                          | 従業員勤務歴カード [I] (続き)                                   |                          |                              |                         |                |                           |                                        |                           |                                 |  |    |                |    |        |                 |    |      |
|                                                             |                          |                                                      |                          |                              |                         |                |                           |                                        |                           | mypres.                         |  |    |                |    |        |                 |    |      |
|                                                             | $-44$                    | <b>WEADAWA-FILE</b>                                  |                          | 3.64.900                     |                         | 9484510        |                           | <b>BRISE</b>                           |                           | <b>ANDREWOOD</b><br>WEBSINGS    |  |    |                |    |        |                 |    |      |
|                                                             | <b>Company</b>           |                                                      |                          | <b>ISBANI</b>                |                         | 1494410        |                           | $\overline{a}$                         | ٠                         |                                 |  |    |                |    |        |                 |    |      |
|                                                             |                          | <b>SERVATE</b>                                       |                          | -                            |                         | -              |                           | $\bullet\bullet$                       | $-0.04$                   |                                 |  |    |                |    |        |                 |    |      |
|                                                             | <b>Sell May</b>          |                                                      | <b>BAN LOWN STRAIGHT</b> |                              |                         |                |                           | <b>WHA</b>                             | <b>BIAA9</b>              |                                 |  |    |                |    |        |                 |    |      |
|                                                             | $-1$                     |                                                      |                          | who make ending a project of |                         |                |                           | $\bullet$                              | ٠                         |                                 |  |    |                |    |        |                 |    |      |
|                                                             |                          |                                                      | $-1$                     |                              |                         |                | <b>A MO</b>               | $\overline{\phantom{a}}$               | i a                       | <b>REMAL-ROA</b>                |  |    |                |    |        |                 |    |      |
|                                                             | <b>BRIGHT =</b>          |                                                      | MAN DIASTER              |                              | <b>BArd</b><br>         |                | <b>SHL IG 10</b>          | <b>BILESE</b>                          |                           |                                 |  |    |                |    |        |                 |    |      |
|                                                             |                          | 94.630 = 06.6.30 (@ Resolutival)                     |                          |                              | $\bullet$               |                | $m = 0.16$                | <b>Faire Shows</b>                     |                           |                                 |  |    |                |    |        |                 |    |      |
|                                                             |                          |                                                      |                          |                              |                         | EL.            | <b>Jan 21, 22</b>         | $1 - 7000$                             |                           |                                 |  |    |                |    |        |                 |    |      |
|                                                             |                          |                                                      |                          |                              |                         |                | <b>DATE ALL 20</b><br>--- | $1 - 700n$<br><b>10.1999</b>           |                           |                                 |  |    |                |    |        |                 |    |      |
|                                                             |                          |                                                      |                          |                              |                         |                | ---                       |                                        | <b>REMOVAL CONTRACTOR</b> |                                 |  |    |                |    |        |                 |    |      |
|                                                             | 88440                    |                                                      | $-1$                     |                              | <b>STATE</b>            |                | $\bullet$                 |                                        | <b>A NO</b>               | $\sim$                          |  |    |                |    |        |                 |    |      |
|                                                             | $-1$                     | No. 10 2001224442222112<br><b>AP-ROLLFORD ROLL-B</b> |                          |                              | <b><i>PHENE OCK</i></b> | -----          |                           |                                        | <b>Jon G.A. HB-18</b>     | <b>COLOR OF PASSAGES STATES</b> |  |    |                |    |        |                 |    |      |
|                                                             | $-1$                     | <b>COMMERCIA</b>                                     |                          | $\cdots$                     |                         |                |                           | ---                                    |                           |                                 |  |    |                |    |        |                 |    |      |
|                                                             | $\cos\theta$             | <b>LOCAL</b>                                         |                          |                              |                         |                |                           |                                        |                           |                                 |  |    |                |    |        |                 |    |      |
| <b>MALA</b><br>18849<br><b>MALA</b><br>$A + B$<br>127<br>53 |                          | police distancement<br>and to Starters and           |                          |                              |                         |                |                           |                                        |                           |                                 |  |    |                |    |        |                 |    |      |

従業員勤務歴1.csvのキーとなるフィールド「従業員番号」がキーブレイクした時点で. 従業員勤務歴カード [I] の出力に移ります。

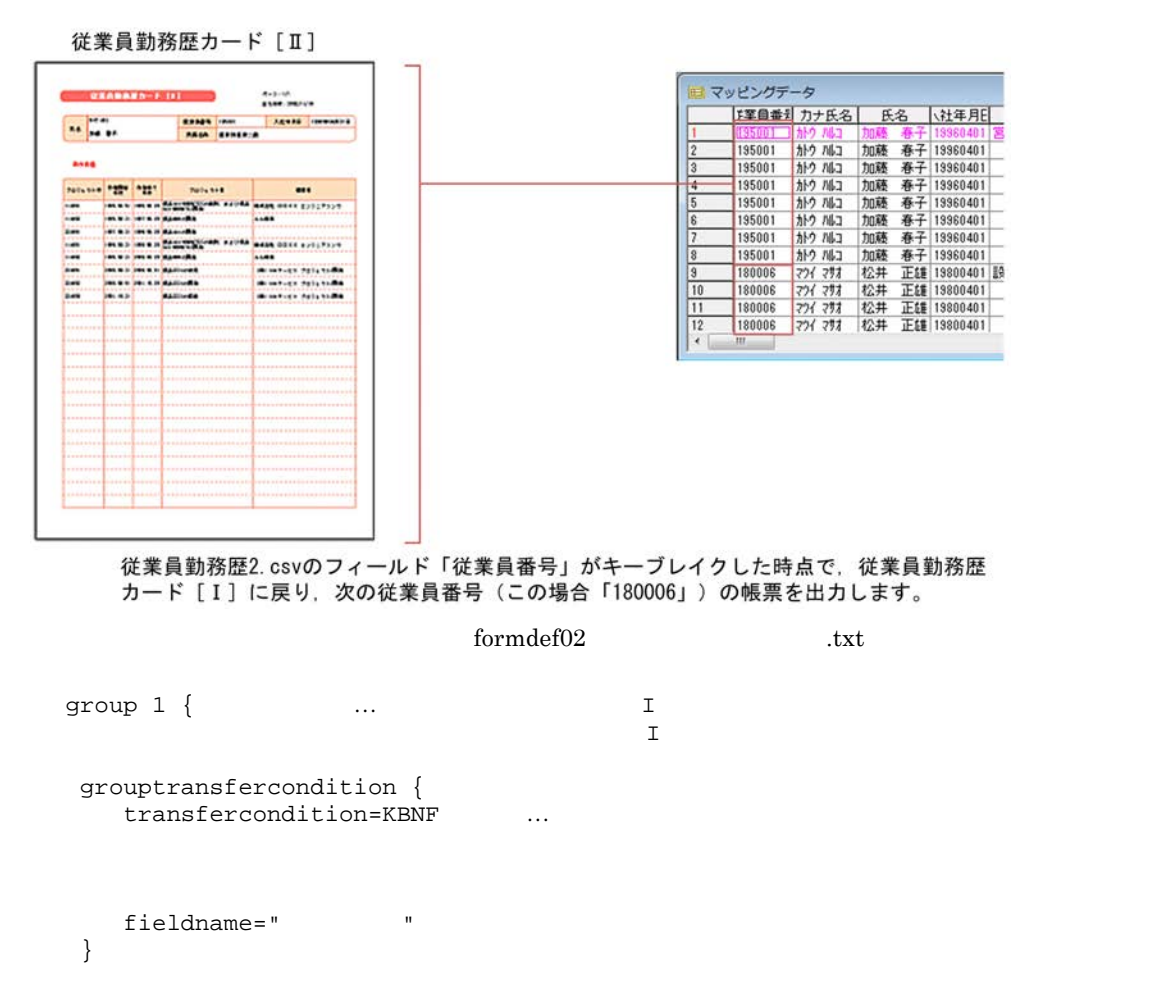

```
formfilename "
\qquad \qquad .fms" {
   transfercondition=NPNF
                               …従業員勤務歴1が出力されると
                               group 2
   printnewpaper=OFF
   resetpagenumber=ON …
 }
 formfilename "\qquad \qquad .fms" {
   transfercondition=KBNF ...
   printnewpaper=OFF
   resetpagenumber=OFF …
}
}
group 2 \{ \ldots \qquad \qquad \ldots \qquad \qquad \qquad \text{II}grouptransfercondition {
    transfercondition=KBNF ...
                                                          group 1
   fieldname=""
 }
 formfilename " The state of the state of the state of the state of the state of the state of the state of the state of the state of the state of the state of the state of the state of the state of the state of the state of
  transfercondition=KBNF
   printnewpaper=OFF
   resetpagenumber=OFF ...
 }
}
```
 $\blacksquare$ 

printnewpaper = ON

 $10-7$ 

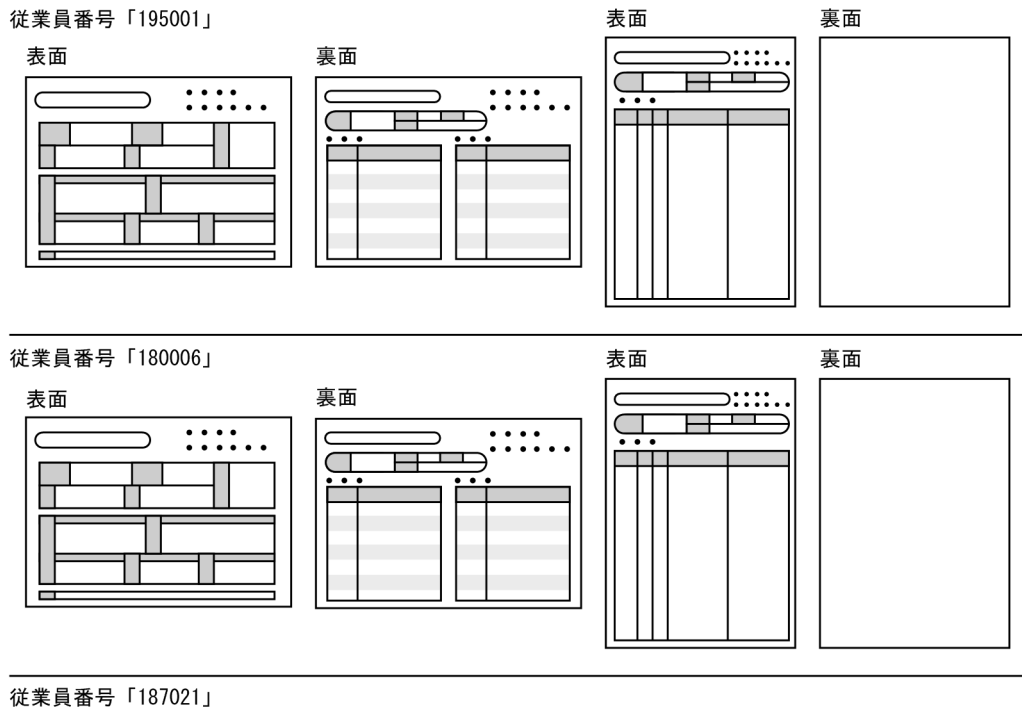

表面

裏面

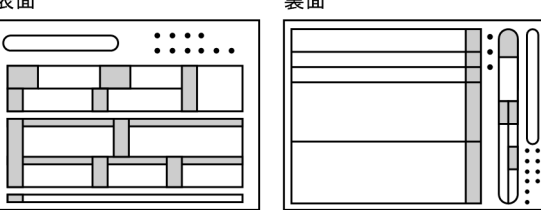

 $5.$ 

 $6.$ 

7. 出力

**EUR Server Service** 

3 サンプル帳票「保険申込書」の場合

 $\overline{\textbf{R}}$ 

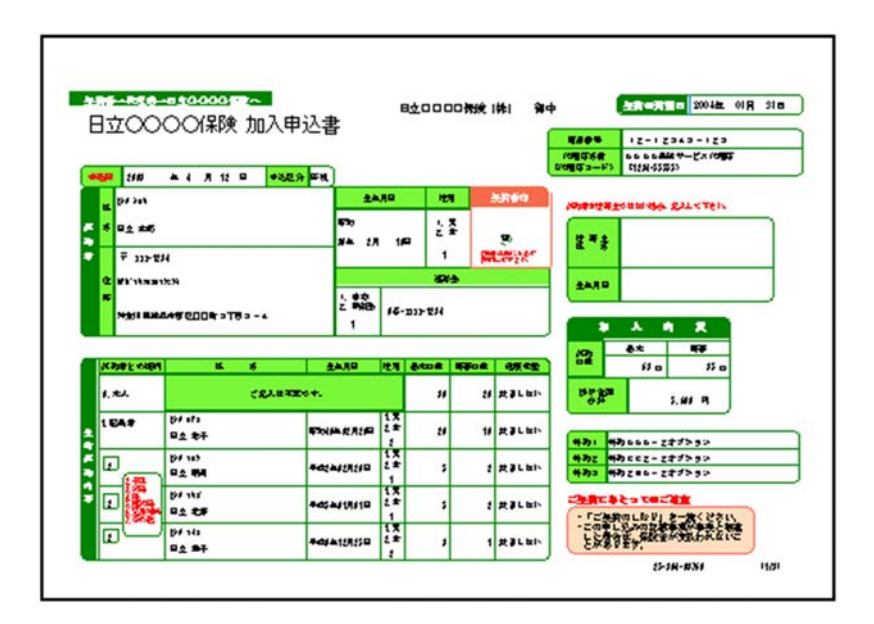

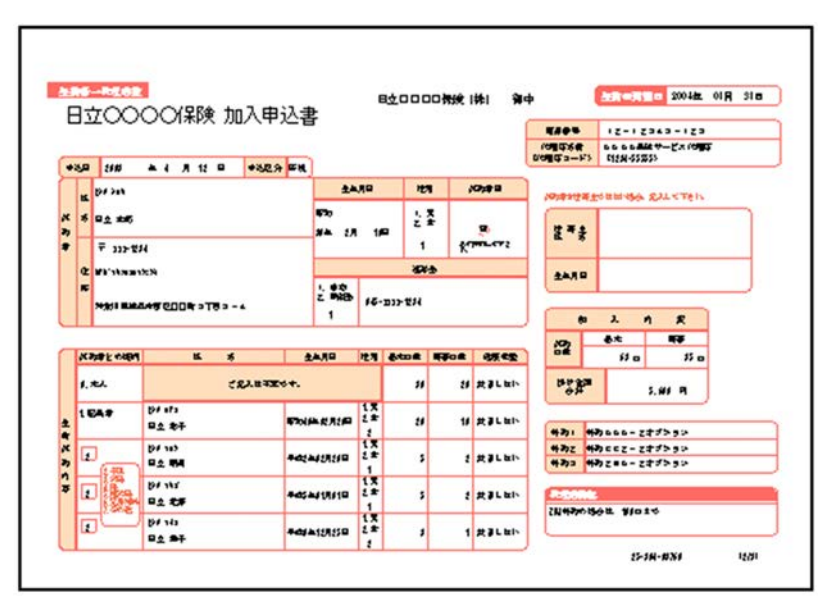

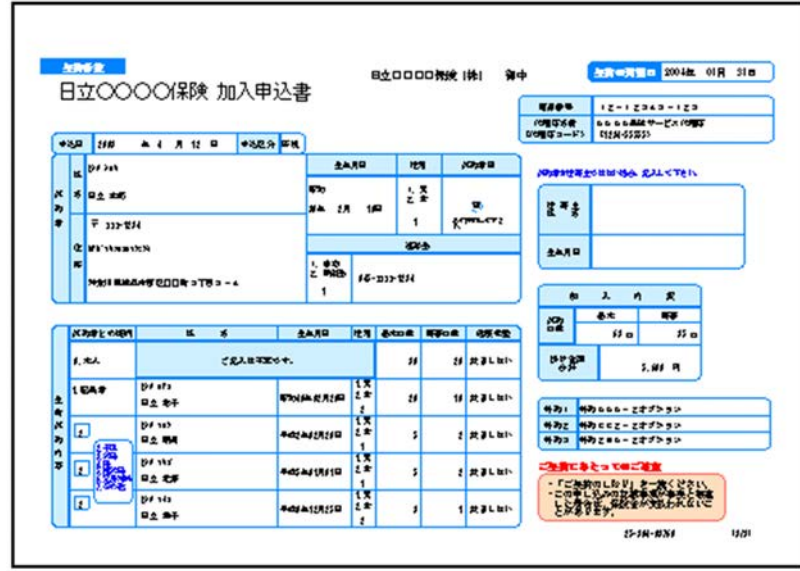

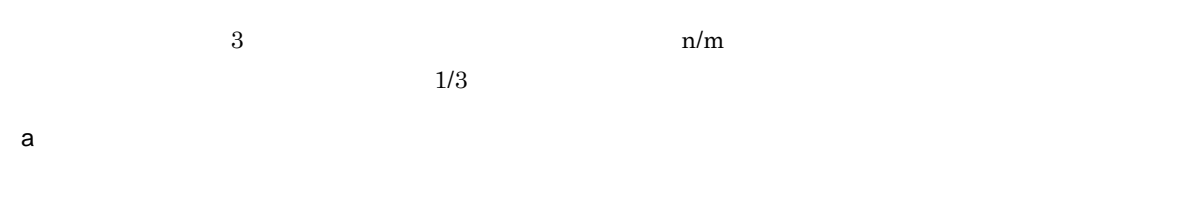

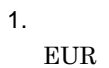

 $^\star.\mathit{fms}$  $\bullet$  **Fins** 

 $\sim$  2  $\rm\,$ 

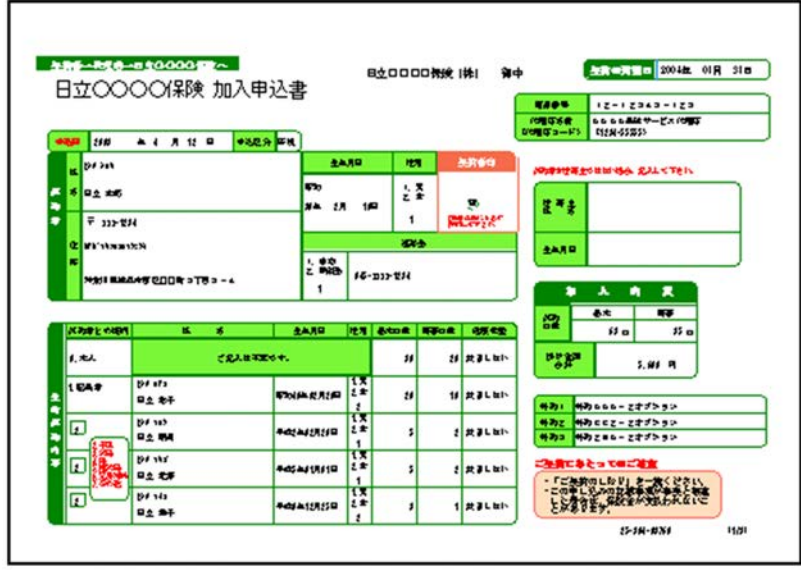

 $10.$ 

• **•** Fig. **participate**  $\mathbf{f}_{\text{rms}}$ 

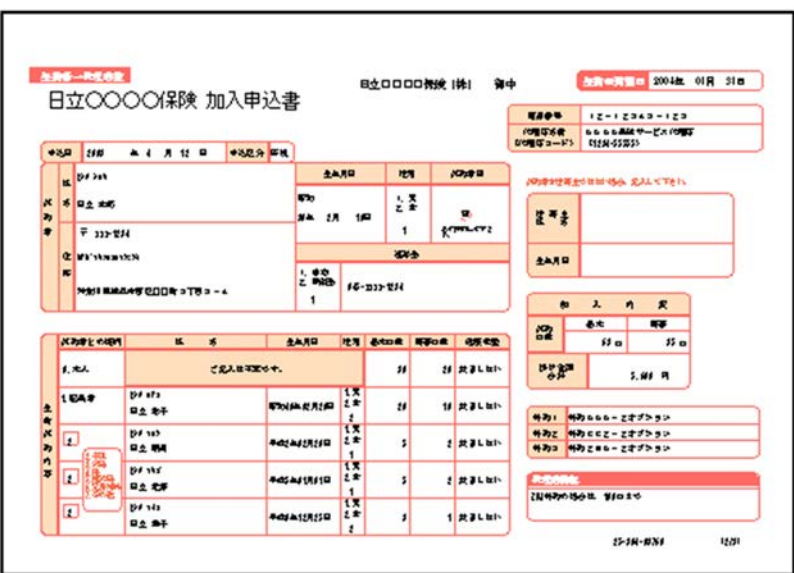

• **Figure 1.5**  $\mathbf{f}_{\text{ms}}$ 

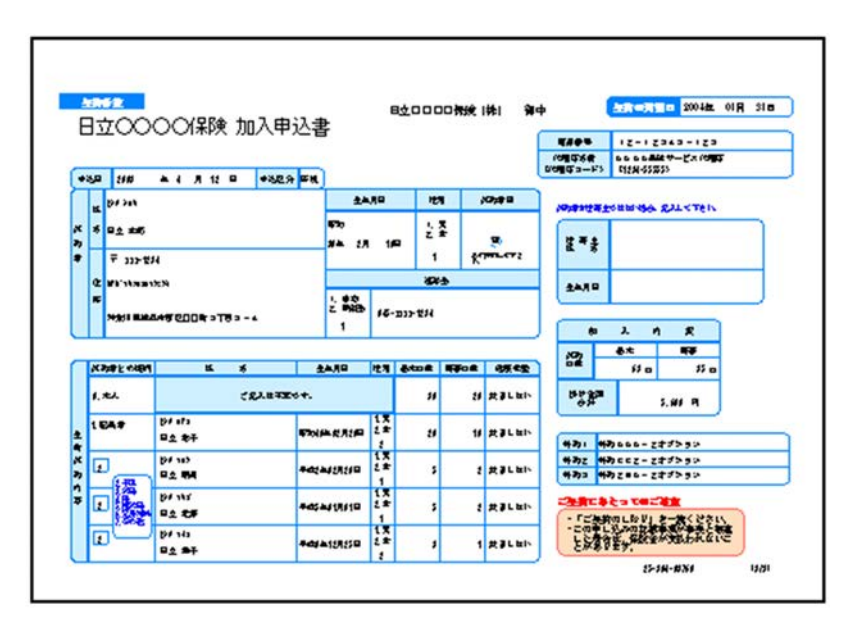

 $ID$ 

resetpagenumber

 $R$ esv $\sim$ 

 $1 \t 1$ 

 $2.$ 

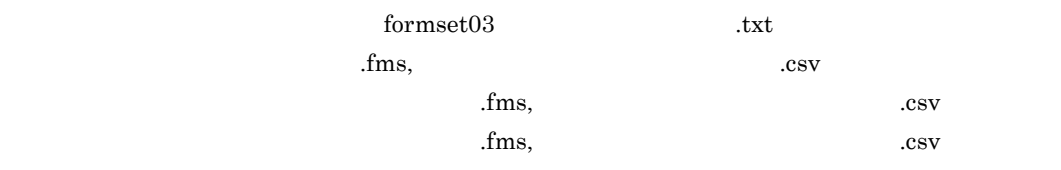

 $4.$ 

 $R = \frac{R}{R}$ 

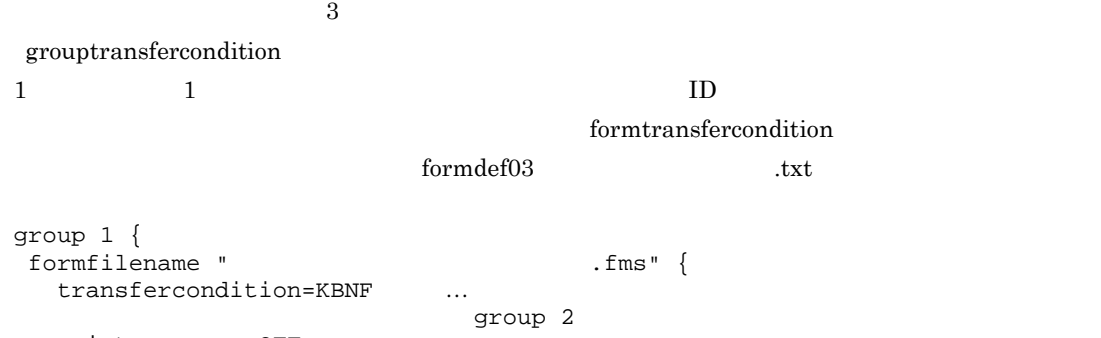

# printnewpaper=OFF resetpagenumber=ON …

```
}
group 2 {
 formfilename "\qquad \qquadtransfercondition=KBNF ...
                         group 3
  printnewpaper=OFF
  resetpagenumber=OFF ...
}
}
group 3 {
formfilename " Second Formfilename "
  transfercondition=KBNF ...
                        group 1
  printnewpaper=OFF
  resetpagenumber=OFF ...
}
}
```
 $5.$ 

}

 $6.$ 

7. 出力

#### **EUR Server Service**

```
4
```

```
group 1 { … sample1
  grouptransfercondition {
      transfercondition=KBNF ... A
      fieldname="A"
  }
  formfilename "sample1.fms" {
      transfercondition=NPNF ...sample1
                                  subgroup 1 sample2
      printnewpaper=OFF
      resetpagenumber=ON ...sample1
  }
\}<br>group 2 {
                  we sample2 sample3
  grouptransfercondition {
      transfercondition=KBNF … A
                               group 1 sample1
      fieldname="A"
  }
  subgroup 1 { ... sample2
      grouptransfercondition {
         transfercondition=KBNF … B
         fieldname="B"
      }
      formfilename "sample2.fms" {
         transfercondition=NPNF ...sample2
                                   subgroup 2 sample3
         printnewpaper=OFF
         resetpagenumber=ON ...sample2
      }
   }
  subgroup 2 { ... sample3
      grouptransfercondition {
         transfercondition=KBNF … B
                                                   group 1
                                  sample1
         fieldname="B"
      }
      formfilename "sample3.fms" {
         transfercondition=NPNF
         printnewpaper=OFF
         resetpagenumber=ON ...sample3
      }
  }
}
```
10.1.6

#### EUR Server Service MULTIFORMINFO1.txt EUR Server - Adapter REPORTSET1.txt

EUR Server Service

EUR Server - Adapter

## 1 COBOL

IDENTIFICATION DIVISION. PROGRAM-ID. COBOLSAMPLE. ENVIRONMENT DIVISION. CONFIGURATION SECTION. SPECIAL-NAMES. CDECL IS CDECL. EXTERNAL-PROGRAM SECTION. CALL-CONVENTION. 'PrintReport' IS CDECL. DATA DIVISION. WORKING-STORAGE SECTION. 01 EURPMPARAM. COPY 'EURPMPARAM1.cbl' 01 RTNCODE PIC S9(9) BINARY. PROCEDURE DIVISION. PROC1 SECTION. MOVE SPACE TO PRINTERNAME. MOVE SPACE TO TRAYNAME. MOVE ZERO TO PRINTSTARTPAGE. MOVE ZERO TO PRINTENDPAGE. MOVE 'REPORTSET1.txt' TO REPORTSETFILE. MOVE 'MULTIFORMINFO1.txt' TO MULTIFORMINFO. MOVE SPACE TO REPORTNAME. MOVE SPACE TO MAPPINGDATA.

MOVE SPACE TO USERDEFDATA. CALL 'PrintReport' USING BY REFERENCE EURPMPARAM

RETURNING RTNCODE.

• インタイト traycode traycode

EXIT PROGRAM.

## $10.1.7$

**•** 複数様式を使用する場合,1 度に多数の帳票ファイル,マッピングデータファイル,ユーザ定義データ KEEU005-E KEEU006-E

 $E$ PF  $E$ traycode

• **8.1.1** 

**•** スプールサーバのプリンタで EUR 形式ファイルの帳票を出力する(参照先:3.1.3

traycode **EUR Server Service** 

 $EUR$ 

 $10-1$ 

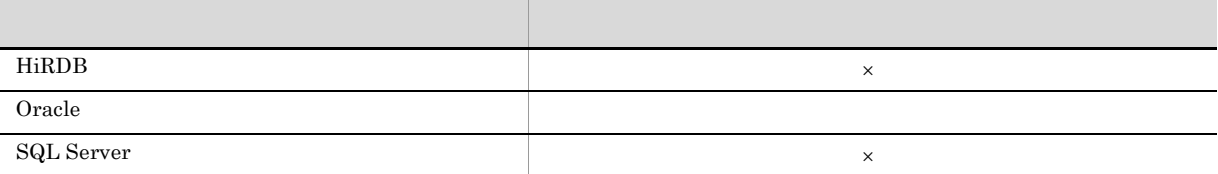

DABroker

**EUR** THE STRIKE STRIKE STRIKE STRIKE STRIKE STRIKE STRIKE STRIKE STRIKE STRIKE STRIKE STRIKE STRIKE STRIKE STRIKE STRIKE STRIKE STRIKE STRIKE STRIKE STRIKE STRIKE STRIKE STRIKE STRIKE STRIKE STRIKE STRIKE STRIKE STRIKE ST

 $\times$ 

 $10.2.1$ 

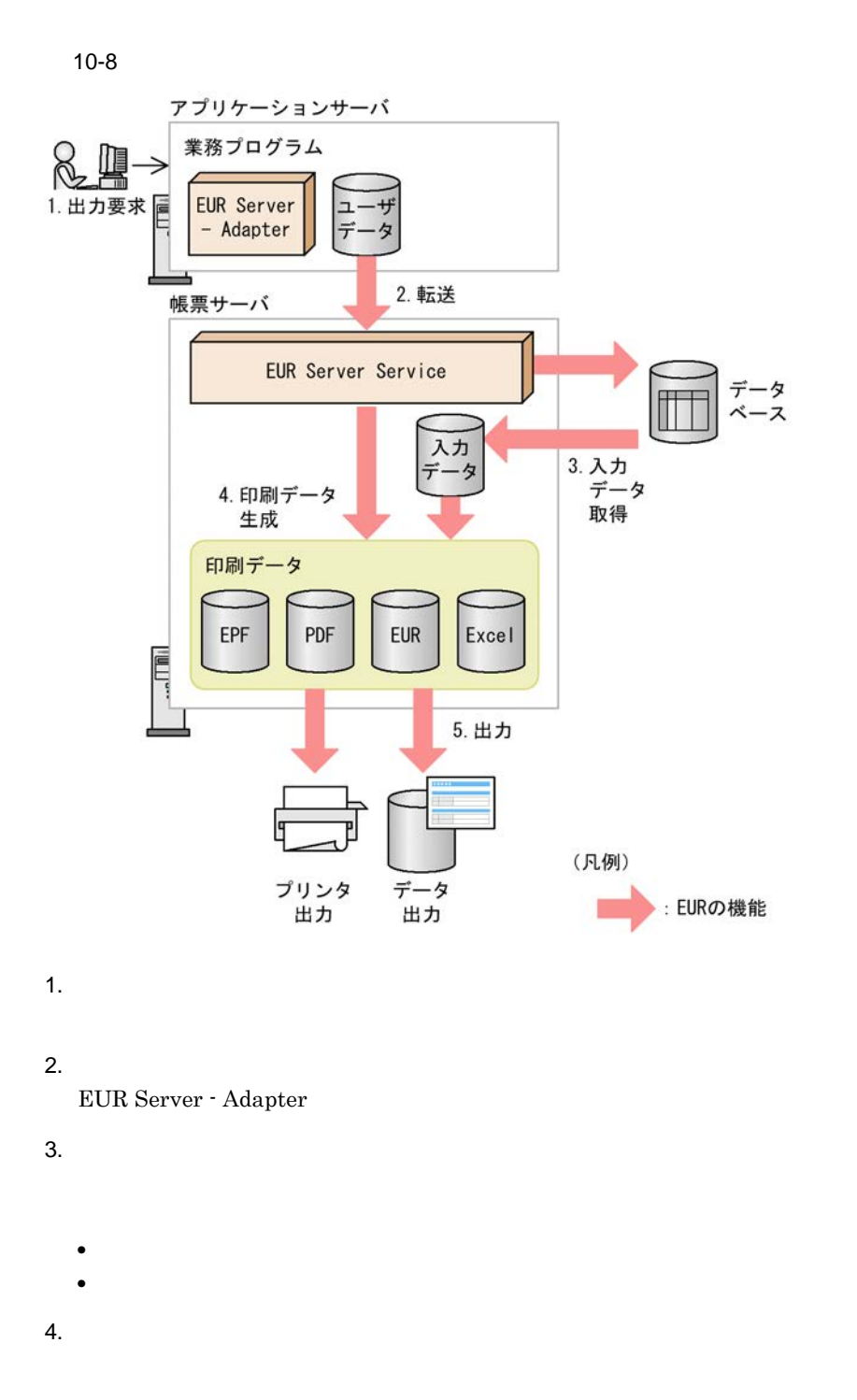

| EPF | <b>PDF</b> | EUR | Excel |
|-----|------------|-----|-------|
|     | ---        |     |       |

 $5.$ 

 $10.2.2$ 

 $EUR$ 

1  $\blacksquare$ 

### $EUR$

## • DABroker **IP**

- **•** HiRDB Oracle SQLServer
- **•** 送受信領域サイズ
- **•** 応答監視時間
- **•** データベースホスト名
- **•**  $\blacksquare$
- **•** ユーザ ID
- **•** The contract  $\mathcal{R}$  of the contract  $\mathcal{R}$  of the contract  $\mathcal{R}$
- **•** 排他オプション

 $2 \overline{z}$ 

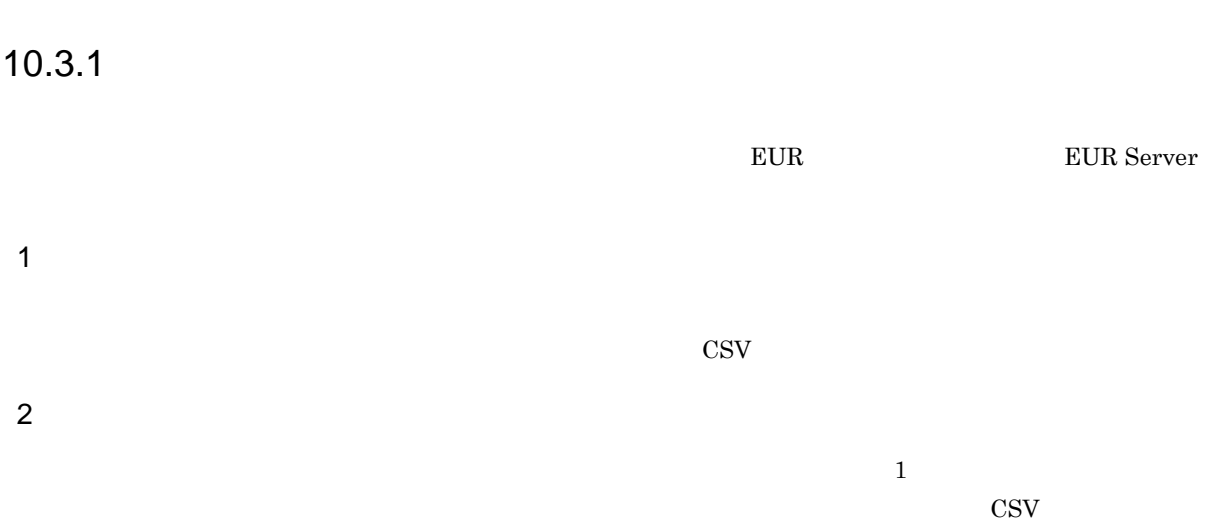

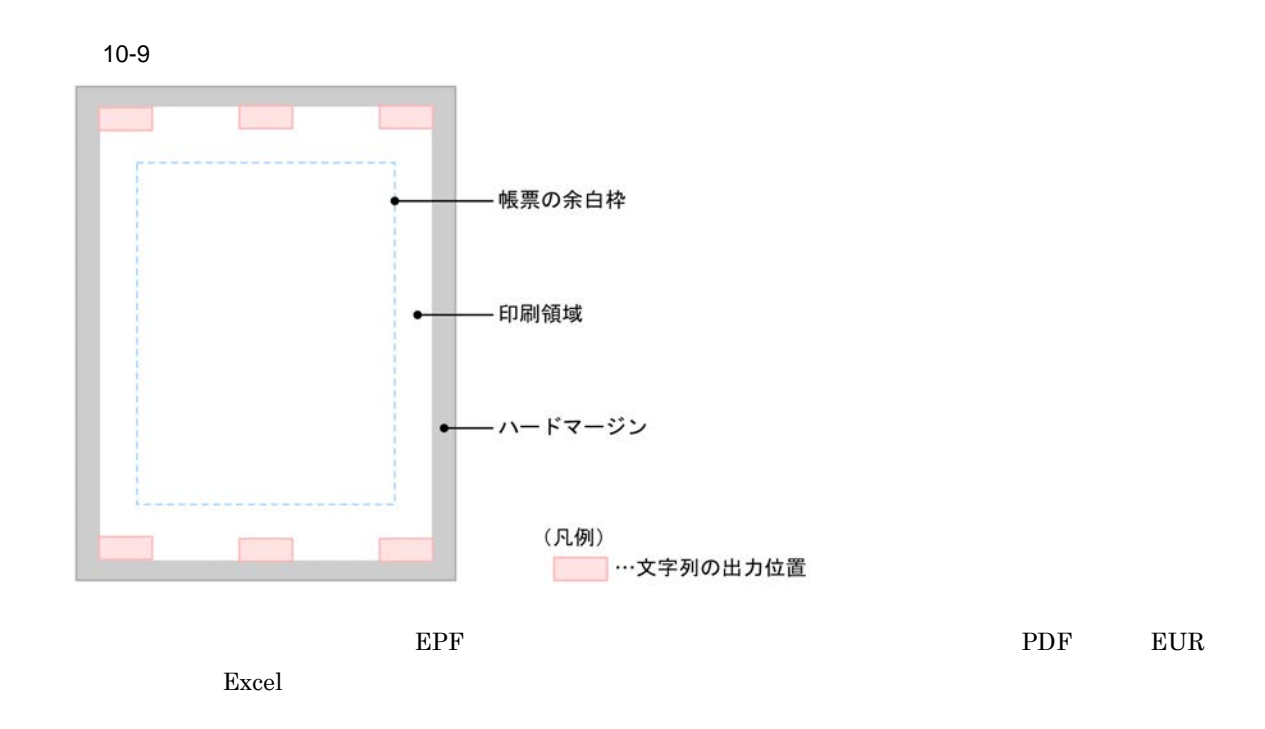

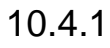

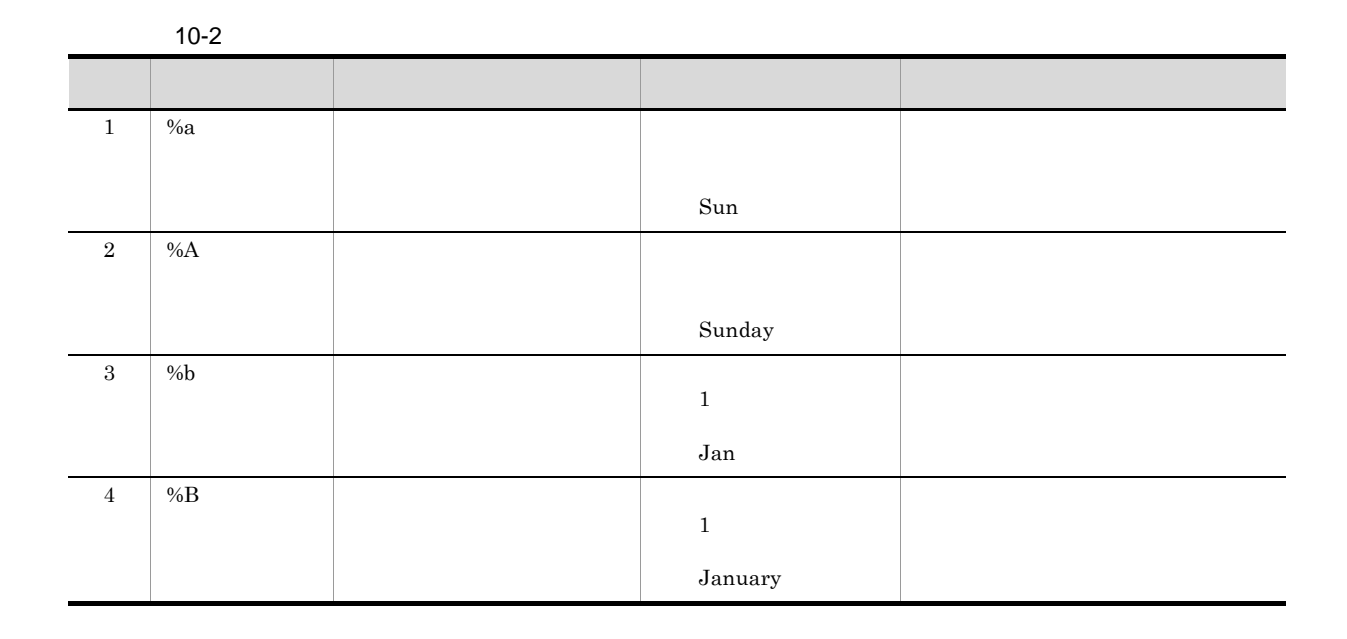

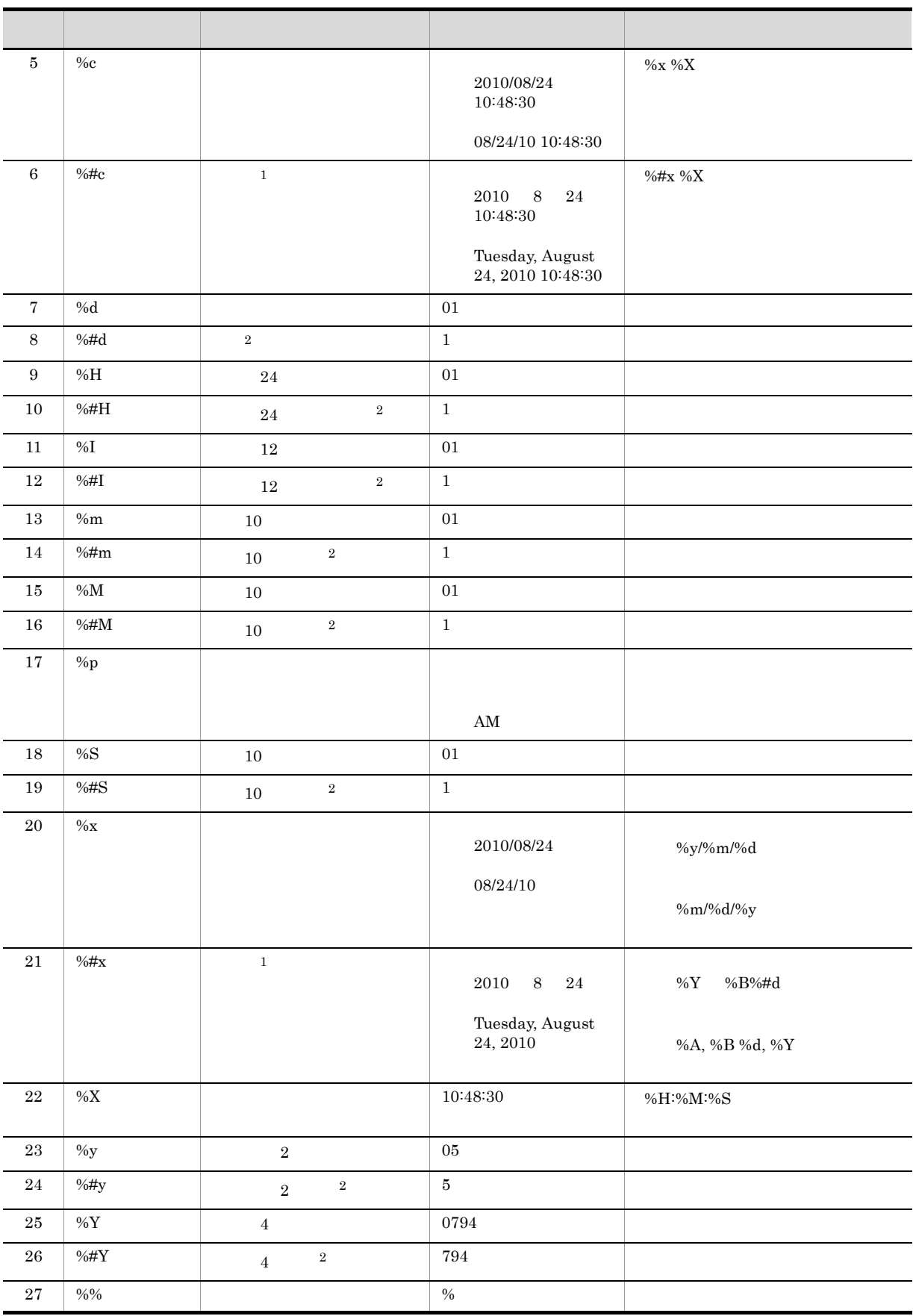

注※ 1 注※ 2  $\overline{0}$ 

## $10.4.2$

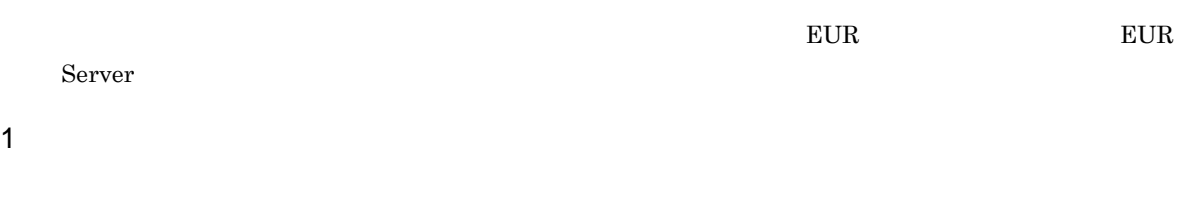

- 
- **•** 文字列の内容 • Z<sub>2</sub>
- 
- •<br>•<br>• • **•**  $\bullet$
- **•** 文字の色
	-

## **EUR Server Service**

## EUR Server Service

- **•** 印刷ジョブごとに指定する場合
- EUR Server Service EUR Server Service **DEURPM.ini**

# 10.5

## $10-10$

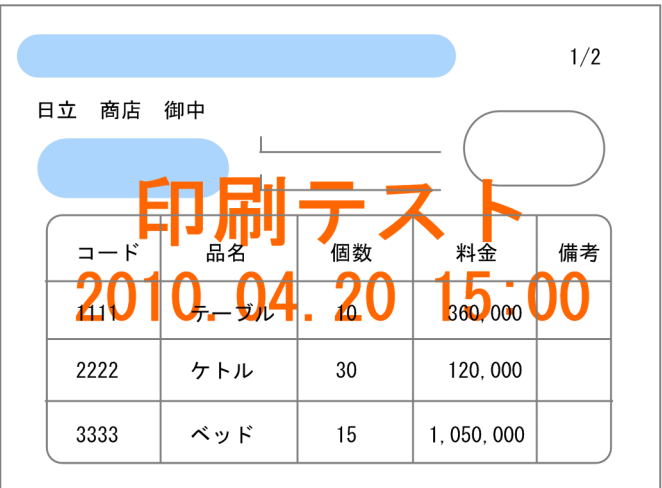

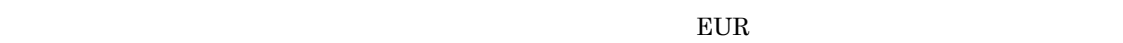

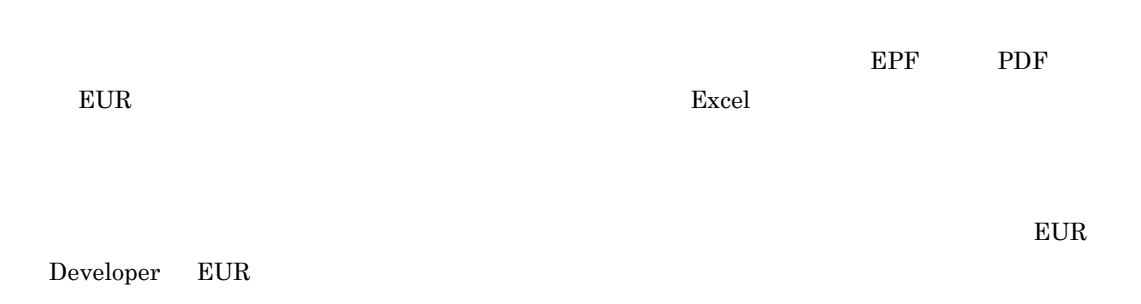

## $10.5.1$

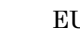

**TRAPE Server EUR Server** 

- 
- **•** 文字列の内容
- **•** 文字のフォント名
- Z<sub>2</sub>
- **•** 文字列の出力位置
- **•** 文字の色
- **• • 1000**

# *11*属性情報を設定する

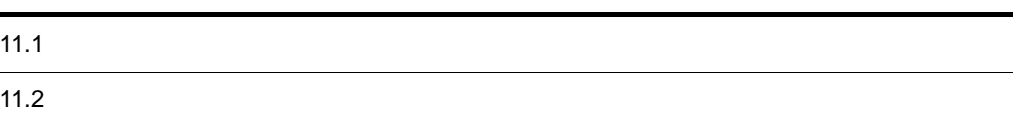

# $11.1.1$

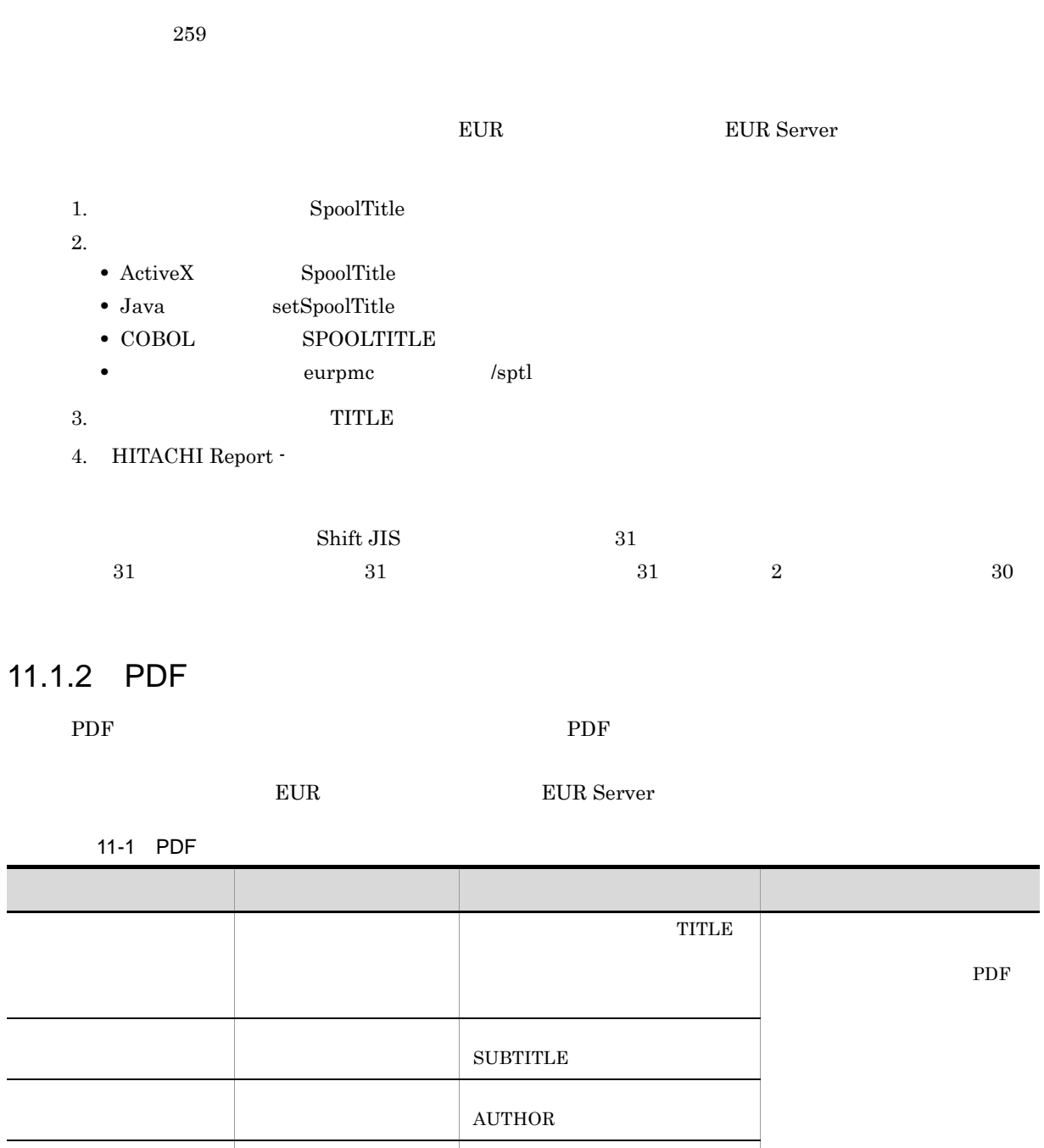

KEYWORD

キーワード キーワード 文書情報設定ファイルの

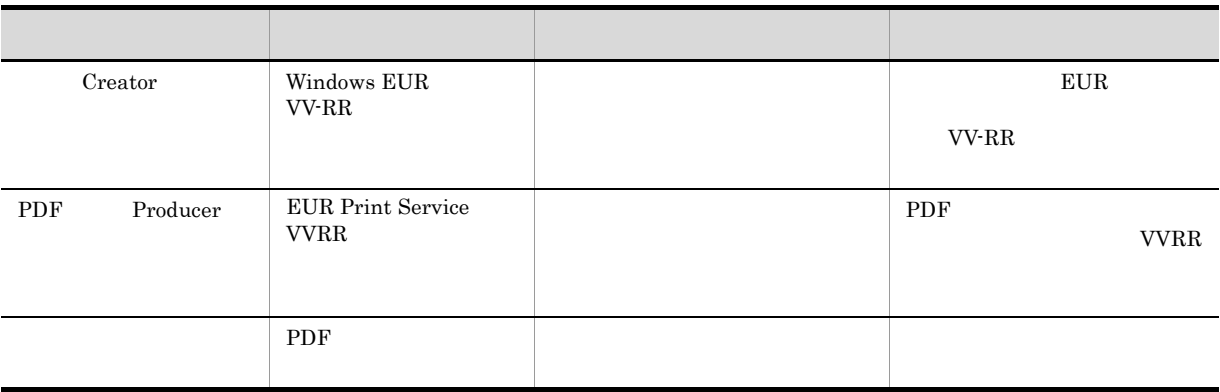

## 11.1.3 EUR

 $EUR$ 

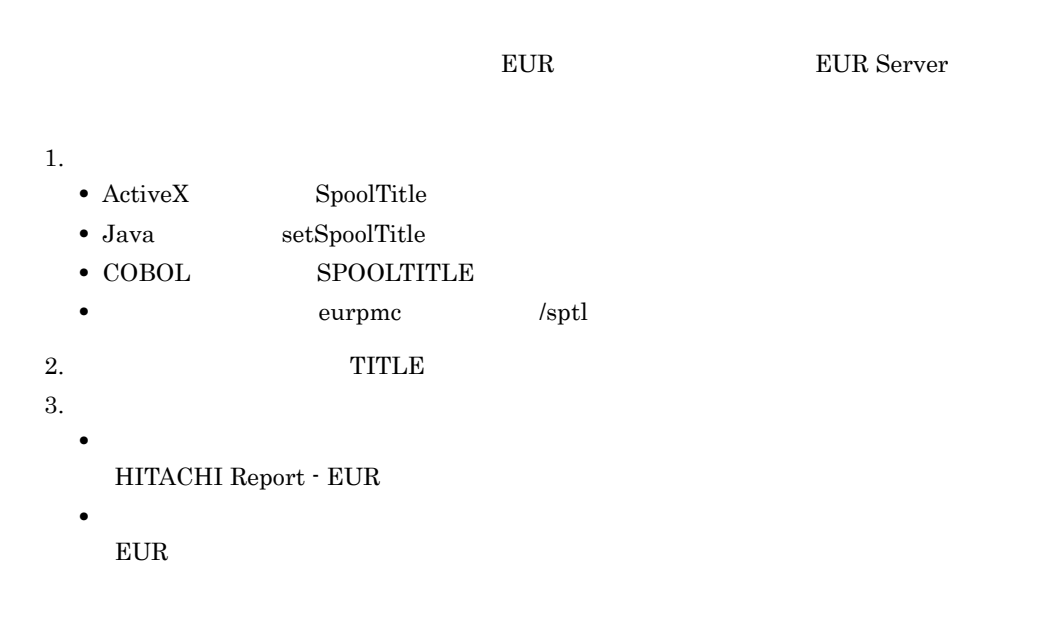

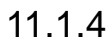

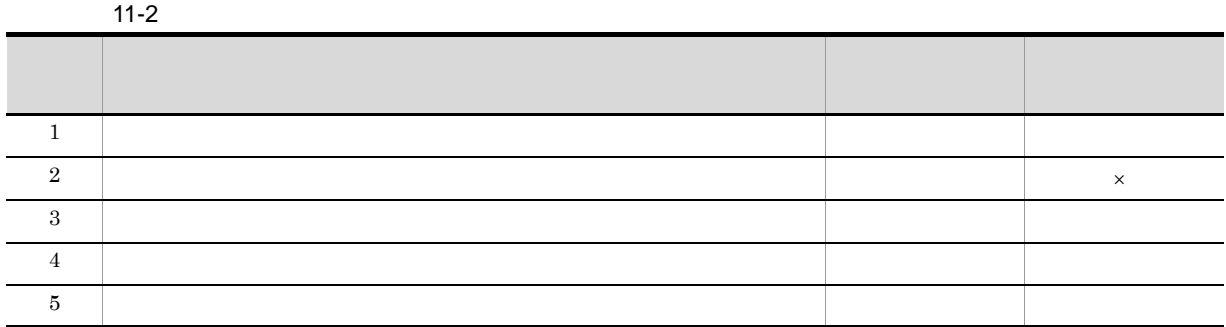

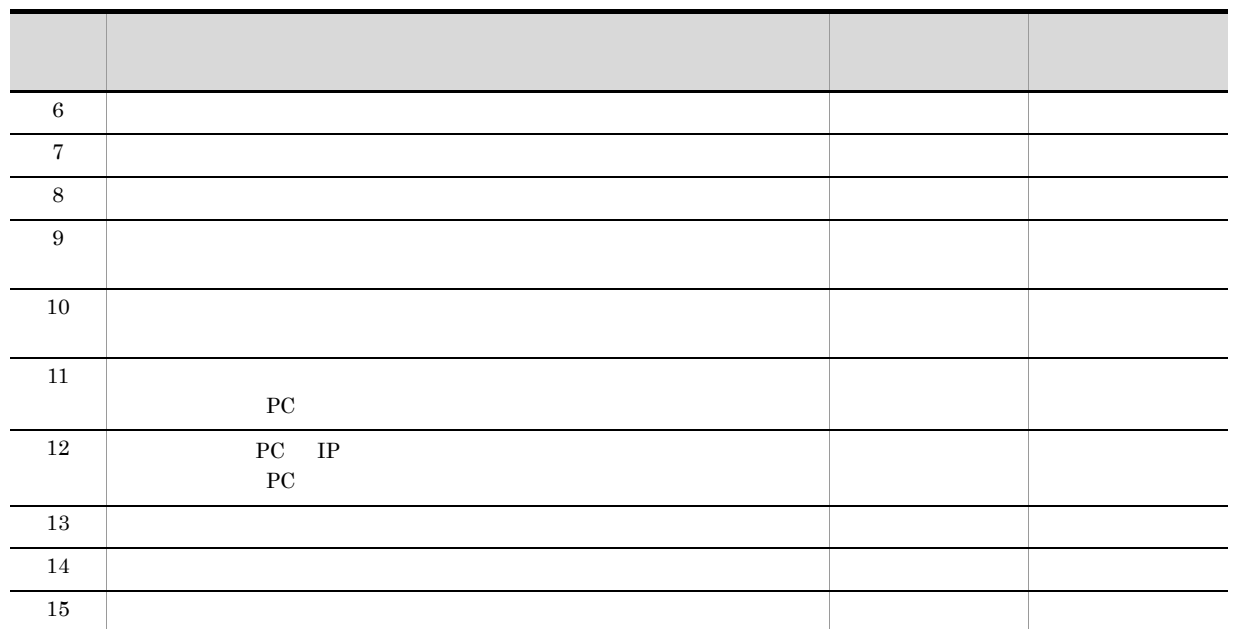

 $\times$ 

 $6.1.3(2)(b)$ 

 $12.$ 

## $11.2.1$

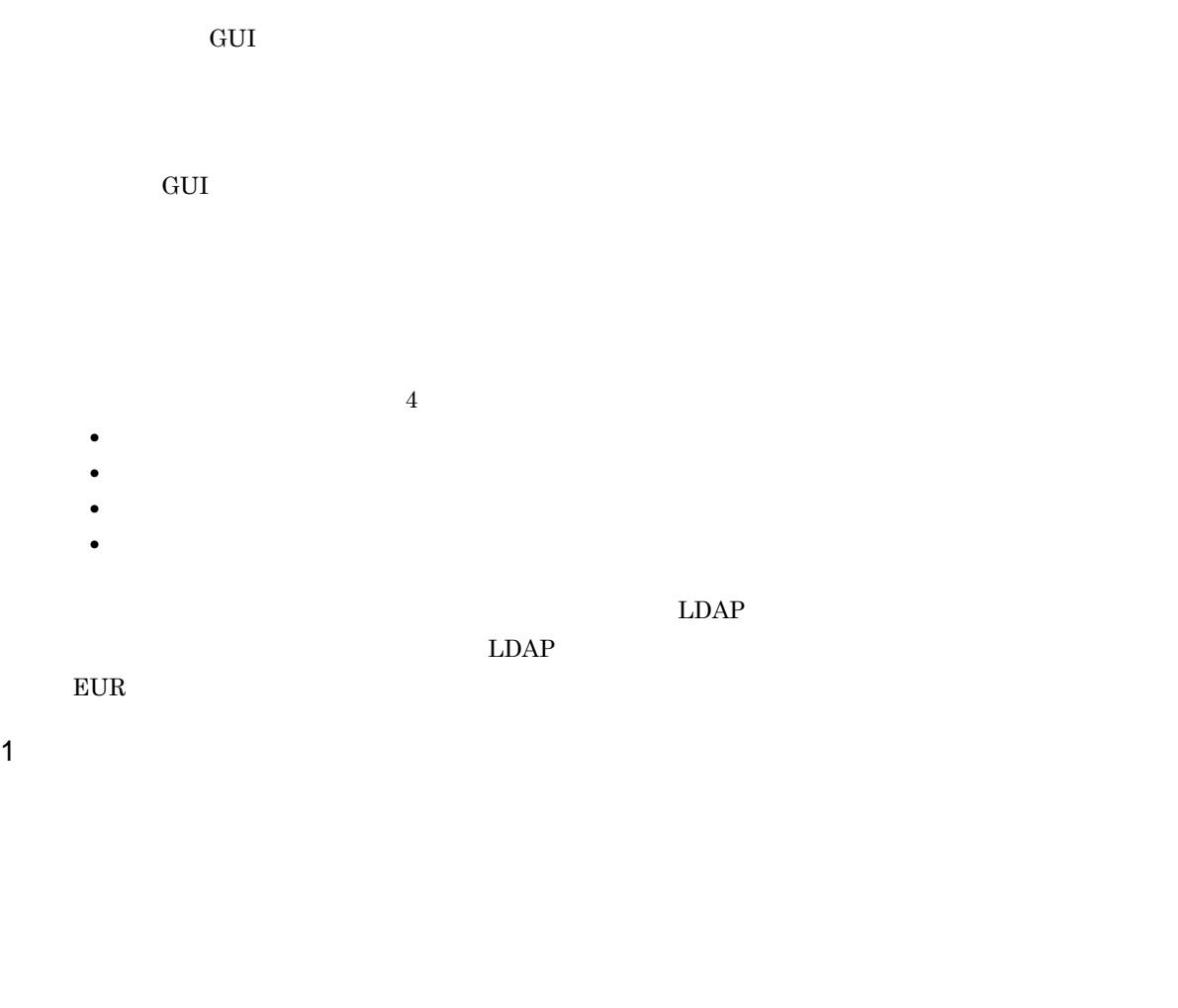

 $2$ 

帳票管理 GUI で管理しているスプールデータの属性情報を,次の表に示します。

 $11-3$ 

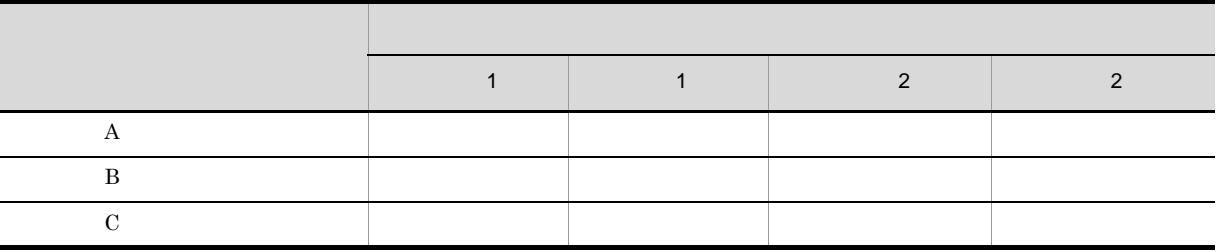

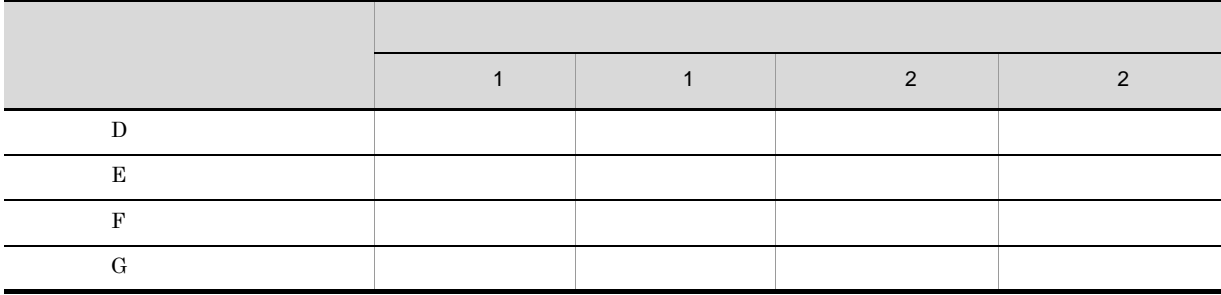

 $11 - 4$ 

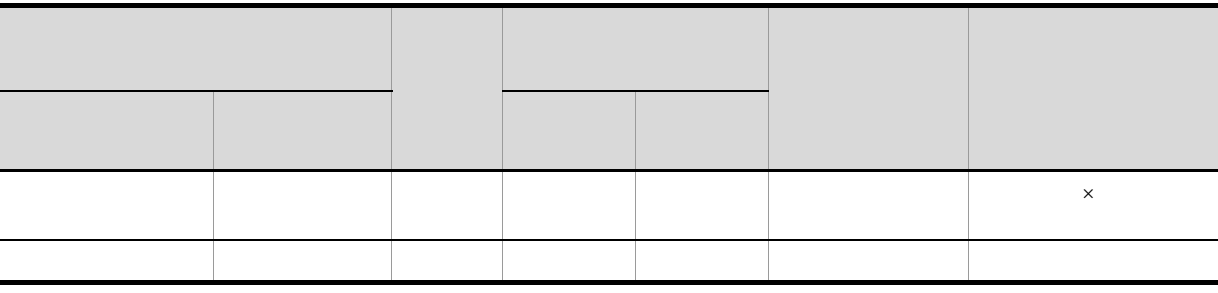

 $\times$ 

a) - Property Section 2014

**•** ユーザ名が一致するスプールデータ •<br>「公開先」の場所には「部内」と「社内」のスプールデータを  $A$  and  $B$  and  $C$  and  $E$  but  $F$ •<br>「公開先」の場所には、この人が「社内」の場所には、この人が「社内」のスプールデータ(ユーザ<mark>)」の文学の</mark> • くちらがある。「コンパイル A」、「コンパイル D」、「アクトリ」、「C」、「コンパイル」、「コンパイル」、「コンパイル」、「コンパイル」、「コンパイル」、「コンパイル」、「コンパイル」、「コンパイル B」、「コンパイル G

 $12.$  $5.2$ 

 $E \text{UR}$ 

# *12*スプールデータを管理するには

管理方法には,帳票管理 GUI を使用する方法と,業務プログラムを使用する

 $2$  EUR Server Enterprise

 $4 \,$ 

12.1 GUI  $12.2$ 

# 12.1 GUI

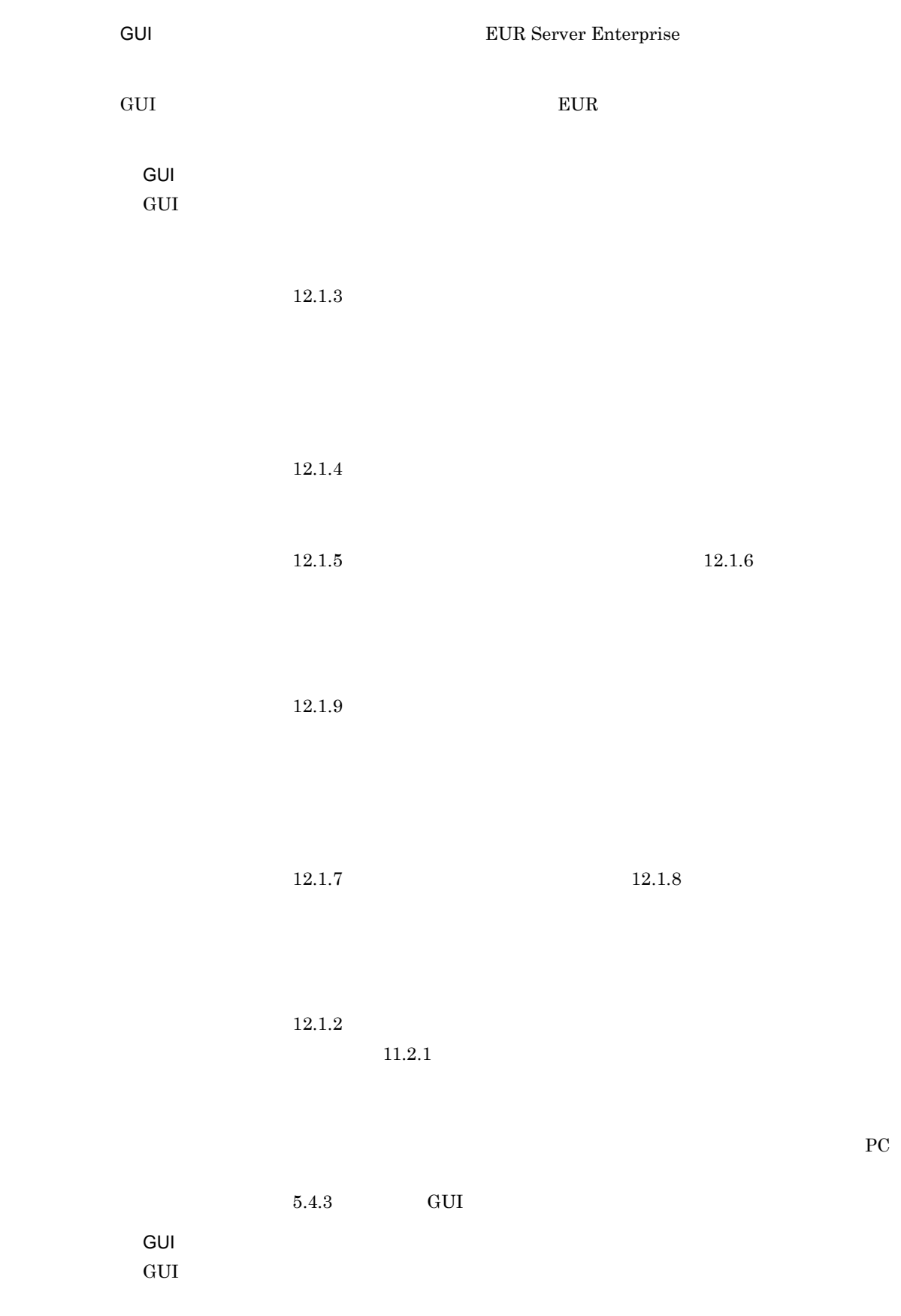
1. <br> PC URL http:// GUI TP / ス名> /」にアクセスします。 URL  $http://192.168.15.50/eurpmsgui/$ GUI IP 192.168.15.50 eurpmrsgui  $\text{Web}(\text{AP} \quad \text{GUI})$  $2.$ GUI 3000 % DECEMBER 6000 % DECEMBER 6000 % DECEMBER 6000 % DECEMBER 6000 % DECEMBER 6000 % DECEMBER 6000 % DECEMBER 6000 % DECEMBER 6000 % DECEMBER 6000 % DECEMBER 6000 % DECEMBER 6000 % DECEMBER 6000 % DECEMBER 6000 % DEC  $12.1.2(1)$  $11.2.1$ 帳票管理 GUI を終了するときは,帳票管理 GUI のメニューバーから[ファイル]-[終了]を選択し  $\rm GUI$  $EUR$ EUR 
<sub>GUI</sub> GUI 
<sub>EUR Server</sub> EUR Developer Server

#### $12.1.1$

GUI **GUI** 

1  $\sim$ 

GUI OSTERO DE STATISTICA E STATISTICA E STATISTICA E STATISTICA E STATISTICA E STATISTICA E STATISTICA E STATISTICA E STATISTICA E STATISTICA E STATISTICA E STATISTICA E STATISTICA E STATISTICA E STATISTICA E STATISTICA E

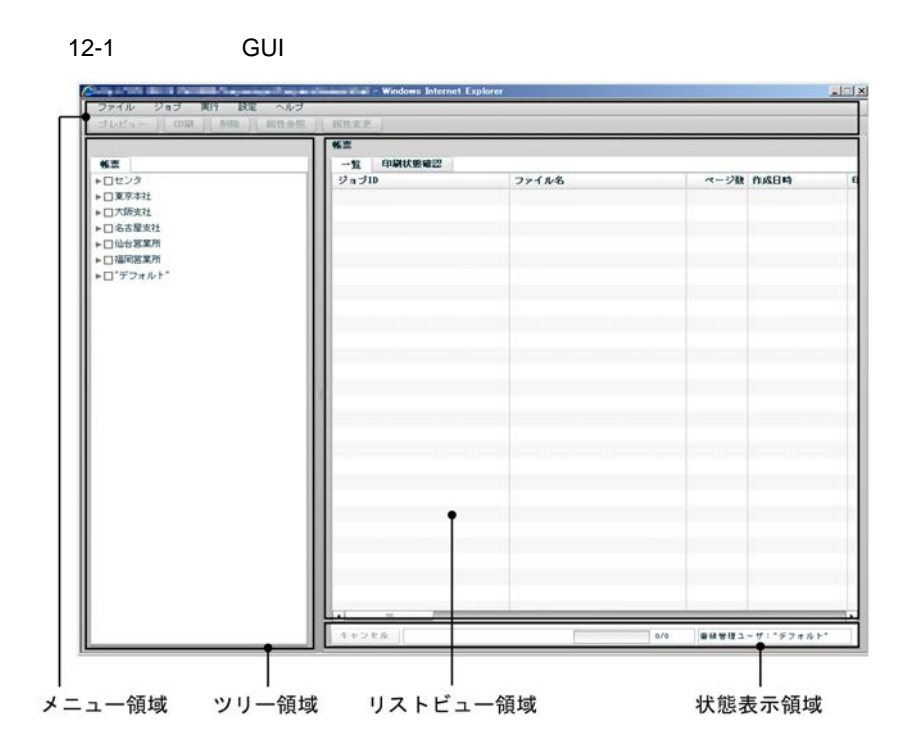

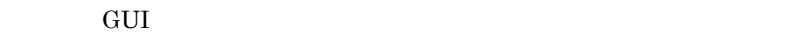

 $2 \angle$ 

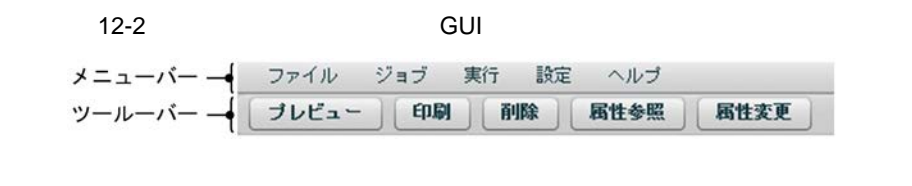

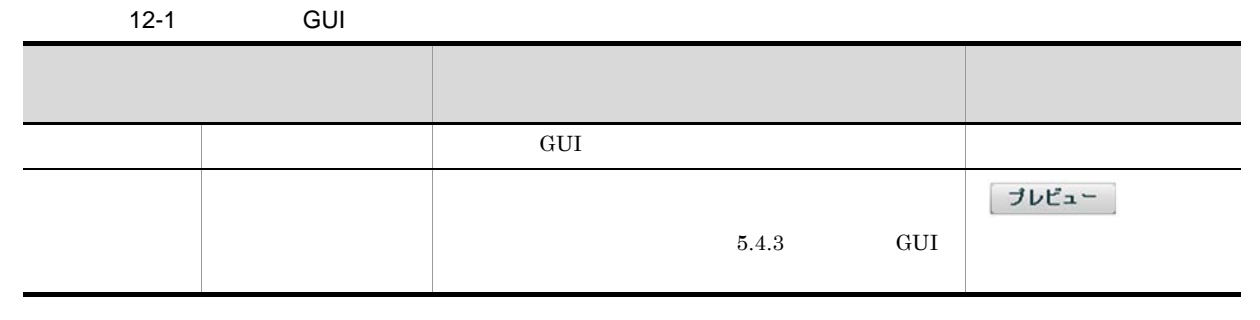

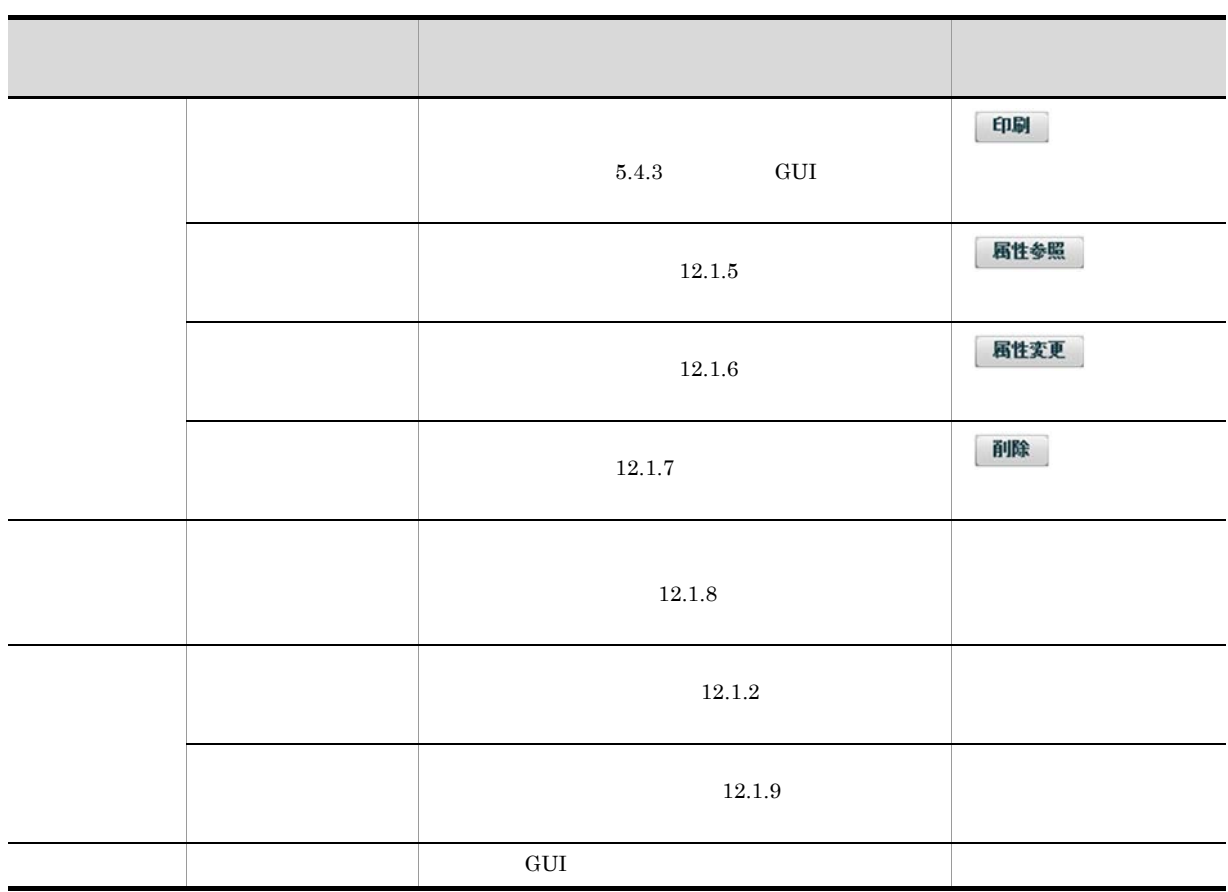

 $3$ 

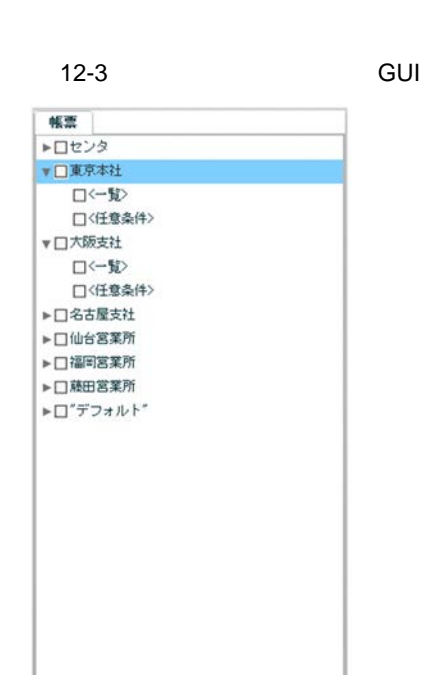

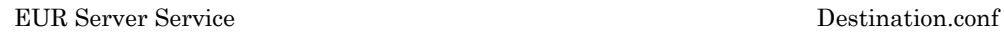

**•**[一覧]

**•**[任意条件]

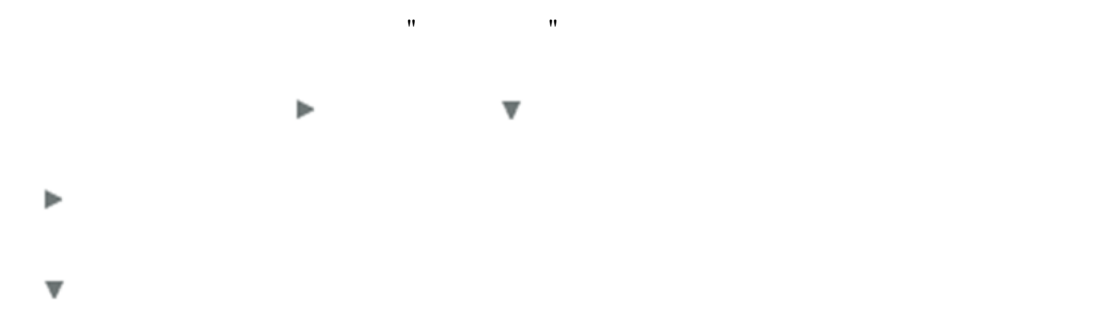

 $12.$ 

 $12.1.9$ 

 $4$ 

 $12 - 4$ 

a) the contract of  $\mathfrak{a}$ 

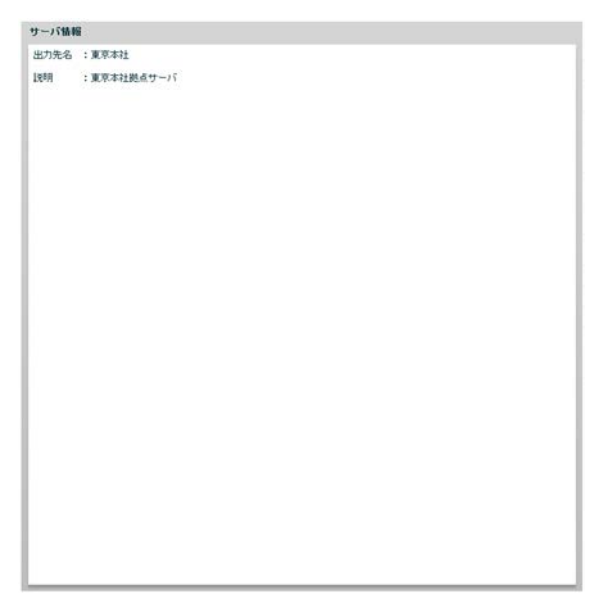

 $b$ 

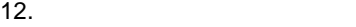

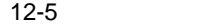

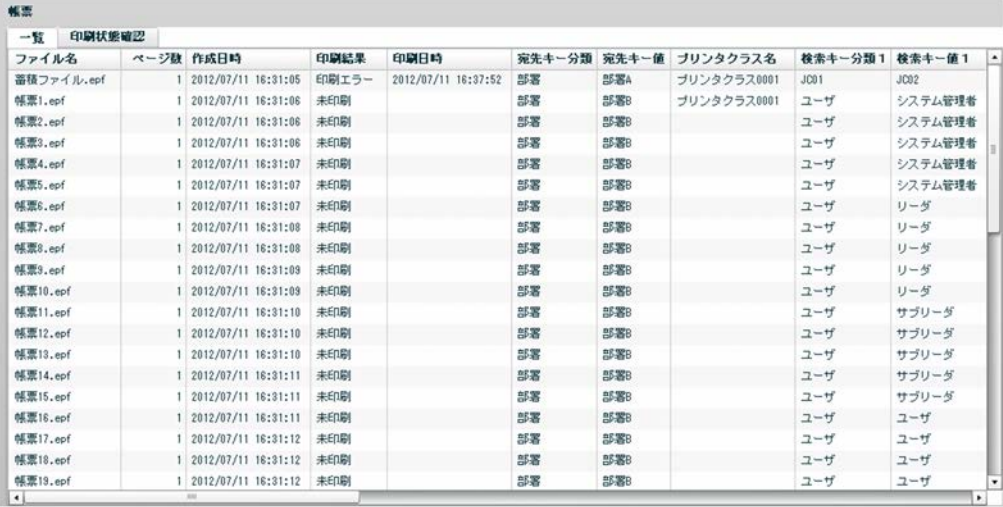

n n 1 10

n n 1 10

 $ID$ 

iD in the same stress of the stress set of the stress set of the stress set of the stress set of the stress set of the stress set of the stress set of the stress set of the stress set of the stress set of the stress set of

 $12-6$ 

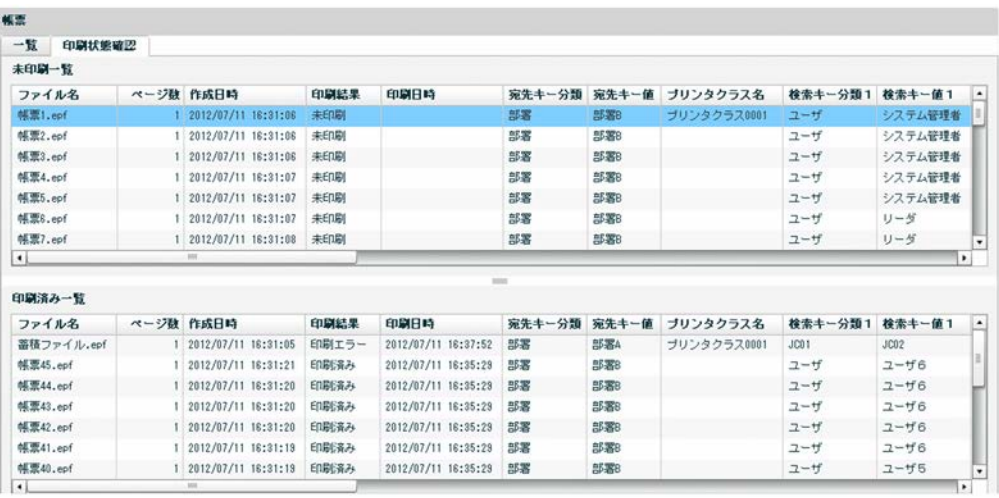

 $5$ 

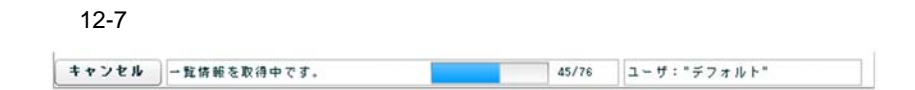

 $\mathbb{R}^n$ 

GUI

 $12.1.2$ 

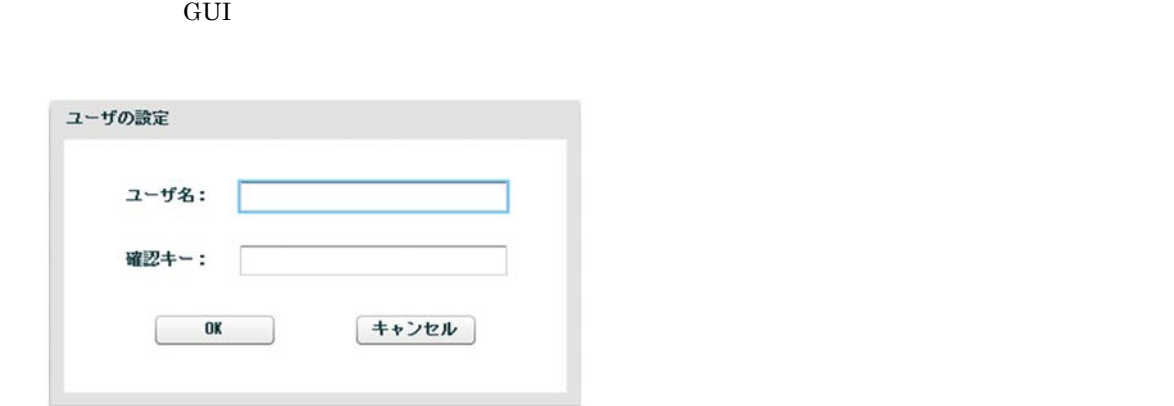

 $2.$ 

#### 3. OK  $\overline{\text{OK}}$

 $1$ 

 $\overline{80}$  $0x00 \qquad 0x1F \quad 0x7F \qquad 0x9F \qquad " \qquad \quad \quad \quad \quad \quad \quad \quad \quad \quad \quad \quad \quad \quad \quad \quad \quad$ 

 $80$  0x00  $0x1F \quad 0x7F \qquad 0x9F \qquad " \qquad \qquad , \qquad \qquad *$ 

## $12.1.3$

1. スプールサーバの選択

 $2.$  $12.1.1(4)(a)$ 

## $12.1.4$

 $10,000$ 1.  $\blacksquare$ ツリー領域に表示されているスプールサーバの アイコンをクリックして検索条件名を表示します。 • **•**  $\bullet$ **•** 検索条件を設定してスプールデータの情報を取得する場合  $12.1.9$ 

 $12.1.1(5)$ 2. 一覧の参照

# $12.1.1(4)(b)$

3. 一覧の更新

## 12.1.5

- 1.  $\blacksquare$  $12.1.4$  $2.$
- $3.$

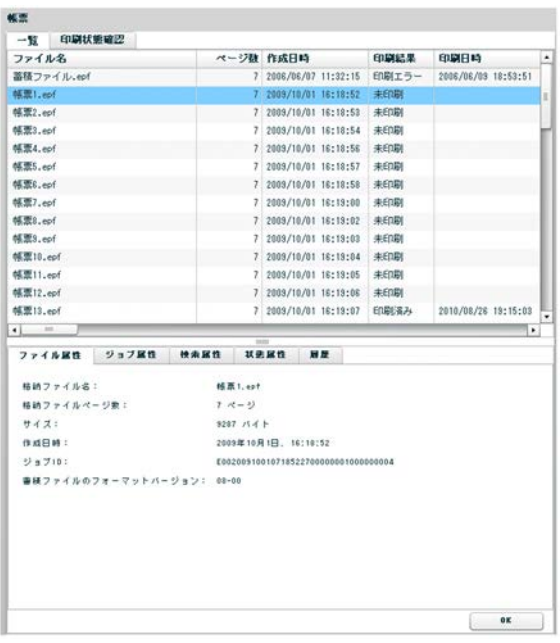

4. 属性値の参照

 $\overline{\text{OK}}$ 

 $1$ 

 $12 - 2$ 

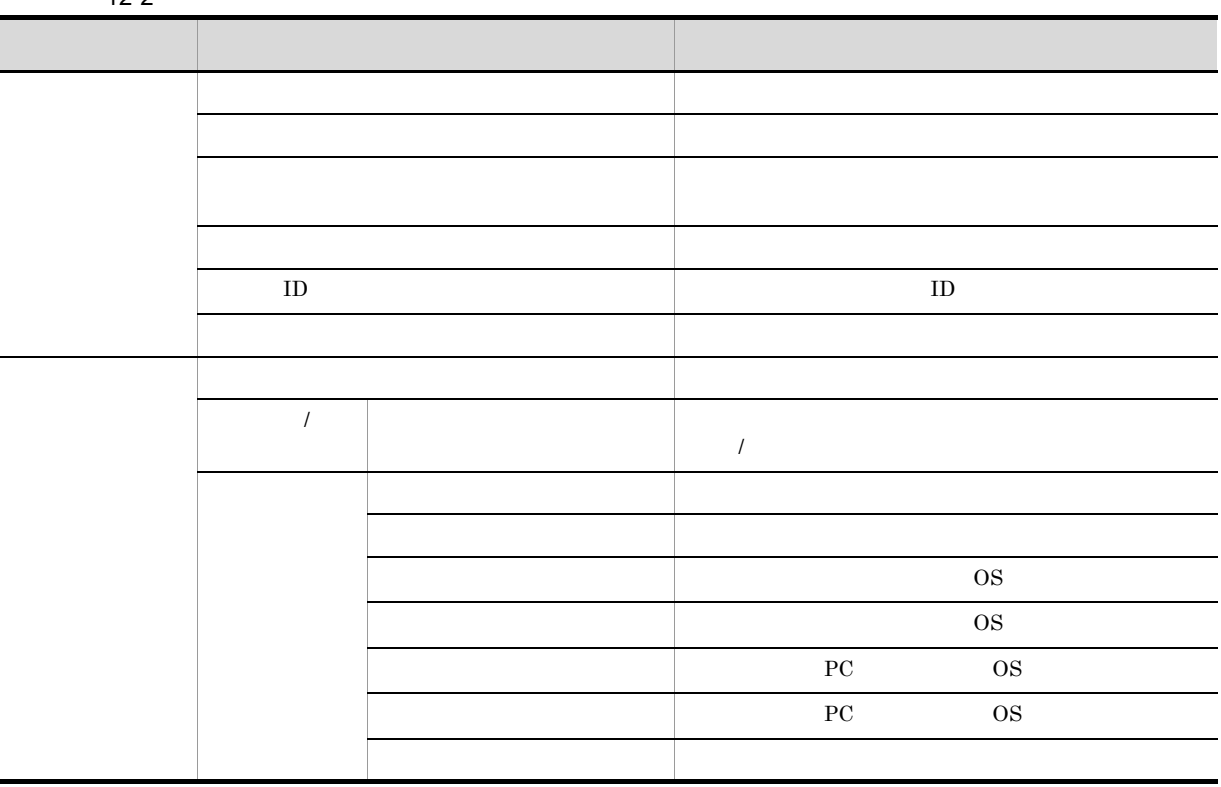

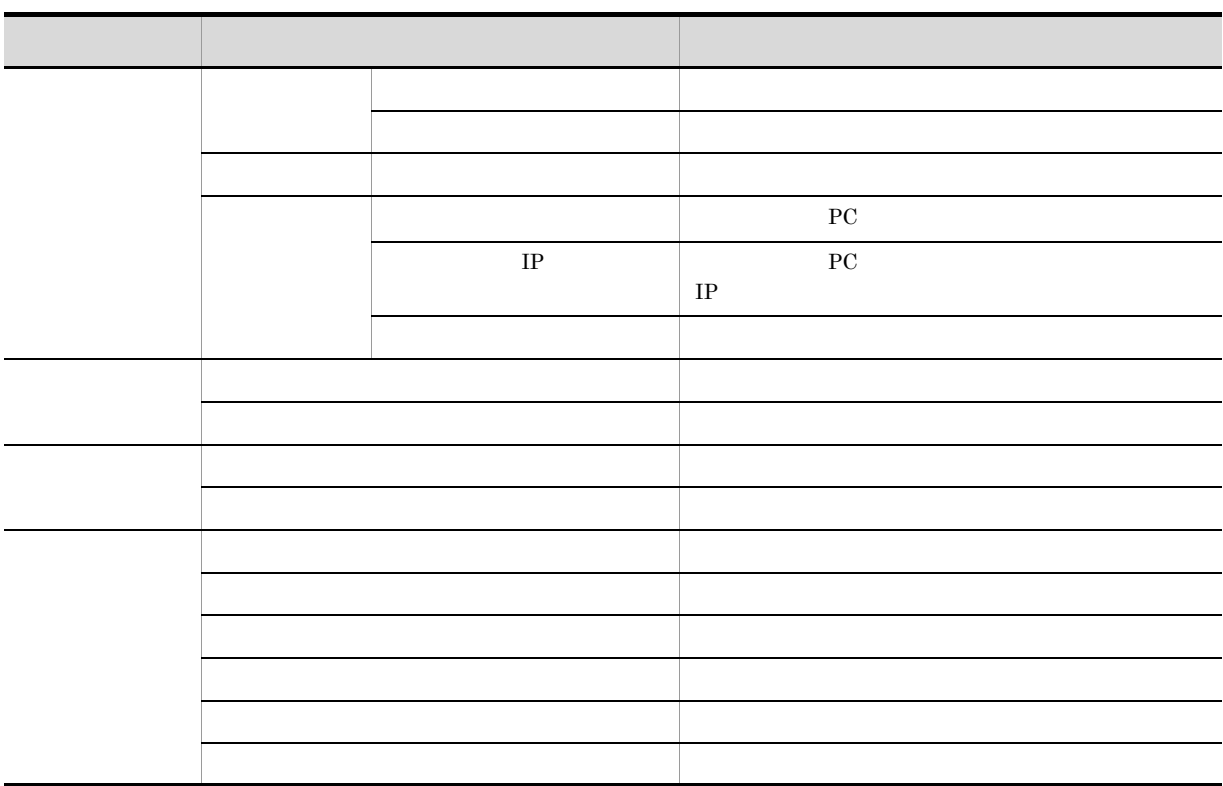

## 12.1.6

- 1.  $\blacksquare$  $12.1.4$
- $2.$
- $3.$

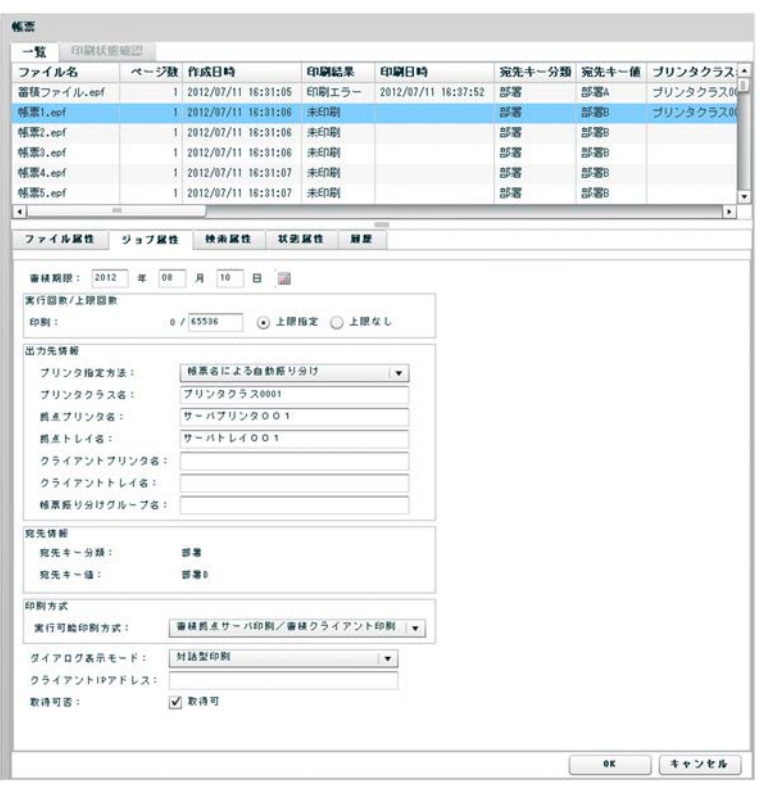

4. 属性値の変更

 $(1)$ 

5. OK

 $\overline{\text{OK}}$ 

**•** 属性値に入力できない文字があった場合

 $/$ 

- •<br>• **•**  $\blacksquare$
- •<br>•<br>•

 $1$ 

 $a \rightarrow a \rightarrow a \rightarrow a \rightarrow b \rightarrow a \rightarrow b \rightarrow a$ 

#### 2038/01/18

スに直接入力するか,カレンダーの日付をクリックして指定します。 アイコンをクリックすると

 $\left( \mathrm{c}\right)$ 

**•**[上限指定]オプションボタン  $1$  65,536 **•**[上限なし]オプションボタン • **•**  $\overline{\phantom{a}}$ • OS • **•**  $\mathbf{r} = \mathbf{r} \cdot \mathbf{r} + \mathbf{r} \cdot \mathbf{r} + \mathbf{r} \cdot \mathbf{r} + \mathbf{r} \cdot \mathbf{r} + \mathbf{r} \cdot \mathbf{r} + \mathbf{r} \cdot \mathbf{r} + \mathbf{r} \cdot \mathbf{r} + \mathbf{r} \cdot \mathbf{r} + \mathbf{r} \cdot \mathbf{r} + \mathbf{r} \cdot \mathbf{r} + \mathbf{r} \cdot \mathbf{r} + \mathbf{r} \cdot \mathbf{r} + \mathbf{r} \cdot \mathbf{r} + \mathbf{r} \cdot \mathbf{r$  $\overline{80}$  $0x00$   $0x1F$   $0x7F$   $0x9F$  "  $\overline{80}$ 

 $12.$ 

0x00 0x1F 0x7F 0x9F),「"」,および「,」は入力できません。先頭と末尾の半角空白は

 $\overline{80}$  $0x00 \qquad 0x1F \quad 0x7F \qquad 0x9F \qquad " \qquad \quad \ \, ,$ 

 $\overline{80}$  $0x00 \qquad 0x1F \quad 0x7F \qquad 0x9F \qquad " \qquad \qquad ,$ 

 $\overline{80}$  $0x00 \qquad 0x1F \quad 0x7F \qquad 0x9F \qquad " \qquad \quad \ \, ,$ 

 $\overline{80}$ コード(0x00 0x1F 0x7F 0x9F),「"」,および「,」は入力できません。先頭と末尾の半角

**•** 蓄積拠点サーバ印刷

**•** 蓄積拠点サーバ印刷/蓄積クライアント印刷 • **•**  $\blacksquare$ 

PC でんちょう アント PC でんちょう アントランス こうしょう アントランス こうしょう アントランス こうしょう こうしょう こうしょう アントランス こうしょう

**•** 対話型印刷 **•** 自動印刷

**•** 全自動印刷

• **•**  $\blacksquare$ 

• **•**  $\mathbf{r} = \mathbf{r} \cdot \mathbf{r}$ 

 $IP$ 

# クライアント PC での印刷時の出力先のクライアント IP アドレスを指定します。入力形式は xxx.xxx.xxx.xxx  $\mathsf b$

 $\sim$  80  $\sim$  0x00  $0x1F \quad 0x7F \quad \ 0x9F \qquad \ '' \qquad \qquad ,$ 

 $\sim$  80  $\sim$  0x00

0x1F 0x7F 0x9F),「"」,および「,」は入力できません。先頭と末尾の半角空白は登録時に

 $\mathbf c$ 

12-8

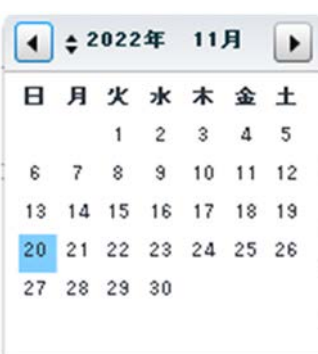

 $\overline{\bullet}$ 

 $\bullet$ 

- $\blacktriangle$
- $\blacktriangledown$

## $12.1.7$

- 1.  $\blacksquare$  $12.1.4$  $2.$  $3.$
- 4. OK  $\overline{\text{OK}}$

## $12.1.8$

- $1.$
- 2.[一括削除]画面の表示
- 3. OK  $\overline{O}$ K $\overline{O}$

## $12.1.9$

- $1.$ **•** ツリー領域で選択したいスプールサーバの出力先名をクリックしたあと,[設定]-[検索条件設定]
- マリー (2000) カーバー アイコンをクリックしたあと,[代表] アイコンをクリックしたあと,

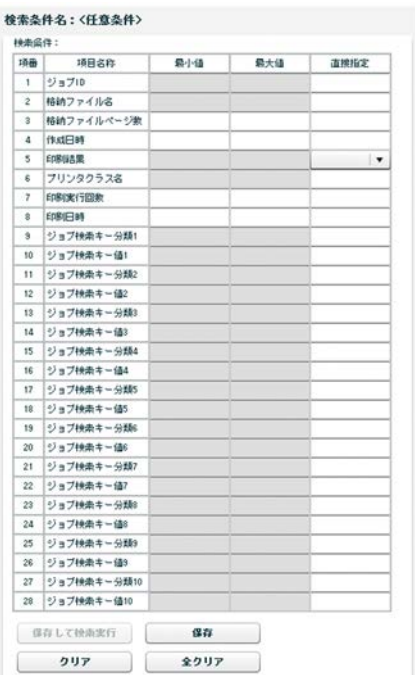

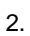

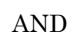

 $(1)$ 

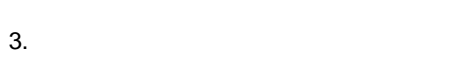

- 
- **•** 検索条件の値に入力できない文字があった場合 • **• •**  $\bullet$
- •<br>•<br>• Management of the Management of the Management of the Management of the Management of the Management of the
- 
- 

 $1$  expansion  $\sim$ 

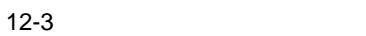

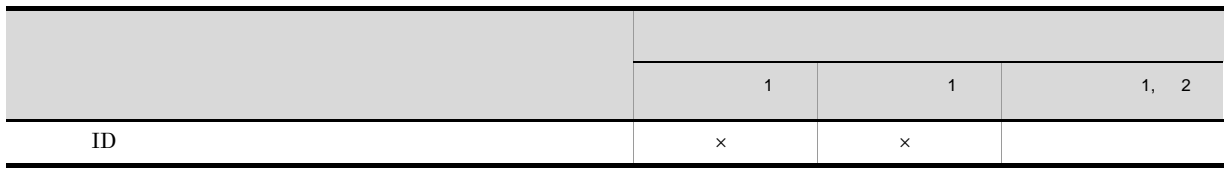

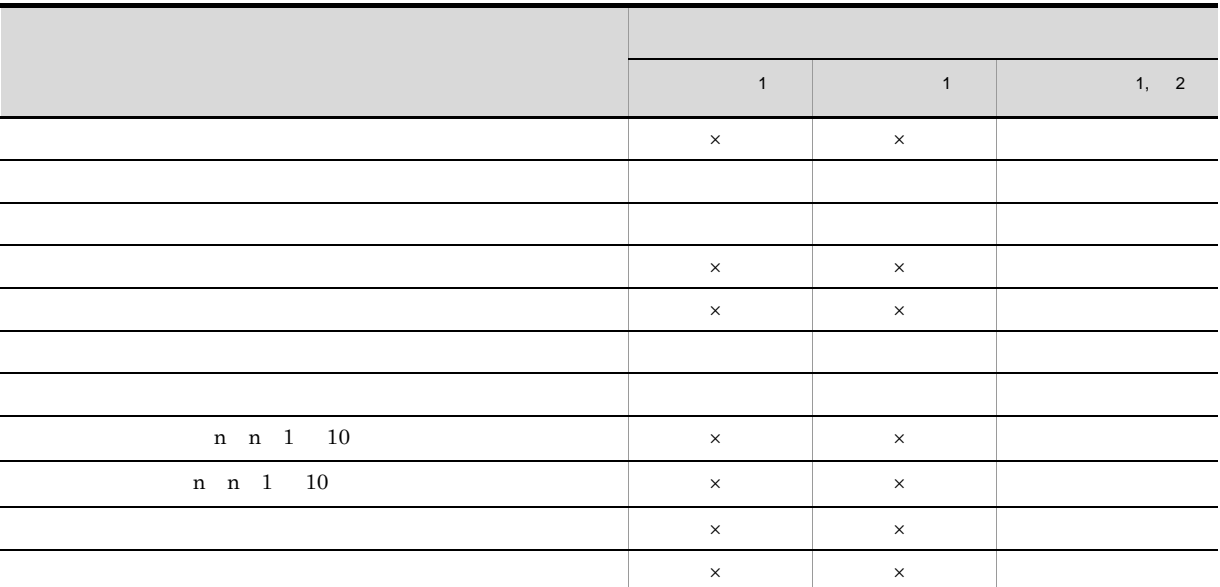

- $\times$ 注※ 1
- 注※ 2

[ジョブ ID  $\rm ID$ 

1 999,999

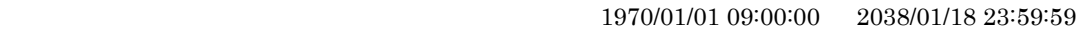

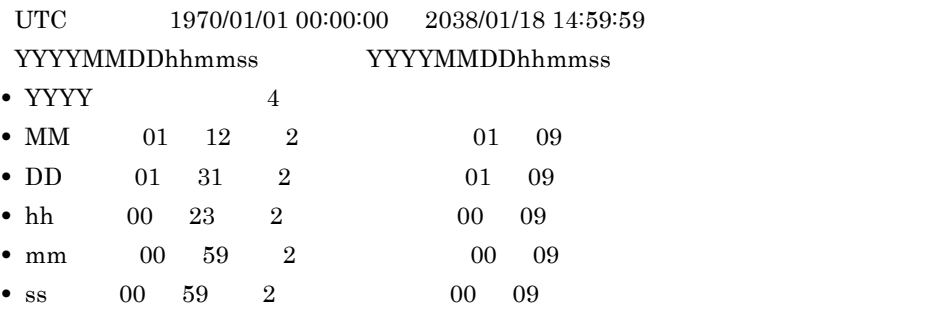

## $1$

Windows XP Windows 7 Windows 8  $\hspace{1cm}$  -100%

## 12.1.10 GUI

## n n 1 10

n n 1 10

 $180 \text{ oz}00 \text{ oz}1 \text{ F}$  0x7F  $0x9F$  ",

 $180 \text{ Ox} \cdot 000 \text{ Ox} \cdot 1000 \text{ Ox} \cdot 1000 \text{ Ox}$  $0x9F$  ",

• DD: 01 31 2 01 09 • hh: 00 23 2 00 09 • mm  $00 \t 59$  2  $00 \t 09$  $\bullet$  ss  $\qquad 00$  59  $\qquad 2$   $\qquad 00$  09

 $30$ 囲は,1970/01/01 09:00:00 2038/01/18 23:59:59 UTC の場合,1970/01/01 00:00:00 2038/01/ 18 14:59:59)です。入力形式は「YYYYMMDDhhmmss」です。「YYYYMMDDhhmmss」形式の内 • YYYY 4 • MM 01 12 2 01 09

**•** 未印刷 **•** 印刷済み

**•** 印刷エラー

12.

 $2$ 

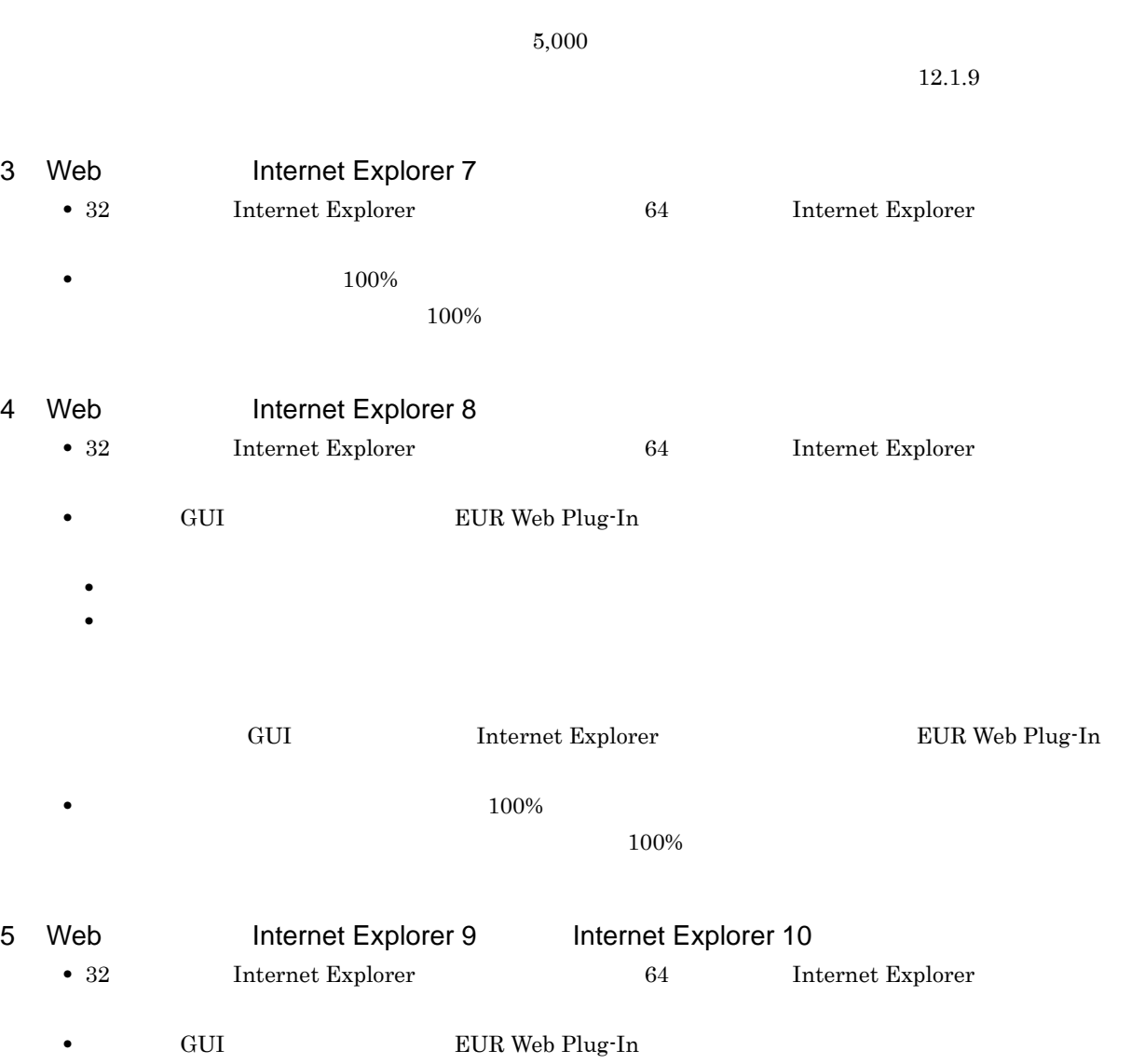

 $5,000$ 

- **•**  $\mathcal{L} = \mathcal{L} \times \mathcal{L}$
- •<br>
•<br>
•
- ${\rm GUI} \qquad \qquad {\rm Internet \; Explorer} \qquad \qquad {\rm EUR \; Web \; Plug-In}$

**•** メニューバーの[表示]-[拡大]で「100%」を指定して使用してください。また,帳票のプレ

 $100\%$ 

EUR Web Plug-In

•

## $12.2$

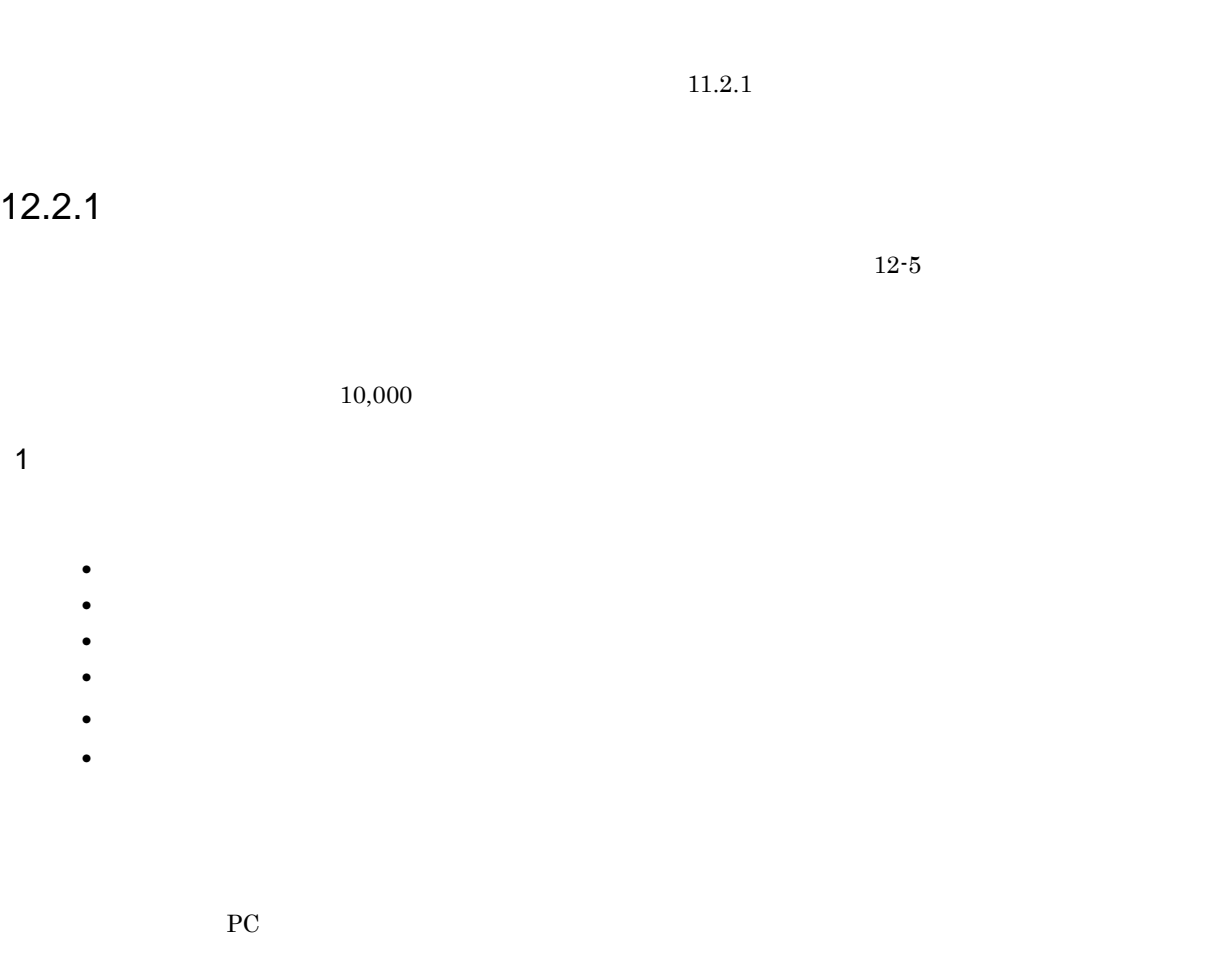

2  $\sim$ 

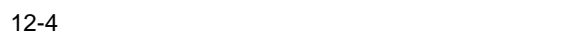

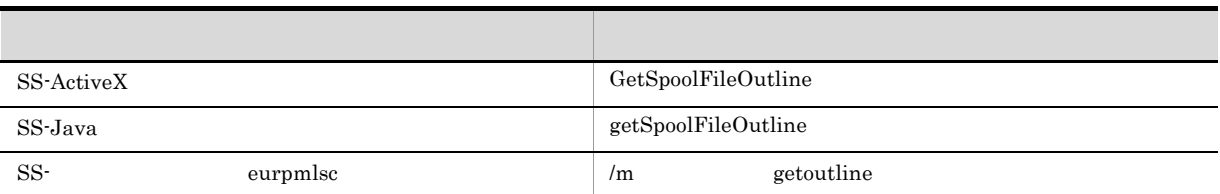

3 設定項目

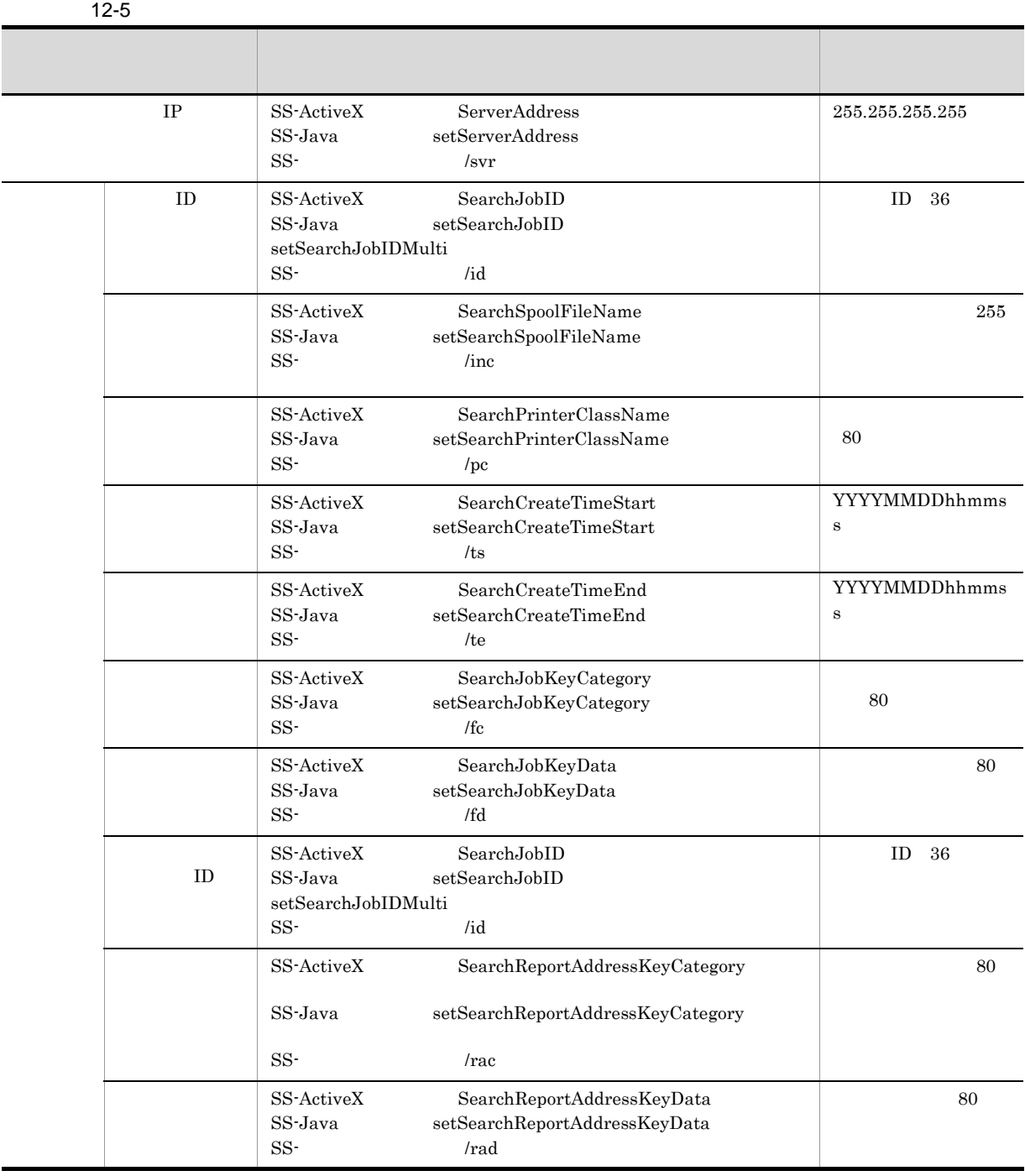

 $10$ 

12.2.2

1  $\blacksquare$ 

**•** 作成日時

 $12.$ 

- **•**  $\overline{\phantom{a}}$ • **•**  $\mathbf{r} = \mathbf{r} \cdot \mathbf{r} + \mathbf{r} \cdot \mathbf{r} + \mathbf{r} \cdot \mathbf{r} + \mathbf{r} \cdot \mathbf{r} + \mathbf{r} \cdot \mathbf{r} + \mathbf{r} \cdot \mathbf{r} + \mathbf{r} \cdot \mathbf{r} + \mathbf{r} \cdot \mathbf{r} + \mathbf{r} \cdot \mathbf{r} + \mathbf{r} \cdot \mathbf{r} + \mathbf{r} \cdot \mathbf{r} + \mathbf{r} \cdot \mathbf{r} + \mathbf{r} \cdot \mathbf{r} + \mathbf{r} \cdot \mathbf{r$ • 2022 **1** • **•**  $\mathbf{r} = \mathbf{r} \cdot \mathbf{r} + \mathbf{r} \cdot \mathbf{r} + \mathbf{r} \cdot \mathbf{r} + \mathbf{r} \cdot \mathbf{r} + \mathbf{r} \cdot \mathbf{r} + \mathbf{r} \cdot \mathbf{r} + \mathbf{r} \cdot \mathbf{r} + \mathbf{r} \cdot \mathbf{r} + \mathbf{r} \cdot \mathbf{r} + \mathbf{r} \cdot \mathbf{r} + \mathbf{r} \cdot \mathbf{r} + \mathbf{r} \cdot \mathbf{r} + \mathbf{r} \cdot \mathbf{r} + \mathbf{r} \cdot \mathbf{r$
- **•** 蓄積期限日 • **•**  $\mathbf{r} = \mathbf{r} \cdot \mathbf{r} + \mathbf{r} \cdot \mathbf{r} + \mathbf{r} \cdot \mathbf{r} + \mathbf{r} \cdot \mathbf{r} + \mathbf{r} \cdot \mathbf{r} + \mathbf{r} \cdot \mathbf{r} + \mathbf{r} \cdot \mathbf{r} + \mathbf{r} \cdot \mathbf{r} + \mathbf{r} \cdot \mathbf{r} + \mathbf{r} \cdot \mathbf{r} + \mathbf{r} \cdot \mathbf{r} + \mathbf{r} \cdot \mathbf{r} + \mathbf{r} \cdot \mathbf{r} + \mathbf{r} \cdot \mathbf{r$ •  $2$
- **IP IP** •<br>• <u>The Sandy State State State State State State State State State State State State State State State State State</u> **•** 印刷実行回数
- **•** 印刷上限回数 • **•**  $\mathbf{r} = \mathbf{r} \cdot \mathbf{r}$ •<br>• <u>The Same to the Same to the Same to the Same to the Same to the Same to the Same to the Same to the Same to</u>
- **•** PC **PC** •  $\overline{\text{OS}}$
- $\overline{\text{OS}}$
- •<br>• スプールサーバでの用途の場所には、
- **•** クライアント PC での印刷時のダイアログ表示モード **•** クライアント PC での印刷時のクライアント PC IP アドレス
- PC OS • PC OS
- **•** ジョブ検索キーの分類
- <sub>2</sub> • **•**  $\mathbb{R}$
- **•** 3
	- 注※ 1  $EPF$
	- eper EPF  $\blacksquare$
	- 注※ 2

**•**「属性値の変更」操作時の変更前の属性値 **•**「属性値の変更」操作時の変更後の属性値

- 注※ 3
- **•** ActiveX  $\overline{X}$
- **•** 操作日時
- **EUR Server Spool Service Adapter** *IP* **•**「属性値の変更」操作時の操作対象の属性名
	-

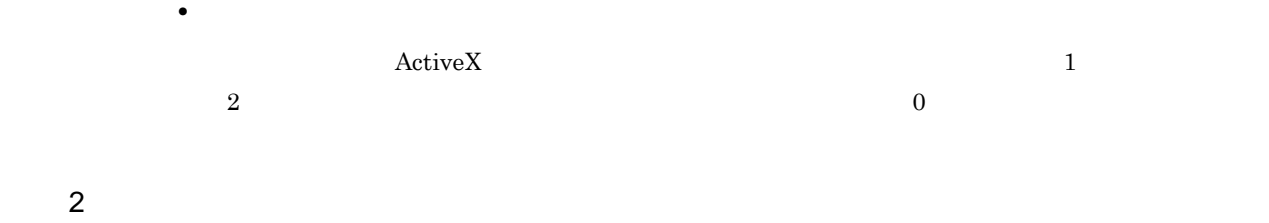

 $12-6$ 

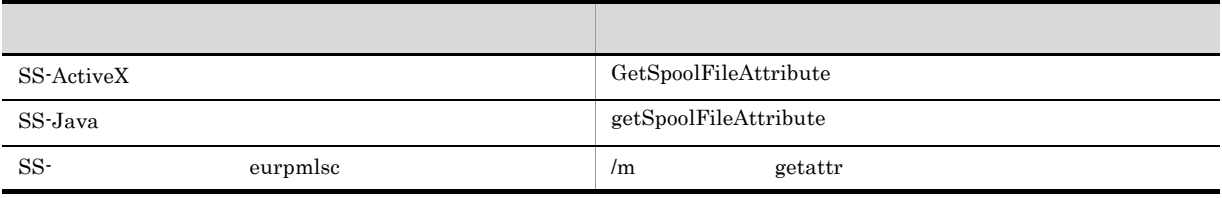

3 設定項目

#### $12-7$

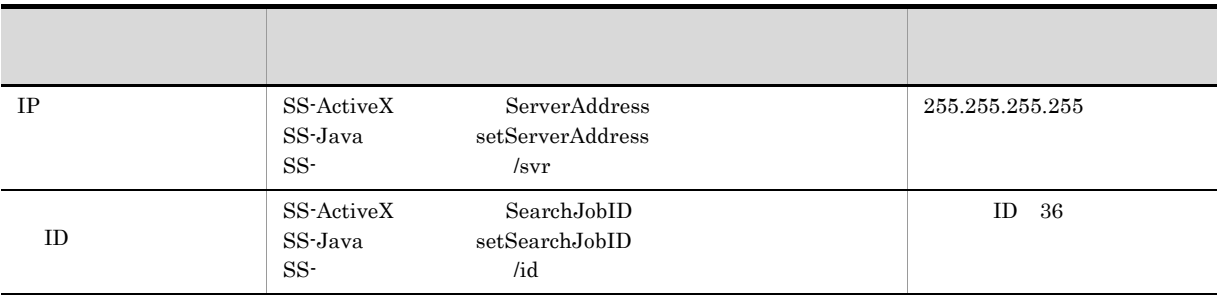

 $\overline{4}$ 

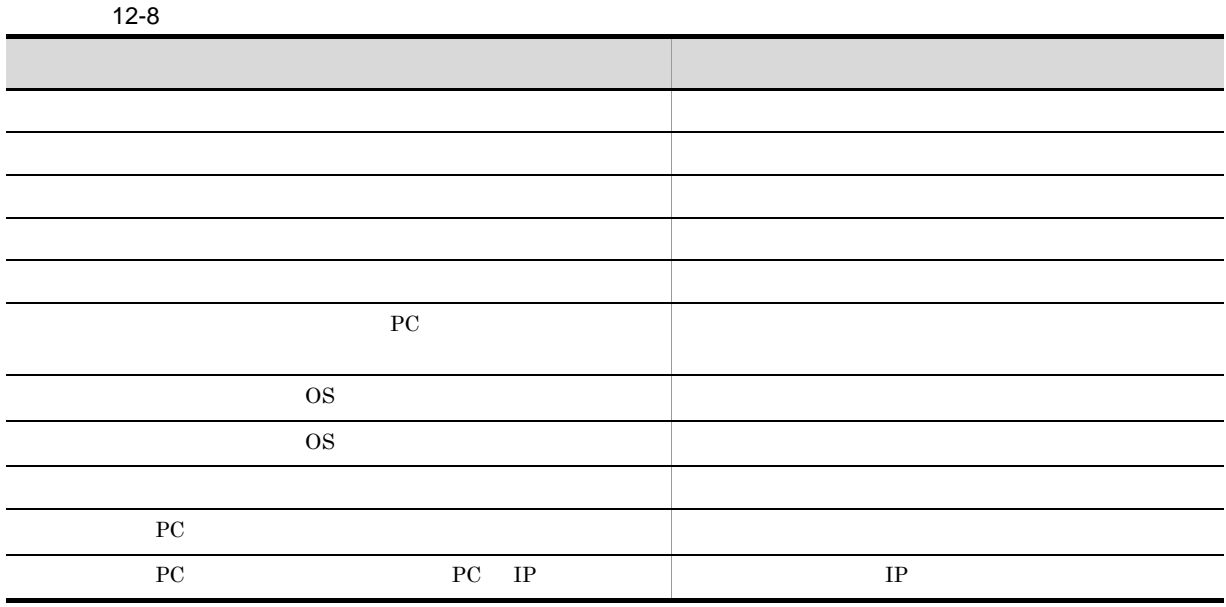

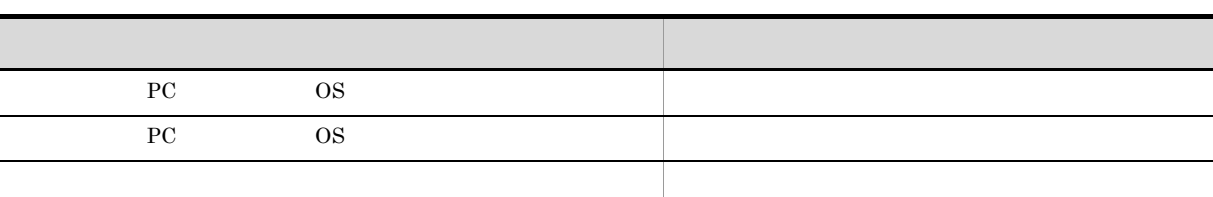

 $\rm\bf{ActiveX}$ 

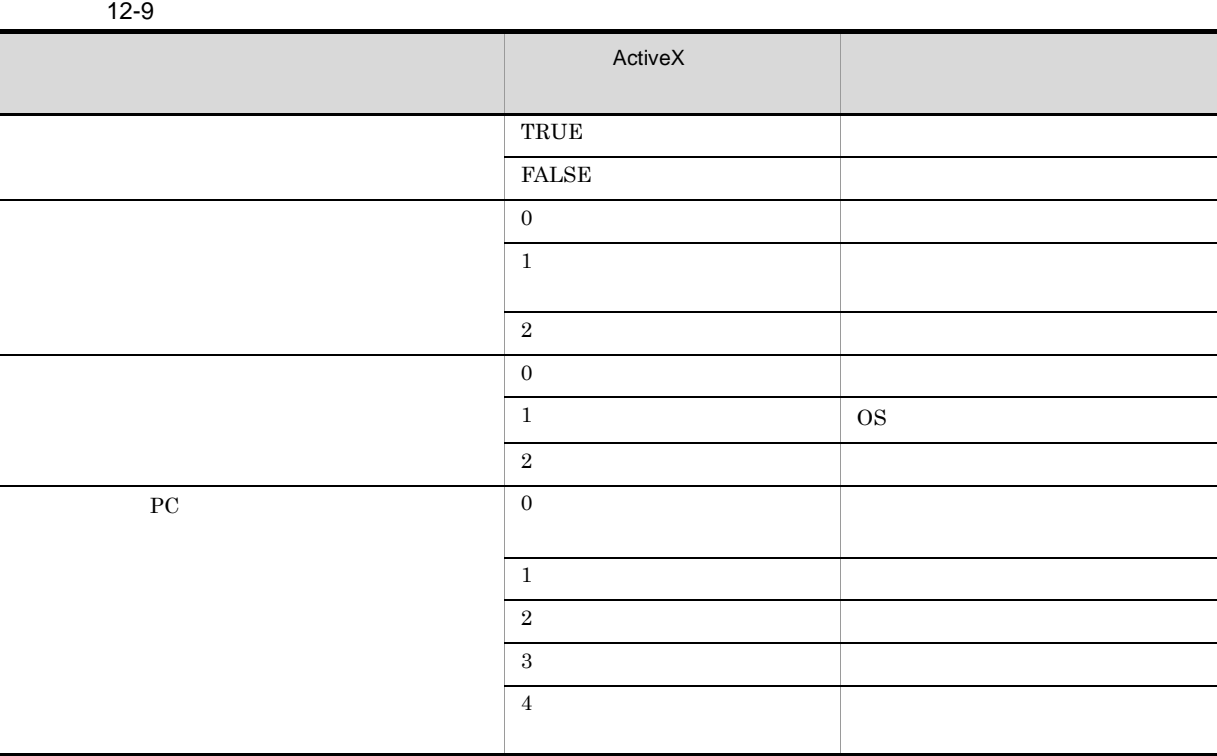

12.2.3

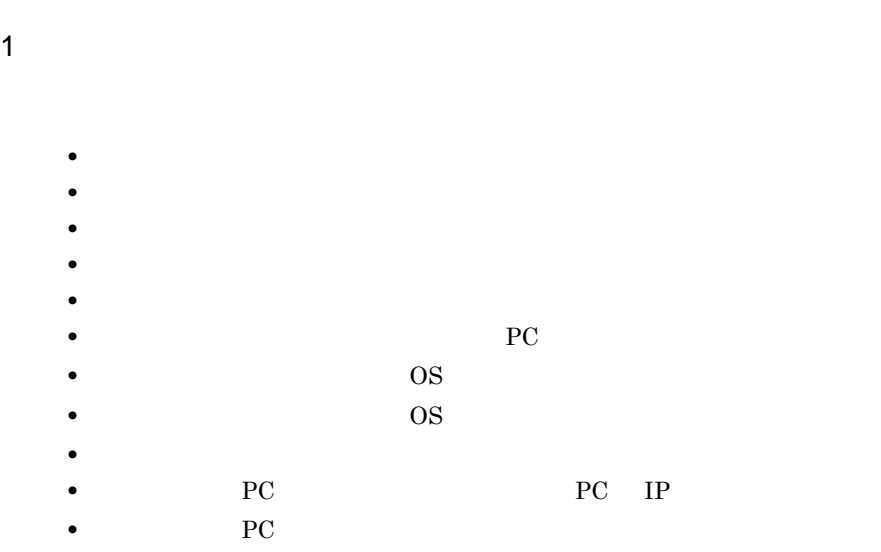

 $12.$ 

 $2 \left( \frac{1}{2} \right)$ 

12-10

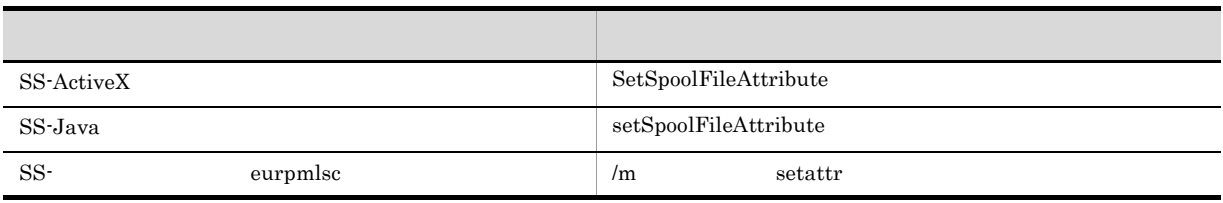

 $\overline{3}$ 

#### $12-11$

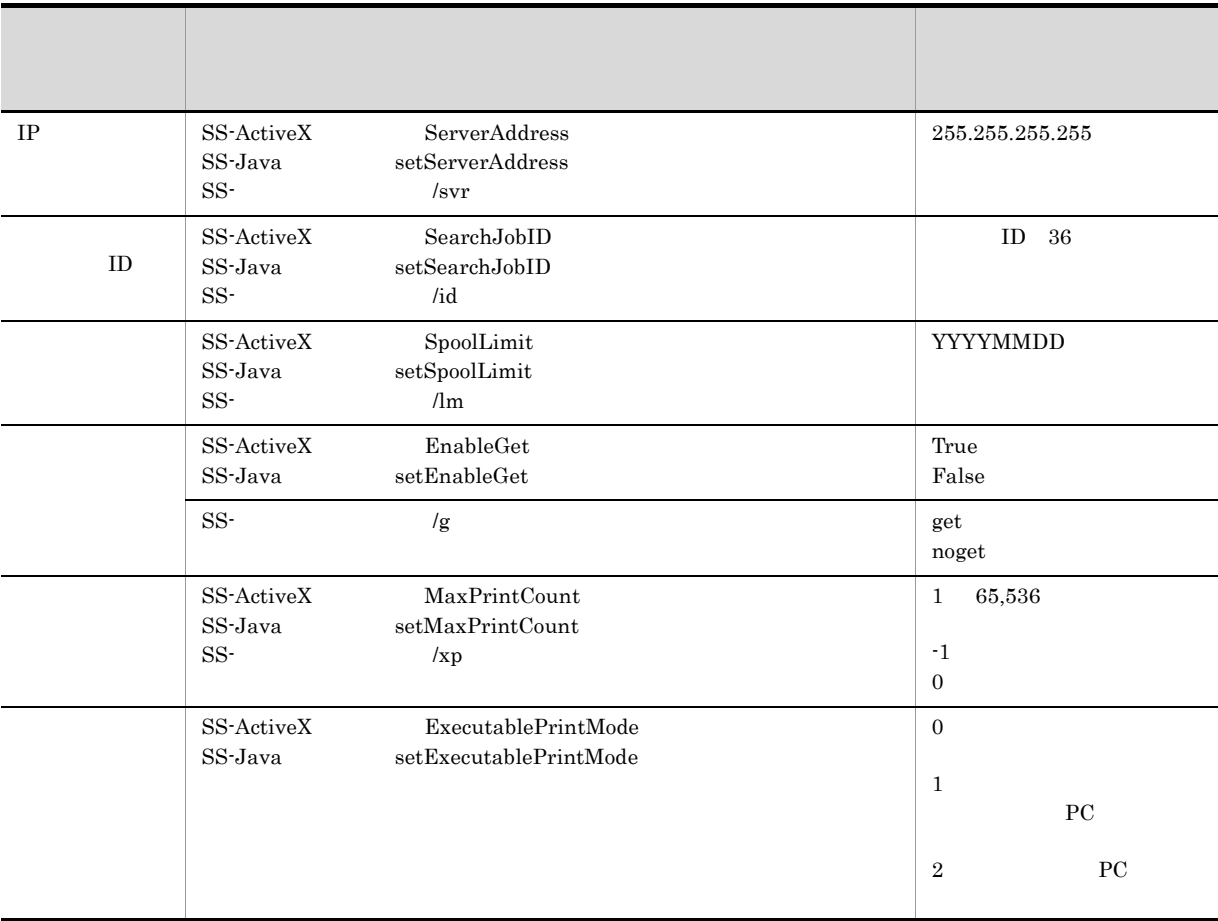

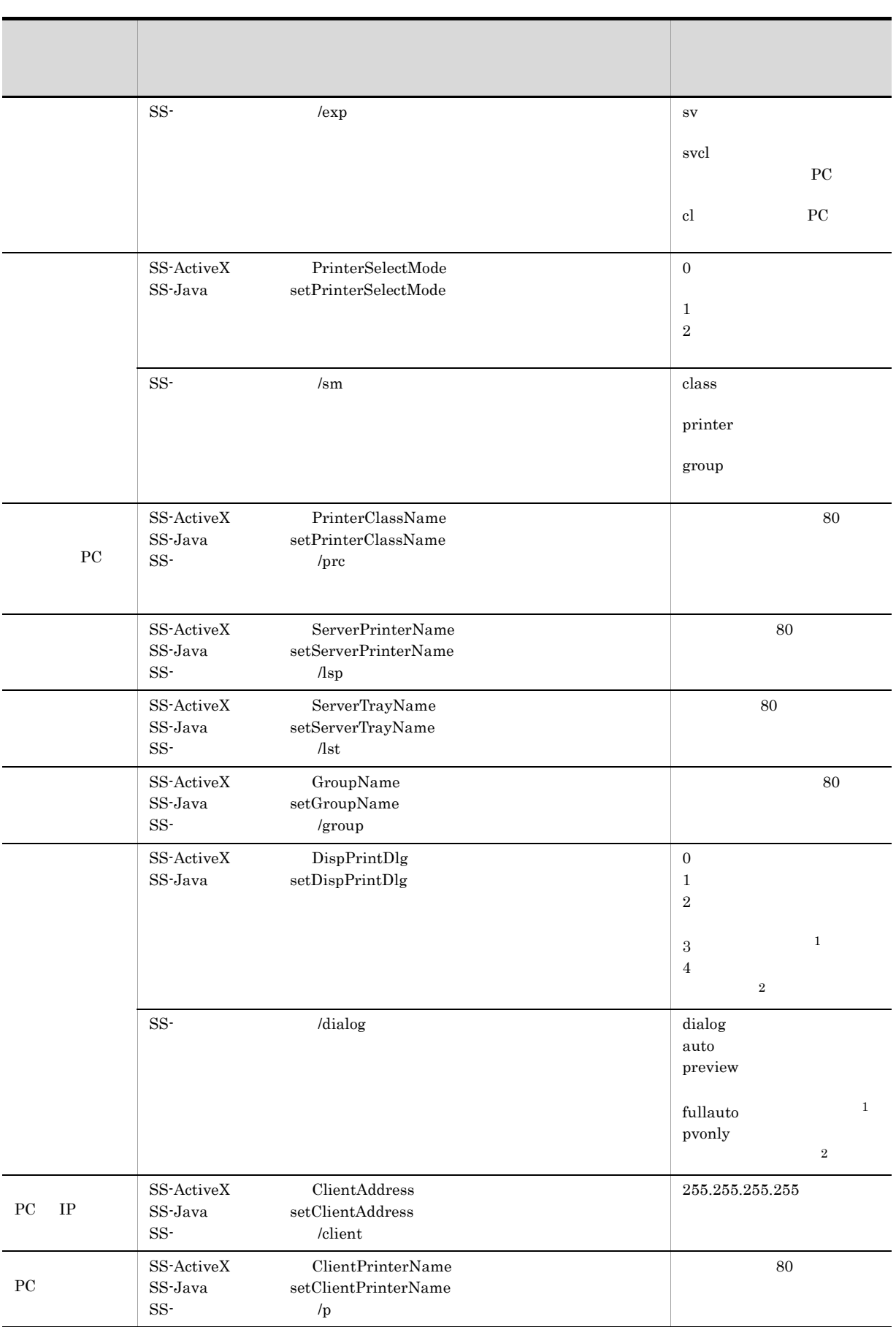

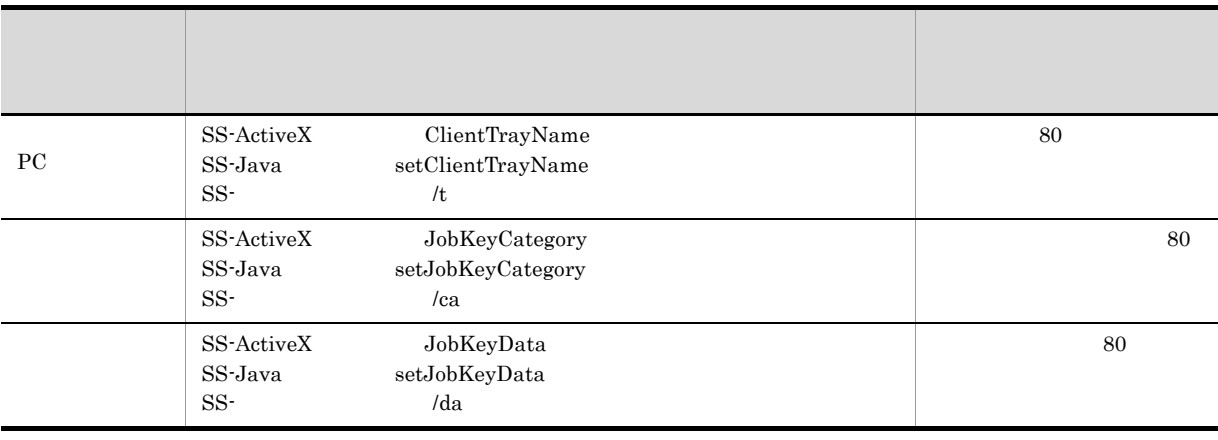

#### $\overline{1}$

 $\overline{2}$ 

## $12.2.4$

#### 1  $\sim$

 $12 - 12$ 

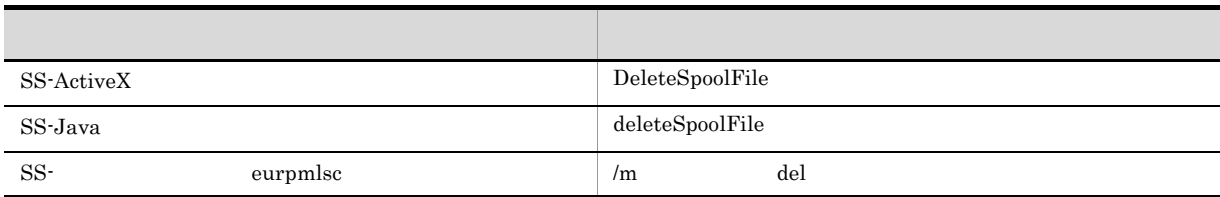

### 2 設定項目

#### $12 - 13$

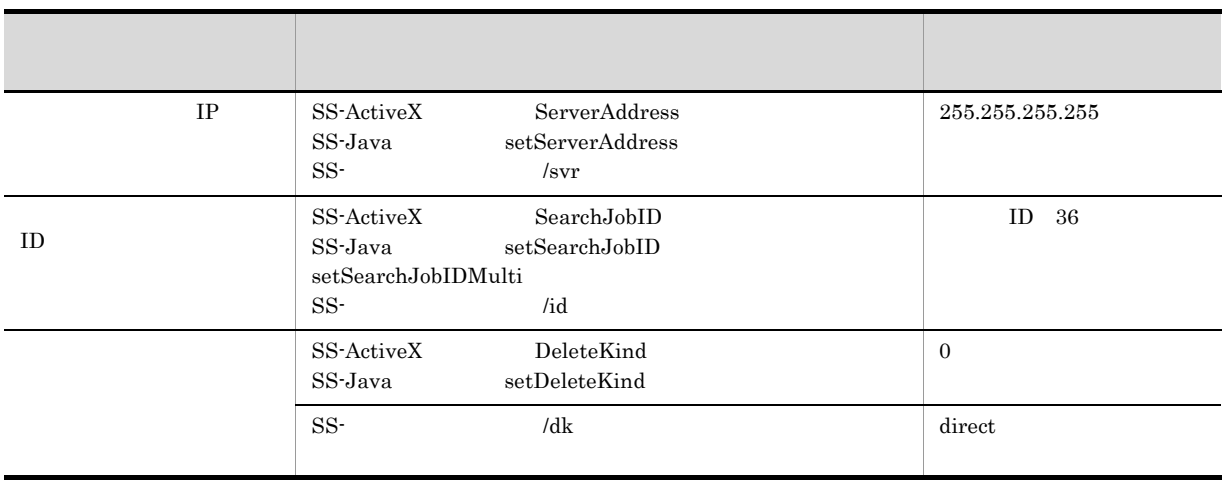

#### $12.2.5$

1  $\sim$ 

#### $12-14$

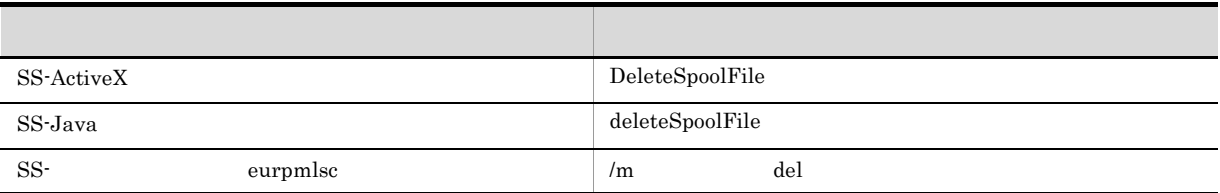

2 設定項目

#### $12-15$

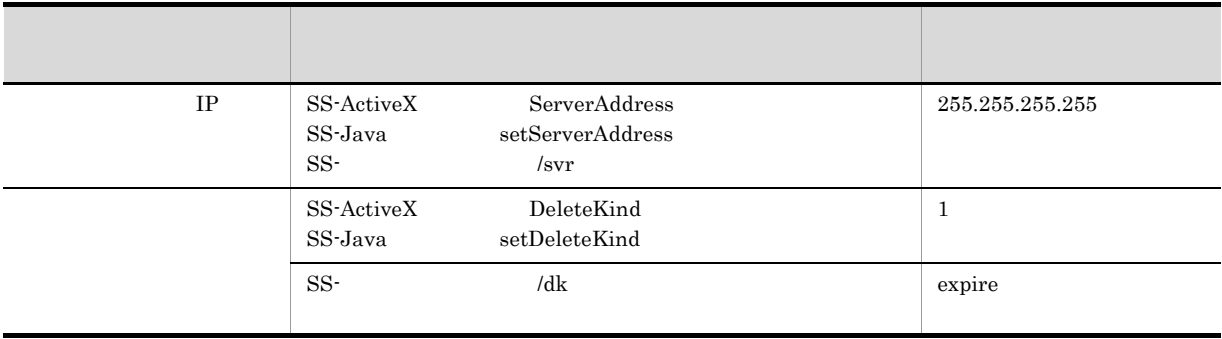

- EUR Server Spool Service
- 

 $\text{EUR Server}\cdot \text{Spool Service} \qquad \qquad \text{EURPMLS.ini} \qquad \text{OPTION}$ STANDARDTIME

 $\begin{minipage}{0.9\linewidth} \begin{tabular}{l} \multicolumn{2}{c}{\textbf{EURPMLS}}{\textbf{.}} \end{tabular} \end{minipage} \begin{minipage}{0.9\linewidth} \begin{tabular}{l} \multicolumn{2}{c}{\textbf{DRTION}} \end{tabular} \end{minipage} \begin{minipage}{0.9\linewidth} \begin{tabular}{l} \multicolumn{2}{c}{\textbf{ESRAUTODEL}} \end{tabular} \end{minipage} \end{minipage}$ 

• EUR Server - Spool Service **Kanadian Service EUR Server - Spool Service**  $UTC$ 

EUR Server - Spool Service ESFAUTODEL キーの詳細については,マニュアル「EUR 帳票出力 リファレンス EUR Server 編」を参

# 13

EUR

 $13.1$ 

## $13.1$

 $EUR$ 

EUR - Spool Service

JP1/Audit Management - Manager

EUR Server - Spool Service

EUR Server - Spool Service

 $13.1.1$ 

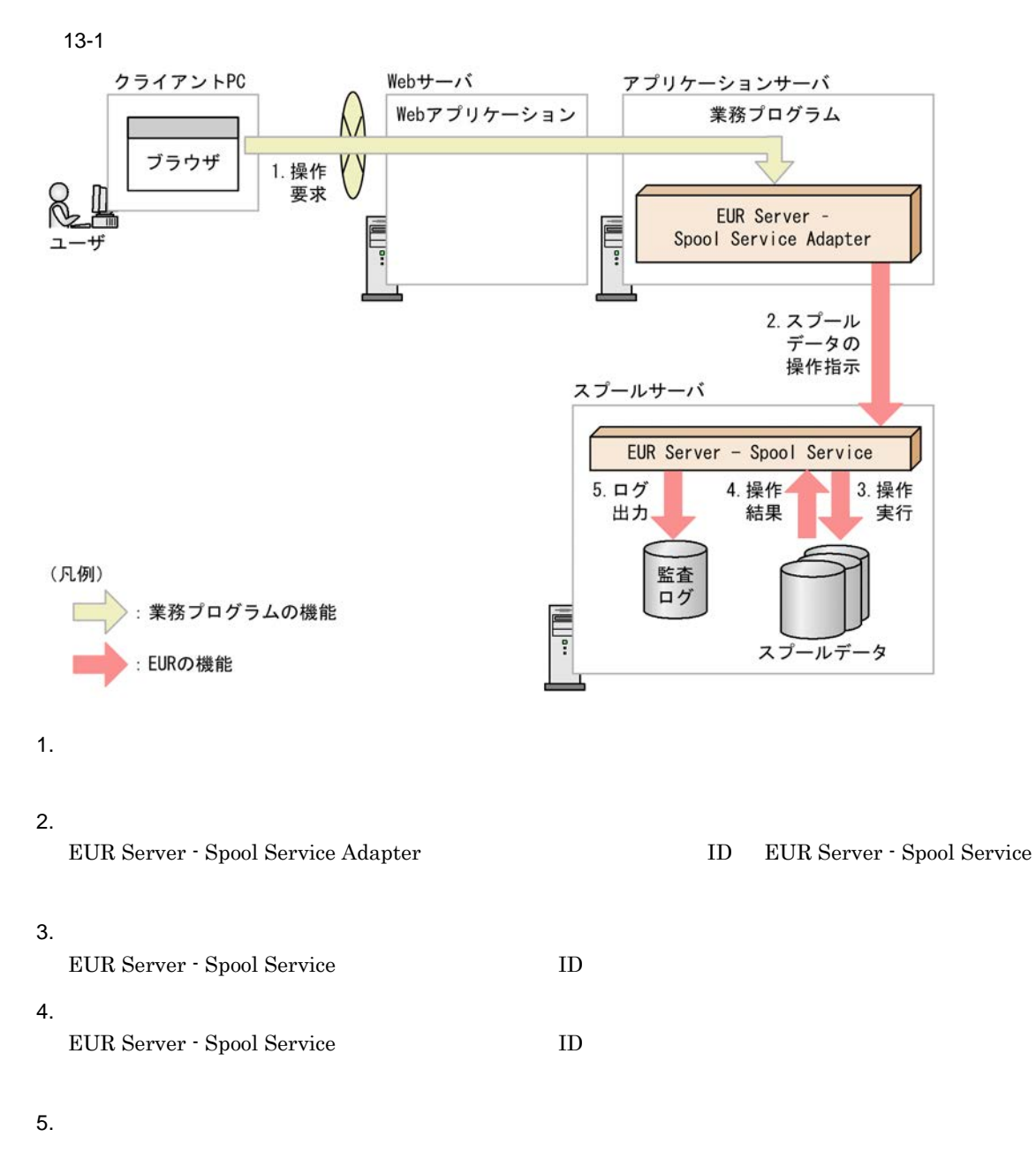

 $13.1.2$ 

 $1$ 

 $13-2$ 

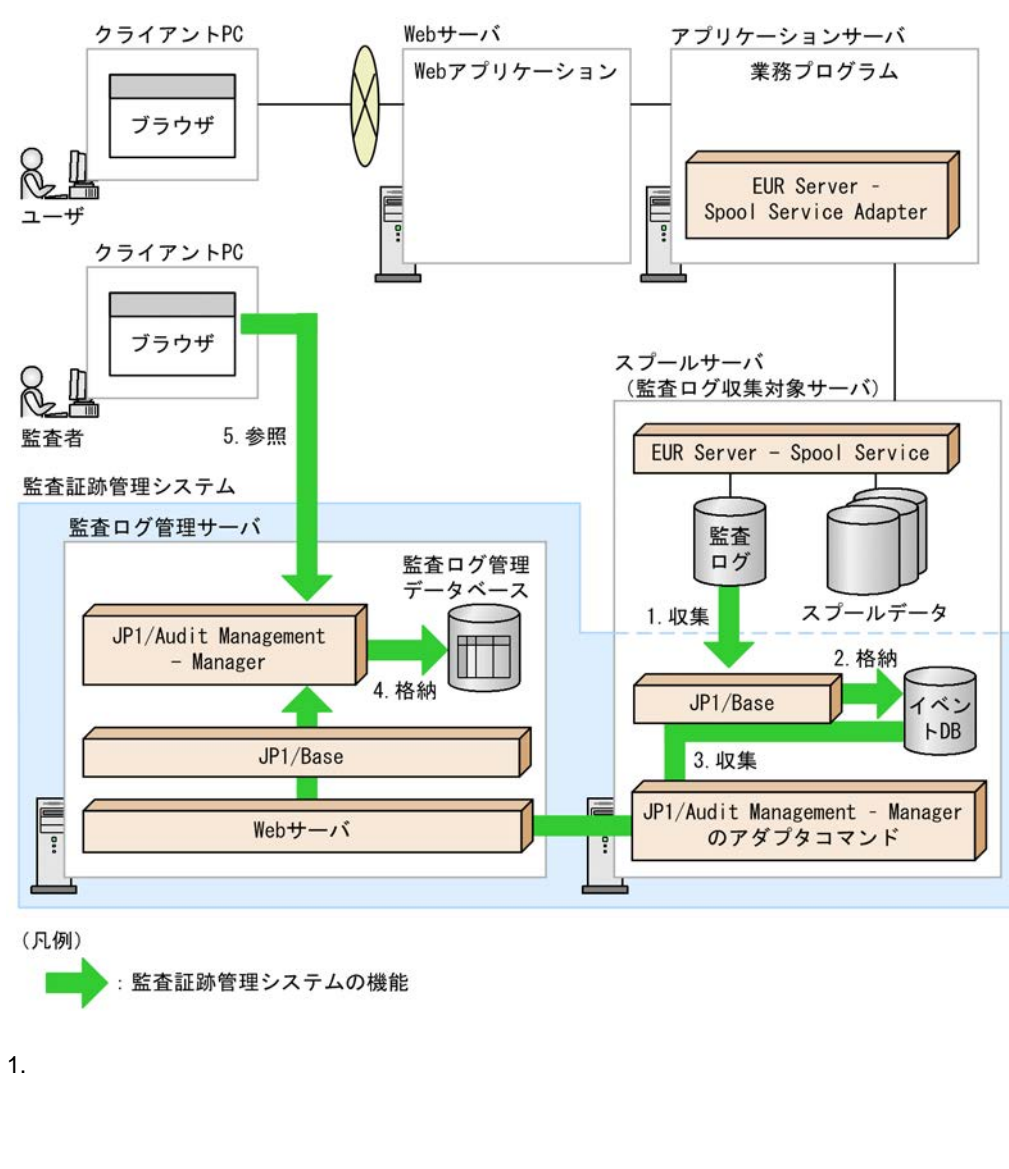

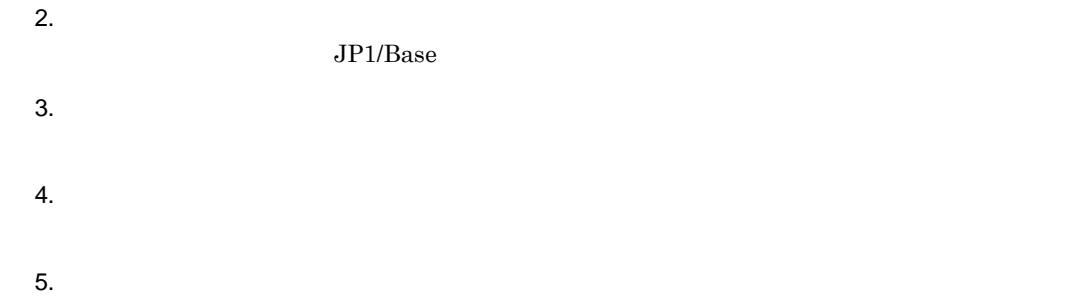

 $2 \leq 2$ 

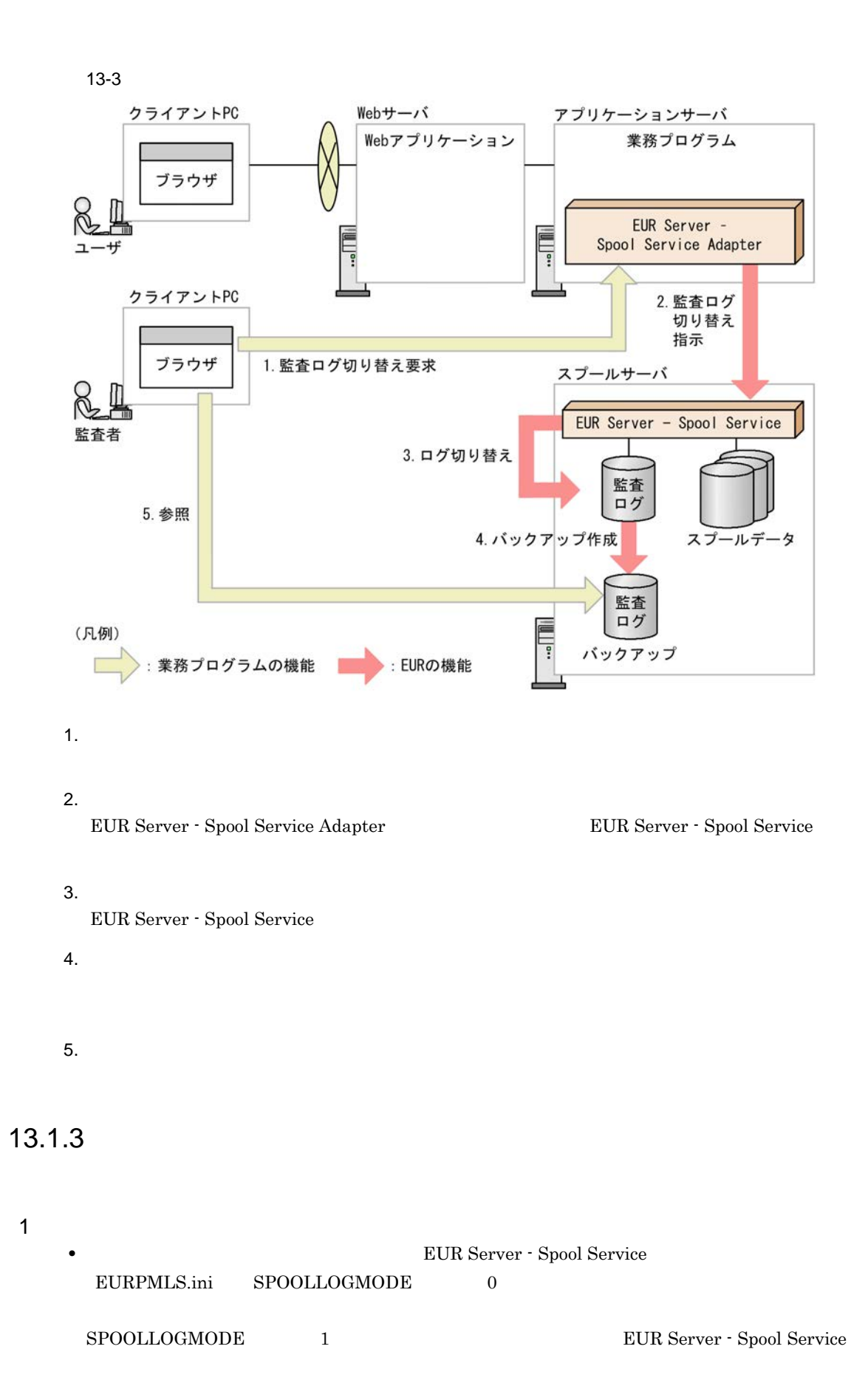

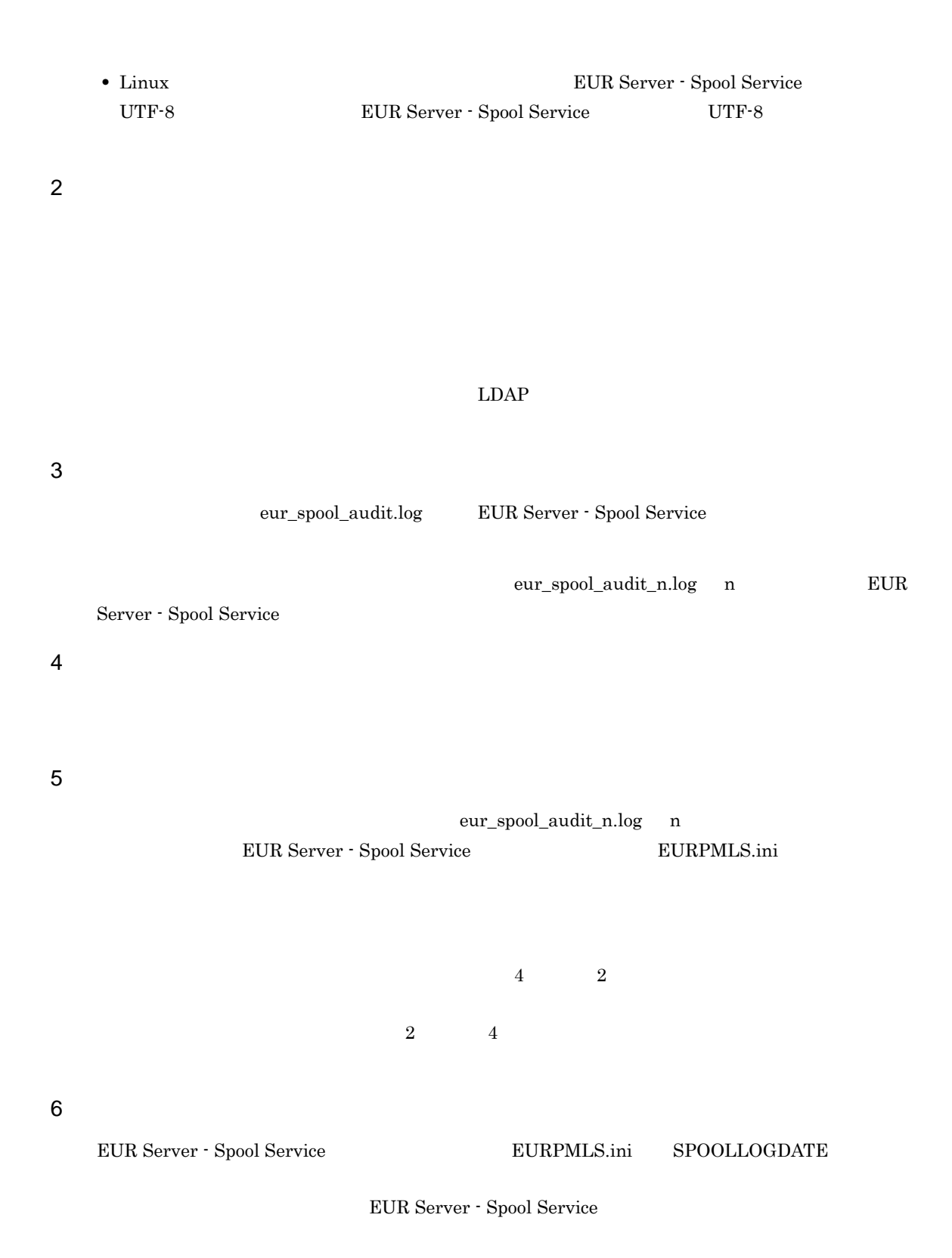
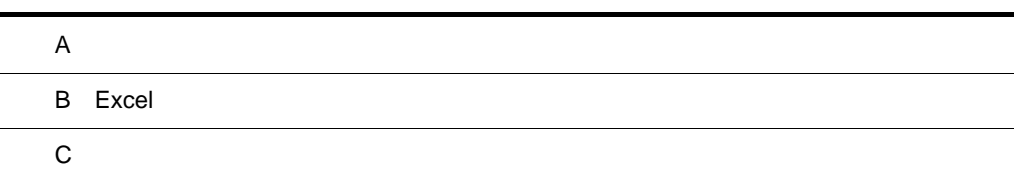

### $\overline{A}$

<span id="page-325-0"></span> $A-1$ 

<span id="page-325-1"></span>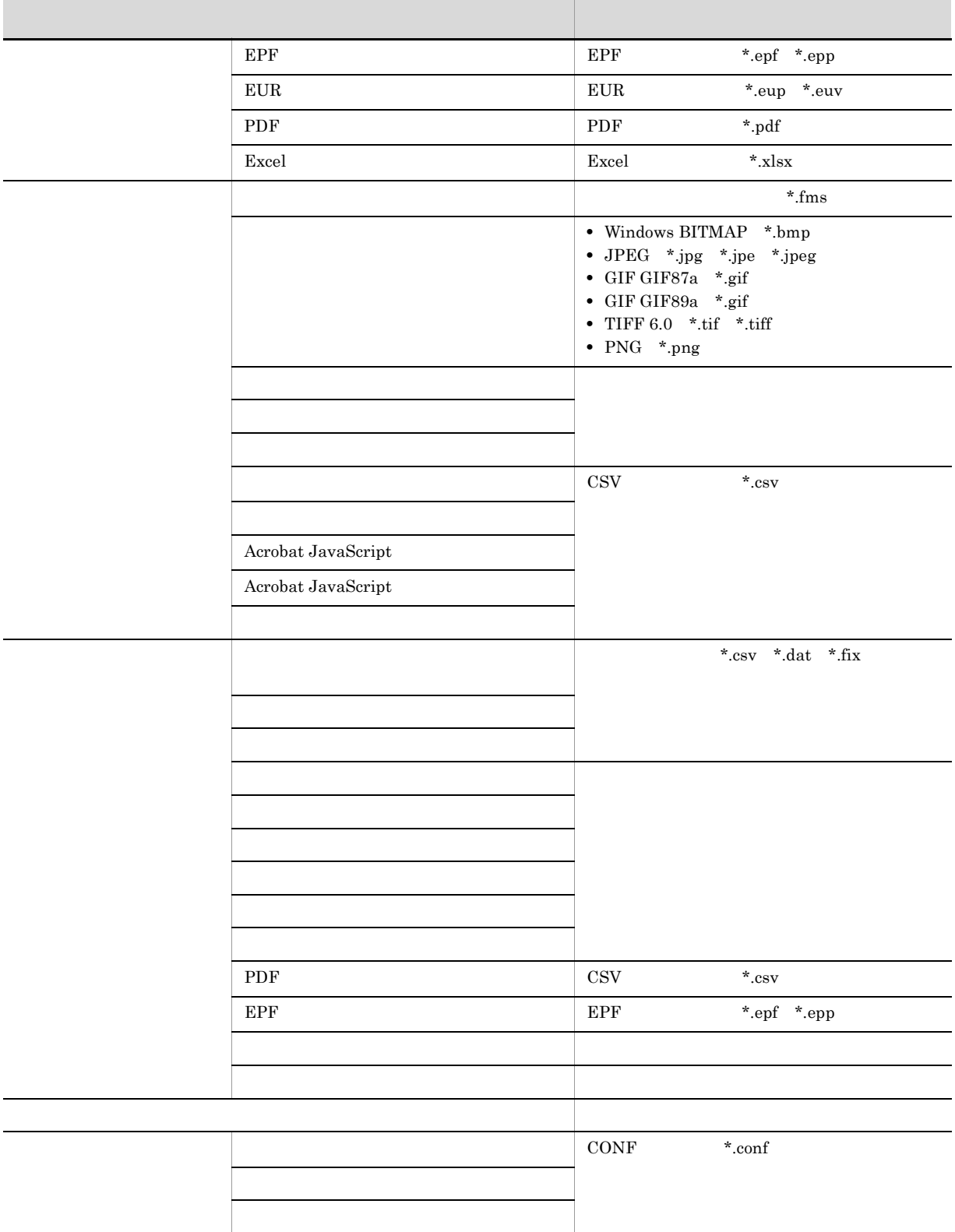

<span id="page-326-0"></span>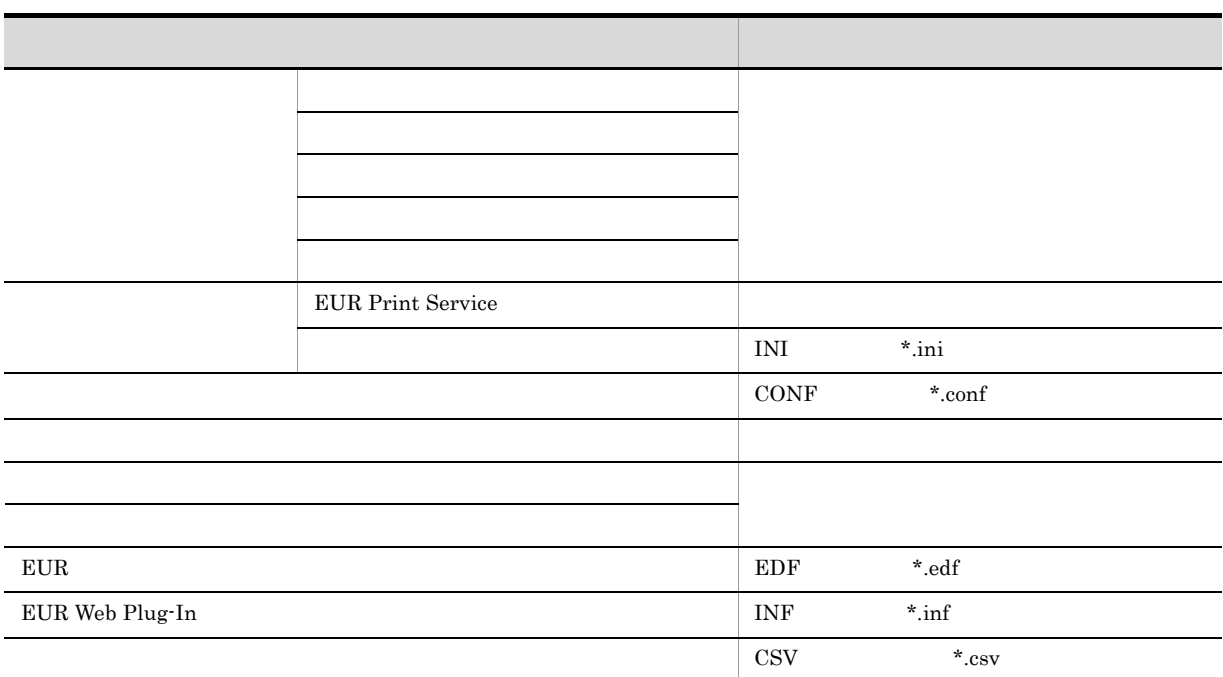

# <span id="page-327-0"></span>**B** Excel Excel and the Excel in the Second state  $\Gamma$ **B.1** Excel Excel トライルへ出力される トライル しょうしょう しょうしゅう しょうしゅう しょうしゅう しょうしゅう しょうしゅう しょうしゅう しょうしゅう しょうしゅう  $\mathbf 1$ 作品 トライト・ショー しゅうしょう しゅうしゅうしゅ しゅうしゅうしゅ  $\overline{A3}$ A4 A5  $B4$   $A4$  ${\rm B}5$  $10 \times 14$  $11 \times 17$  $15 \times 11$  $12 \times\ 8.5$  $1/10$ mm  $1/10mm$  $\lambda$  1 cm  $\lambda$  1 cm

 $4.3.6$ 

Excel Windows  $\alpha$ 

用紙の情報の出力結果は,Excel 画面の次に示す個所で確認できます。

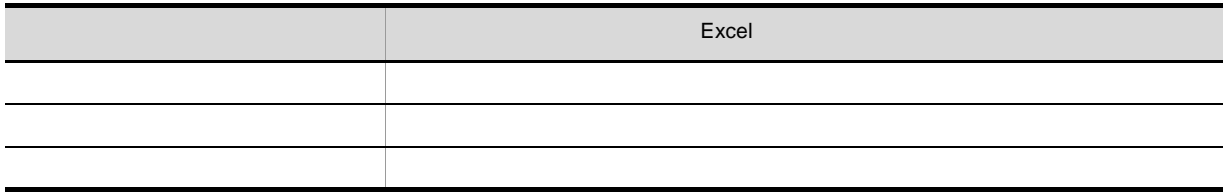

2 文字

 $\times$ 

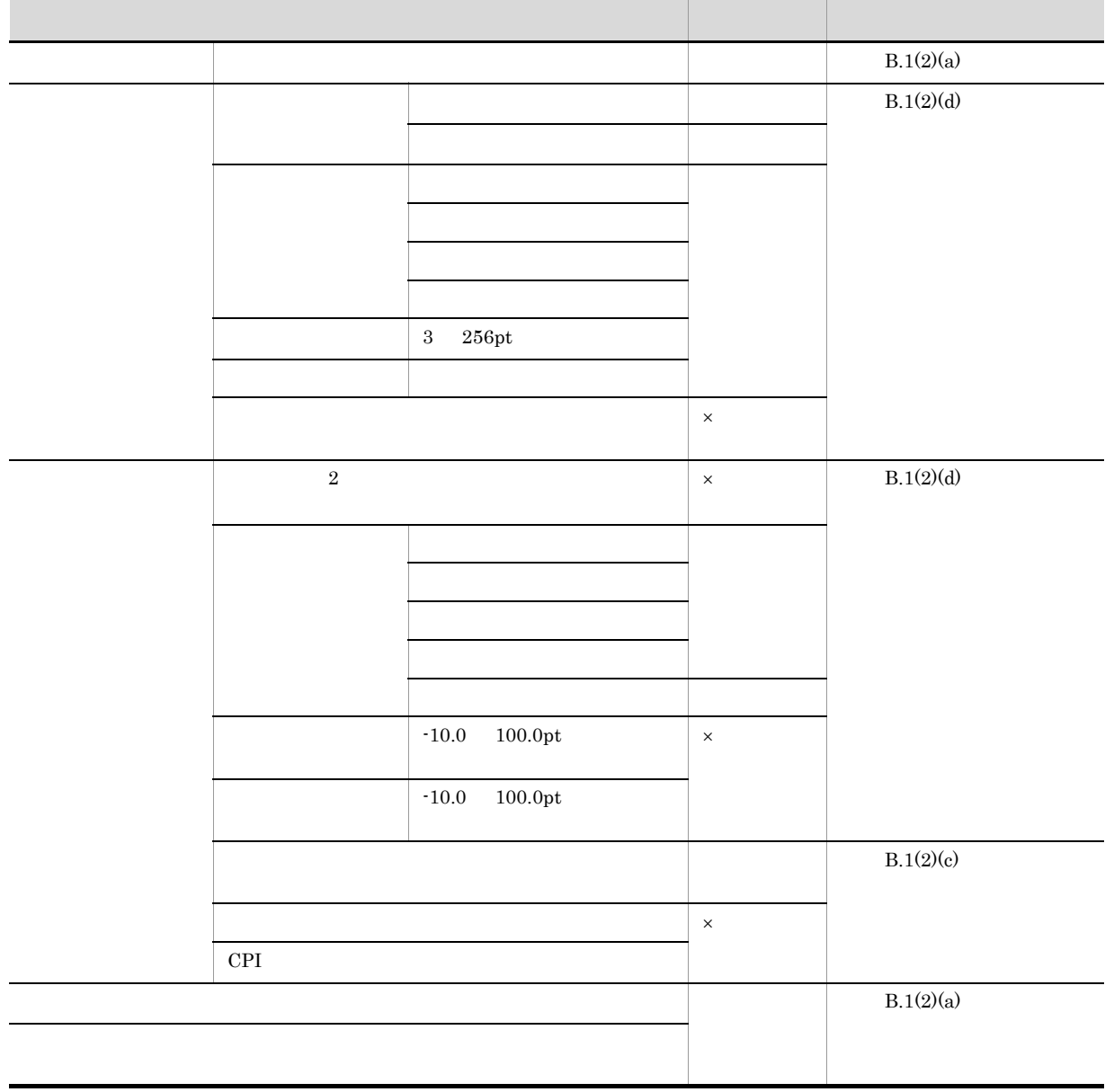

# 化物质 医心脏病 医心脏病 医心脏病 医心脏病 医心脏病 医心脏病 医心脏病  $B.1(2)(c)$   $B-2$  $B.1(2)(a)$

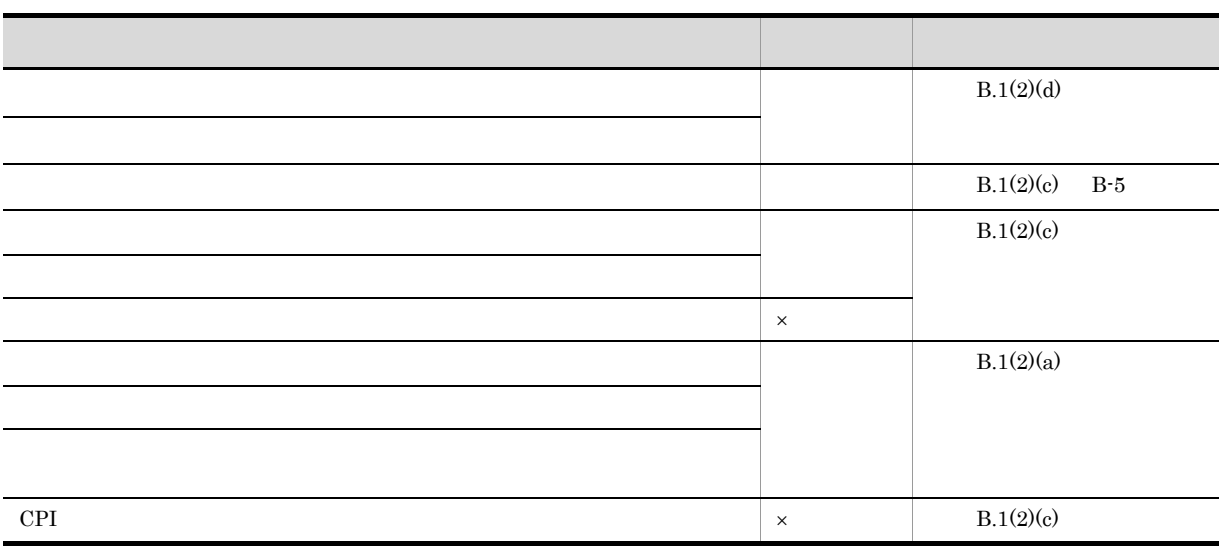

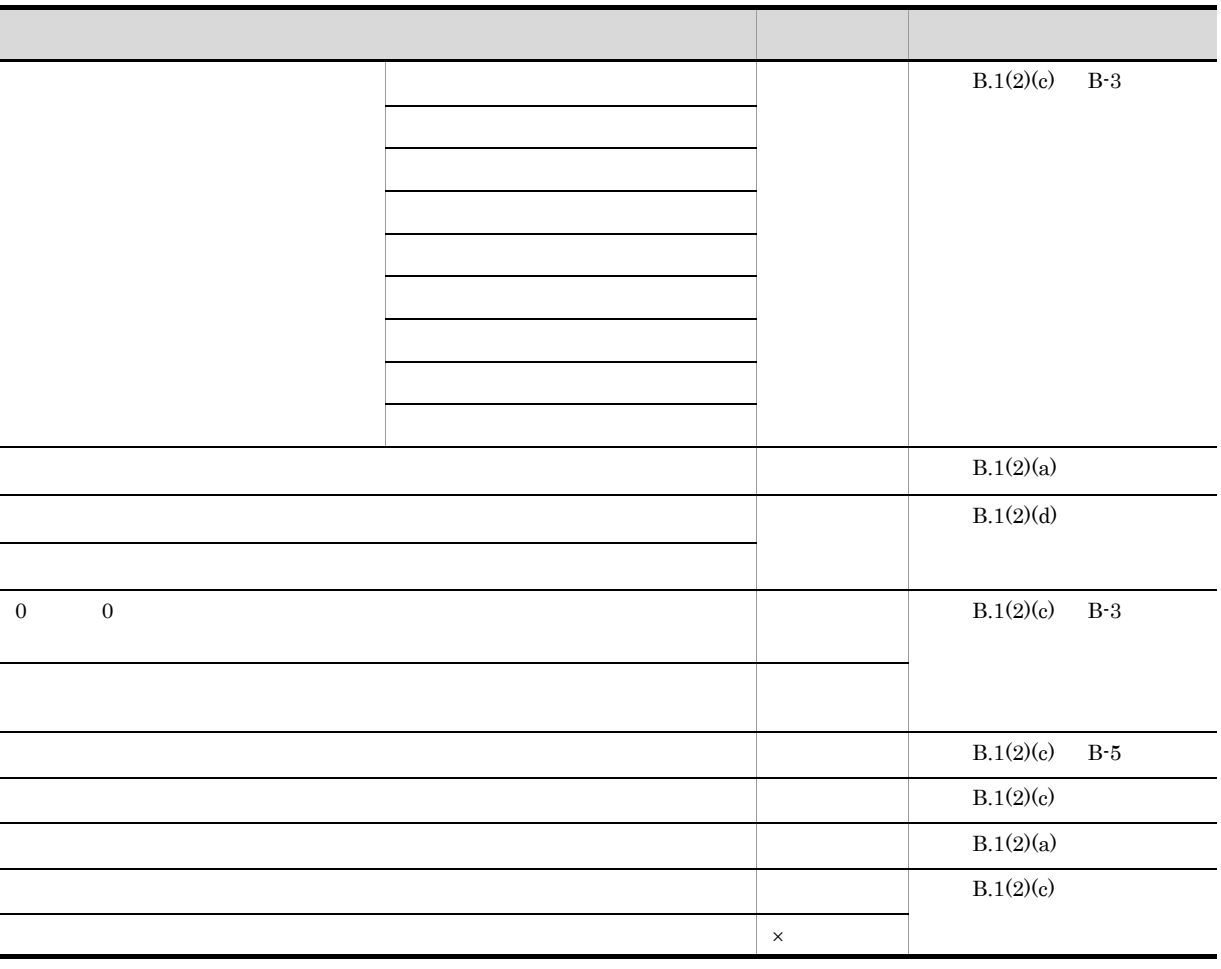

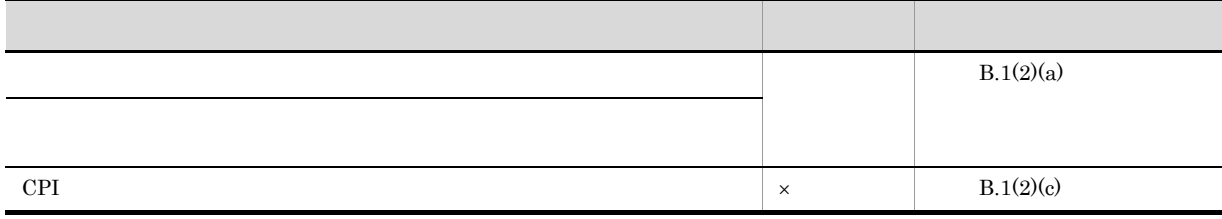

 $\times$ 

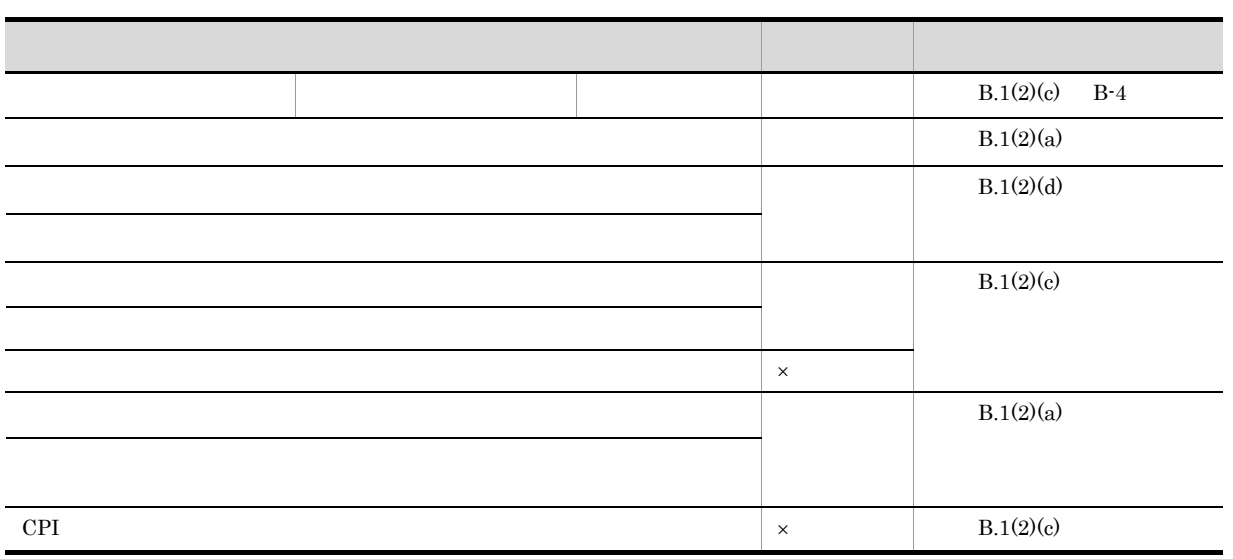

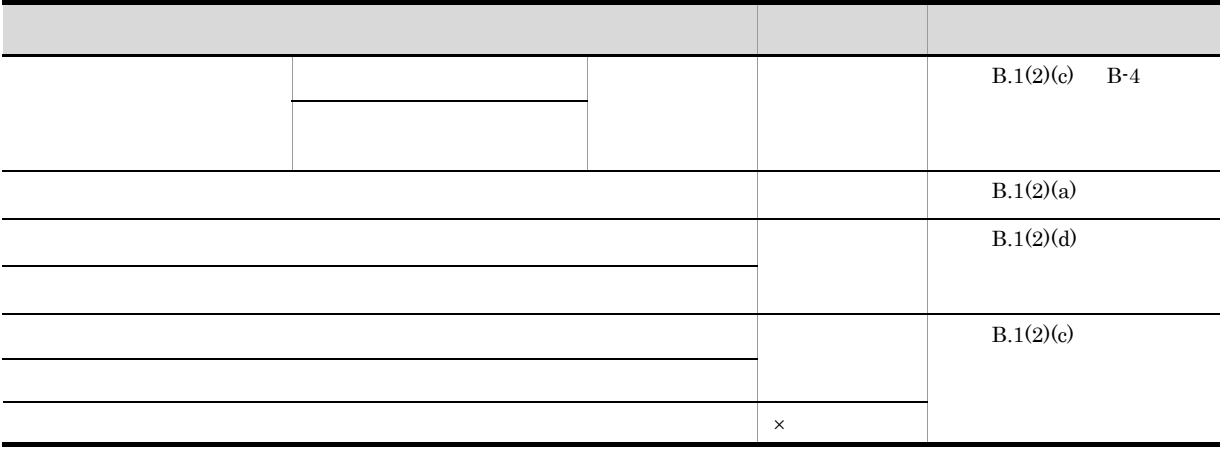

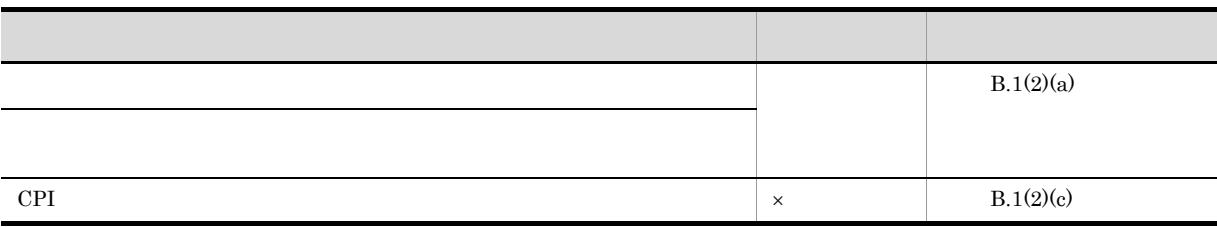

 $\times$ 

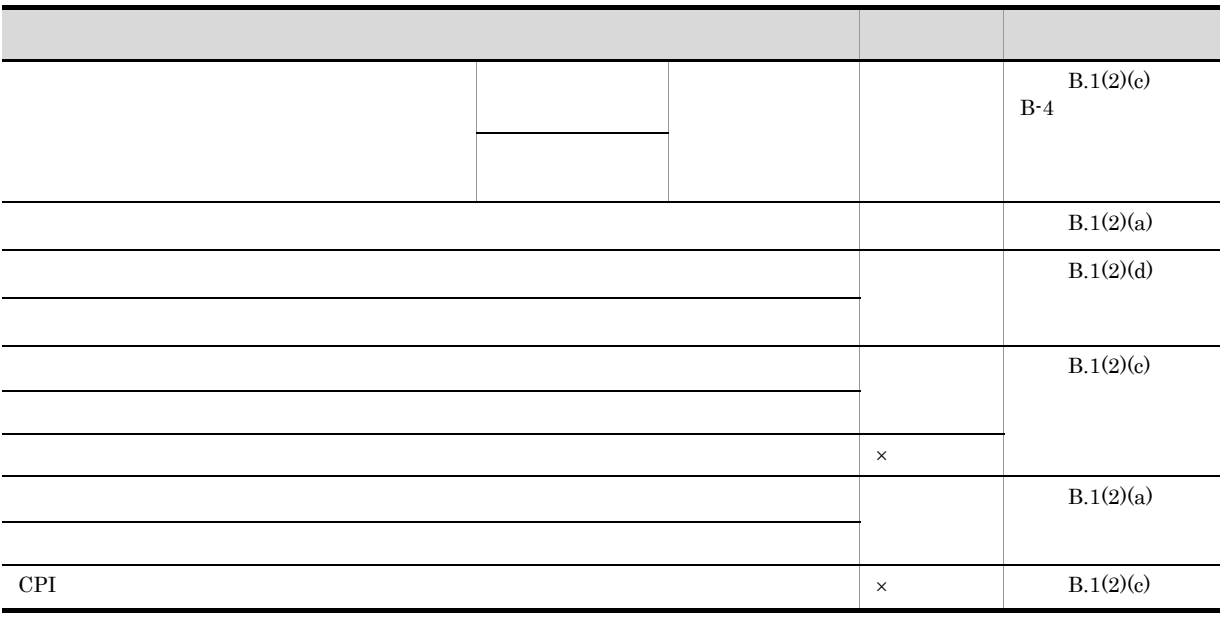

機能 出力結果 参照先  $B.1(2)(b)$  $B-1$  $B.1(2)(a)$  $B.1(2)(d)$  $B.1(2)(c)$  $\vert x \vert$ 

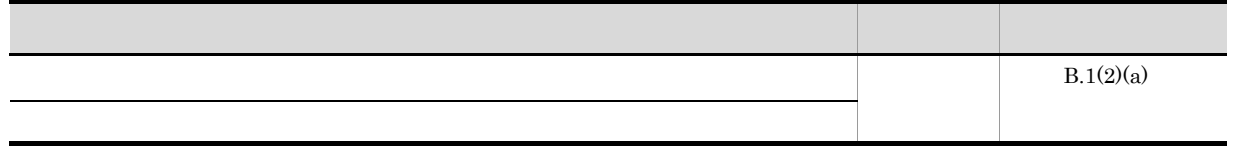

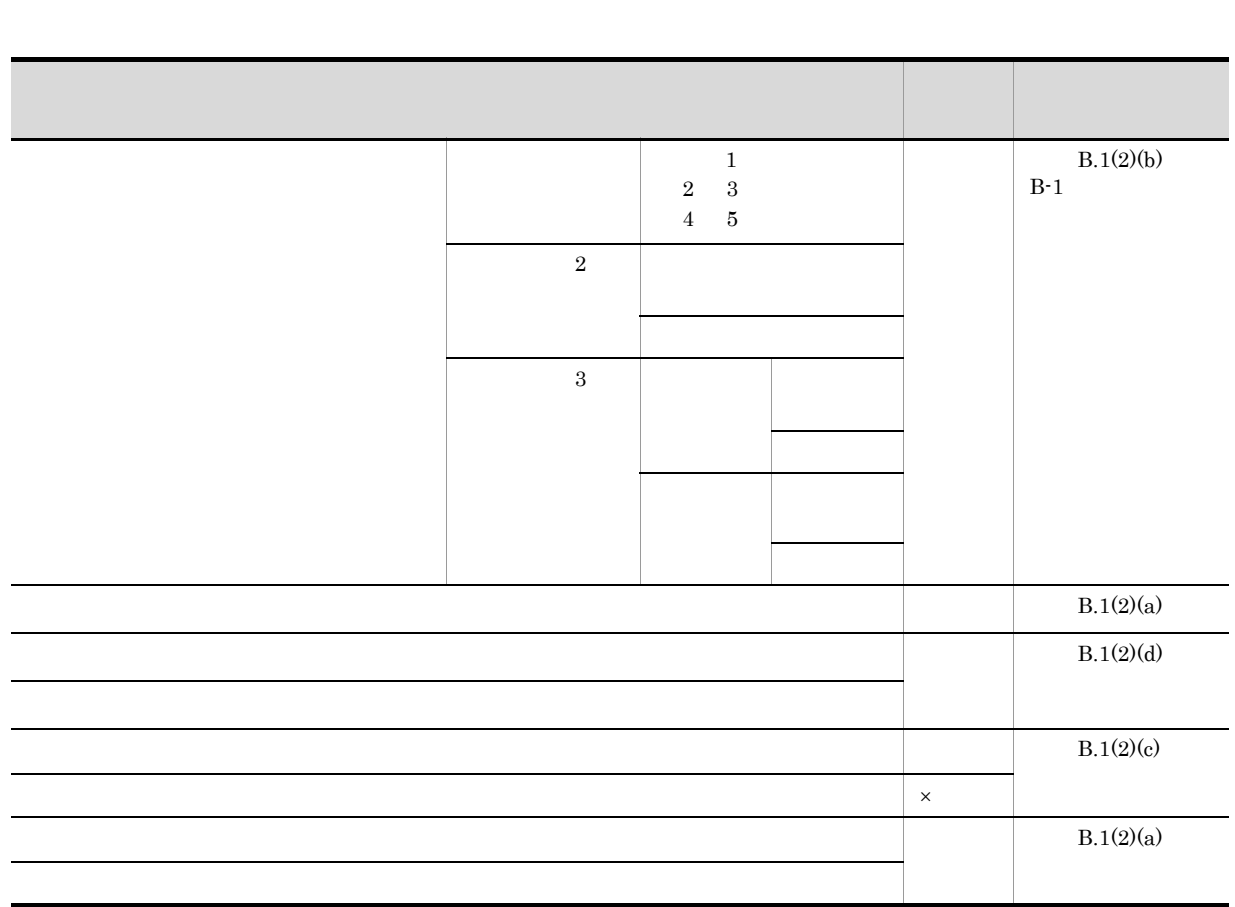

a) is a set of the state  $\alpha$ 

 $\times$ 

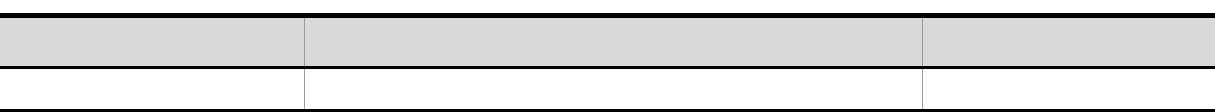

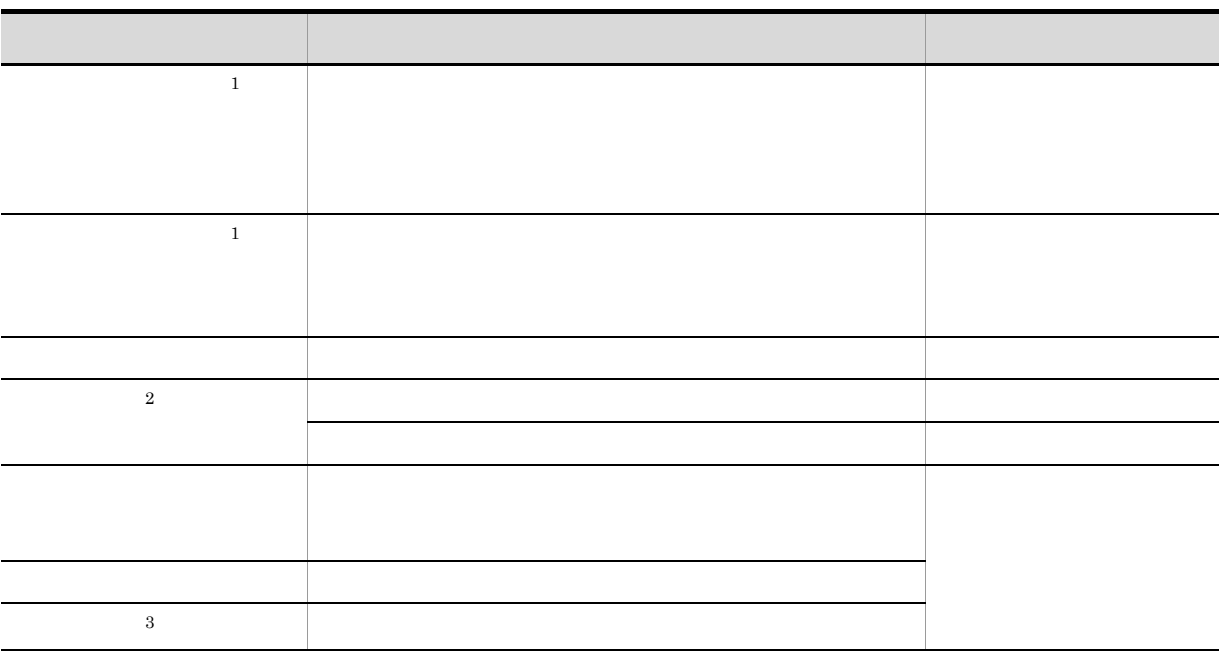

注※ 1

 $Excel$ 

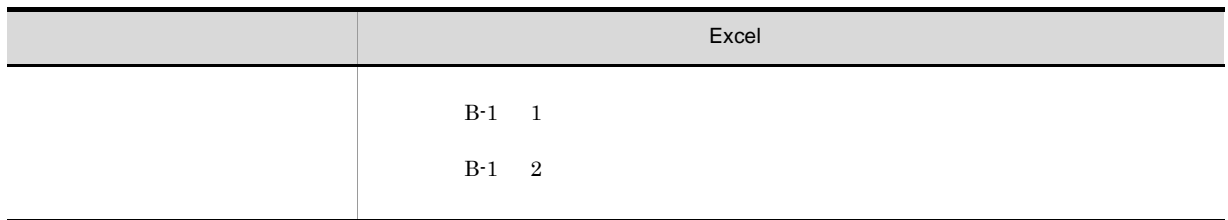

B-1 Excel

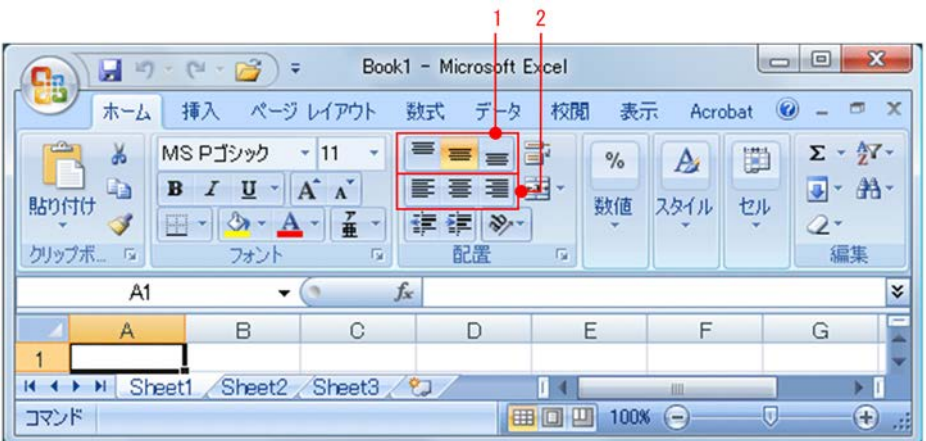

注※ 2

B-2 まとめ表示の表示結果(罫線をまとめた場合) 旅費精算書 中成 21年 1月30日 5<br>0 月 日 李 投 発 車 駅<br>0 1/9 電車 武蔵中原駅 p 8 8 Ħ a)  $8:10$  $\frac{130}{130}$ 'n TI. 成島田駅 18:00 武蔵中原  $18:10$ 130  $\frac{10}{11}$ 0  $\frac{1}{1}$ | 電車 武蔵中原駅 7:50 大森駅  $8:25$ 150  $\overline{0}$  $\frac{1}{2}$ 電車 大森県 11:30 東戸塚駅  $11:40$  $rac{1}{320}$  $\overline{0}$  $\overline{0}$  $\frac{15}{16}$ TR. 武蔵中原駅 8:15 成島田駅  $8:25$ 130 7 0 17:30 東戸塚駅 電車 新川崎駅  $17:50$  $150$ ō 19<br>19<br>20<br>22<br>23<br>24 電車 8:20 鹿島田駅  $1/23$ 武蔵中原駅  $8:30$  $\frac{130}{130}$ 'n  $\frac{1}{28}$ TE. 武蔵中原駅 7:00 戸塚駅  $8:00$  $\frac{300}{200}$  $\frac{1}{0}$ 12:00 東戸塚駅 音画 言葉膜  $12:05$  $130$  $\overline{\mathbf{n}}$ |<br>|新鮮線<br>|- 特急  $\frac{25}{26}$ 東京駅 10:30 超後湯沢駅 10800  $\frac{1}{29}$  $12:00$ 10000  $5000$ 超速温沢駅 12:30 金沢駅  $15:00$ 1910 10000 5000 合計 14280 20000 10000  $\frac{33}{14}$  + + H eet1 37 **OCHO 100% OCHO DE O** コマンド

まとめ表示

 $B-3$ 

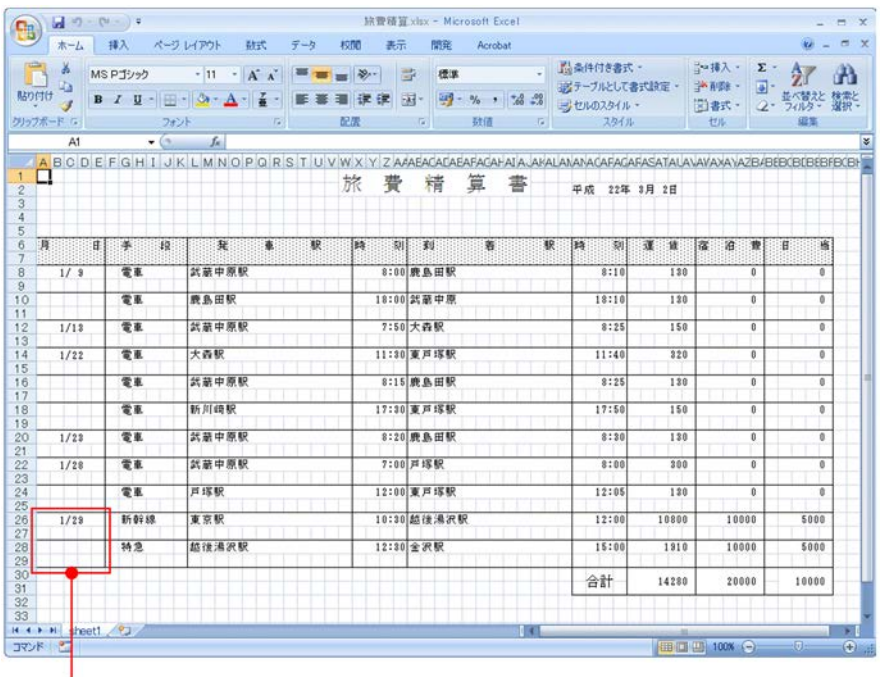

罫線をまとめない設定をしたため、罫線が表示されている。

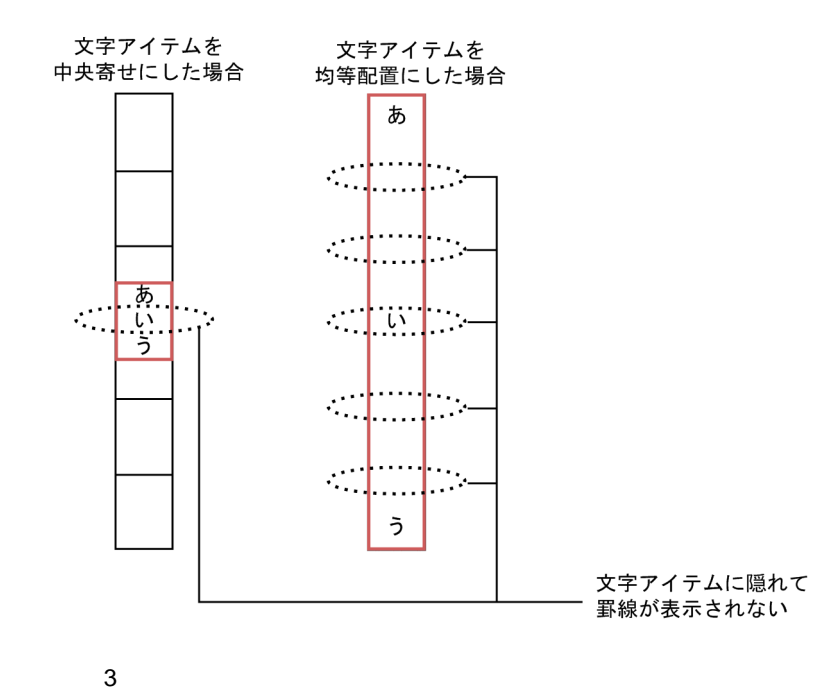

 $b$ 

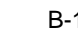

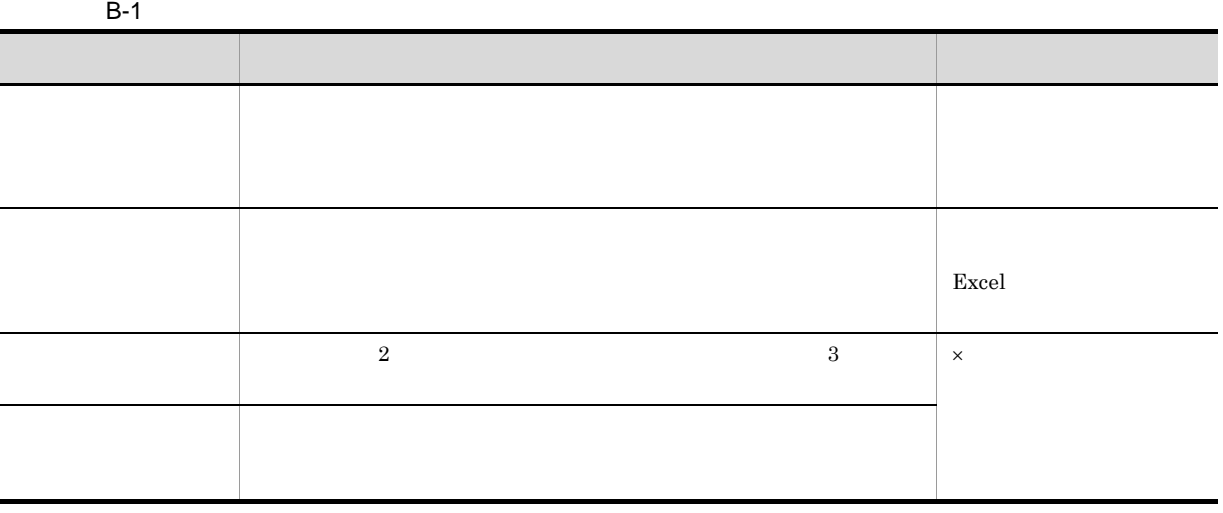

 $\times$ 

 $c$ 

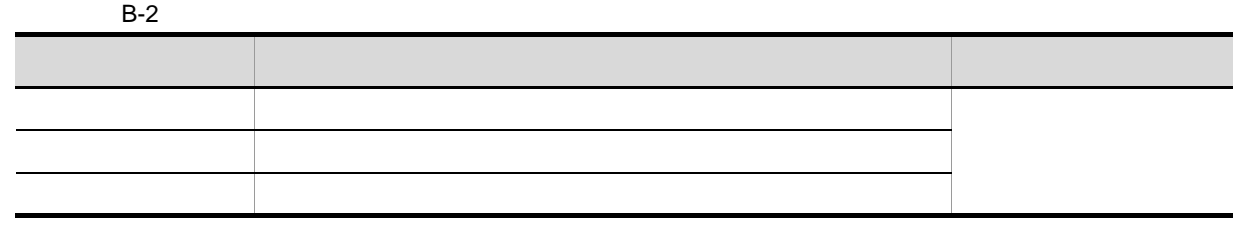

ľ

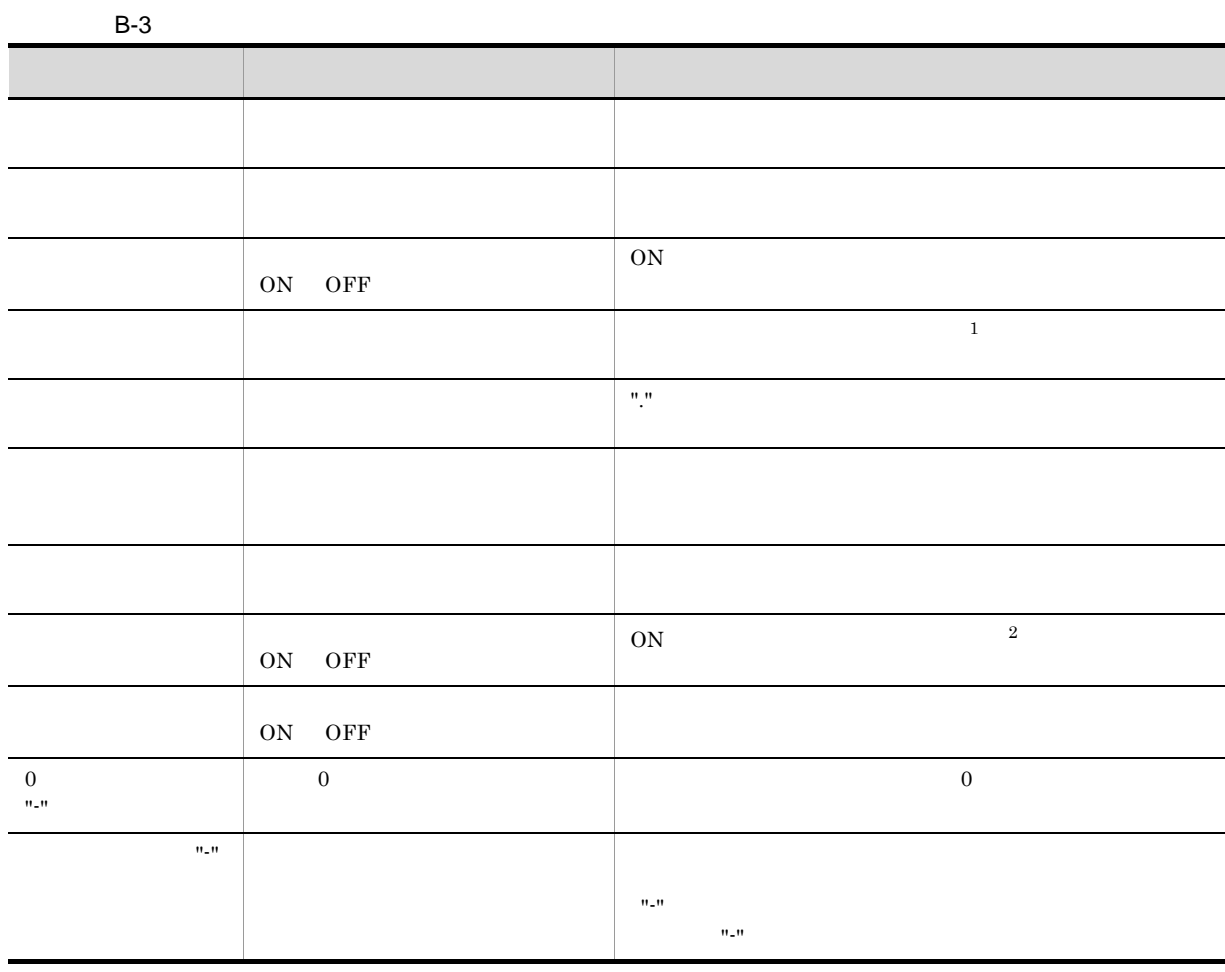

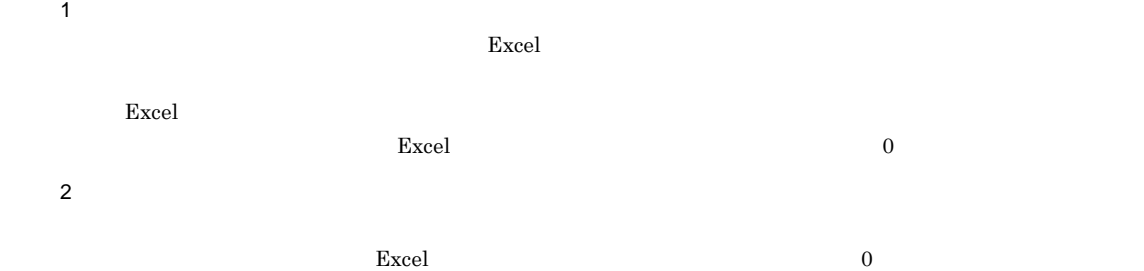

323

 $B-4$ 

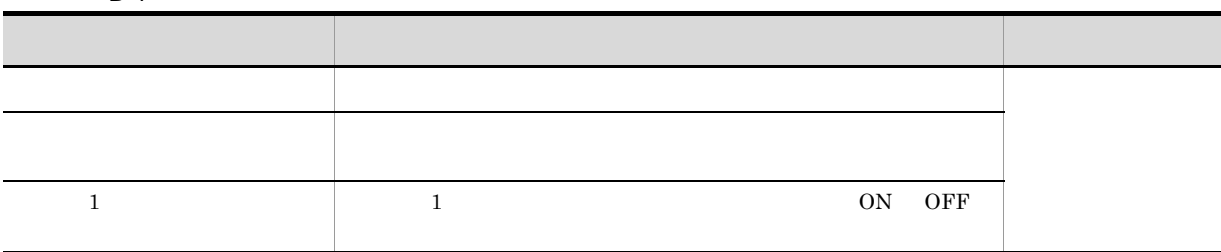

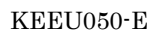

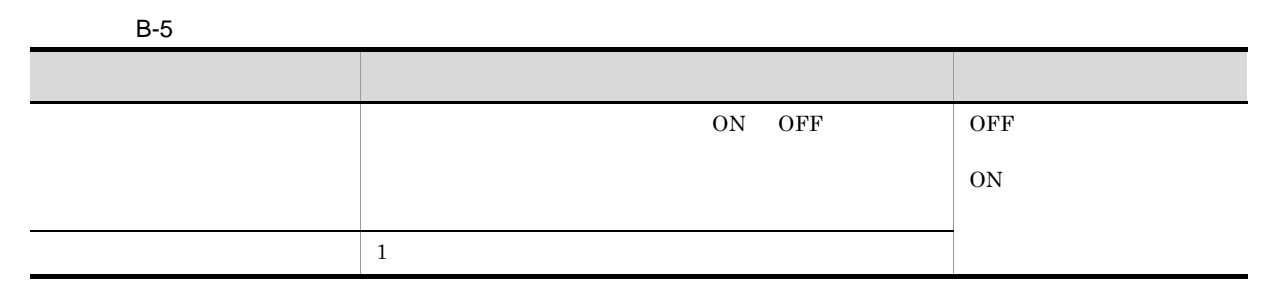

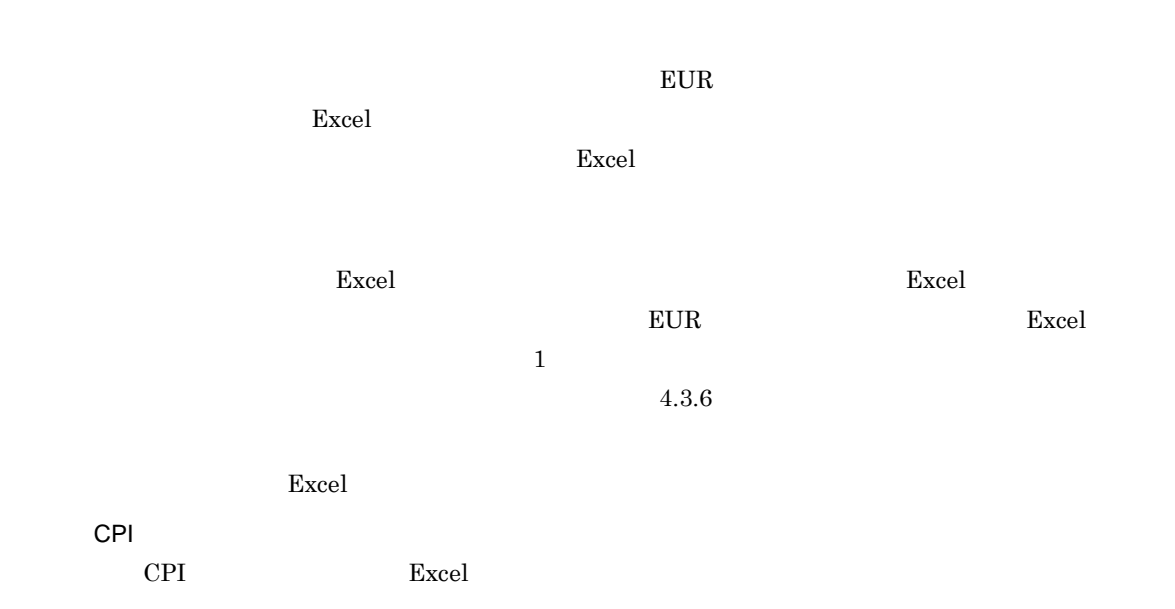

 $d$ 

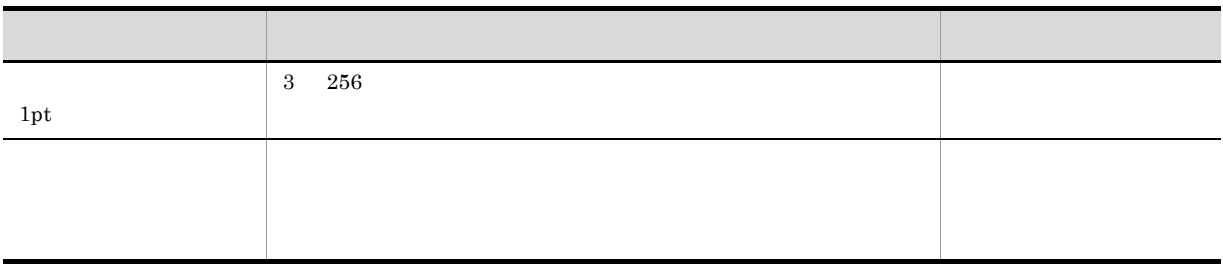

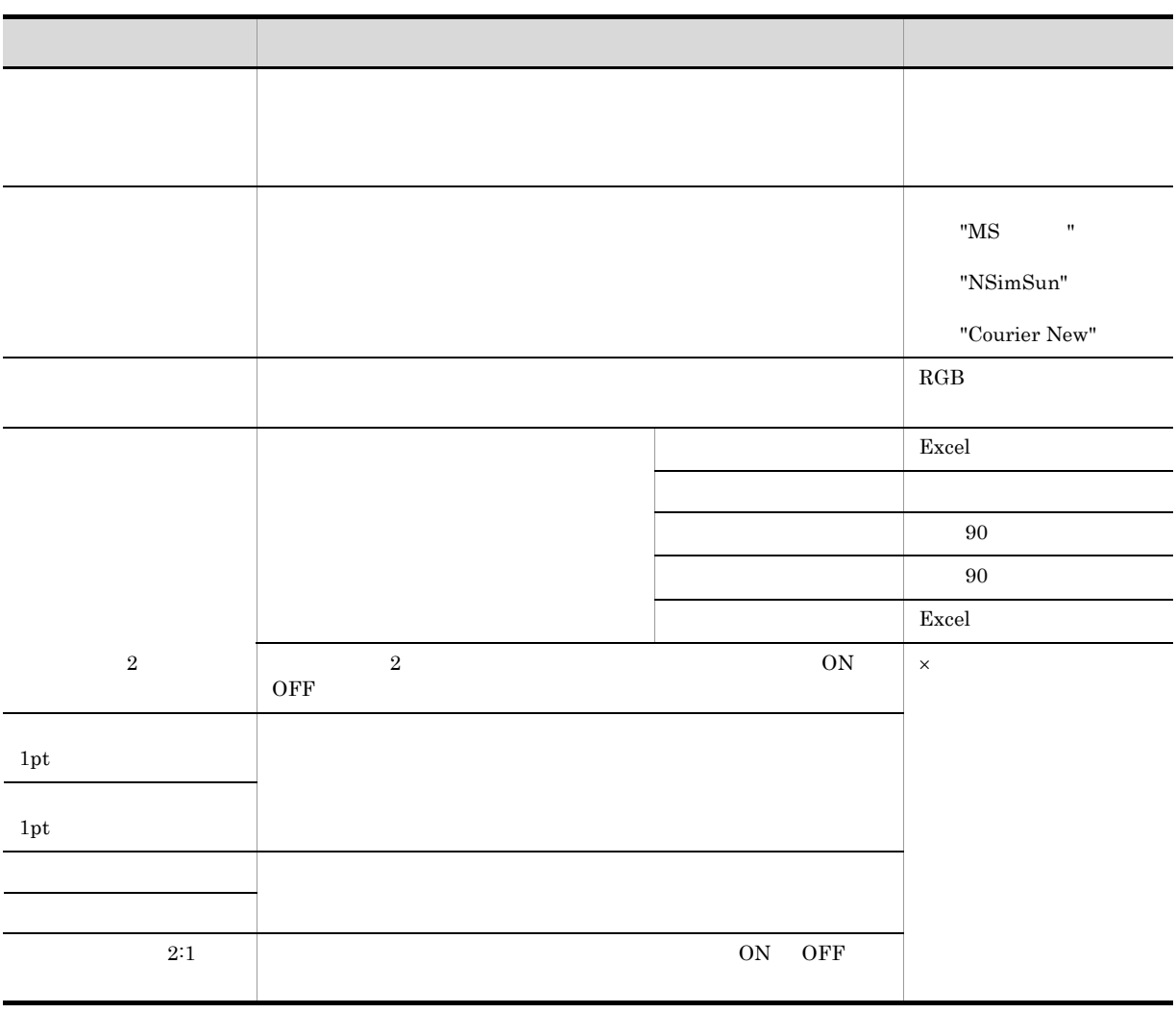

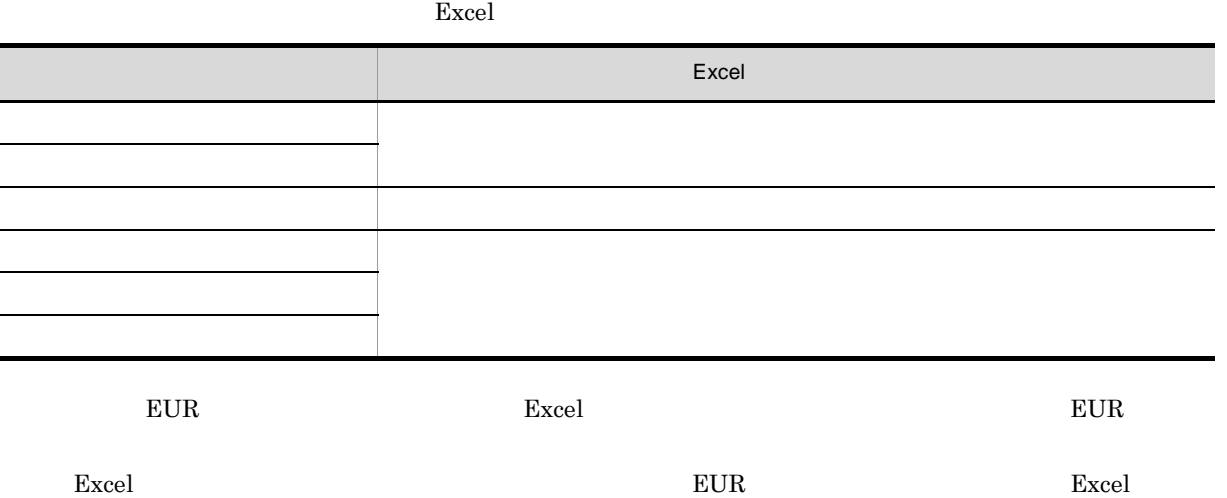

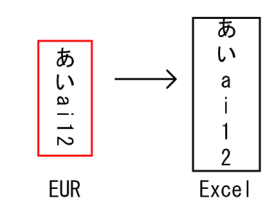

3

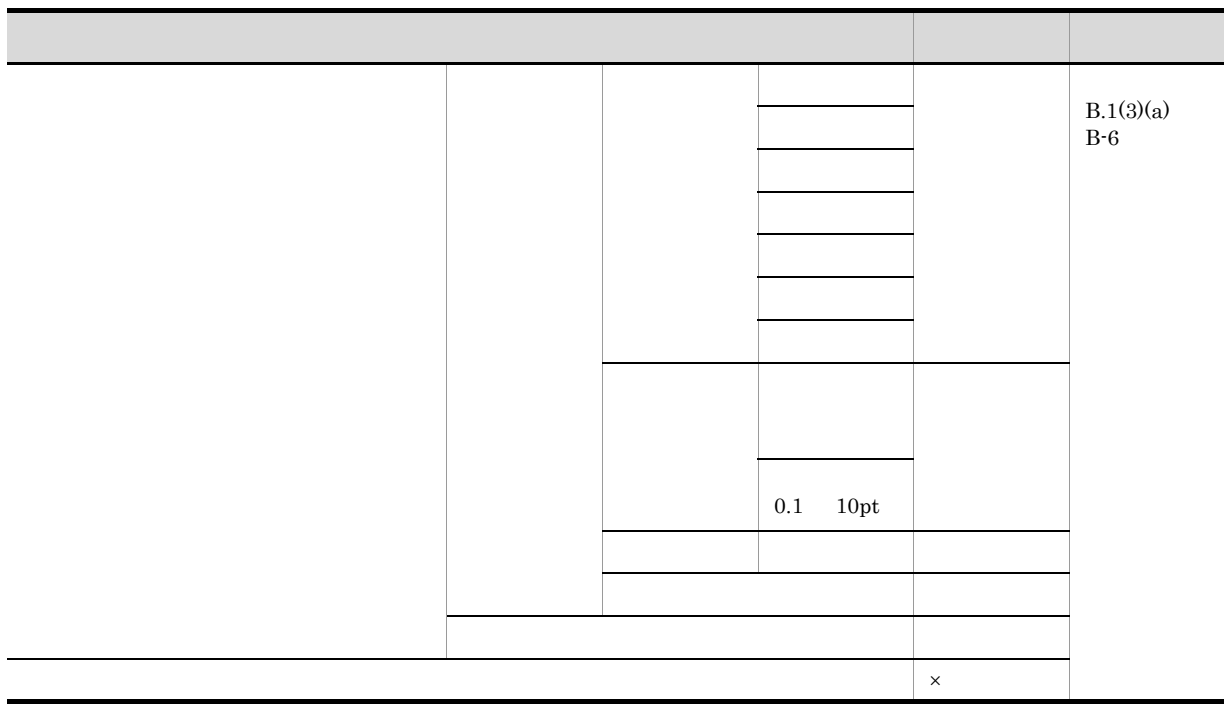

 $\times$ 

a) is a set of  $\mathfrak{a}$ 

 $EUR$  excel  $Excel$ 

 $B-7$ 

**B** Excel

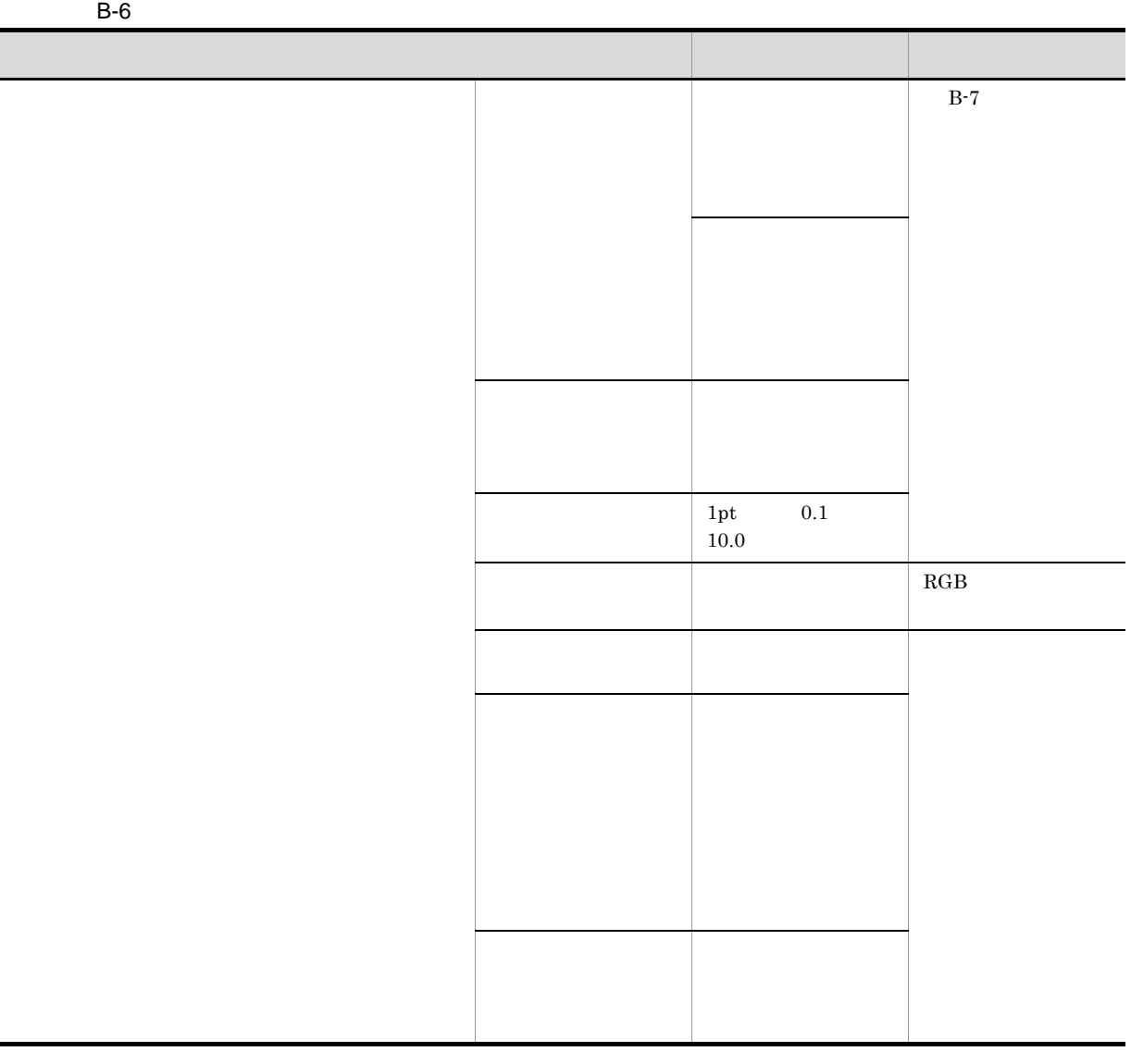

excel and  $\mathbf{Excel}$ 

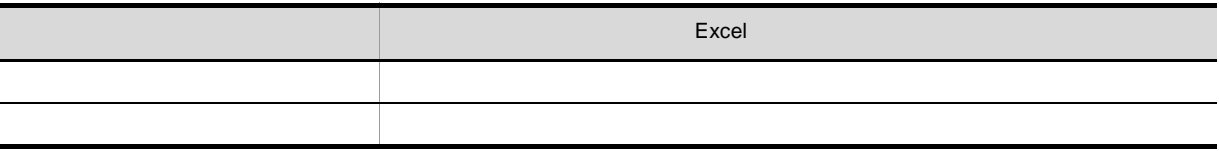

 $\begin{tabular}{ll} \multicolumn{2}{c}{\text{EUR}} & \multicolumn{2}{c}{\text{Excel}}\\ \end{tabular}$ 

B-7 EUR Excel

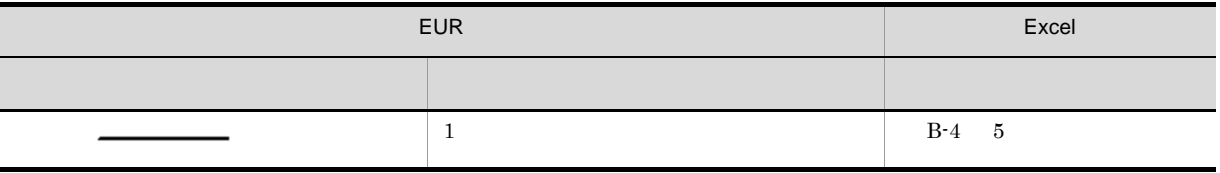

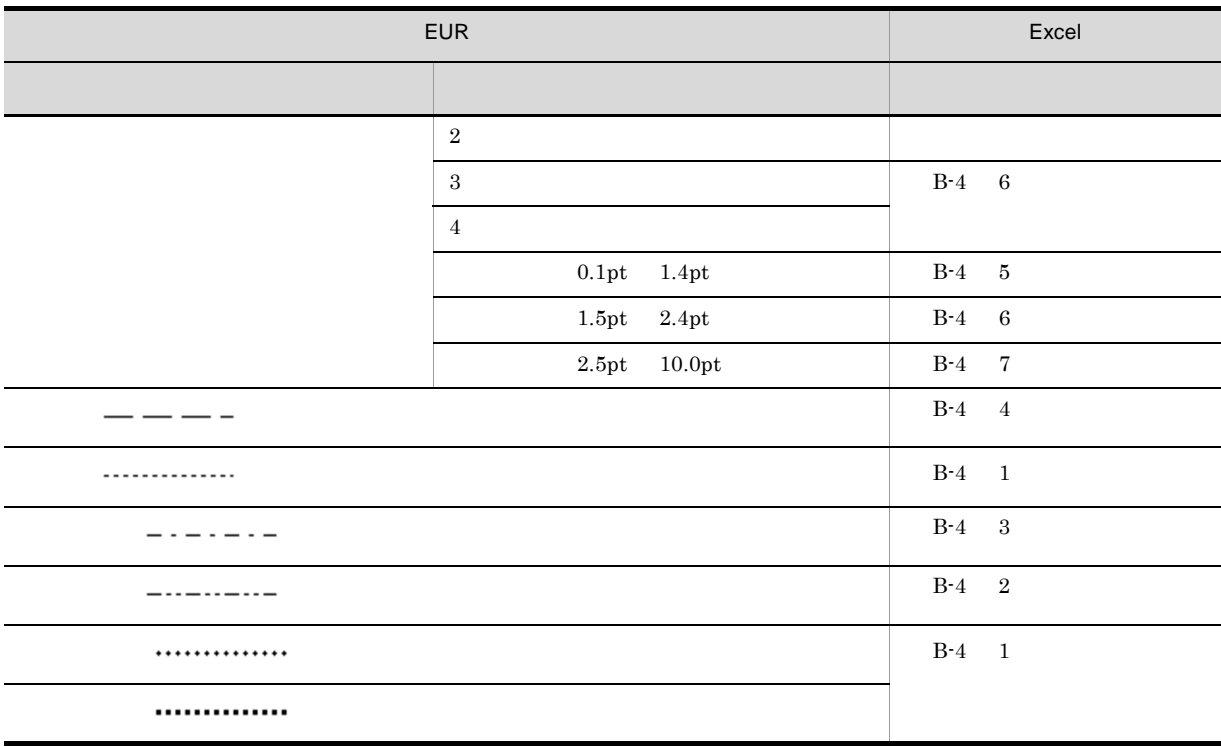

 $Excel$ 

#### B-4 Excel

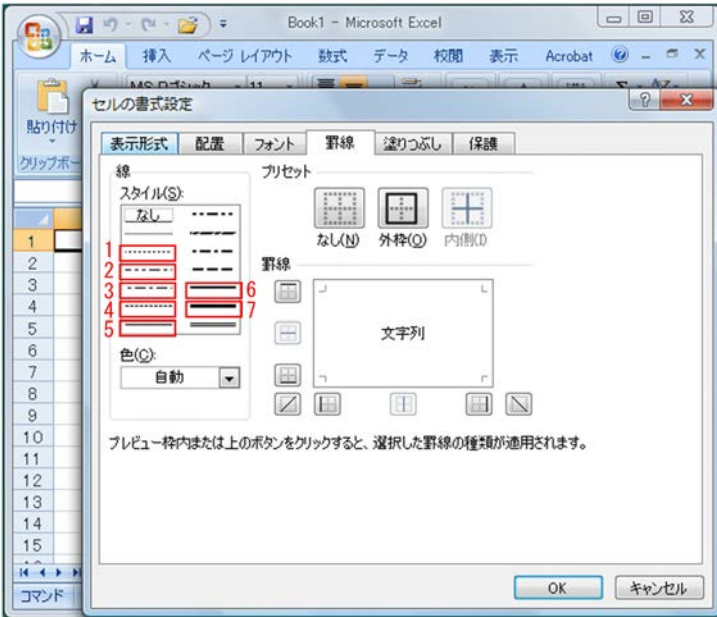

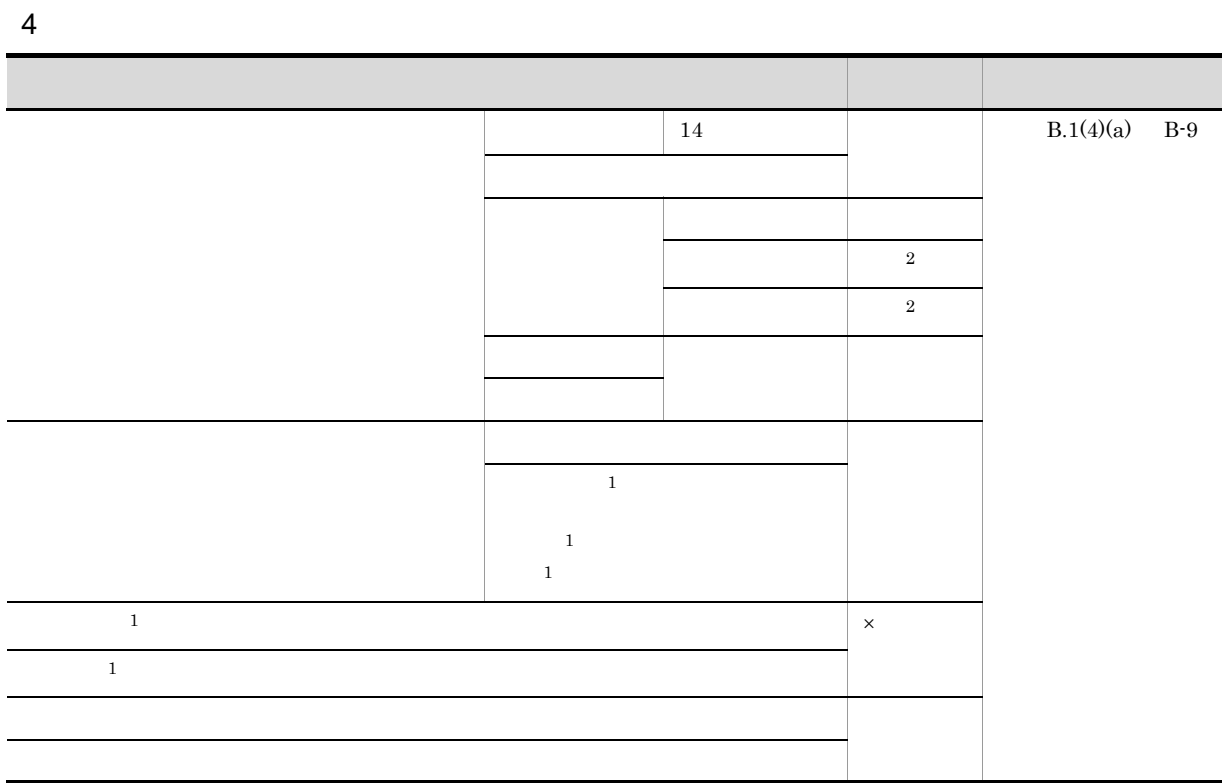

- $\times$
- 注※ 1
- 注※ 2
- 
- a) is a set of  $\mathfrak{a}$

B-8 EUR **EXCel** EUR Excel  $\sim$  6.25% B-5 2 送り こうしょう こうしょう こうしょう こうしょう  $\overline{B}$ -5 1

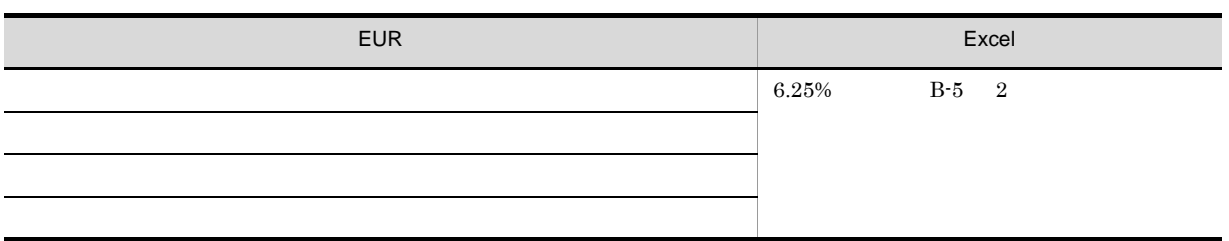

#### B-5 Excel

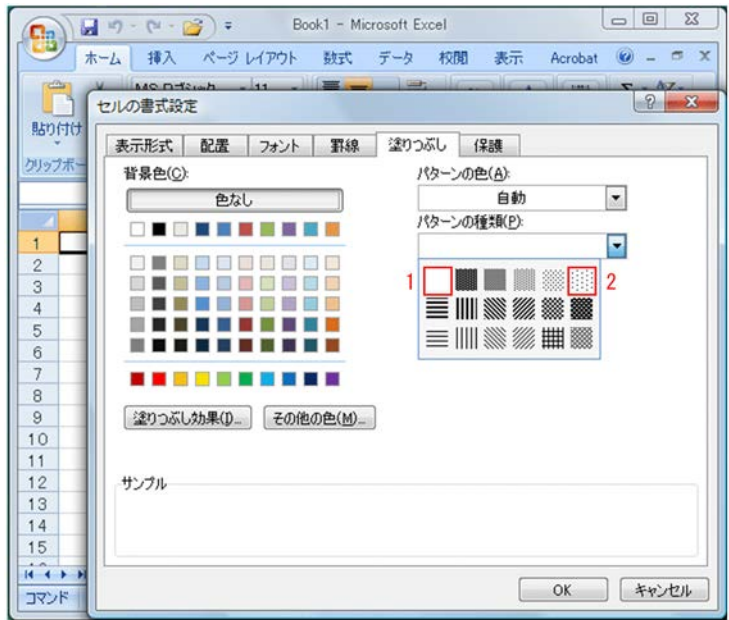

B-9

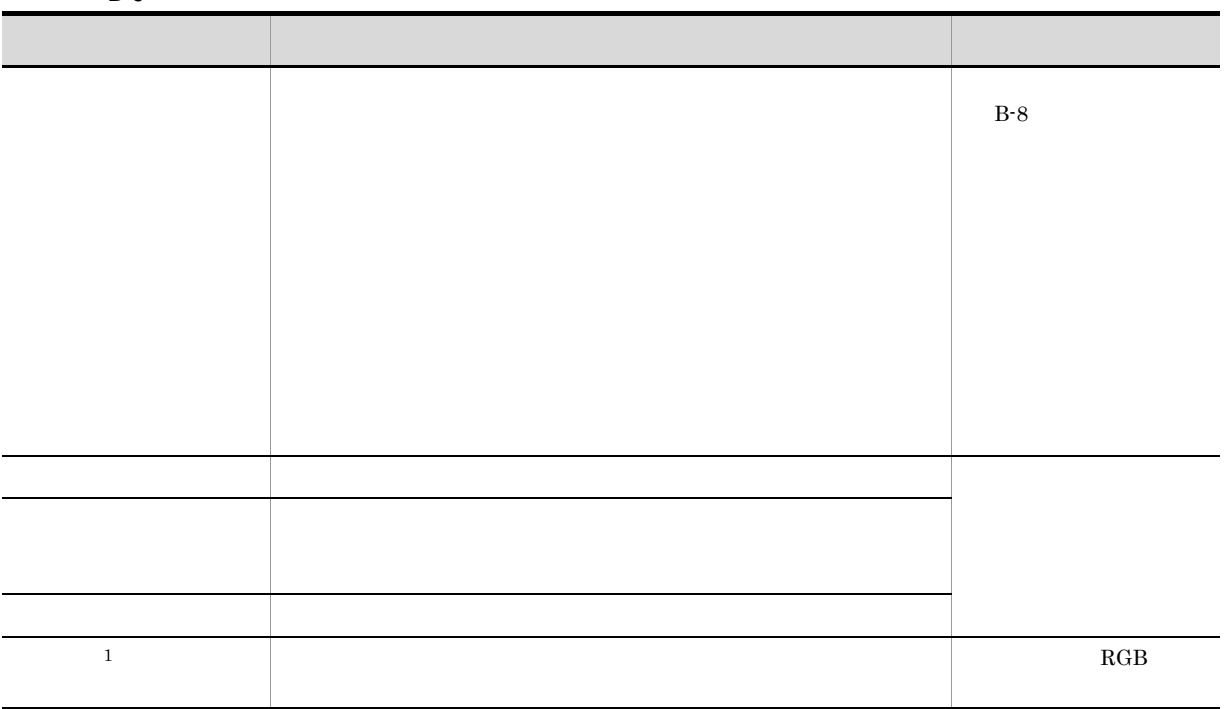

331

**B** Excel

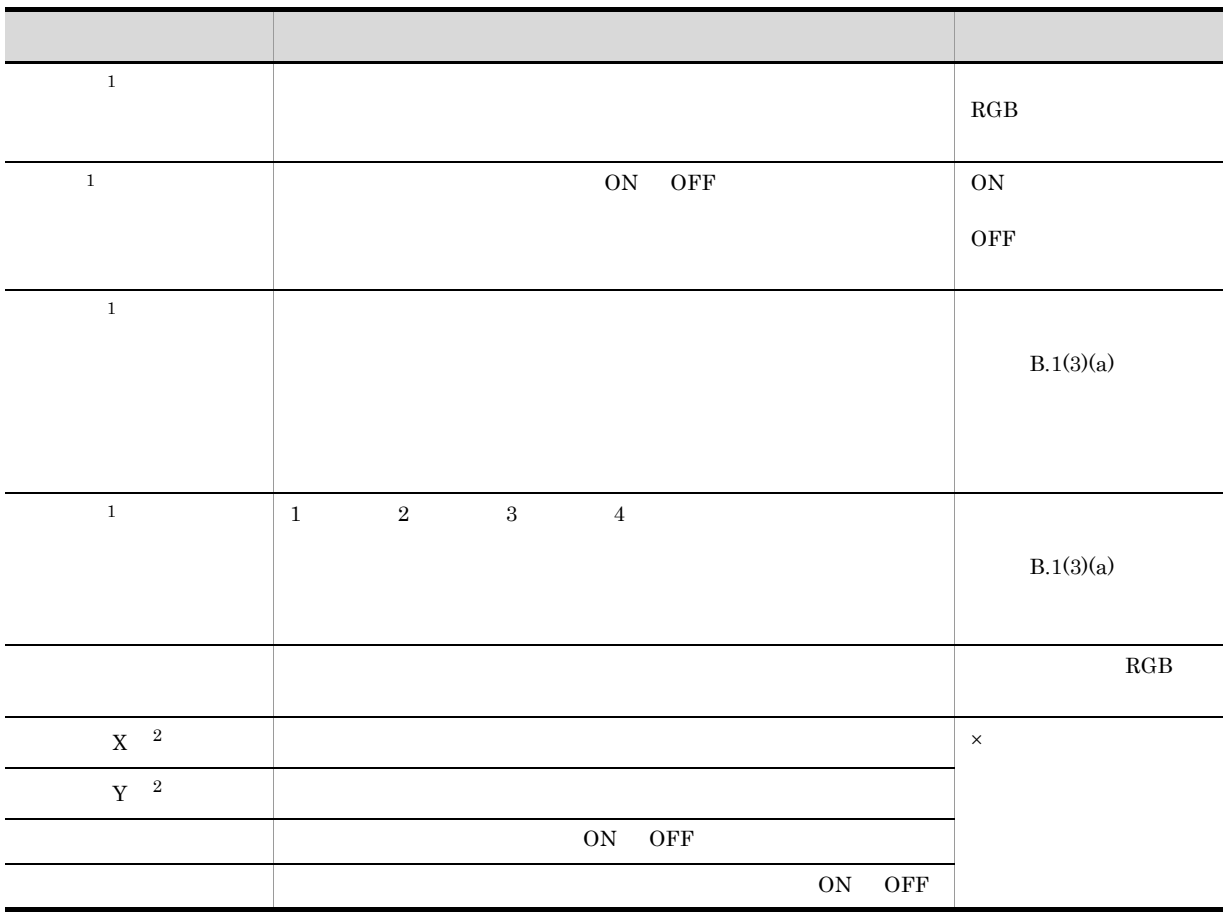

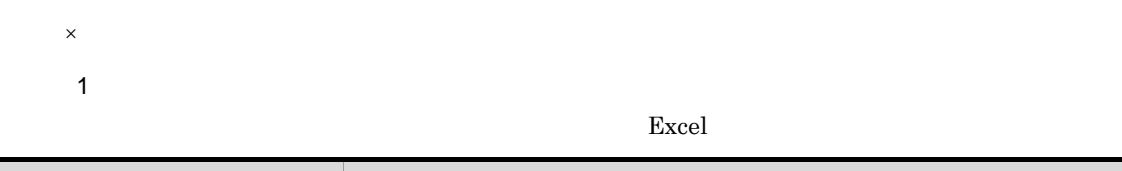

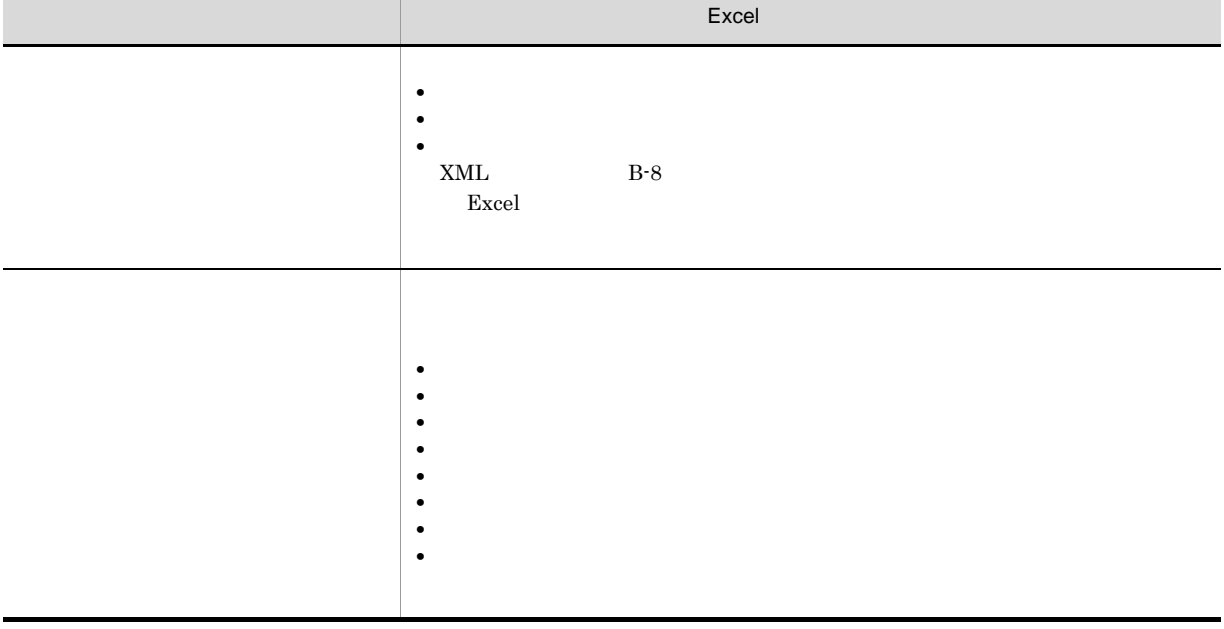

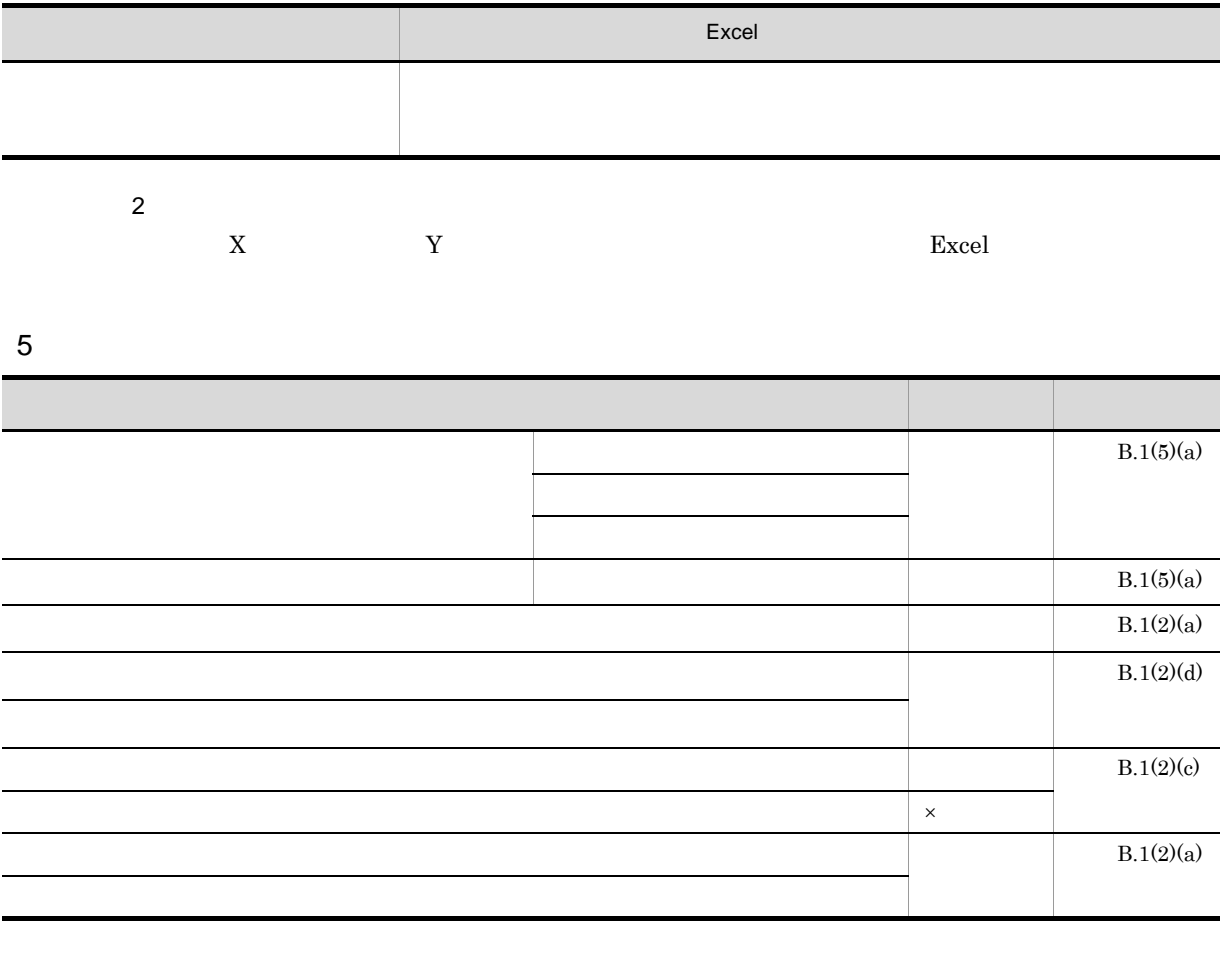

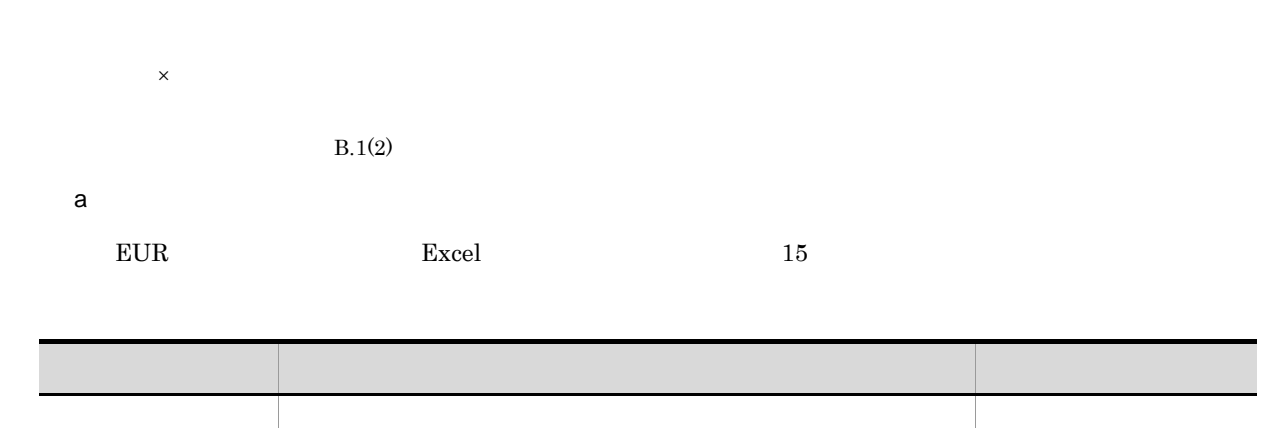

 $6$ 

- **EURPS\_EXCEL\_REPEAT\_MODE**
- **EURPS\_EXCEL\_REPEAT\_MODE**

 $Excel$  1

#### • **EURPS\_EXCEL\_REPEAT\_MODE**  $LPI$   $LPI$

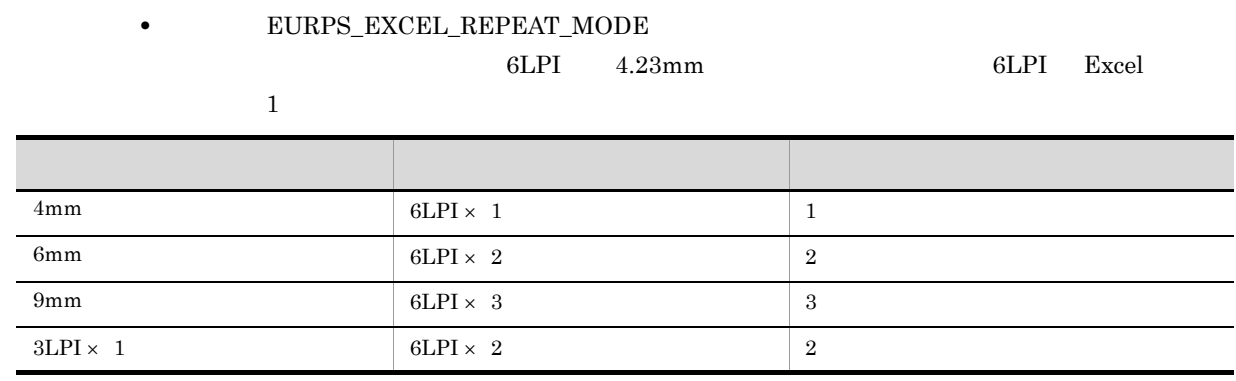

 $\bf{Excel}$  $Excel$ 

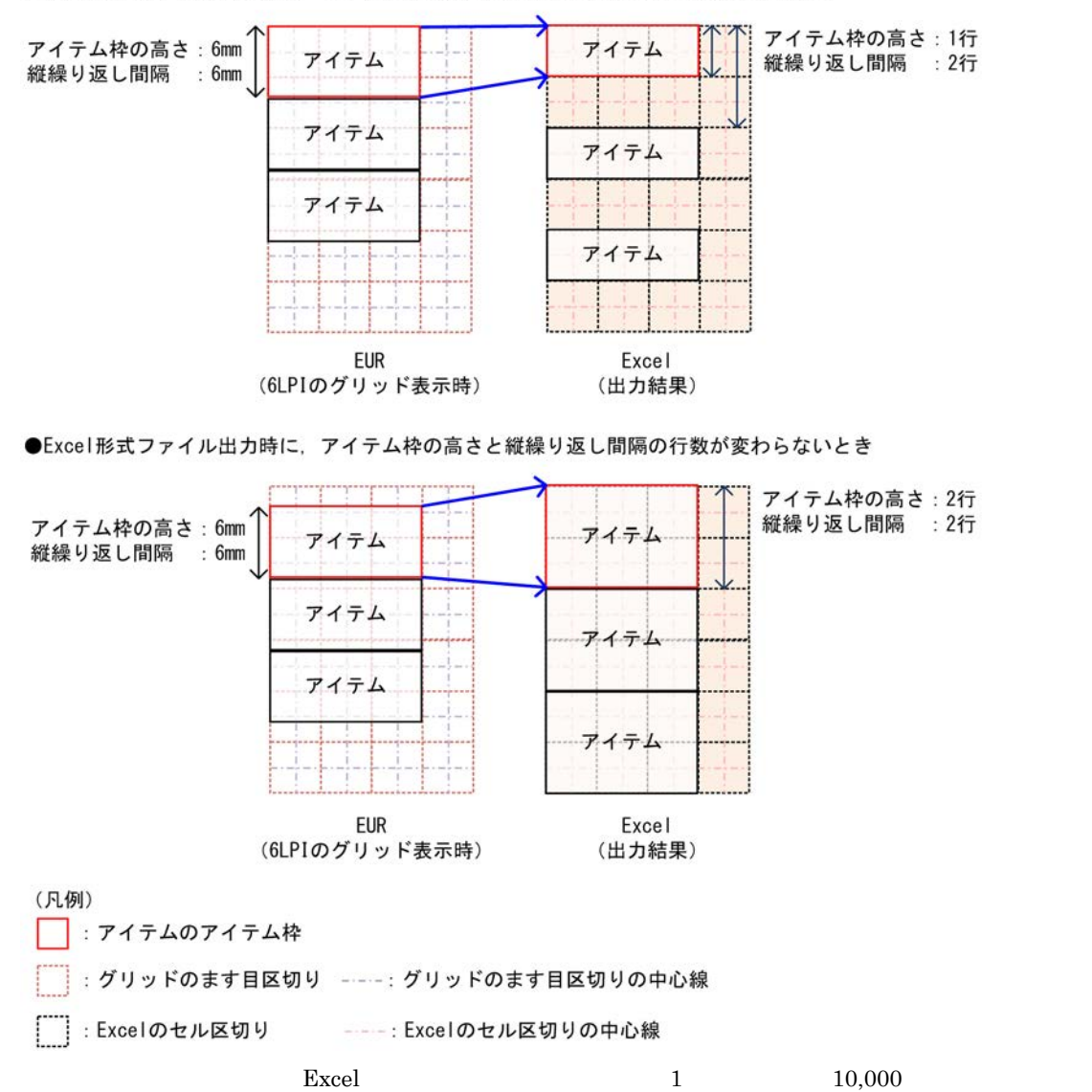

●Excel形式ファイル出力時に、アイテム枠の高さと縦繰り返し間隔の行数が変わるとき

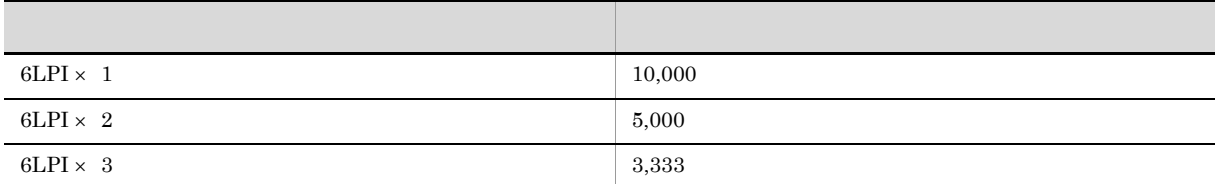

#### $B.1(2)(a)$

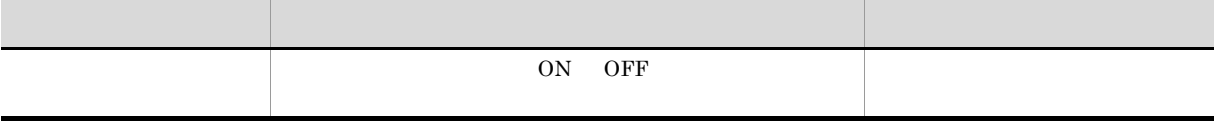

7 ブレイク

Excel 1

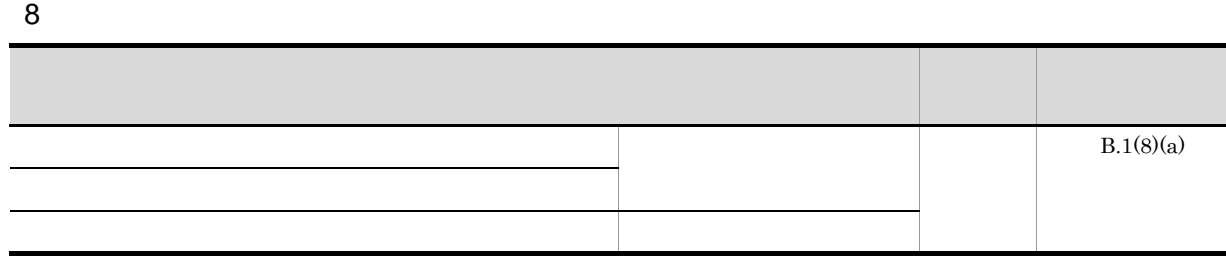

a) is a set of  $\mathbf{a}$ 

 $EUR$  excel  $Excel$ 

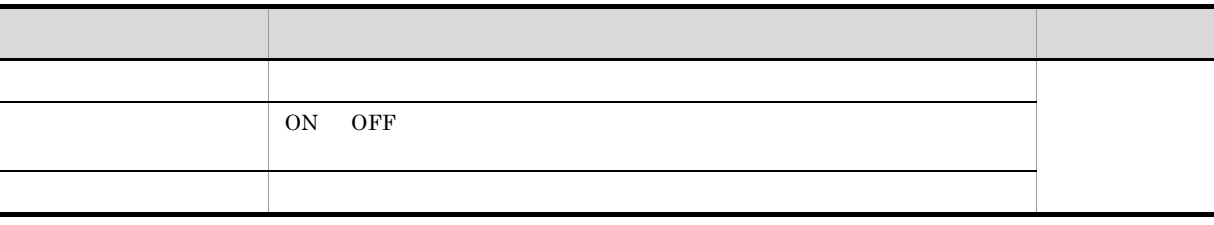

#### 9 集計行

**B.2** Excel

 $\rm{Excel}$ 

#### 1  $\sim$   $\sim$   $\sim$   $\sim$   $\sim$

Excel Excel Excel extended to the Excel Excel extended to the U.S. of  $\Gamma$ 

 $\bm{\mathrm{Excel}}$ 

#### 2 **EUR Server**

Excel Windows Accounts Accounts Accounts Accounts Accounts Accounts Accounts Accounts Accounts Accounts Accounts Accounts Accounts Accounts Accounts Accounts Accounts Accounts Accounts Accounts Accounts Accounts Accounts LibXLS.dll UNIX Linux libxls.so Excel

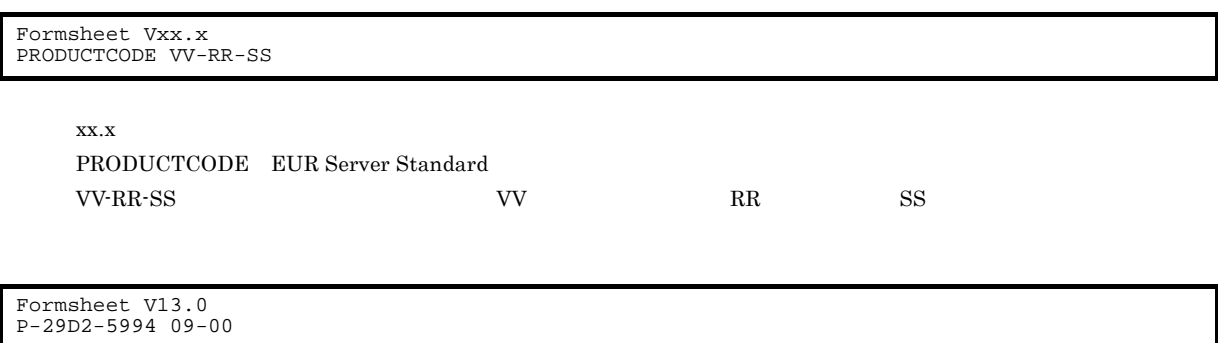

C  $\Box$ 

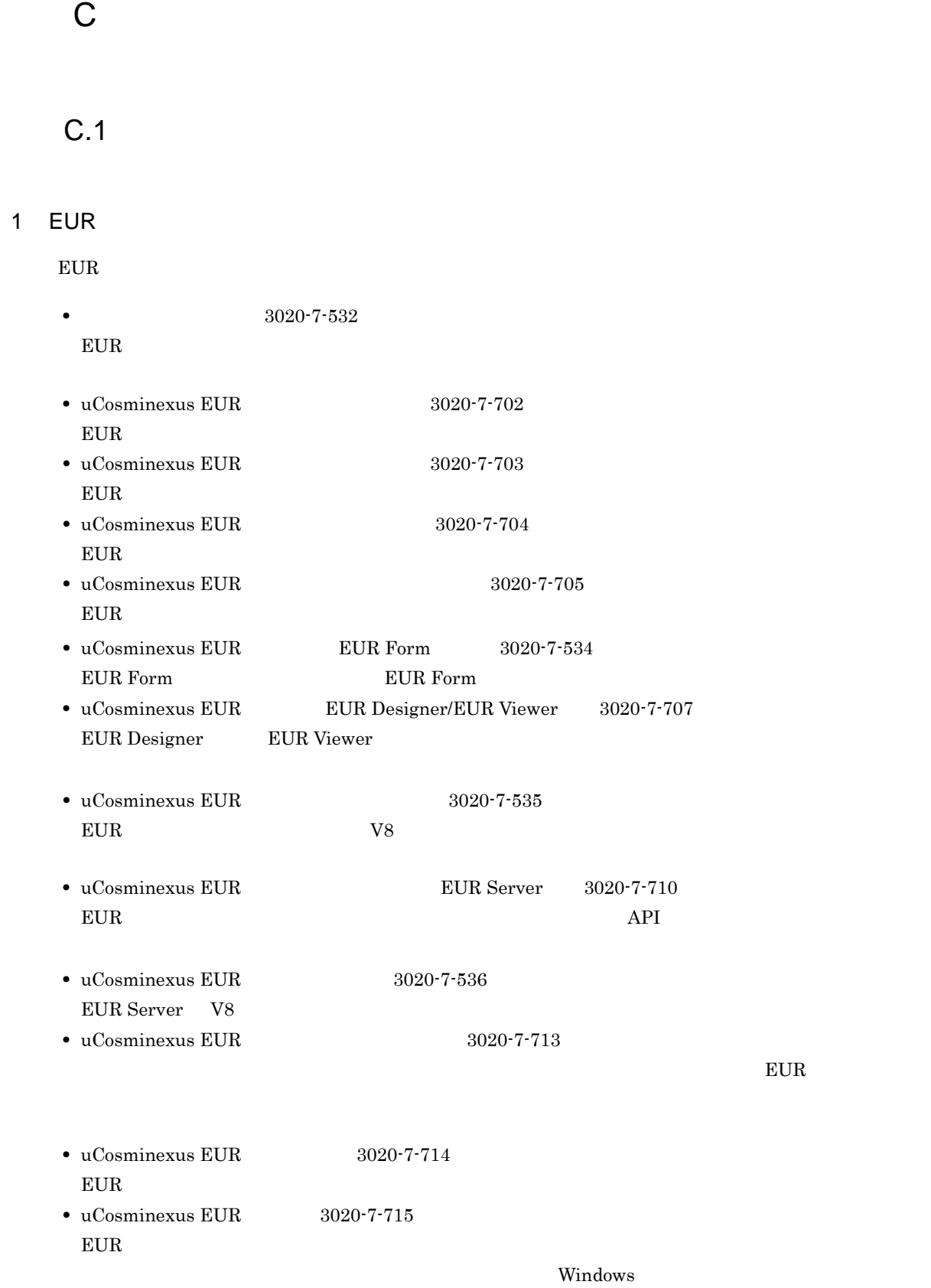

 $8$  9  $9$ 

 $2 \overline{a}$ 

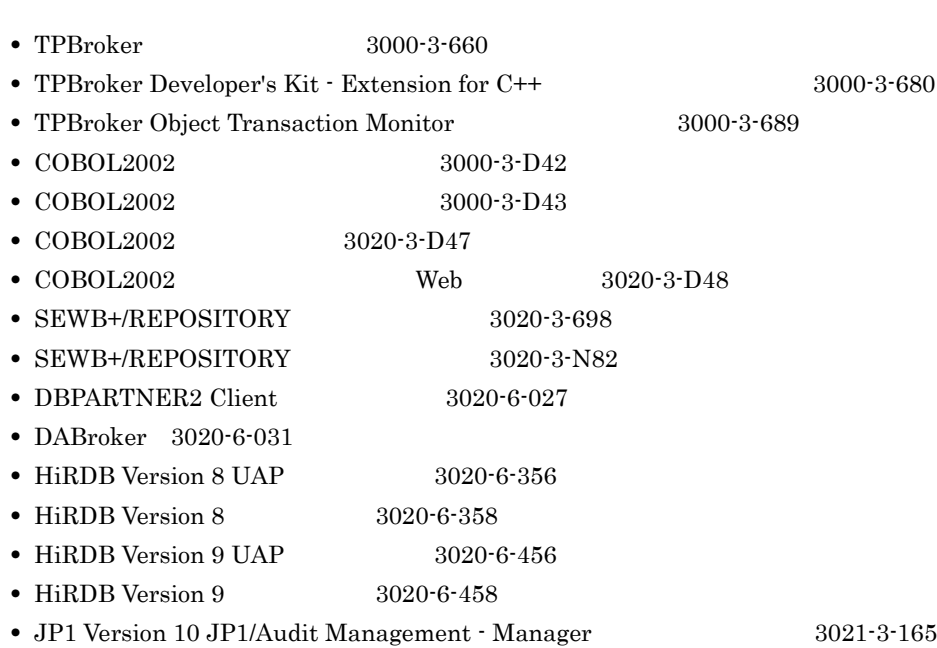

 $3$ 

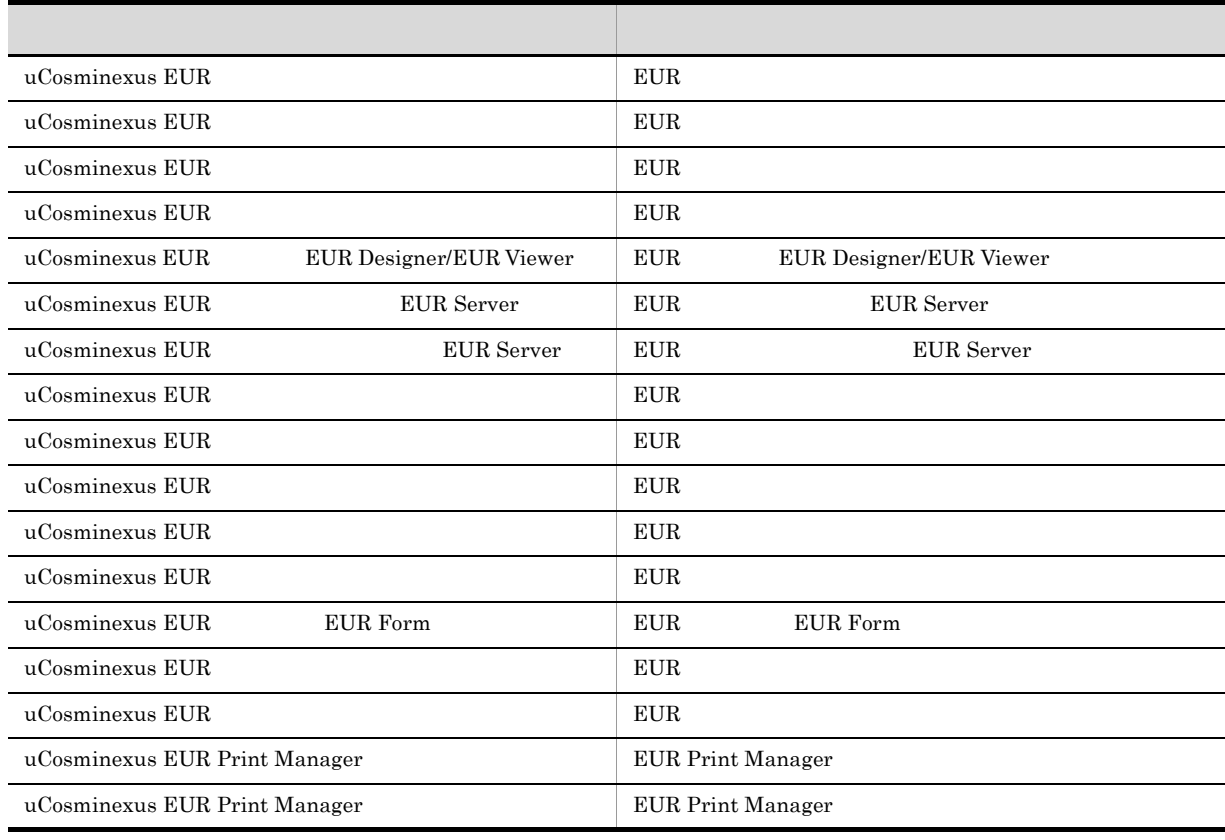

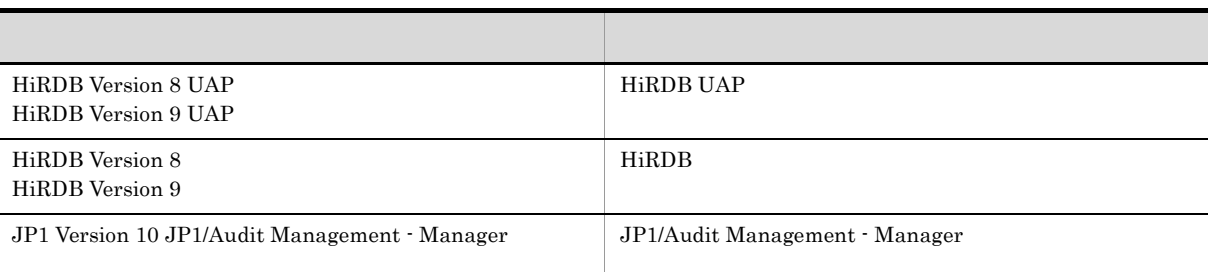

# C.2 EUR 9

EUR 9 POSSESSED 9 POSSESSED 9 POSSESSED 9 POSSESSED 2 POSSESSED 2 POSSESSED 2 POSSESSED 2 POSSESSED 2 POSSESSED 2 POSSESSED 2 POSSESSED 2 POSSESSED 2 POSSESSED 2 POSSESSED 2 POSSESSED 2 POSSESSED 2 POSSESSED 2 POSSESSED 2

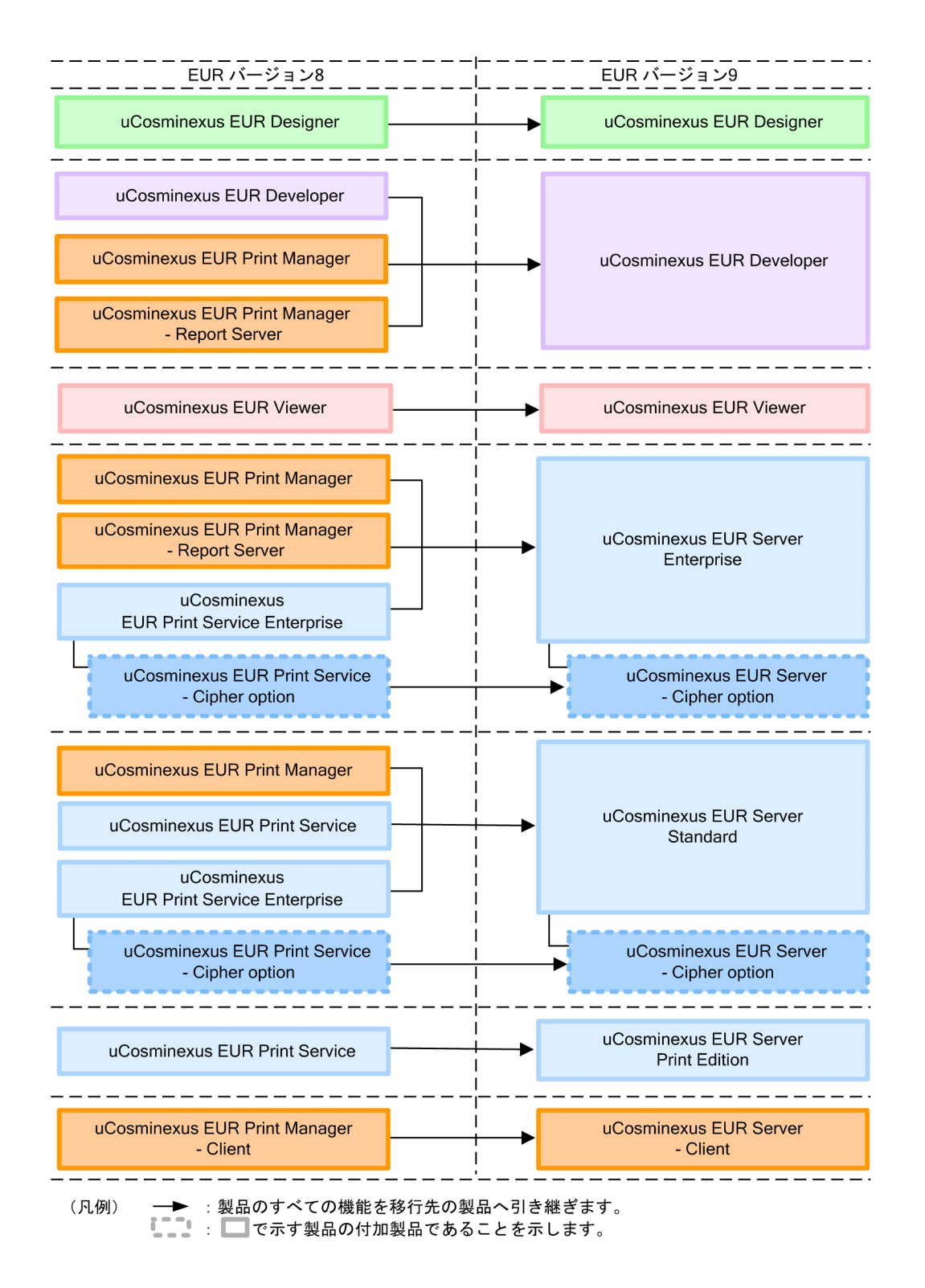

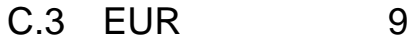

 $EUR$  9  $P(X \geq 3)$  9  $P(X \geq 3)$ 

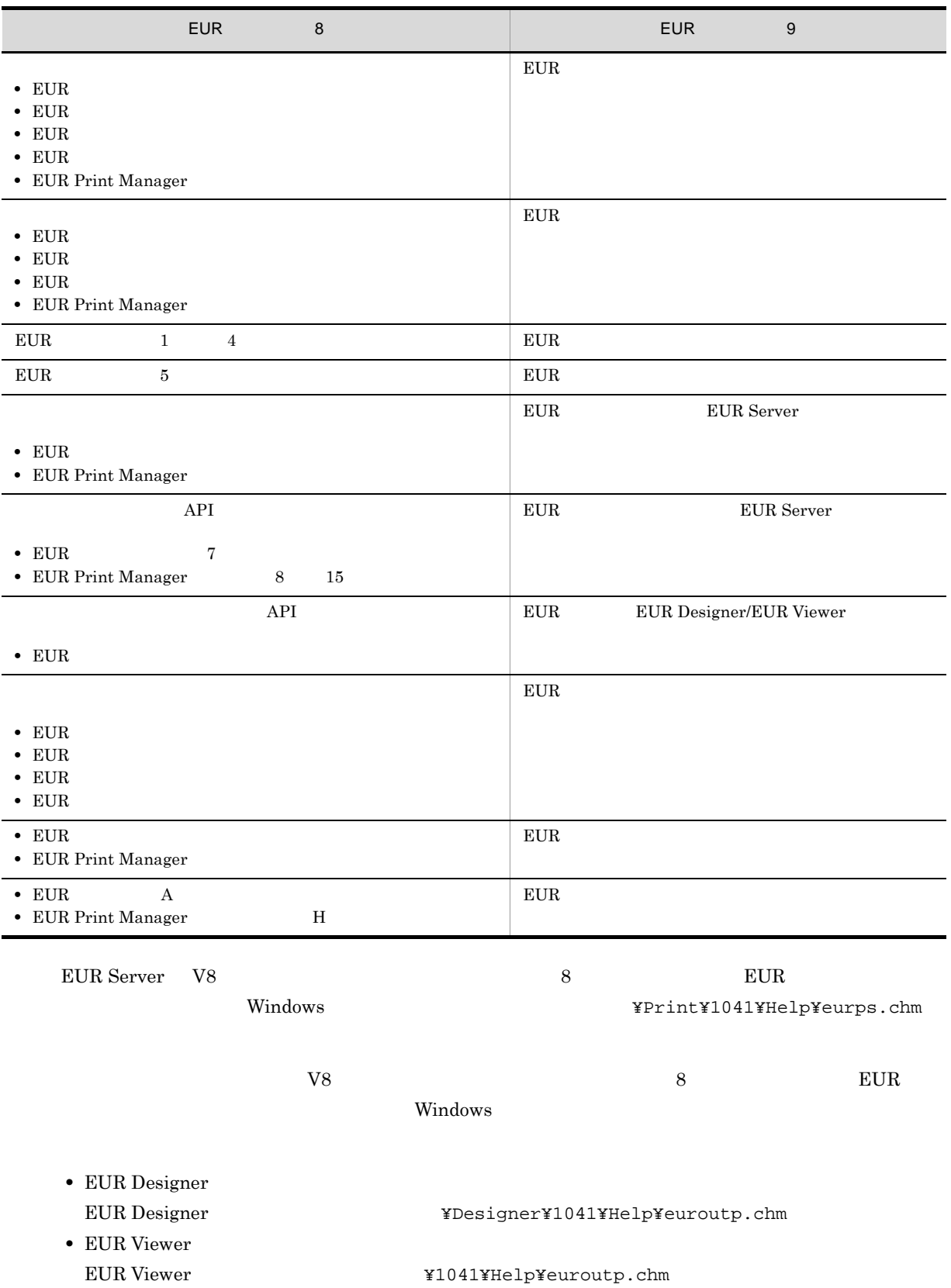

### $C.4$

#### uCosminexus EUR

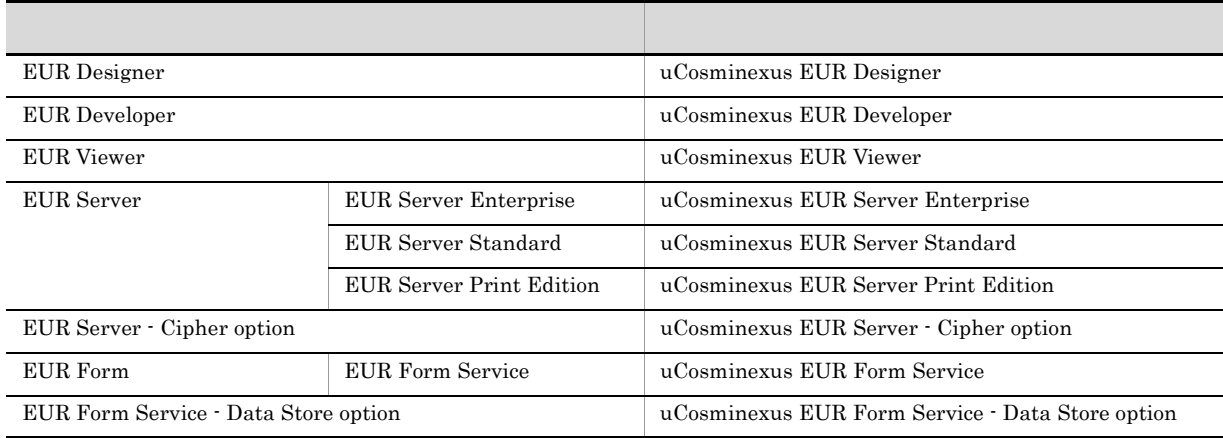

uCosminexus  $EUR$ 

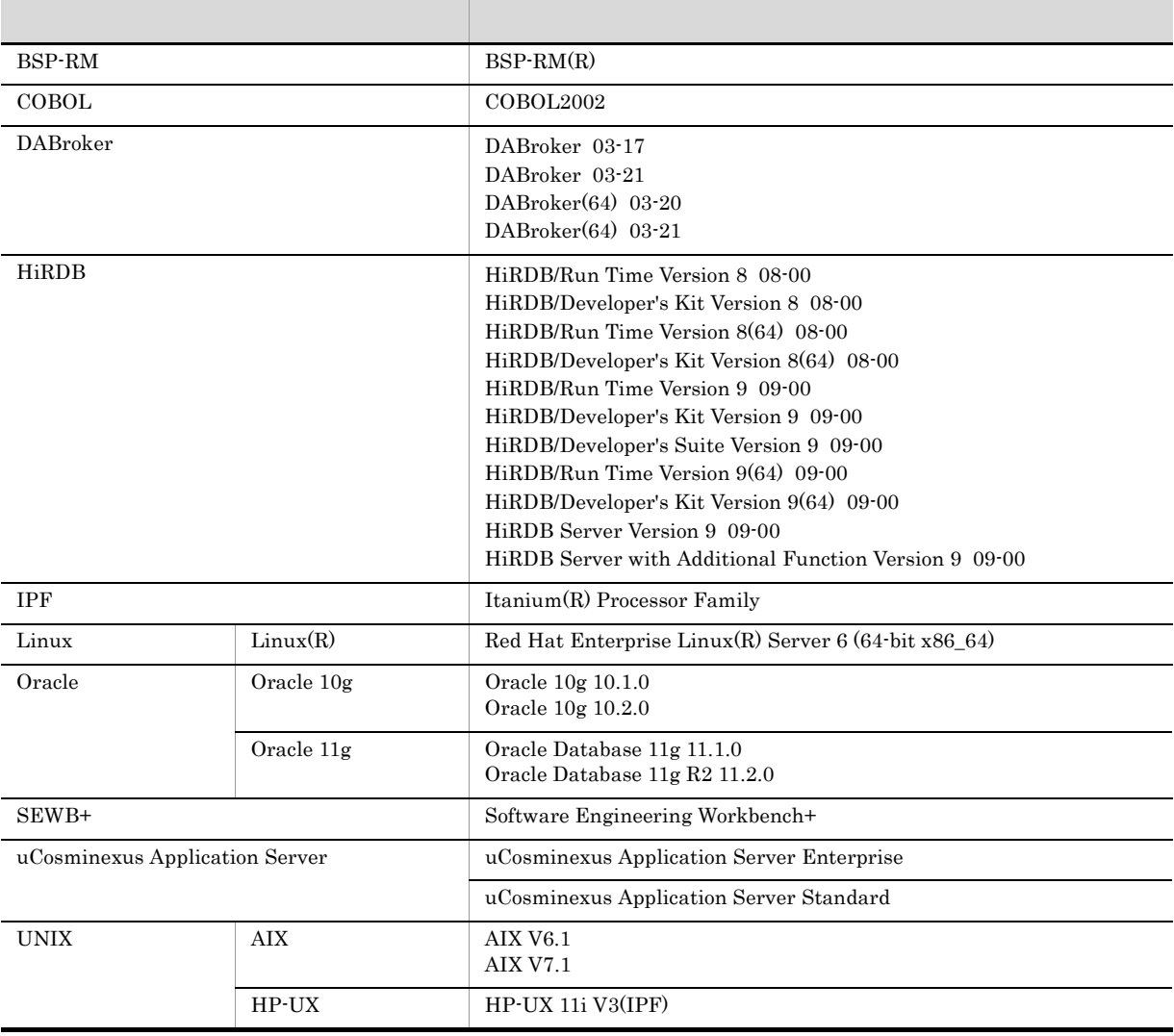

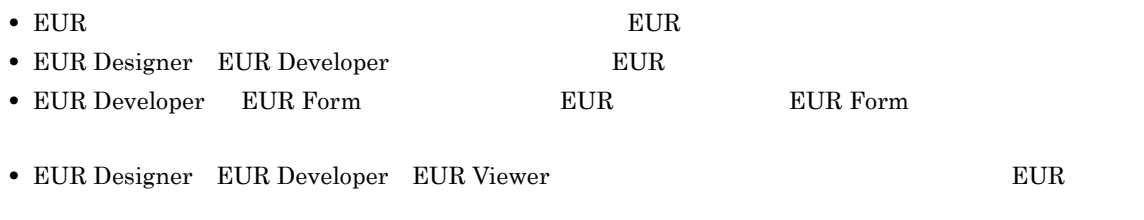

• EUR Developer EUR Server Enterprise EUR Server Standard EUR Server Print Edition  $EUR$ 

C.5  $\blacksquare$ 

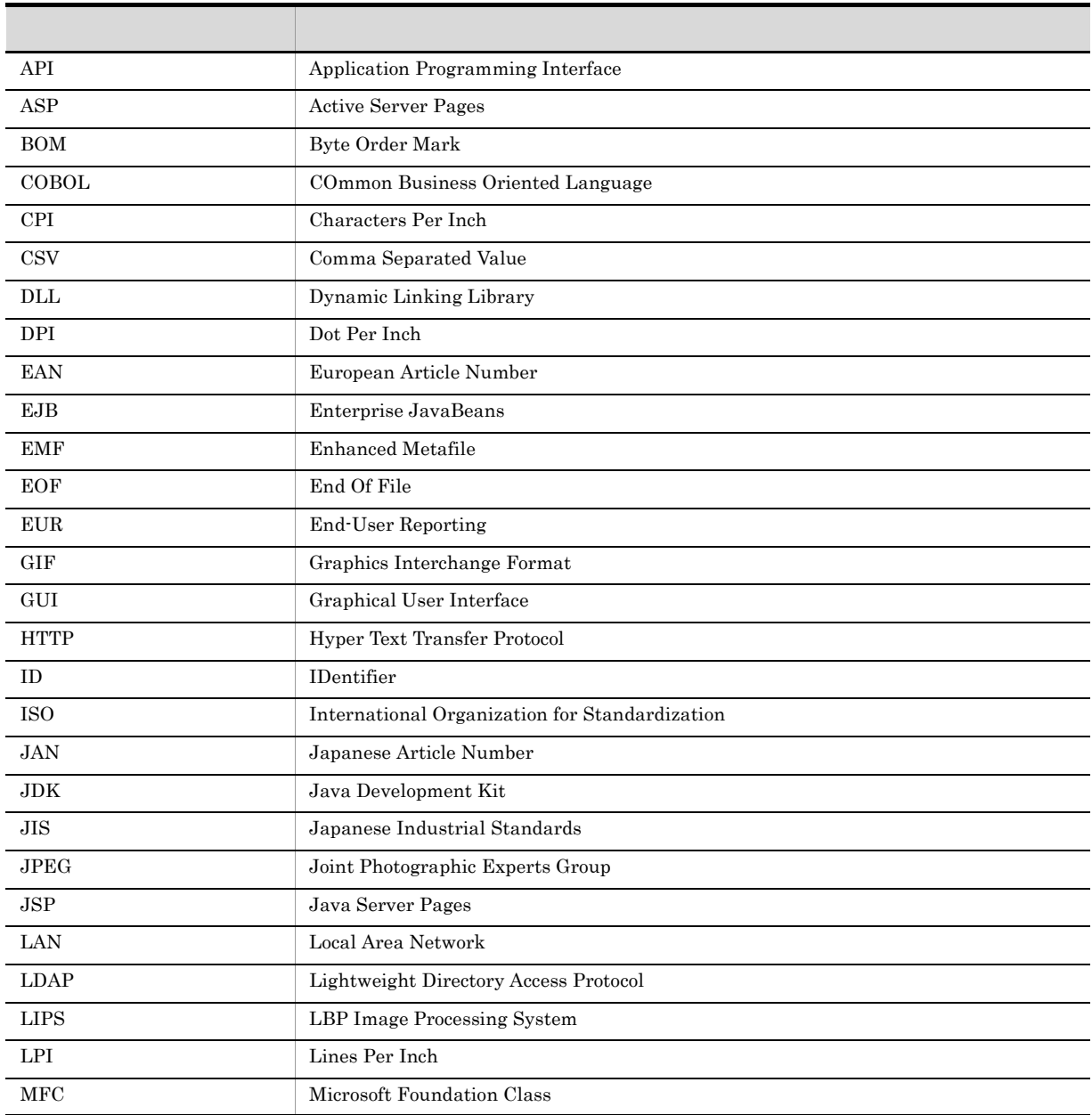

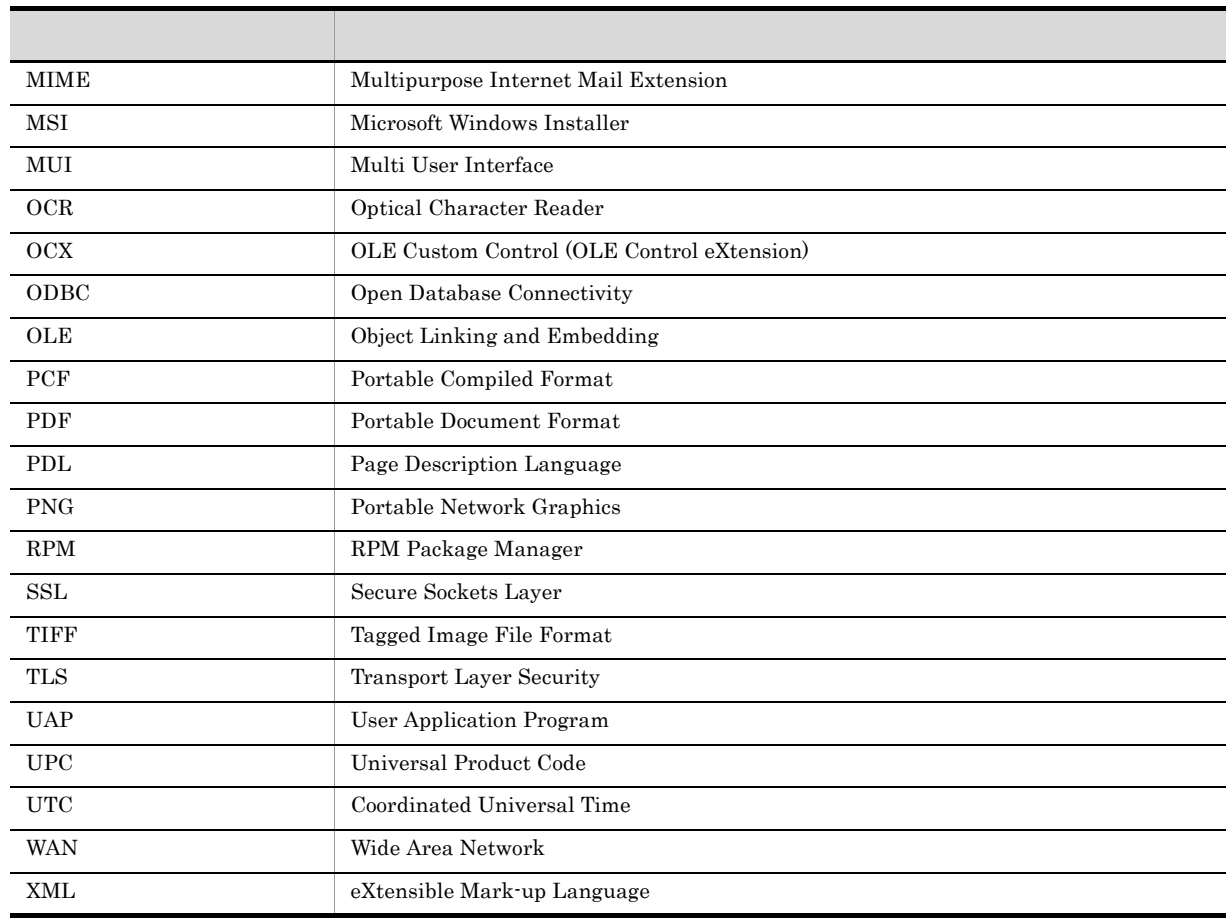

# C.6 KB

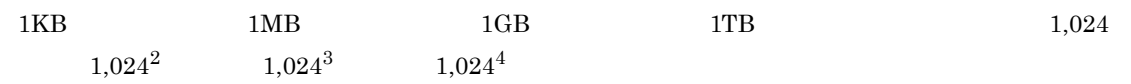

#### A

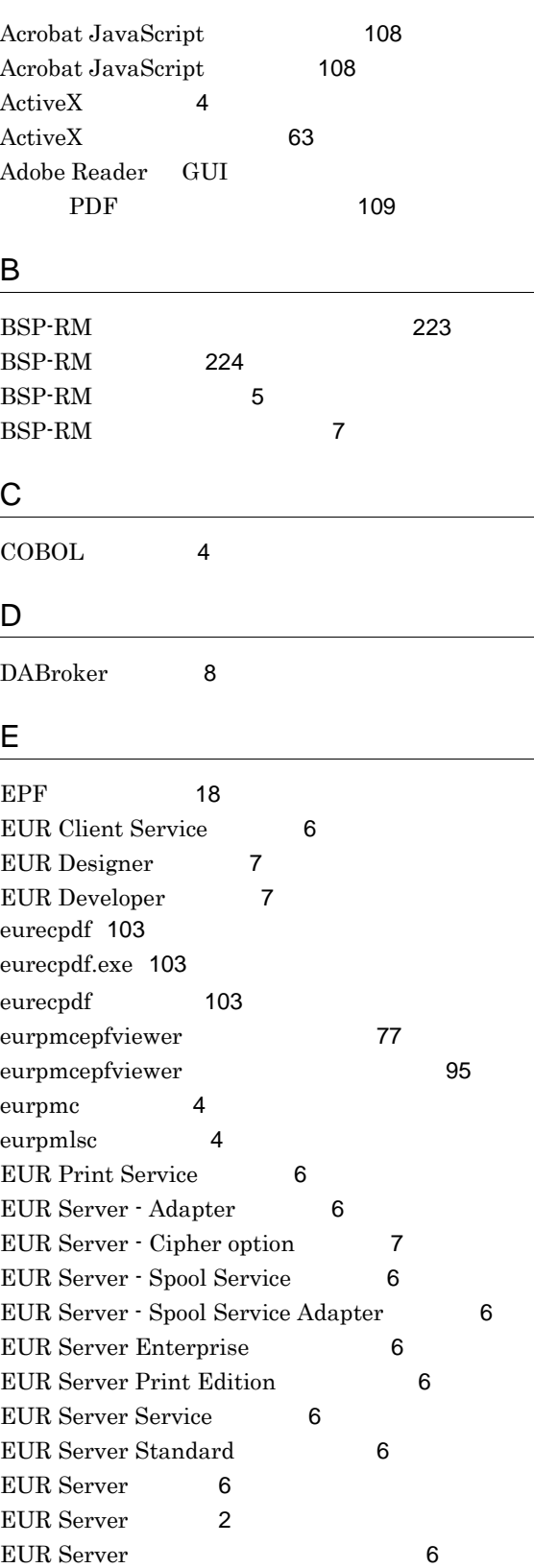

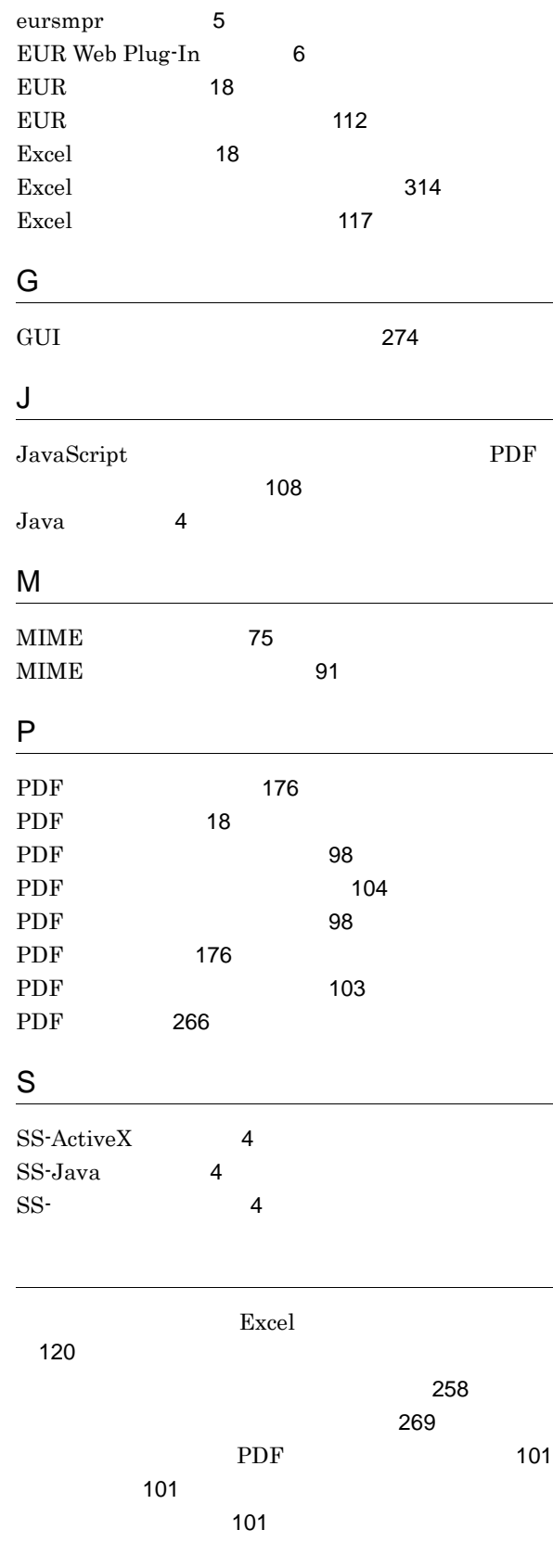

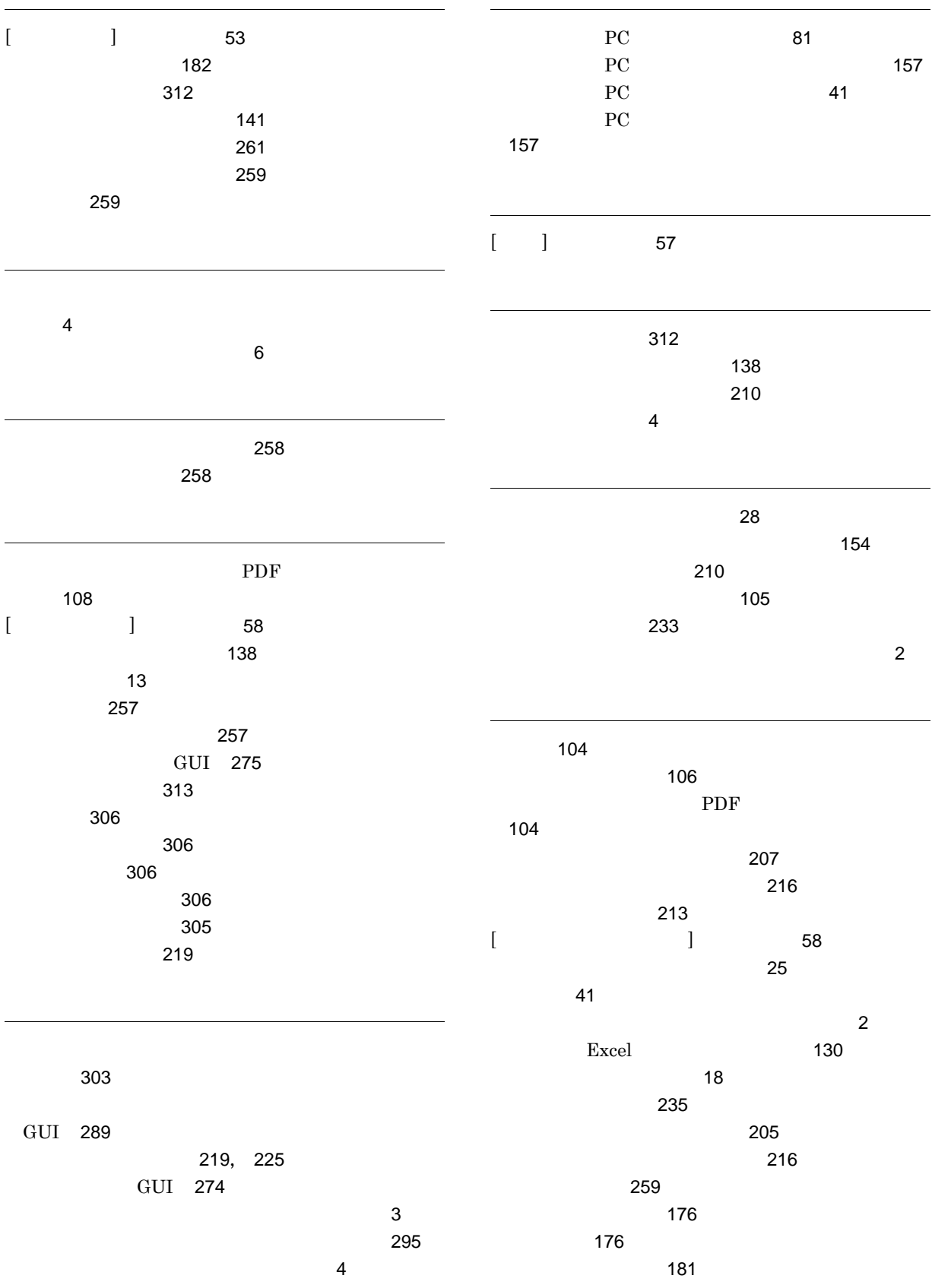
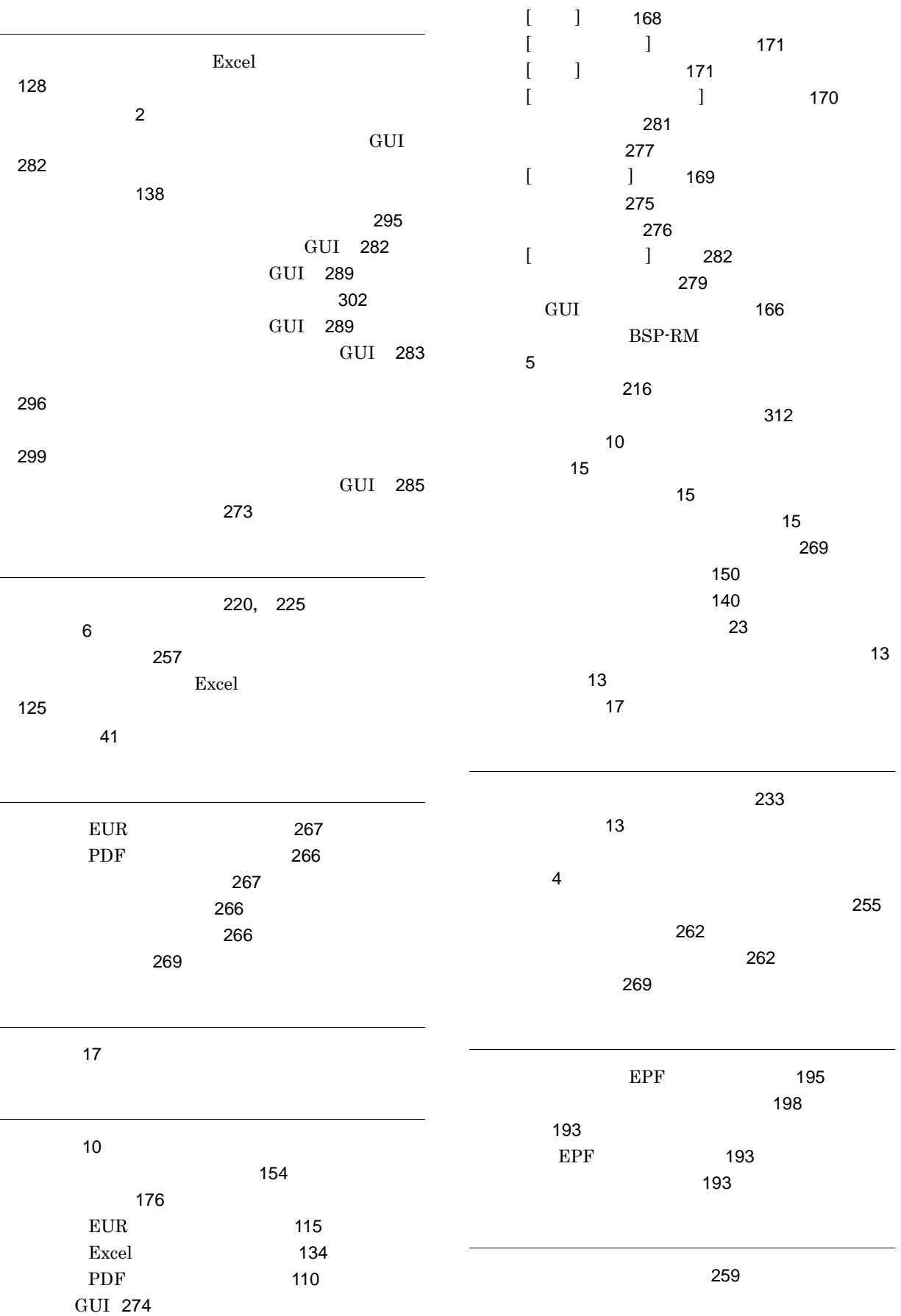

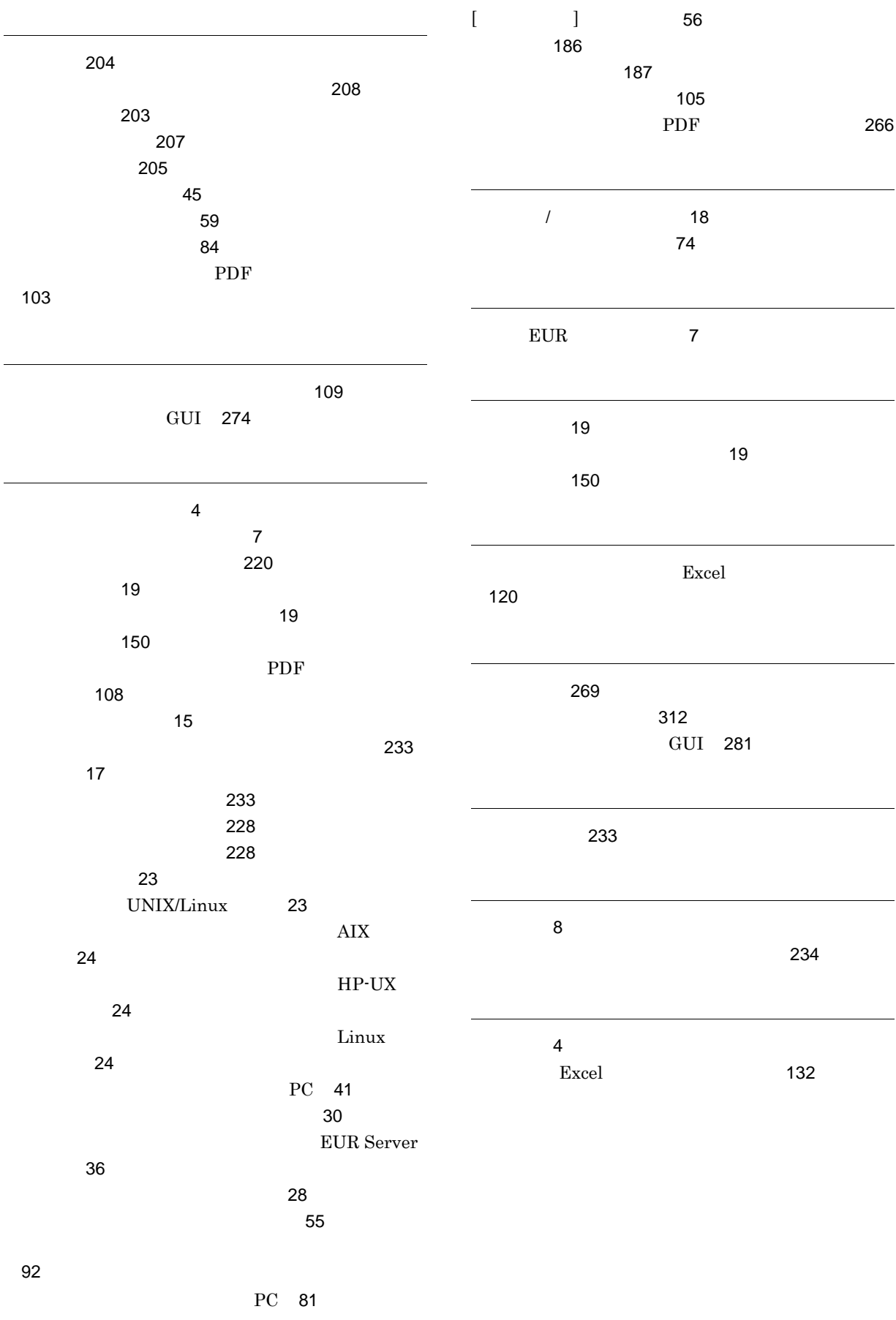